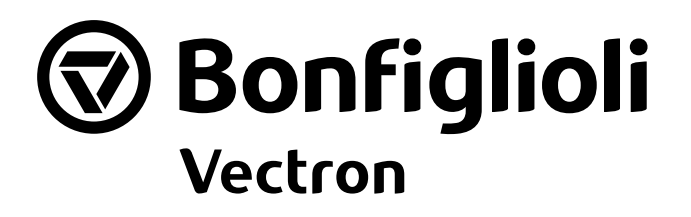

# **Agile**

Operating instructions Frequency inverter 230V / 400V 0.25 kW ... 11 kW

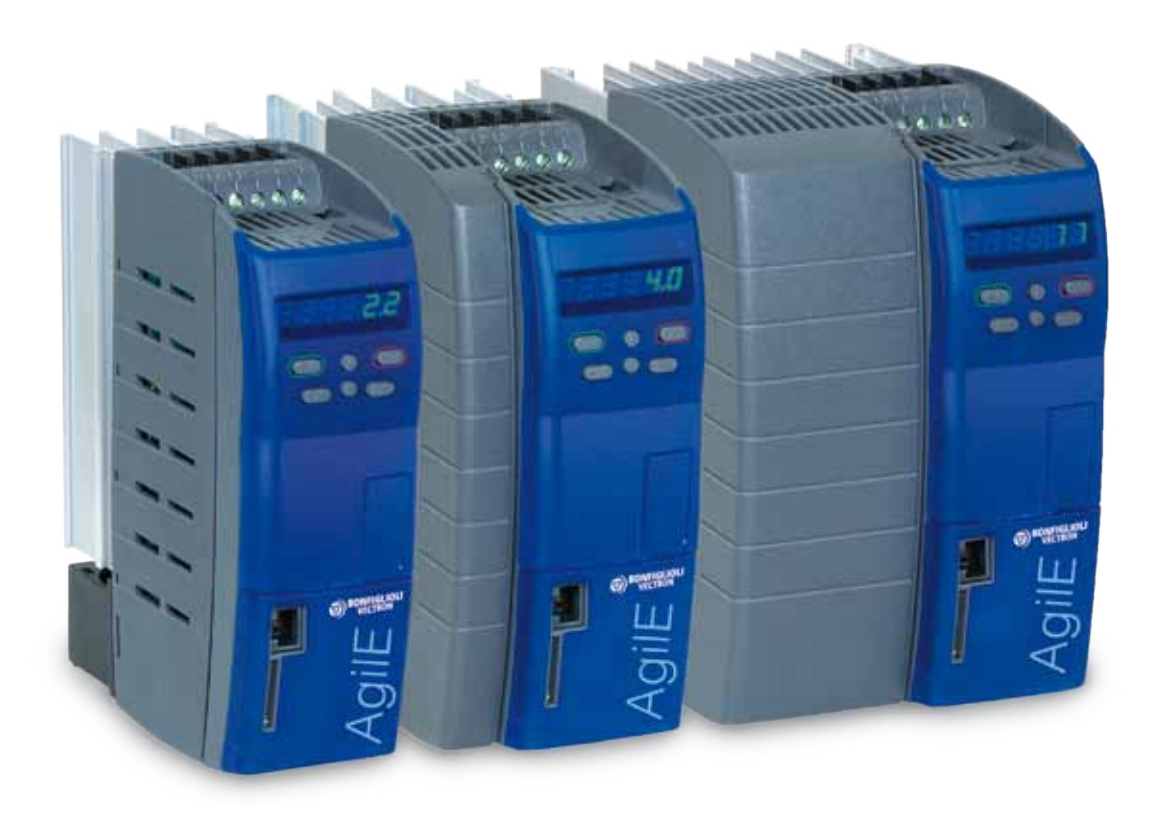

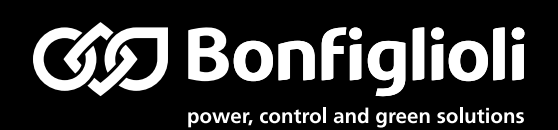

## **Content**

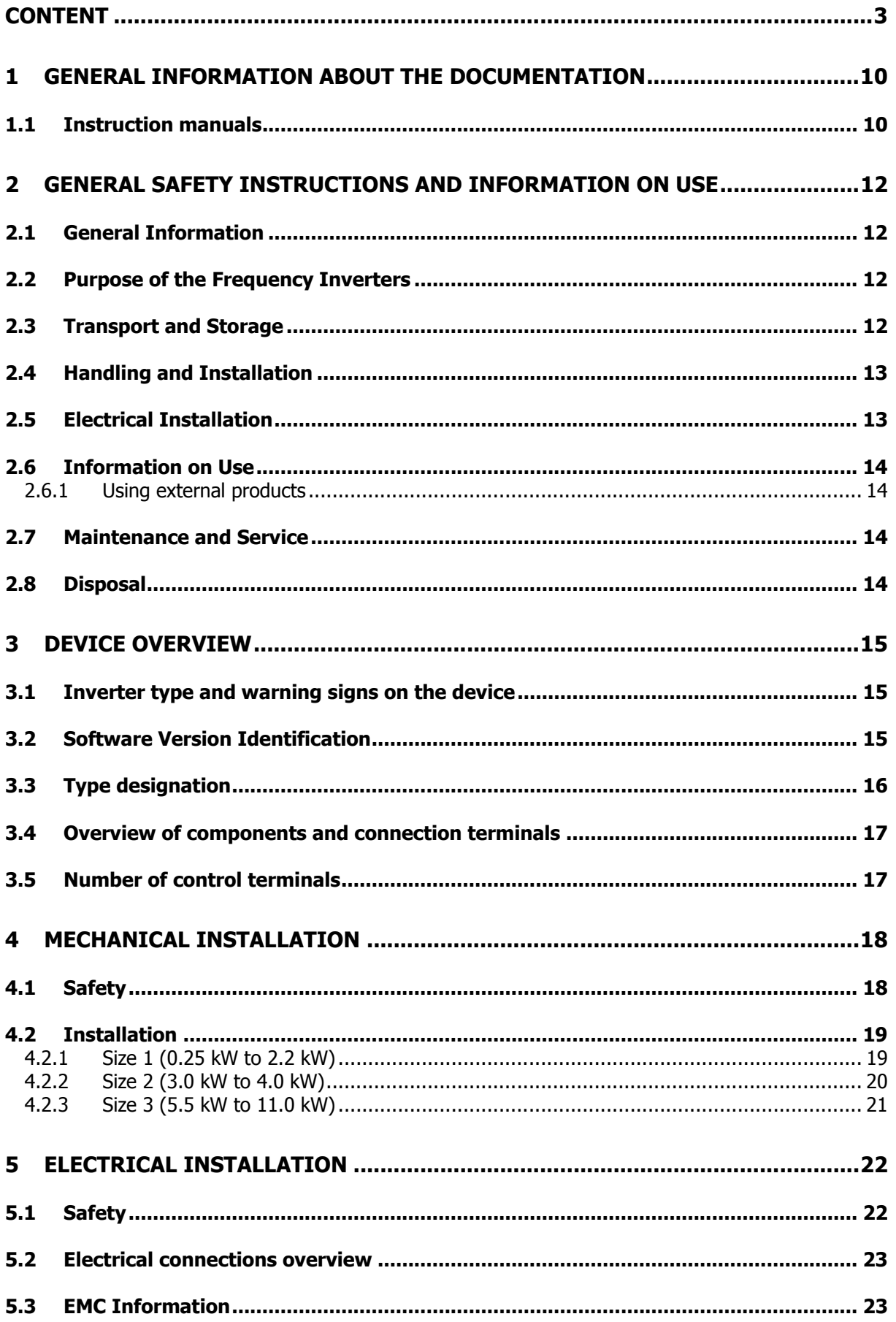

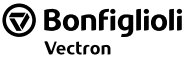

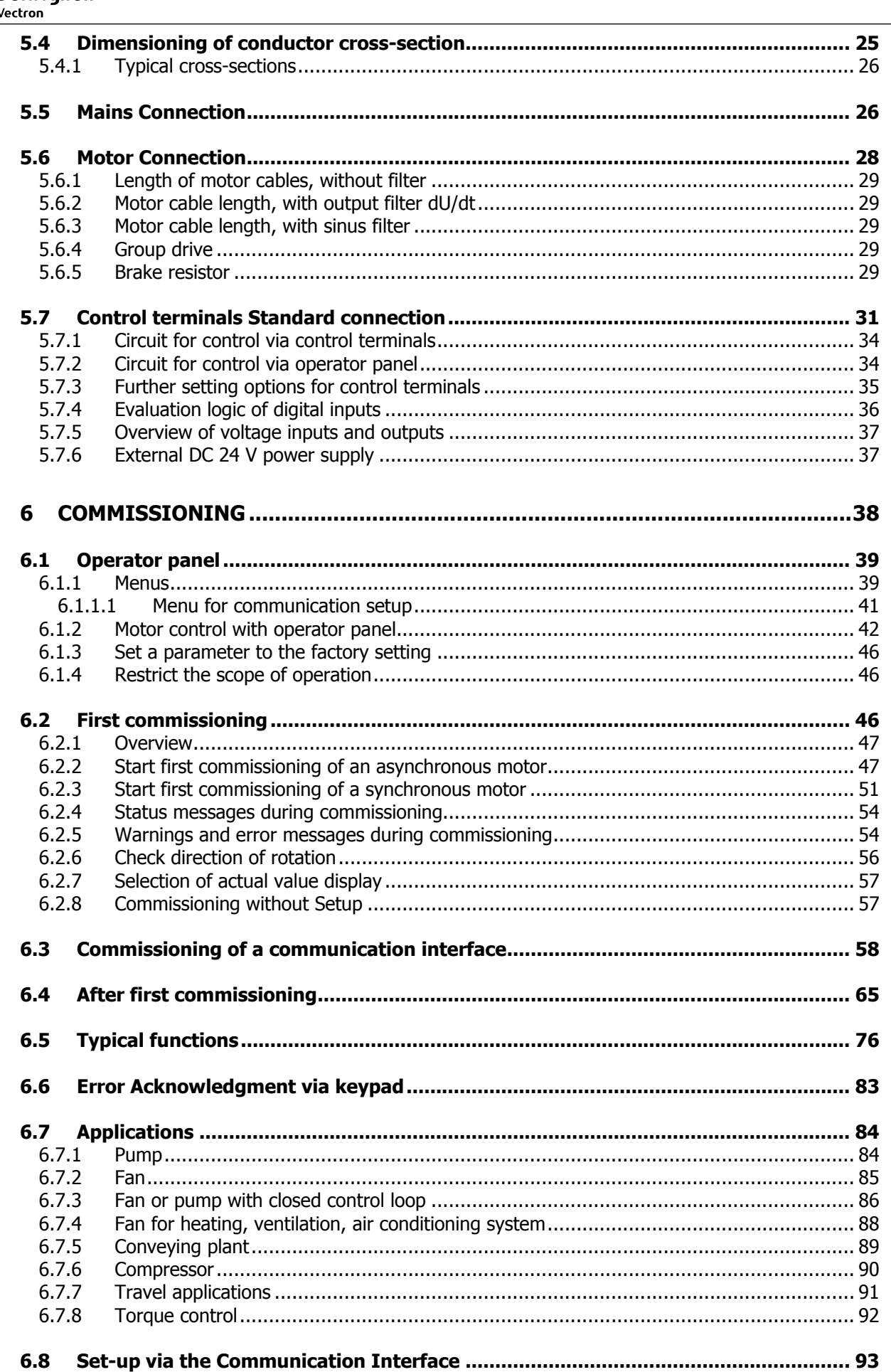

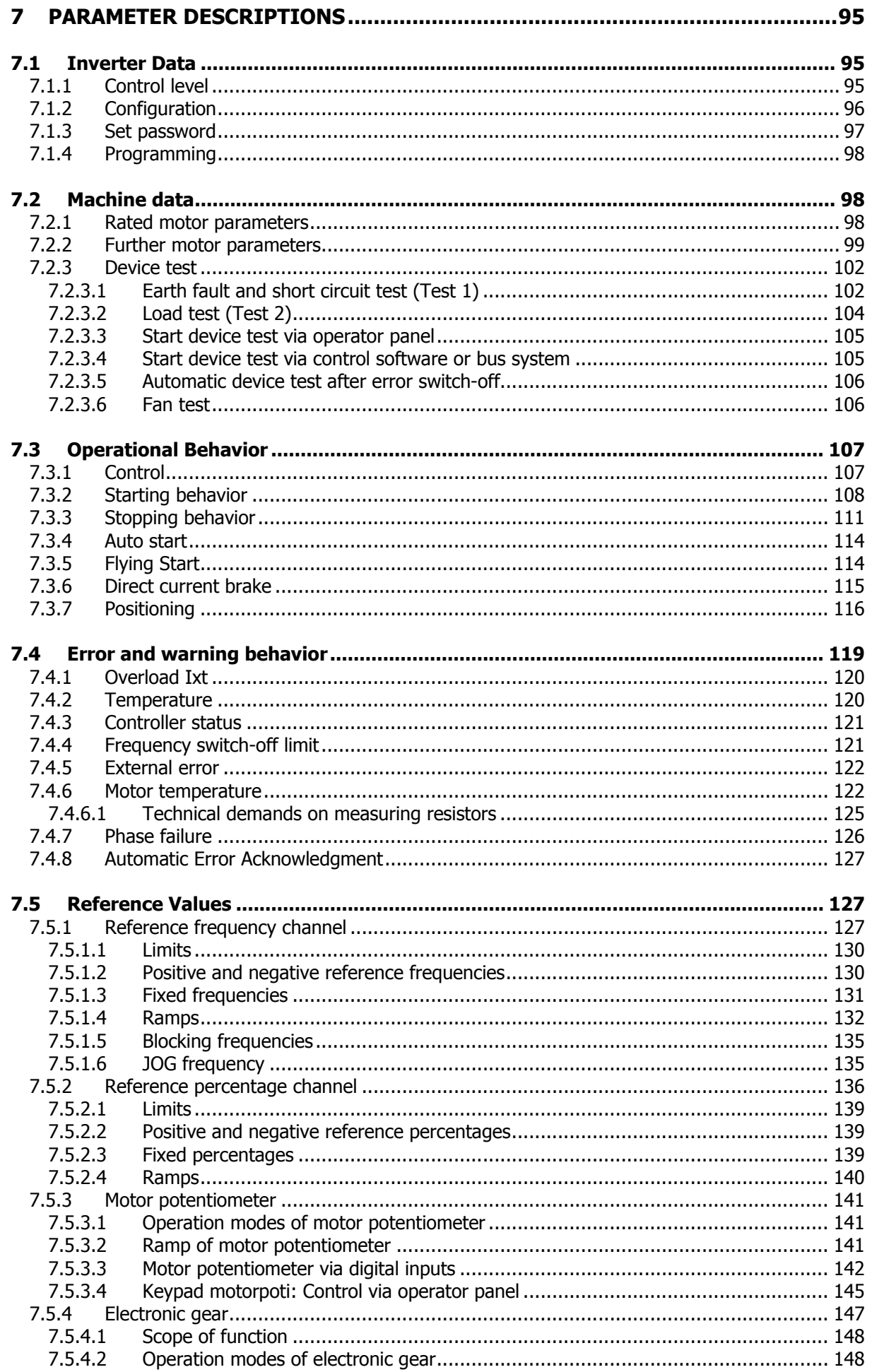

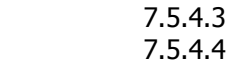

 $\bigotimes_{{\sf Vector}^\mathsf{Vector}}$ 

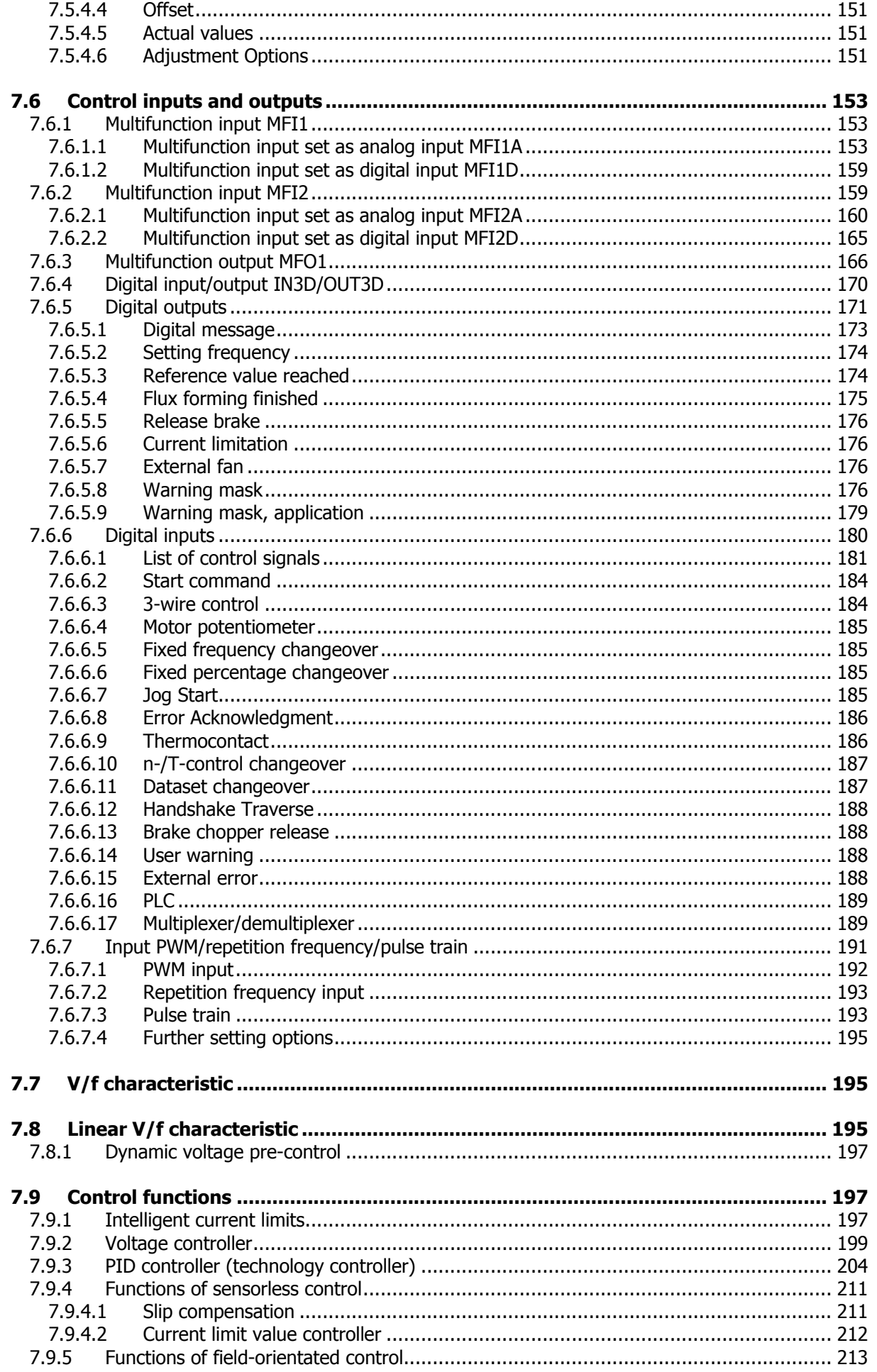

## **Bonfiglioli**

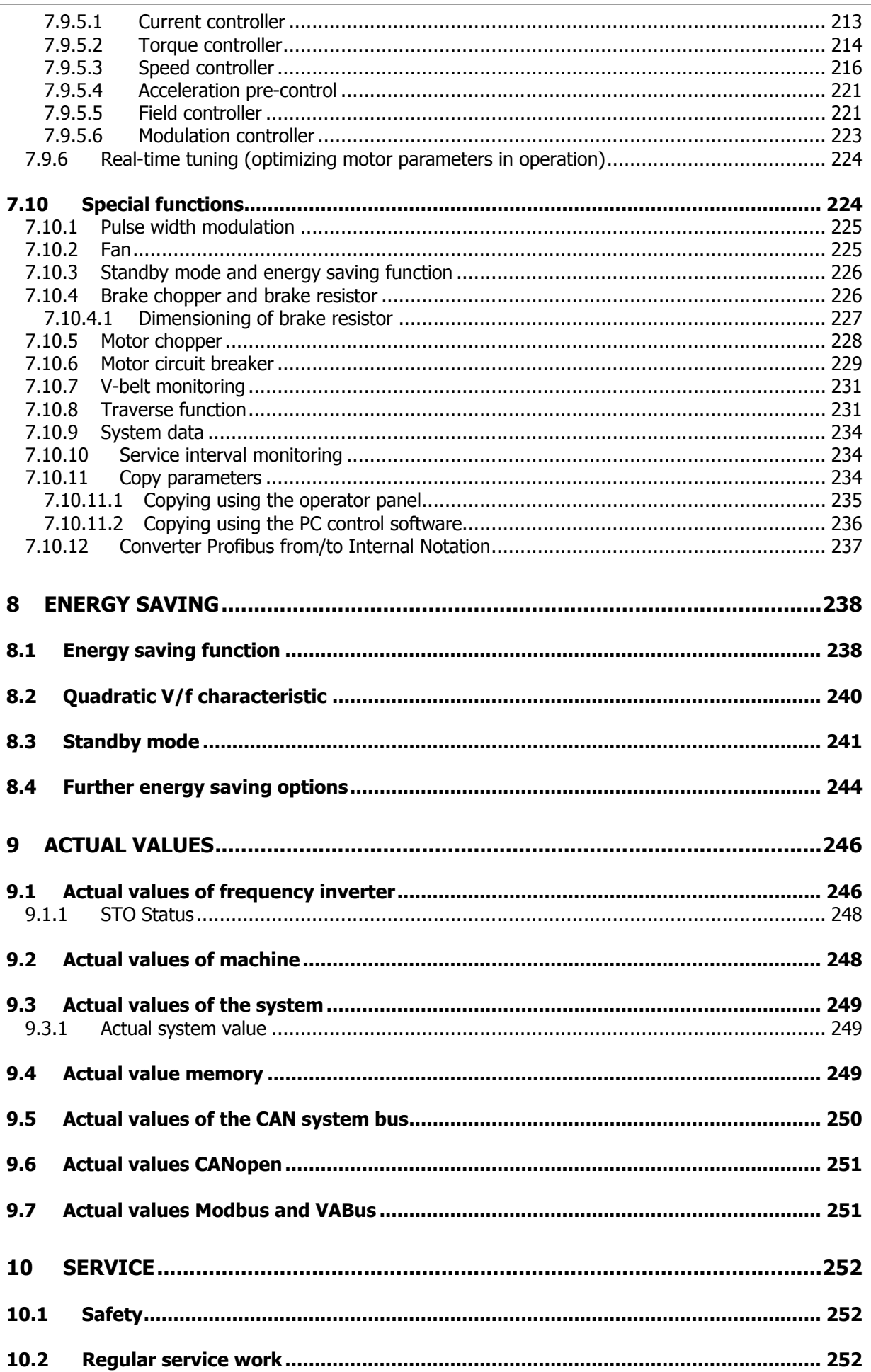

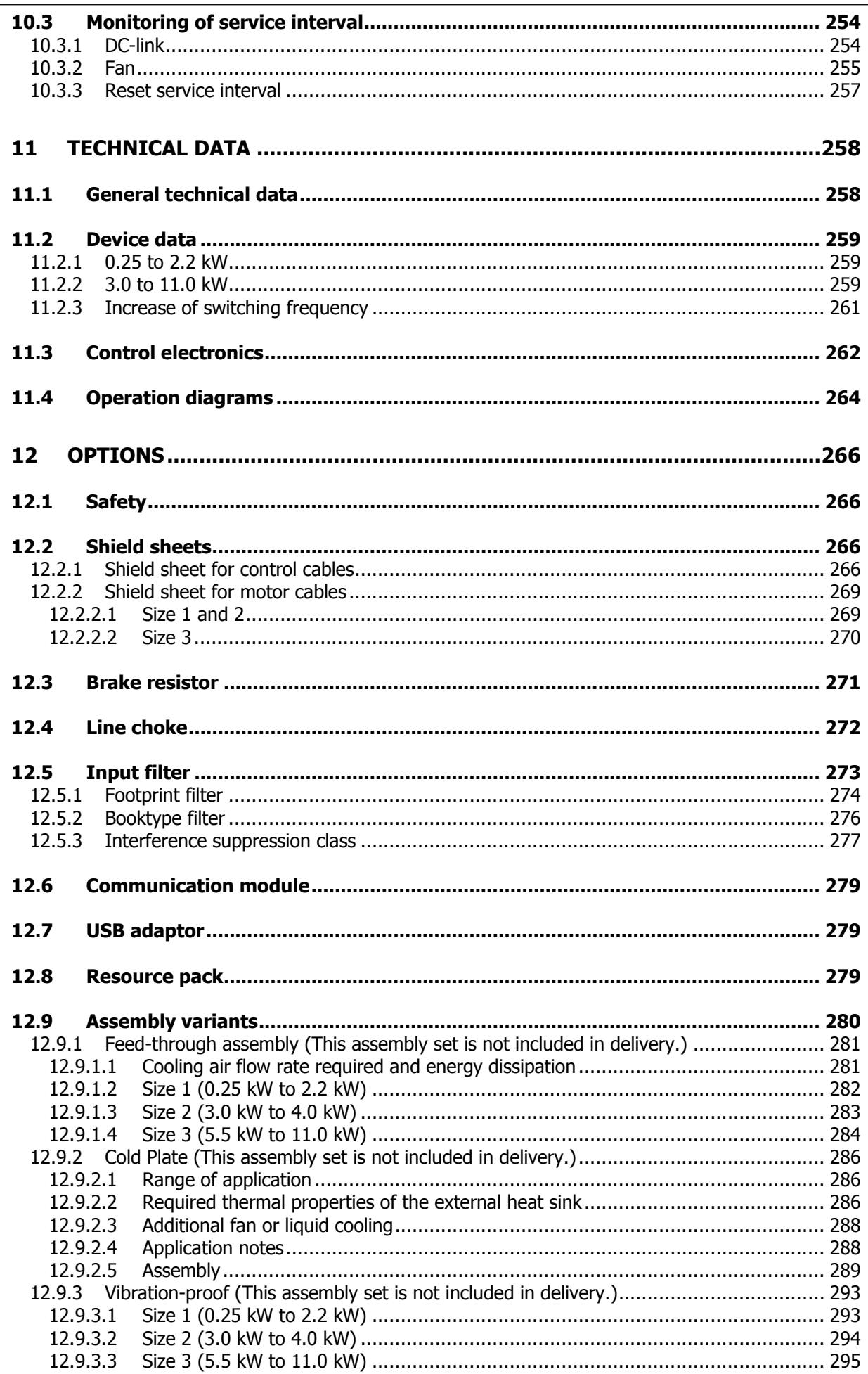

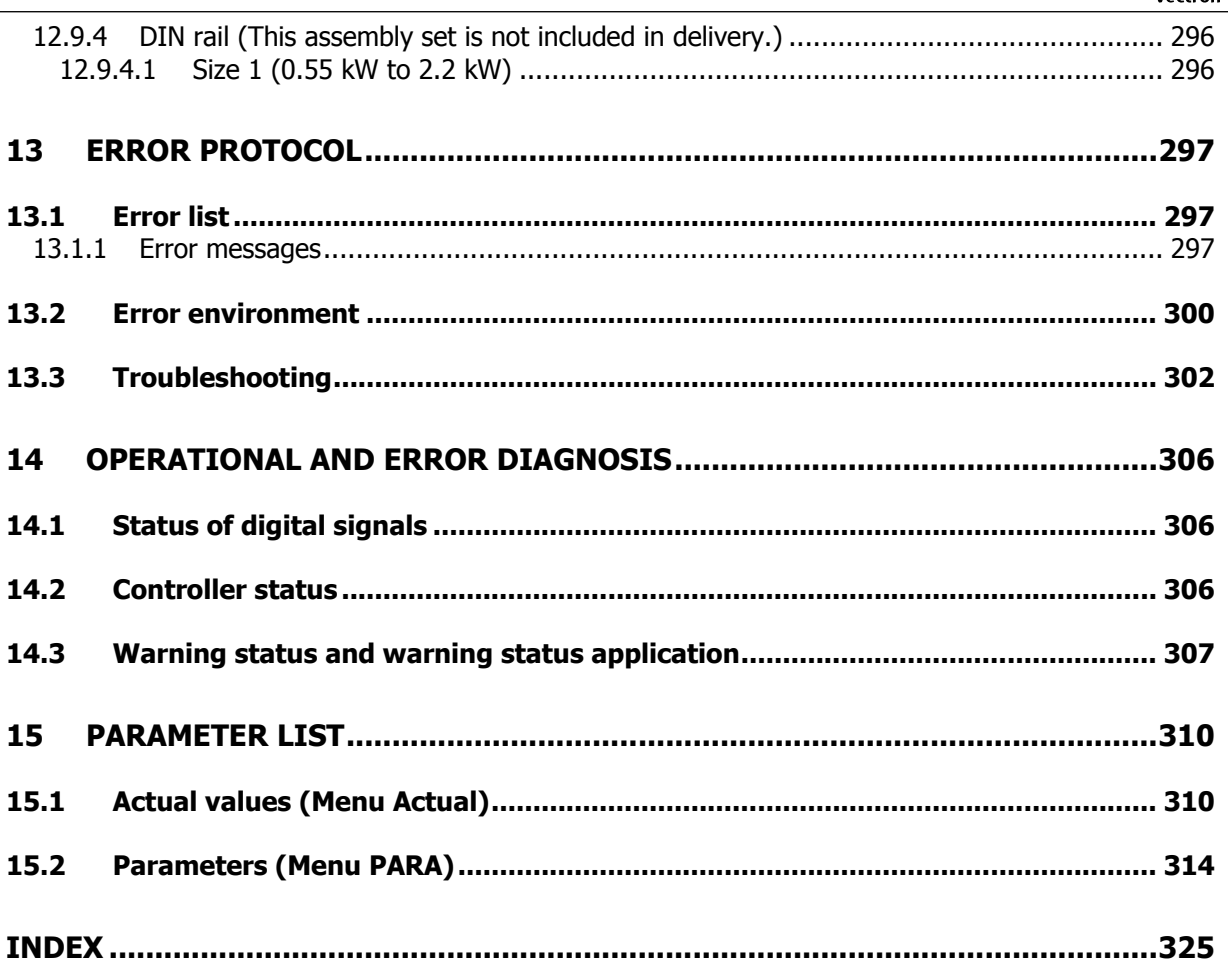

## **1 General information about the documentation**

This documentation describes the frequency inverters of the *Agile* series. The modular hardware and software structure enables customer-specific adaptation of the frequency inverters. Applications with high functionality and dynamism requirements can be realized easily.

## **1.1 Instruction manuals**

For better clarity, the documentation is structured according to the customer-specific requirements made on the frequency inverter.

#### **Quick start guide**

The Quick Start Guide describes the basic steps required for mechanical and electrical installation of the frequency inverter. The guided commissioning supports you in the selection of necessary parameters and the configuration of the frequency inverter by the software.

#### **Operating instructions**

The Operating Instructions describe and document all functions of the frequency inverter. The parameters required for adapting the frequency inverter to specific applications as well as the wide range of additional functions are described in detail.

#### **Application manual**

The application manual supplements the documentation for purposeful installation and commissioning of the frequency inverter. Information on various subjects connected with the use of the frequency inverter is described specific to the application.

If you need a copy of the documentation or additional information, contact your local representative of BONFIGLIOLI.

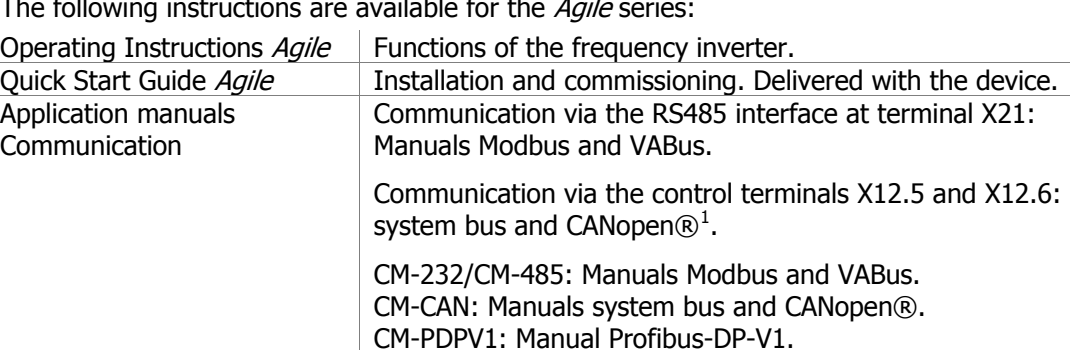

The following instructions are available for the Agile series:

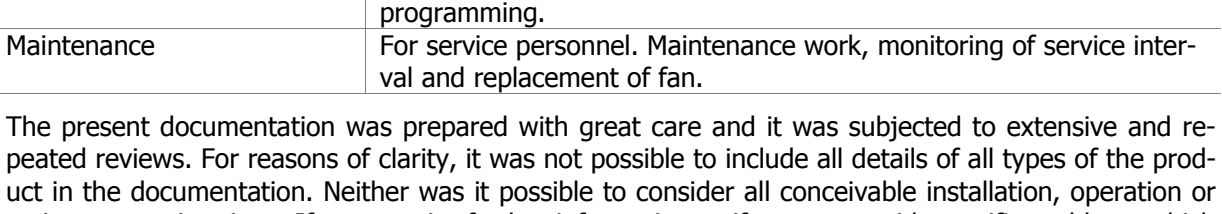

comparisons and mathematical functions. Graphic functional block

Application manual PLC Logic linking of digital signals. Functions for analog signals such as

maintenance situations. If you require further information or if you meet with specific problems which are not dealt with in sufficient detail in the documentation, contact your national BONFIGLIOLI agent.

10

-

 $1$  The products for CANopen® communication comply with the specifications of the user organization CiA® (CAN in Automation).

We would also like to point out that the contents of this documentation do not form part of any previous or existing agreement, assurance or legal relationship. Neither are they intended to supplement or replace such agreements, assurances or legal relationships. The manufacturer's obligations are exclusively specified in the relevant purchase contract. This contract also contains all and any warranty regulations which may apply to the relevant scope of supply. These contractual warranty provisions are neither extended nor limited by the specifications contained in this documentation.

The manufacturer reserves the right to correct or amend the specifications, product information and omissions in these operating instructions without notice. The manufacturer shall not be liable for any damage, injuries or costs which may be caused by the aforementioned reasons.

The following pictograms and signal words are used in the documentation:

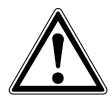

#### **Danger!**

Danger refers to an immediate threat. Non-compliance with the precaution described may result in death, serious injury or material damage.

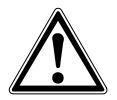

#### **Warning!**

Warning refers to a possible threat. Non-compliance with the warning may result in death, serious injury or material damage.

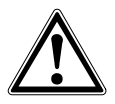

#### **Caution!**

Caution refers to an indirect threat. Non-compliance may result in personal or material damage.

#### **Attention!**

Attention refers to a possible operational behavior or an undesired condition that can occur in accordance with the reference text.

#### **Note**

Note marks information that facilitates handling for you and supplements the corresponding part of the documentation.

## **2 General Safety Instructions and Information on Use**

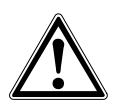

#### **Warning!**

The specifications and instructions contained in the documentation must be complied with strictly during installation and commissioning. Before starting the relevant activity, read the documentation carefully and comply with the safety instructions. The term "Qualified Staff" refers to anybody who is familiar with the installation, assembly, commissioning and operation of the frequency inverter and has the proper qualification for the job.

## **2.1 General Information**

#### **Warning!**

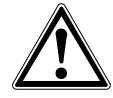

The DC-link circuit of the frequency inverter is charged during operation, i.e. there is always the risk of contact with high voltage. Frequency inverters are used for driving moving parts and they may become hot at the surface during operation.

Any unauthorized removal of the necessary covers, improper use, wrong installation or operation may result in serious injuries or material damage.

In order to avoid such injuries or damage, only qualified technical staff may carry out the transport, installation, commissioning, setup or maintenance work required. The standards EN 50178, IEC 60364 (Cenelec HD 384 or DIN VDE 0100), IEC 60664-1 (Cenelec HD 625 or VDE 0110-1) as well as the applicable national regulations must be complied with. The term "Qualified Staff" refers to anybody who is familiar with the installation, assembly, commissioning and operation of the frequency inverter as well as the possible hazards and has the proper qualification for the job.

Persons who are not familiar with the operation of the frequency inverter and children must not have access to the device.

## **2.2 Purpose of the Frequency Inverters**

#### **Warning!**

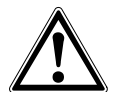

The frequency inverters are electrical drive components intended for installation in industrial plants or machines. Commissioning and start of operation is not allowed until it has been verified that the machine meets the requirements of the EC Machinery Directive 2006/42/EEC and EN 60204. In accordance with the CE marking requirements, the frequency inverters comply with the Low Voltage Directive 2006/95/EC as well as EN 61800- 5-1. The user shall be responsible for making sure that the requirements of the EMC Directive 2004/108/EEC are met. Frequency inverters are only available at specialized dealers and are exclusively intended for professional use as per EN 61000-3-2.

Purposes other than intended may result in the exclusion of warranty.

The frequency inverters are also marked with the UL label according to UL508c, which proves that they also meet the requirements of the CSA Standard C22.2-No. 14-95.

The technical data, connection specifications and information on ambient conditions are indicated on the name plate and in the documentation and must be complied with in any case. Anyone involved in any kind of work at the device must have read the instructions carefully and understood them before starting the work.

## **2.3 Transport and Storage**

The frequency inverters must be transported and stored in an appropriate way. During transport and storage the devices must remain in their original packaging.

The units may only be stored in dry rooms which are protected against dust and moisture. The units may be exposed to little temperature deviations only. Observe the conditions according to EN 60721- 3-1 for storage, EN 60721-3-2 for transport and the marking on the packaging.

The duration of storage without connection to the permissible nominal voltage may not exceed one year.

## **2.4 Handling and Installation**

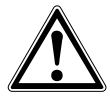

#### **Warning!**

Damaged or destroyed components must not be put into operation because they may be a health hazard.

The frequency inverters are to be used in accordance with the documentation as well as the applicable directives and standards.

They must be handled carefully and protected against mechanical stress.

Do not bend any components or change the isolating distances.

Do not touch electronic components or contacts. The devices are equipped with components which are sensitive to electrostatic energy and can be damaged if handled improperly. Any use of damaged or destroyed components shall be considered as a non-compliance with the applicable standards.

Removal of seal marks may cause restrictions on warranty.

Do not remove any warning signs from the device.

#### **2.5 Electrical Installation**

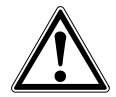

#### **Warning!**

Before any assembly or connection work, discharge the frequency inverter. Verify that the frequency inverter is discharged.

Do not touch the terminals because the capacitors may still be charged.

Comply with the information given in the operating instructions and on the frequency inverter label.

Comply with the rules for working on electrical installations.

Rules for working on electrical installation:

- − Separate completely (isolate the installation from all possible sources of electrical power.
- − Fix (protect against reconnection). Reconnection must be carried out by suitably qualified persons.
- − Verify there is no electrical power. Verify that there is no voltage against earth on the plant component by measuring with measurement device or voltage tester.
- − Ground and connect in a short circuit. Connect earth conductors.
- Protect against nearby power sources and delimit the working zone.
- <sup>1)</sup> In plants with a nominal power up to 1 kV deviation from description may be possible.

When working at the frequency inverters, comply with the relevant accident prevention regulations, the applicable standards, standards governing work on systems with dangerous voltages (e.g. EN 50178), directives for electrical and mechanical equipment erection and other national directives.

Comply with the electrical installation instructions given in the documentation as well as the relevant directives.

Responsibility for compliance with and examination of the limit values of the EMC product norm EN 61800-3 for variable-speed electrical drive mechanisms is with the manu-facturer of the industrial plant or machine. The documentation contains information on EMC-conforming installation.

The cables connected to the frequency inverters may not be subjected to high-voltage insulation tests unless appropriate circuitry measures are taken before.

13

Do not connect any capacitive loads.

## **2.6 Information on Use**

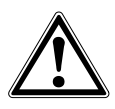

## **Warning!**

The frequency inverter may be connected to power supply every 60 s. This must be considered when operating a mains contactor in jog operation mode. For commissioning or after an emergency stop, a non-recurrent, direct restart is permissible.

After a failure and restoration of the power supply, the motor may start unexpectedly if the auto start function is activated.

If staff is endangered, a restart of the motor must be prevented by means of external circuitry.

Before commissioning and the start of the operation, make sure to fix all covers and check the terminals. Check the additional monitoring and protective devices according to EN 60204 and applicable the safety directives (e.g. Working Machines Act, Accident Prevention Directives etc.).

No connection work may be performed, while the system is in operation.

## **2.6.1 Using external products**

Please note, that Bonfiglioli Vectron does not take any responsibility for the compatibility of external products (e.g. motors, cables, filters, etc.).

To ensure the best system compatibility, Bonfiglioli Vectron offers components which simplify commissioning and provide the best tuning with each other during operation.

Using the device in combination with external products is carried out at your own risk.

## **2.7 Maintenance and Service**

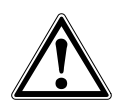

#### **Warning!**

Unauthorized opening and improper interventions can lead to personal injury or material damage. Repairs on the frequency inverters may only be carried out by the manu-facturer or persons authorized by the manufacturer.

Check protective equipment regularly.

Any repair work must be carried out by qualified electricians.

#### **2.8 Disposal**

The dispose of frequency inverter components must be carried out in accordance with the local and country-specific regulations and standards.

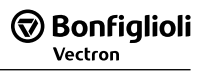

## **3 Device overview**

This chapter describes the characteristic of the Agile series.

#### **3.1 Inverter type and warning signs on the device**

- Determine the type of frequency inverter.
- Verify that the rated input voltage corresponds to the local power supply.
- Verify that the recommended motor shaft power of the frequency inverter corresponds to the rated power of the motor.

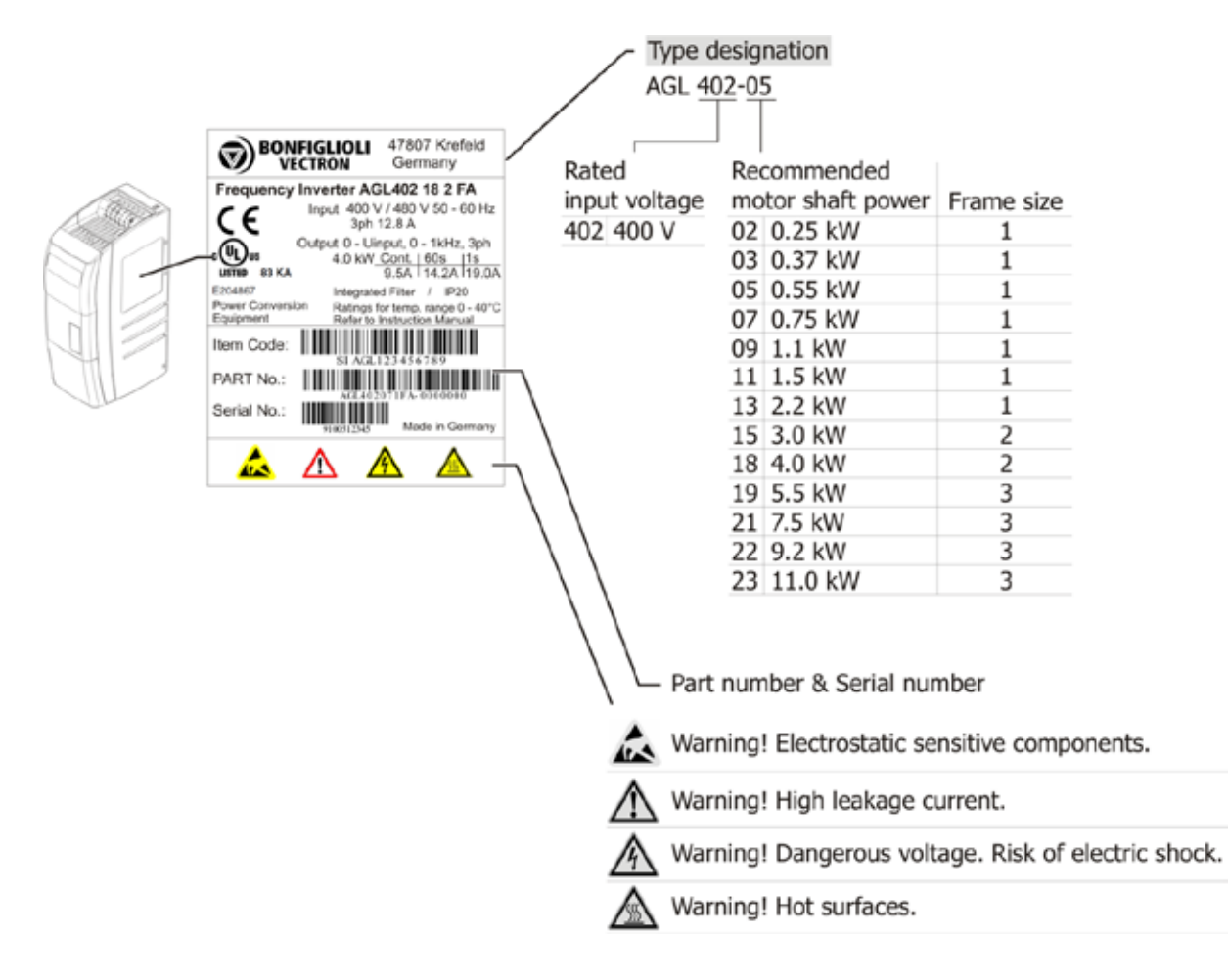

15

## **3.2 Software Version Identification**

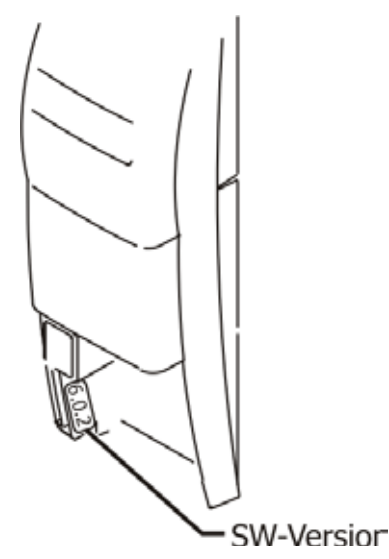

The Software version plate is situated right from the memory card slot and left from the Control terminals.

## **3.3 Type designation**

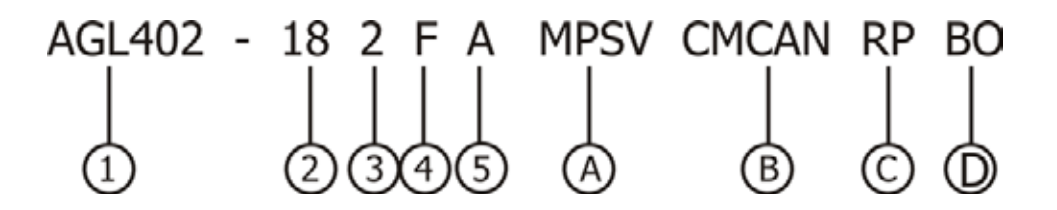

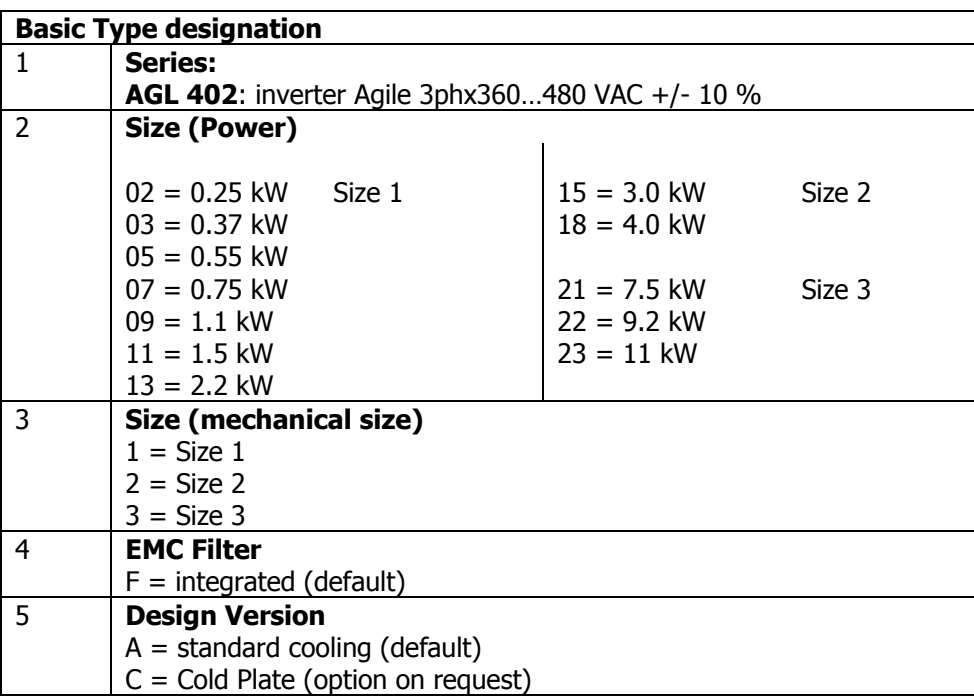

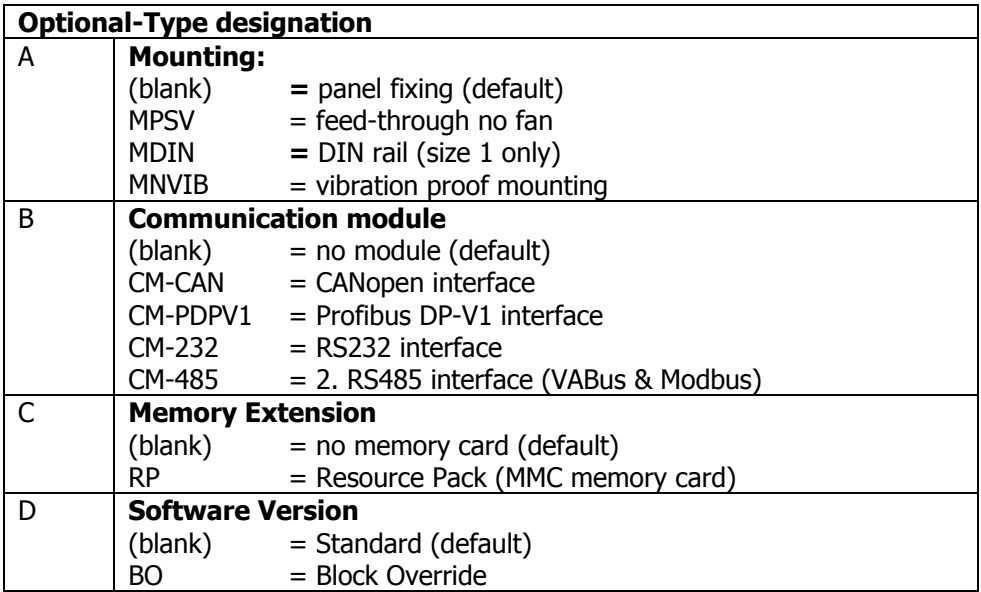

## **3.4 Overview of components and connection terminals**

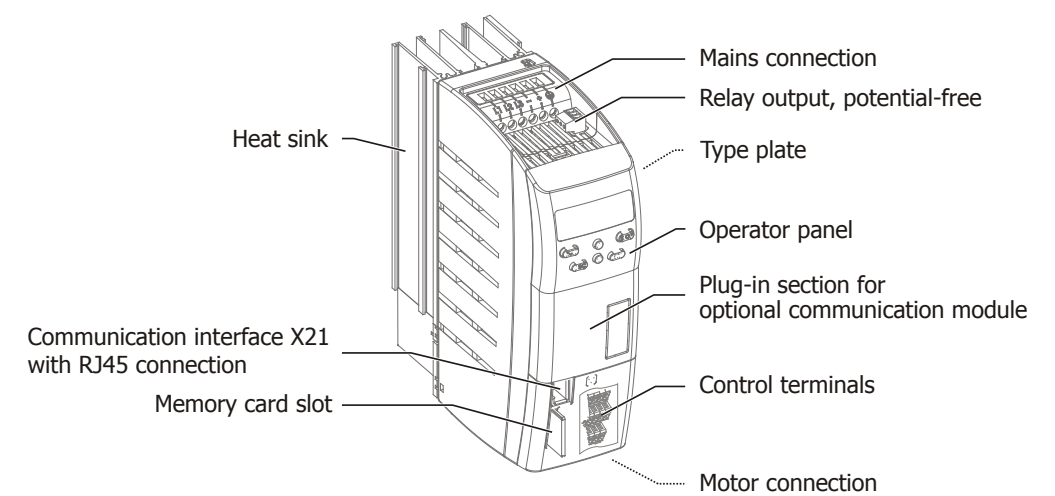

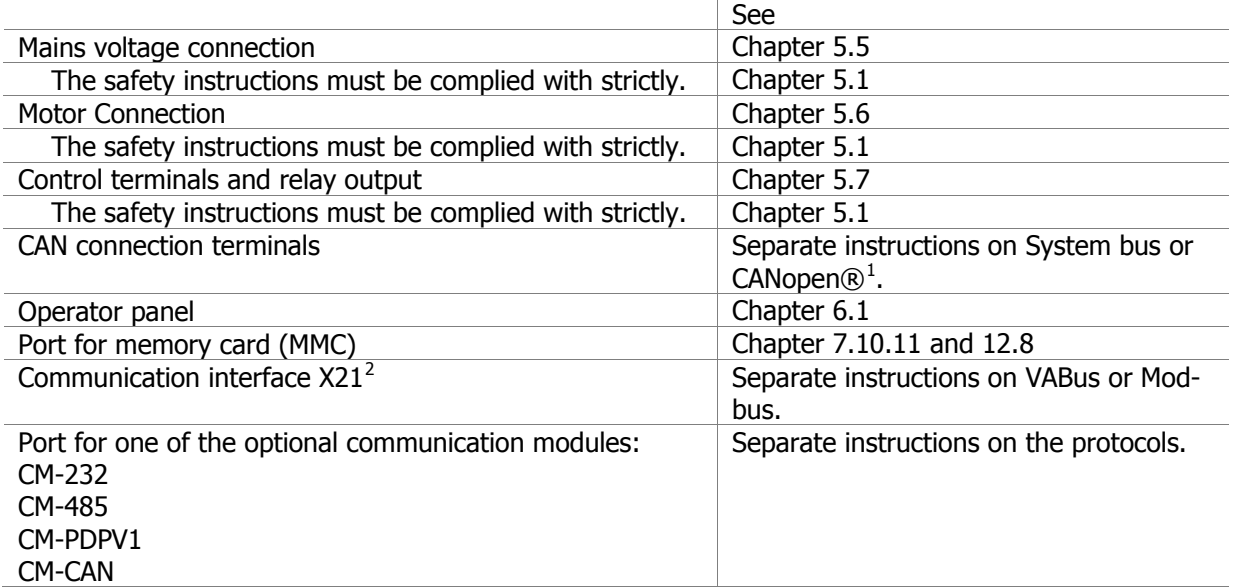

## **3.5 Number of control terminals**

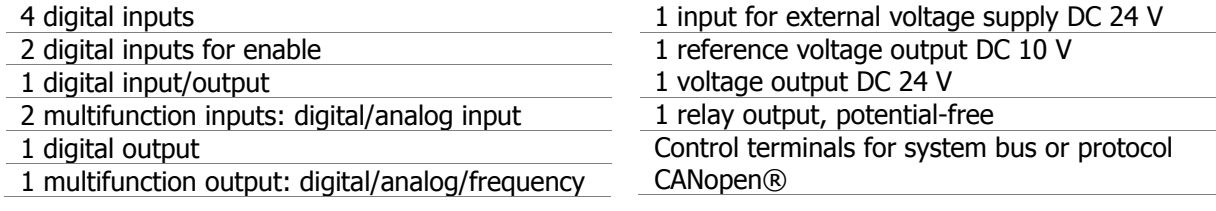

Overview of components and connection 02/2011 Operating Instructions Agile

-

**Bonfiglioli** Vectron

 $1$  The products for CANopen® communication comply with the specifications of the user organization CiA® (CAN in Automation).

<sup>&</sup>lt;sup>2</sup> Install an interface adapter for connection of a PC. This enables configuration and monitoring using the PC software VPlus.

## **4 Mechanical Installation**

## **4.1 Safety**

The frequency inverters of degree of protection IP20 are designed, as a standard, for installation in electrical cabinets.

During installation, both the installation and the safety instructions as well as the device specifications must be complied with.

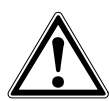

## **Warning!**

To avoid serious physical injury or considerable damage to property, only qualified staff may work on the devices.

During assembly, make sure that no foreign particles (e.g. chips, dust, wires, screws, tools) can get inside the frequency inverter. Otherwise there is the risk of short circuits and fire.

The frequency inverter complies with protection class IP20 only if the covers, components and terminals are mounted properly.

Overhead Installation or installation in horizontal position is not permissible.

18

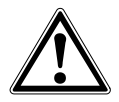

## **Caution!**

Mount the devices with sufficient clearance to other components so that the cooling air can circulate freely. Avoid soiling by grease and air pollution by dust, aggressive gases, etc. Suction intakes of fans may not be covered.

## **4.2 Installation**

## **Mounting distance**

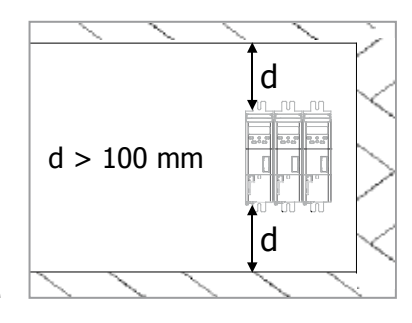

## **4.2.1 Size 1 (0.25 kW to 2.2 kW)**

#### **Dimensions**

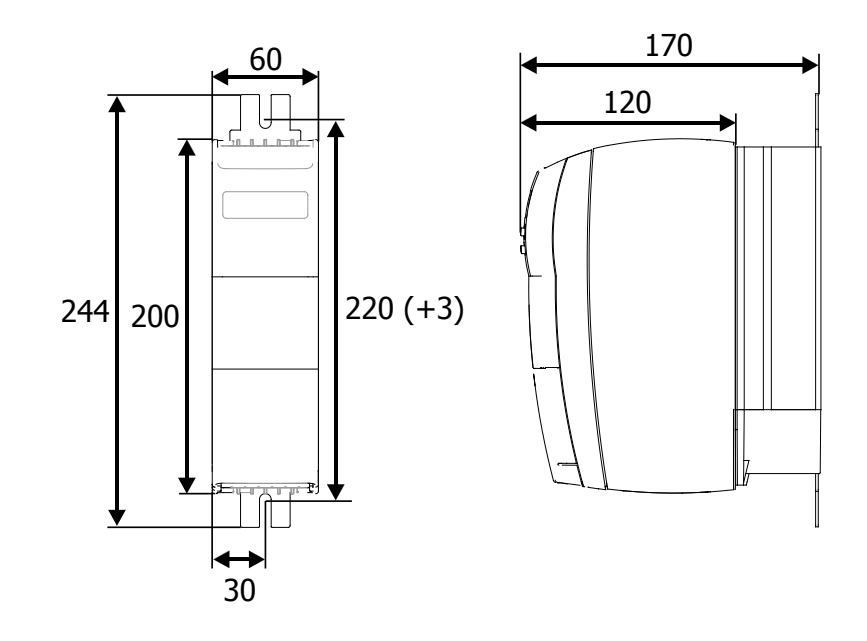

**Assembly**

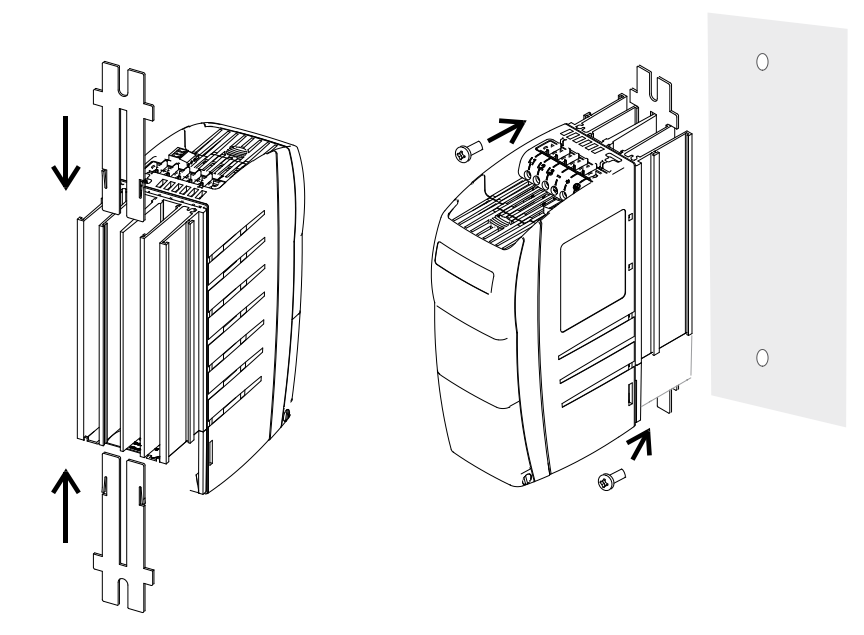

19

Use screws M6.

## **4.2.2 Size 2 (3.0 kW to 4.0 kW)**

#### **Dimensions**

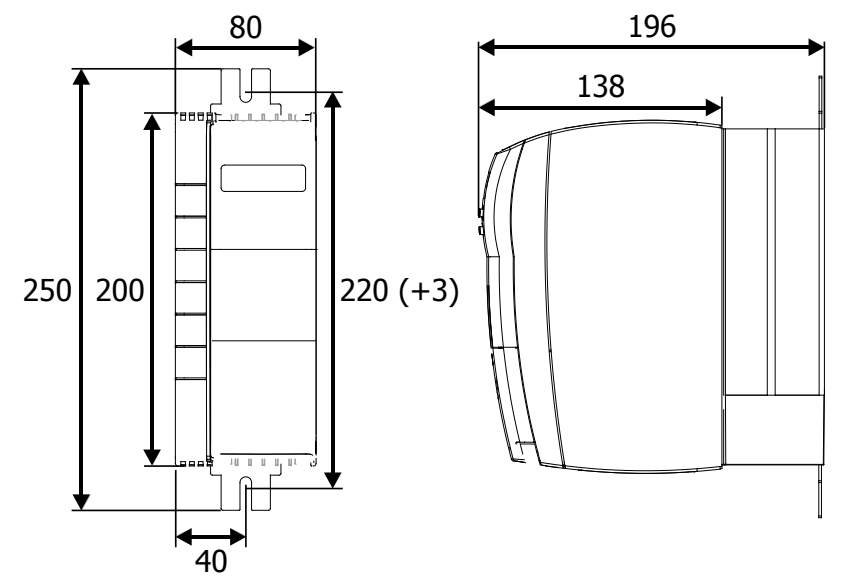

#### **Assembly**

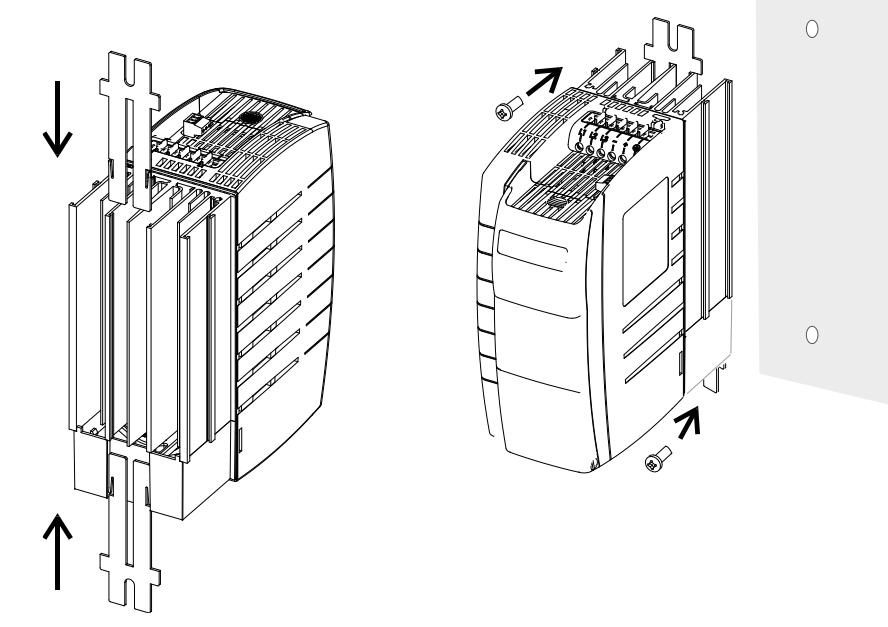

20

Use screws M6.

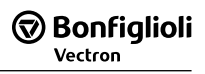

## **4.2.3 Size 3 (5.5 kW to 11.0 kW)**

#### **Dimensions**

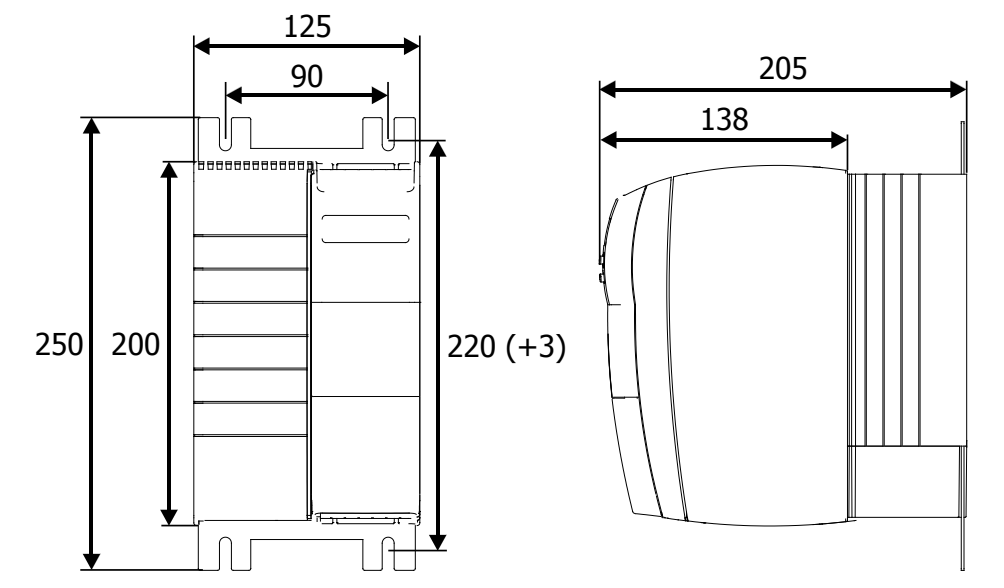

**Assembly**

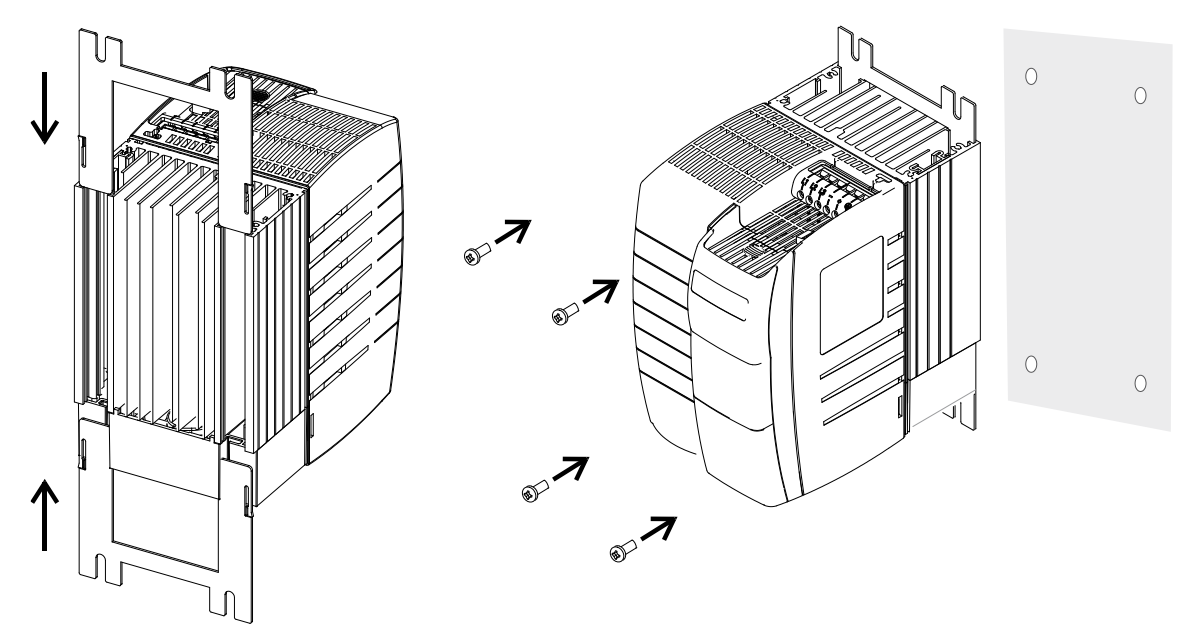

21

Use screws M6.

## **5 Electrical Installation**

This chapter describes the electrical installation of the Agile series.

## **5.1 Safety**

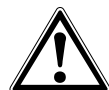

#### **Warning!**

The electrical installation must be carried out by qualified electricians according to the general and regional safety and installation directives.

The documentation and device specification must be complied with during installation.

Before any assembly or connection work, discharge the frequency inverter. Verify that the frequency inverter is discharged.

Do not touch the terminals because the capacitors may still be charged.

Only connect suitable voltage sources. The nominal voltage of the frequency inverter must correspond to the supply voltage.

The frequency inverter must be connected to ground potential.

If voltage supply is switched on, no covers of the frequency inverter may be removed.

The connecting cables must be protected externally, considering the maximum voltage and current values of the fuses. The mains fuses and cable cross-sections are to be selected according to EN 60204-1 and DIN VDE 0298 Part 4 for the nominal operating point of the frequency inverter. According to UL/CSA, the frequency inverter is suitable for operation at a supply network of a maximum of 480 VAC which delivers a maximum symmetrical current of 5000 A (effective value) if protected by fuses of class RK5. Only use copper cables with a temperature range of 60/75 °C.

In the case of special applications, you may also have to comply with further guidelines and instructions.

The frequency inverters are to be grounded properly, i.e. large connection area and with good conductivity. The leakage current of the frequency inverters may be > 3.5 mA. According to EN 50178 a stationary installation must be provided. The protective con-ductor cross-section required for grounding the fixing plate must be selected according to the size of the unit. In these applications, the cross-section must correspond to the recommended cross-section of the wire. Refer to chapter 5.4 "Dimensioning of conductor cross-section".

#### **Note:**

Degree of protection IP20 is only achieved with terminals plugged and properly mounted covers.

#### **Connection conditions**

- − The frequency inverter is suited for connection to the public or industrial supply mains according to the technical data.
- It must be checked, based on the specifications of EN 61000-3-2, if the devices can be connected to the public supply means without taking additional measures. Increased requirements in connection with the specific application of the fre-quency inverter are to be met by means of optional components. Commutating chokes and EMC filters are optionally available.
- − Operation on unearthed mains (IT mains) is admissible after pulling out the IT mains plug-in jumper.

Interference-free operation with residual current device is guaranteed at a tripping current ≥ 30 mA if the following points are observed:

- − All-current sensitive residual current devices (Type B to EN 50178)
- − Use EMC filters with reduced leakage current or, if possible, do not use EMC filters at all.
- − The length of the shielded motor cable is ≤ 10 m and there are no additional capacitive components between the mains or motor cables and PE.

22

For connection to IT mains, refer to chapter 5.5 "Mains Connection".

## **5.2 Electrical connections overview**

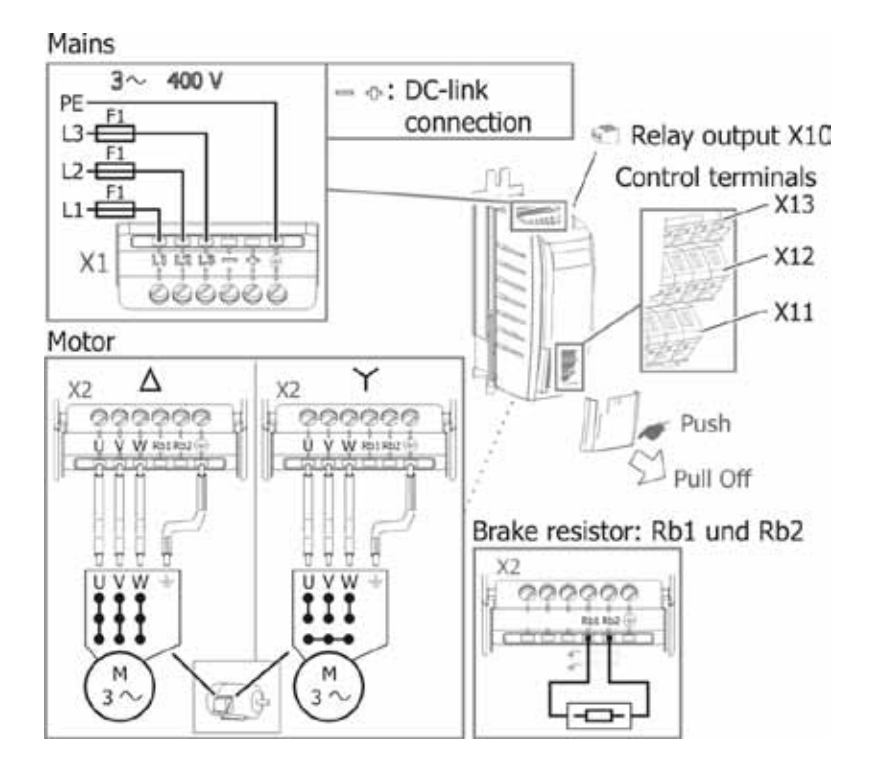

For connection refer to the corresponding chapter.

## **5.3 EMC Information**

The frequency inverters are designed according to the requirements and limit values of product norm EN 61800-3 with an interference immunity factor (EMI) for operation in industrial applications. Electromagnetic interference is to be avoided by expert installation and observation of the specific product information.

#### **Measures**

- Install the frequency inverters on a metal mounting panel that is connected to the equipotential bonding. Ideally, the mounting panel should be galvanized, not painted.
- Provide proper equipotential bonding within the plant. Plant components such as control cabinets, control panels, machine frames must be connected to the equipotential bonding by means of low inductive wire mesh.
- Connect the shields of the cables on both sides to the mounting panel that is not painted and connected to the equipotential bonding.
- Connect the shield of analog control cables to the equipotential bonding only on one side near to the frequency inverter.
- Connect the frequency inverter and other components, e.g. external filters and other components to the equipotential bonding via short cables.
- Keep the cables as short as possible; make sure that cables are installed properly using appropriate cable clamps, etc.
- Contactors, relays and solenoids in the electrical cabinet are to be provided with suitable interference suppression components.

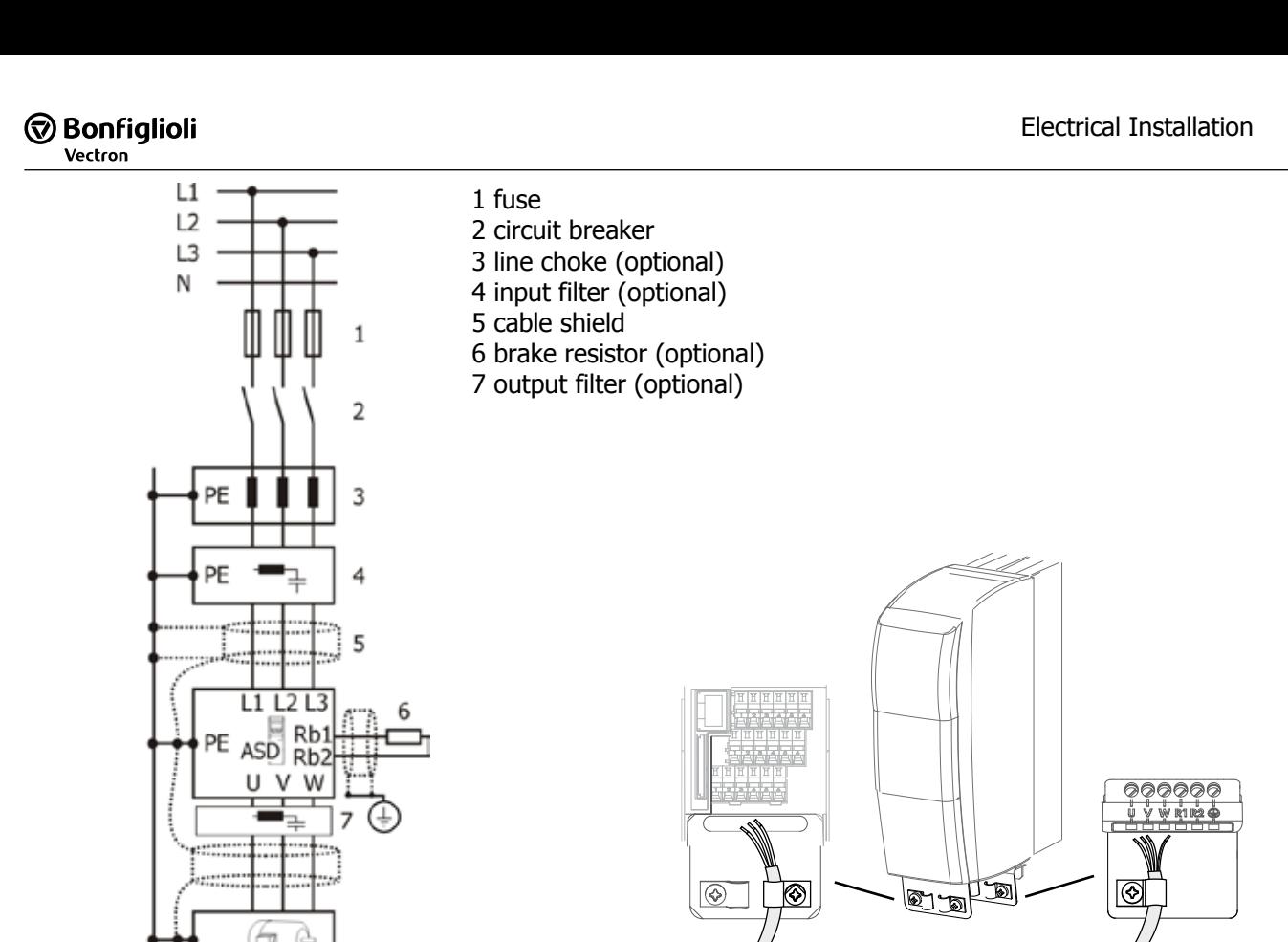

Optional shield sheets can be used for the cable shielding. Refer to chapter 12.2 "Shield sheets".

#### **Mains Connection**

Install the mains supply cable separate from the control and data cables and the motor cable.

#### **DC link connection**

The frequency inverter may be connected via the terminals "-" and "+" of terminal block X10 to further Agile- or ACTIVE-devices or to a common direct voltage source. Cables longer than 300 mm are to be shielded. The shield must be connected across a wide area contact on both sides to the unpainted conductive mounting panel.

#### **Control connection**

Control and signal cables must be kept physically separate from the power cables.

Analog signal lines must be shielded. The shield is to be connected to the unpainted conductive mounting panel that is connected to equipotential bonding. An optional shield sheet can be used for shielding. Refer to chapter 12.2.1 "Shield sheet for control cables".

#### **Motor and brake resistor**

Connect the shield of the motor cable to the unpainted conductive mounting panel that is connected to equipotential bonding.

An optional shield sheet can be used for shielding. Refer to chapter 12.2.2 "Shield sheet for motor cables".

The signal cable used for monitoring the motor temperature must be kept separate from the motor cable. Connect the shield of this line on both sides.

If a brake resistor is used, the connection cable must be shielded. Connect the shield in consideration of EMC.

#### **Line choke**

Line chokes reduce mains harmonics and reactive power. Additional the increase of product life is possible. Consider the reduction of the maximum output voltage if a line choke is installed.

The line choke must be installed between mains connection and input filter.

BONFIGLIOLI provides applicable line chokes. Refer to chapter 12.4 "Line choke".

#### **Input filter**

Input filters reduce the conducted radio-frequency interference voltage. The input filter must be installed upstream on mains side of the frequency inverter.

#### **Attention!**

The frequency inverters meet the requirements of the low-voltage direc-tive 2006/95/EC and the requirements of the EMC directive 2004/108/EC. The EMC product standard EN 61800-3 relates to the drive system. The documentation provides information on how the applicable standards can be complied if the frequency inverter is a component of the drive system. The declaration of conformity is to be issued by the supplier of the drive system.

#### **5.4 Dimensioning of conductor cross-section**

- The cable dimensions must be selected according to the current load and voltage drop to be expected.
- Select the cable cross-section of the cables such that the voltage drop is as small as possible. If the voltage drop is too great, the motor will not reach its full torque.
- Comply with any additional national and application-specific regulations and the separate UL instructions. For typical mains fuses, refer to chapter 11 "Technical data".

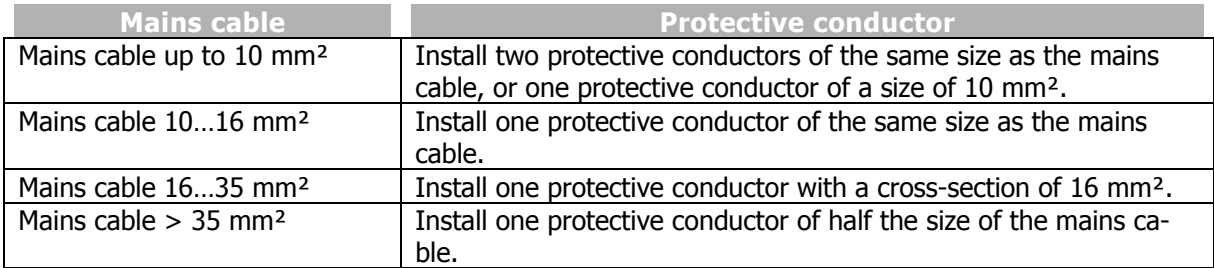

25

Select cross-sections of PE conductor according to EN61800-5-1:

## **5.4.1 Typical cross-sections**

The following table provides an overview of typical cable cross-sections (copper cable with PVC insulation, 30 °C ambient temperature, continuous mains current max. 100% rated input current). Actual cable cross-section requirements may deviate from these values due to actual operating conditions.

Three-phase connection (L1/L2/L3), 400 V

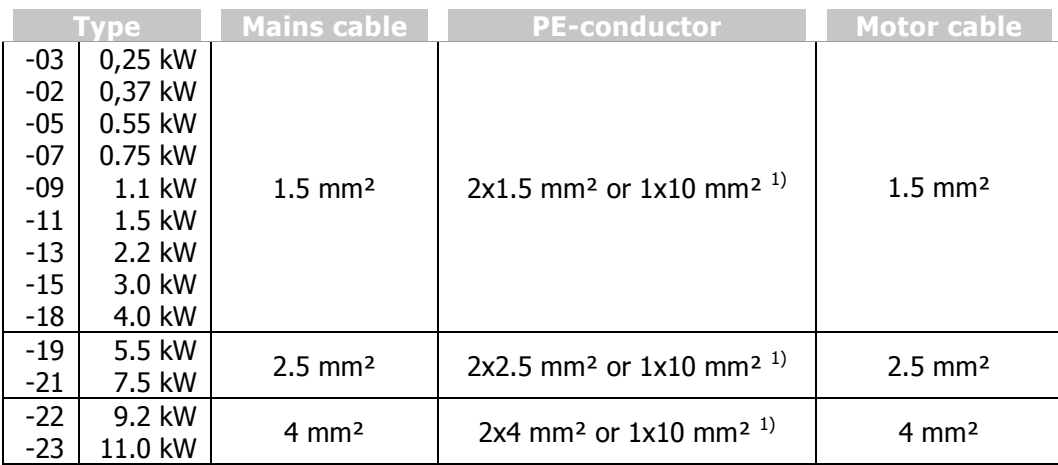

 $<sup>1</sup>$  Connection on protective earth on mounting plate.</sup>

Please note, that the mentioned typical cross sections do not consider other factors like fuses. Comply with applying local standards and applying branch standards.

## **5.5 Mains Connection**

#### **Danger!**

Disconnect the frequency inverter from mains voltage and protect it against being energized unintentionally.

Verify that the frequency inverter is discharged.

Wait for some minutes until the DC link capacitors have discharged before starting to work at the unit.

When the frequency inverter is disconnected from power supply, the mains, DC-link voltage and motor terminals may still be live for some time.

The mains fuses and cable cross-sections are to be selected according to EN 60204-1 and DIN VDE 0298 Part 4 for the nominal operating point of the frequency inverter. According to UL/CSA, approved Class 1 copper lines with a temperature range of 60/75°C and matching mains fuses are to be used for the power cables. The electrical installation is to be done according to the device specifications and the applicable standards and directives.

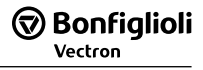

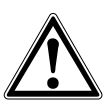

#### **Caution!**

The control, mains and motor lines must be kept physically separate from one another.

The cables connected to the frequency inverters may not be subjected to high-voltage insulation tests unless appropriate circuitry measures are taken before.

$$
3\sim\phantom{0}400\,\mathrm{V}
$$

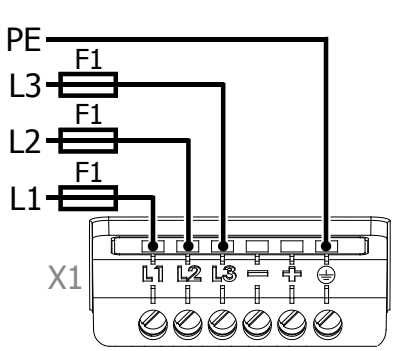

Mains fuses F1

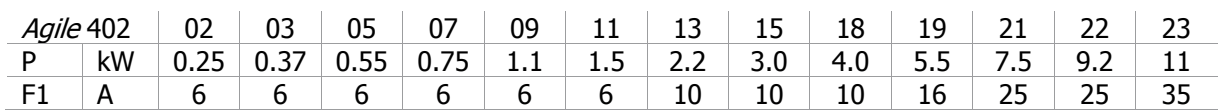

 $=$  $\Leftrightarrow$ **:** Only for in DC link connections.

Comply with the notes on cable cross-sections in chapter 5.4 "Dimensioning of conductor crosssection".

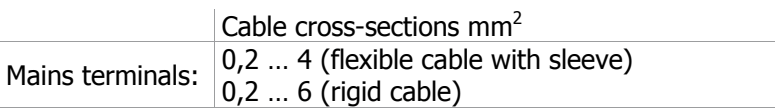

#### **Connection to IT mains**

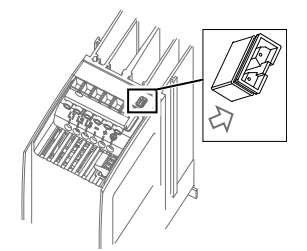

For connection to IT mains, pull out the plug-type jumper.

#### **Note**

Removing the jumper reduces interference immunity and increases the emitted interference. Interference immunity can be increased by means of external filters.

27

Additional work for EMC conformity may be possible. Comply with the EMC information.

## **5.6 Motor Connection**

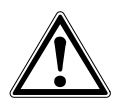

#### **Danger!**

Disconnect the frequency inverter from mains voltage and protect it against being energized unintentionally.

Verify that the frequency inverter is discharged.

Wait for some minutes until the DC link capacitors have discharged before starting to work at the unit.

When the frequency inverter is disconnected from power supply, the mains, DC-link voltage and motor terminals may still be live for some time.

BONFIGLIOLI recommends connecting the motor to the frequency inverter using shielded cables.

- Connect the cable shield to PE potential properly, i.e. with good conductivity, on both sides.
- The motor cables must be kept physically separate from the control and network cables.

The user must comply with the applicable limits stipulated in the relevant national and international directives as regards the application, the length of the motor cable and the switching frequency.

Connect in delta connection or star connection according to the motor data.

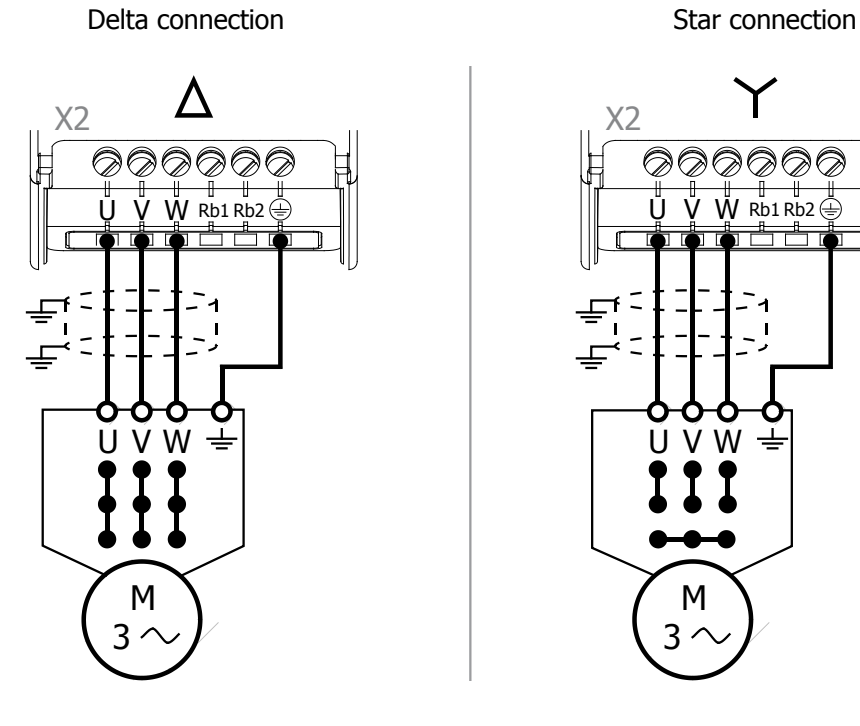

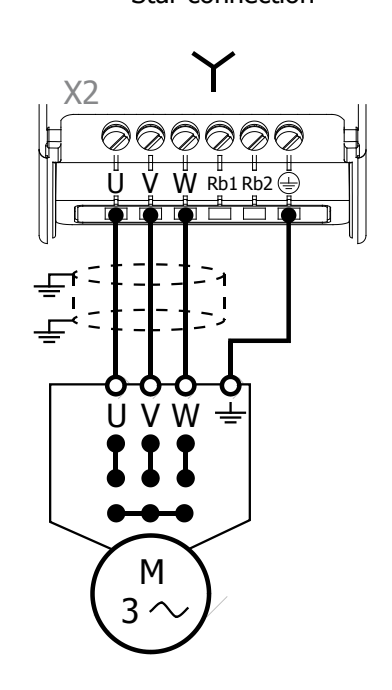

Maximum tightening torque: 0.5 Nm

Comply with the notes on cable cross-sections in chapter 5.4 "Dimensioning of conductor crosssection"

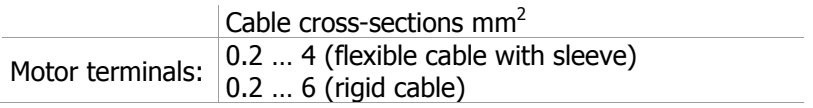

## **5.6.1 Length of motor cables, without filter**

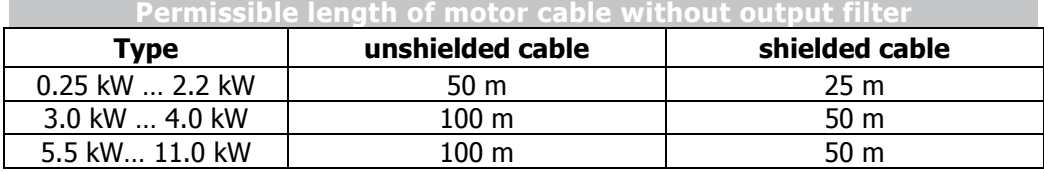

The specified lengths of the motor cables must not be exceeded if no output filter is installed.

## **5.6.2 Motor cable length, with output filter dU/dt**

Longer motor cables can be used after taking appropriate measures, e.g. use of low-capacitance cables and output filters. The following table contains recommended values for the use of output filters.

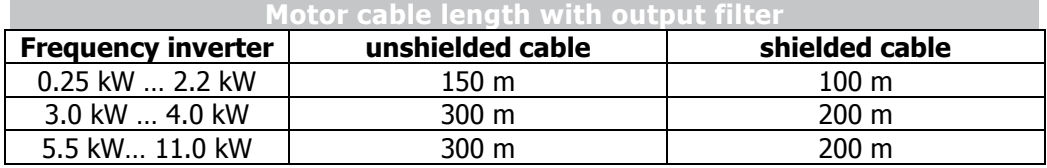

## **5.6.3 Motor cable length, with sinus filter**

Motor cables can be longer if sinus filters are used. By conversion in sinus-shaped currents, highfrequency portions which might limit the cable length are filtered out. Consider the voltage drop across the cable length and the resulting voltage drop at the sinus filter. The voltage drop results in an increase of the output current. The frequency inverter must be suitable for the higher output current. This must be considered in the projecting phase.

In the case of motor cable lengths exceeding 300 m, contact BONFIGLIOLI service.

## **5.6.4 Group drive**

In the case of a group drive (several motors at one frequency inverter), the total length must be divided across the individual motors according to the value given in the table. See chapters 5.6.1 and 5.6.2.

Use a thermal monitoring element on each motor (e.g. PTC resistor) in order to avoid damage.

A group drive with synchronous server motors is not possible.

## **5.6.5 Brake resistor**

BONFIGLIOLI recommends installing a brake resistor if feedback of generator energy is expected. Overvoltage shutdowns can be avoided by this.

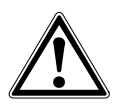

#### **Danger!**

Disconnect the frequency inverter from mains voltage and protect it against being energized unintentionally.

Verify that the frequency inverter is discharged.

Wait for some minutes until the DC link capacitors have discharged before starting to work at the unit.

When the frequency inverter is disconnected from power supply, the mains, DC-link voltage and motor terminals may still be live for some time.

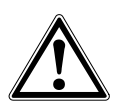

#### **Warning!**

During operation, the surface of the brake resistor can reach high temperatures. The surface can keep high temperatures after operation for a certain time. Do not touch the brake resistor during operation or operational readiness of the frequency inverter. Noncompliance may result in skin burn.

Install a safeguard for protection against contact or fix warning labels.

Do not install the brake resistor in the proximity to flammable or heat-sensitive materials. Do not cover the brake resistor.

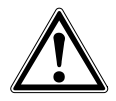

#### **Caution!**

Bonfiglioli Vectron recommends using a temperature switch. The brake resistors available from Bonfiglioli Vectron in resistor size 4 (92 Ohm, 696 W continuous power) and above are equipped with a temperature switch by standard. In resistor sizes 2 and 3 (300 Ohm, 213 W and 136 Ohm, 471 W) the temperature switch is available optional. The temperature switch disconnects the frequency inverter from mains supply if the brake resistor is overloaded.

Using Brake resistors without temperature switches can result in critical states.

Minimize cable lengths.

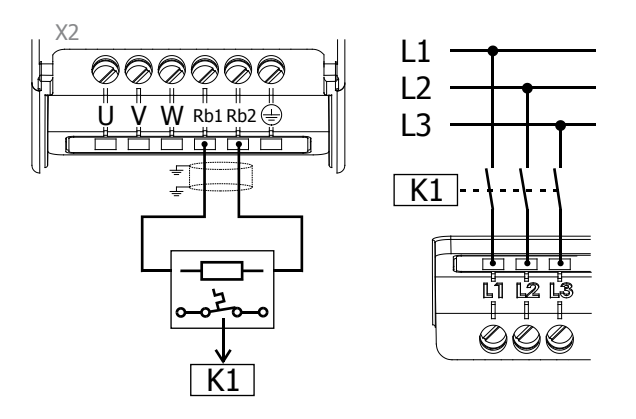

#### **Note**

BONFIGLIOLI provides suitable brake resistors. Refer to chapter 12.3 "Brake resistor". For calculation of brake resistance refer to chapter 7.10.4.1 "Dimensioning of brake resistor".

DC-connection requires a power estimation of the complete system. The brake resistor is operational dependent on the enable of the frequency inverter. The contactor K1 must disconnect all plant components from the mains.

## **5.7 Control terminals Standard connection**

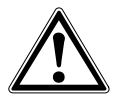

#### **Caution!**

The unit may only be connected with the power supply switched off.

Verify that the frequency inverter is discharged.

Switch off power supply before connecting or disconnecting the control inputs and outputs. Verify that the keyed control inputs and outputs are deenergized before connecting or disconnecting them. Otherwise, components may be damaged.

#### Factory settings

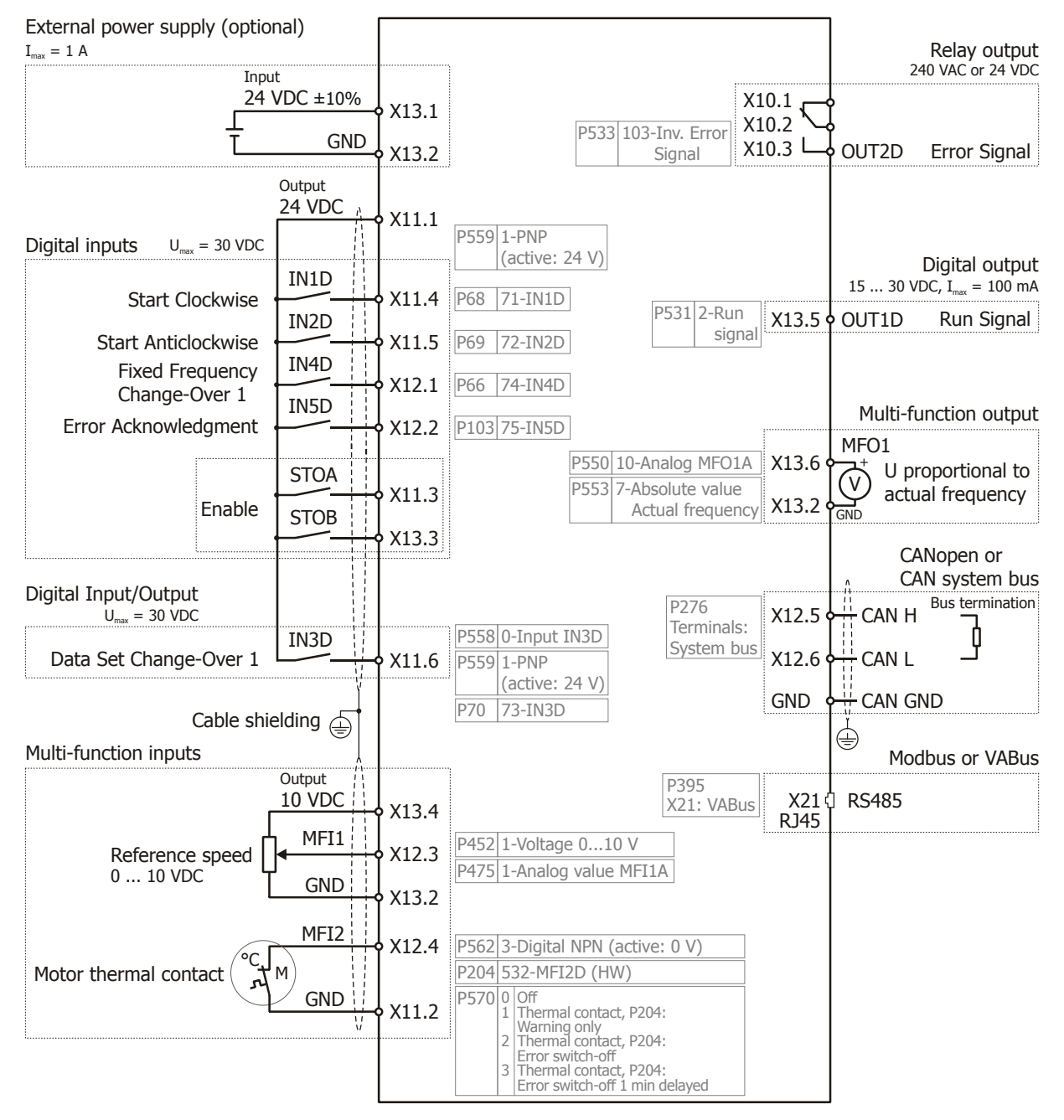

Comply with the technical data of control terminals: See chapter 11.3 "Control electronics".

For evaluation of the motor thermo contact, parameter *Operation Mode Motor-PTC* **570** must be set. See Chapter 7.4.6 "Motor temperature".

Via parameters *Digital inputs PNP/NPN* **559**, the logic evaluation at IN1D, IN2D, IN4D and IN5D is changed.

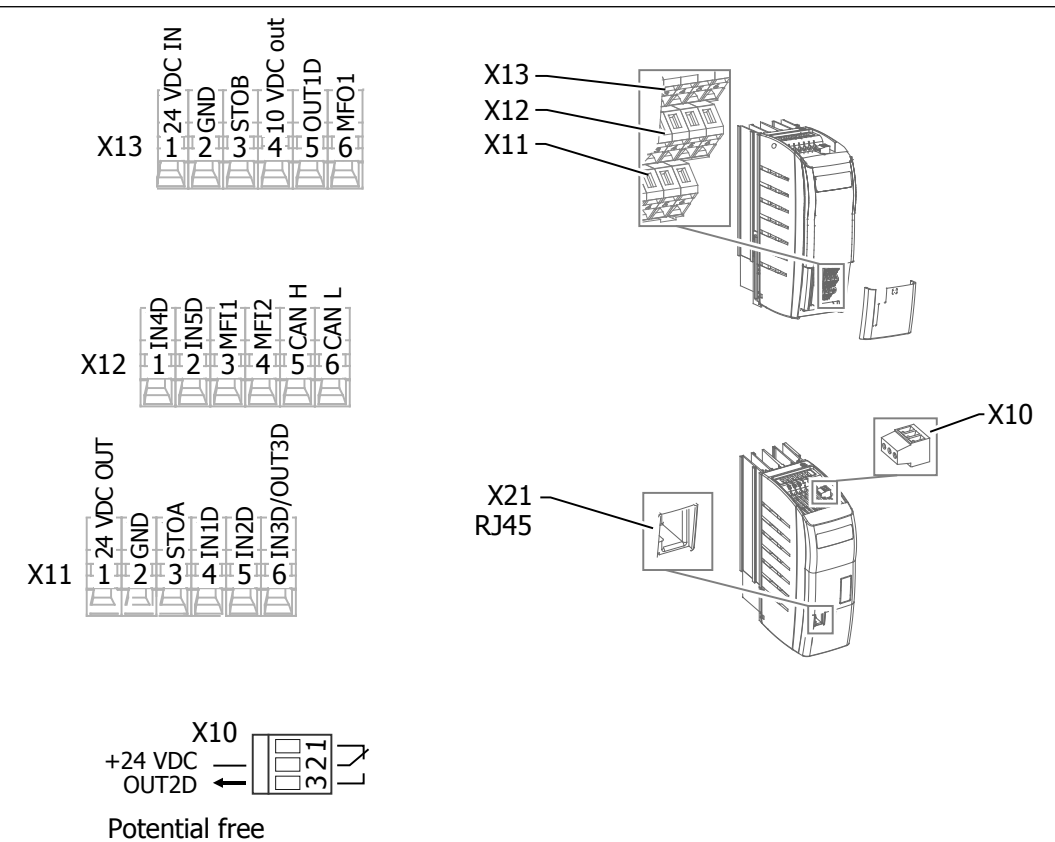

32

32 Operating Instructions Agile 02/2011 **Connections 10.000 Control terminals Standard connections** of

Factory settings

#### **Digital inputs**:

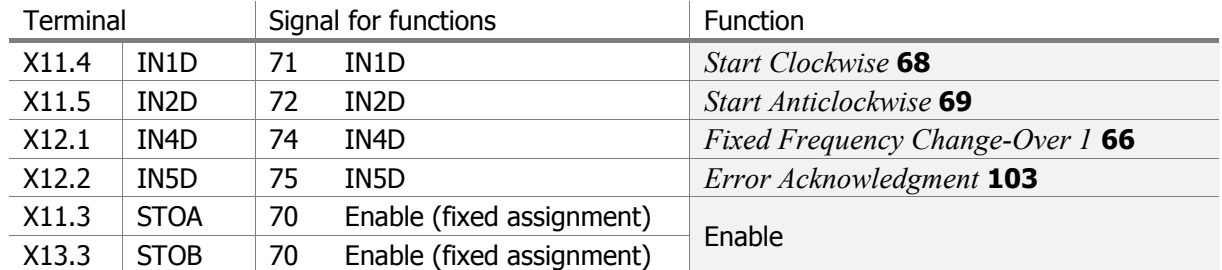

Changeover of evaluation at digital inputs:

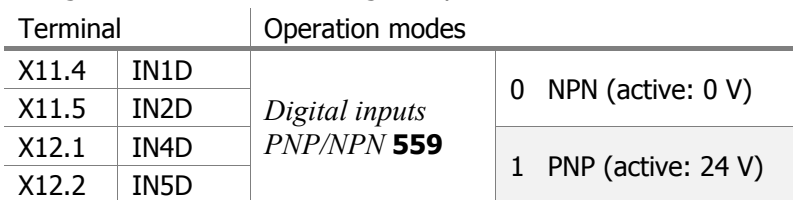

#### **Multifunction inputs (analog input/digital input)**:

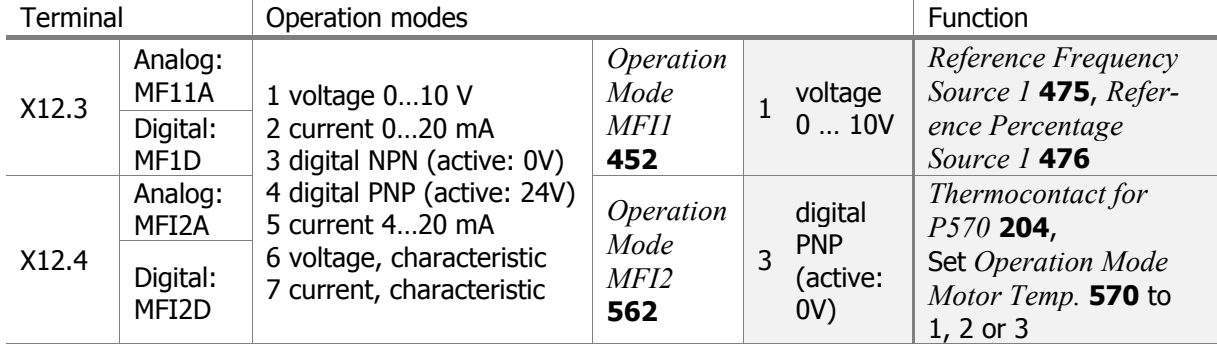

#### **Digital output**:

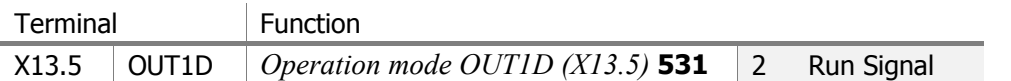

#### **Multifunction output (analog output/digital output)**:

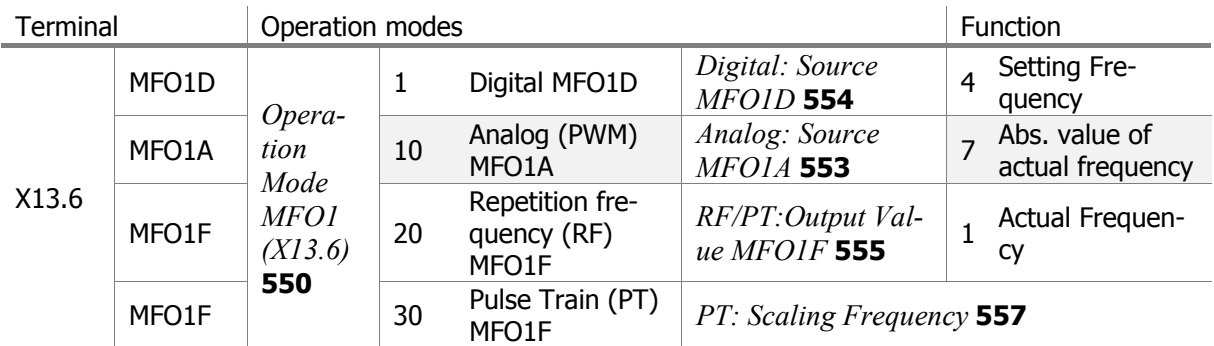

#### **Relay output**:

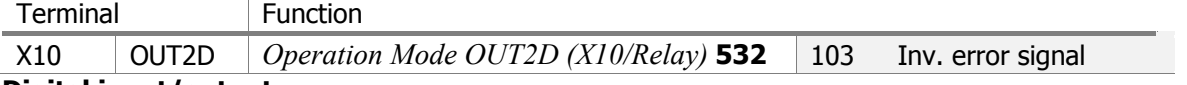

#### **Digital input/output**:

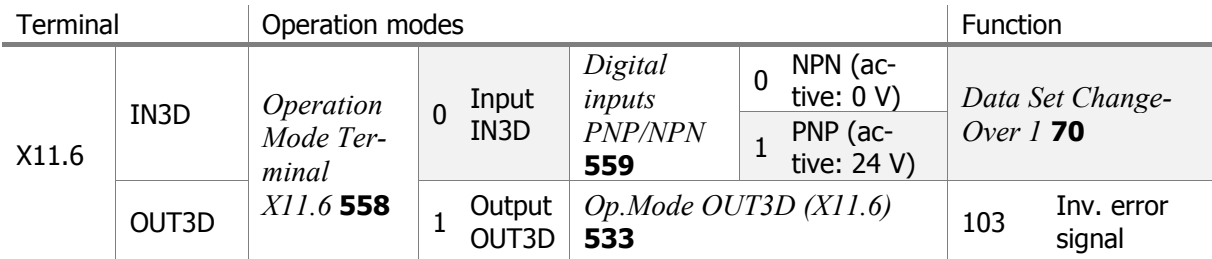

33

IN: input, OUT: output, MFI: Multi-function input MFO: Multi-function output,

D: digital, A: analog, F: frequency, PT: pulse train, RF: Repetition frequency, Op. Mode: Operation Mode

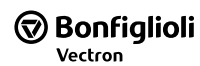

## **5.7.1 Circuit for control via control terminals**

The motor is started via start signals on the control terminals. The circuit shows the input signals required as a minimum and the control terminals in factory settings.

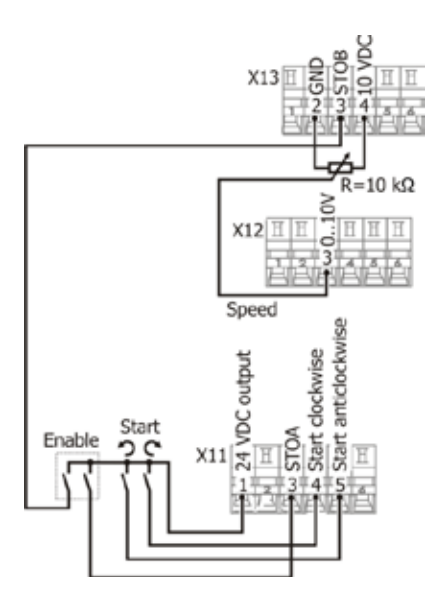

 $\varnothing \implies 1.5 \text{ mm}^2$ max.  $2.5$  mm<sup>2</sup>

Start cw: Start clockwise operation Start ccw: Start anticlockwise operation VDC out: Voltage output n: Speed

E: Enable

## **5.7.2 Circuit for control via operator panel**

The motor is started via the operator panel. The circuit shows the input signals required as a minimum and the control terminals in factory settings.

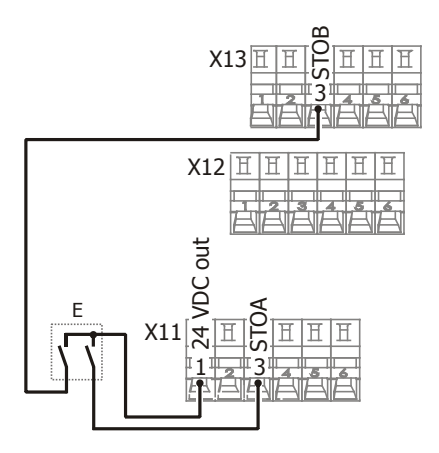

34

VDC out: Voltage output E: Enable

 $\varnothing \sqsubseteq \Rightarrow 1.5 \text{ mm}^2$ max.  $2.5$  mm<sup>2</sup>

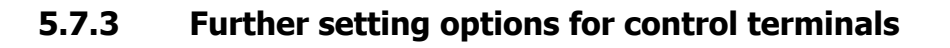

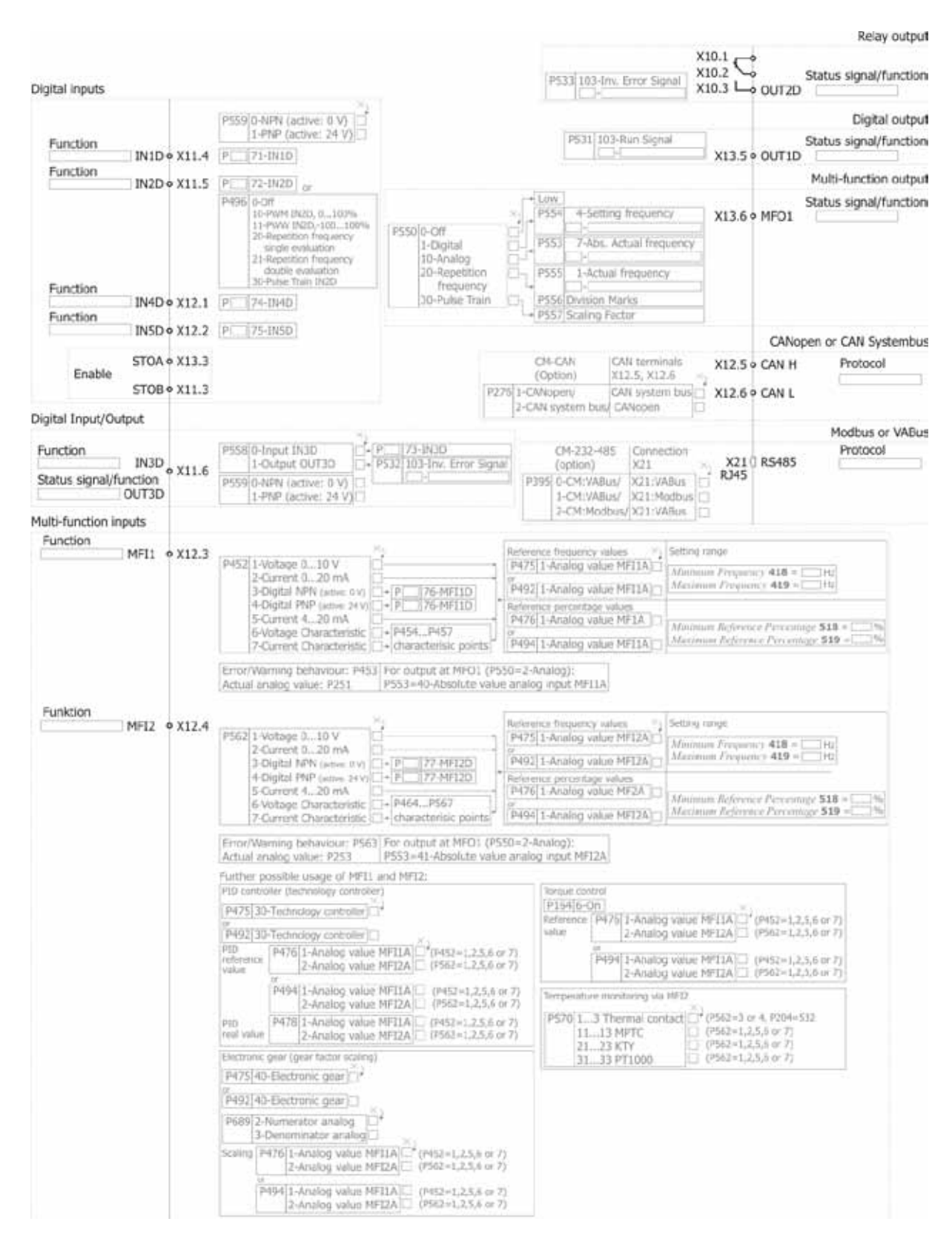

The block diagram only shows a selection of possible uses of the inputs and outputs.

35

ඹ Bonfiqlioli Vectron

## **5.7.4 Evaluation logic of digital inputs**

The evaluation logic of the digital inputs and multifunction inputs - in digital operation mode - can be changed over via parameter settings.

• Select "0 - NPN (active: 0 V)" or "1 - PNP (active: 24 V)" for parameter *Digital inputs PNP/NPN* **559**.

#### **Digital inputs**

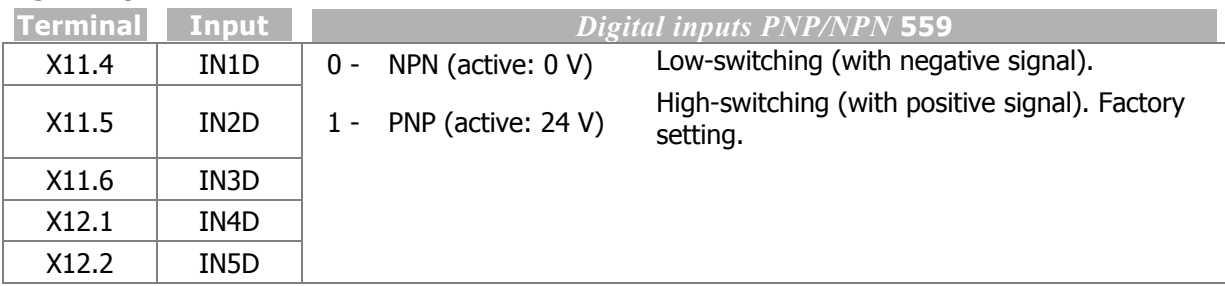

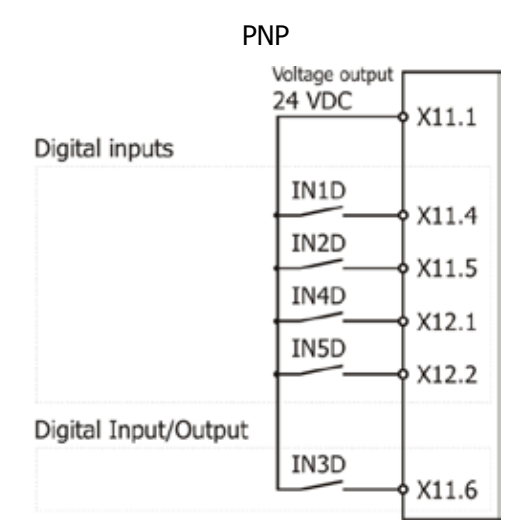

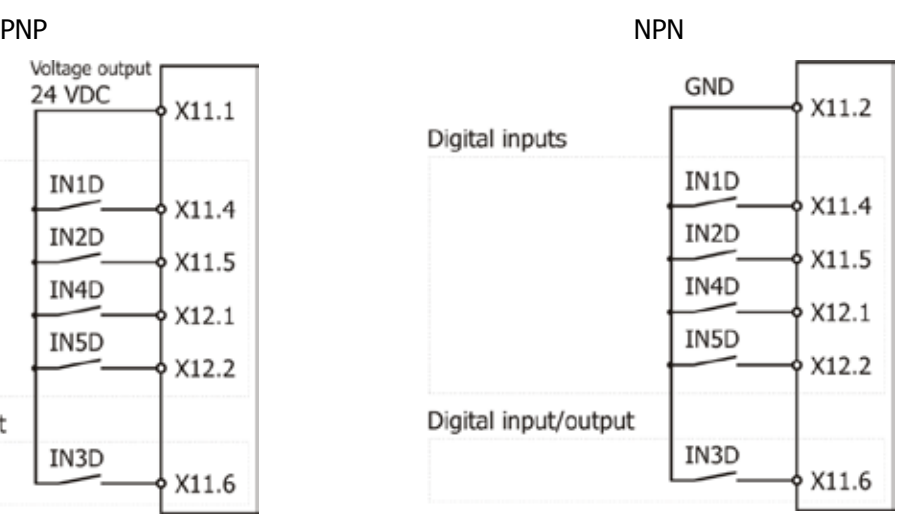

#### **Multifunction inputs**

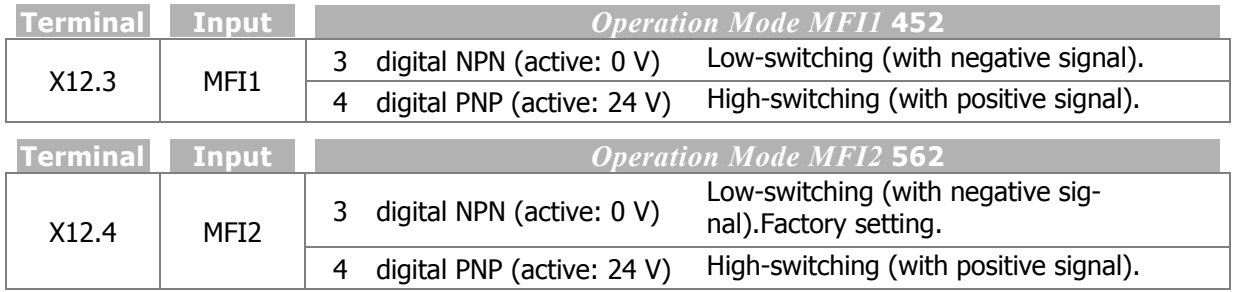

36

#### PNP NPN

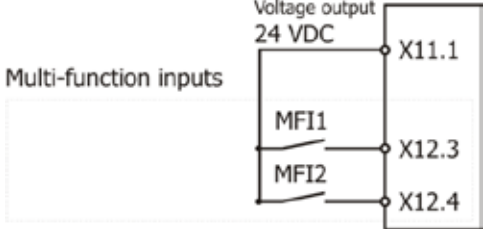

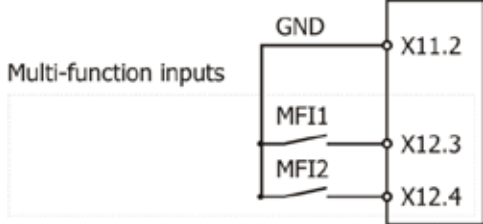
# **5.7.5 Overview of voltage inputs and outputs**

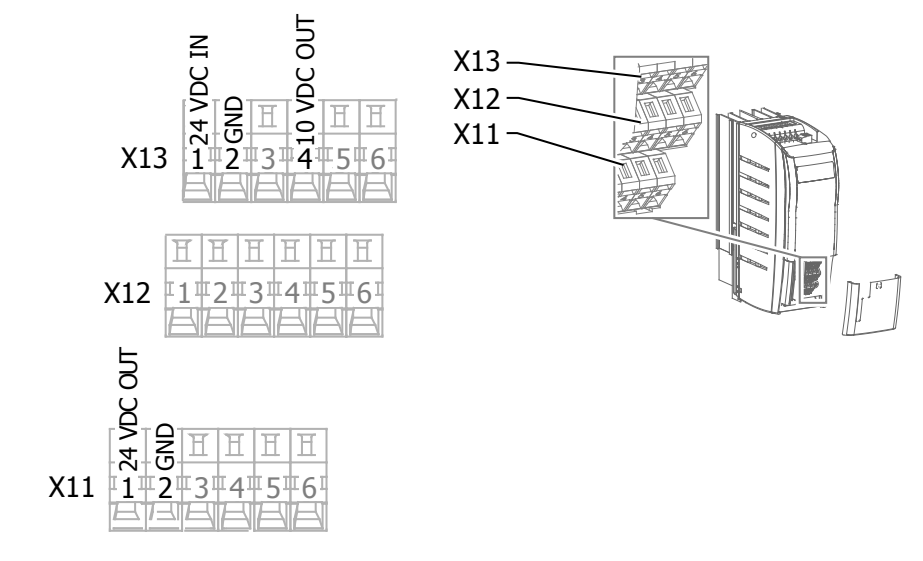

# **5.7.6 External DC 24 V power supply**

An external power supply DC 24 V can be connected to control terminals X13.1/X13.2. The external power supply enables parameter configuration, maintenance of input/output functions and communication, even while the mains voltage is switched off.

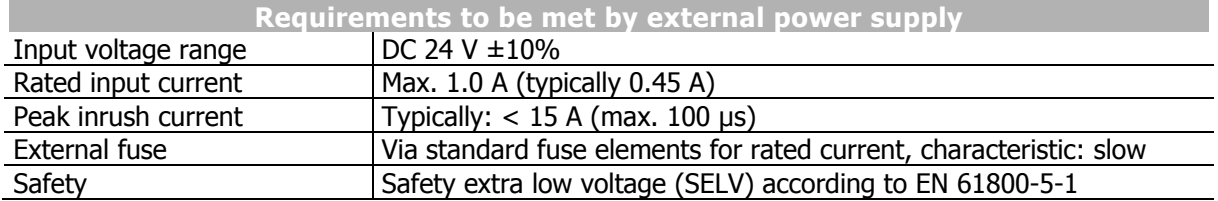

#### **Attention!**

The digital inputs and the DC 24 V terminal of the electronic control equipment can withstand external voltage up to DC 30 V. Higher voltages may destroy the unit.

Use suitable external power supply units with a maximum output current of DC 30 V or use appropriate fuses to protect the unit.

Operation of the frequency inverter is not affected if the mains voltage is switched on and the external power supply is switched off.

#### Exceptions:

Mains voltage must be switched on for the following functions. The function is not enabled if only an external power supply is applied.

- − The relay output X10 is controlled only if mains voltage is switched on.
- − The heat sink fan and the internal fan are controlled only if mains voltage is switched on.

# **6 Commissioning**

The unit may also be commissioned as described in the Quick Start Guide. This guide is supplied with the device.

In this chapter, first commissioning and commissioning for typical applications are described.

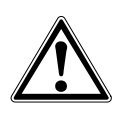

## **Warning!**

The frequency inverter may only be commissioned by qualified staff.

Prior to commissioning, all covers must be fixed, all standard equipment components of the frequency inverter must be installed, and the terminals must be checked.

Procedure:

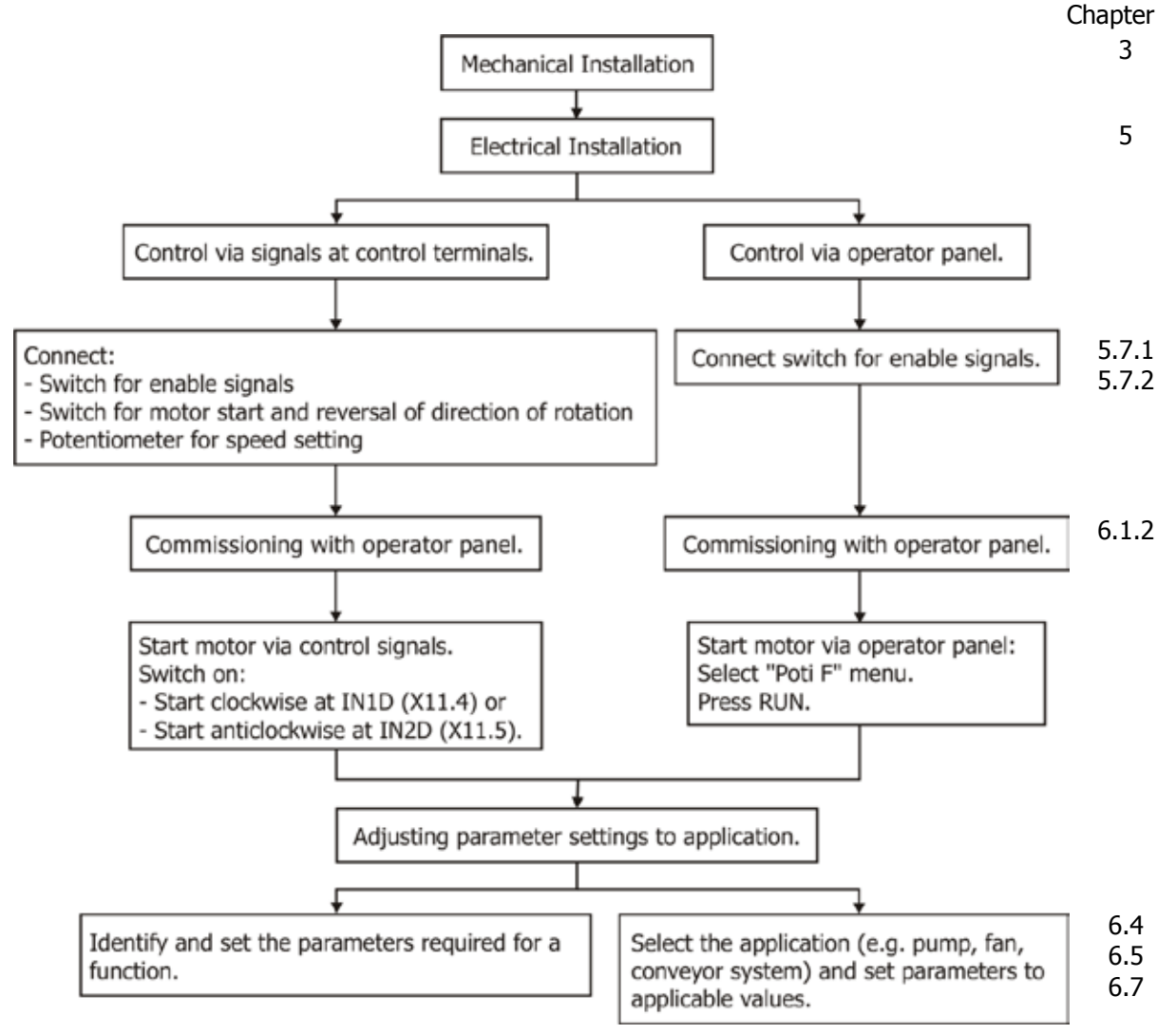

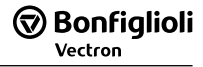

### **6.1 Operator panel**

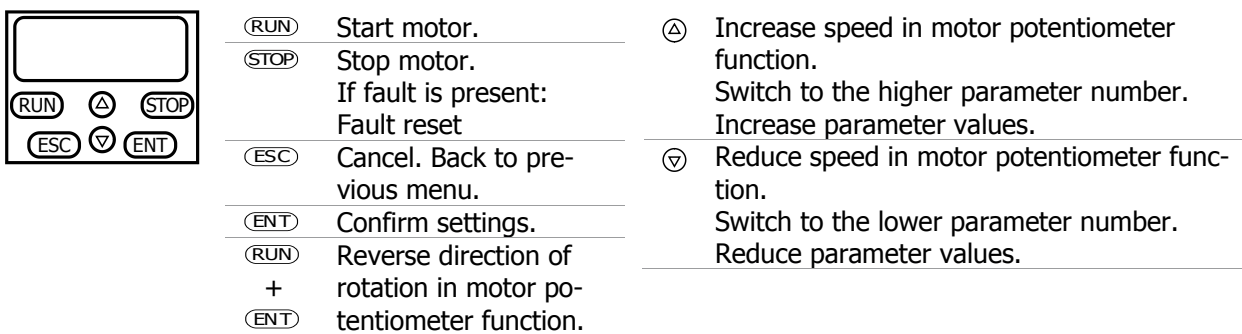

Press arrow key for a short time to set a value in discrete steps.

Keep arrow key pressed for a quick value changing.

When setting a parameter value the default value can be selected by pressing both arrow keys at the same time.

The access to the parameter menu and setup menu can be locked with a password. Please refer to the notes in chapter 7.1.3 "Set password".

The RUN and STOP key can be locked by parameter *Local/Remote* **412**. Please refer to chapter 7.3.1 "Control" and chapter 7.5.3.4.1 "Control via reference frequency channel".

# **6.1.1 Menus**

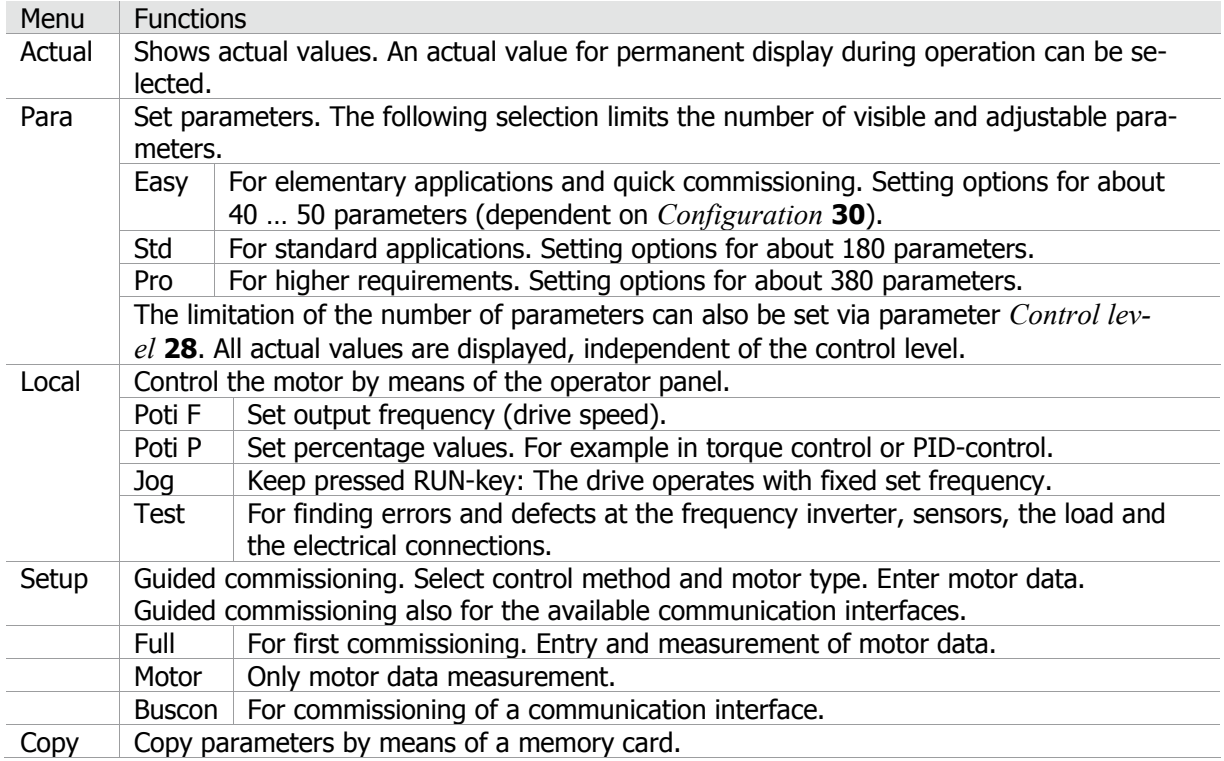

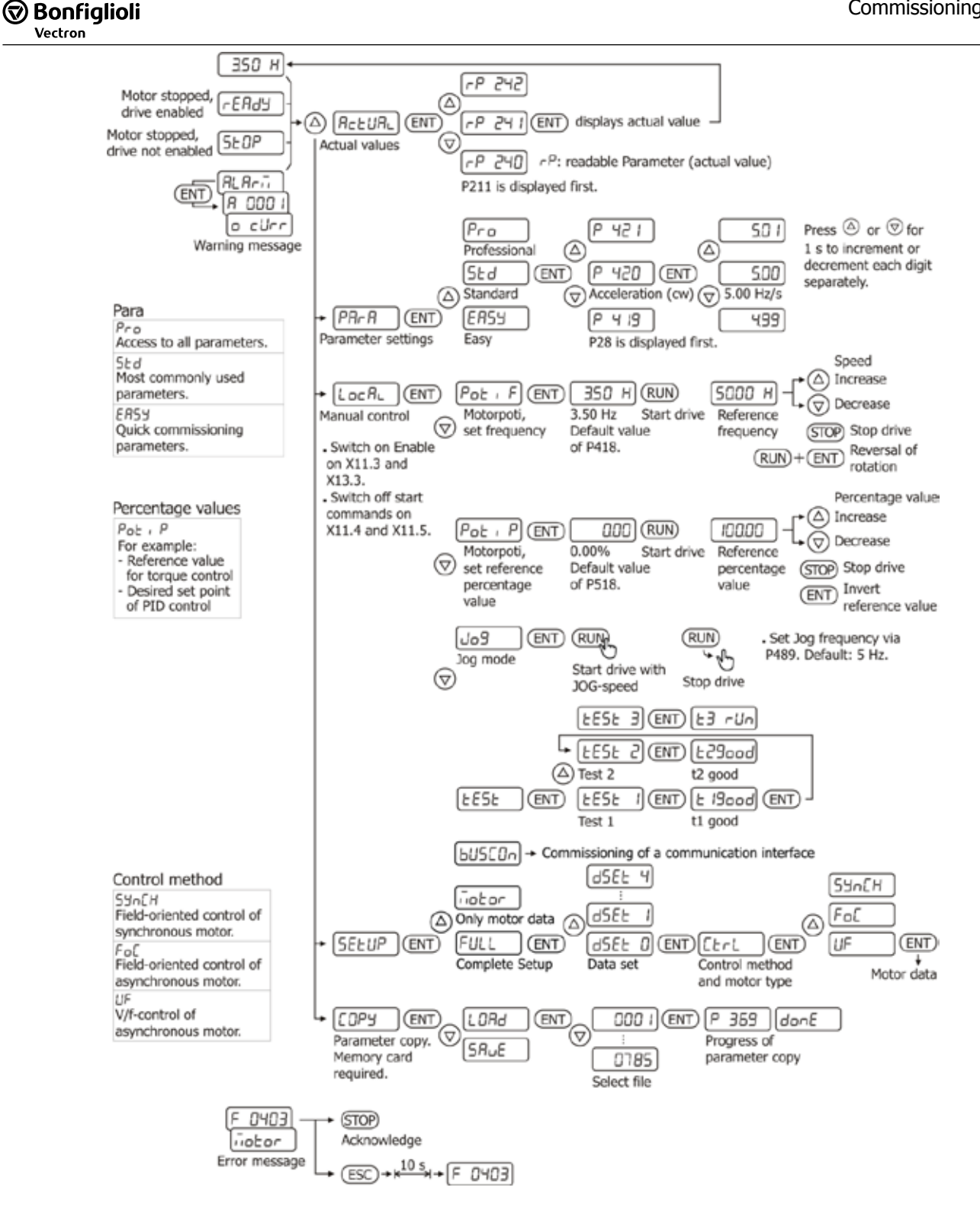

# **6.1.1.1 Menu for communication setup**

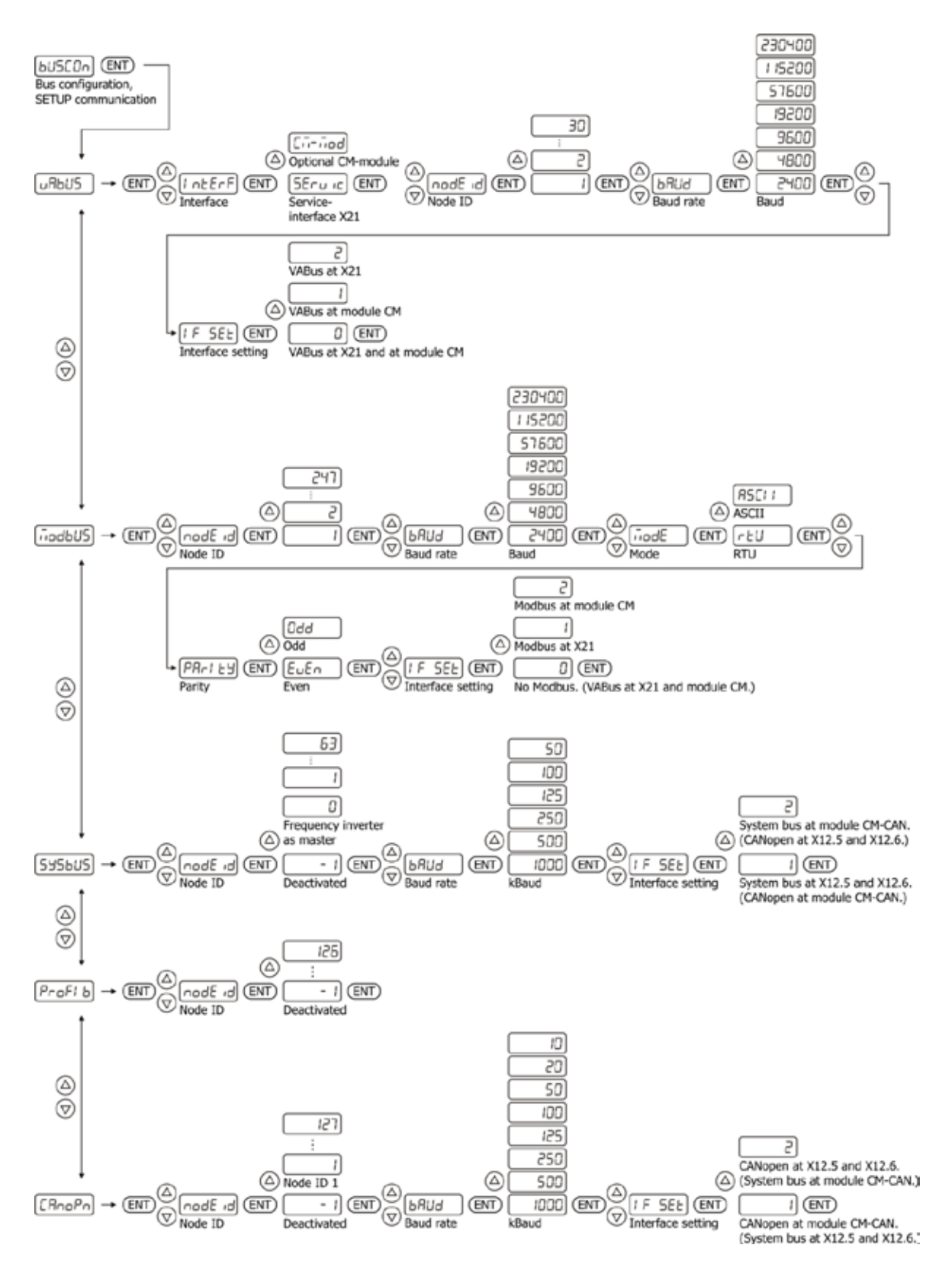

# **6.1.2 Motor control with operator panel**

#### **Poti F - variable frequency**

The function Poti F is applicable for variable speed operation.

Select one of the following settings for parameter *Local/Remote* **412**:

- − 3 Control via keypad
- − 4 Control via keypad or contacts(factory setting)
- Select "5 Keypad motor potentiometer"<sup>1</sup> for parameter *Reference frequency source 1* **475** or *Reference frequency source 2* **492**.
- Switch on enable signals at digital inputs STOA (terminal X11.3) and STOB (terminal X13.3).
- Select  $L \circ L H$  via arrow keys. Confirm by pressing ENT.
- Confirm  $P_{\text{ob}}$   $\in$  F by pressing ENT.

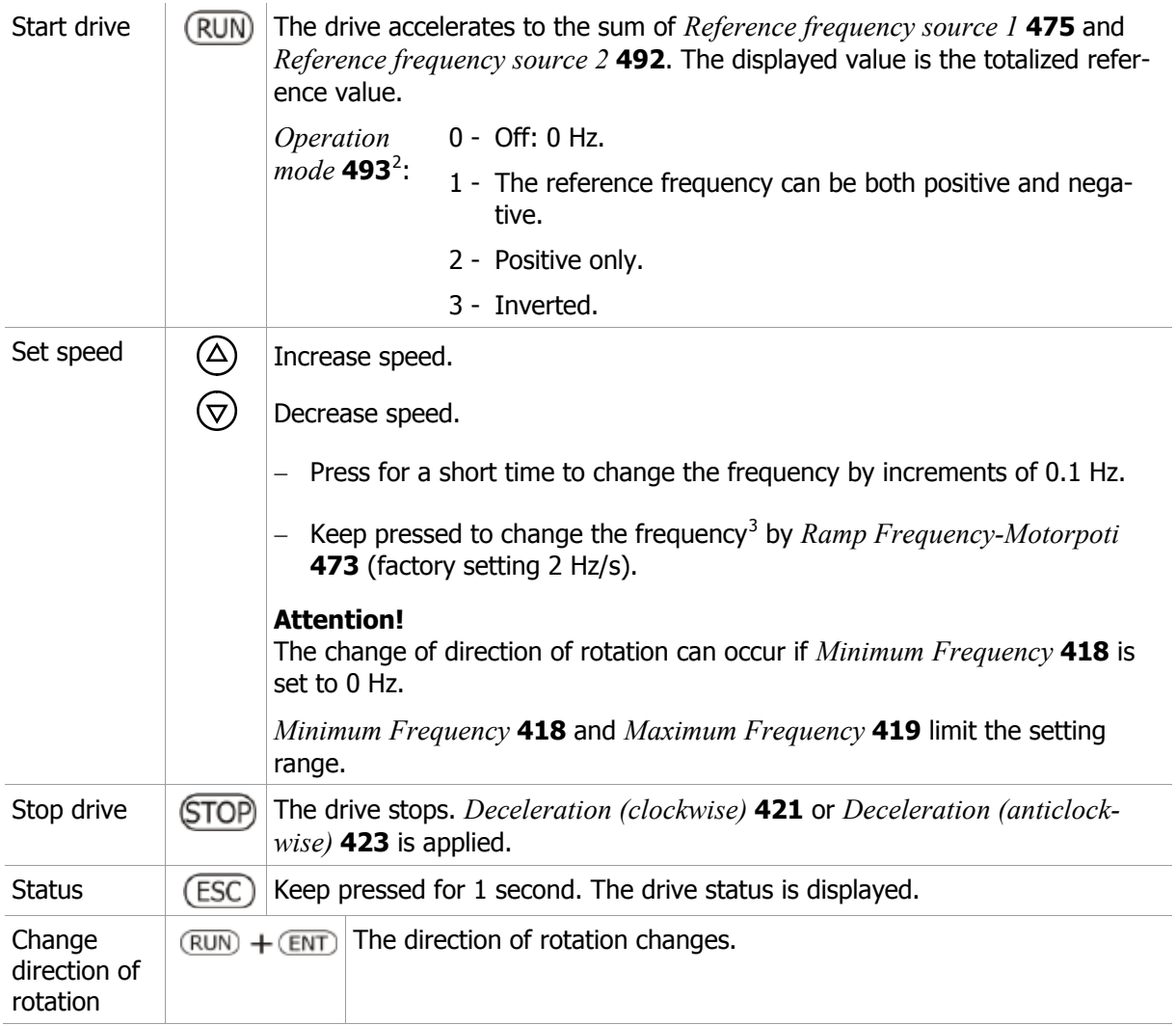

42

-

<sup>1</sup> Factory setting of parameter *Reference frequency source 2* **492**. In the factory setting the reference frequency value can be set via operator panel (keypad).

<sup>&</sup>lt;sup>2</sup> In the factory setting the reference frequency value can be positive (clockwise rotation) or negative (anticlockwise rotation).

<sup>3</sup> Value "0" cannot be set if parameter *Minimum Frequency* **418** (factory setting 3.50 Hz) limits the setting range.

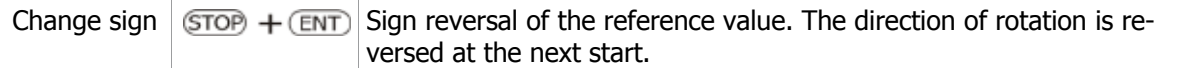

#### **Attention!**

The key RUN starts the drive, if the enable signals at digital inputs STOA (terminal X11.3) and STOB (terminal X13.3) are switched on. The start or stop of the drive is possible, even if menu Poti F is currently not selected. For example the start of the drive is possible if menu PARA for parameter settings or menu ACTUAL for actual value display is selected.

Display of drive status:

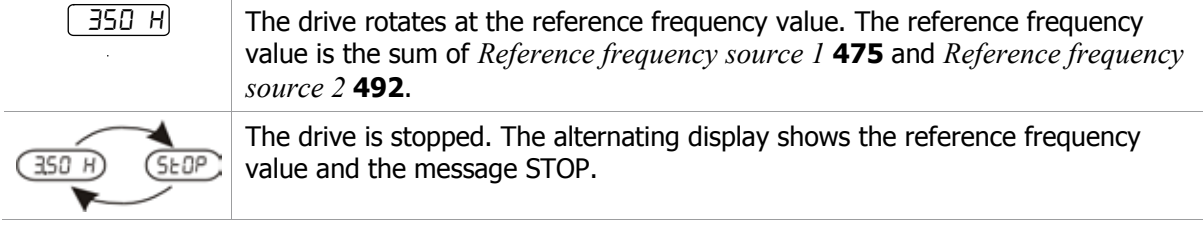

#### **Note:**

The selection Poti F is only available if the parameter *Local/Remote* **412** was set like described above.

#### **Poti P - variable percentage reference value**

The function Poti P is applicable for operation with variable percentage values, in example this is used with the technology controller and the direct torque control.

Select one of the following settings for parameter *Local/Remote* **412**:

- − 3 Control via keypad
- − 4 Control via keypad or contacts (factory setting)
- Select "5 Keypad motor potentiometer"<sup>1</sup> for parameter *Reference percentage source 1* **476** or *Reference percentage source 2* **494**.
- Switch on enable signals at digital inputs STOA (terminal X11.3) and STOB (terminal X13.3).
- Select  $L \circ L H$  via arrow keys. Confirm by pressing ENT.
- Select  $P_{\text{ob}}$  i P via arrow keys. Confirm by pressing ENT.

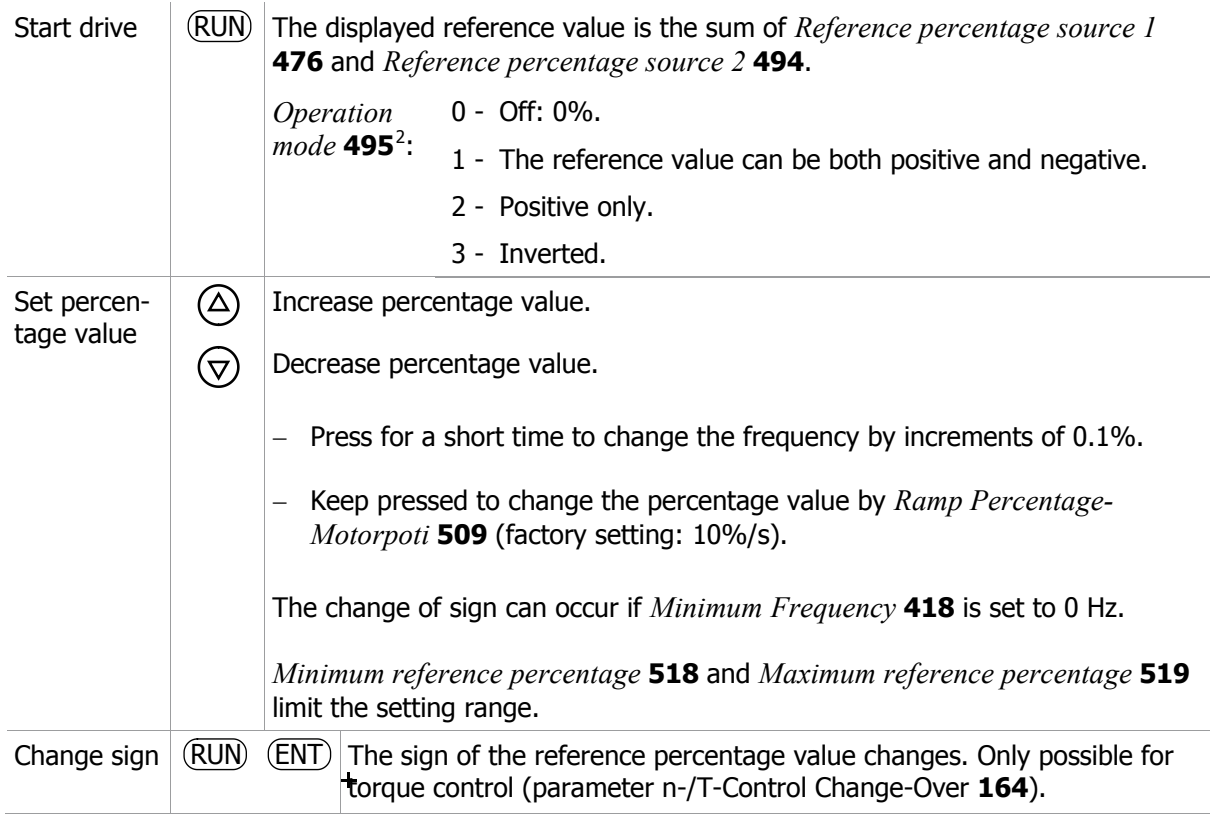

#### Display of drive status:

-

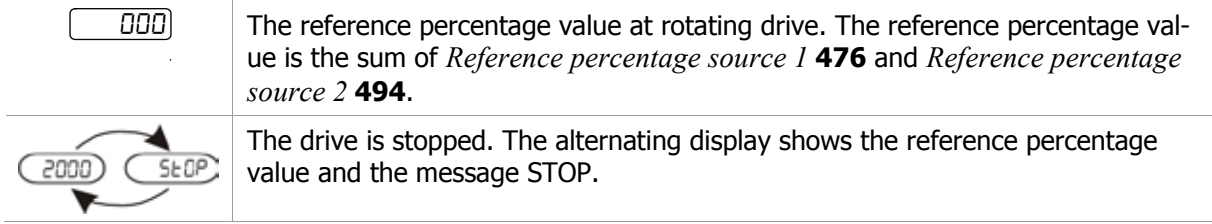

<sup>1</sup> Factory setting of parameter *Reference frequency source 2***492**. In the factory setting the reference frequency value can be set via operator panel (keypad).

<sup>&</sup>lt;sup>2</sup> In the factory setting the reference percentage value can be positive or negative.

#### **Note:**

The selection Poti P is only available if the parameter *Local/Remote* **412** was set like described above.

#### **JOG**

The function JOG is applicable for fixed speed operation.

- Switch on enable signals at digital inputs STOA (terminal X11.3) and STOB (terminal X13.3).
- If digital inputs are intended for start-signals: Switch off the signals of the parameters *Start clockwise* **68** and *Start anticlockwise* **69**<sup>1</sup> .
- Select L  $oE$  RL via arrow keys. Confirm by pressing ENT.
- Select Jo<sup>9</sup>via arrow keys. Confirm by pressing ENT.

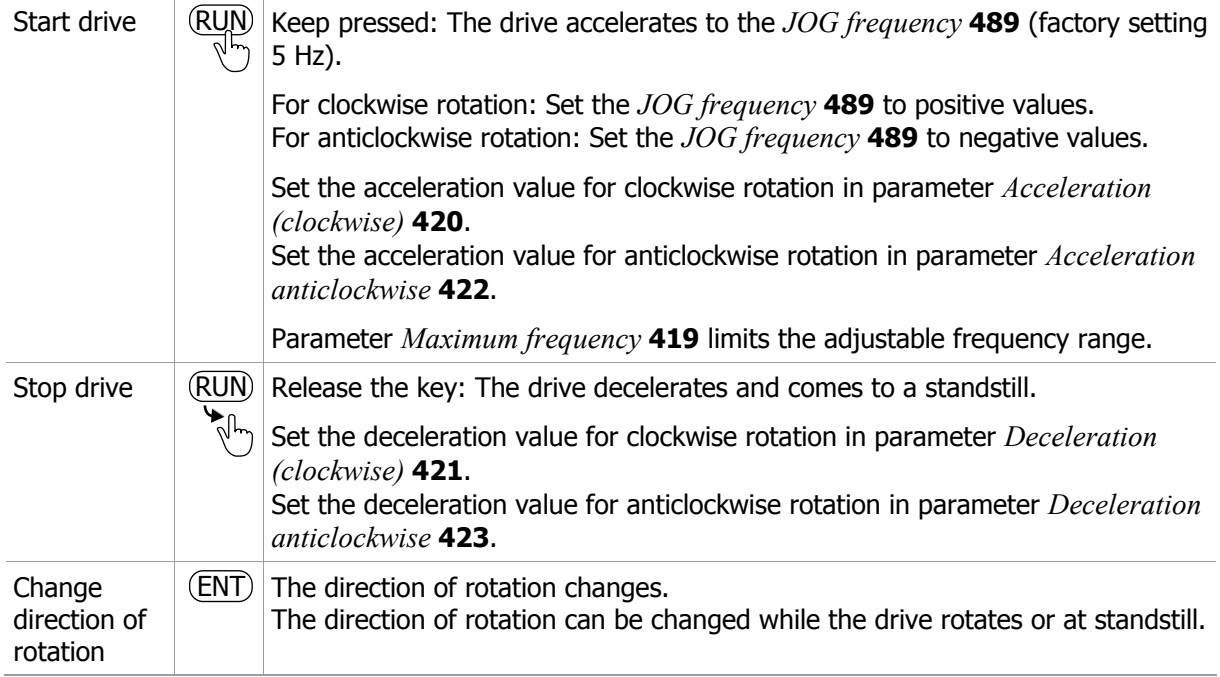

#### Display of drive status:

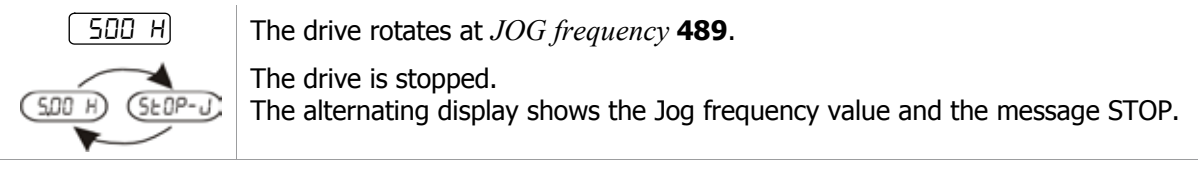

#### **Note**

The function JOG can also be activated via a digital input. Refer to chapter 7.5.1.6 "JOG frequency" and 7.6.6.7 "Jog Start".

#### **Note:**

The selection JOG is available independent of the setting of parameter *Local/Remote* **412**.

45

-

<sup>&</sup>lt;sup>1</sup> The commands Start clockwise and Start anticlockwise have a higher priority than the start of the function JOG.

# **6.1.3 Set a parameter to the factory setting**

Select the parameter number in menu "Para". Confirm by pressing ENT.

 $\left[ \Delta \right]$  $\bigtriangledown$ ENT

Press simultaneously. The parameter shows now the value of the factory setting.

Press ENT to confirm this value as the new value for the parameter.

# **6.1.4 Restrict the scope of operation**

The scope of operation can be restricted.

Lock the functions start, stop and change direction of rotation at the operator panel: Refer to chapter 7.5.3.4.1 "Control via reference frequency channel".

Lock the setting of the reference frequency: Refer to chapter 7.5.1 "Reference frequency channel".

Lock the setting of the reference percentage: Refer to chapter 7.5.2 "Reference percentage channel".

# **6.2 First commissioning**

During commissioning with "Setup/Full" a control method (according to V/f-characteristic or fieldorientated control) and the connected motor type (asynchronous or synchronous motor) can be selected. The motor data must be entered according to the motor type-plate. Further motor data is measured automatically. The prompt of basic parameter entries like maximum frequency or acceleration is displayed. After Setup the drive is operational.

Select "Full" setup if the frequency inverter is commissioned for the first time.

Select "Motor" setup if only the motor data are to be measured and other settings are not to be changed.

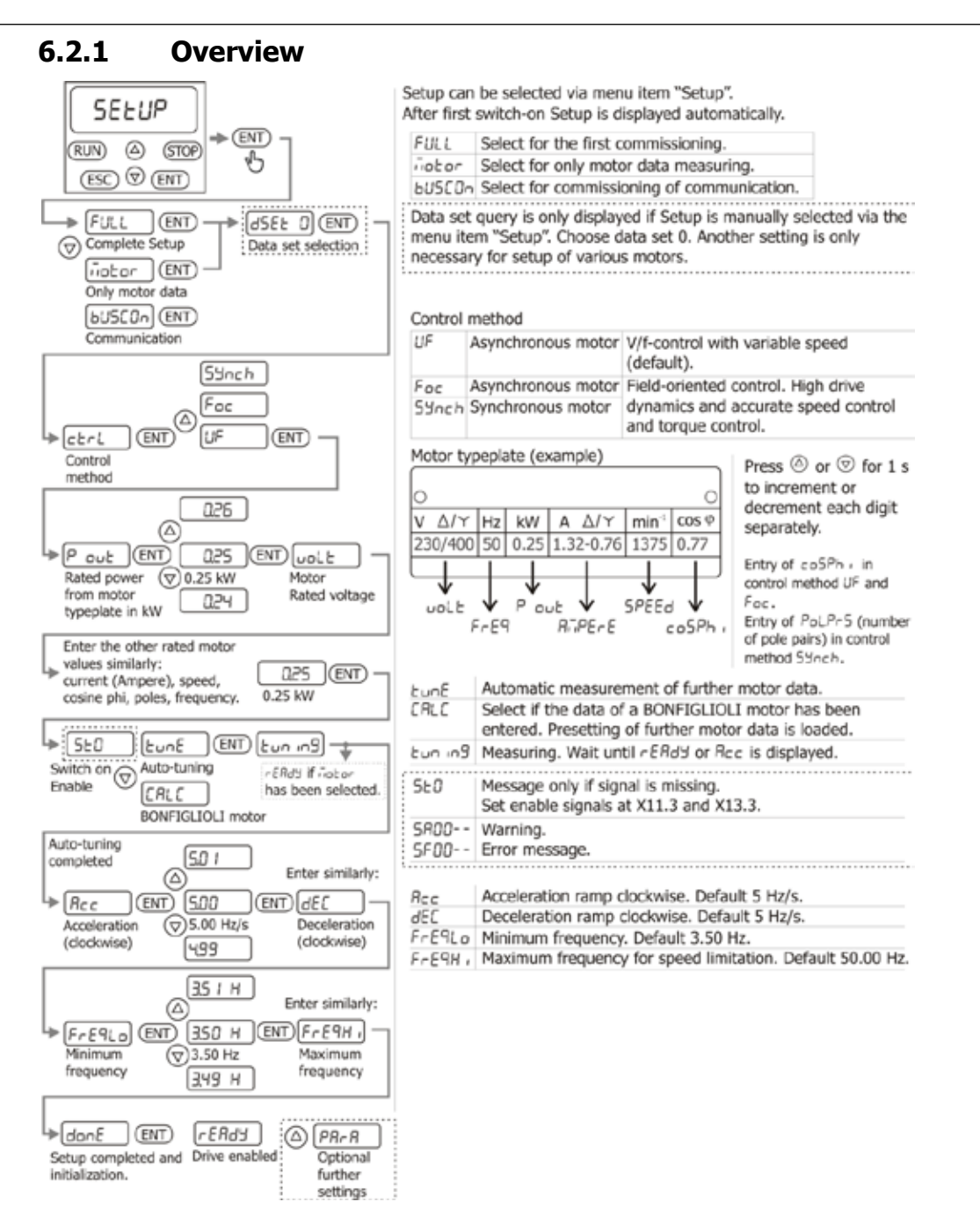

**Note**: The overview shows the sequence for an asynchronous motor.

When commissioning synchronous servo motors, the motor type (BCR, BTD, "Other") has to be selected additionally and the order of the entry of the motor parameters is adjusted.

# **6.2.2 Start first commissioning of an asynchronous motor**

- Switch on enable at STOA (X11.3) and STOB (X13.3).
- Switch off enable at IN1D (X11.4) and IN2D (X11.5), if a circuit for control via control terminals is installed.

47

- Switch on the power supply.
- Start commissioning (Setup) on operator panel.

ඹ Bonfiqlioli Vectron

If the unit is in "as-delivered" condition or after resetting the unit to the factory settings, the guided commissioning procedure is started automatically. The operator panel displays the menu item "Setup". Guided commissioning can also be opened by selecting the "Setup" menu.

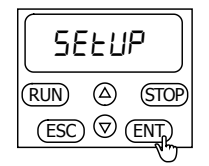

# **Setup**

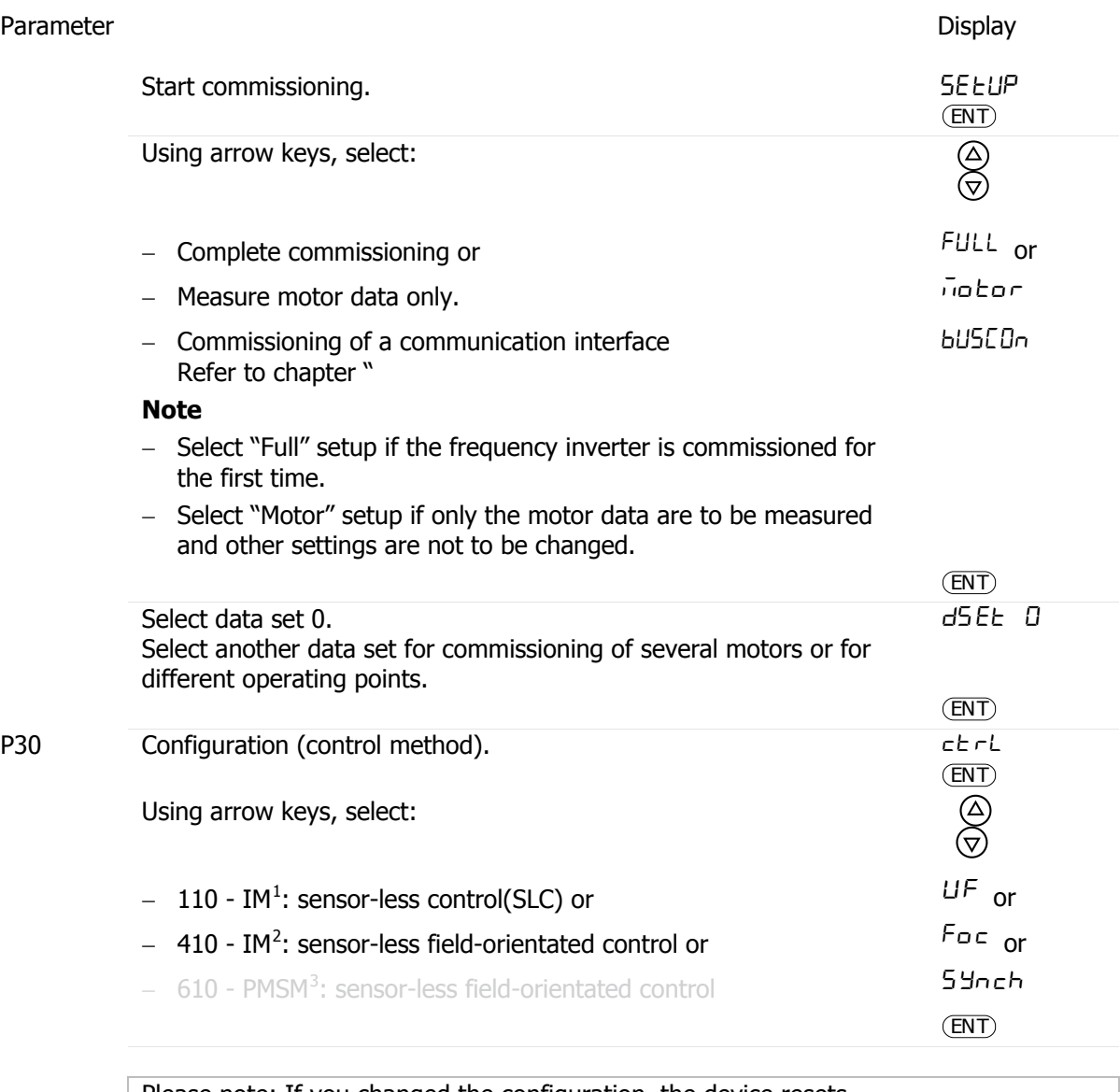

Please note: If you changed the configuration, the device resets. Please execute the before mentioned steps anew.

48

-

 $1$  For simple applications (e.g. fans, pumps). Control according to V/f-characteristic. In the case of control via operator panel: Select "UF". IM: Induction machine (asynchronous motor).

<sup>&</sup>lt;sup>2</sup> Control of an induction machine (asynchronous motor). For higher demands on speed or torque accuracy. In the case of control via operator panel: Select "Foc".

<sup>&</sup>lt;sup>3</sup> Control of a synchronous motor, for higher demands on speed or torque accuracy. In the case of control via operator panel: Select "Synch". PMSM: Permanently magnetized synchronous motor.

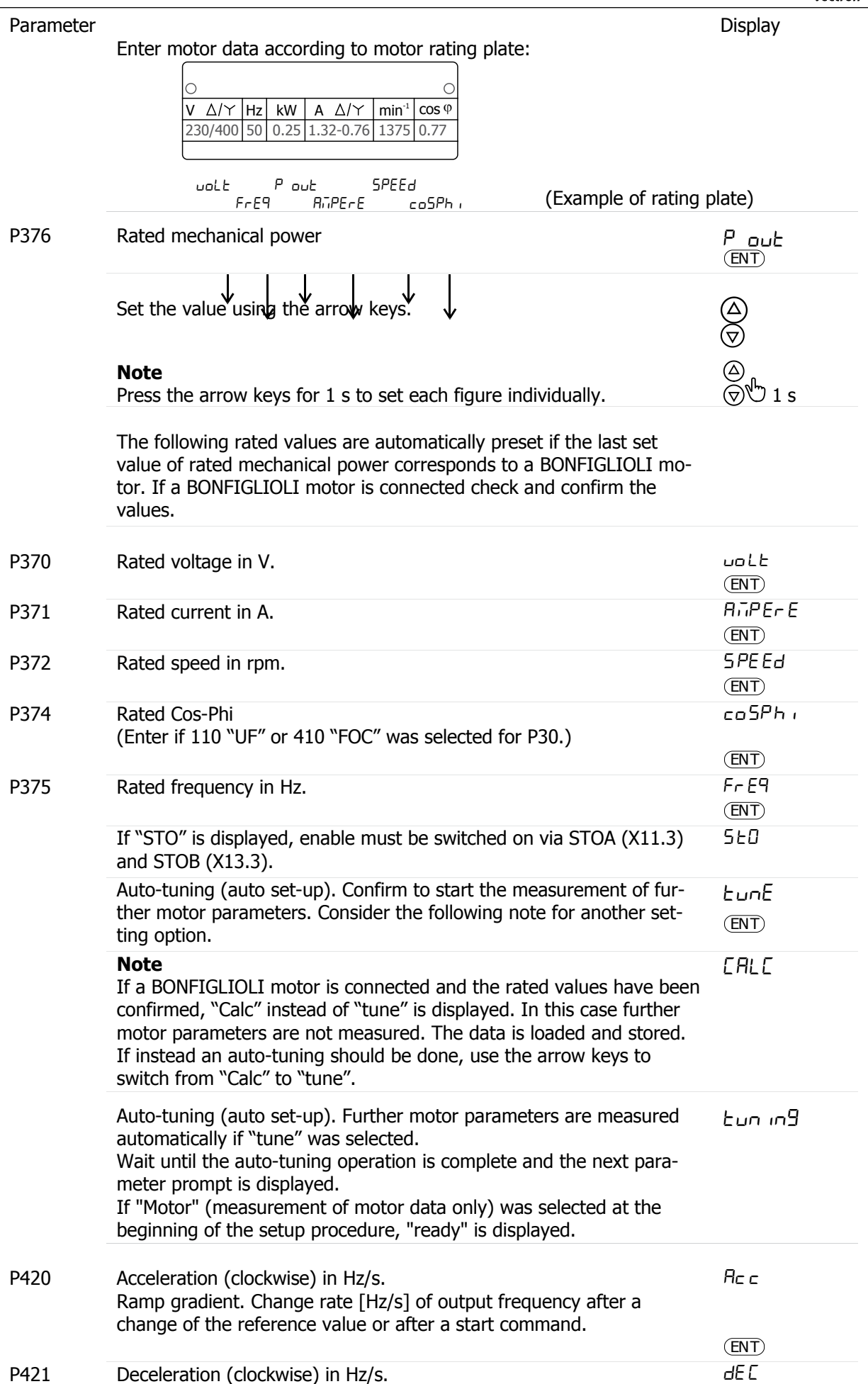

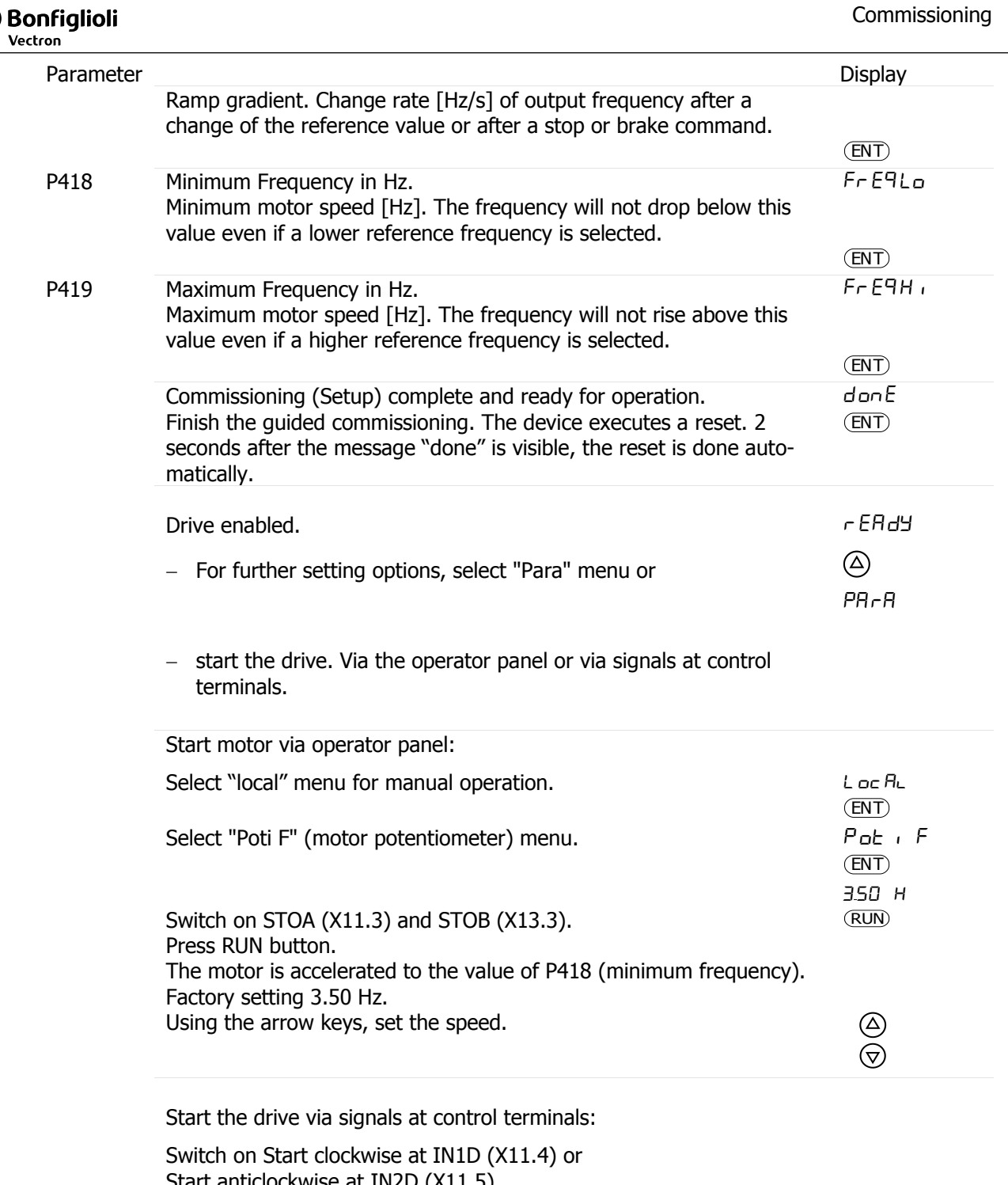

Start anticlockwise at IN2D (X11.5). The motor is accelerated to the value of P418 (minimum frequency). Factory setting 3.50 Hz. By means of a voltage 0 ... 10 V on MFI1 (X12.3) set the speed. For potentiometer connection refer to chapter 5.7.1 "Circuit for control via control terminals".

#### **Optional optimization of motor characteristics**

The motor characteristics are set correctly for most of the applications with the default settings. In some cases optimization of the motor characteristics can be necessary or improve the performance significantly. The optimization possibilities are described in chapter 6.2.9.

**图** Setun

- Switch on enable at STOA (X11.3) and STOB (X13.3).
- Switch off enable at IN1D (X11.4) and IN2D (X11.5), if a circuit for control via control terminals is installed.
- Switch on the power supply.
- Start commissioning (Setup) on operator panel.

If the unit is in "as-delivered" condition or after resetting the unit to the factory settings, the guided commissioning procedure is started automatically. The operator panel displays the menu item "Setup". Guided commissioning can also be opened by selecting the "Setup" menu.

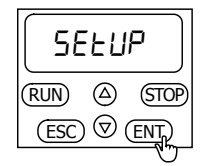

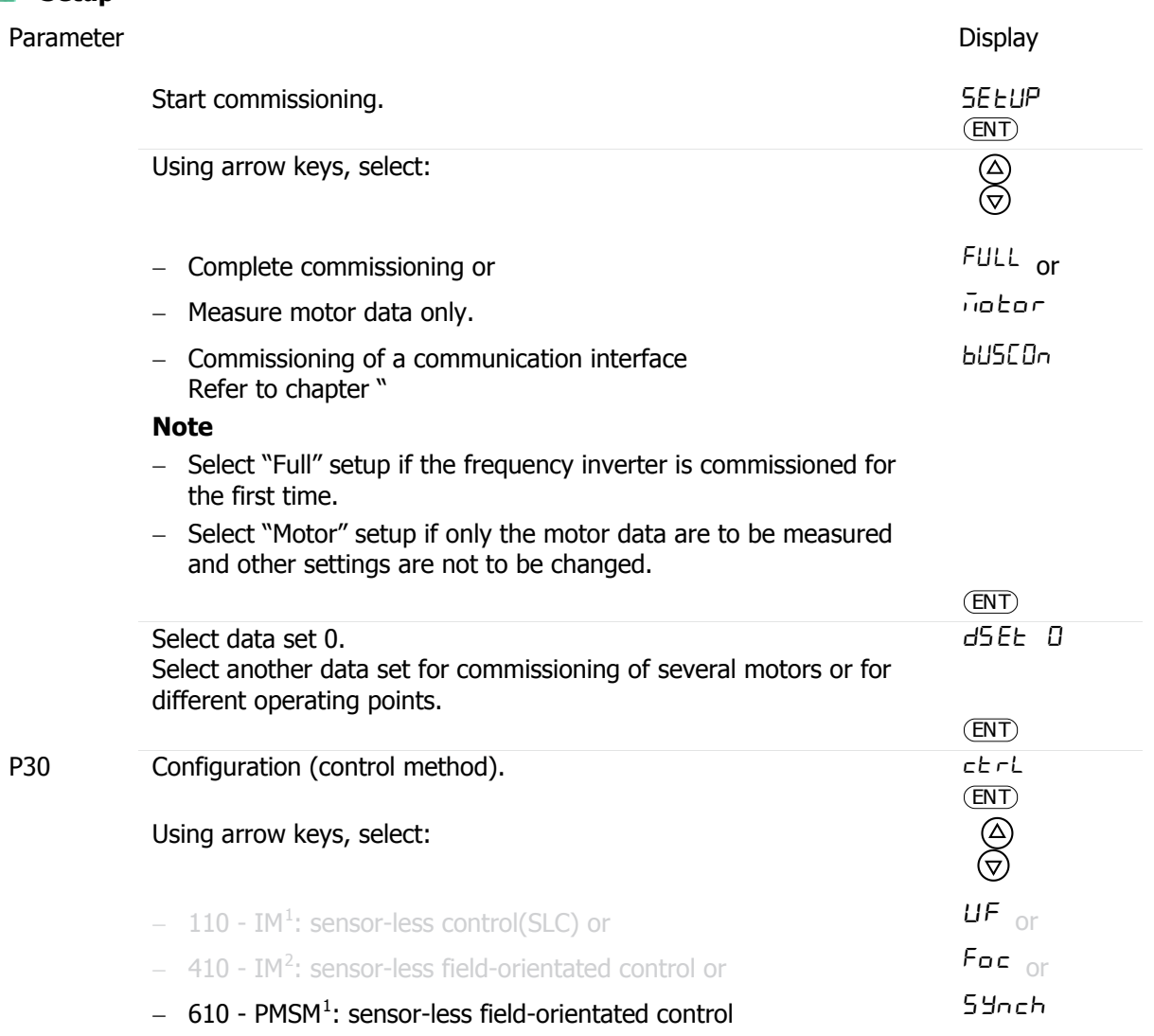

51

-

ඹ Bonfiqlioli Vectron

 $1$  For simple applications (e.g. fans, pumps). Control according to V/f-characteristic. In the case of control via operator panel: Select "UF". IM: Induction machine (asynchronous motor).

<sup>&</sup>lt;sup>2</sup> Control of an induction machine (asynchronous motor). For higher demands on speed or torque accuracy. In the case of control via operator panel: Select "Foc".

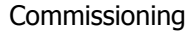

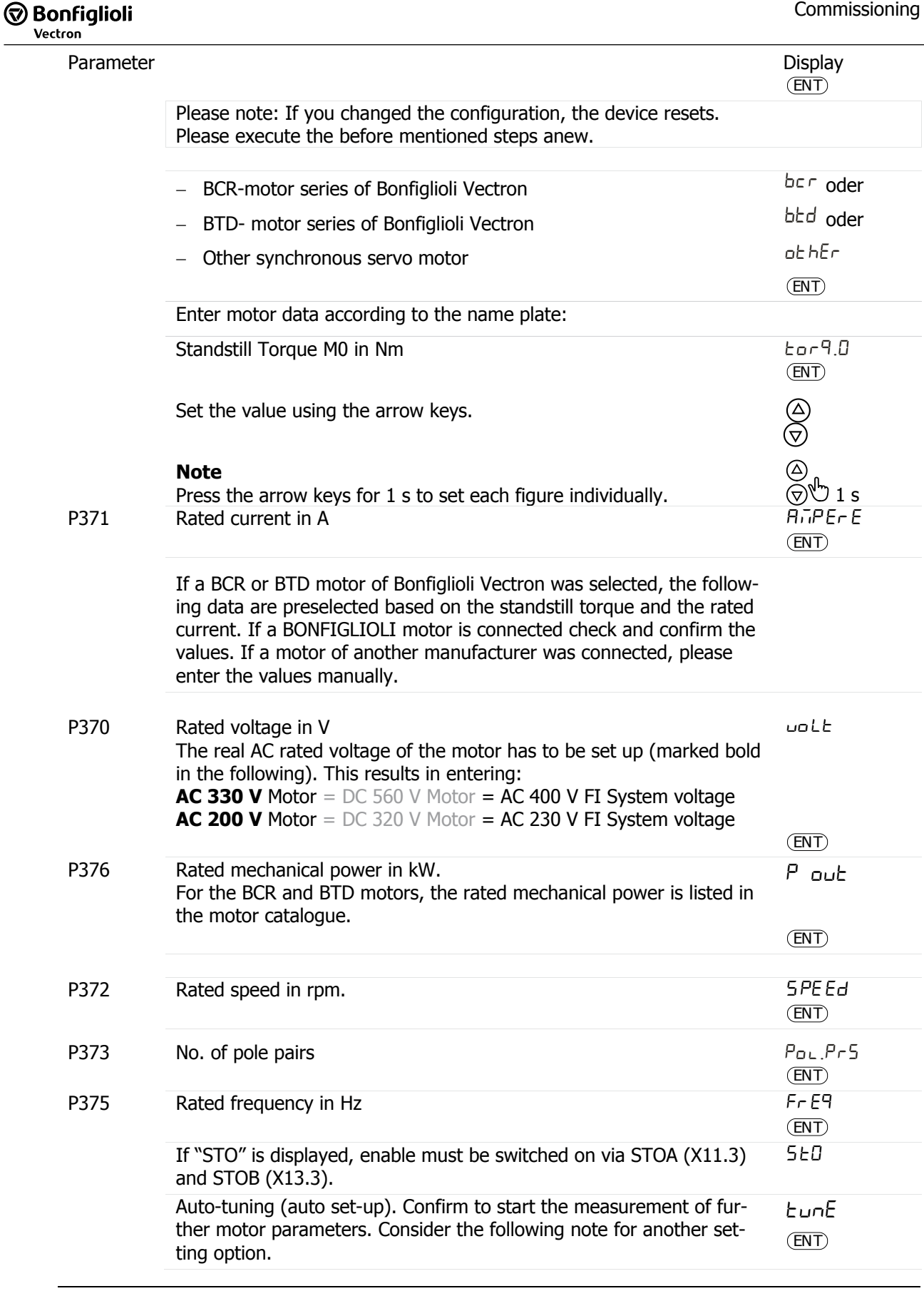

<sup>&</sup>lt;sup>1</sup> Control of a synchronous motor, for higher demands on speed or torque accuracy. In the case of control via operator panel: Select "Synch". PMSM: Permanently magnetized synchronous motor.

# **8** Bonfiglioli

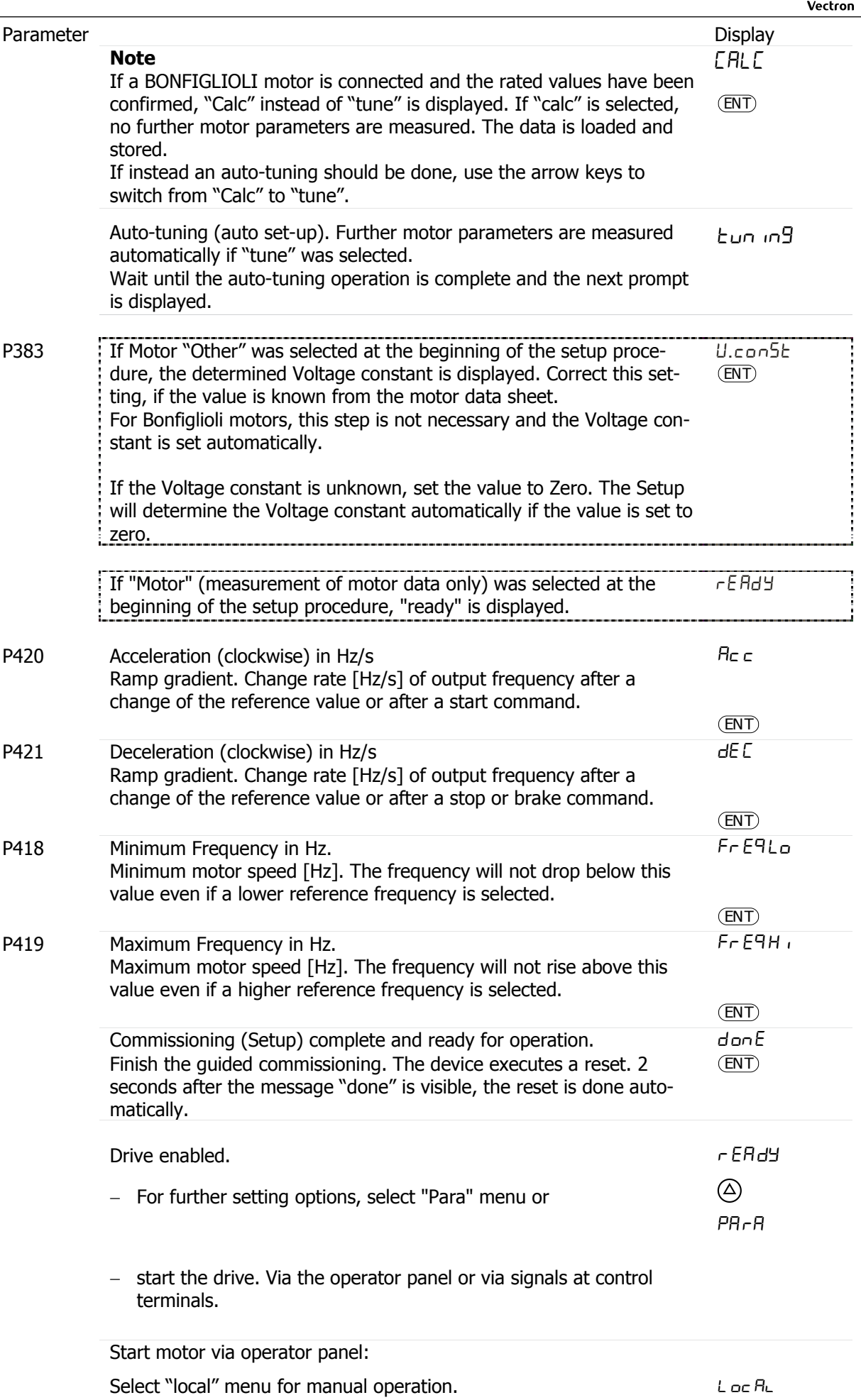

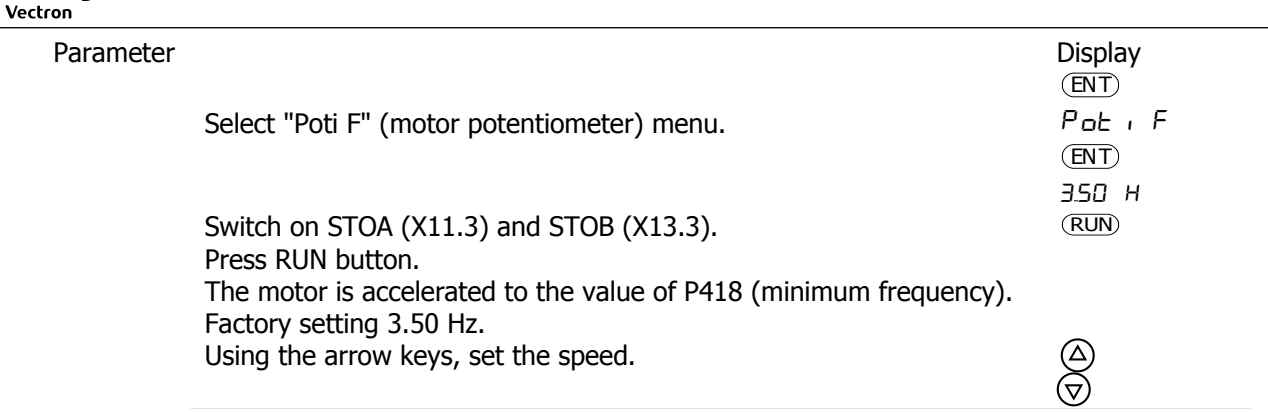

Start the drive via signals at control terminals:

Switch on Start clockwise at IN1D (X11.4) or Start anticlockwise at IN2D (X11.5). The motor is accelerated to the value of P418 (minimum frequency). Factory setting 3.50 Hz. By means of a voltage 0 ... 10 V on MFI1 (X12.3) set the speed. For potentiometer connection refer to chapter 5.7.1 "Circuit for control via control terminals".

#### **Optional optimization of motor characteristics**

**Bonfiglioli** 

The motor characteristics are set correctly for most of the applications with the default settings. In some cases optimization of the motor characteristics can be necessary or improve the performance significantly. The optimization possibilities are described in chapter 6.2.9.

# **6.2.4 Status messages during commissioning**

The following status messages are possible during commissioning (setup):

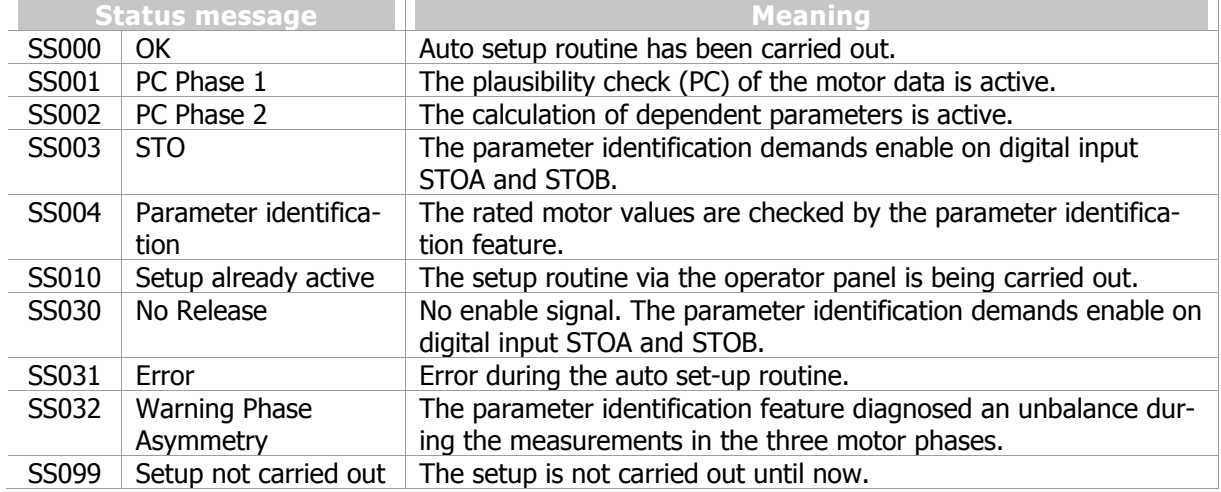

# **6.2.5 Warnings and error messages during commissioning**

If an error or a warning is signaled during commissioning, the following causes are possible.

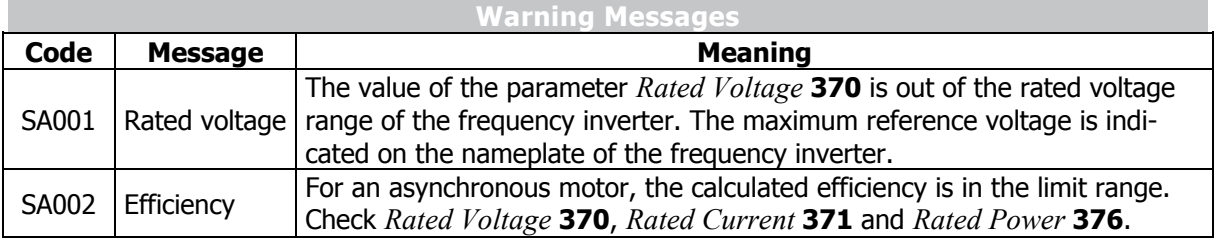

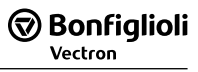

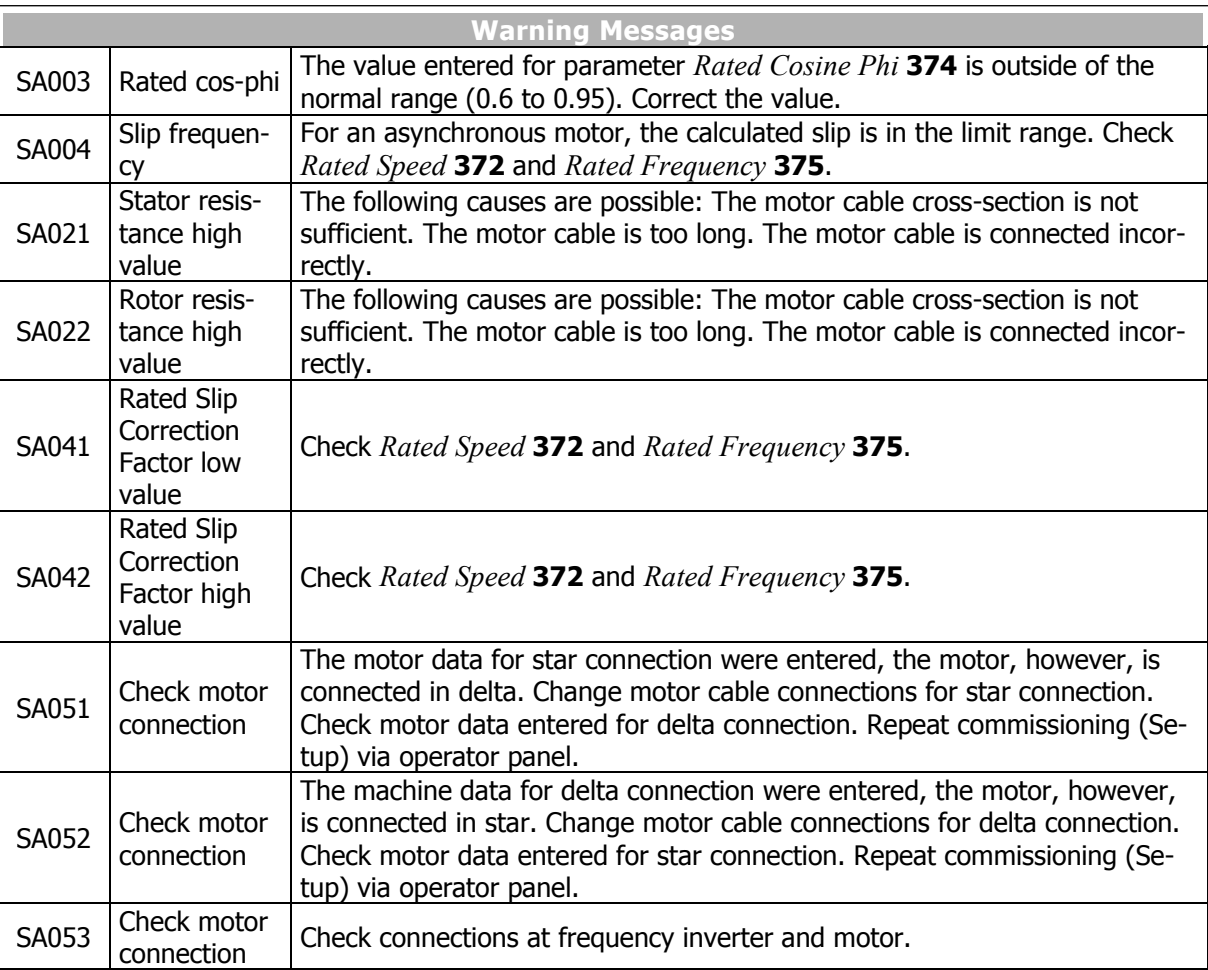

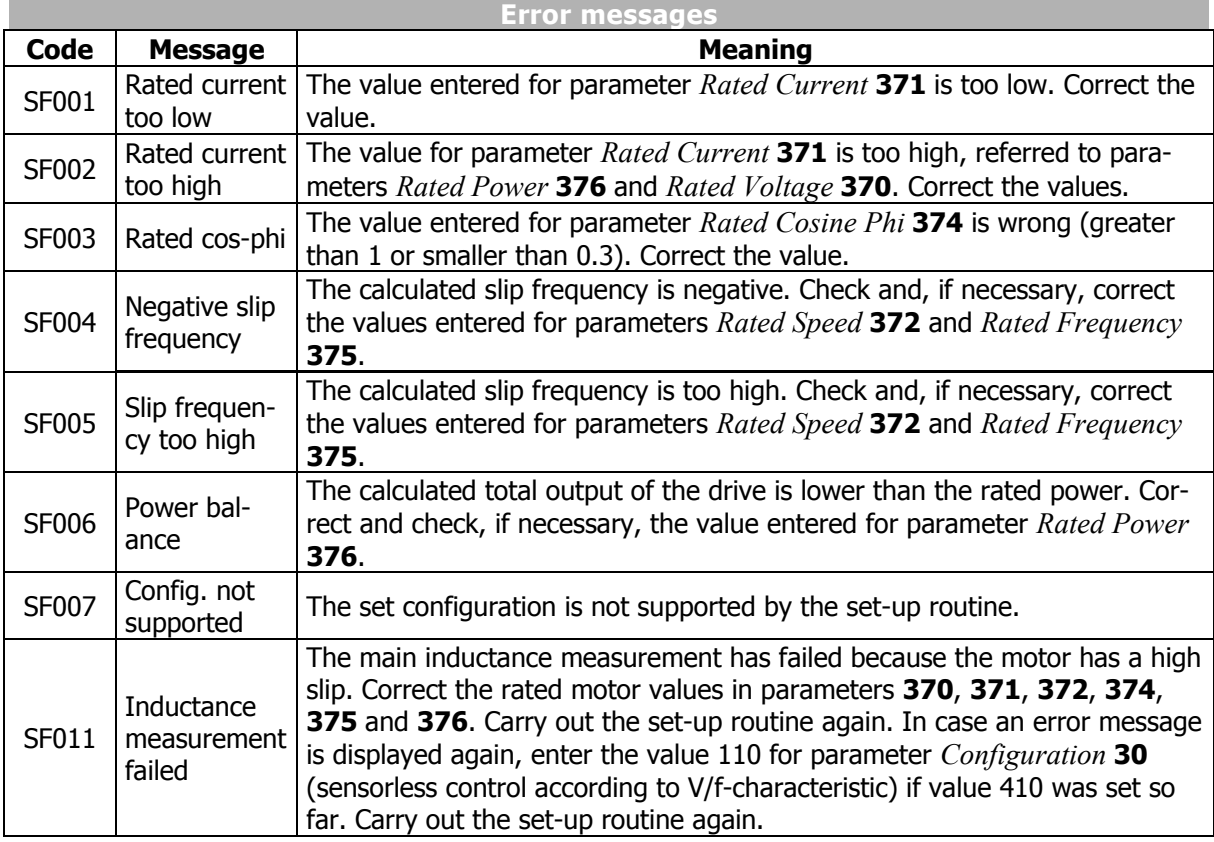

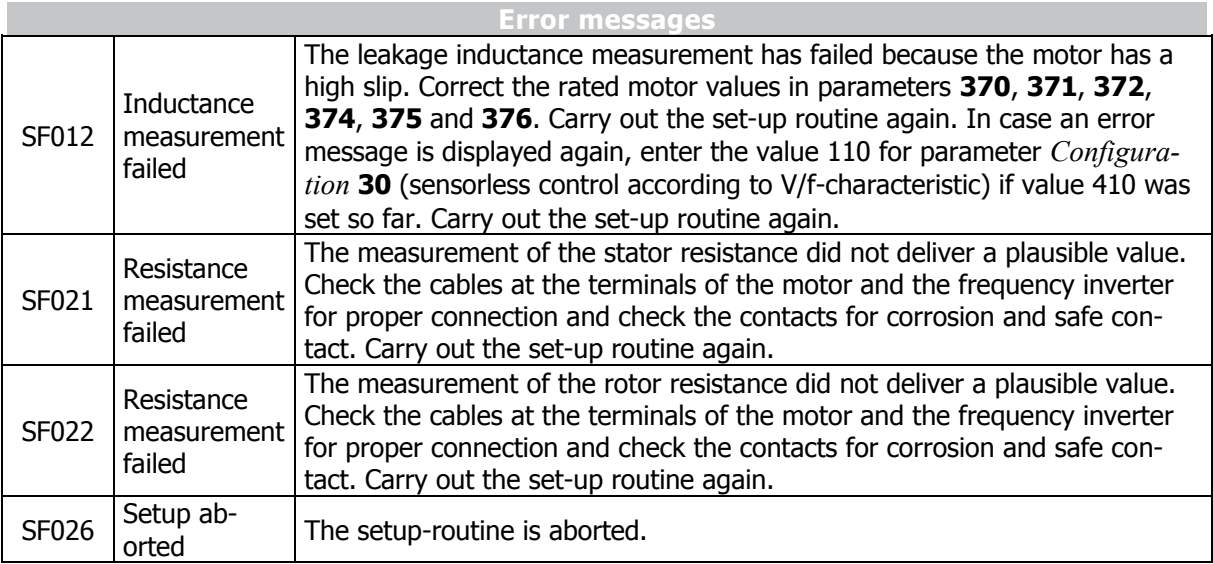

If an error or a warning is signaled:

- − Press ESC to correct a parameter value after an error message or warning.
- − Press ENT to suppress a warning message. Setup is continued. It is recommended that the entered data be checked.

In the case of problems not triggering an error message, you can try to find an appropriate measure, following the instructions in chapter 13.3 "Troubleshooting".

If errors or warning messages occur during operation, proceed according to the instructions in chapters 13.1.1 "Error messages" and 14.3 "Warning status and warning status application".

# **6.2.6 Check direction of rotation**

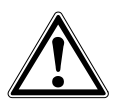

# **Warning!**

The unit may only be connected with the power supply switched off.

Make sure that the frequency inverter is discharged.

Dangerous voltage may be present at the motor terminals and the terminals of the brake resistor even after the frequency inverter has been disconnected from power supply. Wait for some minutes until the DC link capacitors have discharged before starting to work at the unit.

To check if the reference value and the actual direction of rotation of the drive correspond to one another, proceed as follows:

- Operate the drive at low speed, i.e. specify a reference value of approx. 10%.
- Switch on frequency inverter enable briefly:

signal at digital inputs STOA and STOB as well as IN1D (Start clockwise) or

- signal at digital inputs STOA and STOB as well as IN2D (Start anticlockwise).
- Check if the motor shaft turns in the required direction.

In case the sense of rotation is wrong, exchange two motor phases, e.g. U and V at the terminals of the frequency inverter. The mains-side connection of the frequency inverter does not affect the sense of rotation of the drive. In addition to checking the drive, the corresponding actual values and operating messages can be read out by means of the operator panel.

#### **Note:**

When using a synchronous motor (in example BCR-, BTD-motor from BONFIGLIOLI) the correct phase sequence must be complied with. A mix up of the phases leads to the loss of the correct motor control and typically a fault message.

During drive operation the display of the operator panel indicates the actual frequency (factory setting). This is the value of parameter *Actual Frequency* **241**.

- The actual value for permanent display during operation can be selected:
- Select menu "Actual". Confirm by pressing ENT.
- By means of the arrow keys select the number of the parameter the value of which is to be displayed. Confirm by pressing ENT. The value is displayed.
- Press ENT for at least 1 second. The display flashes.

The selected value is displayed permanently during drive operation.

**Example**: Select the working hours (operating hours in which the output stage of the inverter is active) for permanent display.

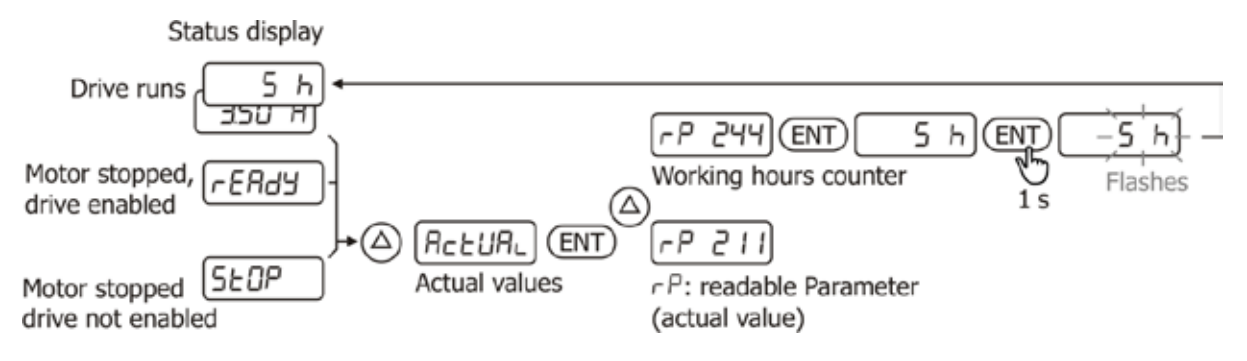

# **6.2.8 Commissioning without Setup**

After electrical connection, the motor (that is selected according to the technical data of the frequency inverter) is ready for operation. The parameters of the frequency inverter must be set to the factory setting. Commissioning by means of Setup with the operator panel is not necessary.

After first switch-on the Setup message is displayed automatically. Select an actual value (for example *Actual Frequency* **241**) in menu "Actual" to hide this message.

If the operation should be changed between asynchronous motor (setting 110 or 410 of *Configuration* **30**) and synchronous motor (setting 610 of *Configuration* **30**) the frequency inverter must be reset to the factory setting. This enables commissioning without Setup via operator panel.

# **6.2.9 Optional Optimization of motor characteristics**

The motor characteristics are set correctly for most of the applications with the default settings. In some cases optimization of the motor characteristics can be necessary or improve the performance significantly.

The following optimizations usually result from the described behavior:

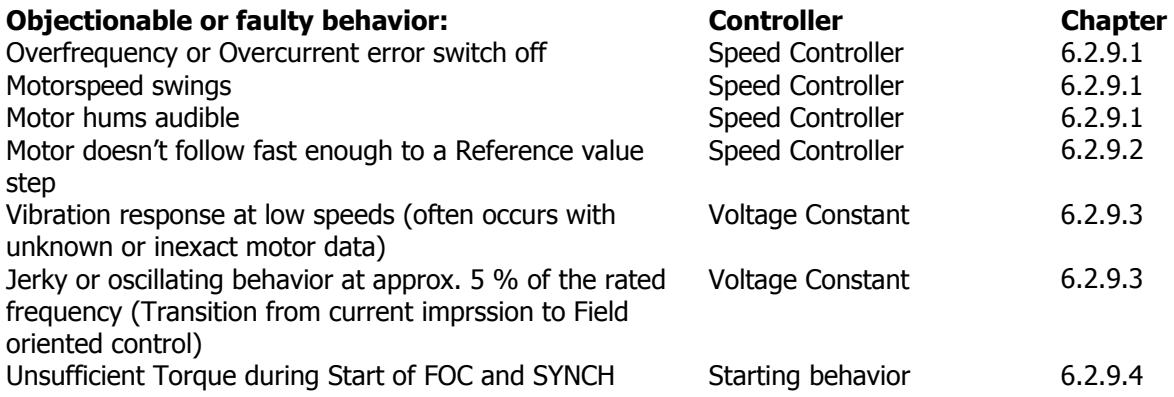

57

ඹ Bonfialioli Vectron

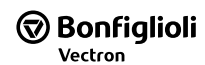

#### **6.2.9.1 Speed Controller: Softer set up**

If regularly a fault "Overfrequency" or "Overcurrent" occurs or the connected motor hums (even at zero speed) or the motor speed oscillated, then the Speed controller is typically set to dynamic.

Set *Amplification 1 (|f|<P738)* **721** lower and *Integral Time 1 (|f|<P738)* **722** higher.

Please note, that *Speed Control Switch-Over Limit* **738** offers different settings of the speed controller for different speed ranges. Above the Switch-Over threshold the parameters *Amplification 2 (|f|>P738)* **723** and *Integral Time 2 (|f|>P738)* **724** are effective for the speed controller.

#### **Note:**

With setting r *Speed Control Switch-Over Limit* **738** = 0, *Amplification 1 (|f|<P738)* **721** and *Integral Time 1 (|f|<P738)* **722** are effective over the complete frequency range.

Comply with chapter 7.9.5.3.

#### **6.2.9.2 Speed Controller: Stronger set up**

If the motor doesn't follow dynamic enough a reference value step ("load step"), more dynamic settings of the speed controller can enhance the dynamic behavior.

Set *Amplification 1 (|f|<P738)* **721** higher and *Integral Time 1 (|f|<P738)* **722** lower. Please note, that *Speed Control Switch-Over Limit* **738** offers different settings of the speed controller for different speed ranges. Above the Switch-Over threshold the parameters *Amplification 2 (|f|>P738)* **723** and *Integral Time 2 (|f|>P738)* **724** are effective for the speed controller.

Comply with chapter 7.9.5.3.

In different applications the Acceleration Pre-Control can enhance additionally the dynamic behavior, pleae comply with the notes in chapter 7.9.5.4.

#### **Note:**

Depending on the applicaton (inverter power, motor power, gear power, driven load) and its load the frequency inverter might not be able to supply physically the requested power. In this case the dynamic behavior has to be adjusted to the environmental conditions or the project planning has to be checkd.

#### **6.2.9.3 Voltage Constant**

After the Setup was completed including the motor tuning, the Voltage constant can be changed manually. If the Voltage Constant is not set optimum, the result might be a jerky or oscillating behavior at approx. 5 % of the rated frequency (transition from starting current impression to Field Oriented Control, the exact transition point is defined via *Frequency limit* **624**).

Proceed with the Optimization of the Voltage Constant as follows:

- Rotate the motor at approx 50 % of the rated speed without load.
- Check the Actual value *Rotor flux* **225**.
- Change the *Voltage constant* **383** until the *Rotor flux* **225** equals 101 %.

#### **Note:**

With Motors with a high pole pair number it can occur, that the Voltage constant cannot be entered in the valid value range up to 6500.00 mVmin. In this case you can enter the value with factor 10 smaller. In the device the ratio input voltage/rated speed is validated and the factor 10 is corrected automatically (if necessary).

58

Comply with chapter 7.2.2 "Further motor parameters".

### **6.2.9.4 Insufficient Torque during Start of FOC and SYNCH**

In the sensorless control the motor rotation is controlled below the *Frequency limit* **624** via a current impression with *Starting current* **623**. Both parameters are set up during the Autotuning. *Frequency limit* **624** is set to approx. 5 % of the Rated frequency. The value can be reduced in most applications. Bonfiglioli Vectron recommends to set up the *Frequency limit* **624** always > 2.5 % of the rated frequency and at least 1 Hz. Check your changes via the Scope function.

*Starting current* **623** affects the Torque during the Start. If the Torque during the Start should be increased, increase *Starting current* **623**.

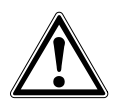

#### **Warning!**

Please note, that a continous operation with a high Starting current can overload the motor thermally and eventually even destruct the motor. Always check the thermal stability of the motor after increasing the Starting current.

Comply with chapter 7.3.2 "Starting behavior".

#### **6.2.9.5 Cross coupling compensation**

Using permanent excited synchronous motors can require a cross coupling compensation in individual cases for high stator frequencies. This is typically necessary if changes in the speed controller do not result in further improvements in the control behavior and the control behavior shows small oscillations at high stator frequencies.

- Rotate the motor at approx 66 % of the rated speed without load.
- Check the Actual value *Isd* **215**.
- Change the *Cross-Coupling Factor* **746** until the oscillations are minimal in *Isq* **225**.

#### **Note:**

Too high values set as *Cross-Coupling Factor* **746** can result in Overcurrent switch-offs. Change the value in small steps (max. 5 % per step).

# **6.3 Commissioning of a communication interface**

The communication interfaces can be put into operation by means of the menu "Setup" at the operator panel. Even without the knowledge of the parameter number(s) a communication interface can be set up quick and easy. Further communication parameters can be set in the menu "Para". The communication manuals describe the setting options and protocols in detail.

#### **Protocol selection**

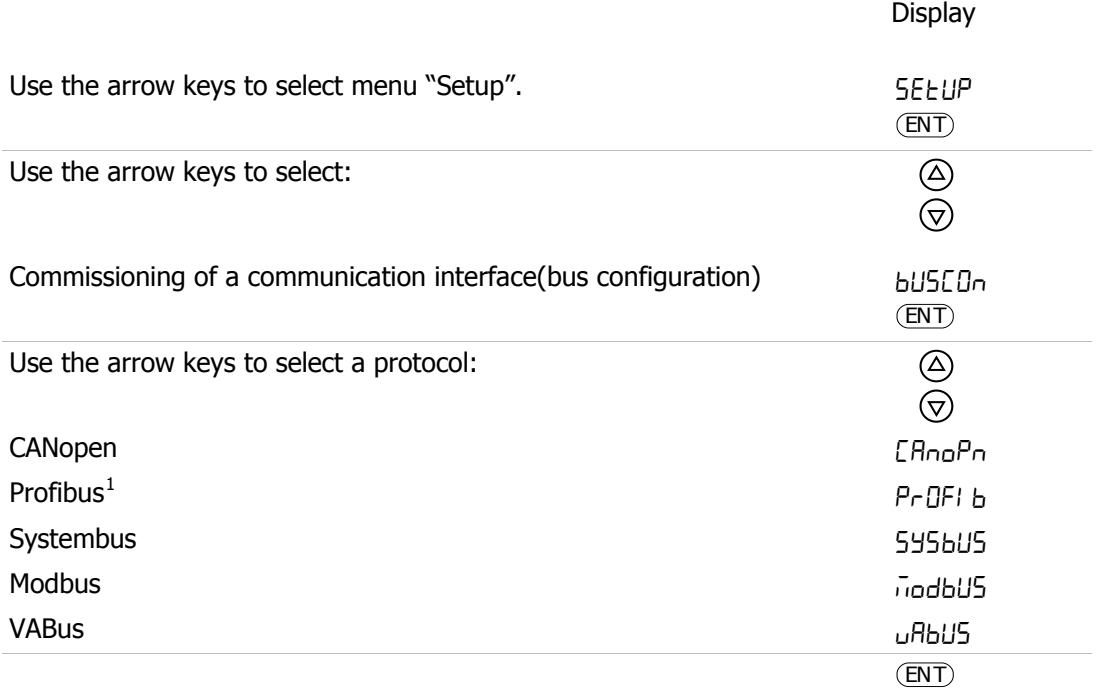

<sup>1</sup>Selection is possible only if an optional communication module CM-PDPV1 is installed.

60

-

#### 獅 **CANopen**

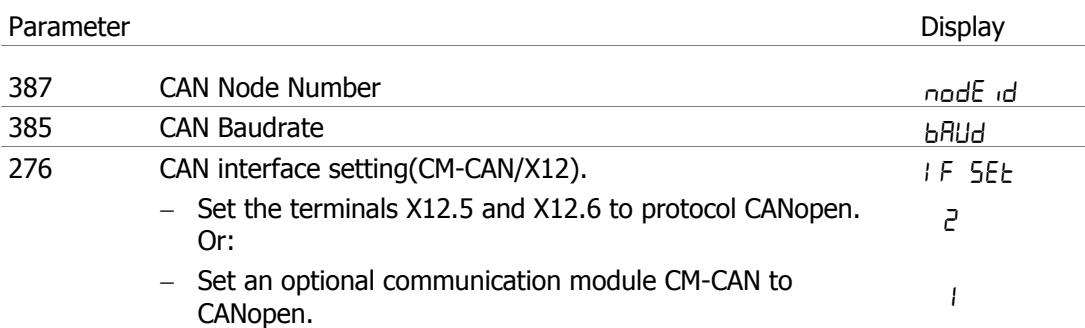

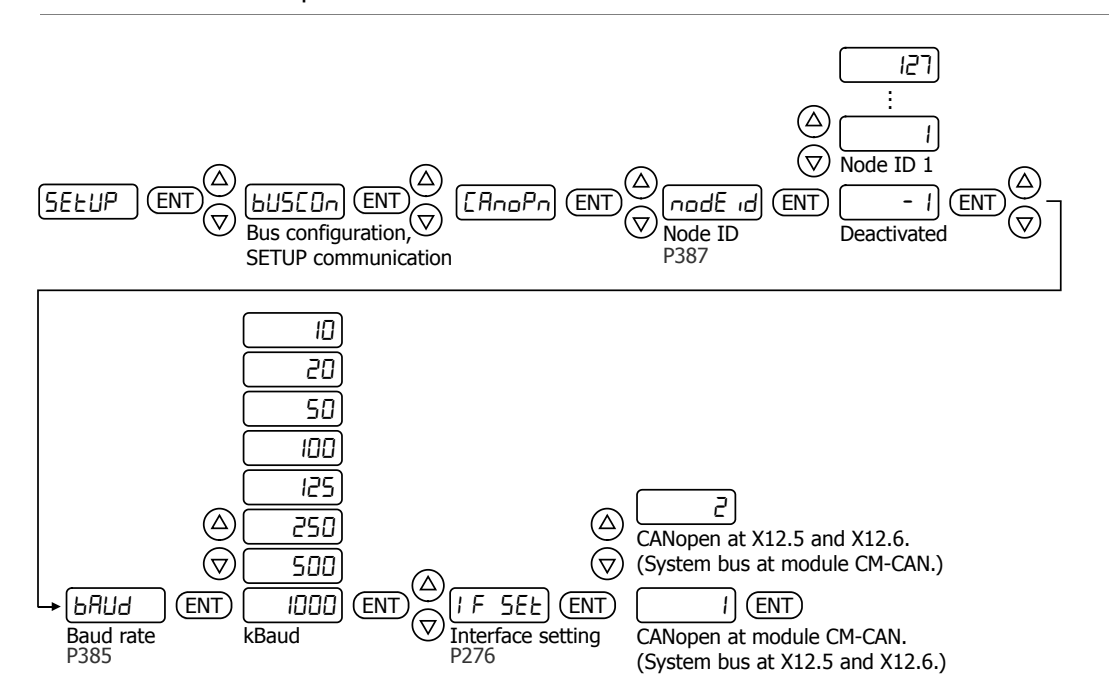

#### **Profibus**

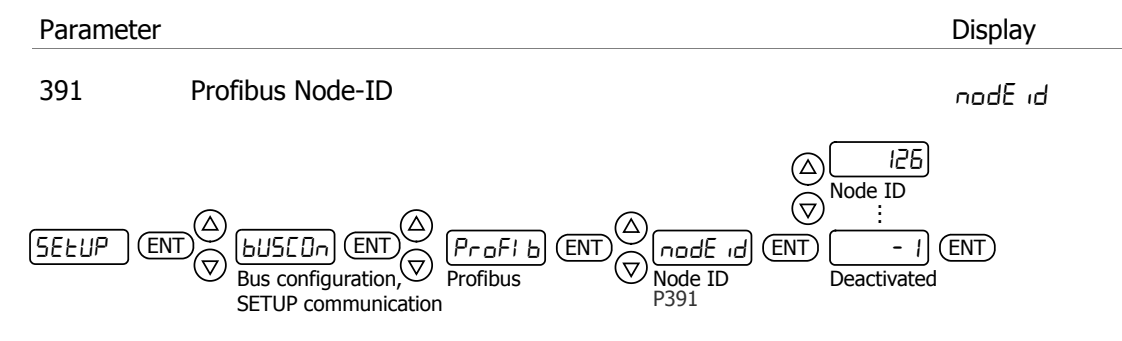

61

**Bonfiglioli** Vectron

#### **Bonfiglioli** Vectron

# **Systembus**

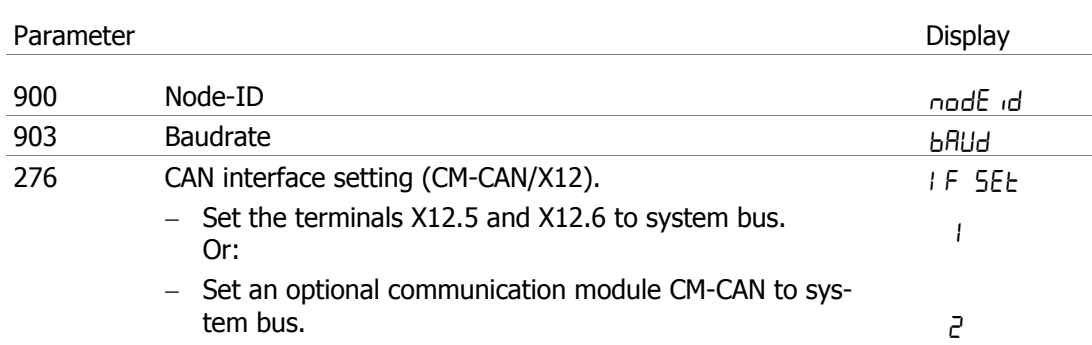

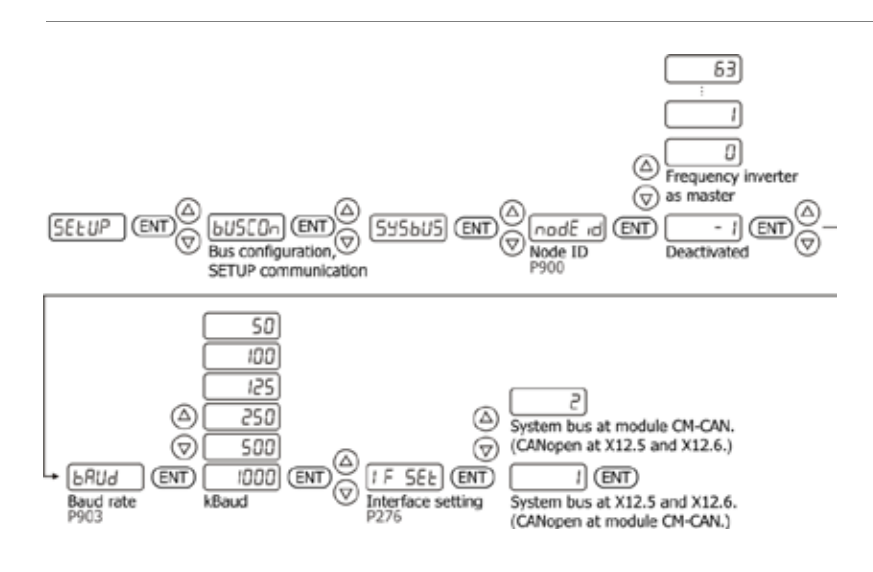

#### ሙ **Modbus**

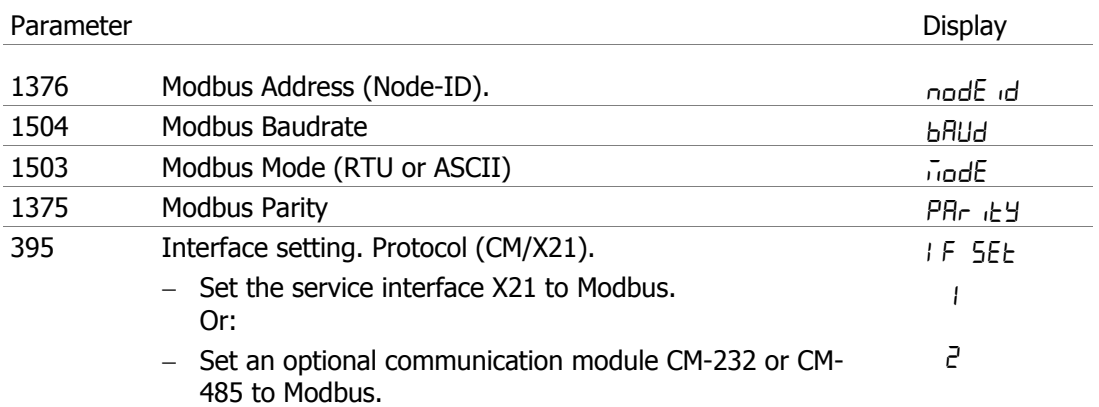

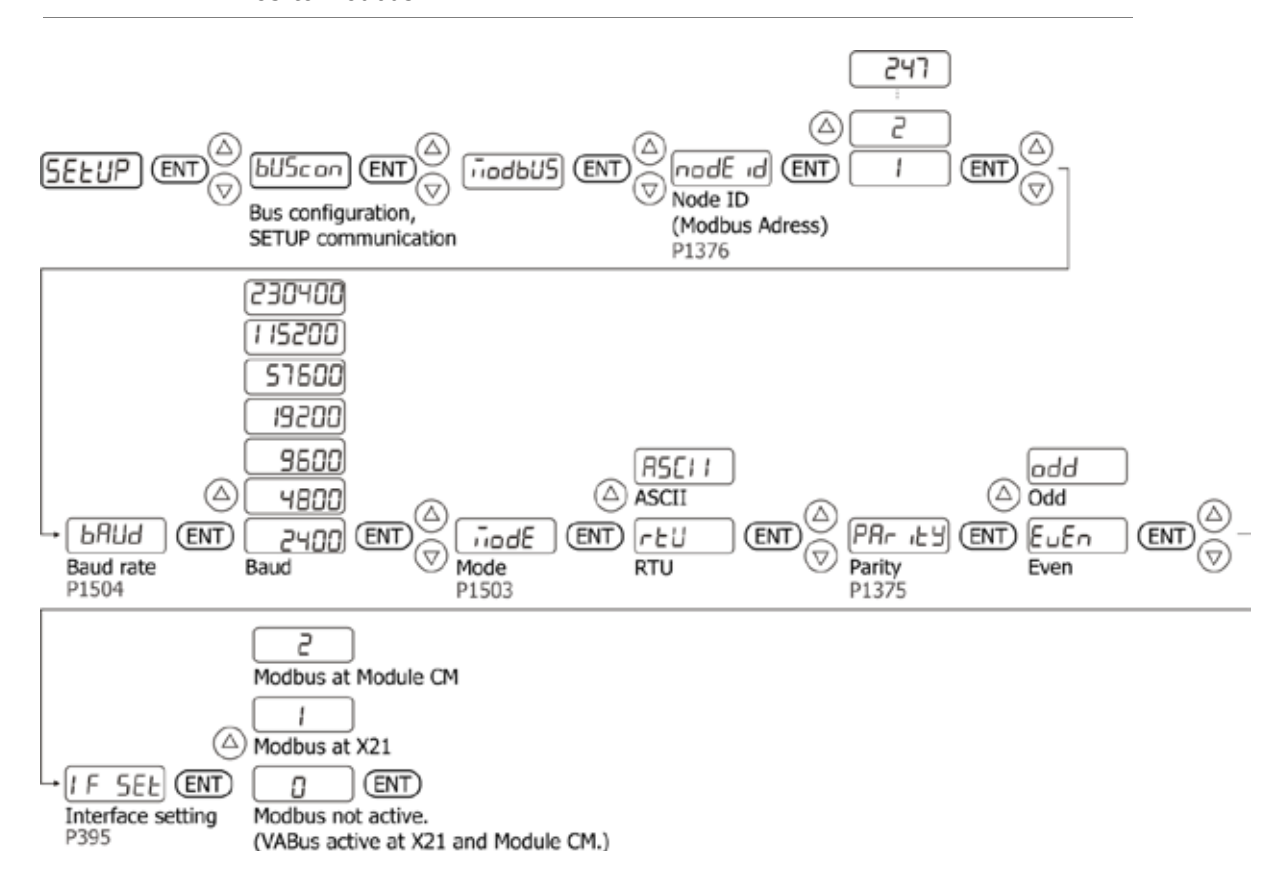

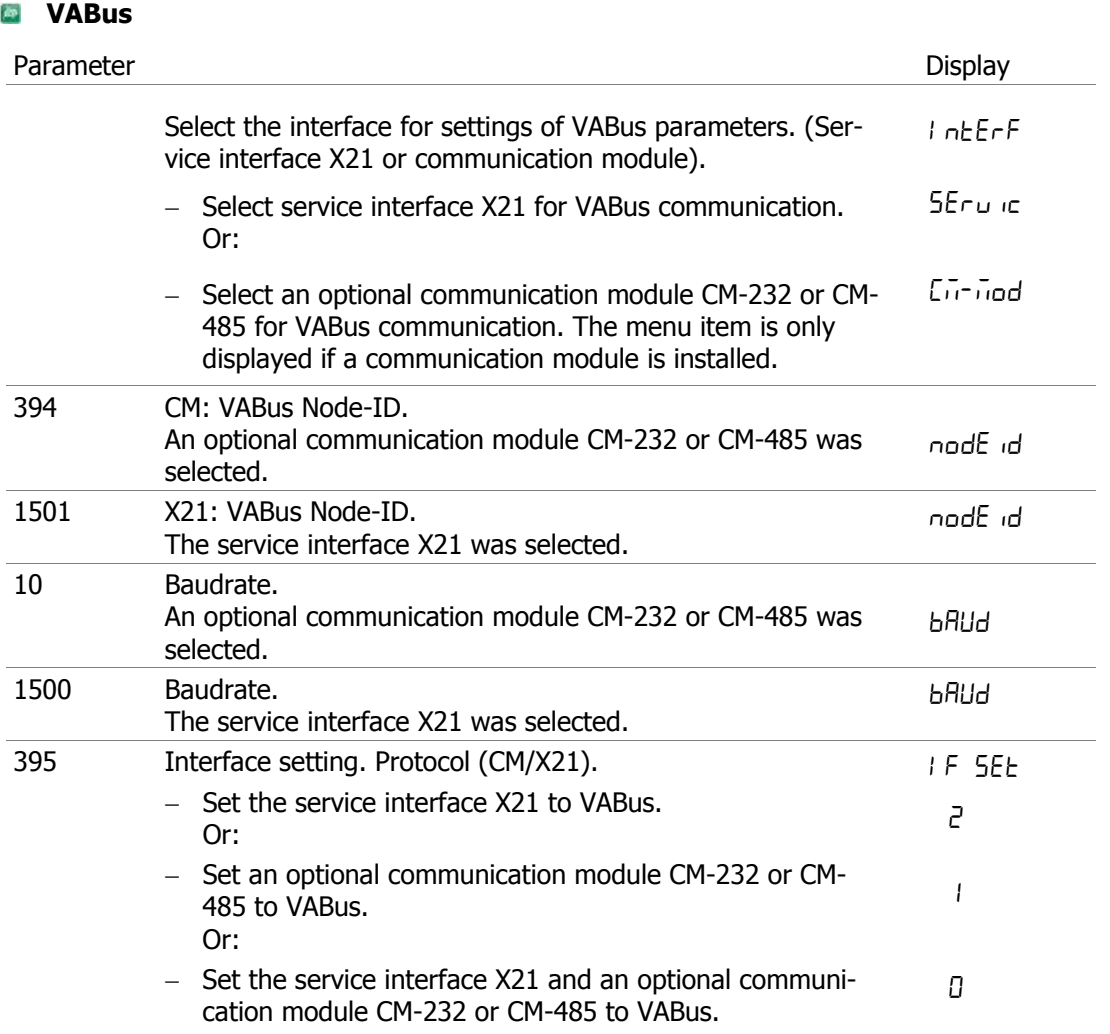

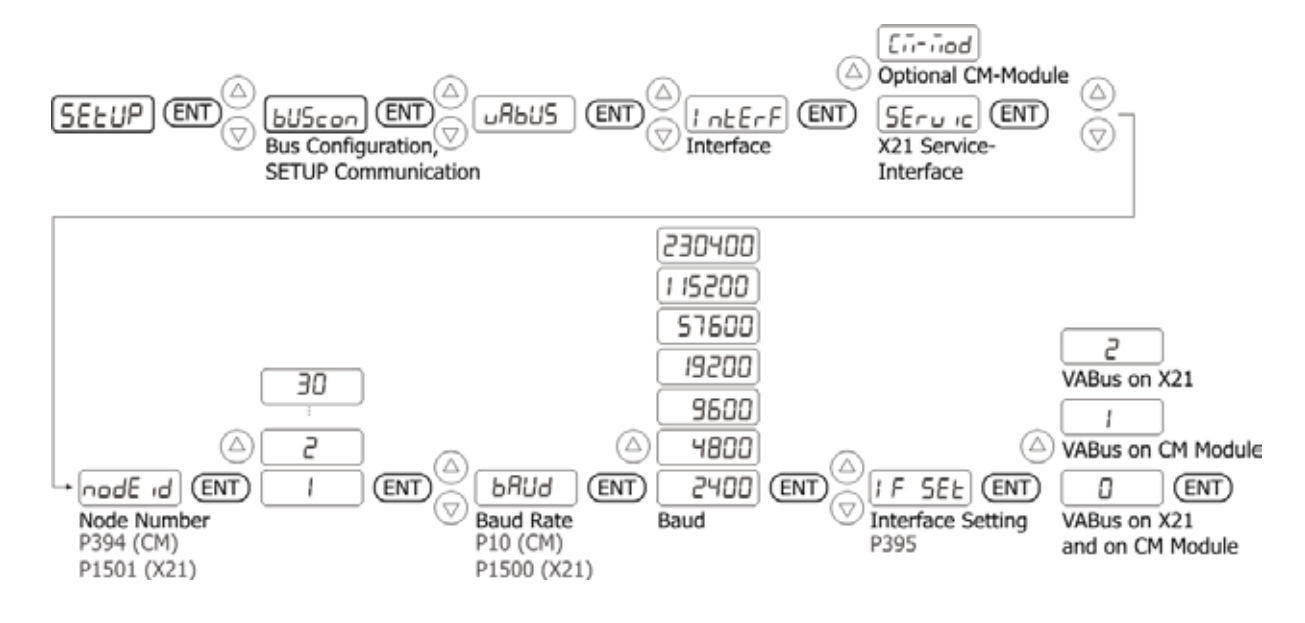

# **6.4 After first commissioning**

After execution of the "Setup" function, the device can be adjusted to the relevant application via the following parameters. Not all setting options are listed. The parameters can be set in the menu "Para".

### **Control level**

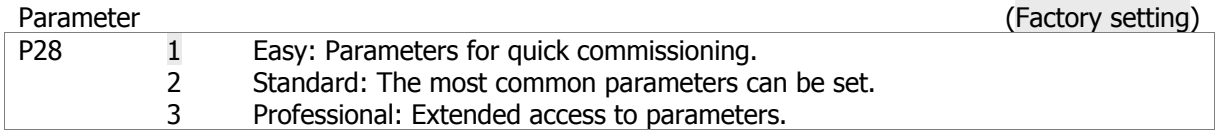

# **Local/Remote, control via contacts or keypad**

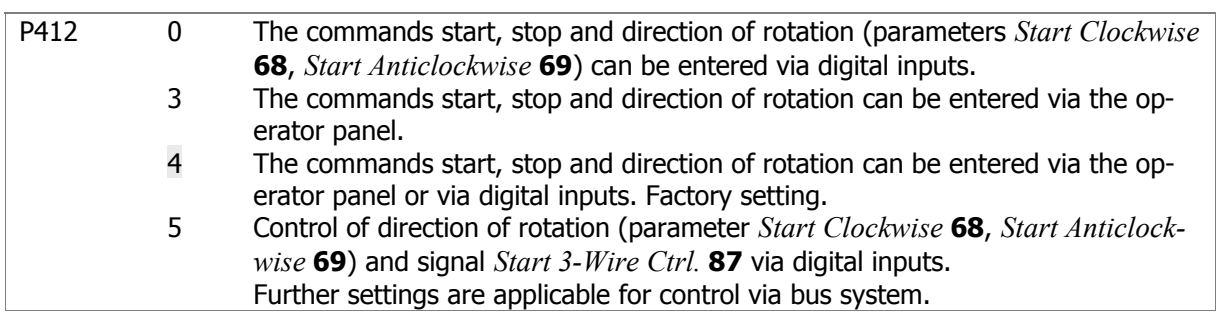

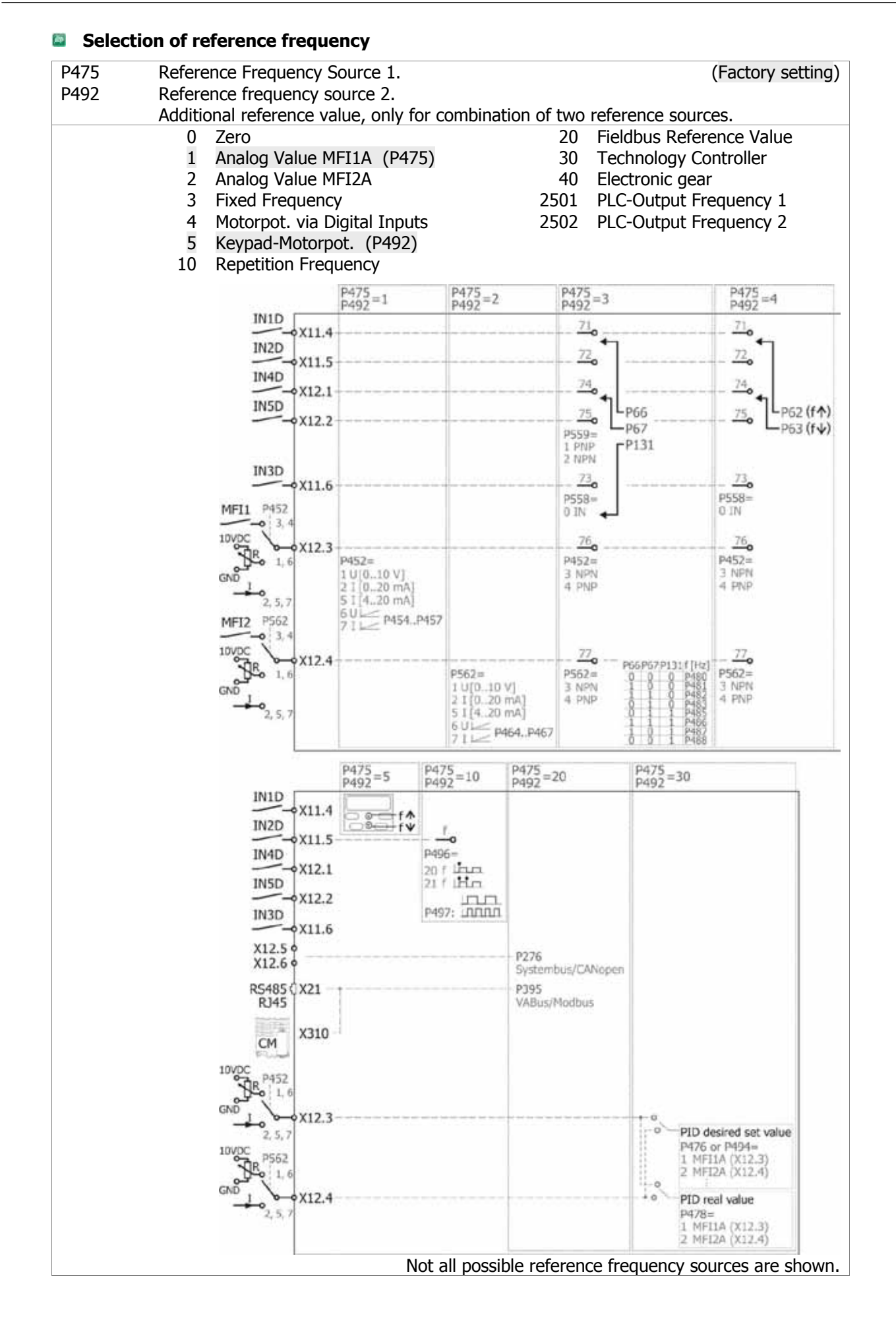

After first commissioning

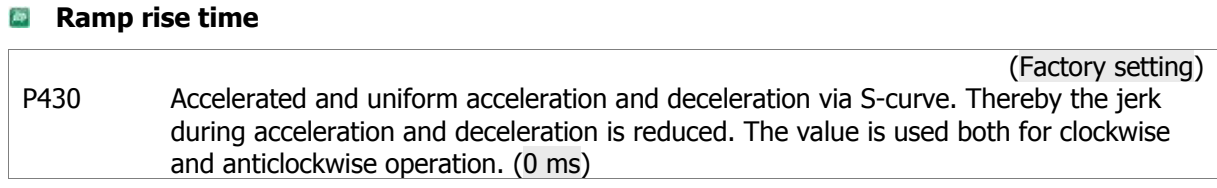

# **Torque control**

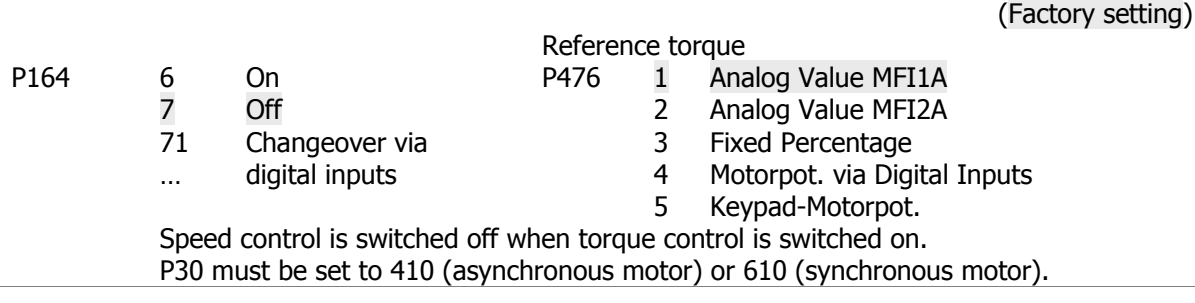

# **Speed control**

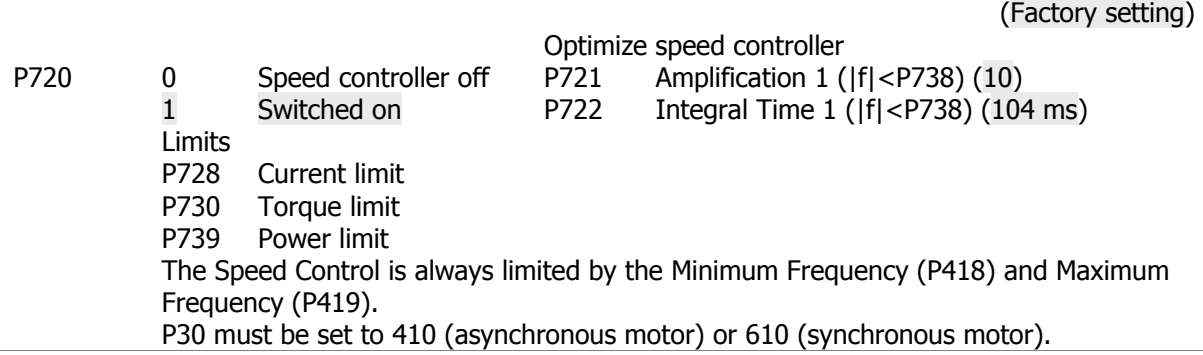

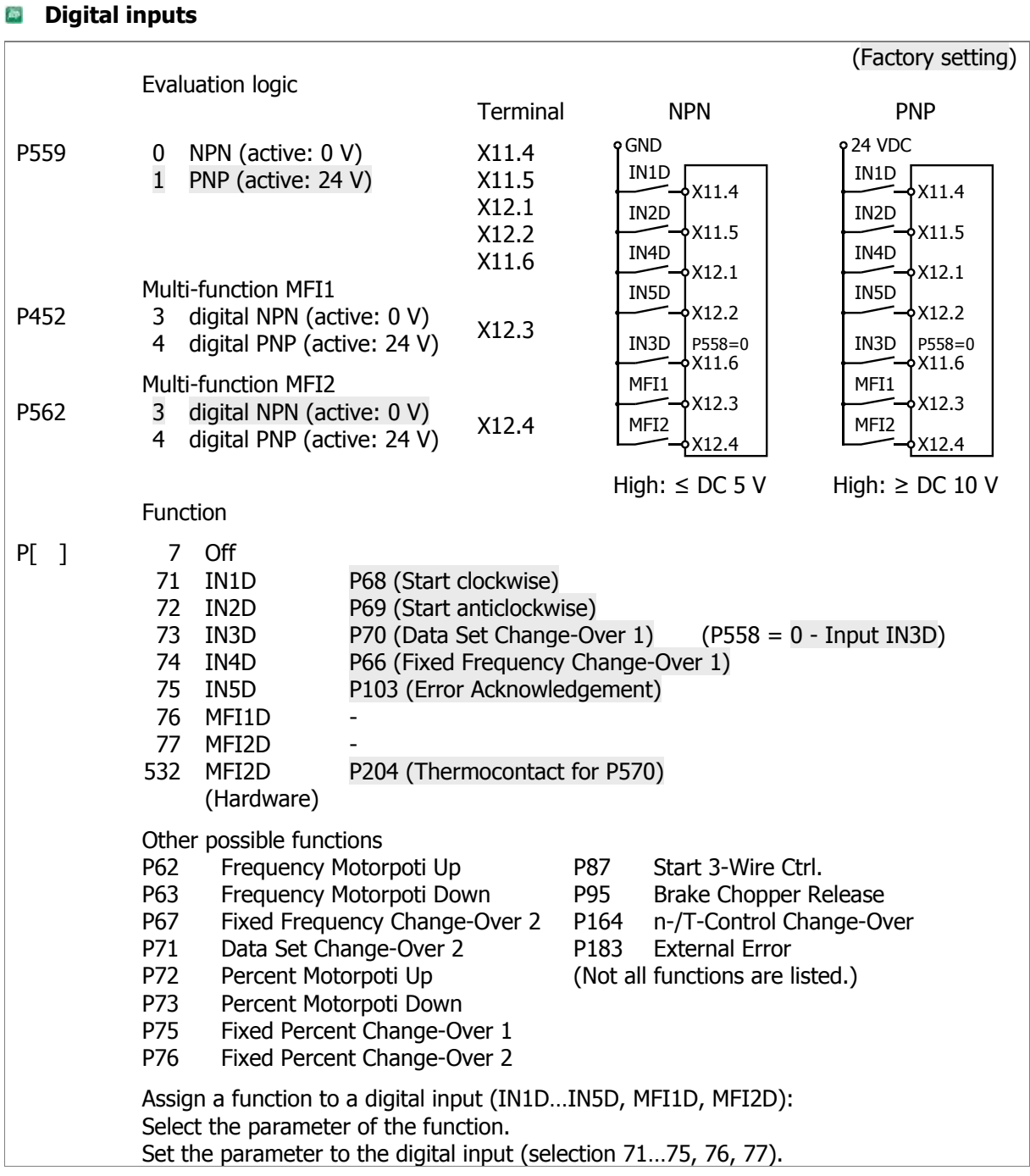

#### **Digital outputs** dip.

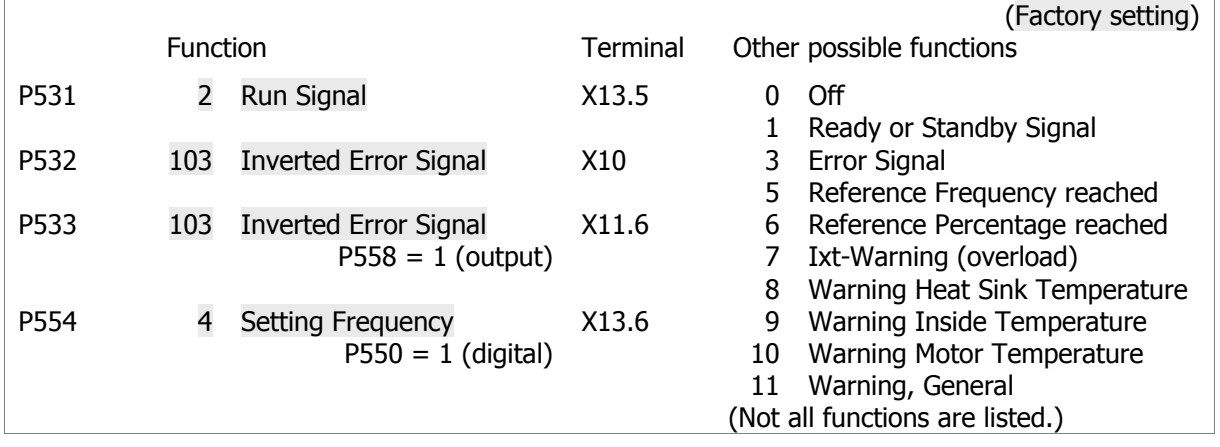

# **Analog inputs**

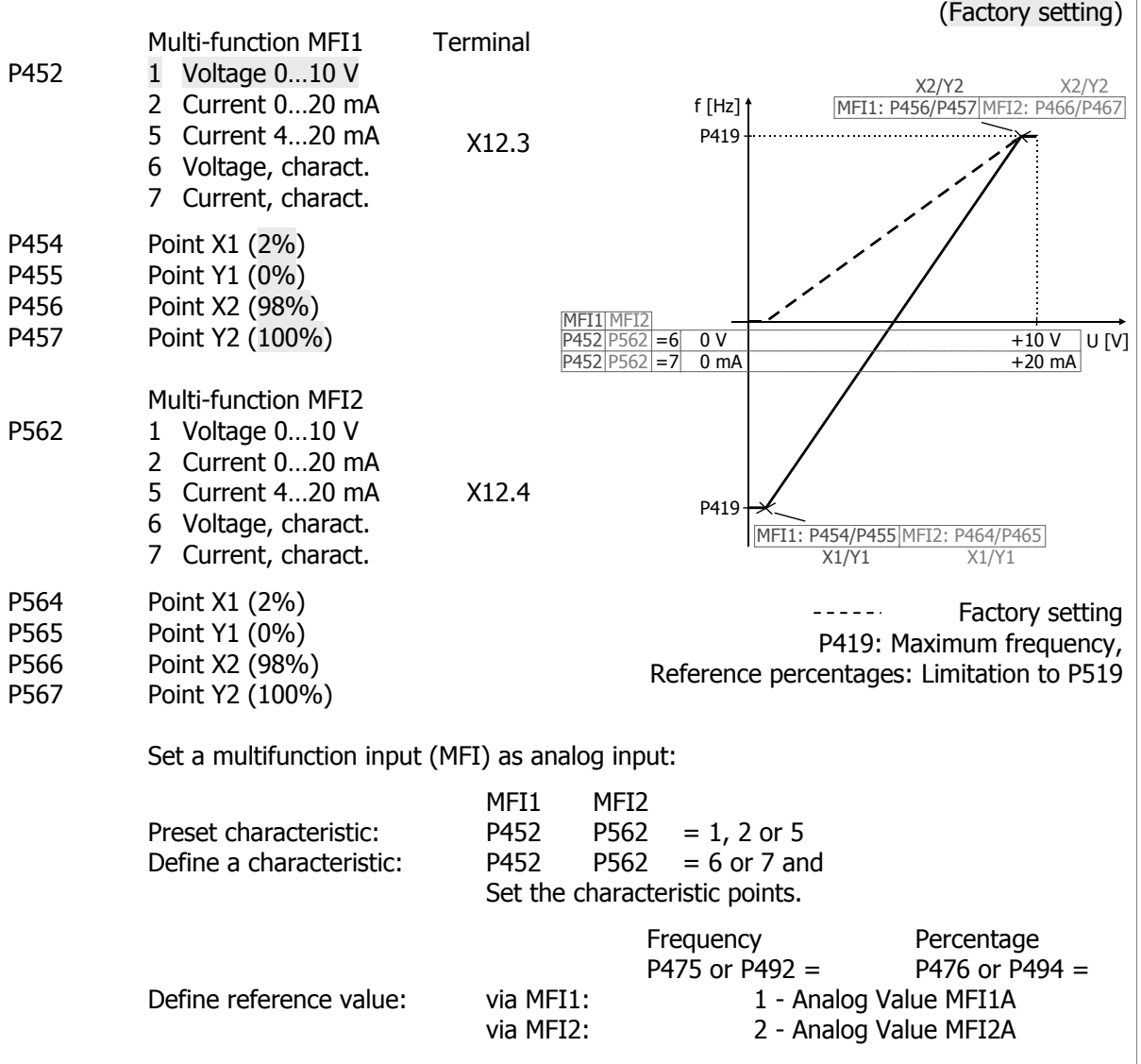

# **Analog outputs**

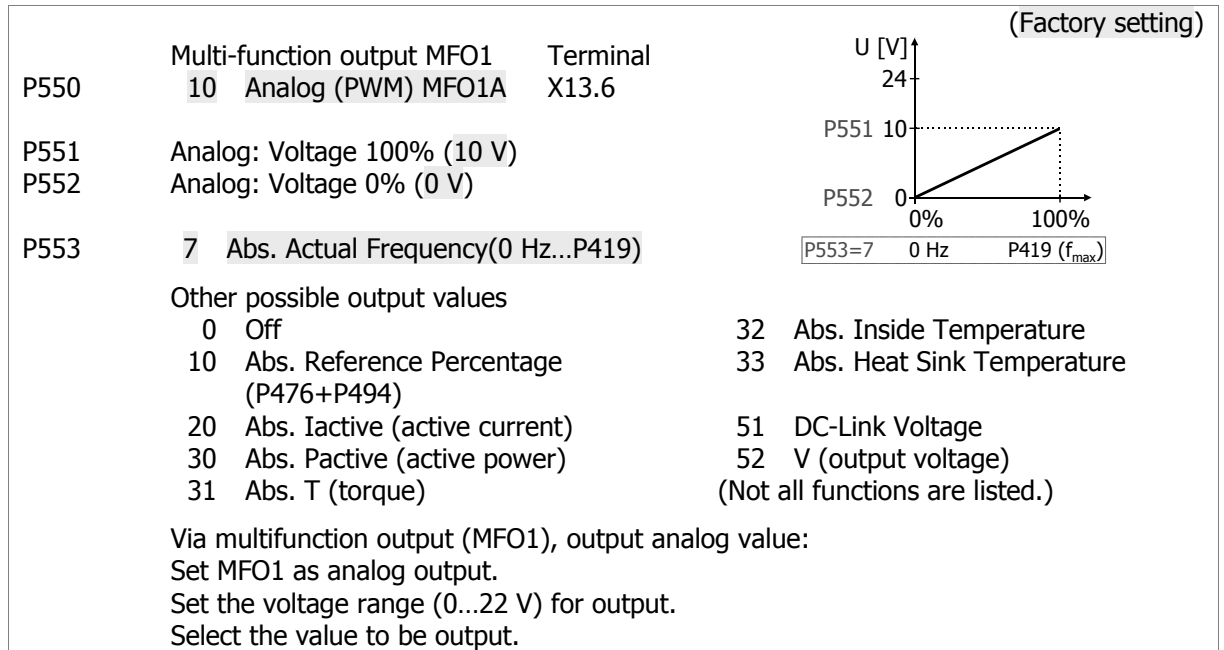

69

 $\bigotimes_{{\sf Vector}^{\sf I}} {\sf Bonfiglioli}$ 

#### **Motor potentiometer**

Control via digital inputs or operator panel.

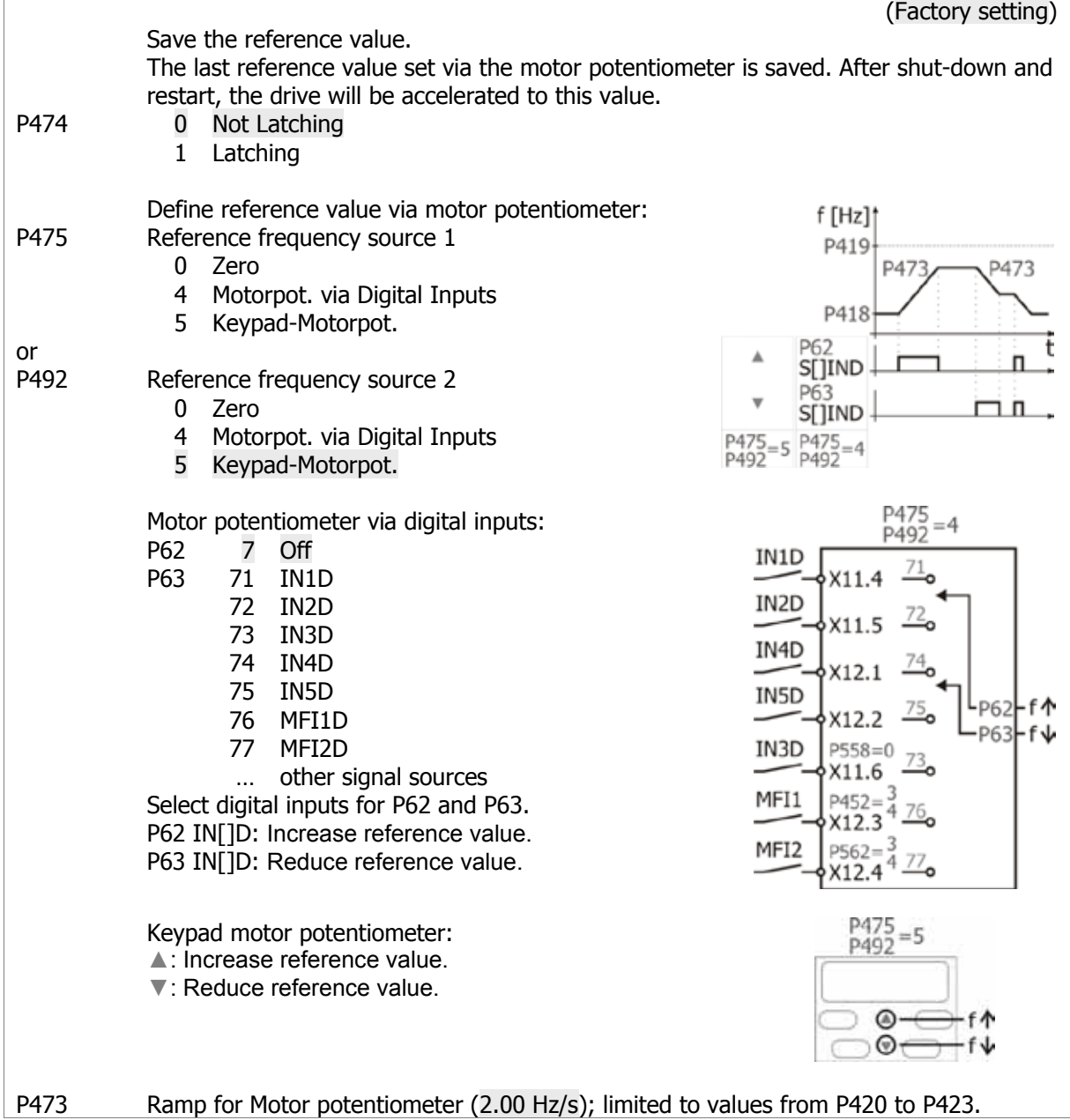

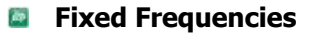

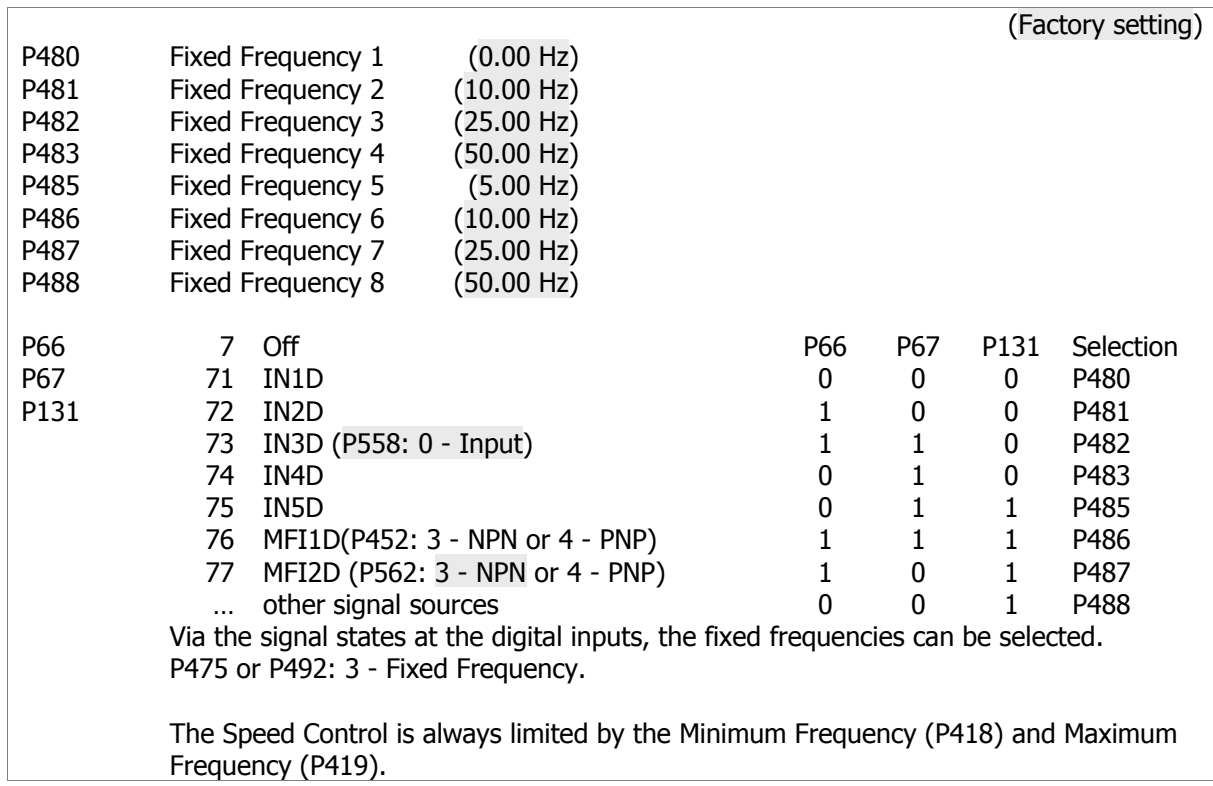

# **Blocking Frequencies**

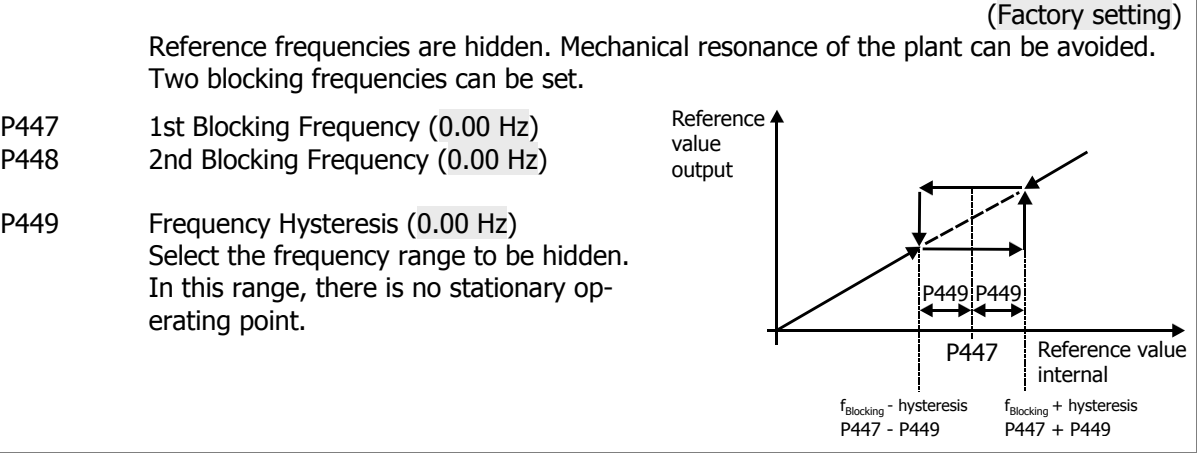

#### **PWM input**

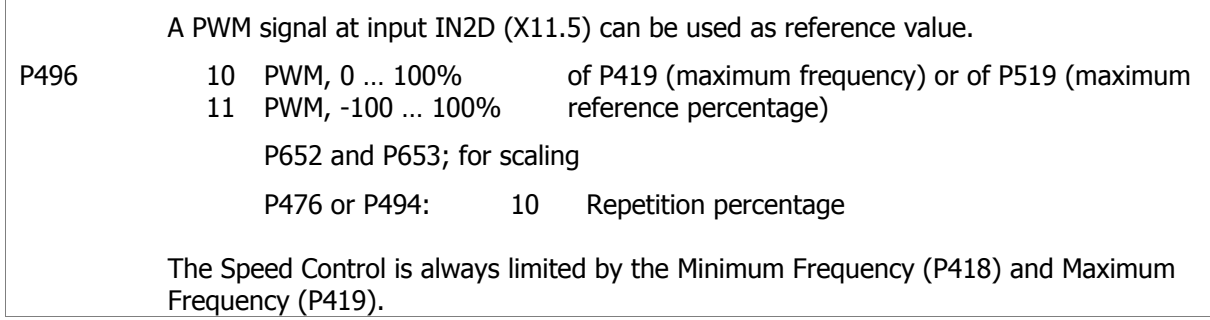

# **Repetition frequency input**

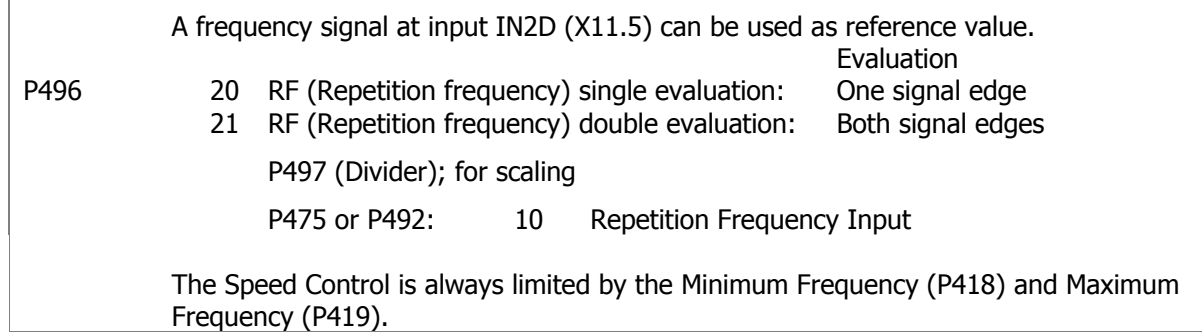

# **Pulse train input**

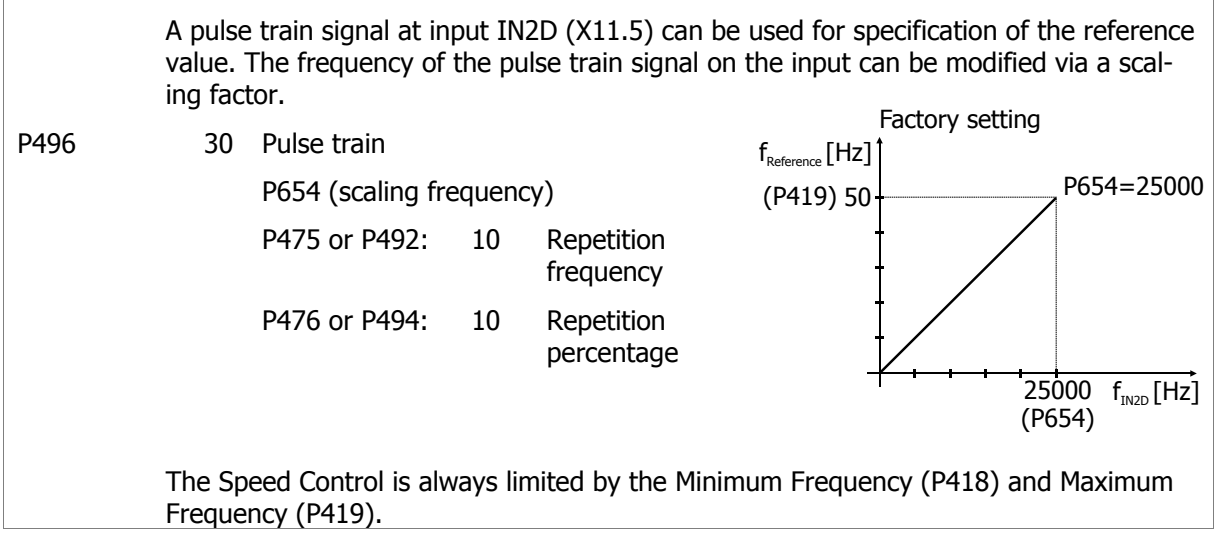
#### Jo. **Starting behaviour (V/f)**  (Factory setting) if P30: **110** - IM: sensor-less control (SLC), V/f characteristic The motor is magnetized (flux-formation, P781) and, if selected, a starting current (P623) is impressed. The IxR compensation compensates the voltage drop at the stator resistor. P620 Operation Mode 0 Off Control according to V/f characteristic. 1 Magnetisation Set P780 and P781. 2 Magnetisation +Current Impression Set P623, P624, P780 and P781. 3 Magnetisation +IxR-Compensation Set P624, P780 and P781. 4 Magnetisation +Current Impression + Set P623, P624, P780 and P781. IxR-Compensation 12 Magnetisation +Current Impression Set P623, P624, P780 and P781. with Ramp Stop For high start torque. 14 Magnetisation + Current Impression Set P623, P624, P780 and P781. with Ramp Stop + IxR-Compensation For high start torque. P623 Starting Current (value:  $I_{FIN}$ )<sup>1</sup> PI controller for start current P621 P part (2.00) For sufficient torque if a high start torque is re-P622 I part (50 ms) quired. The start current is impressed until the output frequency reaches the value of P624. P624 Frequency Limit (2.60 Hz) The starting current is impressed up to this output frequency. P780 Max. Flux-Formation Time (300 ms) The current during flux-formation (value of P781) is not impressed longer than this time. P781 Current during Flux-Formation (value:  $I_{FIN}$ ) Upon startup, this current value is impressed. The time for current impression is limited by P780.

73

-

 $<sup>1</sup>$  Nominal value of frequency inverter</sup>

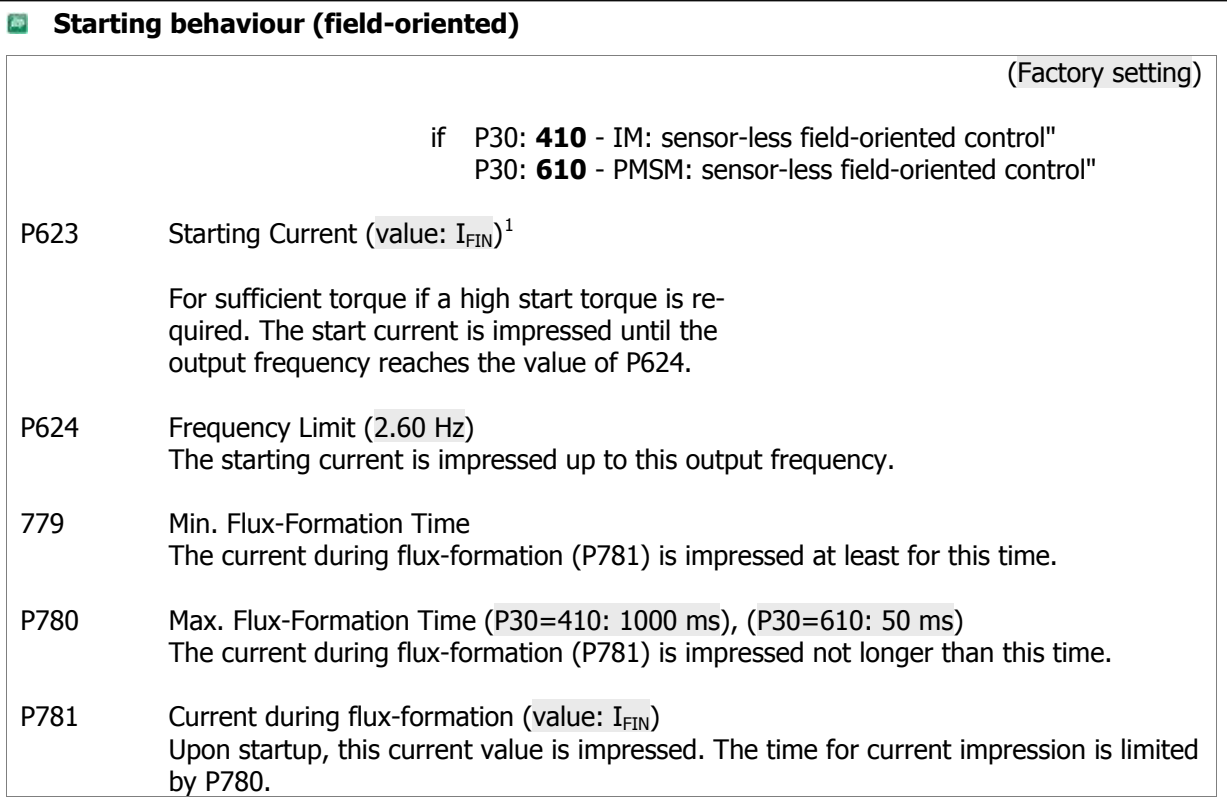

# **Stopping behaviour**

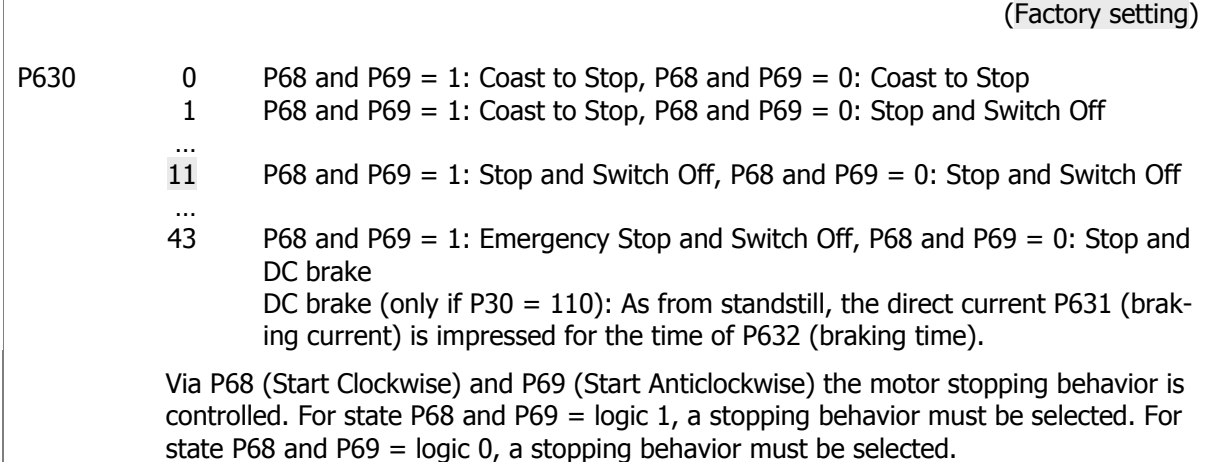

74

-

 $<sup>1</sup>$  Nominal value of frequency inverter</sup>

**V/f characteristic** jin. (Factory setting) if P30: 110 - IM: sensorless control 606 Type V/f characteristic 1 Linear Linear characteristic. 2 Quadratic For applications where the torque increases quadratically to the speed. Suitable for energy saving. 600 Starting Voltage (5.0 V)<br>
Output voltage at output frequency of 0 Hz U IVI<sup>+</sup> Output voltage at output frequency of 0 Hz. P603 601 Voltage Rise (10%) Increase of output voltage deviating from linear characteristic. P601 602 Rise Frequency (20%) Increase of output voltage deviating from li-P600 near characteristic. P604 f [Hz] P602 603 Cut-Off Voltage (400.0 V) P418 (f<sub>mix</sub>) P419 (f....) Coordinate for setting of V/f characteristic. 604 Cut-Off Frequency (50 Hz) **Ouadratic** Coordinate for setting of V/f characteristic. U IVI4 P603 P601 P600 P604 f [Hz] P602 P419 (fmax) P418 (f<sub>min</sub>) The working range is between P418 (minimum frequency 3.50 Hz) and P419 (maximum frequency 50 Hz).

## **Motor temperature monitoring**

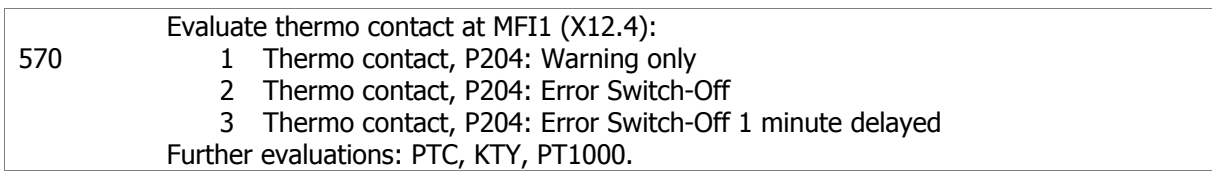

75

**Bonfiglioli** Vectron

# **6.5 Typical functions**

The tables show a selection of setting options.

## **Control type and motor type**

Control type and motor type can also be selected during commissioning via operator panel (Setup). If the control type is changed, a device reset is executed immediately.

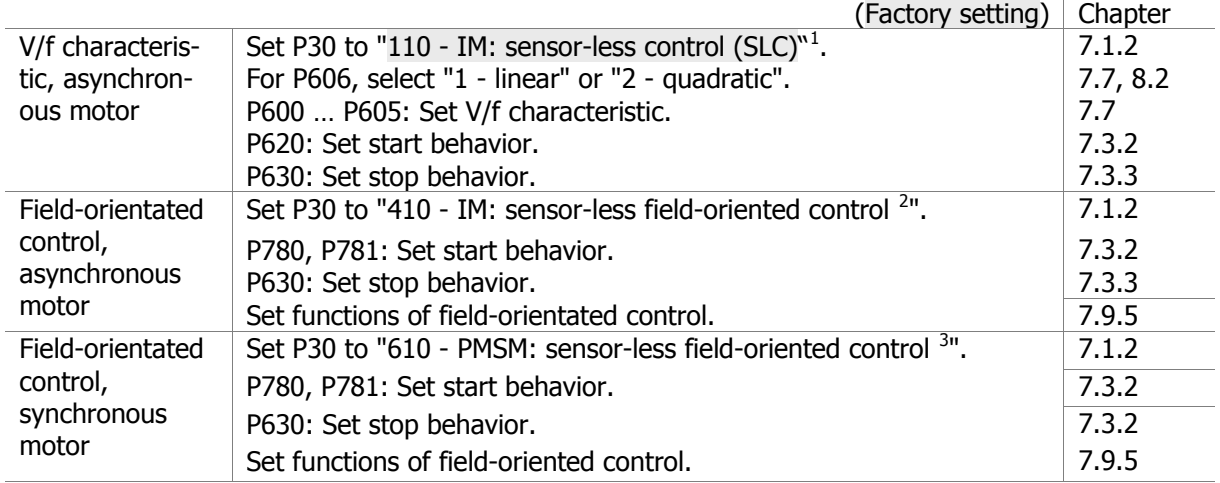

### **Set motor speed (reference frequency)**

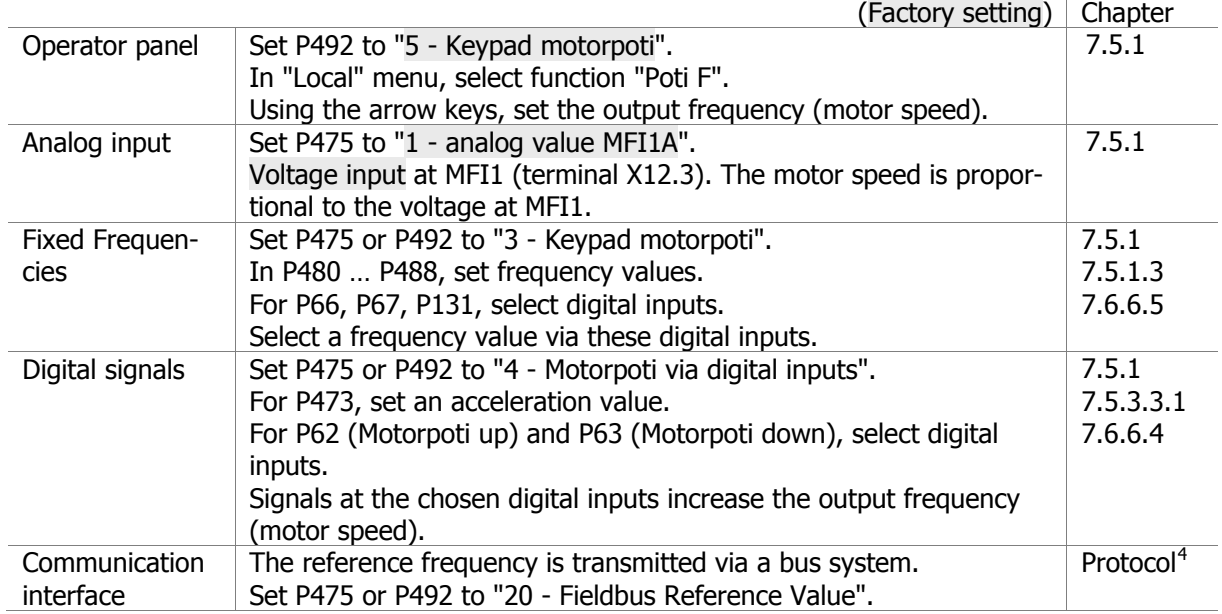

76

-

 $1$  For simple applications (e.g. fans, pumps). In the case of control via operator panel: Select "UF".

<sup>&</sup>lt;sup>2</sup> Control of an induction machine (asynchronous motor). For higher demands on speed or torque accuracy. In the case of control via operator panel: Select "Foc".

 $3$  Control of a synchronous motor. For higher demands on speed or torque accuracy. In the case of control via operator panel: Select "Synch".

<sup>&</sup>lt;sup>4</sup> Instructions on relevant protocol.

## **Acceleration and deceleration**

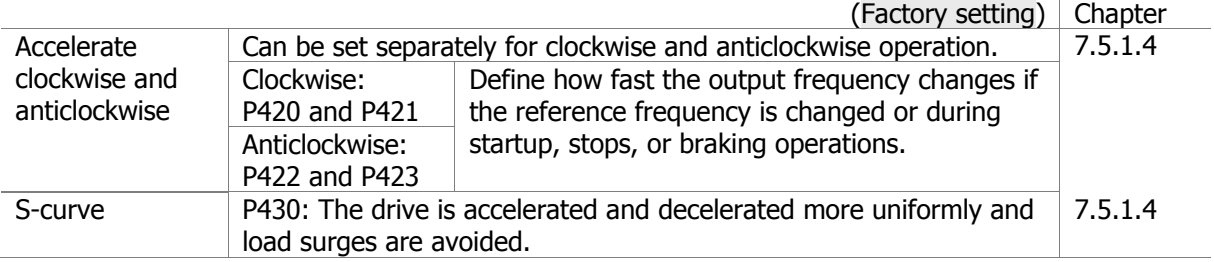

## **Reference torque**

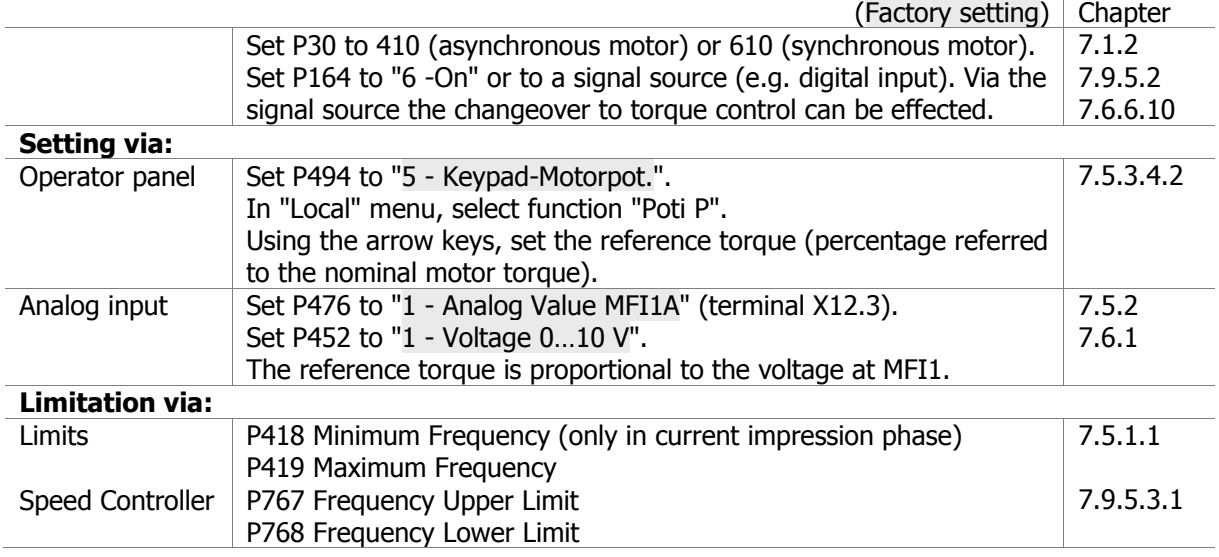

## **Setting inputsand outputs**

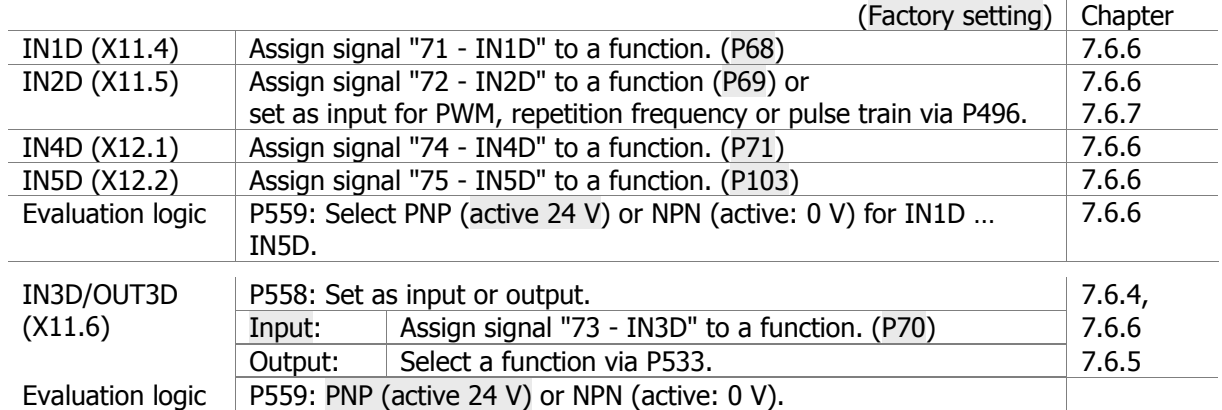

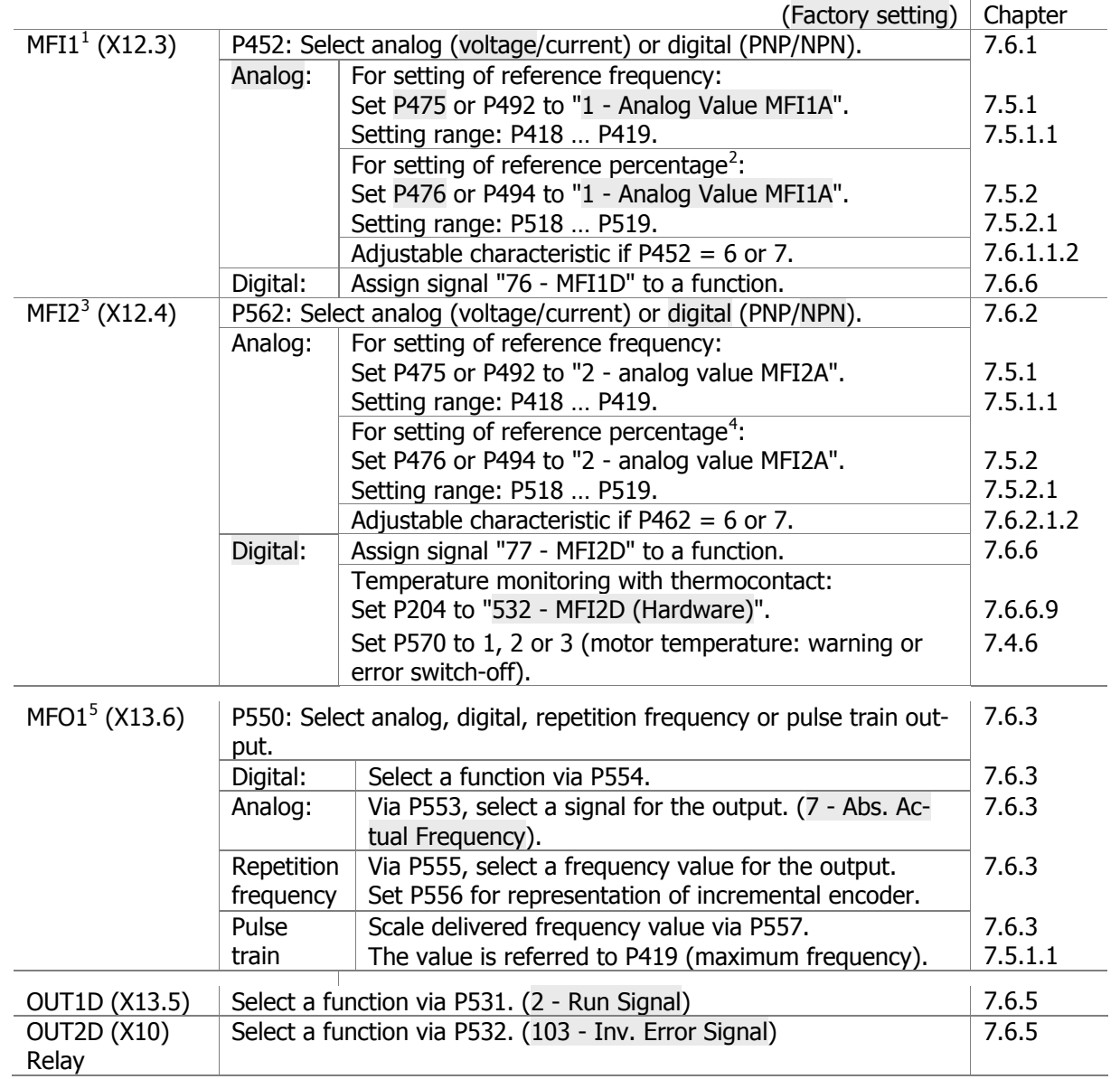

-

 $3$  Multifunction input 2:

 $1$  Multifunction input 1:

<sup>&</sup>lt;sup>2</sup> e.g. for PID controller (P475/P492 = 30 - technology controller") or for the torque controller (P164).

 $4$  e.g. for PID controller (P475/P492 = 30 - technology controller") or for the torque controller (P164).

<sup>&</sup>lt;sup>5</sup> Multifunction output

### **Data set for parameter values and motor data**

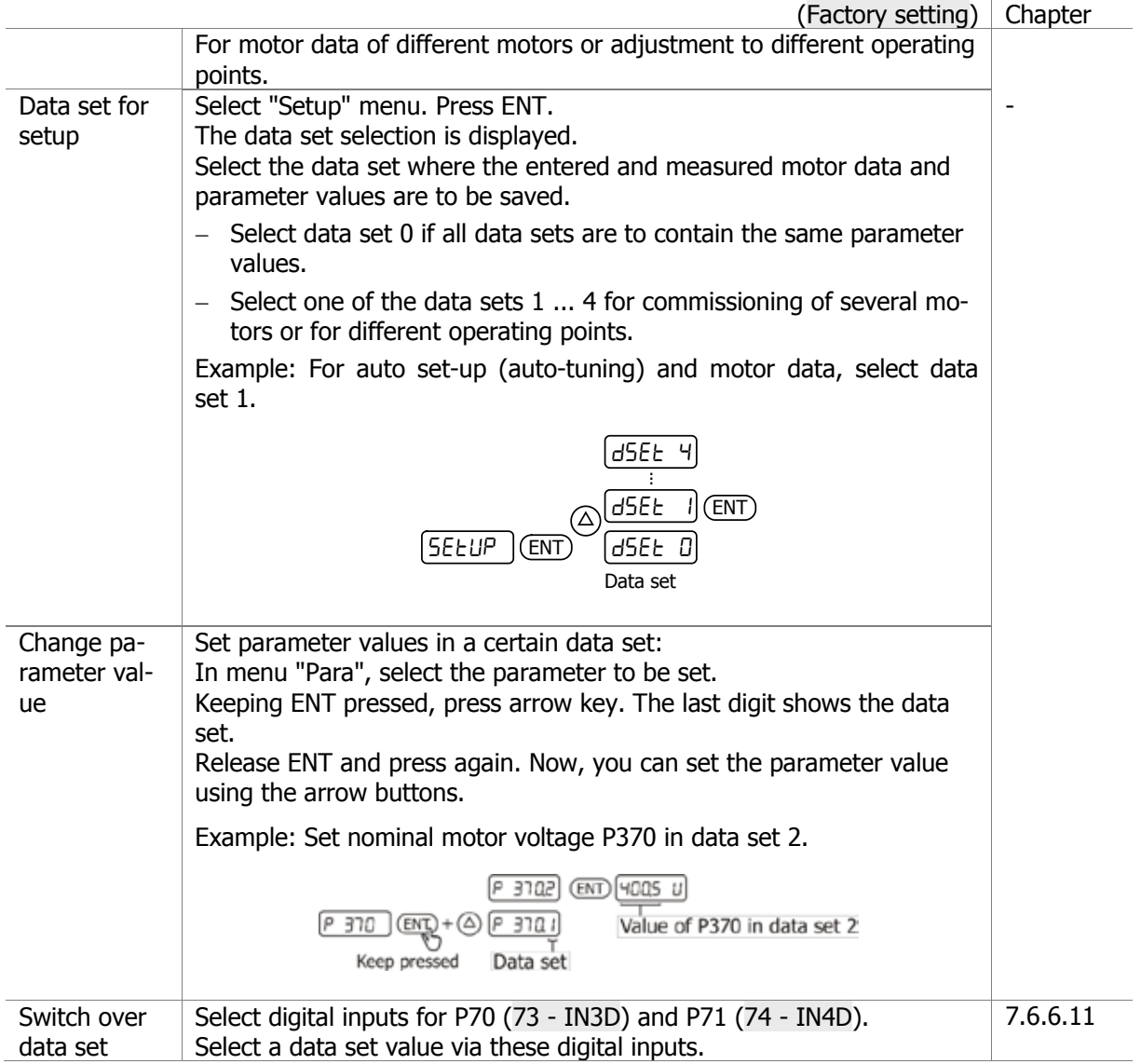

# **PID controller (technology controller)**

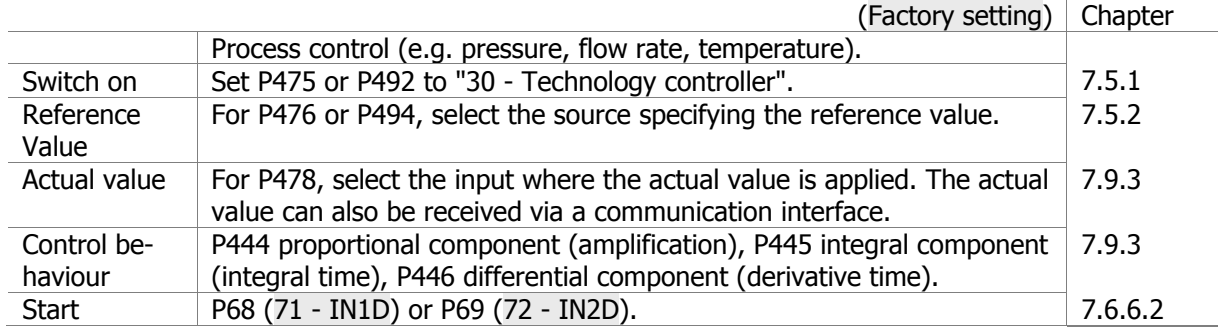

## **Electronic gear**

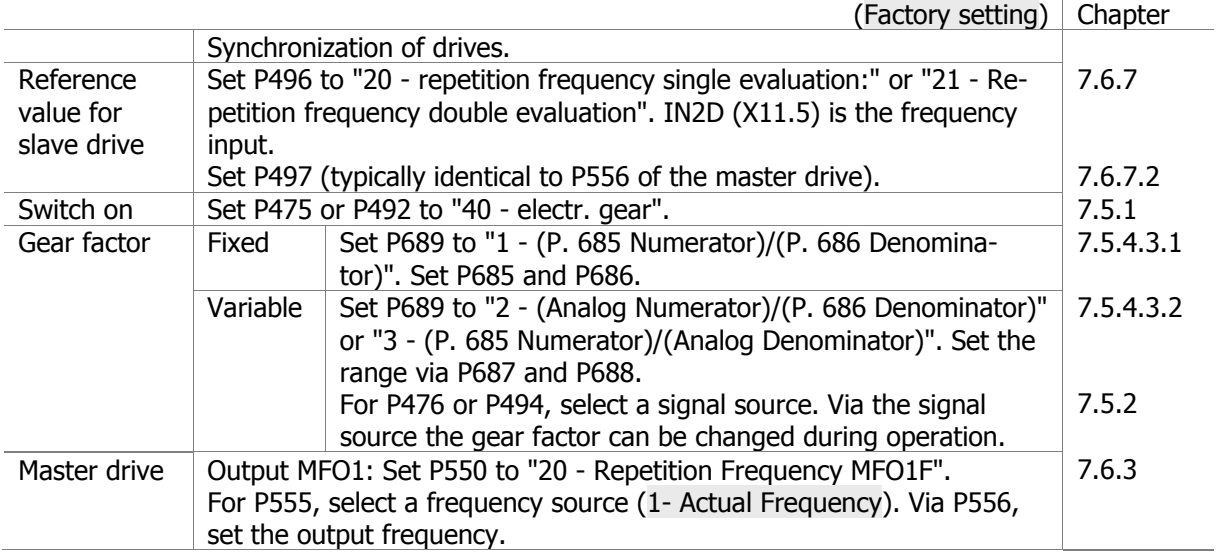

# **Positioning**

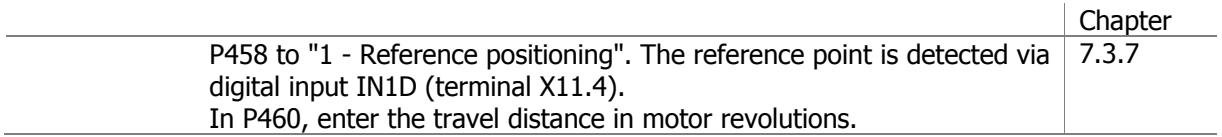

# **PLC: Logic functions and functions with analog quantities**

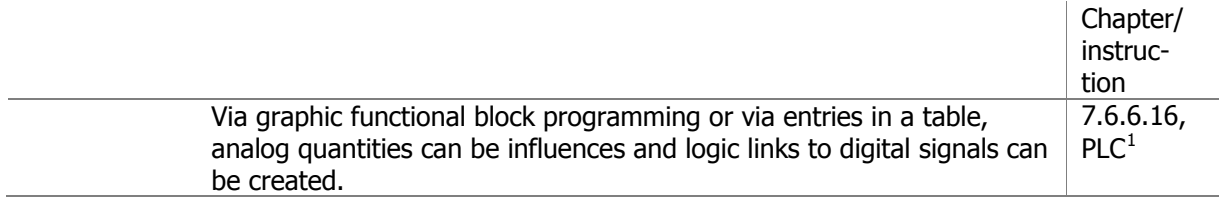

80

-

<sup>&</sup>lt;sup>1</sup> Application manual "PLC".

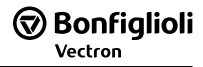

# **Monitoring and protective functions**

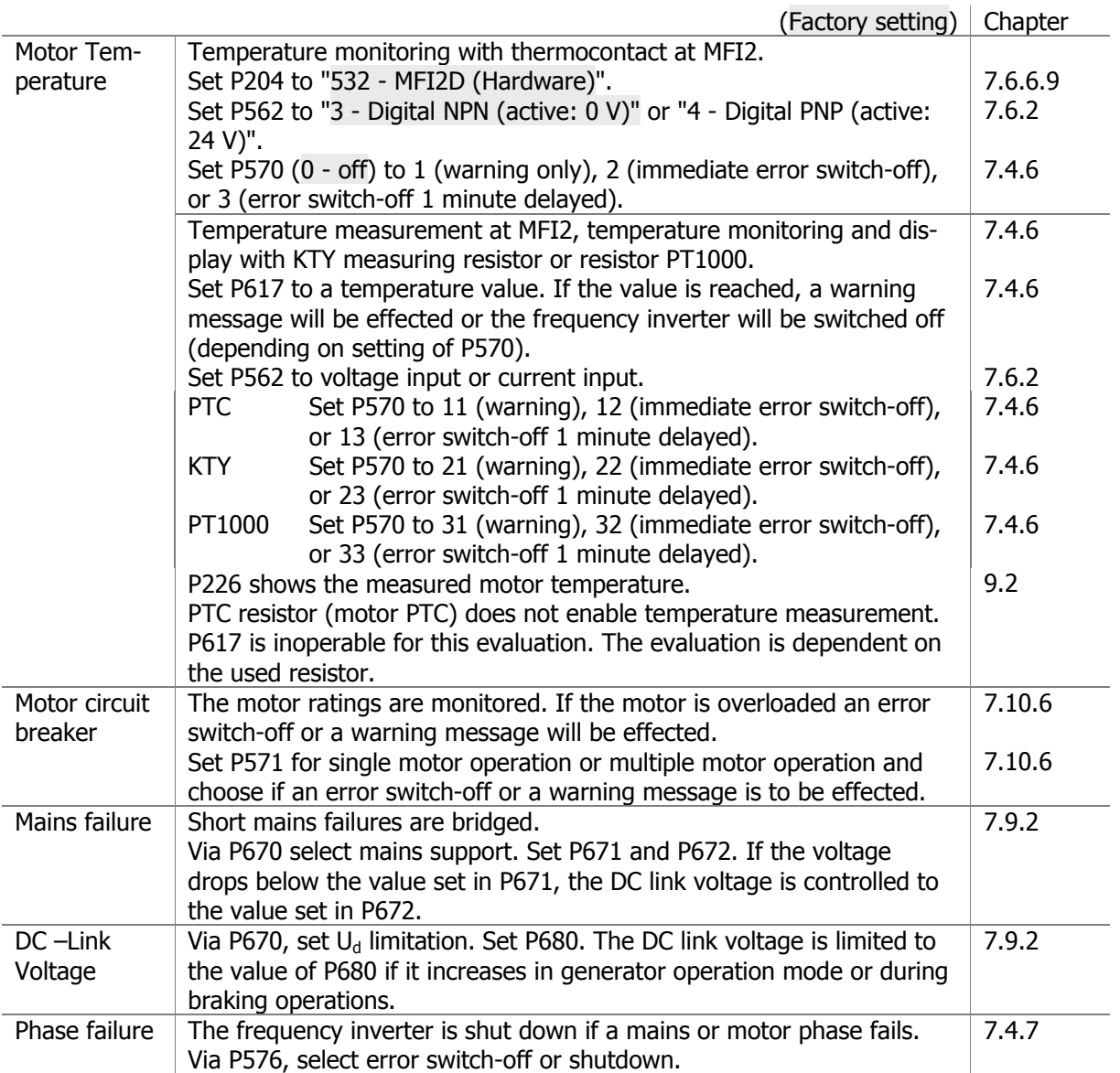

## **Control mechanical brake**

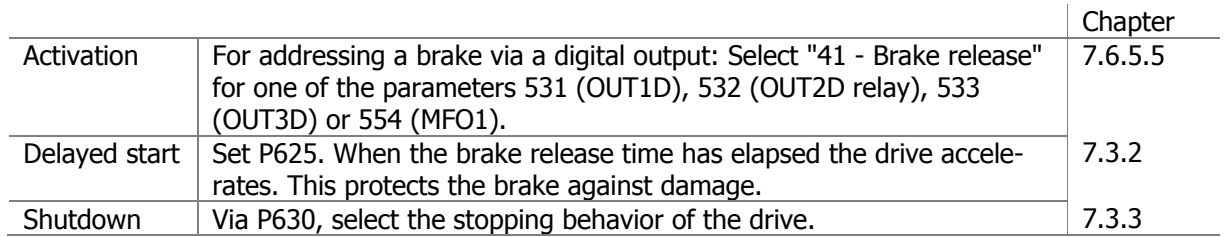

# **Energy saving**

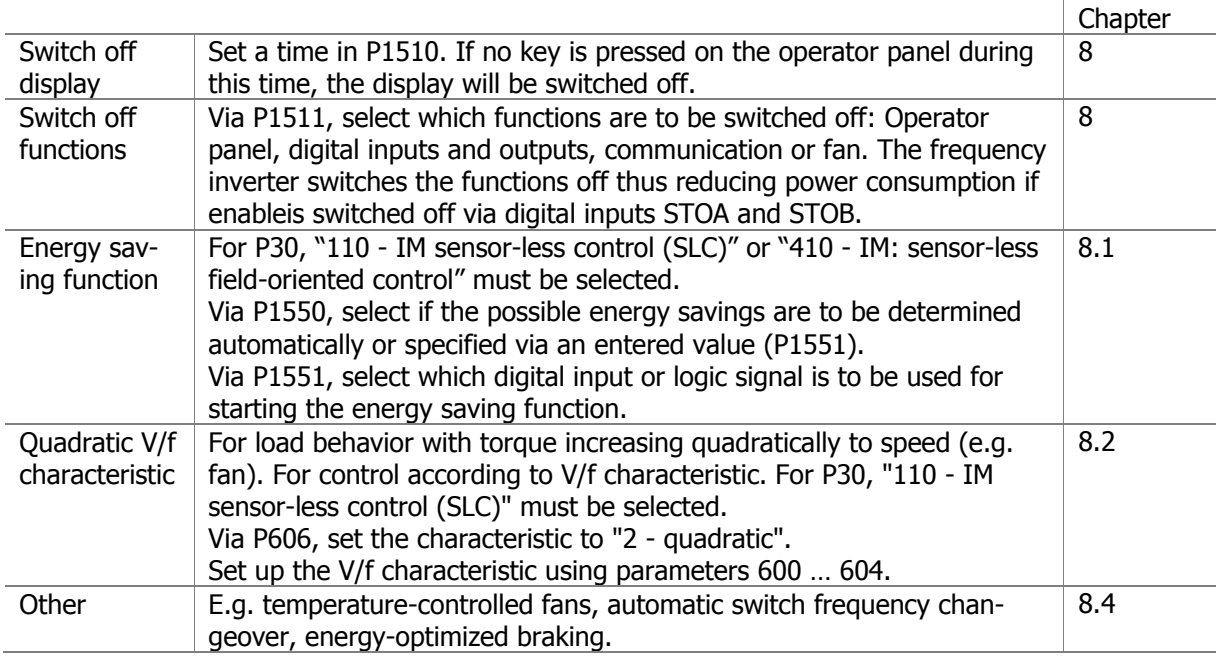

### **Service**

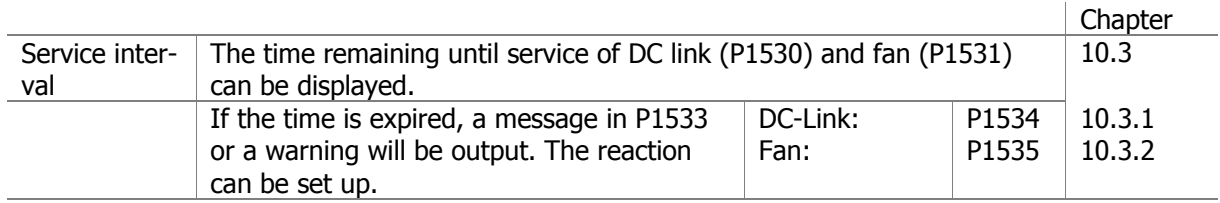

## **Test functions**

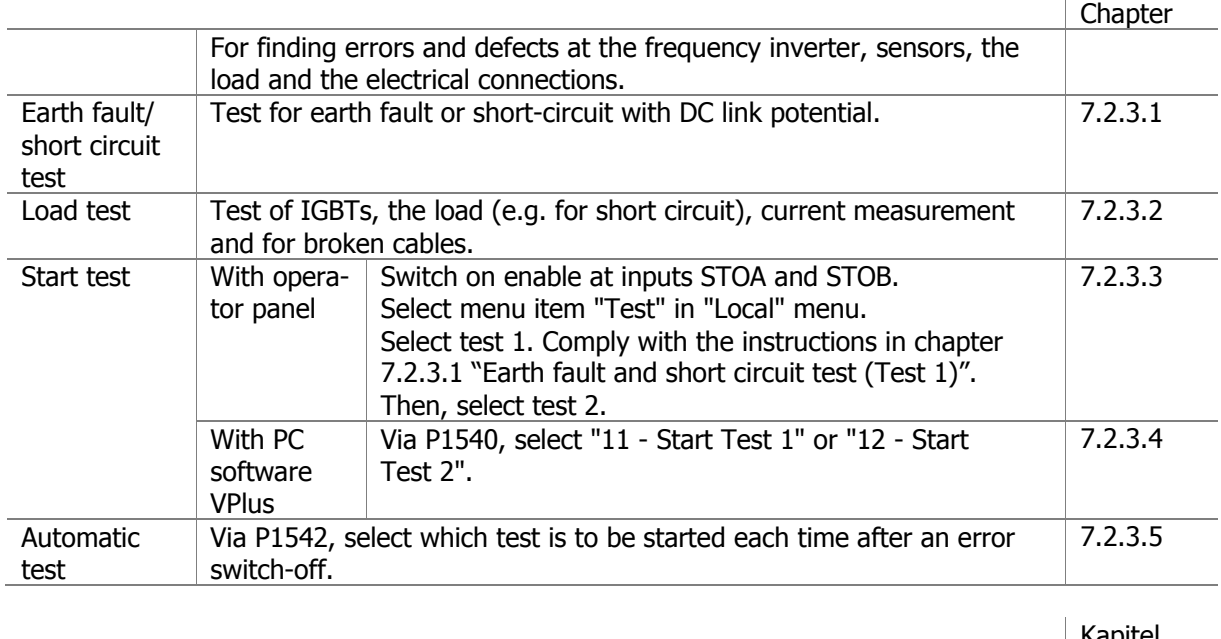

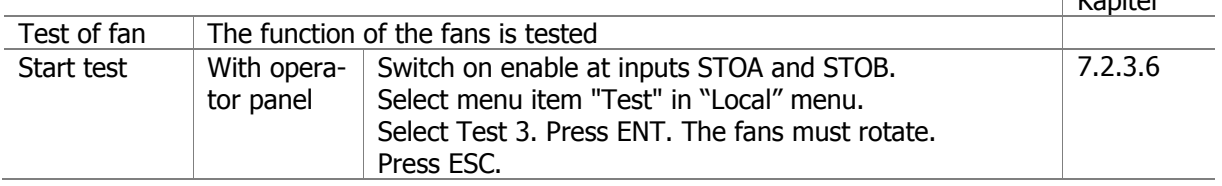

### **Communication**

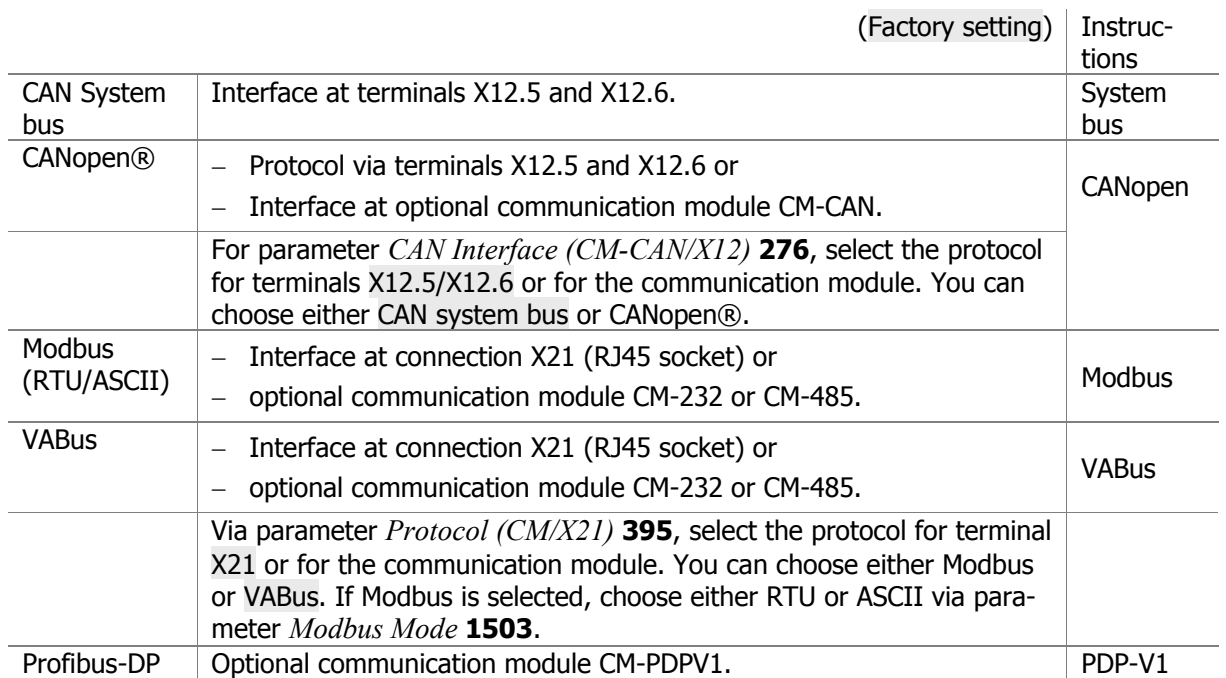

# **6.6 Error Acknowledgment via keypad**

If a fault occurs, a device reset can be executed via the STOP key. A reset via the STOP key can only be executed, if Parameter *Local/Remote* **412** allows the control via keypad (see chapter 7.3.1 "Control").

Further possibilities to execute a fault reset are described in chapter 7.6.6.8 "Error Acknowledgment".

# **6.7 Applications**

The parameters required for typical applications are listed. Selecting an application makes commissioning easier. Depending on the application, additional settings may be required.

## **Note**

The PC software VPlus provides application masks for easy commissioning of applications.

# **6.7.1 Pump**

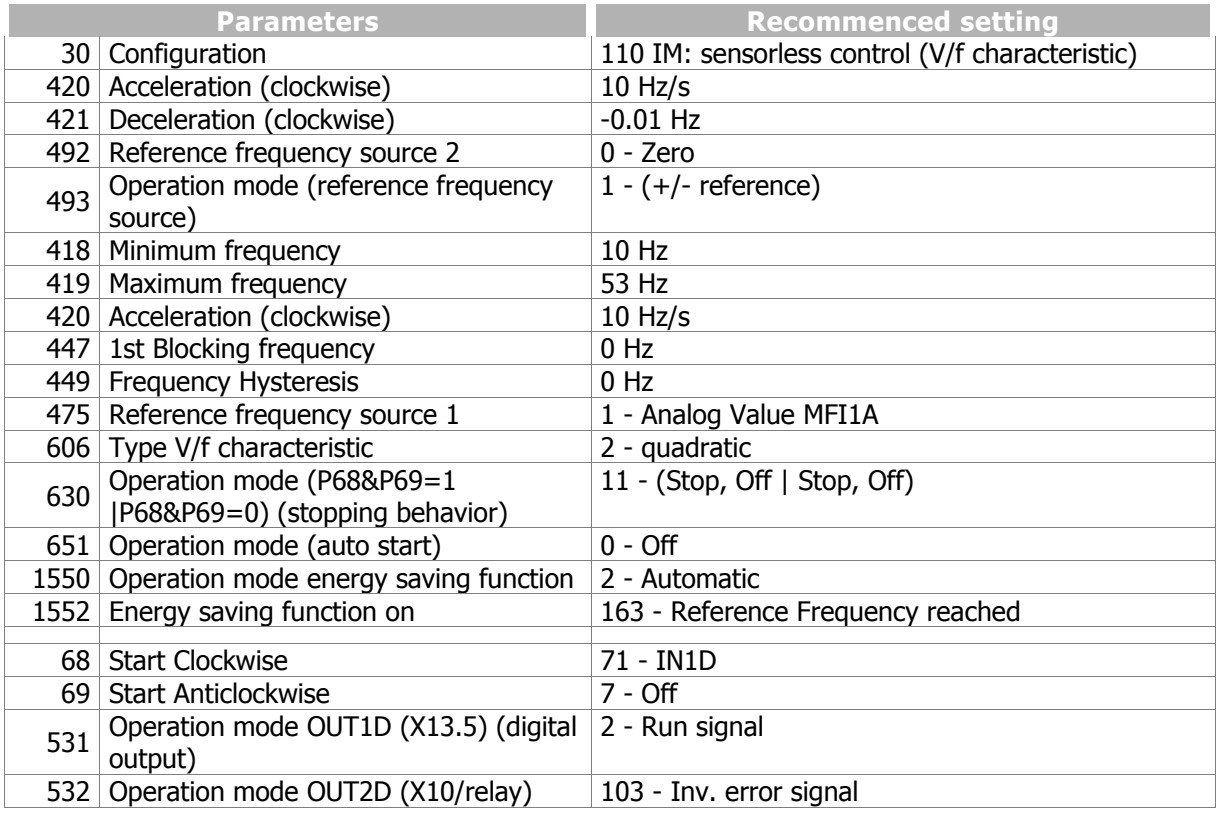

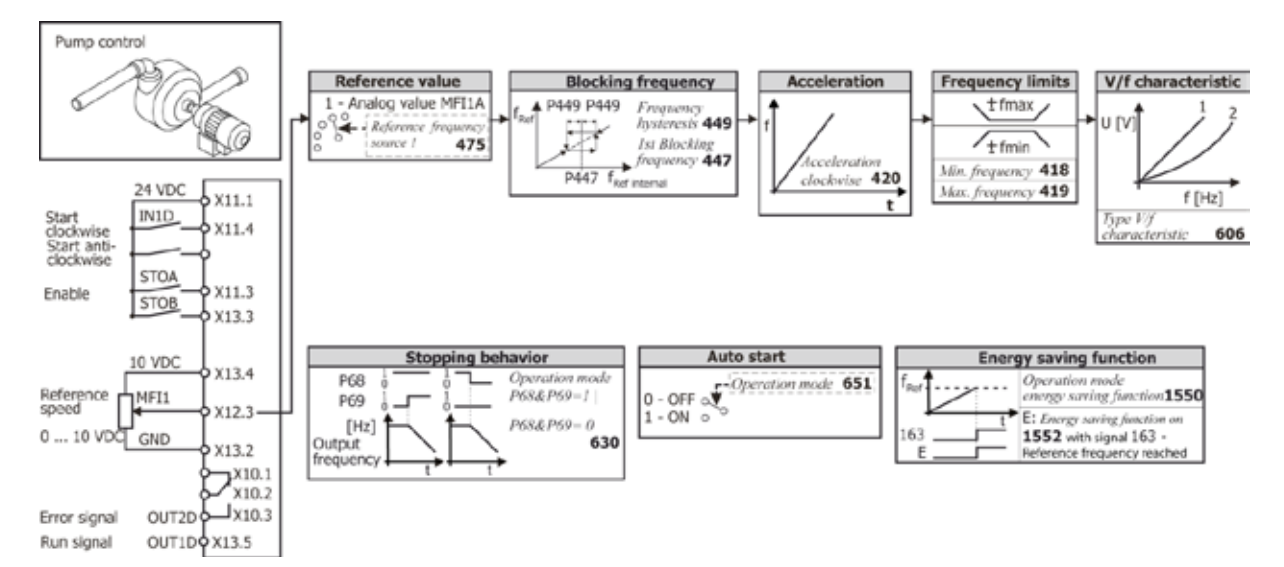

# **6.7.2 Fan**

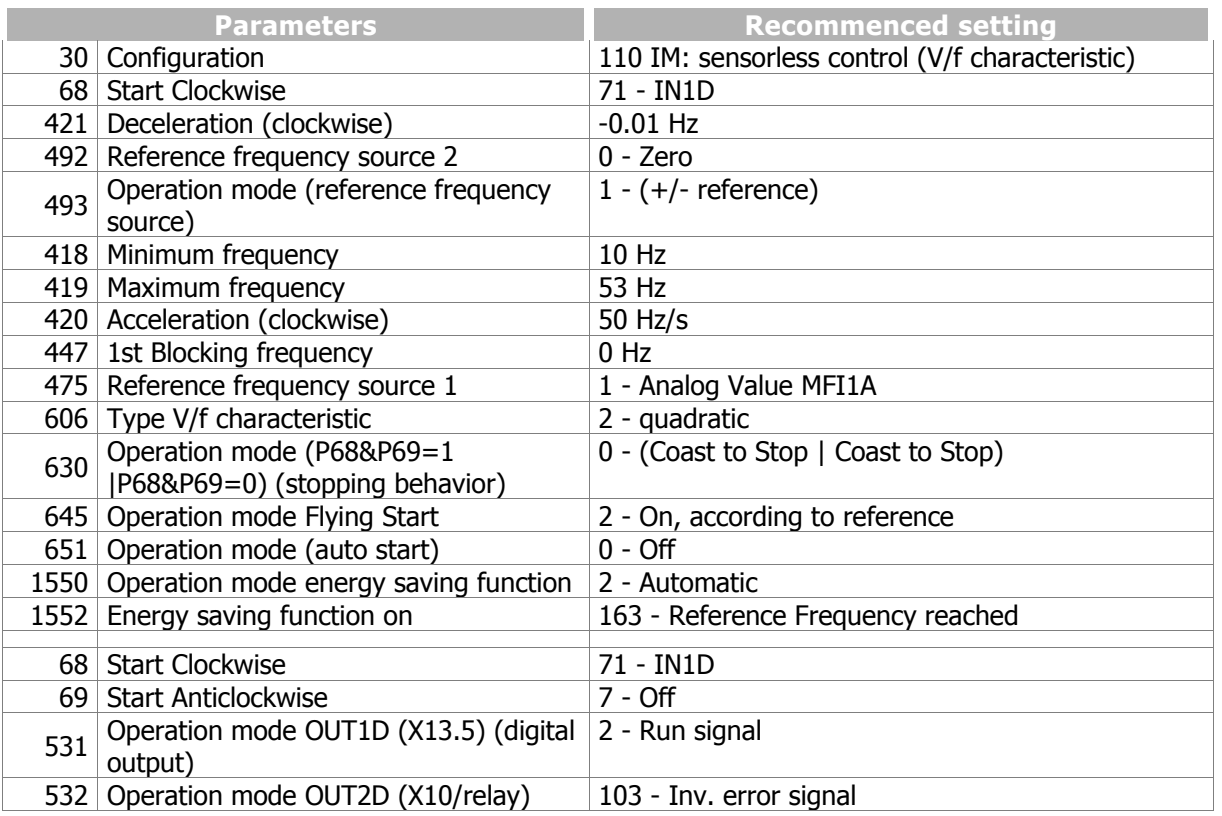

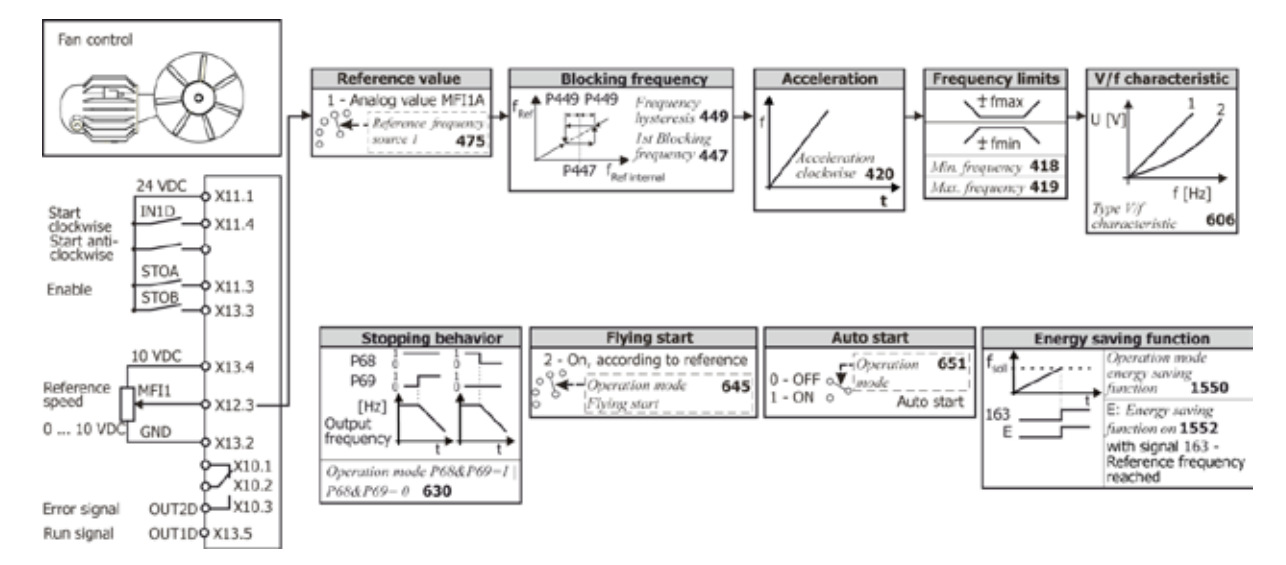

**Bonfiglioli** Vectron

# **6.7.3 Fan or pump with closed control loop**

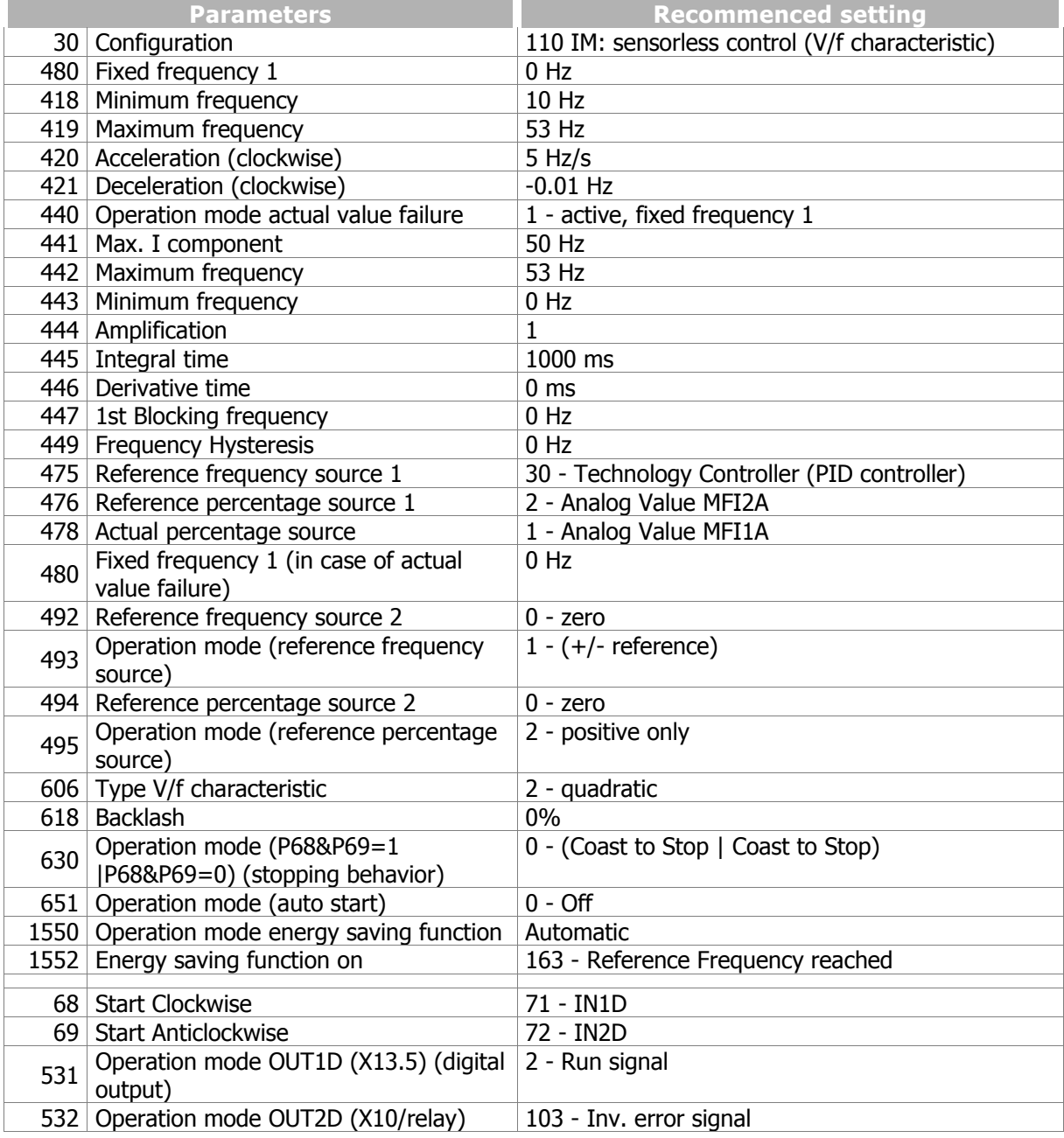

### Commissioning

#### **Bonfiglioli** Vectron

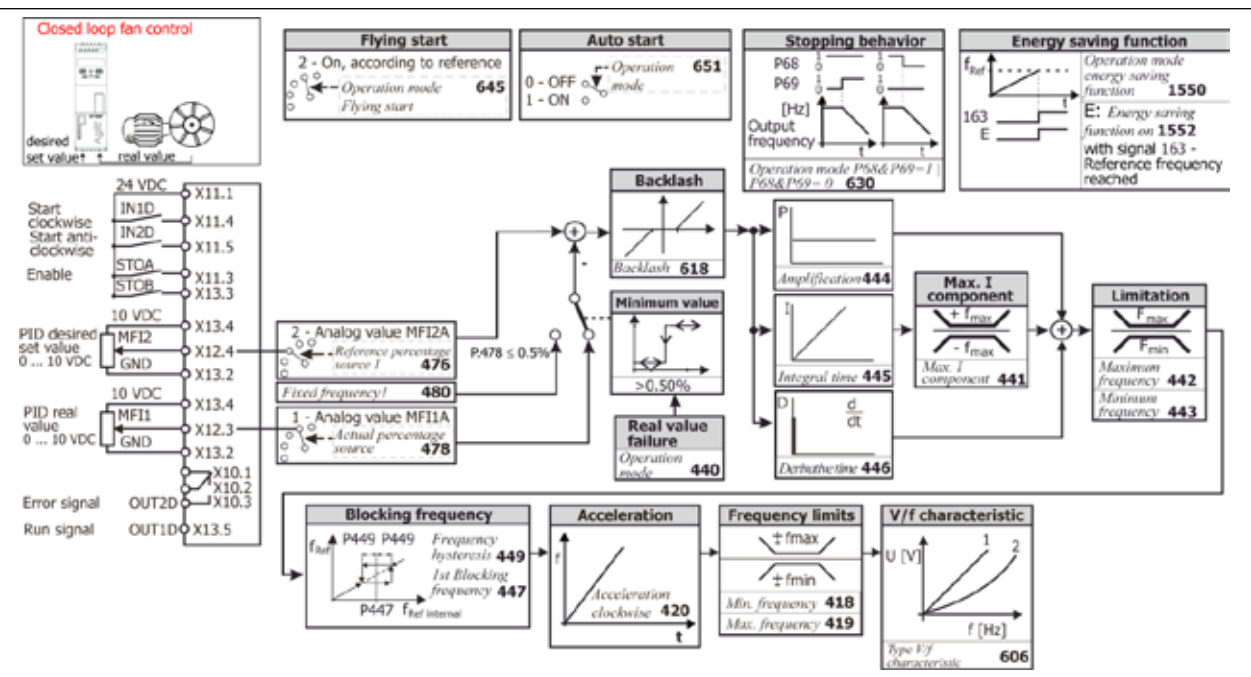

# **6.7.4 Fan for heating, ventilation, air conditioning system**

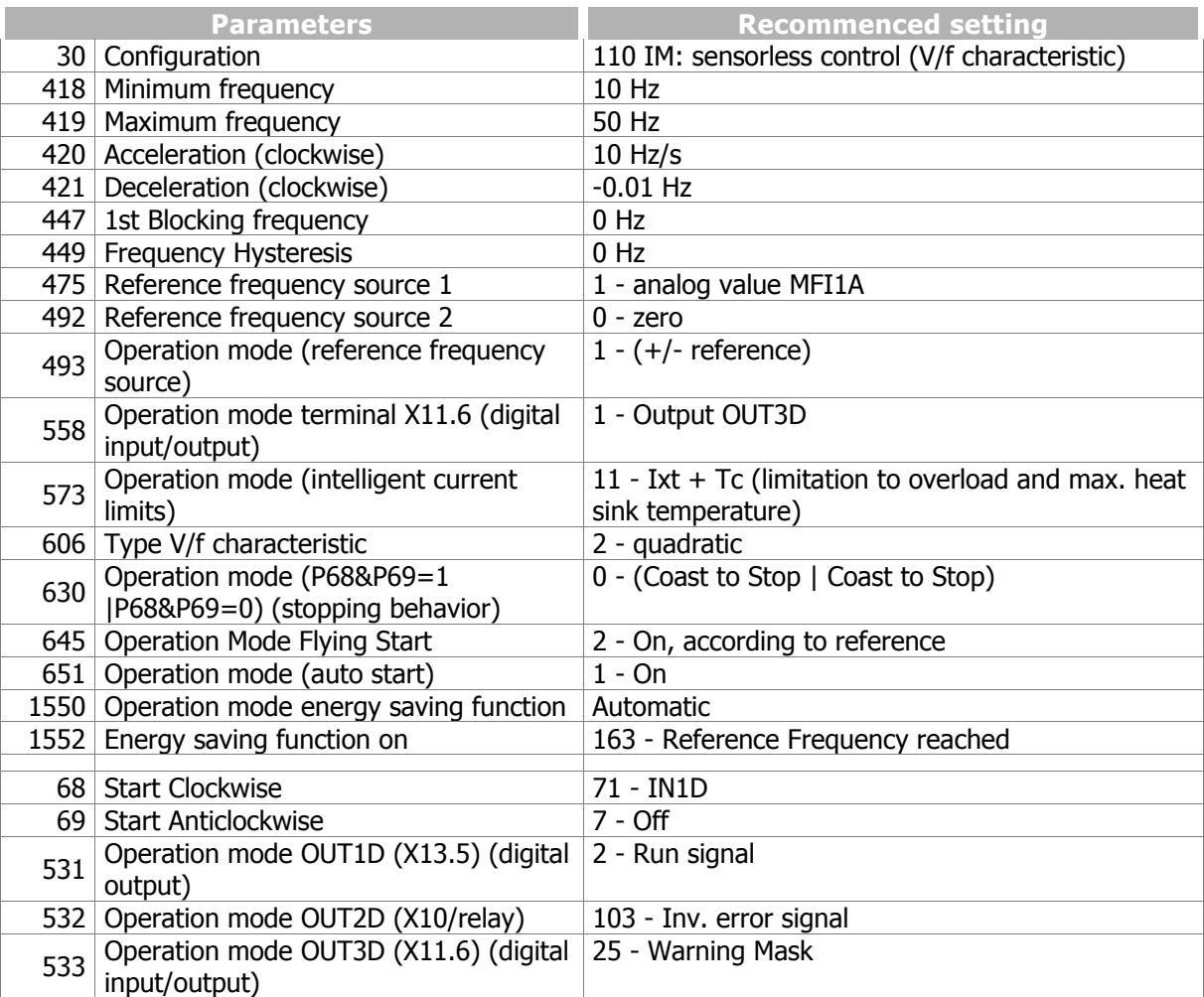

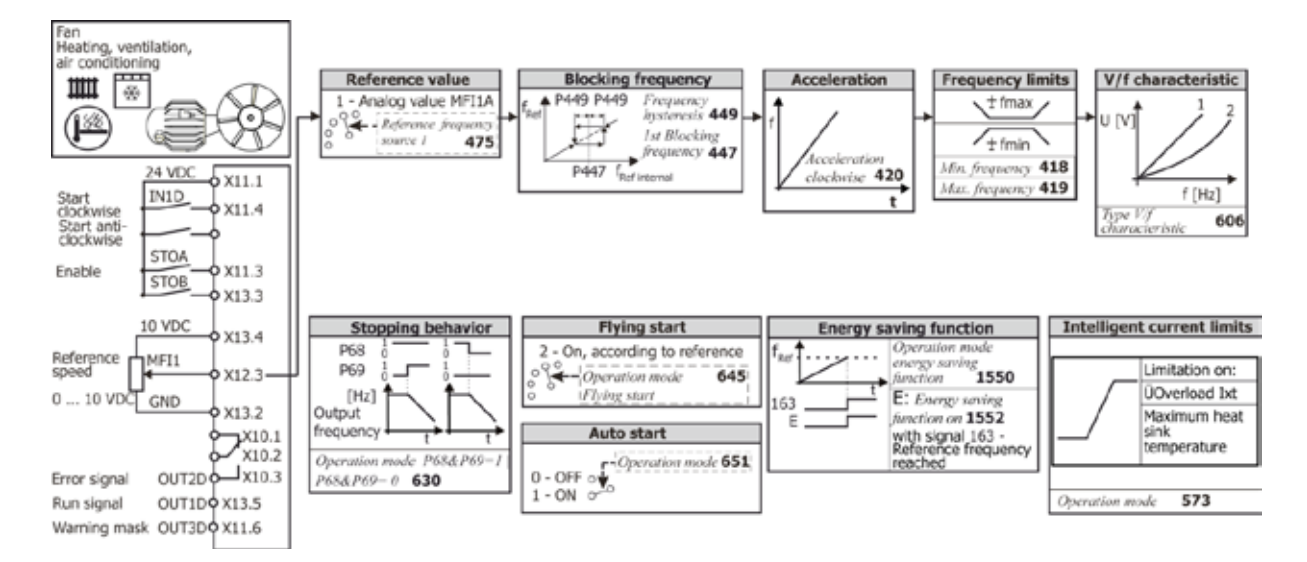

# **6.7.5 Conveying plant**

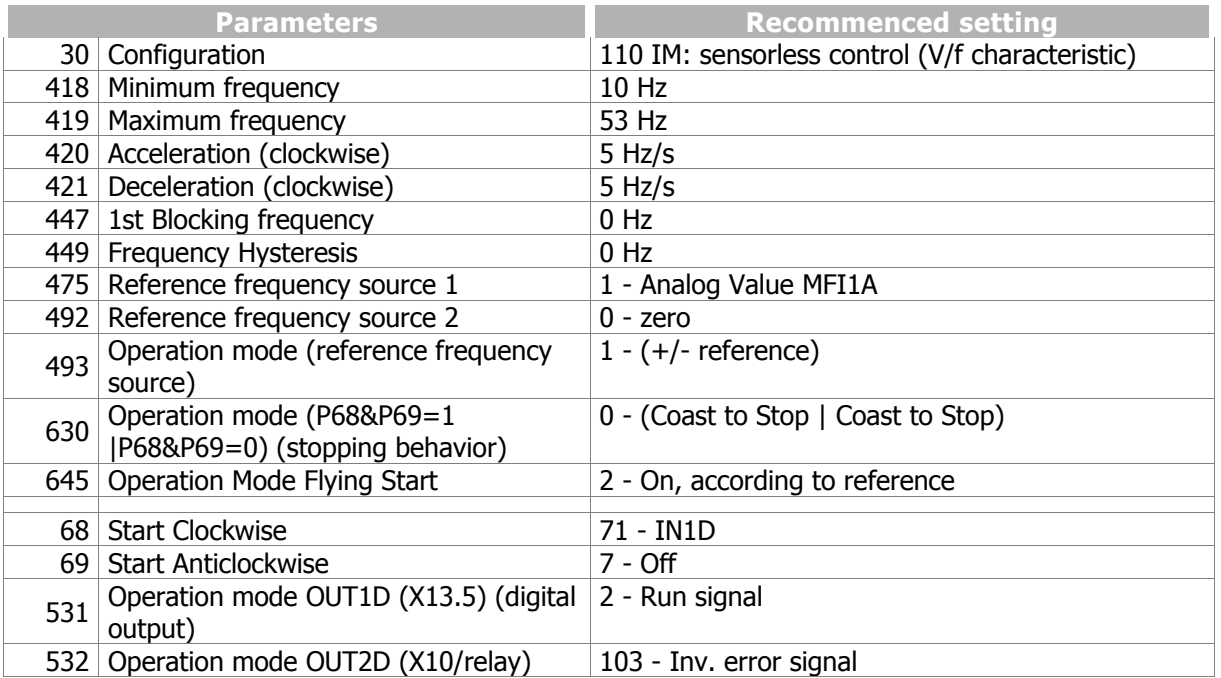

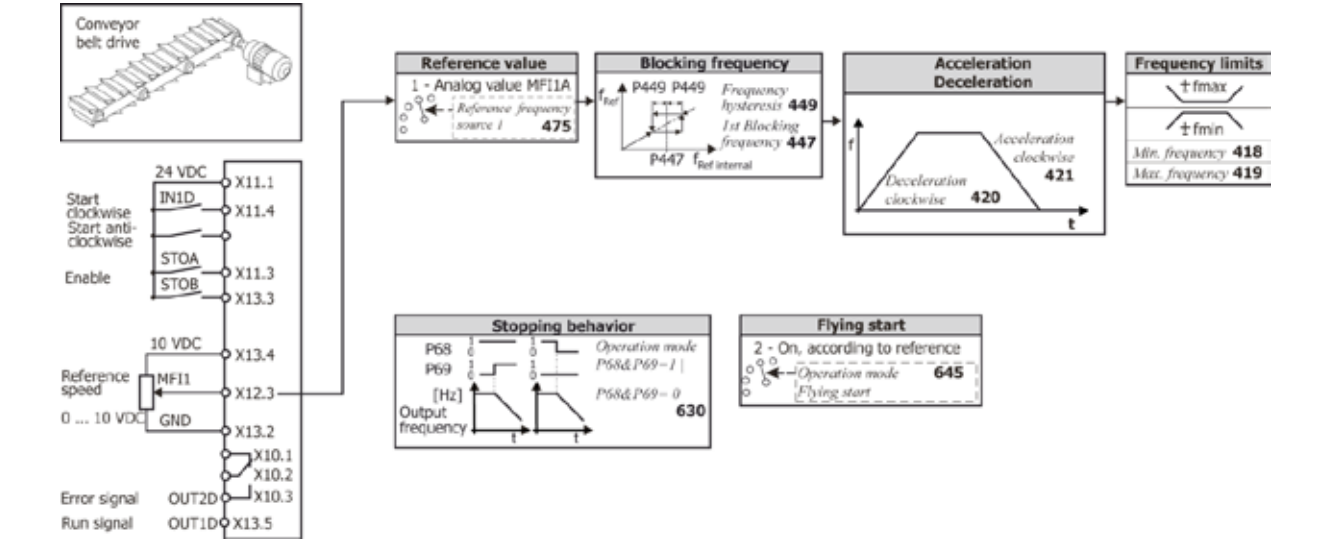

**Bonfiglioli** Vectron

# **6.7.6 Compressor**

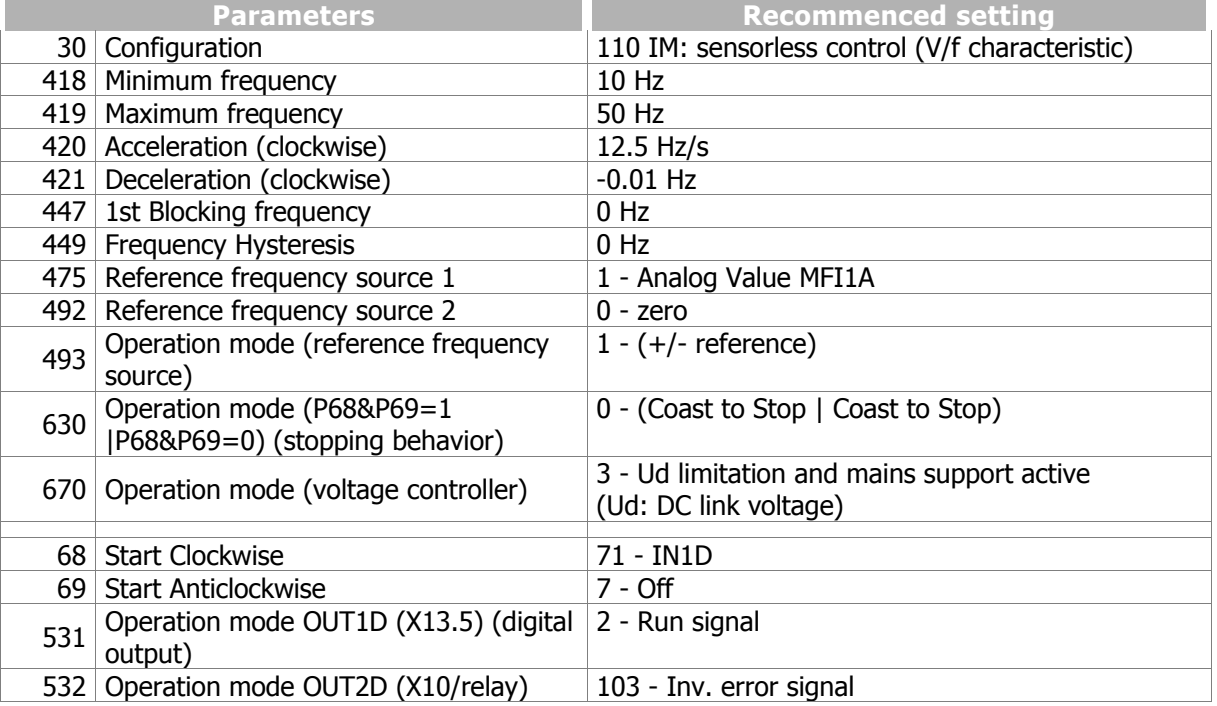

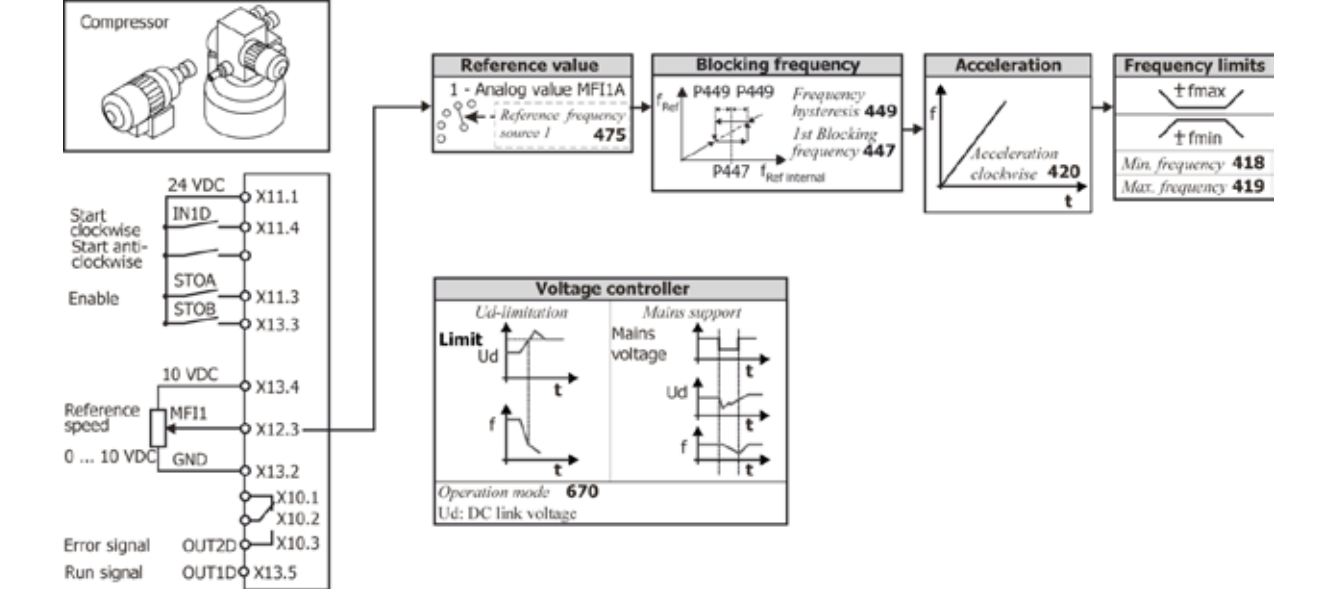

#### **Bonfiglioli** Vectron

# **6.7.7 Travel applications**

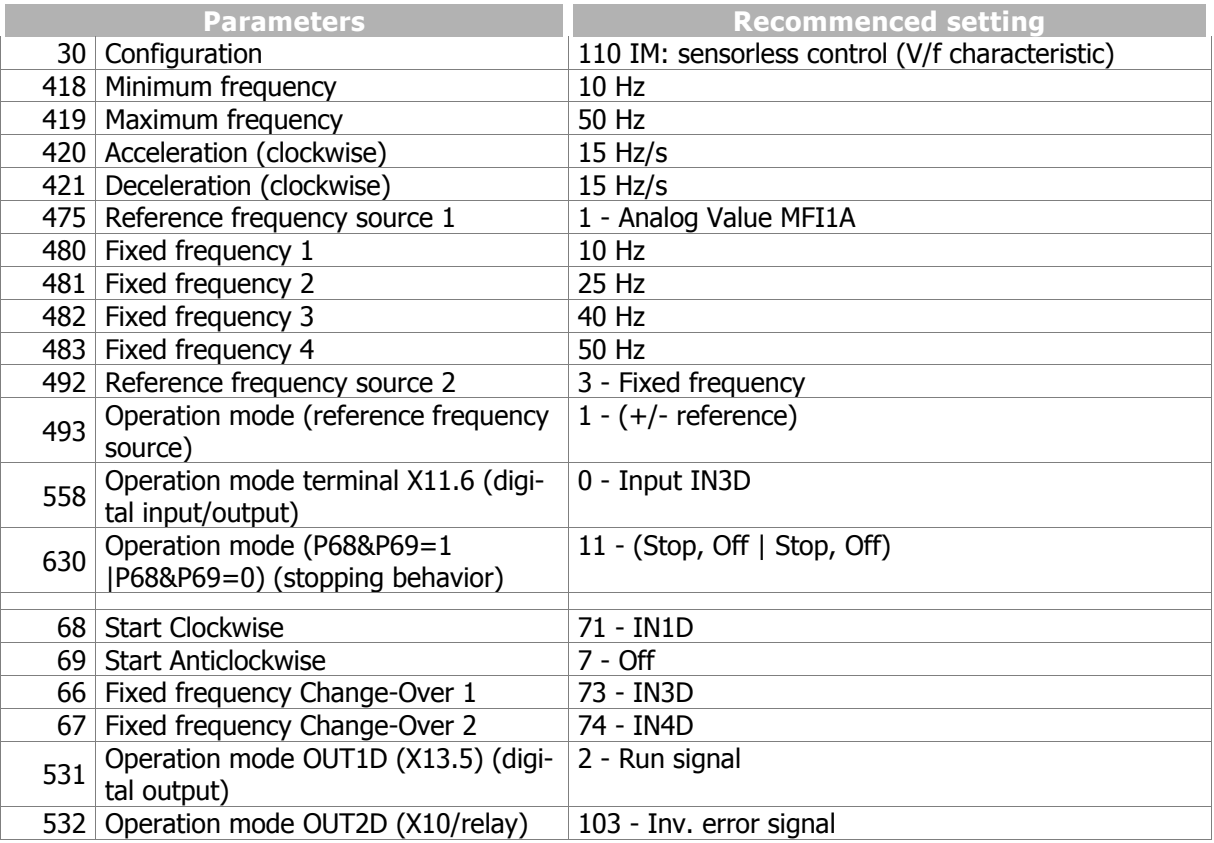

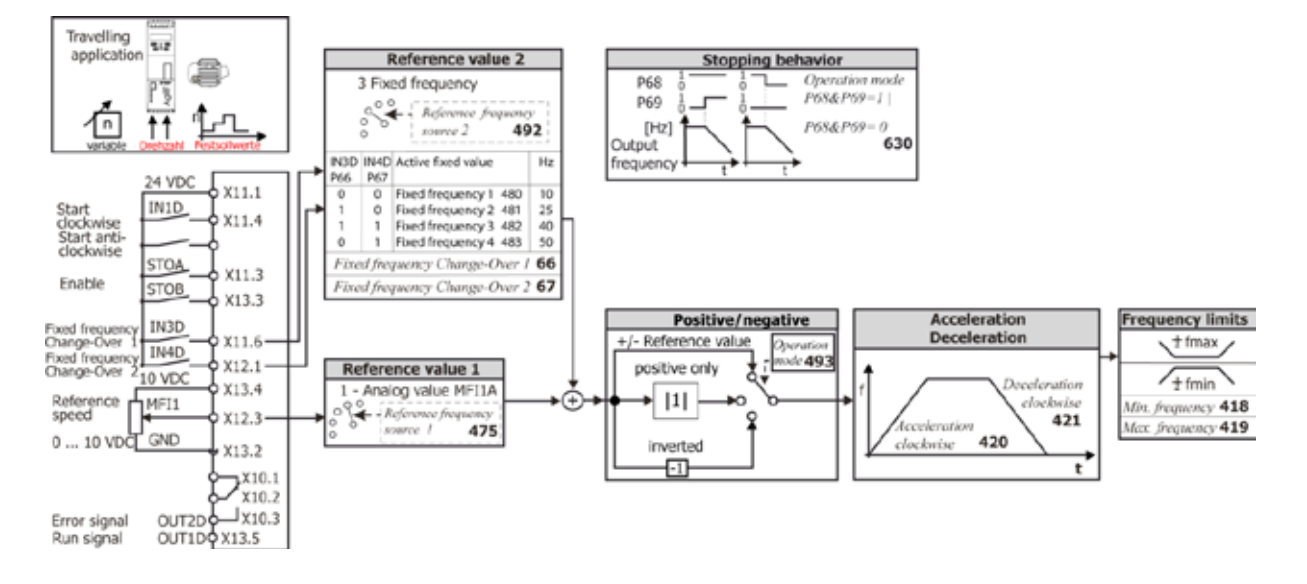

# **6.7.8 Torque control**

The Torque control can be used in applications where a torque should be used as reference value instead of a frequency.

Via parameter *n/T Control Change-Over* **164** a jerk less switch over from Speed Control to Torque Control is possible.

100 % Torque refer to the calculated Torque from *Rated Mech. Power* **376** (Motor power) and *Rated Speed* **372** (Motor nominal speed).

The Torque control is only available in configurations 410 FOC and 610 SYNC.

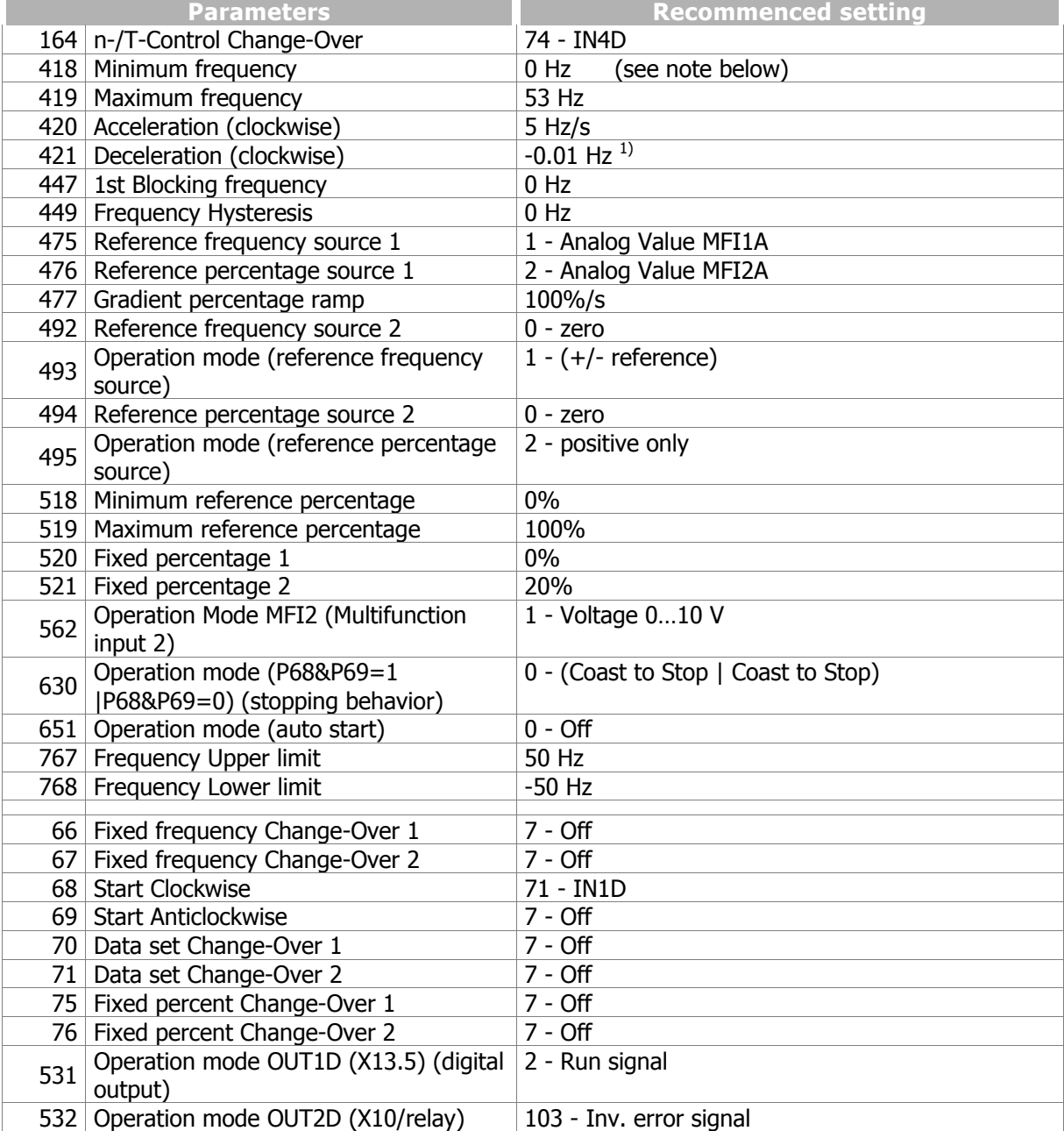

1) The setting -0.01 Hz effects the usage of the same ramp like stated in Parameters *Acceleration Clockwise* **420**.

Bonfiglioli Vectron recommends to set *Minimum frequency* **418** > *Frequency limit* **624**. Comply with the notes in chapter 7.9.5.2 "Torque controller".

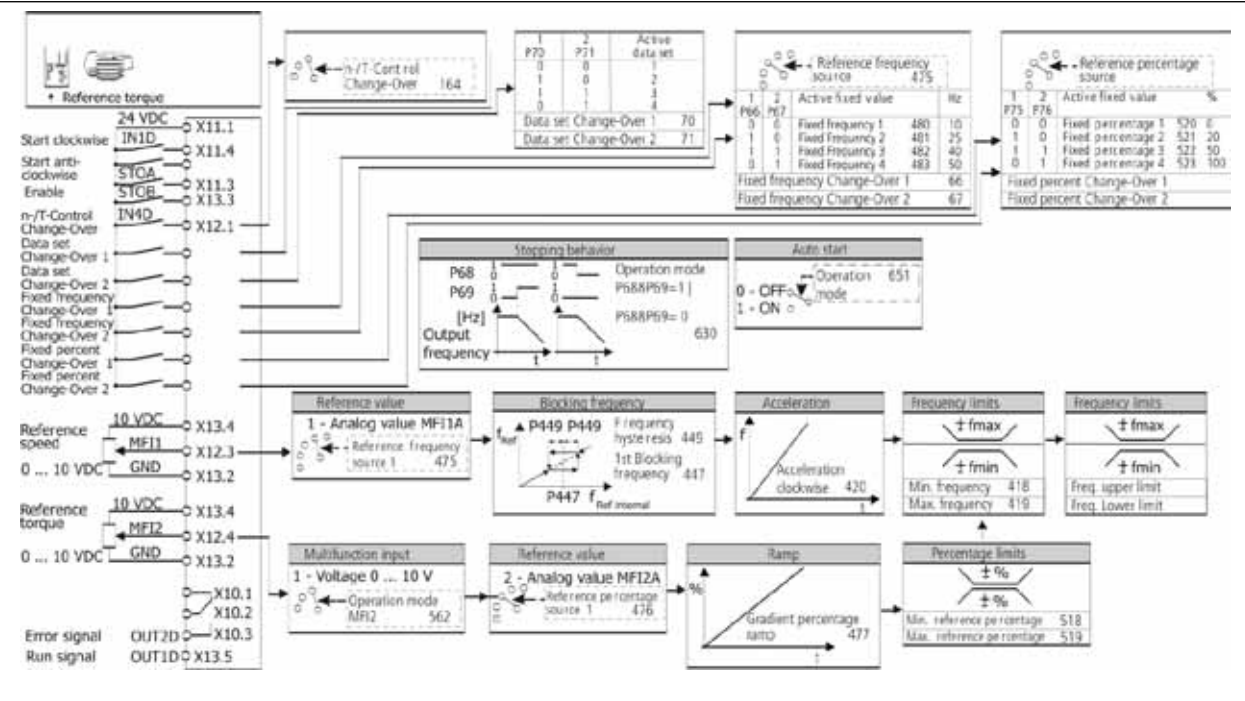

# **6.8 Set-up via the Communication Interface**

# **796 SETUP Selection**

Parameter-setting and commissioning of the frequency inverter via one of the communication interfaces include the plausibility check and the parameter identification functions. The parameter selection during the guided commissioning procedure includes the basic parameters. These are based on standard applications and support commissioning.

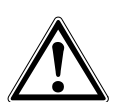

## **Caution!**

Parameter settings may only be changed by qualified staff. Before starting the commissioning process, read the documentation and comply with the safety instructions.

At the beginning of the auto set-up of a synchronous motor, the motor shaft will be aligned when enable is switched on. It must be ensured that, personal or material damage is excluded.

For parameter *SETUP Selection* **796**, choose a function.

The function will be executed as soon as enable is switched on at digital inputs STOA and STOB. The functions are also carried out automatically one after the other during the guided commissioning procedure.

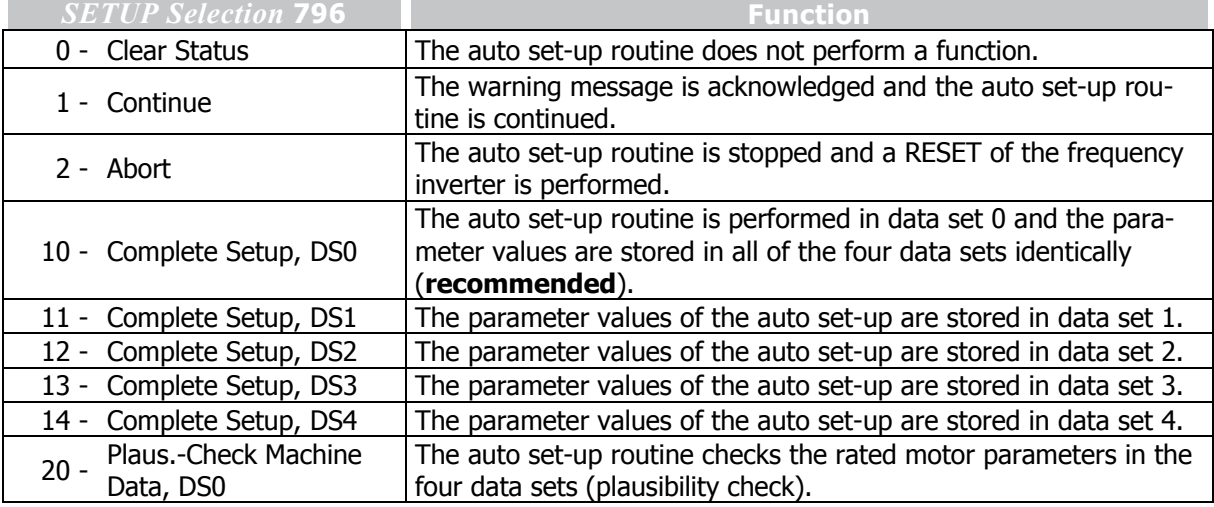

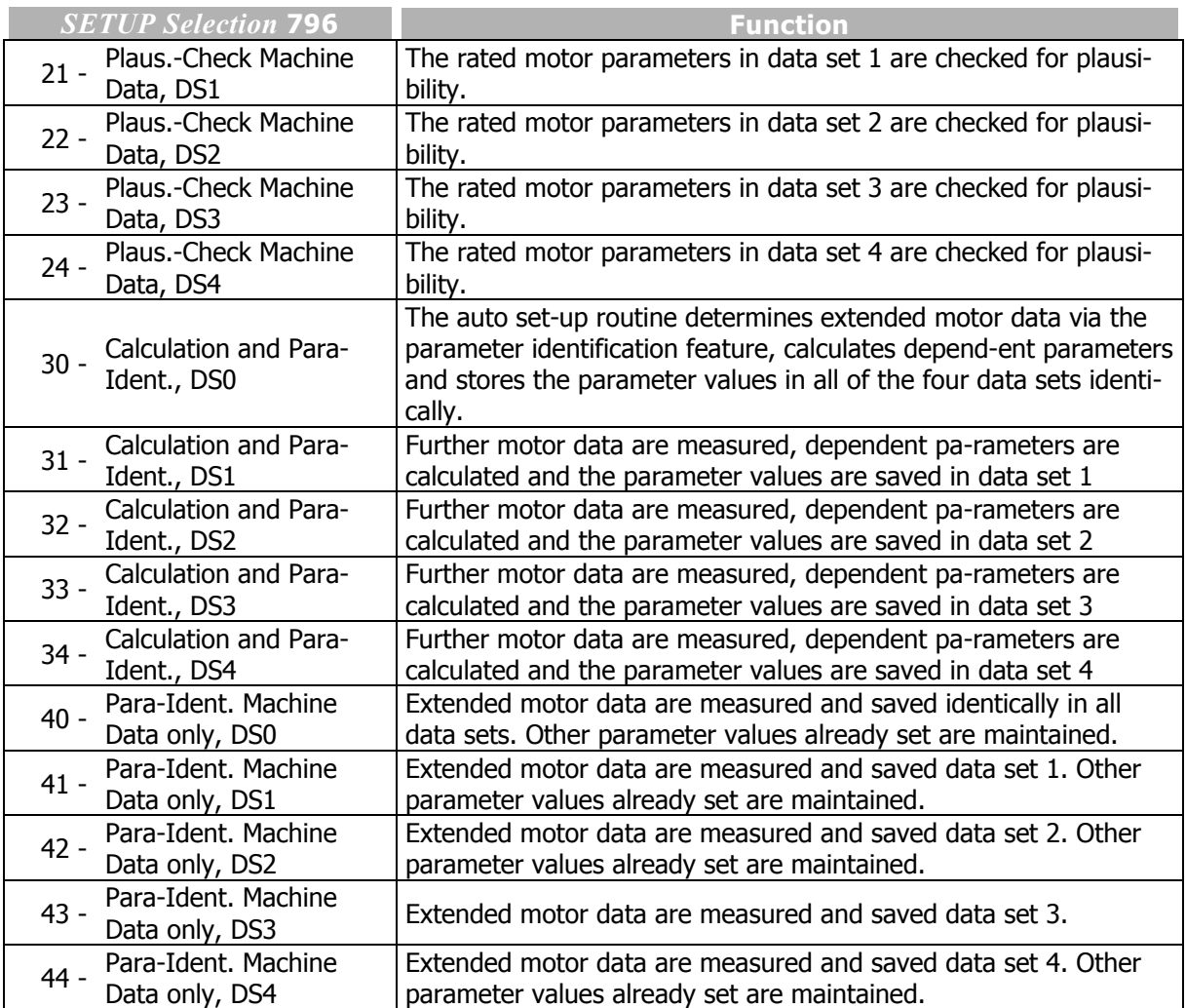

## **797 Setup Status**

The individual steps of the auto set-up routine can be monitored and checked via parameter *SETUP Status* **797**. The setup routine via the communication interface continuously updates the status parameter which can be read out via the interface.

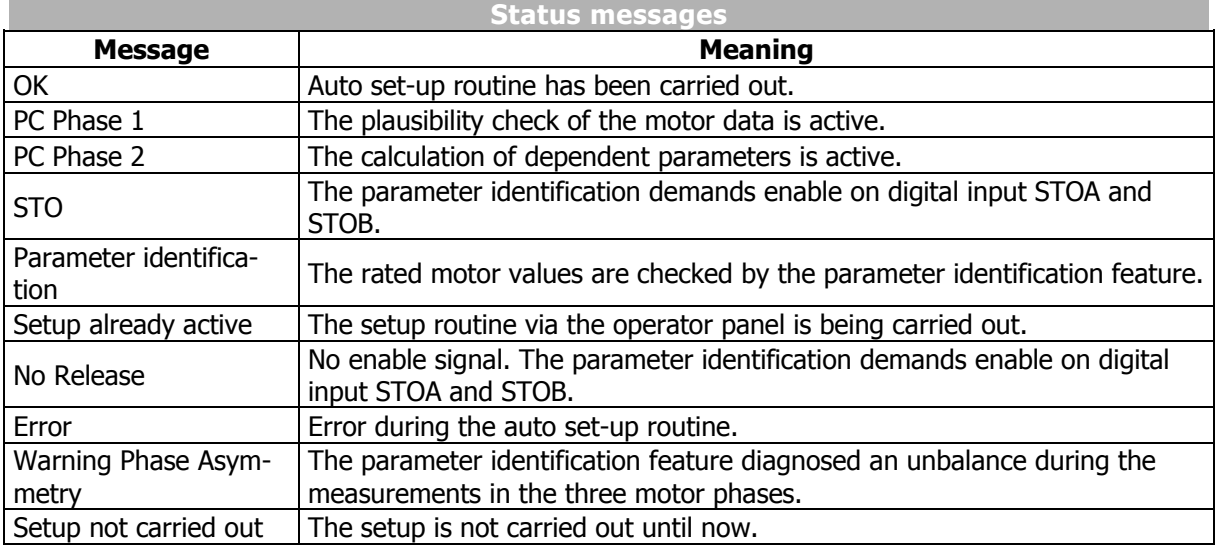

If a warning message is output or an error occurs during Setup, refer to chapter 6.2.5 "Warnings and error messages during commissioning".

# **7 Parameter descriptions**

This chapter contains the parameter descriptions. Please note, that some parameters are described more in detail in additional documentations. These are the parameters of the communication interfaces and the PLC function.

# **7.1 Inverter Data**

Parameters can be set via the operator panel or the optional PC software VPlus (Version 6.0.1 or higher).

### **0 Serial Number**

The *Serial Number* **0** is entered on the type plate during the production of the frequency inverter. Information on the device type and the production data with 8-digit number are displayed. In addition, the serial number is printed on the rating plate.

*Serial Number* **0**: For example: 503 409 000 ; 04102013 (part no.; serial no.)

Rating plate: For example: Type: AGL 402 – 09 ; Serial No.: 04102013

### **1 Optional modules**

Modular extension of the hardware is possible via the plug-in slot. The communication module detected by the frequency inverter (Parameter *Optional module* **1**) and the corresponding designations are displayed on the operator panel and in the optional control software VPlus after initialization. For the parameters which can be set for the communication module, refer to the corresponding operating instructions.

For example: CM-485

### **12 Inverter Software Version**

The firmware stored in the frequency inverter defines the available parameters and functions of the software. The software version is indicated in parameter *Inverter Software Version* **12**. In addition, the 9-digit software key is printed on the rating plate of the frequency inverter.

For example: *Inverter Software Version* **12**: 6.0.1 On the rating plate: Version: 6.0.1; Software: 152 800 001

## **15 Copyright**

(c) 2010 BONFIGLIOLI VECTRON

### **16 Power Module Software Version**

The power module of the frequency inverter features its own processor. The firmware of the power module is output via parameter *Power Module Software Version* **16**.

### **29 User Name**

The *User Name* **29** can be entered via the optional control software VPlus. The name can be made up of 32 alphanumerical characters.

# **7.1.1 Control level**

### **28 Control level**

The *Control level* **28** defines the scope of the functions to be parameterized. These operating instructions describe the parameters on the third control level. These parameters should only be set by qualified users.

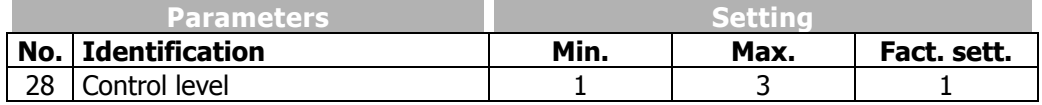

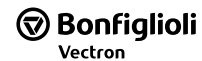

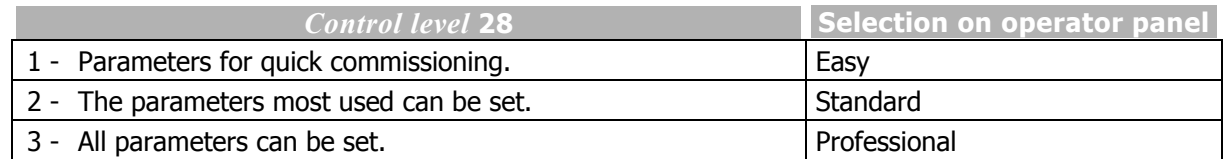

# **7.1.2 Configuration**

## **30 Configuration**

The *Configuration* **30** determines the control behavior with which the electric motor is controlled. The operating instructions describe the following configurations and the relevant parameters in the third *Control level* **28** (adjustment of parameter *Control level* **28** to value 3).

### **Configuration 110, IM1 : sensor-less control**

Configuration 110 contains the functions for variable-speed control of an asynchronous motor in a wide range of standard applications (e.g. for control of fans and pumps). The motor speed is set according to the V/f characteristic in accordance with the voltage/frequency ratio.

### **Configuration 410, IM: sensor-less field-orientated control (DMC)2**

Configuration 410 contains the functions for sensor-less, field-orientated control of an asynchronous motor. The current motor speed is determined from the present cur-rents and voltages in combination with the motor parameters. Separate control of torque and flux-forming current enables high drive dynamism at a high load moment. In this configuration, parallel connection of several 3-phase motors is possible to a limited extent only.

### Configuration 610, PMSM<sup>3</sup>: sensor-less field-orientated control (DMC)

Configuration 610 contains the functions for sensor-less, field-orientated control of a synchronous motor. The current motor speed is determined from the present cur-rents and voltages in combination with the motor parameters. Separate control of torque and flux-forming current enables high drive dynamism at a high load moment. In this configuration, parallel connection of several synchronous motors is possible to a limited extent only.

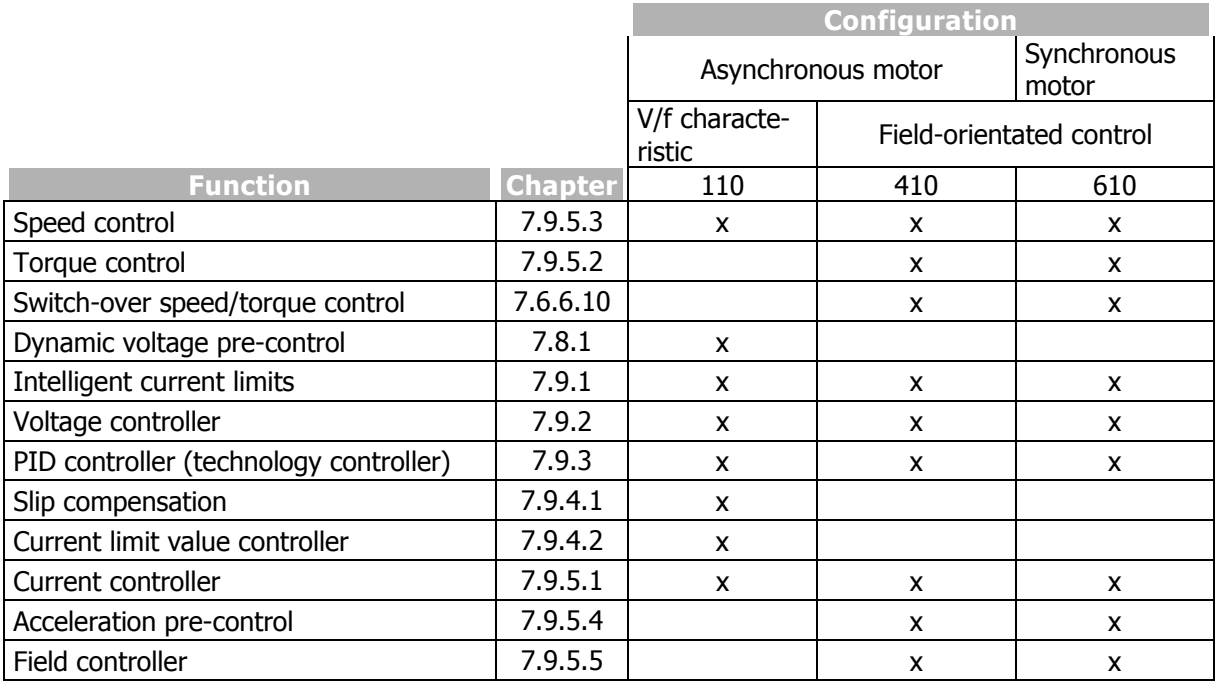

96

-

<sup>&</sup>lt;sup>1</sup> Asvnchronous motor

<sup>2</sup> Direct moment control

<sup>&</sup>lt;sup>3</sup> Permanently excited synchronous motor.

# **Bonfiglioli**

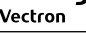

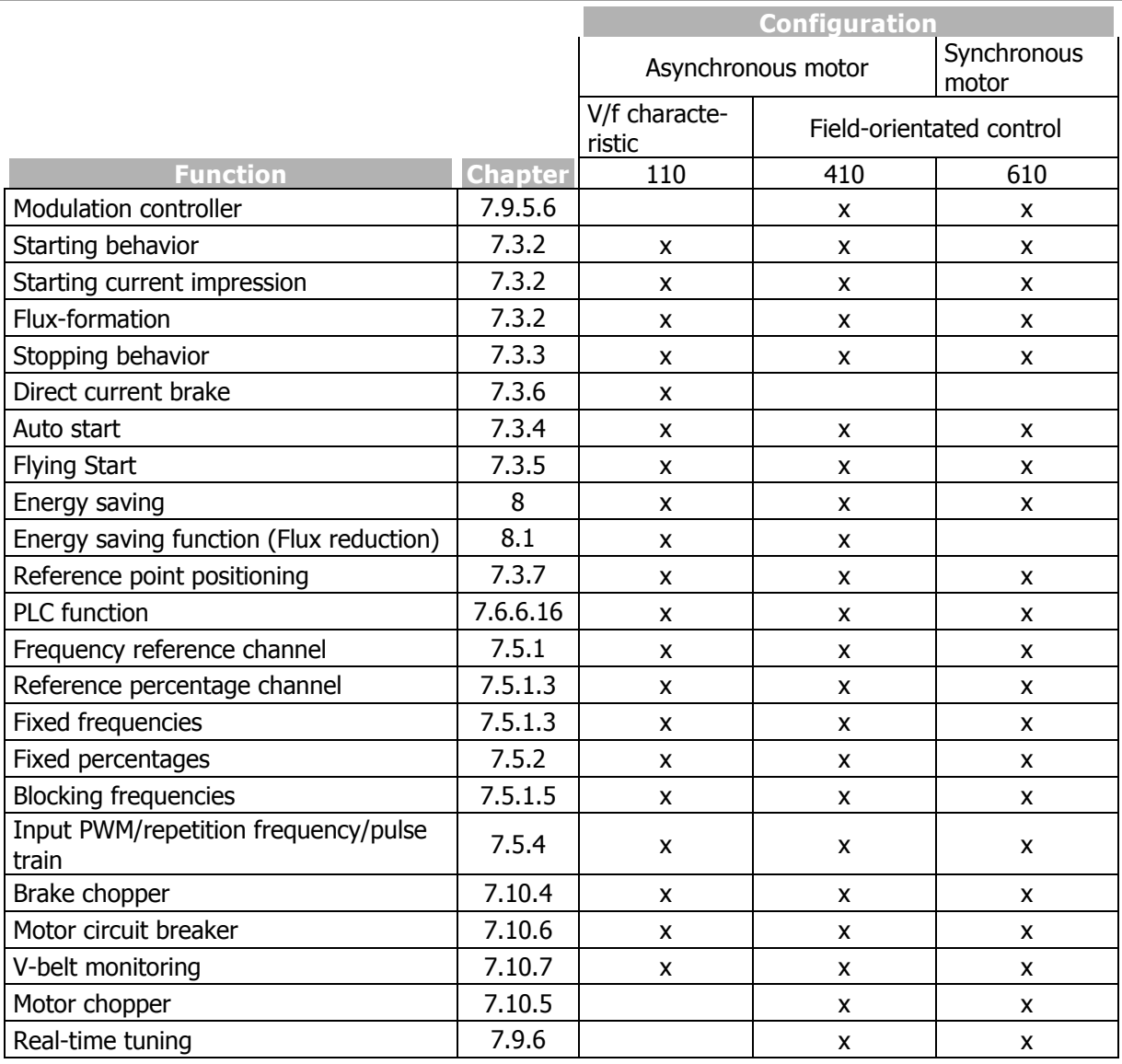

# **7.1.3 Set password**

## **27 Set password**

As a protection against unauthorized access, the parameter *Set password* **27** can be set such that anyone who wants to change parameters must enter this password before. A change of parameter is only possible if the password is entered correctly. If the *Set password* **27** parameter is set to zero, no password is required for access to the parameters. The previous password is deleted.

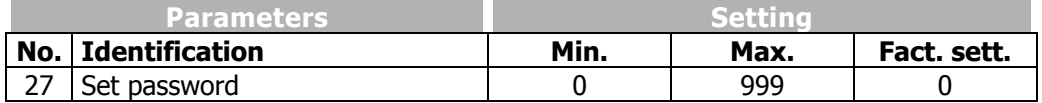

If a password is set the password entry is necessary for

- − modification of parameter values
- − start of Setup
- − upload of parameter values from memory card to frequency inverter

The correct entered password unlocks all functions for 10 minutes. After 10 minutes the password protection is switched on again automatically.

97

The modification of a password is possible in control level 3 (parameter *Control level* **28**).

The control facilities of the operator panel are not locked. For the restriction of control facilities refer to chapter 7.5.1 "Reference frequency channel", 7.5.2 "Reference percentage channel" and 7.3.1 "Control".

# **7.1.4 Programming**

# **34 Program(ming)**

The parameter *Program(ming)* **34** enables acknowledgment of a fault message and resetting to the factory settings.

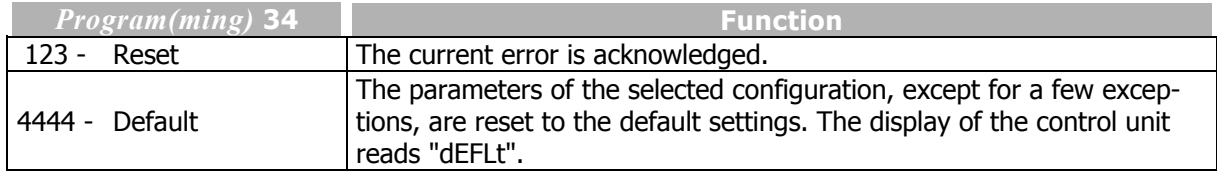

## **Note:**

Parameters *Control level* **28** and *Configuration* **30** are not changed during resetting to factory settings  $(Program(ing)$  **34** = 4444).

# **7.2 Machine data**

The input of the machine data is the foundation for the functionality of the control functions and methods. You will have to enter the motor ratings during the guided commissioning (setup).

# **7.2.1 Rated motor parameters**

 **Rated voltage Rated current Rated speed 373 No. of pole pairs Rated cosine Phi Rated frequency Rated mechanical power**

Parameterize the rated motor data according to the rating plate of the motor of the motor data sheet. The default settings of the machine parameters are based on the nominal data of the frequency inverter and a four-pole asynchronous motor. The machine data required for the control functions and methods are checked for plausibility and calculated in the course of the commissioning.

98

## **Note:**

Parameter *Rated cosine Phi* **374** is not available in configuration 610 (synchronous motors).

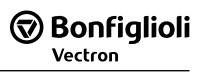

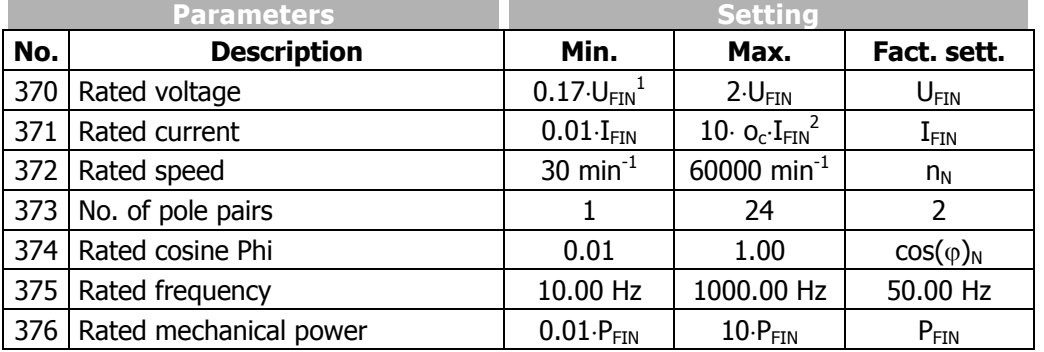

In the case of asynchronous machines, the speed can be increased at a constant torque if the motor winding can be switched over from star to delta connection. The changeover leads to a modification of the dependent rated figures by a square root of three.

### **Attention!**

The rated data of the motor are to be entered according to the specifications on the rating plate for the motor connection type used (star or delta connection). If the data entered deviate from the rating plate, the parameters will not be identified correctly. Parameterize the rated data according to the rating plate of the motor for the wiring of the motor winding. Consider the increased rated current of the connected asynchronous motor.

### **Input via operator panel**

- − The motor ratings must be entered when the "Setup" menu is selected on the operator panel.
- − The motor ratings can be entered in menu "Para" for parameters 370 … 376.

# **7.2.2 Further motor parameters**

In particular the field-orientated control requires the determination of further data which cannot be read off the rating plate of the asynchronous or synchronous motor for the precise calculation of the machine model. In the course of the guided commissioning (setup), the parameter identification is carried out to measure the further motor parameters.

The values of the following parameters will not be measured by the frequency inverter during the guided commissioning (setup). Changing the measured values is normally not required.

99

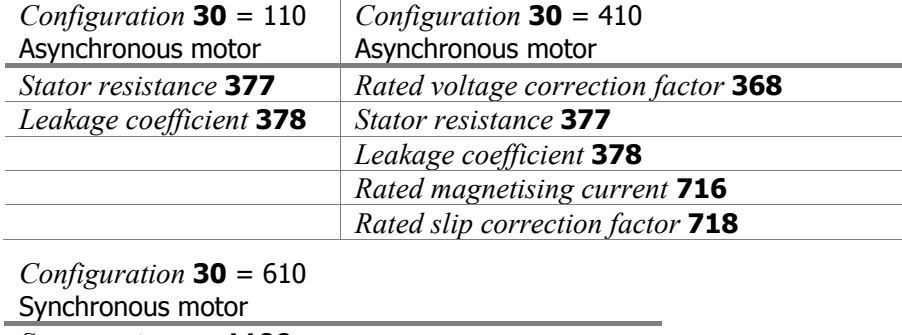

*Stator resistance* **1190** *Voltage constant* **383**, if no input before *Stator inductance* **384**

-

 $^{1}_{FIN}$ : Nominal value of frequency inverter.<br><sup>2</sup>o<sub>c</sub>: Overload capacity of frequency inverter.

### **377 Stator resistance (asynchronous motor) 1190 Stator resistance (synchronous motor)**

The resistance of the stator winding is measured during the guided commissioning. The measured value is saved as a phase value in parameter *Stator resistance* **377** and is 3 times smaller than the winding resistance in delta connection.

By default, the stator resistance of a standard motor is entered to match the reference output of the frequency inverter.

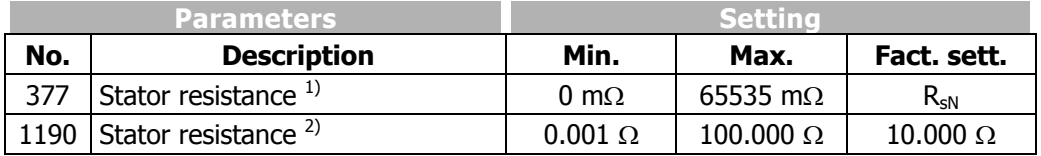

1) In settings 110 and 410 of parameter *Configuration* **<sup>30</sup>**. 2) In setting 610 of parameter *Configuration* **<sup>30</sup>**.

## **Stator resistance asynchronous motor:**

For sensorless control according to V/f characteristic (setting 110 for *Configuration* **30**): The stator resistance of an asynchronous motor can be optimized while the machine is in no-load operation. At the stationary operating point, the torque-forming current *Isq* **216** and/or the estimated *Active current* **214** should be zero. Due to the temperature-dependent of the stator resistance, the adjustment should be done at a winding temperature which is also reached during normal operation.

A correct measurement will optimize the control functions.

For sensorless field-orientated control according to V/f characteristic (setting 410 for *Configuration* **30**): The stator resistance value determined during the quided commissioning procedure is suitable for most applications and does not have to be optimized.

## **Stator resistance synchronous motor:**

The stator resistance value of a synchronous motor is entered during commissioning. The stator resistance is needed particular of operation at low speeds and should be available and entered as exactly as possible for this reason. The *Stator resistance* **1190** refers to the quantity between two motor phases and can typically be taken from the data sheet of the motor.

The stator resistance value determined during the guided commissioning procedure is suitable for most applications and does not have to be optimized.

## **378 Leakage Coefficient (asynchronous motor)**

The leakage coefficient of the motor defines the ratio of the leakage inductivity to the main inductivity. The torque and flux-forming current components are thus coupled via the leakage coefficient. Optimization of the leakage coefficient within the field-orientated control systems demands acceleration to various operating points of the drive. Unlike the torque-forming current *Isq* **216**, the flow-forming current *Isd* **215** should be largely independent of the load torque. The flow-forming current component is inversely proportional to the leakage coefficient. If the leakage coefficient is increased, the torque-forming current increases and the flux-forming component drops. The adjustment should result in a relatively constant actual current *Isd* **215**, matching the set *Rated magnetizing current* **716**, regardless of the load on the drive.

The sensor-less control system uses the parameter *Leakage Coefficient* **378** in order to optimize the synchronization to one drive.

100<br>100<br>100 100

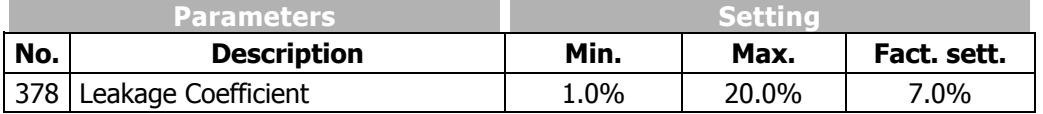

### **716 Rated magnetising current (asynchronous motor, field-orientated control)**

The *Rated magnetising current* **716** is a measure for the current in the motor. The motor voltage will build up accordingly in no-load operation (depending on speed). The guided commissioning determines this value at approx. 30% to 50% of the *Rated current* **371**. This current can be compared to the field current of an externally excited direct current machine.

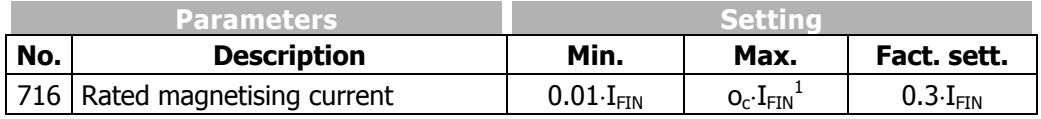

The rated magnetizing current determined during the guided commissioning procedure is set to an optimized value and does not have to be adjusted.

#### **718 Rated slip correction factor (asynchronous motor, field-orientated control)**

The rotor time constant results from the inductivity of the rotor circuit and the rotor resistance. Due to the temperature-dependence of the rotor resistance and the satura-tion effects of the iron, the rotor time constant is also dependent on temperature and current. The load behavior and thus the rated slip depend on the rotor time constant. The guided commissioning determines the machine data during the parameter identification and sets the parameter *Rated slip correction factor* **718** accordingly. The value calculated by the rotor time constants can be read out via the actual value *Current rotor time constant* **227**. Parameter identification (during guided commissioning "Setup") should be done while the motor is cold.

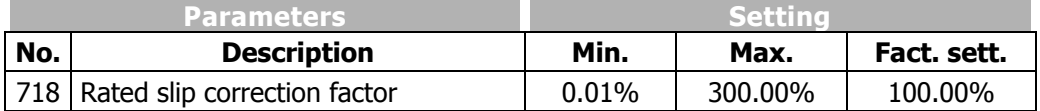

#### **383 Voltage constant (synchronous motor)**

In Configuration 610 (parameter *Configuration* **30**) for control of synchronous motors, the control behavior should be optimized by setting parameter *Voltage constant* **383**.

The auto-setup during the guided commissioning (setup) identifies the voltage constant of the synchronous motor. If a value > 0 mV was entered before manually, the voltage constant will not be determined during auto-setup. The entered value is maintained.

For the voltage constant, refer to the motor data sheet. In the motor data sheet, the value may be

indicated in  $\frac{U}{\text{min}}$ <sup>V</sup> . This value can be taken over for Parameter *Voltage constant* **<sup>383</sup>**.

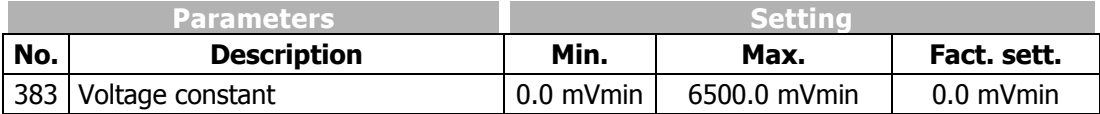

If the guided commissioning (Setup) is not carried out, the auto-setup should be carried out via parameter *SETUP selection* **796** in order to improve the drive behavior, particularly for small speeds. Select one of the settings 10 … 14 for *SETUP selection* **796**.

During the guided commissioning (via keypad and VPlus) for Bonfiglioli motors the voltage constant is pre-allocated.

101

-

 $<sup>1</sup> I<sub>FIN</sub>$ : Nominal value of frequency inverter, o<sub>c</sub>: Overload capacity of frequency inverter.</sup>

For Non-Bonfiglioli motors the voltage constant should be entered if it is known. If the voltage constant is unknown, set *Voltage constant* **383** to 0 mV before the commissioning to ensure the automatic calculation and measurement.

The voltage constant should be optimized after the guided commissioning procedure: In no-load operation, set 50% of the rated speed. Change the voltage constant in small steps until parameter *Rotor flux* **225** displays the value  $101\%$  ( $\pm 0.5\%$ ).

### **Note:**

In the case of motors with a very high number of pole pairs (e.g. higher than 20), it is possible that the maximum setting range of the parameter is not sufficient. In this case, divide the voltage constant by 10 and enter the value. The division by 10 is considered internally.

### **384 Stator inductance (synchronous motor)**

In configuration 610 for the control of synchronous machines, the control behavior can be improved for high dynamic requirements by setting the parameter *Stator inductance* **384**.

The value of parameter *Stator inductance* **384** refers to the quantity between two motor phases and can typically be taken from the data sheet of the motor.

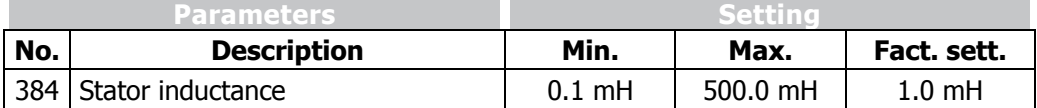

### **1192 Peak current (synchronous motor)**

The parameter *Peak current* **1192** is used during commissioning of the motor to set the limit for the reference Isq value in the frequency inverter. This is to protect the connected synchronous motor. The value can be taken from the motor rating plate or the motor data sheet. Exceeding the value specified by the manufacturer may result in motor damage.

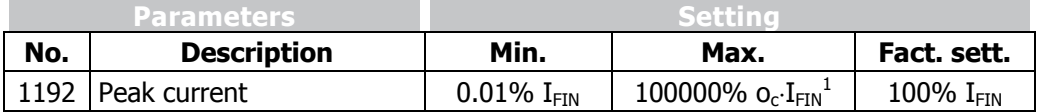

# **7.2.3 Device test**

For easier troubleshooting in the device or in a plant, the internal and externally connected hardware can be tested. Errors in the frequency inverter, external sensors, the load (motor) and electrical connections will be identified.

In order to be able to test individual components separately, the device test is split up in individual tests which can be activated separately.

## **7.2.3.1 Earth fault and short circuit test (Test 1)**

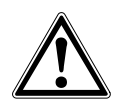

-

### **Warning!**

Synchronous motors may move briefly while the test is performed. It must be checked if there is a potential risk of personal injury or material damage. If necessary, access to hazard areas must be safely prevented.

If a synchronous motor is connected: The test must not be started while the synchronous motor runs.

 $<sup>1</sup> I<sub>FIN</sub>$ : Nominal value of frequency inverter, o<sub>c</sub>: Overload capacity of frequency inverter.</sup>

Test 1 checks if there is an earth fault or a short-circuit against DC-link potential in the load (motor) or in the frequency inverter. This test can be carried out with or without load.

In this test, all six IGBTs (transistors) will be switched on briefly individually. No current may flow in this process even if the load is connected.

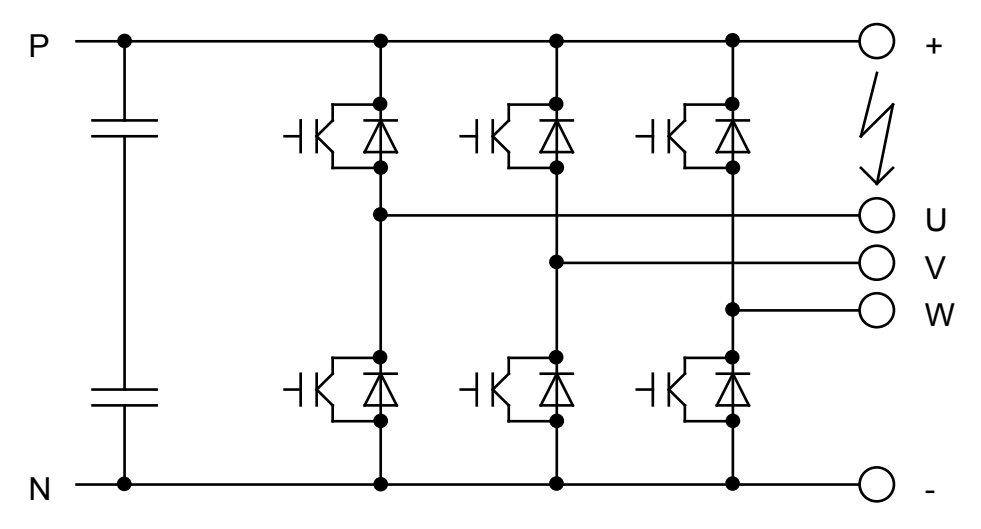

If, for example, there is a short-circuit between the positive DC-link potential (P or  $+$ ) and branch U (see illustration), the test would be stopped and error "T0104 earth /P-U fault" would be displayed. This may either be a "hard" short-circuit or a "soft" short-circuit, i.e. a short-circuit with a relatively high resistance. Short-circuits which don't trigger a hardware overcurrent circuit break, but cause a current which is 10 % greater than the rated current peak value are signaled as earth faults.

If an error is signaled during a test with connected load, the test should be repeated without connected load, in order to find out if the device or the load is defective.

If an error is only signaled while the load is connected, it is an earth fault in the load or - if the DC-link terminals are assigned - possibly a short-circuit between a load branch and a DC-link potential.

If an error is also signaled while the load terminals are not assigned, there is a short-circuit in the device or an IGBT is defective. In the case of a defective IGBT or a short-circuit in the device, the error will be signaled in several branches while the load is connected, as the current can also flow via the load. In this case, only the messages generated while the load is not connected may be considered.

Non-switching IGBTs or non-functioning current measurements will not be detected by this test (but by Test 2). In this case existing errors which would normally be identified by this test might not be detected.

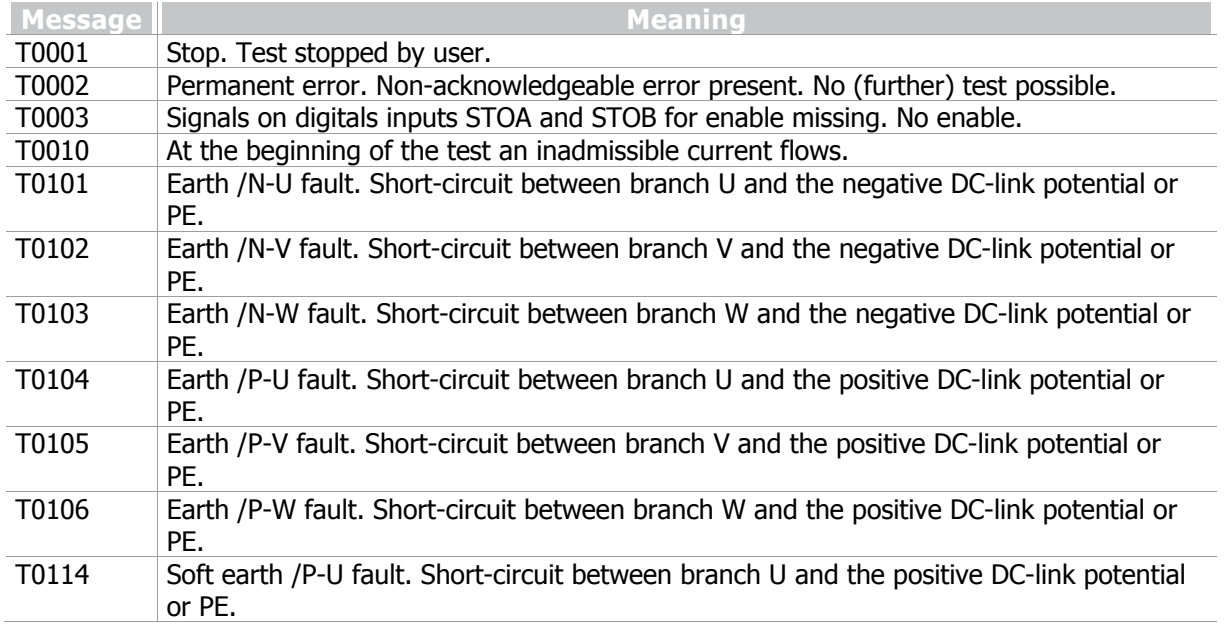

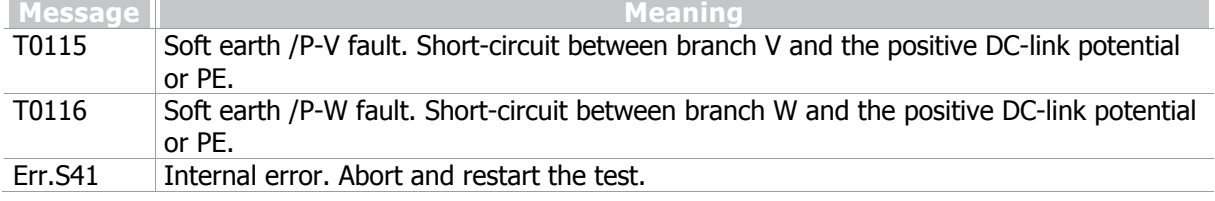

# **7.2.3.2 Load test (Test 2)**

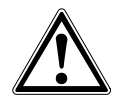

# **Warning!**

If a synchronous motor is connected: The test must not be started while the synchronous motor runs.

Synchronous motors may move briefly while the test is performed. It must be checked if there is a potential risk of personal injury or material damage. If necessary, access to hazard areas must be safely prevented.

Test 2 checks if a direct current can be impressed in the connected load (motor) in both directions. Test 1 should be carried out before without any error messages.

For Test 2, a three-phase choke or a three-phase motor must be connected as the load. The load may be star or delta connected. The star point must not be connected, if applicable.

Test 2 impresses a positive and a negative direct current in each branch one after the other. If no current can be impressed in any direction, an error will be signaled. IGBTs, the load and the current measurement are checked.

If an error is signaled in a branch both for positive and negative current, the relevant load branch circuit is open (e.g. broken wire) or the relevant current measurement is defective. If an error is signaled in a branch for one polarity only, an IGBT or driver is defective or a connection in the device is interrupted.

The impressed direct current is 25% of the peak value of the rated current. The rated current must be set with parameter *Rated Current* **371** in data set 1.

In order to prevent damage of the device and the load, the output voltage is limited. If the set current (see above) cannot be reached with this voltage due to a high ohmic resistance of the load, an opencircuit error is identified in each branch. In this case, the current to be impressed must be reduced by changing parameter *Rated Current* **371**.

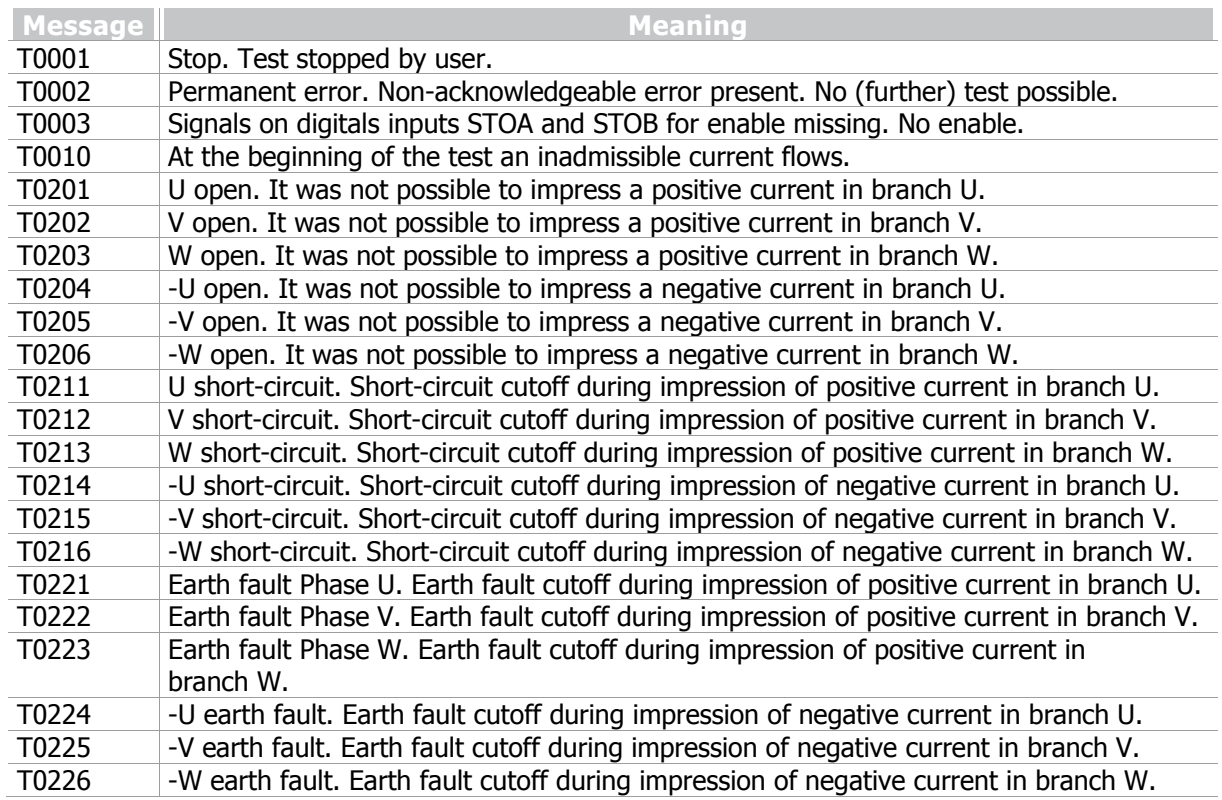

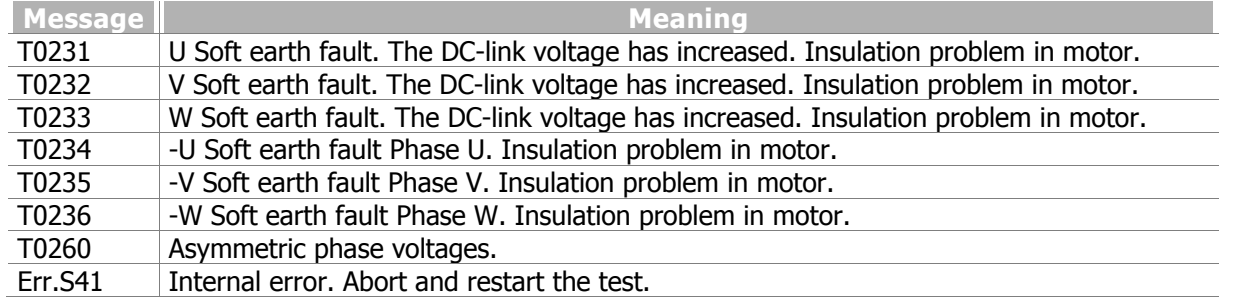

If Test 2 signals an earth fault while Test 1 did not signal an earth fault, a current measurement will probably be defective.

If Test 2 signals a short-circuit, there is either a short-circuit in the load or a current measurement is defective.

## **7.2.3.3 Start device test via operator panel**

The device test can be started via the operator panel.

- Switch on enable at inputs STOA and STOB.
- Select menu item "Test" in "Local" menu.
- Select Test 1 or Test 2. It is recommended that you start with Test 1.
- Press "ENT" button to start Test 1.

If Test 1 is finished and no error was detected, "t1 good" will be displayed.

- Confirm by pressing the "ENT" button. Menu item "Test 2" will be displayed.
- Press "ENT" button to start Test 2.

If Test 2 is finished and no error was detected, "t2 good" will be displayed.

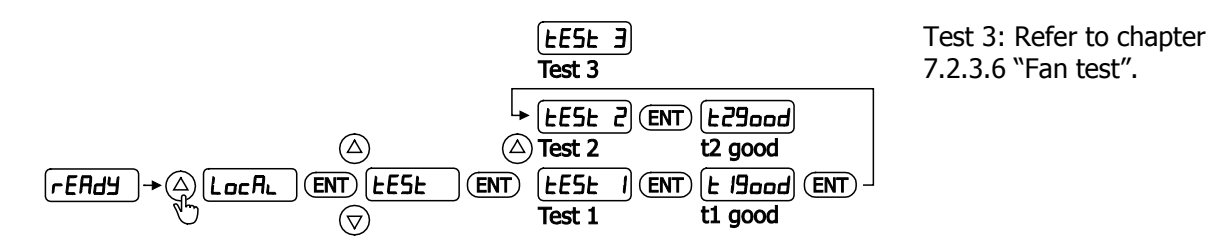

If an error was detected and a message was displayed, the relevant error must be repaired following the instructions in chapters 7.2.3.1 "Earth fault and short circuit test (Test 1)" or 7.2.3.2 "Load test (Test 2)".

Parameter *Status device test* **1541** indicates the status of the device test and messages generated during the test.

After a message, the test can be continued by pressing "ENT".

Press "ESC" to stop the test. In this case, message "tESt" is displayed.

### **Note**

If "STO" is displayed if the device test is to be started, enable must be switched on at inputs STOA and STOB.

105

## **7.2.3.4 Start device test via control software or bus system**

### **1540 Start device test manual**

The device test can be started via the control software VPlus or a connected bus system

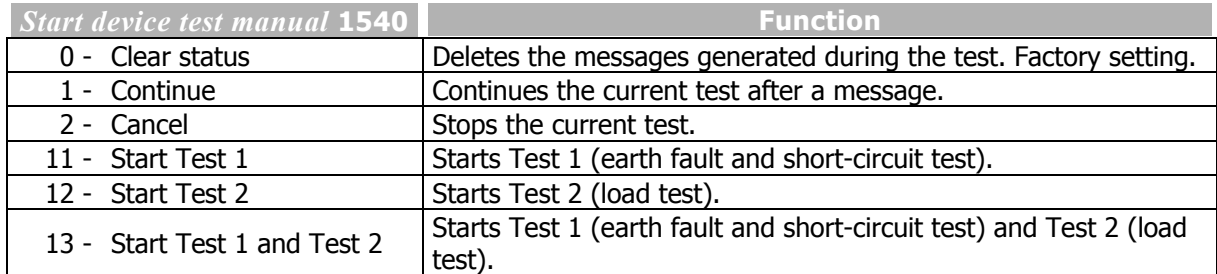

## **Note**

Enable at inputs STOA and STOB must be switched on in order to be able to carry out the test.

Parameter *Status device test* **1541** indicates the status of the device test and messages generated during the test.

## **7.2.3.5 Automatic device test after error switch-off**

## **1542 Start device test automatic**

The device test can be started automatically after each error switch-off of the frequency inverter. The device test will start once the frequency inverter is restarted after an error switch-off.

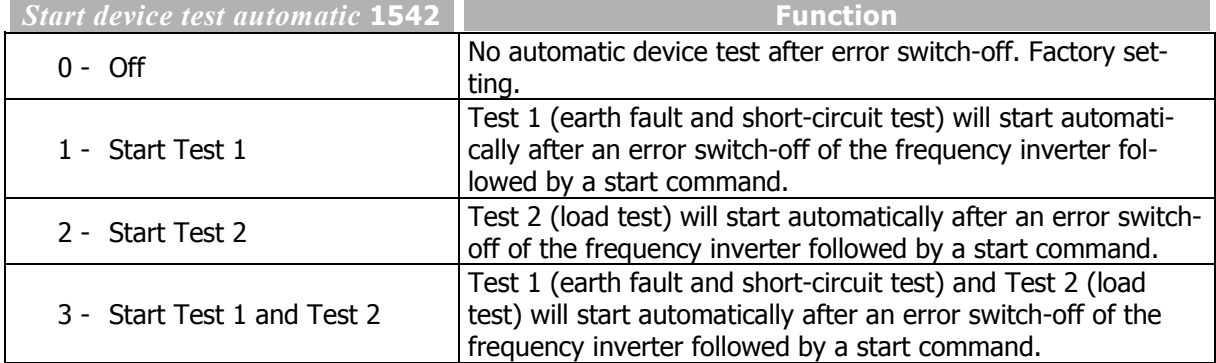

## **Attention!**

The automatic device test may result in a delayed start of the motor after a start command.

Parameter *Status Device Test* **1541** indicates the status of the device test and messages generated during the test.

The device test will possibly start some time after the frequency inverter is switched on because the test must not be carried out with the motor magnetized.

## **7.2.3.6 Fan test**

The function of the interior fan and heat sink fan is tested. Dependent on the type of the frequency inverter, fans are possibly not installed (refer to chapter 11.2 "Device data").

The device test can be started via the operator panel.

- Switch on enable at inputs STOA and STOB.
- Select menu item "Test" in "Local" menu.
- Select Test 3.
- Press "ENT" button to start Test 3.

The interior fan and heat sink fan must rotate.

Press "ESC" button to finish the test.

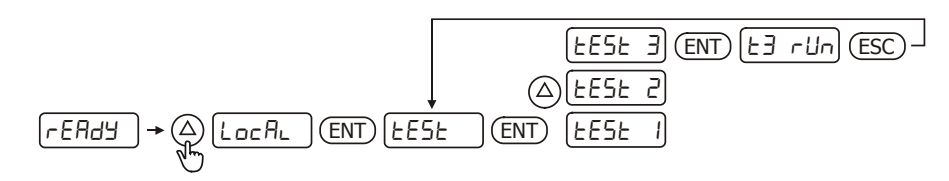

### **Note**

If "STO" is displayed if the fan test is to be started, enable must be switched on at inputs STOA and STOB.

Check for unusual operating noise and remove any soiling and dust if necessary.

If a fan does not rotate contact the service of BONFIGLIOLI.

# **7.3 Operational Behavior**

The operational behavior of the frequency inverter can be adjusted to the application by setting the parameters appropriately. In particular the acceleration and deceleration behavior can be selected according to the selected *Configuration* **30**. Additionally, features such as Auto Start, and the synchronization and positioning functions facilitate the integration in the application.

# **7.3.1 Control**

The frequency inverters are suitable for data communication and can be extended by communication modules. In this way, they can be integrated in an automation and control system. Parameterization and commissioning can be done via the operator panel or a communication interface.

Control can be done via contacts, keypad on the operator panel or communication interface.

### **412 Local/Remote**

Parameter *Local/Remote* **412** defines the command sources for start, stop and direction of rotation are to be issued. The parameter enables choosing from control via contacts, operator panel or communication interface.

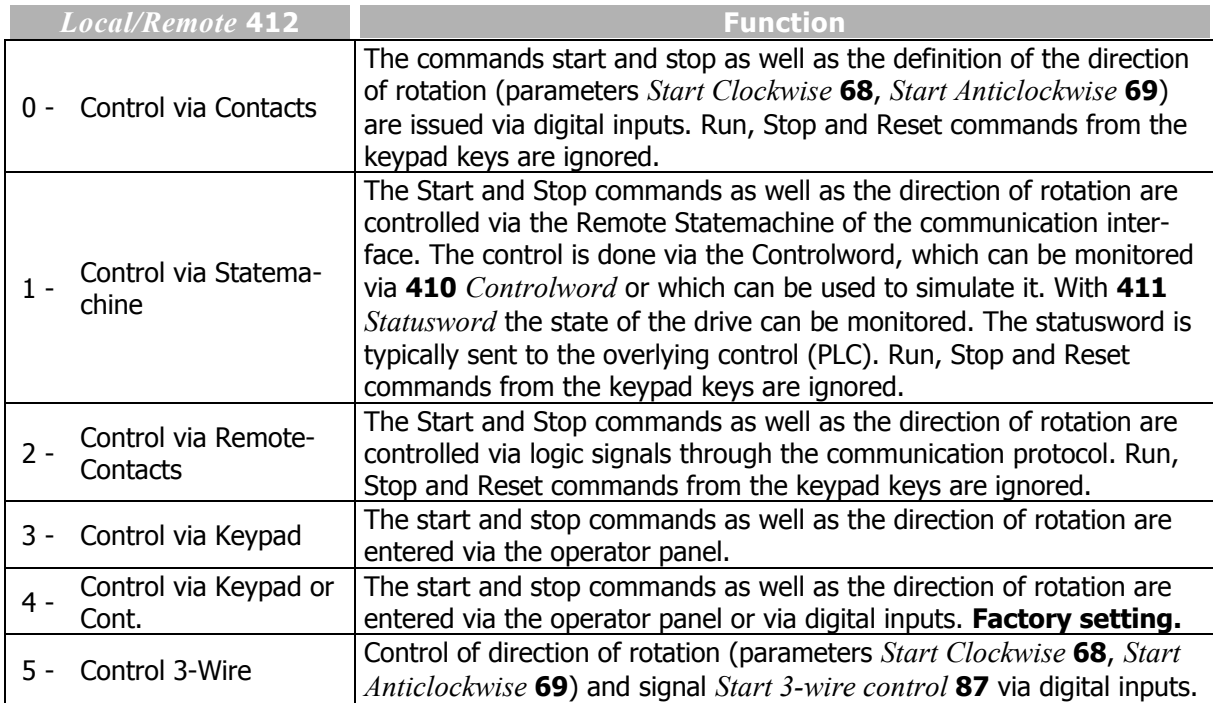

### **Note:**

If the operation mode is changed while the drive is running, the drive will not be stopped if no stop command is present in the new operation mode.

In order to be able to control the drive, the output stage must be enabled by digital inputs STOA and STOB.

### **Note:**

Signals via physical contacts (IN1D…IN5D, MFI1, MFI2) are only evaluated if an operation mode with "Control via Contact" or "Control 3-Wire" (0, 4 or 5) is selected.

<u>107</u>

In all other operation modes (1, 2, 3) physical contacts are only evaluated, if the corresponding signals in the digital inputs with the suffix (Hardware) are selected. Please comply with chapter 7.6.6 "Digital inputs".

Signals not referring to a physical input are evaluated independent of the operation mode *Local/Remote* **412.**

### **Lock the Reference value facilities of the control panel**

If the setting possibility of the reference frequency at the operator panel must be locked: For the following parameters the setting "5 - Keypad-Motorpot." must not be selected.

- − *Reference Frequency Source 1* **475**, *Reference Frequency Source 2* **492**
- − *Reference Percentage Source 1* **476**, *Reference Percentage Source 2* **494**

Set parameter *Set Password* **27** to prevent the resetting of parameters. Refer to chapter 7.1.3 "Set password".

### **Note:**

The setting of parameter *Set Password* **27** only does not lock the control facilities of the keypad. Start, Stop, Change direction of rotation, Poti F and Poti P are still available.

# **7.3.2 Starting behavior**

The starting behavior of the machine can be configured. In Configuration 110 (V/f control of asynchronous motor) the starting behavior can be set via parameter *Operation mode* **620**.

In the field-orientated control method of configurations 410 (asynchronous motor) and 610 (synchronous motor), the starting behavior can be set via the limits *Maximum flux-formation time* **780** and *Current during flux-formation* **781**.

### **Parameter of starting behavior in the configurations**

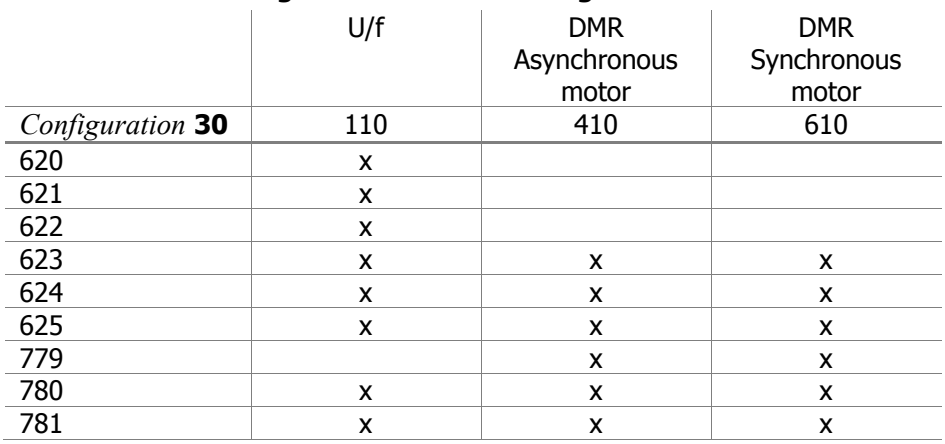

## **620 Operation mode (starting behavior)**

The parameter *Operation mode* **620** for the starting behavior is available if *Configuration* **30** = "110 - IM: sensorless control" (V/f control of asynchronous motor) is selected. Depending on the operation mode selected, the motor is magnetized first or a starting current is impressed. The voltage drop across the stator resistance which reduces the torque in the lower frequency range can be compensated by the IxR compensation.

To ensure the correct function of the IxR compensation, the stator resistance is determined during the guided commissioning (Setup). The IxR compensation is only activated when the stator resistance was determined correctly.
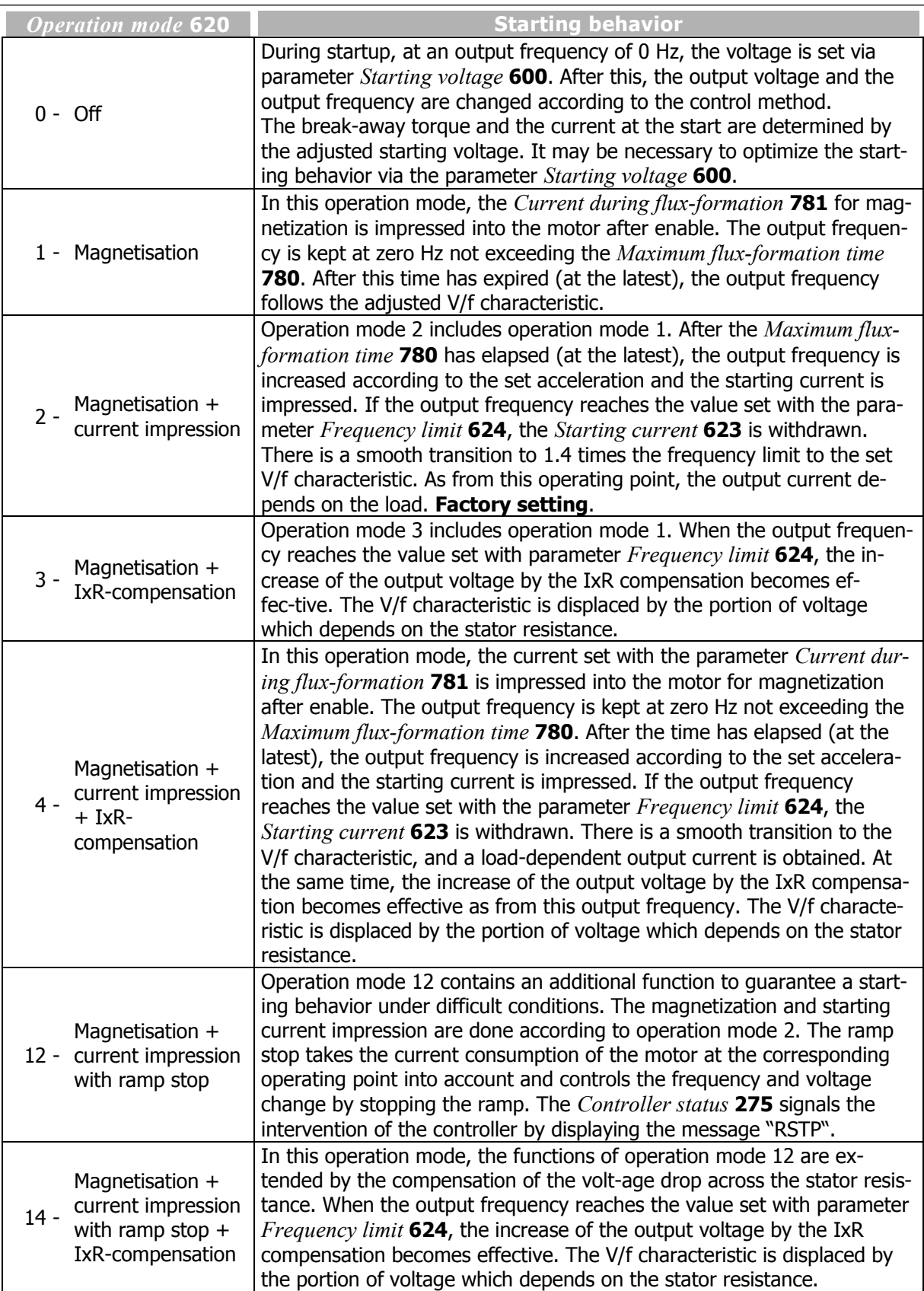

## **621 Amplification 622 Integral time**

In setting *Configuration* **30** = "110 - IM: sensorless control" (V/f control of asynchronous motor), a current controller is available for the starting behavior. The PI controller controls the current impression via parameter *Starting current* **623**. The proportional and integrating part of the current controller can be set via parameters *Amplification* **621** and *Integral time* **622**.

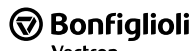

Vectron

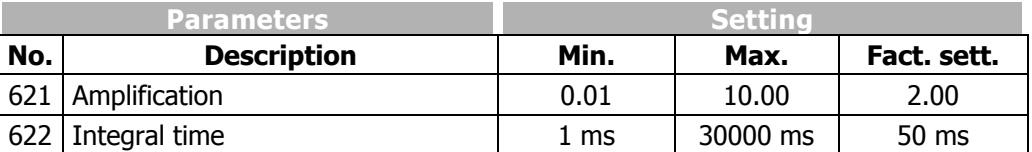

## **623 Starting current**

The *Starting current* **623** ensures, particularly for high-torque start, a sufficient torque until the *Frequency limit* **624** is reached.

Applications in which high current is permanently needed at a low speed are to be realized using forced-ventilated motors to prevent thermal overload.

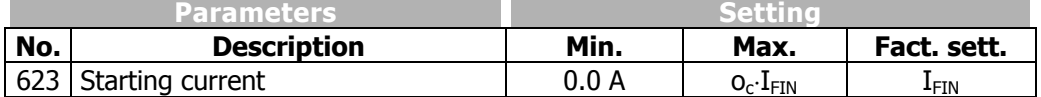

In the following settings, the starting current impression is used for the starting behavior:

- − *Configuration* **30** = "110 IM: sensor-less control" (V/f control of asynchronous motor), *Operation mode* **620** =2, 4, 12 or 14
- − *Configuration* **30**= "410 IM: sensor-less field-orientated control (DMC)", asynchronous motor
- − *Configuration* **30**= "610 PMSM: sensor-less field-orientated control (DMC)", synchronous motor

## **624 Frequency limit**

The *Starting current* **623** is impressed until the *Frequency limit* **624** is reached. Permanent operating points below the frequency limit are only permissible if forced-ventilated motors are used.

The transition to the control method of the selected *Configuration* **30** takes place above the frequency limit.

The *Frequency limit* **624** is set up automatically during the guided motor commissioning in field oriented control configurations 410 and 610. In V/f control configuration 110 the parameter *Frequency limit* **624** is not changed by the guided motor commissioning.

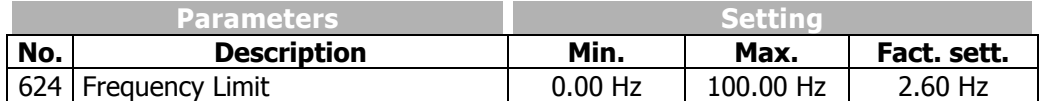

In the following settings, the starting current impression is used for the starting behavior:

- − *Configuration* **30** = "110 IM: sensor-less control" (V/f characteristic of asynchronous motor), *Operation mode* **620** =2, 3, 4, 12 or 14
- − *Configuration* **30**= "410 IM: sensor-less field-orientated control (DMC)", asynchronous motor
- − *Configuration* **30**= "610 PMSM: sensor-less field-orientated control (DMC)", synchronous motor

### **625 Brake release time**

In order to protect the motor holding brake against damage, the motor may only start after the brake has been released. Startup to reference speed is effected only after the *Brake release time* **625** has elapsed. The time should be set such that it is at least as long as the time required for releasing the holding brake. By using negative values for the parameter, release of the brake is delayed. This can be done in order to prevent loads from falling down, for example.

<u>110</u>

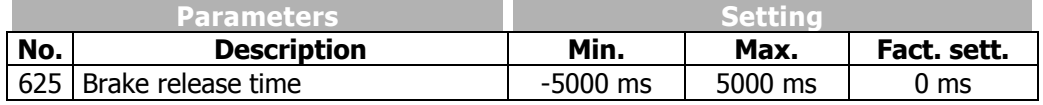

### **779 Minimum flux-formation time**

The time required for flux-formation changes depending on the rotor time constant of the motor. By setting the parameters *Maximum flux-formation time* **780** and *Minimum flux-formation time* **779**, a constant flux-formation time can be reached. With the parameter *Minimum flux-formation time* **779**, the minimum time for current impression is set. In this way, the time between a start signal and the start of the drive can be defined. For an appropriate setting of the parameters, the rotor time constant, the required starting torque and the parameter *Current during flux-formation* **781** must be considered.

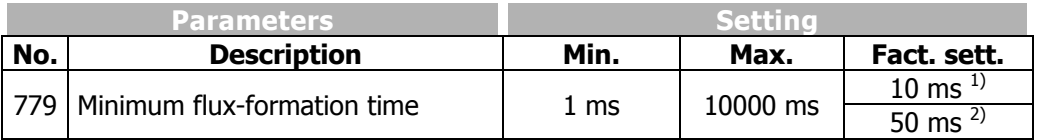

 $^{11}$ *Configuration* **30** = 410  $^{20}$ *Configuration* **30** = 610

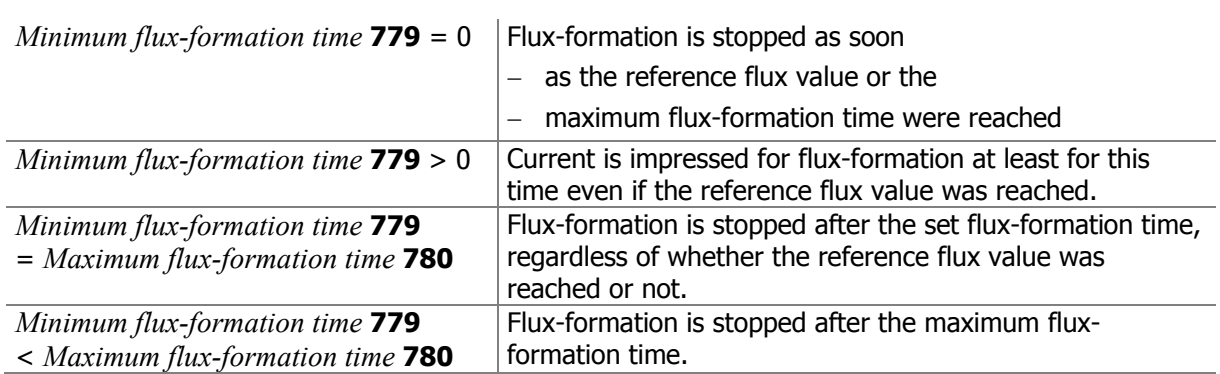

### **780 Maximum flux-formation time 781 Current during flux-formation**

The field-orientated control is based on separate control of the flux-forming and the torque-forming current component. Upon startup, the machine is magnetized and a current is impressed first. With the parameter *Current during flux-formation* **781** the magnetization current  $I_{sd}$  is set, with the parameter *Maximum flux-formation time* **780** the maximum time for the current impression is set.

The current impression is done until the reference value of the rated magnetizing current is reached or the *Maximum flux-formation time* **780** is exceeded.

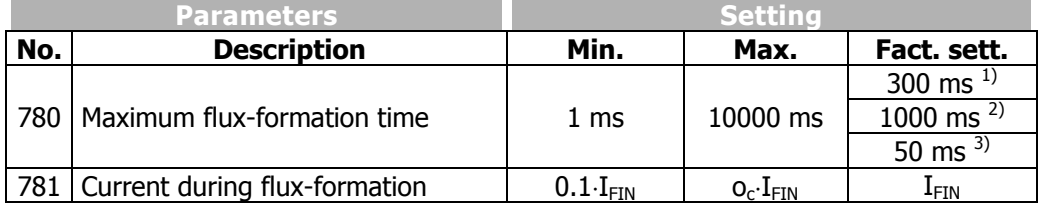

 $^{11}$ *Configuration* **30** = 110  $^{20}$ *Configuration* **30** = 410

3)*Configuration* **30** = 610

# **7.3.3 Stopping behavior**

## **630 Operation mode (P68&P69=1 | P68&P69=0)**

The stopping behavior can be defined via parameter *Operation mode (P68&P69=1 | P68&P69=0)* **630**. The signal states of the digital inputs or logic signals for parameters *Start clockwise* **68** and *Start anticlockwise* **69** activate the stopping procedure. Digital inputs or logic signals can be assigned to these parameters. In the factory settings, *Start clockwise* **68** is assigned "71 - IN1D" (terminal X11.4) and *Start anticlockwise* **69** is assigned "72 - IN2D" (terminal X11.5). By combination of the digital input states or logic signals, the stopping behaviors can be selected from the following table.

<u>1111</u>

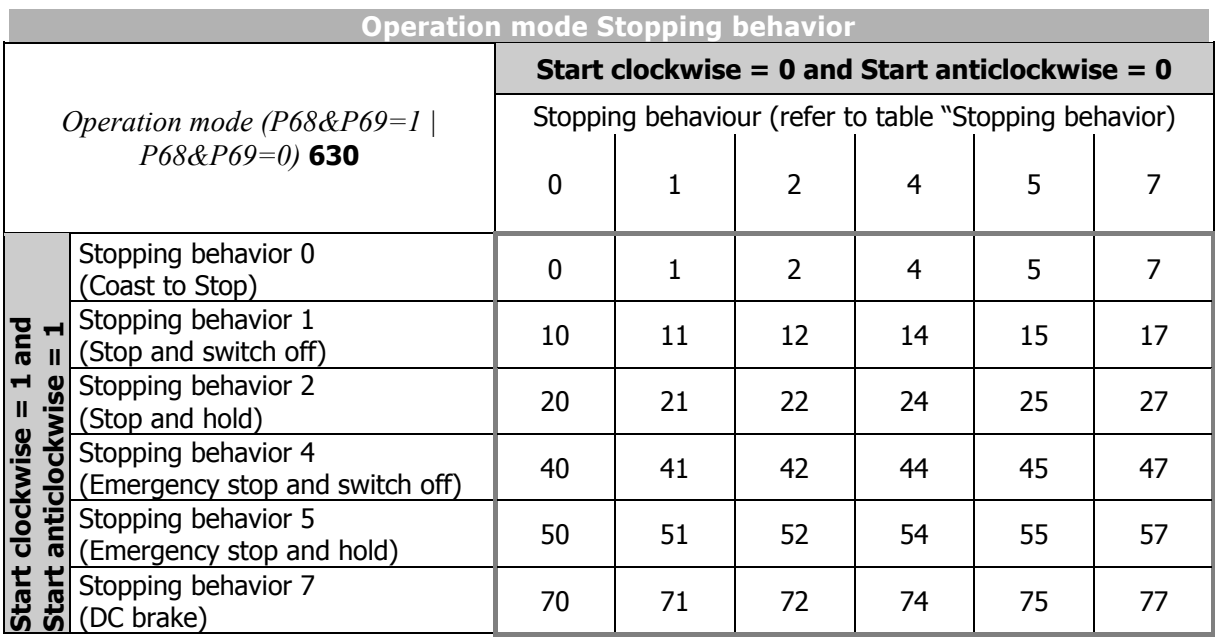

*Operation mode* **630** of the stopping behavior is to be parameterized according to the matrix. The selection of the operation modes can vary according to the control method and the available control inputs.

# **Example**:

The motor is to stop according to stopping behavior 1 if the digital logic signals *Start Clockwise* **68** = 1 and *Start Anticlockwise* **69** = 1.

Additionally, the motor is to stop according to stopping behavior 2 if the digital logic signals *Start Clockwise* **68** = 0 and *Start Anticlockwise* **69** = 0.

To achieve this, the value 12 (Stop, Off | Stop, Hold) must be set for parameter *Operation mode (P68&P69=1 | P68&P69=0)* **630**.

By selecting the stopping behavior you also select the control of a mechanical brake if operation mode "41-Open brake" is used for one digital output for controlling the brake.

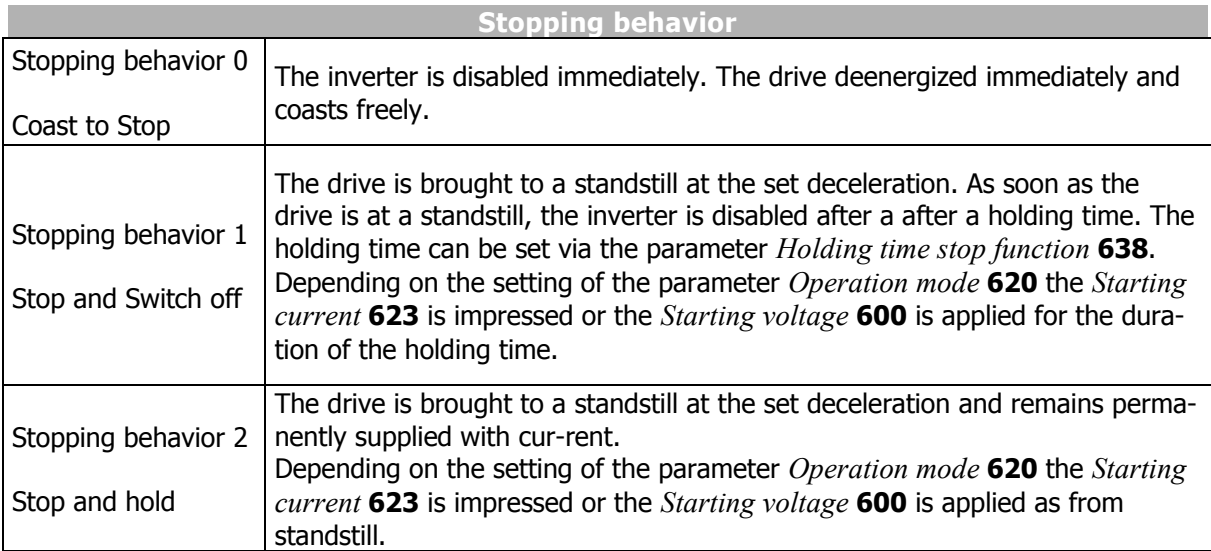

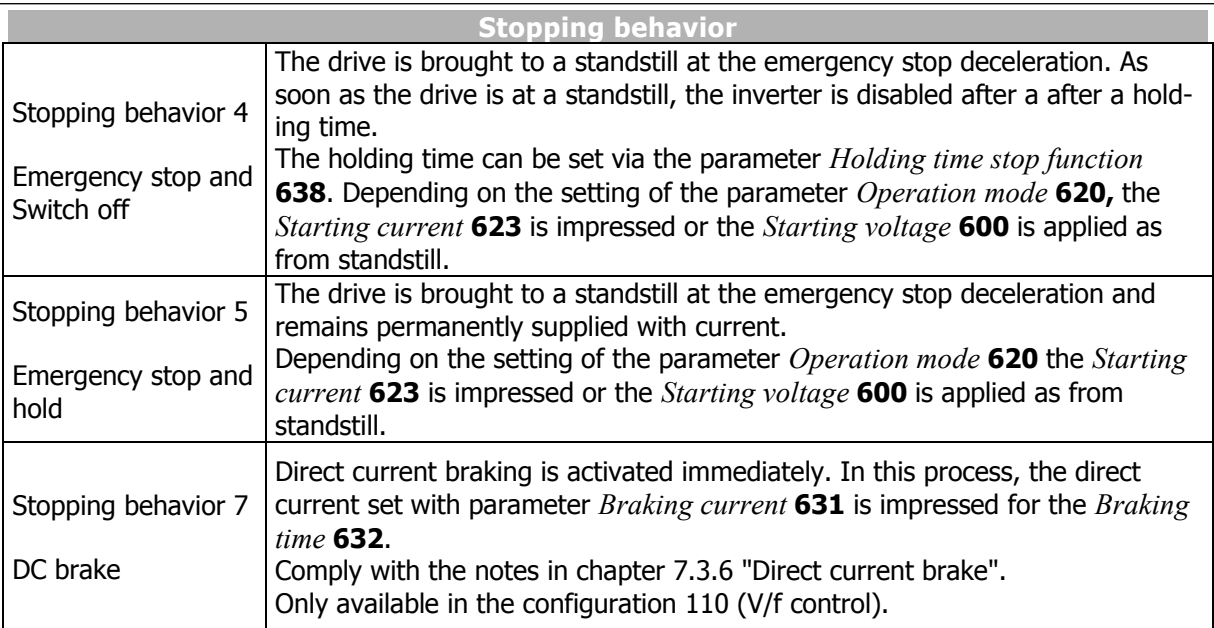

Comply with chapter 7.6.5.5 "Release brake" on addressing mechanical brakes.

When a synchronous motor is connected, BONFIGLIOLI recommends setting *Operation mode* **630** = 22.

## **637 Switch-Off Threshold Stop Function**

The *Switch-Off Threshold Stop Function* **637** defines the frequency as from which a stand-still of the drive is recognized. This percentage parameter value is relative to the set *Maximum frequency* **419**.

The switch-off threshold is to be adjusted according to the load behavior of the drive and the device output, as the drive must be controlled to a speed below the switch-off threshold.

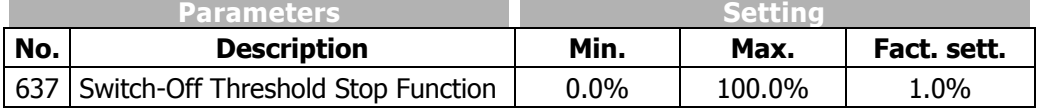

### **Attention!**

If the motor builds up a stopping torque, it may be possible that the switch-off threshold stop function is not reached due to the slip frequency and the standstill of the drive is not recognized. In this case, increase the value of the *Switch-off threshold stop function* **637**.

### **638 Holding time stop function**

The *Holding time stop function* **638** is considered in stopping behaviors 1 and 4. Controlling to speed zero leads to a heating of the motor and should only be done for a short period in internally ventilated motors.

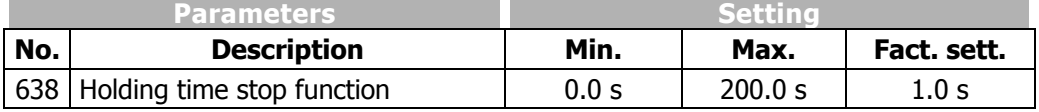

# **7.3.4 Auto start**

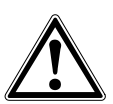

### **Warning!**

Comply with VDE provision 0100 part 227 and pro-vision 0113, in particular Sections 5.4, protection against automatic after main line voltage failure and voltage recovery, and Section 5.5 "Undervoltage protection".

Appropriate measures must be taken to exclude any risk for staff, machines and production goods.

In addition to that, all specific regulations relevant to the application as well all national directives are to be complied with.

## **651 Operation mode (Auto start)**

The auto start function is suitable for applications which permit a start at mains voltage by their function. By activation of the auto start function via parameter *Operation mode* **651**, the frequency inverter accelerates the drive after application of the mains voltage. Control signals STOA and STOB for enable and the start command are required as per the regulations. When the motor is switched on, it is accelerated according to the parameterization and the reference value signal.

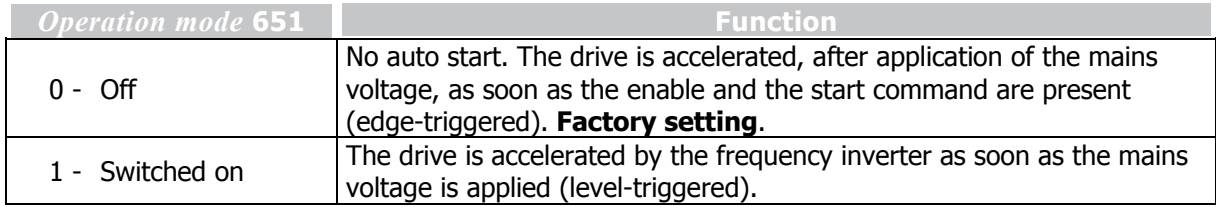

# **7.3.5 Flying Start**

# **645 Operation Mode Flying Start**

The synchronization to a rotating drive is necessary in applications which drive the motor by their behavior or in which the drive is still rotating after an error switch-off. Via *Operation Mode Flying Start* **645**, the motor speed is synchronized to the current motor speed without an "Overcurrent" fault message. After this, the motor is accelerated to the reference speed at the set acceleration. This synchronization function determines the current rotary frequency of the drive via a search run.

The synchronization in operation modes 1 to 4 is accelerated by short test impulses. Rotary frequencies of up to 250 Hz are determined within 100 ms to 300 ms. For higher frequencies, a wrong frequency is determined and the synchronization fails. In operation modes 1 to 4, the Flying Start cannot determine whether a synchronization attempt has failed.

For operation of a synchronous motor, the flux direction can be determined in order to prevent alignment of the motor shaft (jerking) during start-up. Determining the flux direction takes approx. 20 ms. In this process, there are short torque pulses. This method is not suitable for very dynamic drives since the torque pulses result in a rotation of the drive and consequently in wrong measurements. Once the flux direction was determined, the flux is formed (Parameter *Minimum flux-formation time* **779**, *Maximum flux-formation time* **780**, *Current during flux-formation* **781**) in order to improve the starting behavior.

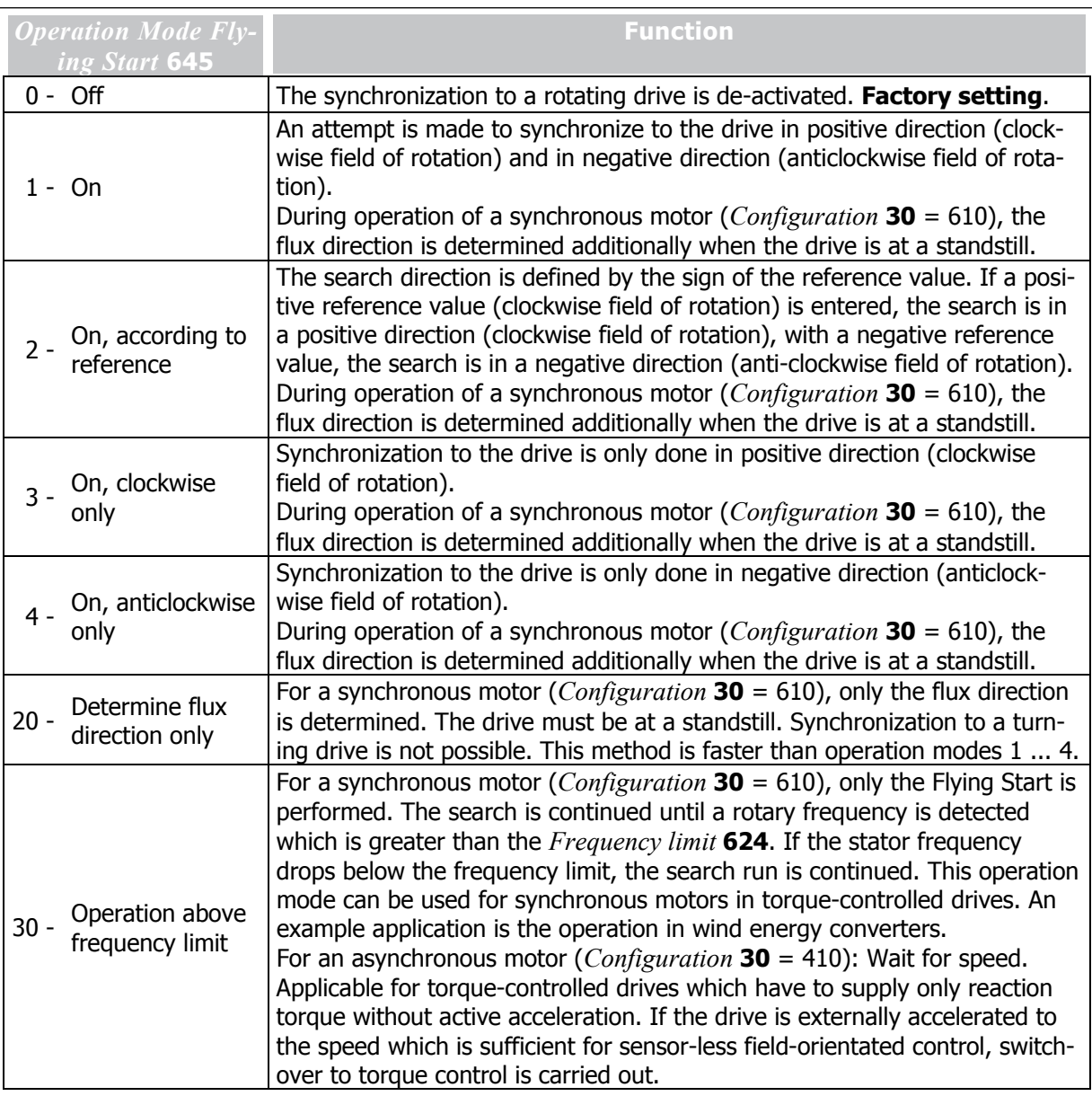

Operation modes 2, 3 and 4 define a direction of rotation for the Flying Start and avoid a deviating direction. The Flying Start can accelerate drives by checking the rotary frequency if the drives have a low moment of inertia and/or a small load moment.

In operation modes 1 to 4, it cannot be ruled out that a wrong direction of rotation is determined. For example, a frequency not equal to zero may be determined although the drive is at a standstill. If there is no overcurrent, the drive is accelerated accordingly. The direction of rotation is defined in operation modes 2, 3 and 4.

# **7.3.6 Direct current brake**

# **631 Braking Current**

# **632 Braking Time**

Stopping behavior 7 (Parameter *Operation Mode* **630**) includes the direct current brake. Using the direct current brake a motor can be decelerated faster than without direct current brake. By impressing a direct current part into the motor the losses inside the motor are artificially increased. The impression of the *Braking Current* **631** results in the motor heating up and should only be done for a short period in the case of internally ventilated motors.

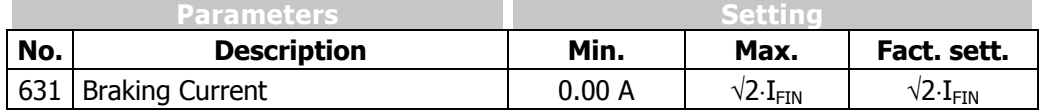

For the application of the Direct current brake the parameter *Configuration* **30** must be set to "110 - IM: sensor-less control" (control in accordance with V/f-characteristic).

The setting of the parameter *Braking Time* **632** defines the time-controlled stopping behavior. Contact-controlled operation of the direct current brake is activated by entering the value zero for the *Braking Time* **632**.

#### **Time controlled:**

The direct current is controlled by the status of the signals Start clockwise and Start anticlockwise. The current set by the parameter *Braking Current* **631** flows until the time set by the parameter *Braking Time* **632** has expired.

For the duration of the braking time, the combined control signals Start clockwise and Start anticlockwise must be logical 0 (Low) or 1 (High).

### **Contact-controlled:**

If the parameter *Braking time* **632** is set to the value 0.0 s, the direct current brake is controlled by the Start clockwise and Start anticlockwise signals. The time monitoring and limitation by *Braking Time* **632** are deactivated. The braking current will be impressed until the controller enable control signal (STOA and STOB) becomes logical 0 (low).

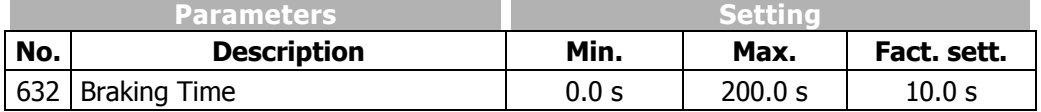

### **633 Demagnetizing time**

To avoid current surges, which can possibly lead to an error switch-off of the frequency inverter, a direct current may only be impressed into the motor after the motor has been demagnetized. As the demagnetization time depends on the motor used, it can be set with the parameter *Demagnetizing time* **633**.

The selected demagnetizing time should be approximately three times the *Act. Rotor Time Constant* **227**.

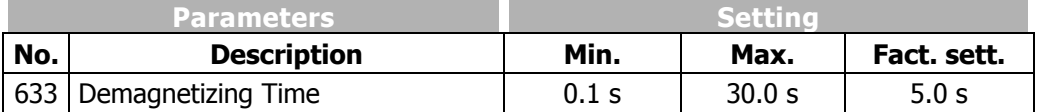

#### **634 Amplification 635 Integral Time**

The selected stopping behavior is supplemented by a current controller to control the direct current brake. The PI controller controls the current impression of the parameterized *Braking Current* **631**. The proportional and integrating part of the current controller can be set via parameters *Amplification*  **634** and *Integral Time* **635**. The control functions can be deactivated by setting the parameters to 0.

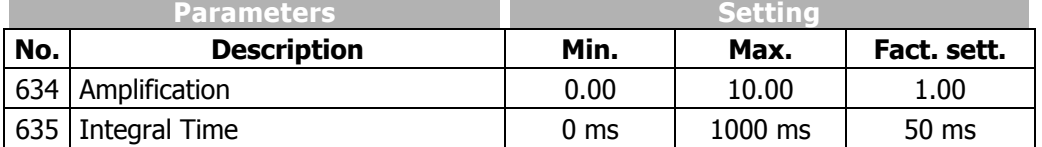

# **7.3.7 Positioning**

### **458 Operation Mode (Positioning)**

Positioning is effected in operation mode "Reference positioning" via specification of the position distance.

Reference positioning uses a digital reference signal on digital input IN1D (terminal X11.4) for positioning the drive independent of the speed.

The function "Reference positioning" is available in configurations 110, 410 and 610 and is activated by selecting operation mode 1 for parameter *Operation Mode* **458**.

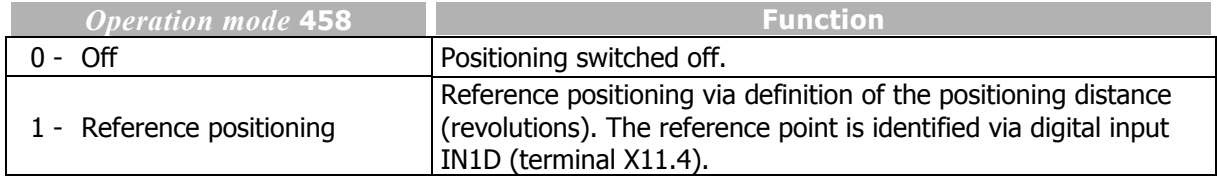

### **459 Signal source**

Reference positioning is started with the status change of the reference signal at digital input IN1D (terminal X11.4). Logic evaluation can be selected via the parameter signal source.

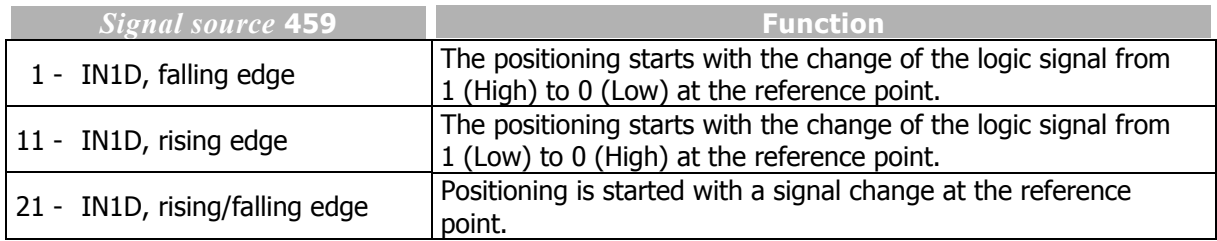

If the digital input IN1D is used for the reference signal, it must be checked if this input is linked to another function. By default, digital input IN1D has the function "Start clockwise" (Parameter *Start clockwise* **68**).

Do not use digital input IN1D for positioning and a stopping behavior (parameter *Operation mode* **630**) at the same time.

### **460 Positioning distance**

The feedback of the current position is referred to the revolutions of the motors relative to the time of the reference signal. The positioning accuracy depends on the current *Actual Frequency* **241**, the *Deceleration (clockwise)* **421**, the *No. of pole pairs* **373**, the selected *Positioning distance* **460** and the configured control behavior.

The distance between the reference point and the required position is to be defined in motor revolutions. The calculation of the distance covered is done with the selected *Positioning distance* **460** according to the application.

The setting 0.000 U for the *Positioning distance* **460** causes an immediate stop of the drive according to the selected stopping behavior for *Operation mode* **630**.

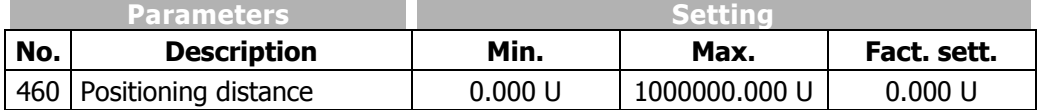

The actual value parameter *Revolutions* **470** facilitates the setting and optimization of the function. The revolutions of the motor displayed should correspond to the *Positioning distance* **460** at the required position.

The minimum number of revolutions needed until the required position is reached depends on the *Actual frequency* **241** and *Deceleration (Clockwise)* **421** (or *Deceleration Anticlockwise* **423**) as well as the *No. of pole pairs* **373** of the motor.

| $U_{\text{minimum}} = \frac{f^2}{2 \cdot a \cdot p}$ | $U_{\text{min}}$ | = min. number of rotations            |
|------------------------------------------------------|------------------|---------------------------------------|
| $f$                                                  | =                | <i>Actual frequency</i> 241           |
| $a$                                                  | =                | <i>December</i> 421 (or 423)          |
| $p$                                                  | =                | <i>No. of pole pairs</i> 373 of motor |

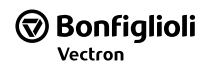

**Example:**  $f = 20$  Hz,  $a = 5$  Hz/s,  $p = 2 \Rightarrow U_{\text{min}} = 20$ 

With an actual frequency of 20 Hz and a delay of 5 Hz/s, at least 20 rotations are needed until standstill at the required position. This is the minimum value for the *Positioning distance* **460**, a shorter positioning distance is not possible. If the number of rotations until the required position is reached is to be lower, the frequency must be reduced, the deceleration increased, or the reference point must be shifted.

### **461 Signal correction**

The registration of the reference position via a digital signal can be influenced by a variable dead time while the control command is read and processed. The signal running time is compensated by a positive figure for the *Signal correction* **461**. The setting of a negative signal correction decelerates the processing of the digital signal.

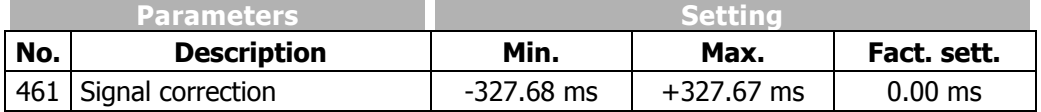

### **462 Load correction**

The influences on the positioning which depend on the operating point can be cor-rected empirically via parameter *Load correction* **462**. If the required position is not reached, the deceleration duration is increased by a positive load correction value. The distance between the reference point and the required position is extended. Negative values accelerate the braking process and reduce the positioning distance. The limit of the negative signal correction results from the application and the *Positioning distance* **460**.

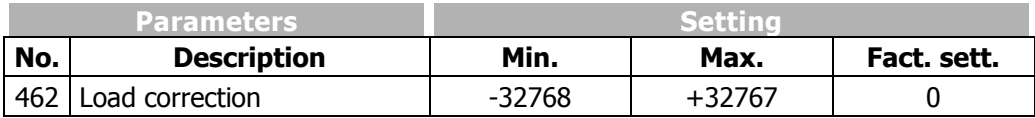

## **463 Activity after positioning**

The behavior of the positioning after the required position of the drive is reached can be defined via parameter *Activity after positioning* **463**.

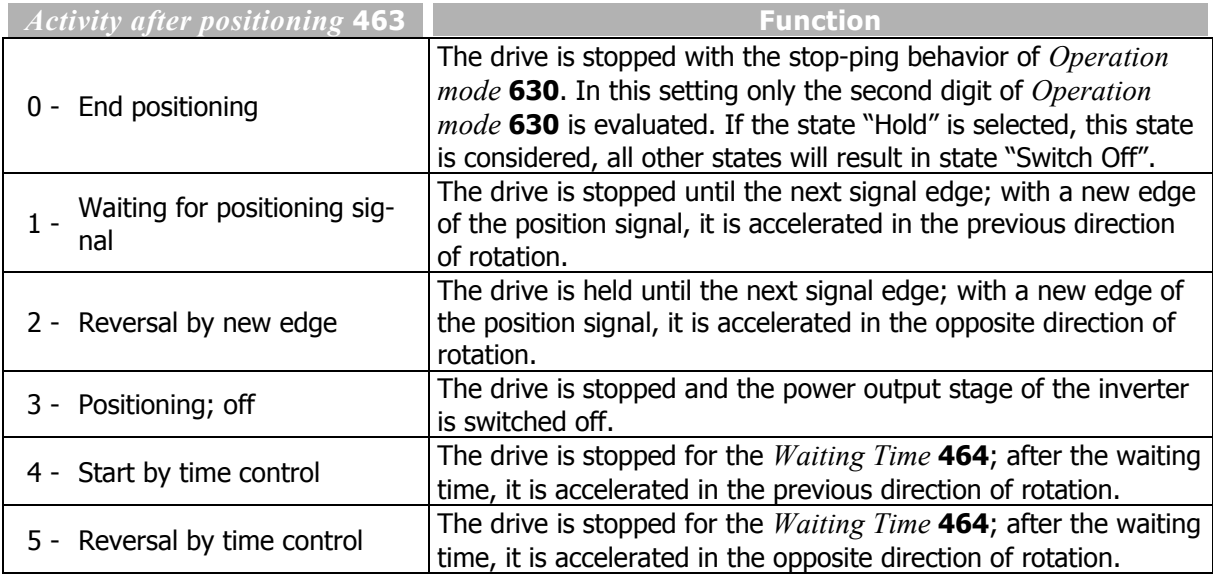

### **464 Waiting Time**

The position reached can be maintained for the *Waiting Time* **464**, then the drive is accelerated according to operation mode 4 or 5.

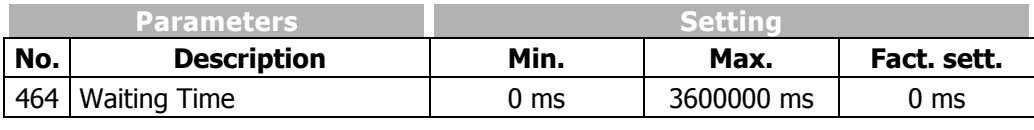

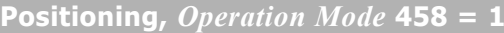

The diagram shows how the positioning to the set positioning distance is effected. The positioning distance remains constant at different frequency values. At the reference point, the position signal S<sub>Posi</sub> is generated. Starting from frequency f<sub>max</sub>, the positioning is effected at the set *Deceleration (clockwise)* **421**. At a lower frequency value  $f_1$ , the frequency remains constant for some time before the drive is stopped at the set deceleration.

If, during acceleration or deceleration of the machine, positioning is started by the signal  $S_{\text{Posi}}$ , the frequency at the time of the positioning signal is maintained.

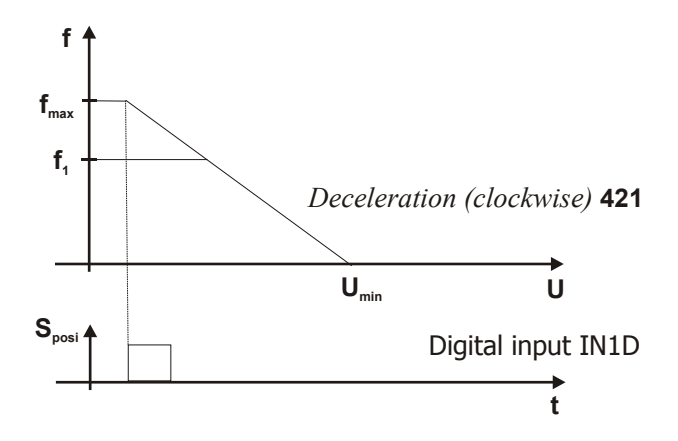

**Examples** of reference positioning as a function of the parameter settings selected:

- − The reference point is identified by a signal at digital input IN1D (terminal X11.4).
- − The *Positioning distance* **460** with parameter value 0.000U (default) defines a direct stop of the drive with the deceleration behavior selected in parameter *Operation mode* **630** and the selected *Deceleration (clockwise)* **421**. If a *Positioning distance* **460** is set, the positioning is effected at the set deceleration.
- − The *Signal correction* **461** of the signal run time from the measurement point to the frequency inverter is not used if it is set to 0 ms.
- − The *Load correction* **462** can compensate a faulty positioning by the load behavior. By default, this function is deactivated, i.e. set to 0.
- − The *Activity after positioning* **463** is defined by operation mode 0 "End positioning".
- − The *Waiting Time* **464** is not considered because operation mode 0 is selected for the parameter *Action after positioning* **463**.
- − Parameter *Revolutions* **470** shows the actual positioning distance and enables direct comparison to the required *Positioning distance* **460**. In the case of deviations, a *Signal correction* **461** or *Load correction* **462** can be performed.

# **7.4 Error and warning behavior**

Operation of the frequency inverter with the connected load is monitored continuously. The monitoring functions can be parameterized with the corresponding limit values specifically for the relevant application. If the limits were set below the switch-off limit of the frequency inverter, an error switchoff can be prevented by suitable measures if a warning message is issued.

The warning message can be read via parameter *Warnings* **269** or output via one of the digital control outputs.

# **7.4.1 Overload Ixt**

### **405 Warning limit short-term Ixt 406 Warning limit long-term Ixt**

The permissible load behavior depends on the technical data of the frequency inverters and the ambient conditions.

The selected *Switching frequency* **400** defines the rated current and the available overload for one second or sixty seconds. The *Warning limit short-term Ixt* **405** and *Warning limit long-term Ixt* **406** are to be parameterized accordingly.

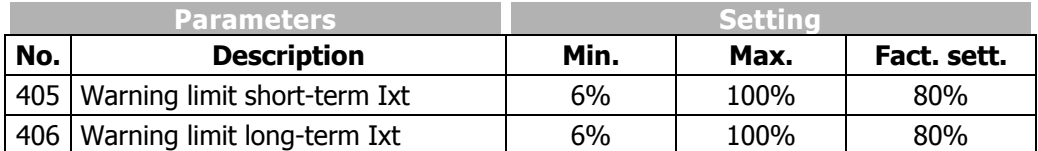

### **Output signals**

Reaching of warning limits is reported via digital signals.

165 - Warning Ixt 1) The *Warning Limit Short-Term Ixt* **405** or *Warning Limit Long-Term Ixt*  7 - Ixt warning  $\frac{2}{2}$  **406** has been reached.

<sup>1)</sup> For linking to frequency inverter functions.

 $^{2)}$  For output via a digital output. Select the signal source for one of the parameters 531, 532, 533, 554. See chapter 7.6.5 "Digital outputs".

# **7.4.2 Temperature**

### **407 Warning limit heat sink temp. 408 Warning limit inside temp.**

The ambient conditions and the energy dissipation at the current operating point result in the frequency inverter heating up. In order to avoid an error switch-off of the frequency inverter, the *Warning limit heat sink temp.* **407** for the heat sink temperature limit and the *Warning limit inside temp.* **408** as an internal temperature limit are to be parameterized. The temperature value at which a warning message is output is calculated from the type-dependent temperature limit minus the adjusted warning limit.

The switch-off limit of the frequency inverter is dependent of the construction size.

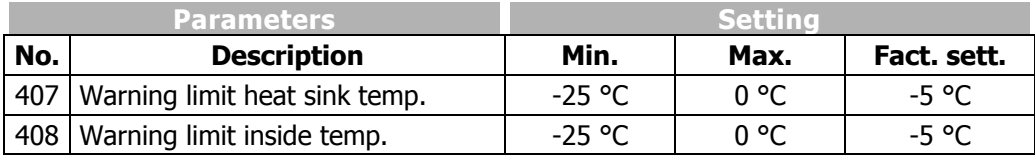

The exceeding of the maximum permissible internal temperature is signaled if the sensor for internal temperature or the sensor for the electrolytic capacitor temperature measures the type-specific limit value. For internal temperature and electrolytic capacitor temperature different limits are defined.

### **Output signals**

Reaching of warning limits is reported via digital signals.

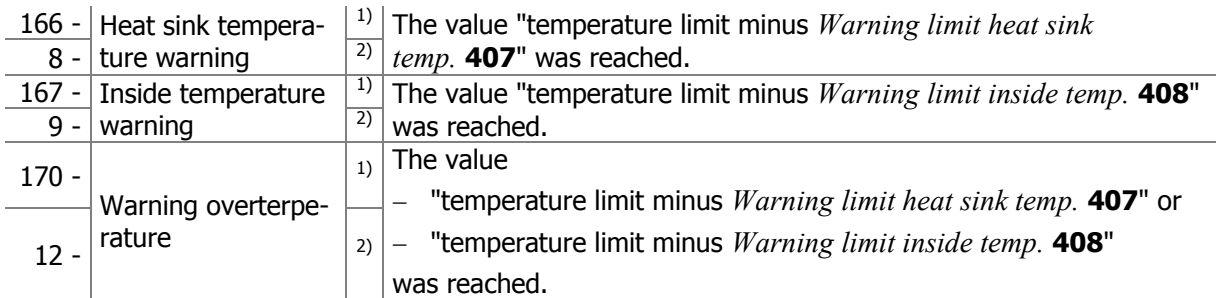

 $<sup>1</sup>$  For linking to frequency inverter functions.</sup>

<sup>2)</sup> For output via a digital output. Select the signal source for one of the parameters 531, 532, 533, 554. See chapter 7.6.5 "Digital outputs".

# **7.4.3 Controller status**

### **409 Controller-Status Message**

Intervention by a controller can be displayed via the operator panel. The selected control methods and the matching monitoring functions prevent a switch-off of the frequency inverter. The intervention of the function changes the operating behavior of the application and can be displayed by the status messages with parameter *Controller status* **275**. The limit values and events which result in the intervention by the corresponding controller are described in the corresponding chapters. The behavior during the intervention of a controller is configured with the parameter *Controller-Status Message* **409**.

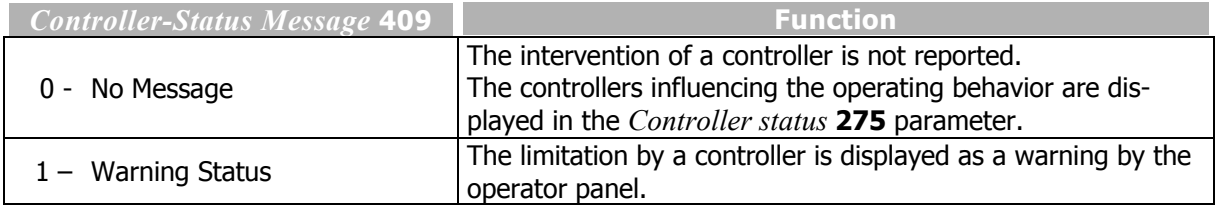

Chapter 7.6.5.8 "Warning mask" contains a list of controllers and describes further ways for evaluating the controller states.

# **7.4.4 Frequency switch-off limit**

### **417 Frequency Switch-off Limit**

The maximum permissible output frequency of the frequency inverter can be set to a low frequency value via parameter *Frequency Switch-off Limit* **417**. If this frequency limit is exceeded by the *Stator frequency* **210** or the *Actual frequency* **241**, the frequency inverter is switched off and error signal "F1100" is displayed.

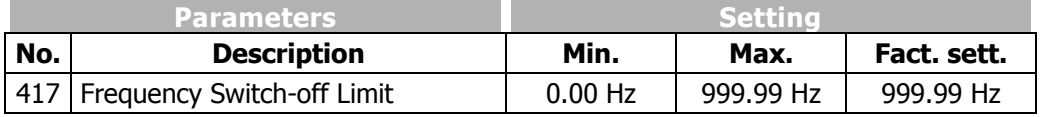

Please comply with the descriptions of parameters *Minimum frequency* **418** and *Maximum frequency* **419** in chapter 7.5.1.1 "Limits".

# **7.4.5 External error**

## **535 Operation mode ext. error**

Parameterization of an external error enables switching off or shutting down several frequency inverters at a time if a fault occurs in the plant or the drive. If an error occurs in a frequency inverter, the error signal can be transmitted via a bus system and the required reaction can be triggered in another frequency inverter. Parameter *External error* **183** can be assigned the logic signal or digital input signal which is to trigger the external error.

Via parameter *Operation mode ext. error* **535**, the response to an external error can be configured.

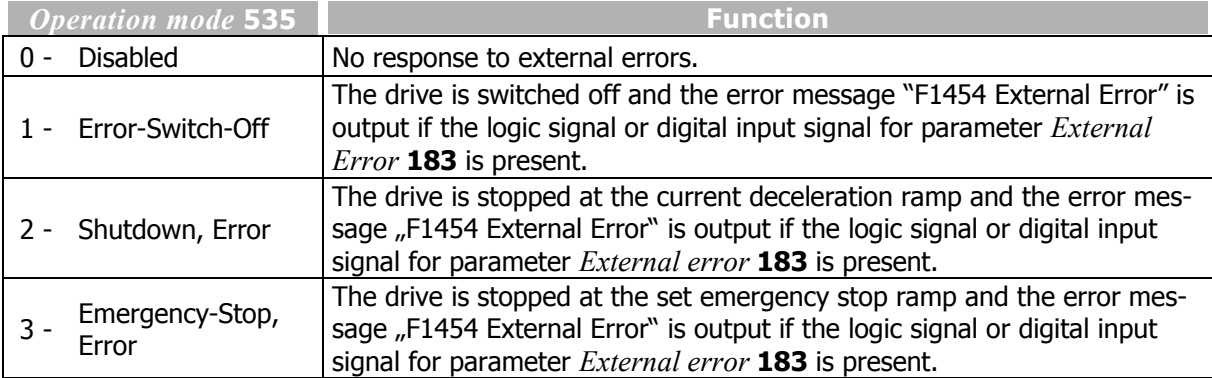

For setting up external warnings parameters *User Warning 1* **1363** and *User Warning 2* **1364** can be used. Check chapter 7.6.5.9 "Warning mask, application" for further details.

# **7.4.6 Motor temperature**

## **570 Operation Mode Motor Temp.**

Automatic shut-down of the frequency inverter or the output of a warning message offers protection against overheating of the motor. For monitoring the motor temperature, a temperature sensor must be connected to multifunction input 2. Parameter *Operation Mode Motor Temp.* **570** must be set according to the connected temperature sensor.

The motor temperature is evaluated via one of the following temperature sensors:

- − Thermocontact (bimetal temperature sensor)
- − PTC resistor (motor PTC)
- − KTY measuring resistor
- − Resistor PT1000

Motor temperature measurement enables:

- − monitoring of temperature limits via a thermocontact or PTC resistor or
- − temperature measurement, temperature monitoring and temperature display via a KTY measuring resistor or a resistor PT1000

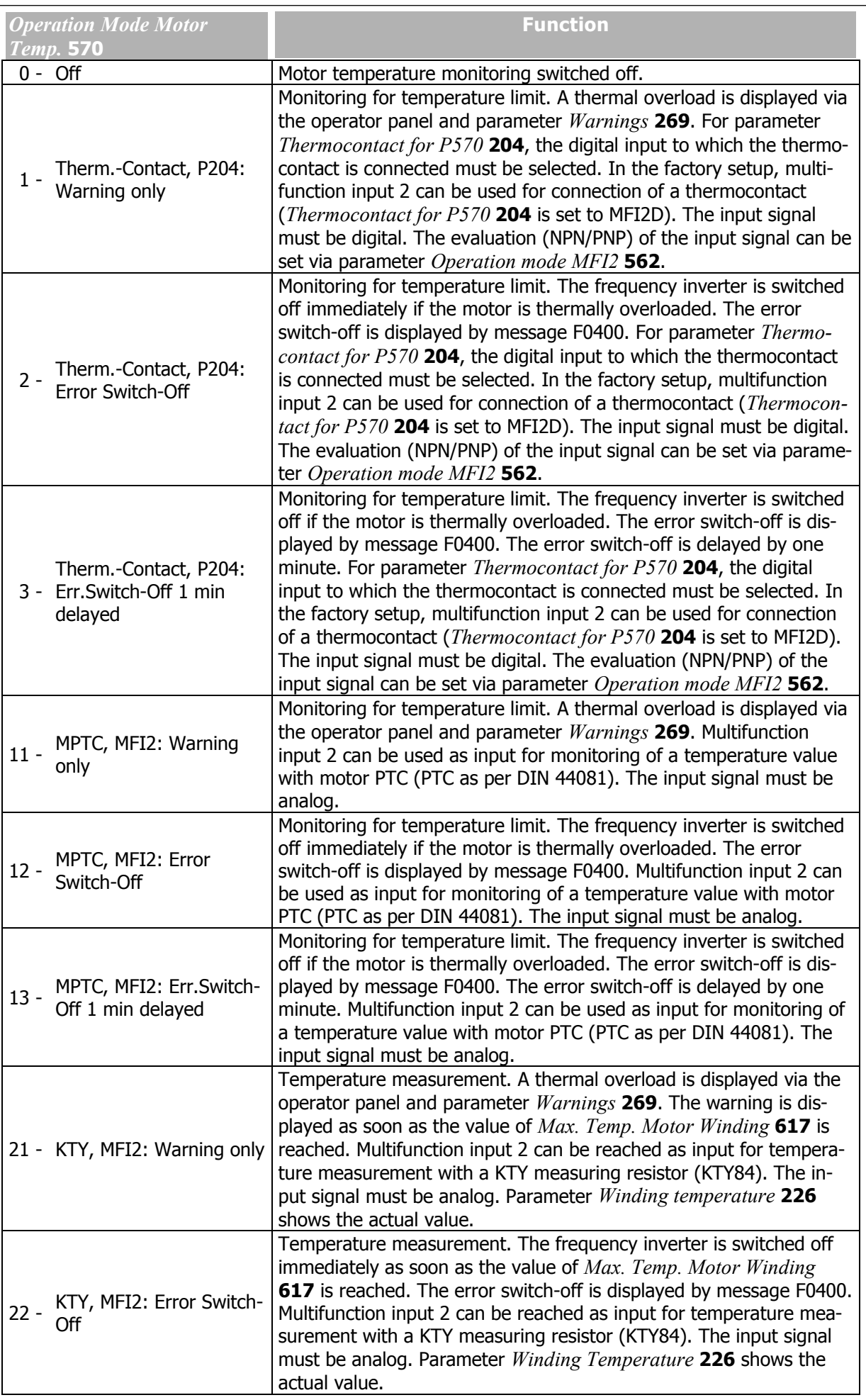

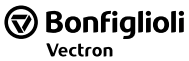

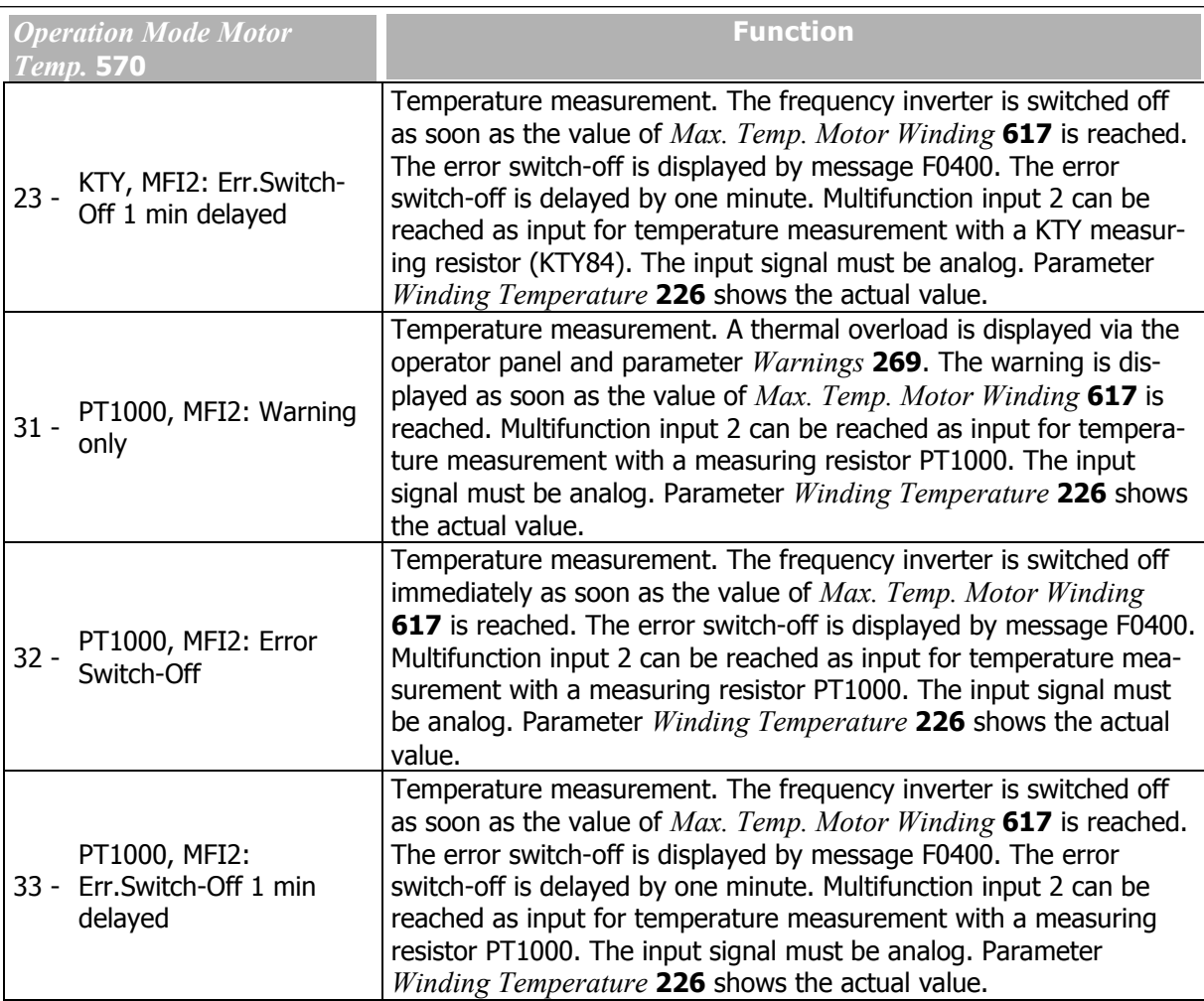

## **Error Acknowledgment**

- − Thermocontact or MPTC: An error message can be acknowledged if the sensor does not signal overtemperature anymore.
- KTY or PT1000: An error message can be acknowledged if the motor temperature has dropped below the switch-off threshold by 5°C.

Possibilities of error acknowledgement:

- − via operator panel or
- − via parameter *Program(ming)* **34** or
- − via parameter *Error Acknowledgement* **103** which is assigned a logic signal or a digital input

Evaluation of the motor temperature is independent of the controller enable.

### **Notes:**

- − If motor temperature monitoring with MPTC, KTY or PT1000 is selected via parameter *Operation Mode Motor Temp.* **570**, multifunction input 2 cannot be used for other functions. In this case, parameters 560 … 567 of multifunction input 2 don't have any function.
- − If motor temperature monitoring with thermocontact is selected via parameter *Operation Mode Motor Temp.* **570**, multifunction input 2 can only be set, via parameter *Operation mode MFI2* **562** to "3 - Digital NPN (active: 0 V)" or "4 - Digital PNP (active: 24 V)". In this case, multifunction input 2 cannot be used for controlling other functions.
- − If another digital input is used for connection of the thermocontact, this input must be selected for parameter *Thermocontact for P570* **204**.
- − Multifunction input 2 can be used for other functions if the factory setting is changed for parameter *Thermocontact for P570* **204** (i.e. if a digital input is selected, not multifunction input 2).

## **617 Max. Temp. Motor Winding**

Via parameter *Max. Temp. Motor Winding* **617**, you can set the temperature value above which a warning message is output or an error switch-off of the frequency inverter is effected.

The value of *Max. Temp. Motor Winding* **617** is evaluated if the analog signal of a temperature sensor is connected to multifunction input 2 and one of the following settings is selected for parameter *Operation Mode Motor Temp.* **570**:

− 21 … 23: KTY

− 31 … 33: PT1000

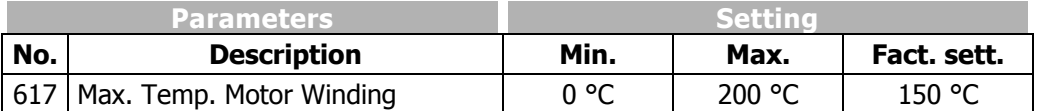

### **Output signals**

Warnings are displayed in parameter *Warnings* **269** and output via digital signals.

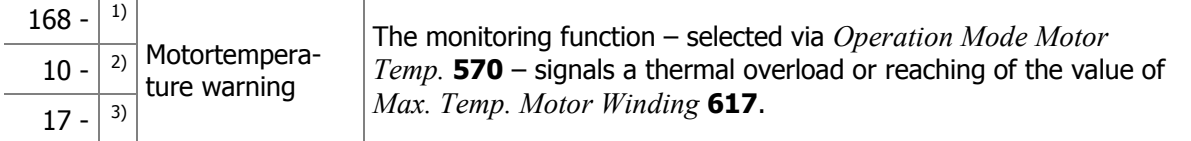

<sup>1)</sup> For linking to frequency inverter functions.<br><sup>2)</sup> For output via a digital output. Select the signal source for one of the parameters 531, 532, 533, 554. See chapter 7.6.5 "Digital outputs".

3) For monitoring via parameter *Create Warning Mask* **536**.

## **7.4.6.1 Technical demands on measuring resistors**

### **PTC resistor**

Multifunction input 2 (terminal X12.4) is designed for connection of a PTC resistor with the following specifications:

Rated response temperature: 90 °C to 160 °C in steps of 10 K Temperature characteristic: according to DIN 44081

### **KTY84 measuring resistor**

Multifunction input 2 (terminal X12.4) is designed for connection of a KTY84 measuring resistor with the following specifications:

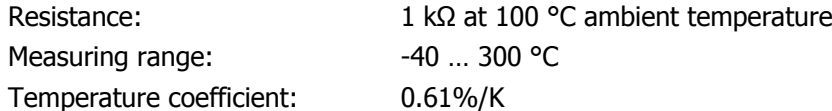

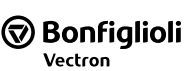

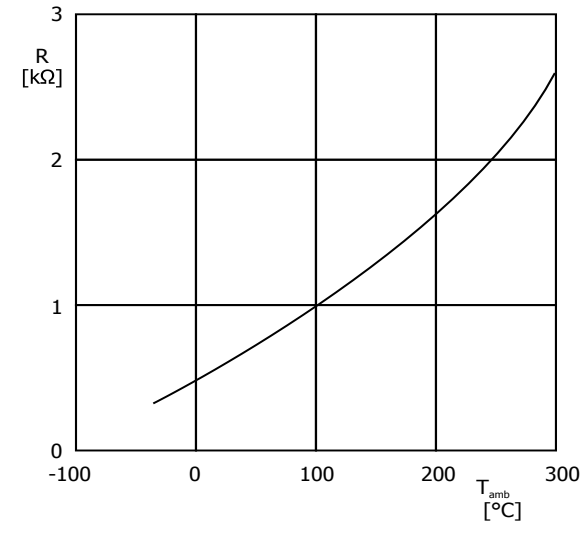

KTY resistance R depending on ambient temperature T<sub>amb</sub>

## **Measuring resistor PT1000**

Multifunction input 2 is designed for connection of a PT 1000 measuring resistor with the following specifications:

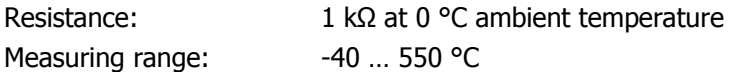

# **Connection**

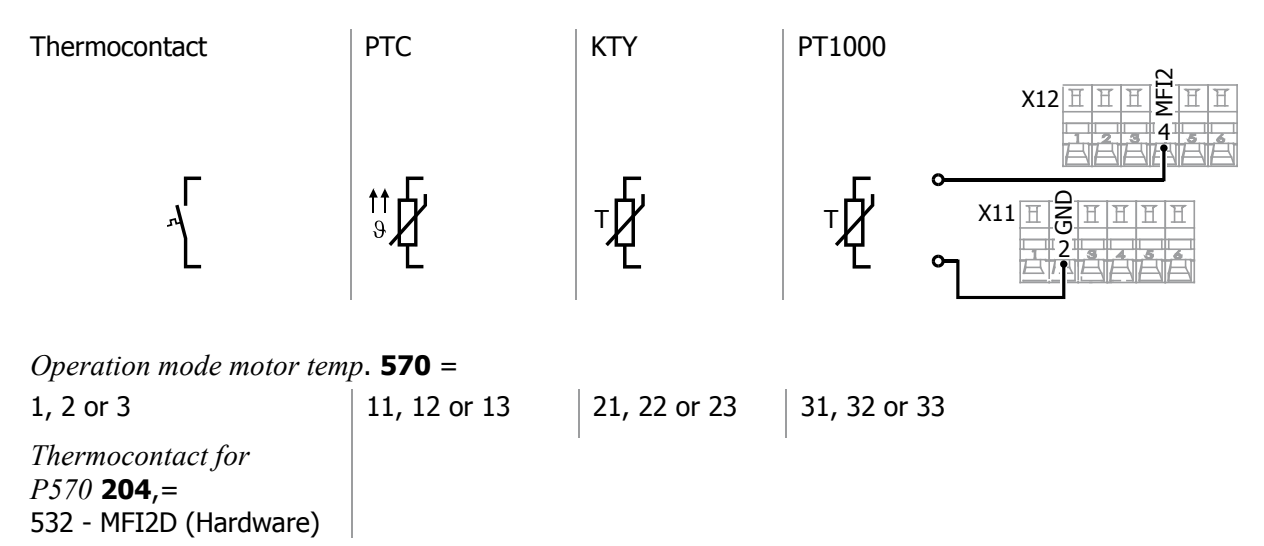

# **7.4.7 Phase failure**

## **576 Phase Supervision**

If a failure of one of the three motor or mains phases is not noticed, the frequency inverter, the motor and the mechanical drive components may be damaged. In order to prevent these components from being damaged, the phases are monitored for failure. Via parameter *Phase Supervision* **576**, the behavior in case of a phase failure can be set.

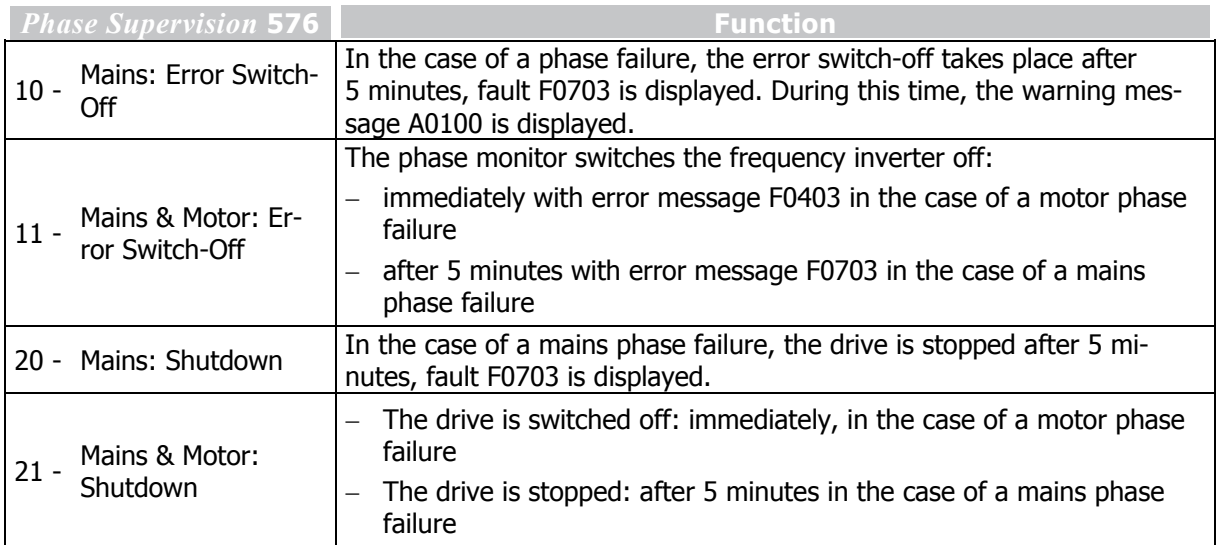

# **7.4.8 Automatic Error Acknowledgment**

### **578 Allowed No. of Auto-Acknowl. 579 Restart Delay**

The automatic error acknowledgment enables acknowledgment of the faults Overcurrent F0507 and Overvoltage F0700 without intervention by an overriding control system or the user. If one of the aforementioned errors occurs, the frequency inverter switches the power semi-conductors off and waits for the time stated with the parameter *Restart Delay* **579**. If the error is acknowledged, the speed of the machine is determined with the quick catching function and synchronized to the ro-tating machine. The automatic error acknowledgment makes use of "Quick Synchronization" operation mode, regardless of the *Flying Start Operation Mode* **645**. The information given on this function in chapter 7.3.5 "Flying Start" must be observed.

With parameter *Allowed No. of Auto-Acknowl.* **578**, you can define the number of automatic error acknowledgements which are permitted within 10 minutes.

An acknowledgement repeated above the permissible number within 10 minutes will result in the frequency inverter being switched off.

The errors Overcurrent F0507 and Overvoltage F0700 have separate error acknowledgement counters.

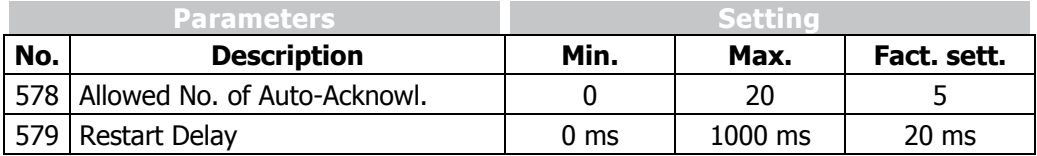

# **7.5 Reference Values**

# **7.5.1 Reference frequency channel**

### **475 Reference Frequency Source 1 492 Reference Frequency Source 2**

Via the reference frequency channel, you can define how the reference rotary frequency for the motor is to be specified. For each of parameters *Reference Frequency Source 1* **475** and *Reference Frequency Source 2* **492**, you can select a reference value specification option. The selected reference values are added and output as rotary frequency reference value for the motor.

The settings of frequency limits (Parameter *Minimum Frequency* **418** and *Maximum Frequency* **419**) and blocking frequencies (parameter 1st Blocking Frequency **447**, 2nd Blocking Frequency **448**) as well as *Frequency Hysteresis* **449** are considered.

### **Note:**

If the same setting is selected for parameter *Reference Frequency Source 1* **475** and *Reference Frequency Source 2* **492**, the reference value is not doubled. In this case the reference value is the single value of the selected reference value source.

## **Selection of source for reference value:**

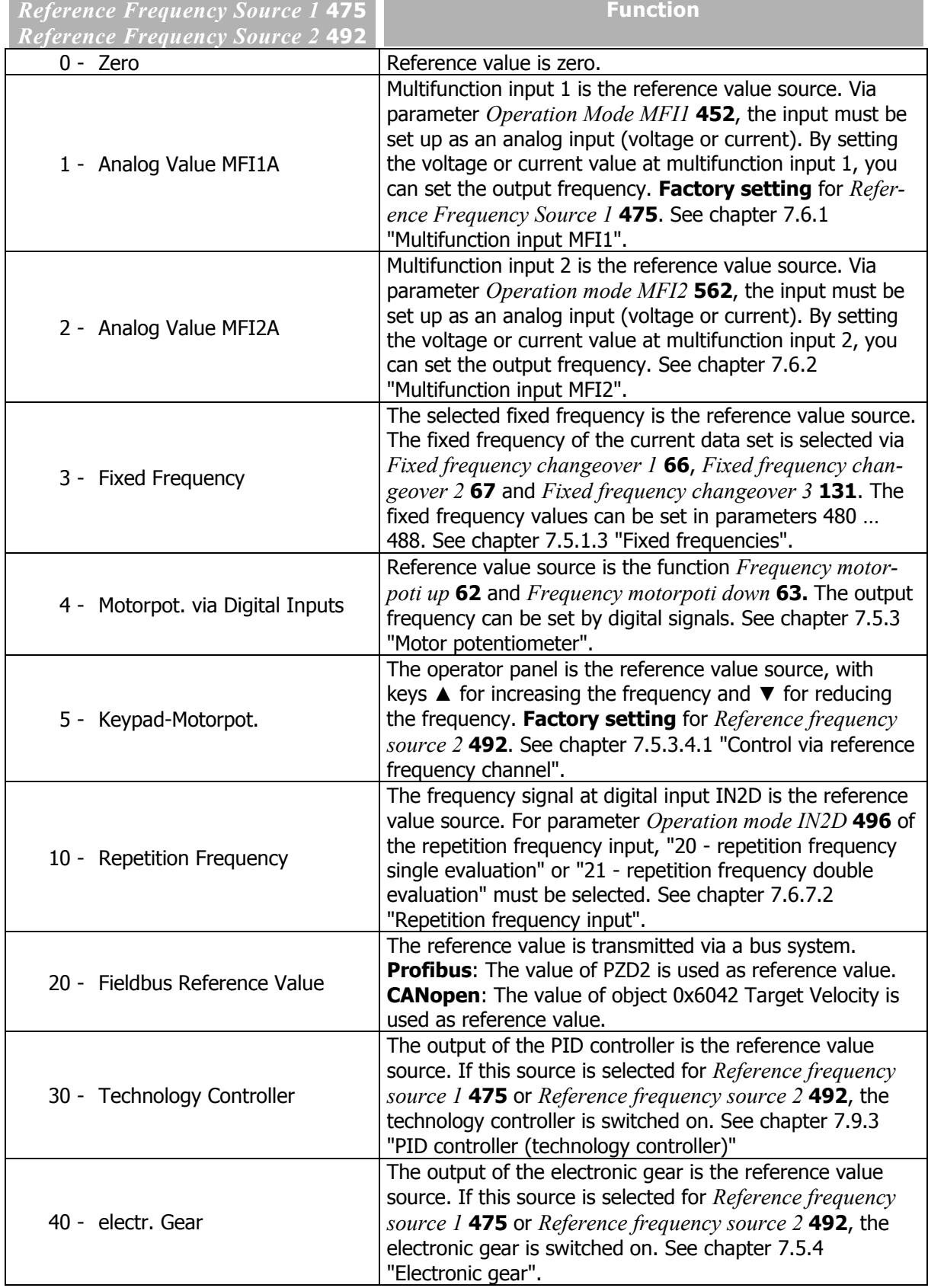

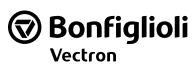

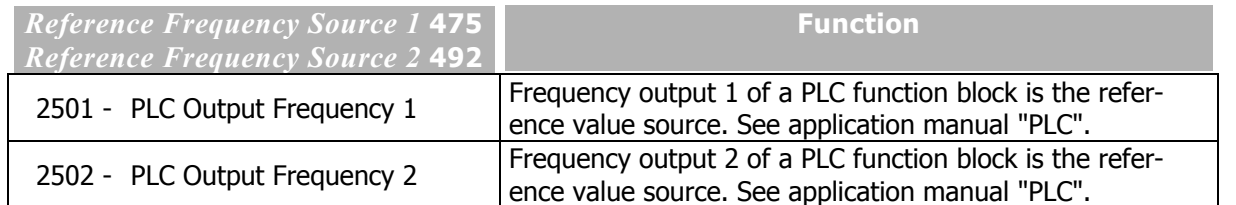

The reference frequency channel can be used in all configurations (parameter *Configuration* **30**).

### **Block diagram**

The block diagram shows the reference frequency specification options.

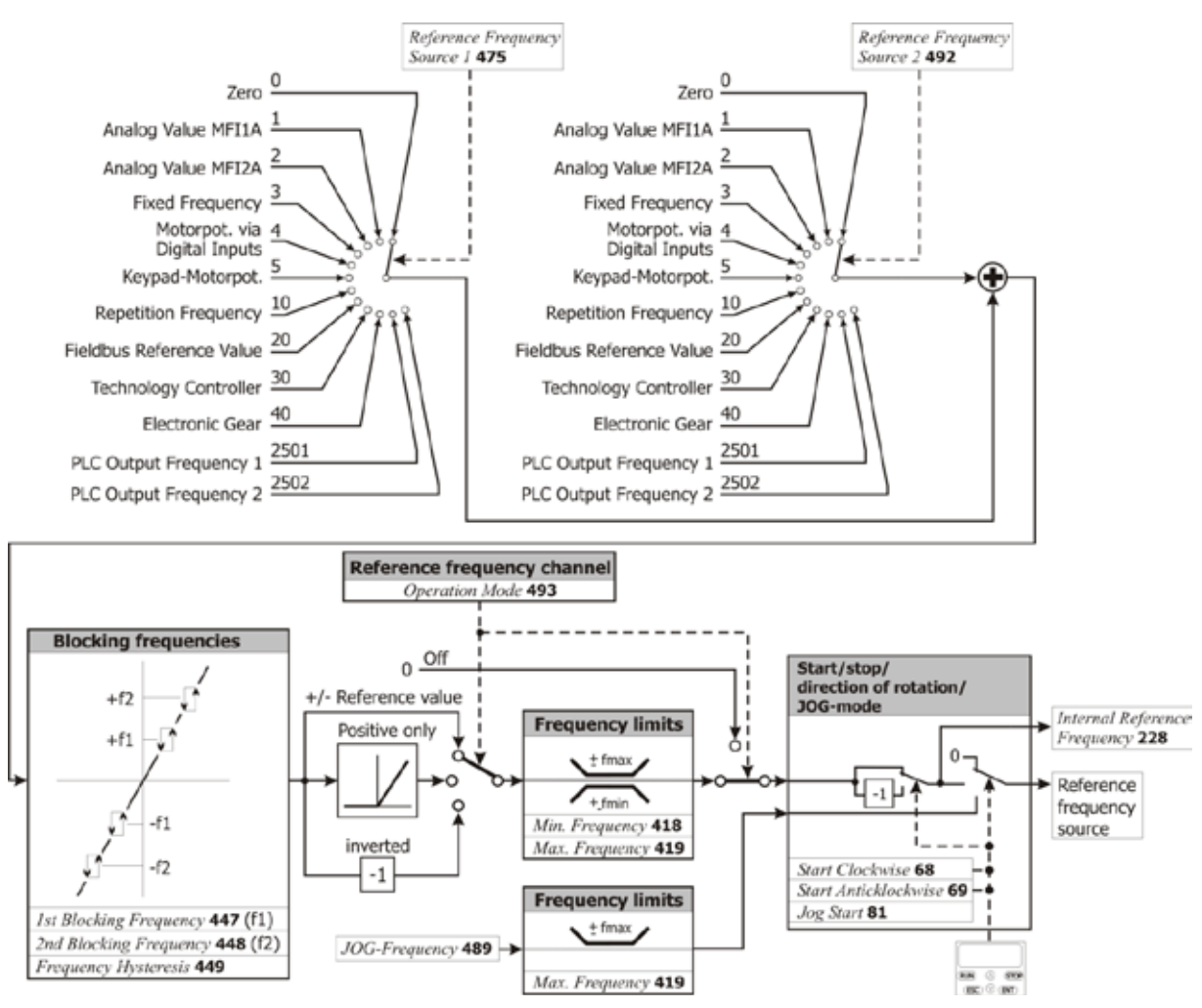

### **Lock the reference value facilities of the control panel**

If the setting possibility of the reference frequency at the operator panel must be locked:

- For parameter *Reference Frequency Source 1* **475** the setting "5 Keypad-Motorpot." must not be selected and
- for parameter *Reference Frequency Source 2* **492** the setting "5 Keypad-Motorpot." must not be selected.
- Set parameter *Set Password* **27** to prevent the resetting of parameters. Refer to chapter 7.1.3 "Set password".

### **Note:**

The setting of Parameter *Set Password* **27** only does not lock the control facilities of the keypad. Start, Stop, Change direction of rotation, Poti F and Poti P are still available.

# **7.5.1.1 Limits**

# **418 Minimum Frequency 419 Maximum Frequency**

The area of the output frequency of the frequency inverter and thus the speed setting range are defined by the parameters *Minimum Frequency* **418** and *Maximum Frequency* **419**. The corresponding control methods use the two limit values for scaling and calculating the frequency.

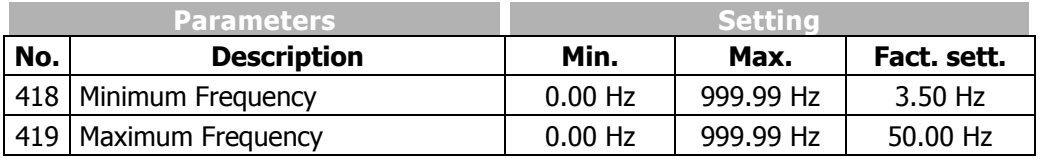

The parameters *Minimum Frequency* **418** and *Maximum Frequency* **419** can only be changed while the output stage is inhibited.

# **719 Slip Frequency**

The torque-forming current component and thus the slip frequency of the 3-phase machine depend on the required torque in the case of the field-orientated control methods. The field-orientated control method also includes the parameter *Slip Frequency* **719** to limit the torque in the calculation of the machine model. The rated slip calculated from the rated motor parameters is limited in accordance with the *Slip Frequency* **719** which is parameterized as a percentage.

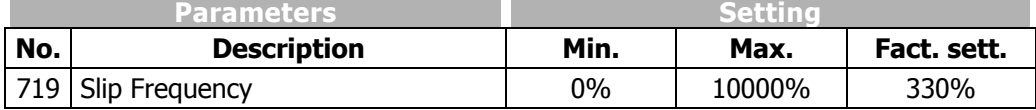

# **7.5.1.2 Positive and negative reference frequencies**

## **493 Operation Mode (reference frequency source)**

Via parameter *Operation Mode* **493**, you can define if the reference frequency value set via parameters *Reference Frequency Source 1* **475** and *Reference Frequency Source 2* **492** is to be either positive or negative only or if it can be both positive and negative. You can also output the reference frequency as an inverted value (compared to the selected reference value source).

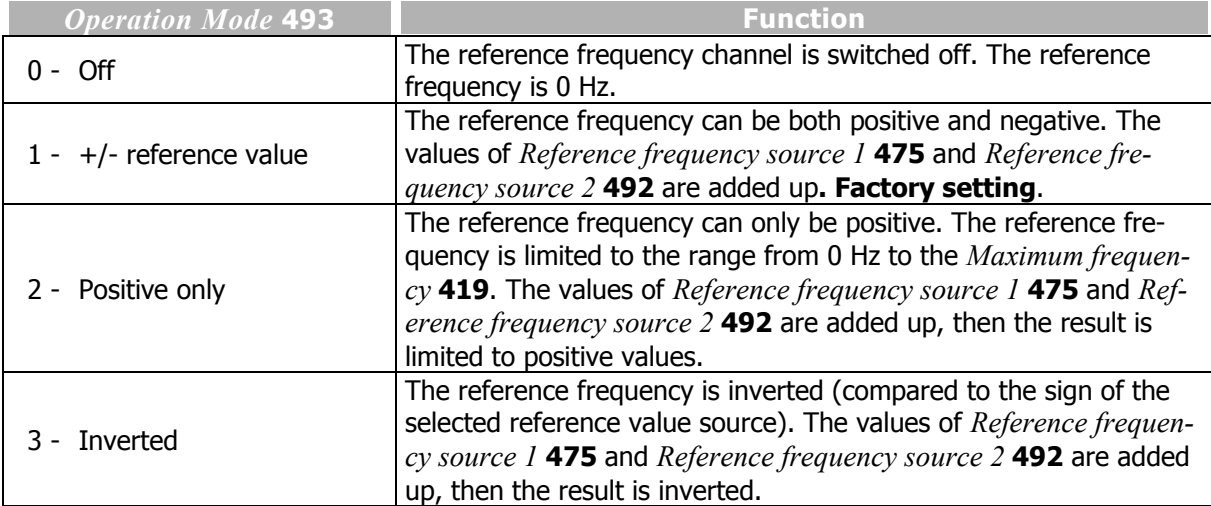

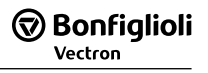

## **7.5.1.3 Fixed frequencies**

 **Fixed frequency 1 Fixed frequency 2 Fixed frequency 3 Fixed frequency 4 Fixed frequency 5 Fixed frequency 6 Fixed frequency 7 Fixed frequency 8**

Via digital logic signals or digital inputs fixed preset reference values can be selected.

The fixed frequencies are reference values for the rotary frequency of the motor. Eight fixed frequencies can be set. The fixed frequencies can be selected via *Fixed Frequency Change-Over 1* **66**, *Fixed Frequency Change-Over 2* **67** and *Fixed Frequency Change-Over 3* **131**. Logic signals or digital inputs must be assigned to the parameters *Fixed Frequency Change-Over 1* **66**, *Fixed Frequency Change-Over 2* **67** and *Fixed Frequency Change-Over 3* **131**.

Via the reference frequency channel (see chapter 7.5.1 "Reference frequency channel"), the fixed frequencies can be selected and linked to other reference value sources. Linking is effected via parameters *Reference Frequency Source 1* **475** and *Reference Frequency Source 2* **492**.

131

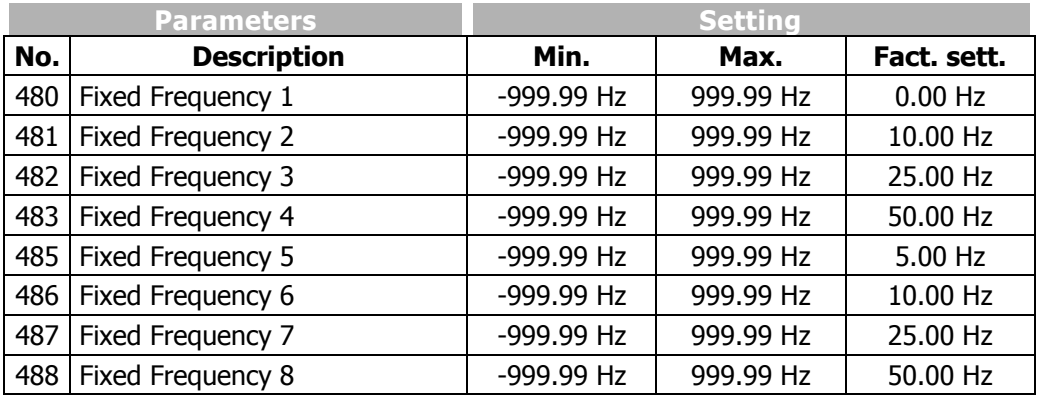

Set the required number of fixed frequencies (parameters 480 ... 488).

- For fixed frequency changeover (parameters 66, 67, 131), select digital inputs.
- Select fixed frequencies with signals at digital inputs.

### **66 Fixed Frequency Change-Over 1 67 Fixed Frequency Change-Over 2 131 Fixed Frequency Change-Over 3**

By combining the logic states of the fixed frequency change-over inputs 1, 2 and 3, fixed frequencies 1 through 8 (parameters 480 to 488) can be selected.

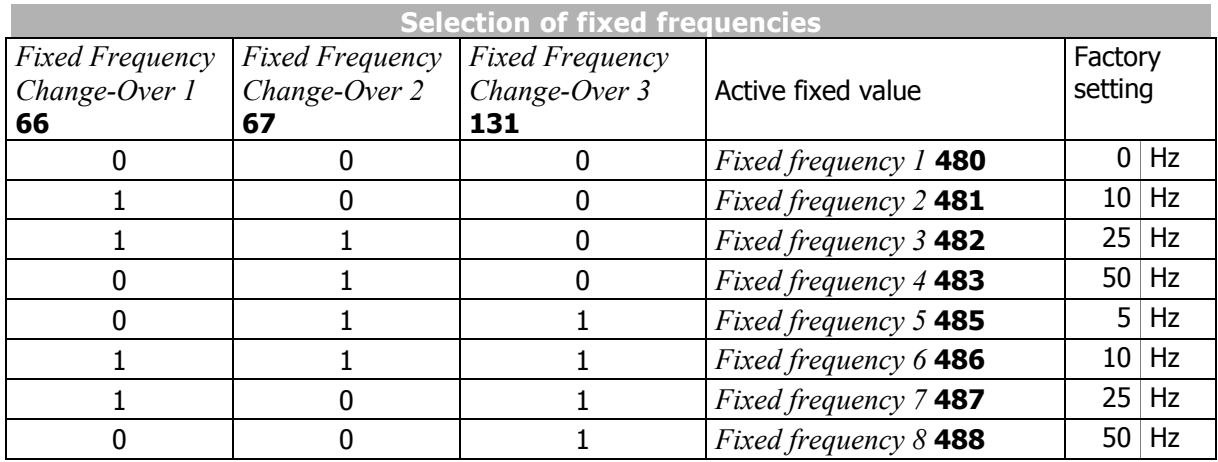

 $0 =$  contact open  $1 =$  contact closed

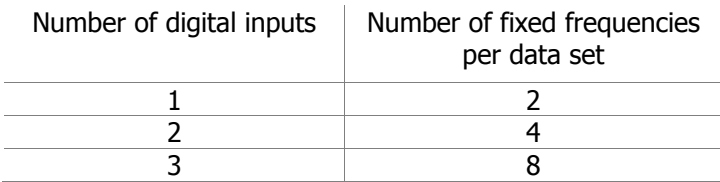

Fixed frequency change-over factory settings:

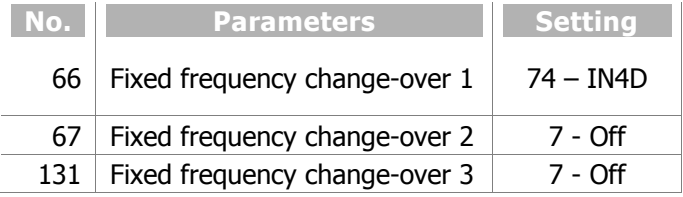

If the data set changeover function is used additionally via parameters *Data Set Change-Over 1* **70** and *Data Set Change-Over 2* **71**, you can preset up to 32 fixed frequencies as reference values.

The fixed frequency changeover can also be controlled via digital signals (instead of digital inputs) by functions of the frequency inverter.

Via parameter *Operation Mode* **493**, you can change the direction of rotation of the motor. See chapter 7.5.1.2 "Positive and negative reference frequencies". The direction of rotation can also be preset with the digital signal sources assigned to the parameters *Start Clockwise* **68** and *Start Anticlockwise* **69**.

Via the reference frequency channel (see chapter 7.5.1 "Reference frequency channel"), the fixed reference values can be selected and linked to other reference value sources.

# **7.5.1.4 Ramps**

 **Acceleration (Clockwise) Deceleration (Clockwise) Acceleration Anticlockwise Deceleration Anticlockwise**

The ramps determine how quickly the frequency value is changed if the reference value changes or after a start, stop or brake command. The maximum admissible ramp gradient can be selected according to the application and the current consumption of the motor.

For setting identical frequency ramps for both directions of rotation, the parameterization via the parameters *Acceleration (Clockwise)* **420** and *Deceleration (Clockwise)* **421** is sufficient. The values of the frequency ramps are taken over for *Acceleration Anticlockwise* **422** and *Deceleration Anticlockwise* **423** if these have been parameterized to the factory setting of -0.01 Hz/s.

The parameter value of 0.00 Hz/s for the acceleration blocks the corresponding direction of rotation. A set *Ramp Rise Time* **430** affects the ramps.

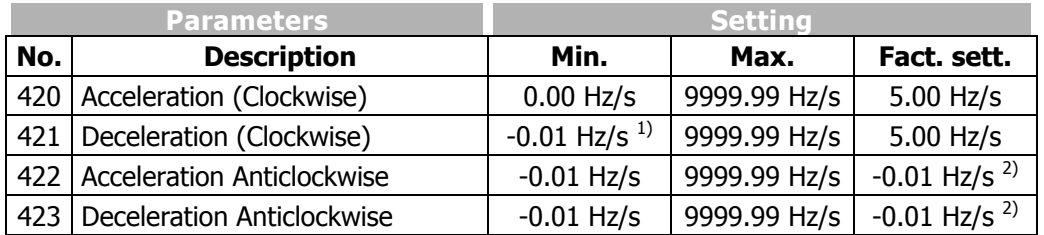

1) Value -0.01 Hz/s means: *Acceleration (Clockwise)* **420** is applied.

 $^{2)}$  Value -0.01 Hz/s means: The ramps of clockwise operation are applied.

### **424 Emergency Stop Clockwise 425 Emergency Stop Anticlockwise**

The ramps for the *Emergency Stop Clockwise* **424** and *Emergency Stop Anticlockwise* **425** of the drive to be activated via *Operation Mode* **630** for the stopping behavior must be selected according to the application. The non-linear (S-shaped) curve of the ramps is not active in the case of an emergency stop of the drive.

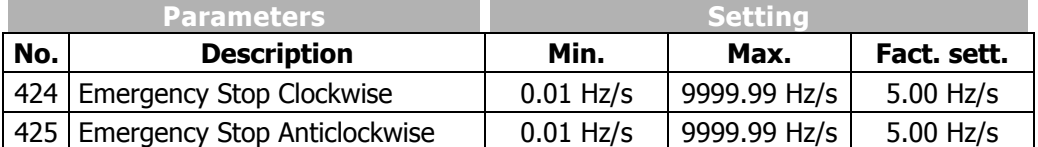

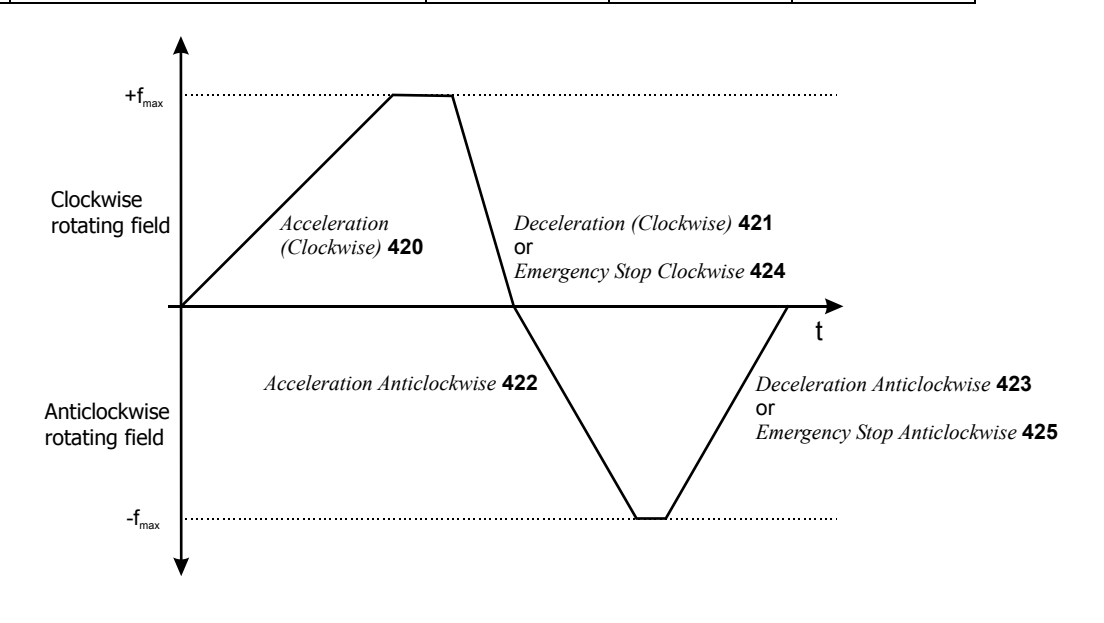

## **426 Maximum Leading**

The parameter *Maximum Leading* **426** limits the difference between the output of the ramp and the current actual value of the drive. The set maximum deviation is a dead time for the control system which should be kept as low as possible.

In case the drive is loaded heavily and high acceleration and deceleration values are selected it is possible, that a set controller limit is reached while the drive is accelerated or decelerated. In this case, the drive cannot follow the defined acceleration or deceleration ramps. With *Maximum Leading*  **426**, you can limit the maximum leading of the ramp.

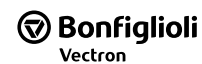

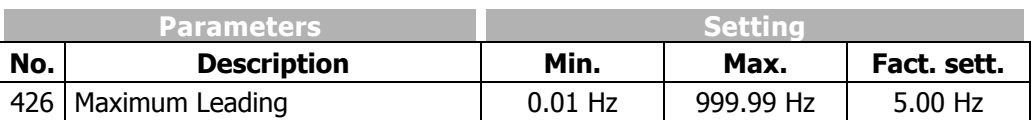

**Example:** Frequency at ramp output = 20 Hz, current actual value of drive = 15 Hz, selected *Maximum Leading* **426** = 5 Hz

The frequency at the ramp output is increased to 20 Hz only, it is not increased further. The difference (leading) between the frequency value at the ramp output and the current actual frequency of the drive is limited to 5 Hz in this way.

### **430 Ramp Rise Time**

The load occurring in a linear acceleration of the drive is reduced by the adjustable modification speed (S-curve). Via the S-curve, the drive can be accelerated and decelerated more uniformly and load peaks upon the start of the acceleration and deceleration can be avoided. The non-linear curve of the frequency indicates states the time range in which the frequency is to be guided to the set ramp. Setting the ramp rise time increases the acceleration and deceleration times.

The value set for the *Ramp Rise Time* **430** is effective for:

- − acceleration and deceleration
- − clockwise and anticlockwise operation

If the ramp time is set to 0 ms, the S curve is deactivated.

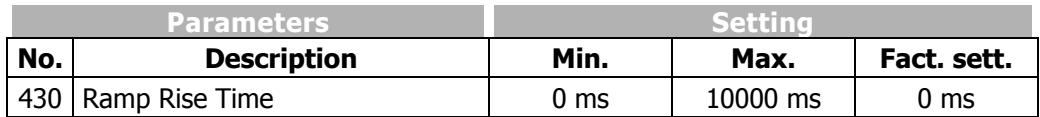

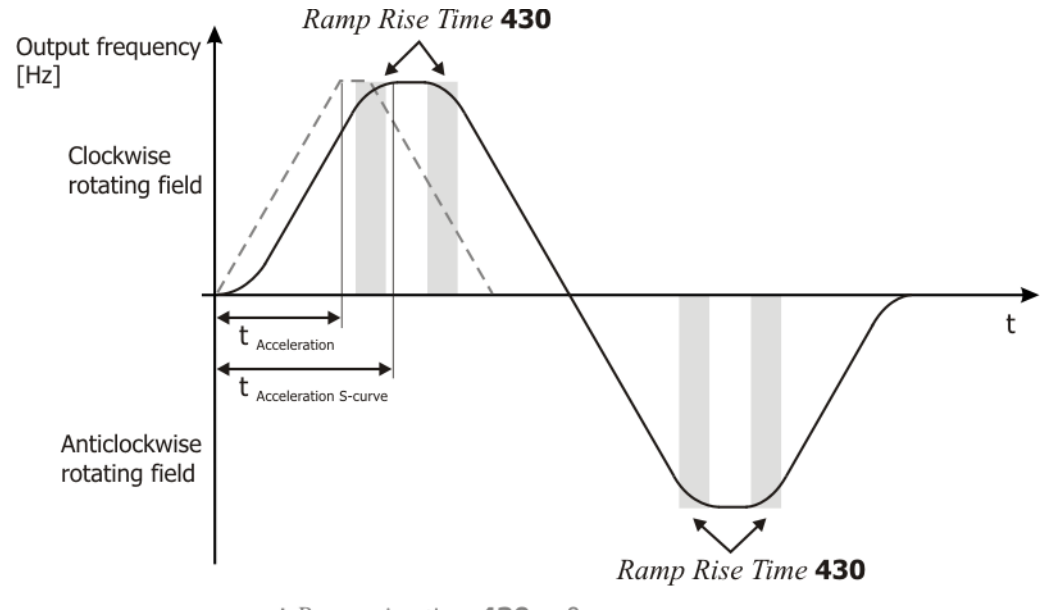

 $---:$  Ramp rise time 430 = 0 ms

### **Note**

If the data set is changed during acceleration or deceleration, it is ensured that the S-curve of the previous data set is finished first. Unintentional jumps between different gradients of the S-curve are avoided.

# **7.5.1.5 Blocking frequencies**

### **447 1st Blocking Frequency 448 2nd Blocking Frequency 449 Frequency Hysteresis**

In certain applications, it is necessary to block out reference frequencies. In this way, resonance points of the system as stationary operating points are avoided. The parameters *1st Blocking Frequency* **447**, *2nd Blocking Frequency* **448** and *Frequency Hysteresis* **449** define two resonance points.

A blocking frequency is active if the parameter values of the blocking frequency and the frequency hysteresis are not equal to 0.00 Hz.

The area faded out as a stationary working point by the hysteresis is passed through as quickly as possible according to the ramp set. If the output frequency is limited as a result of the selected control parameter settings, e.g. if the current limit is reached, the hysteresis is passed through with a delay. The behavior of the reference value can be determined from its direction of movement according to the following diagram.

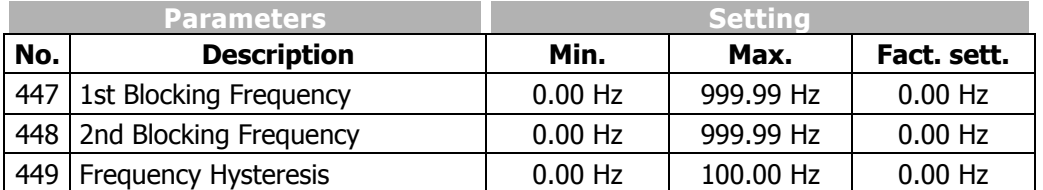

### **Reference value output**

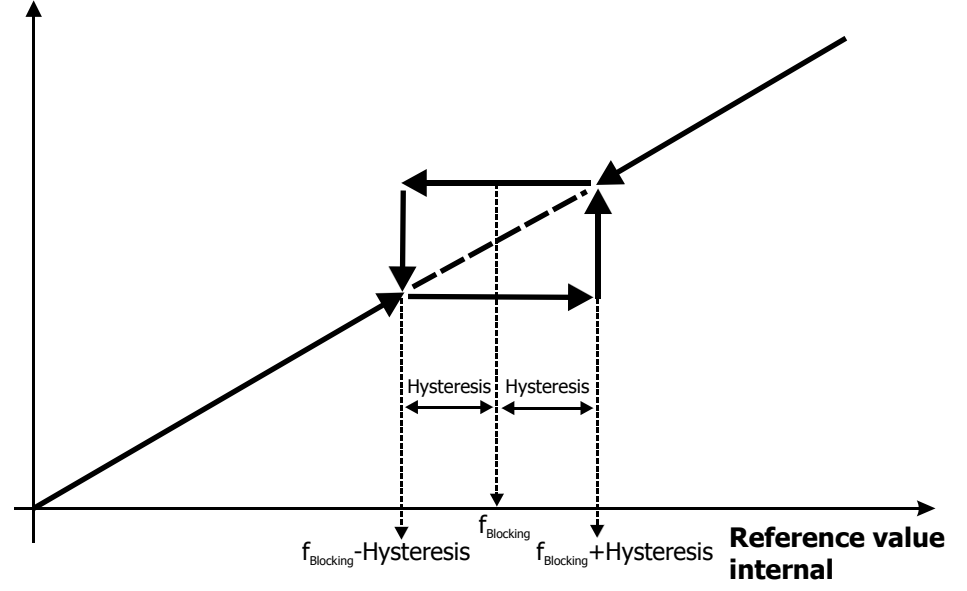

# **7.5.1.6 JOG frequency**

#### **81 JOG Start 489 JOG Frequency**

The drive rotates at a preset frequency when the JOG function is started. The rotary frequency can be set via the parameter *JOG Frequency* **489**.

The JOG function can be started:

- − Via the button "RUN" on the operator panel. The "JOG" menu must be selected.
- − Via parameter *JOG Start* **81**. The parameter must be assigned a logic signal or a digital input. Preconditions for start of JOG function:

- − Enable via digital inputs STOA and STOB must be set.
- − Signals for parameters *Start Clockwise* **68** and *Start Anticlockwise* **69** must not be set.

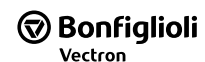

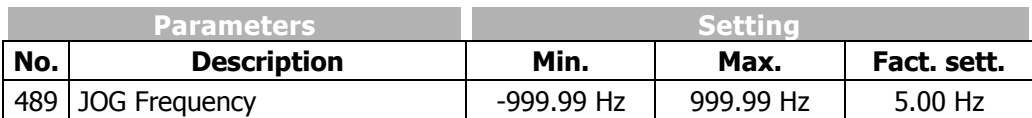

Positive values of *JOG Frequency* **489** effect clockwise rotation, negative values effect anticlockwise rotation.

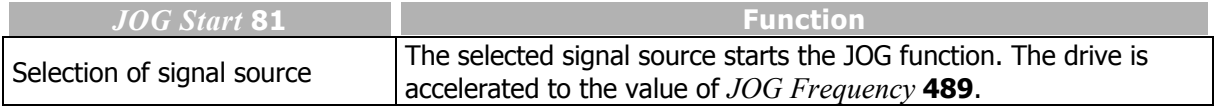

### **Acceleration and deceleration**

If enable is set and the JOG function is started, the drive is accelerated at the set frequency ramps to the value of *JOG Frequency* **489**.

If the signal *JOG Start* **81** is reset (or the button "RUN" is released), the drive is decelerated at the set frequency ramps until it comes to a standstill.

### **Limit**

The output frequency is limited to the value of *Maximum Frequency* **419**. There is no limitation to the value of *Minimum Frequency* **418**. Blocking frequencies (parameters 447 to 449) are not considered.

### **Note:**

Controls via *JOG Start* **81** and button "RUN" in "JOG" menu may be used at the same time.

If a start command is issued during JOG operation (Parameter *Start Clockwise* **68** or *Start Anticlockwise* **69**), the frequency inverter returns to normal operation mode. If the start command is reset, the frequency inverter returns to JOG operation again.

# **7.5.2 Reference percentage channel**

#### **476 Reference Percentage Source 1 494 Reference Percentage Source 2**

The reference percentage channel combines various signal sources for definition of the reference figures. The percentage scaling facilitates integration into the application and processing of process parameters. Reference percentages may be used, for example, for setting reference values for the PID controller (technology controller) of torques.

For each of parameters *Reference Percentage Source 1* **476** and *Reference Percentage Source 2* **494**, you can select a reference value source. The selected reference values are added.

Percentage value limit settings (Parameter *Minimum Reference Percentage* **518** and *Maximum Reference Percentage* **519**) are considered.

### **Note:**

If the same setting is selected for parameter *Reference Percentage Source 1* **476** and *Reference Percentage Source 2* **494**, the reference value is not doubled. In this case the reference value is the single value of the selected reference value source.

### **Selection of source for reference value:**

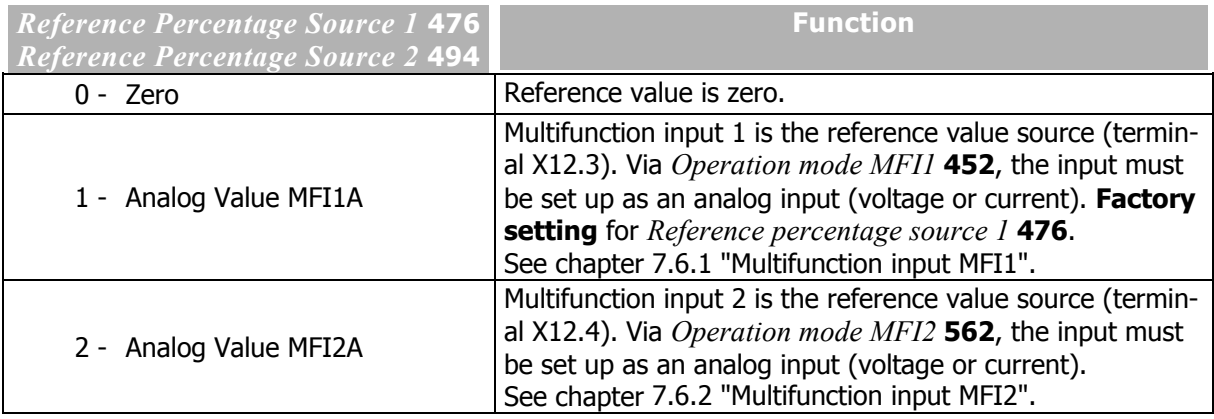

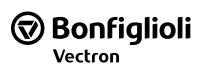

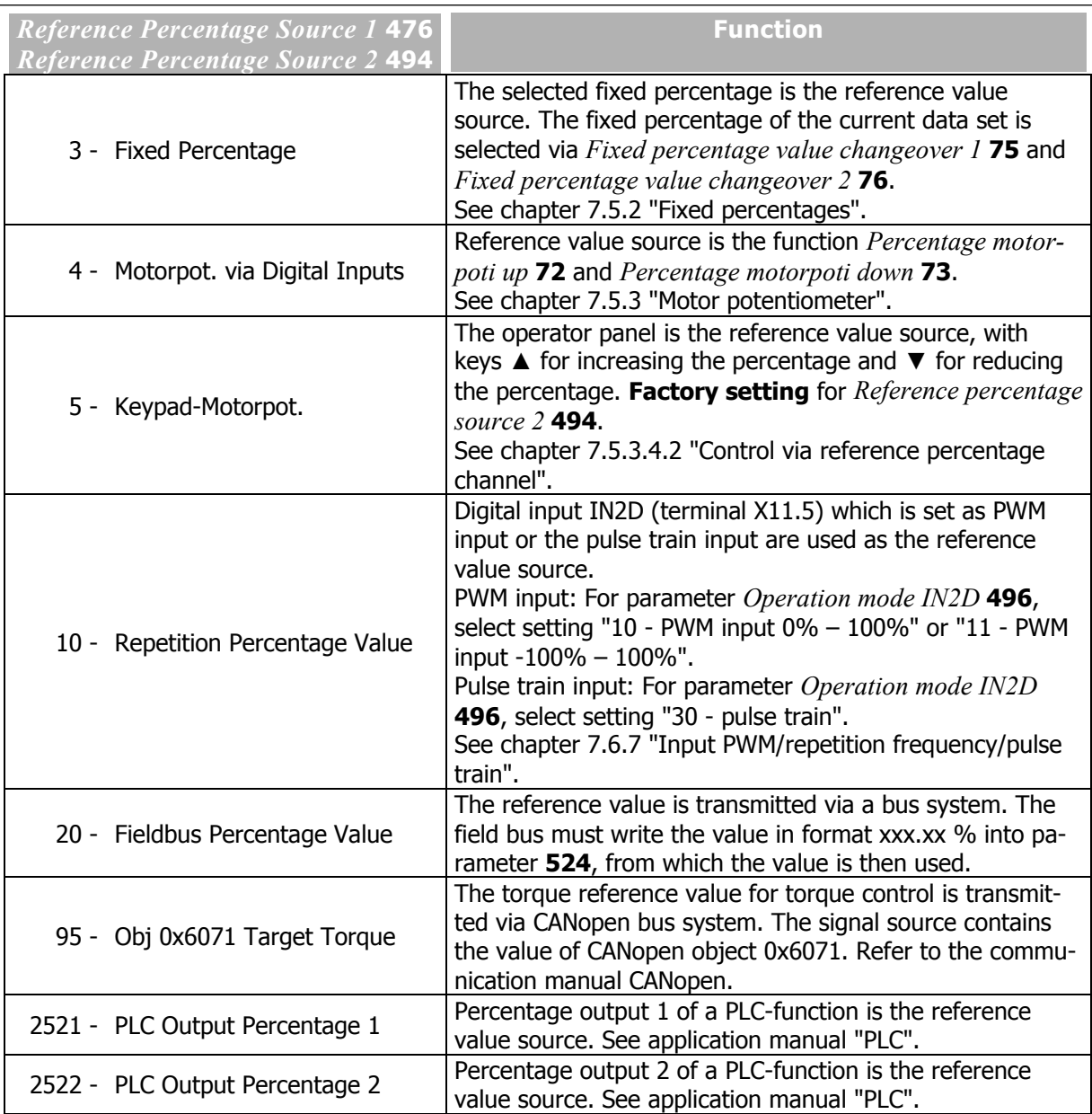

The reference percentage channel can be used in all configurations (parameter *Configuration* **30**).

### **®** Bonfiglioli Vectron

# **Block diagram**

The block diagram shows the reference percentage setting options.

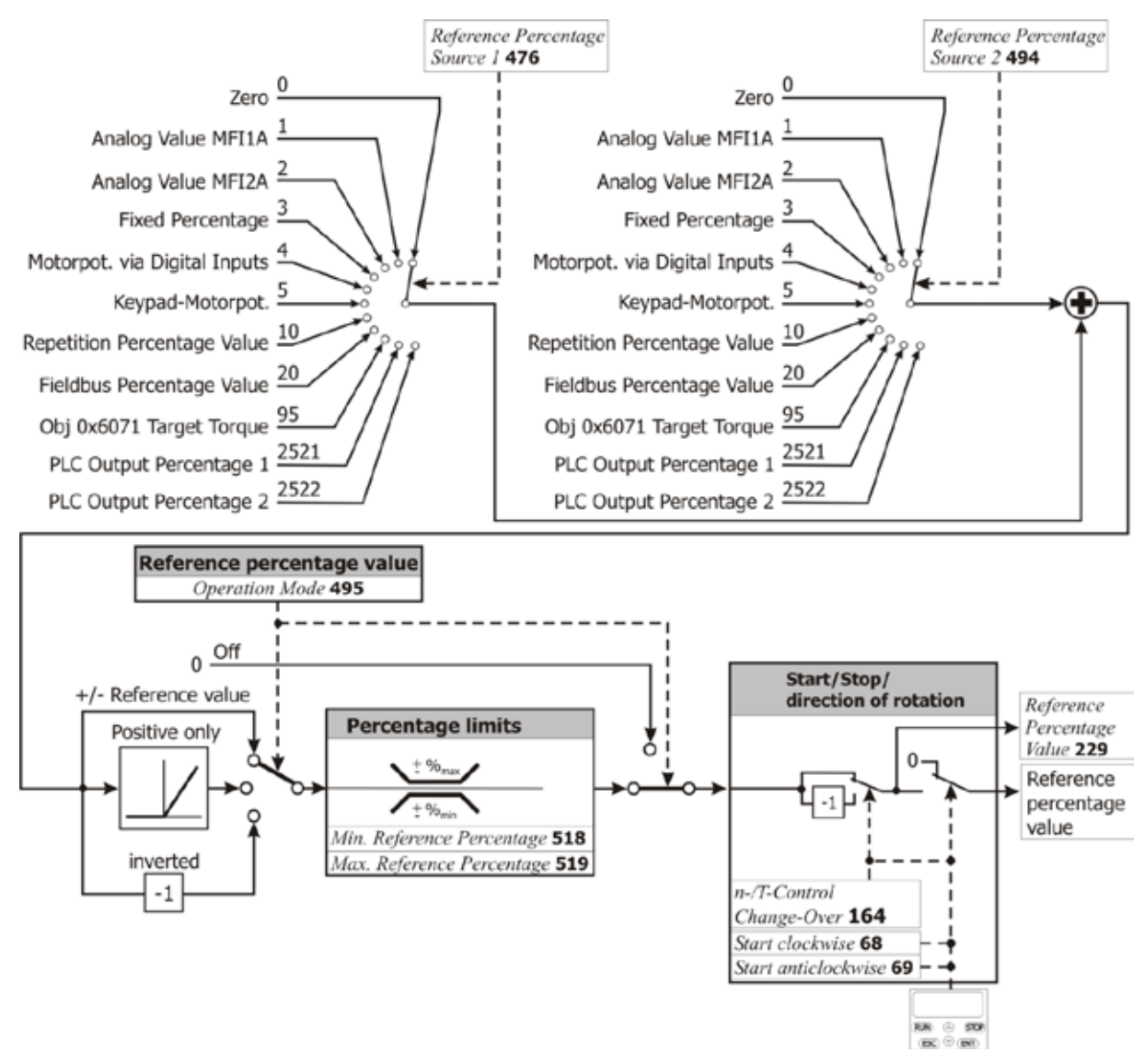

## **Lock the control possibilities of the control panel**

If the setting possibility of the reference percentage at the operator panel must be locked:

- For parameter *Reference Percentage Source 1* **476** the setting "5 Keypad-Motorpot." must not be selected and
- for parameter *Reference Percentage Source 2* **494** the setting "5 Keypad-Motorpot." must not be selected.
- Set parameter *Set Password* **27** to prevent the resetting of parameters. Refer to chapter 7.1.3 "Set password".

### **Note:**

The setting of Parameter *Set Password* **27** only does not lock the control facilities of the keypad. Start, Stop, Change direction of rotation, Poti F and Poti P are still available.

# **7.5.2.1 Limits**

### **518 Minimum Reference Percentage 519 Maximum Reference Percentage**

The setting range of the percentages is defined by the parameters *Minimum Reference Percentage*  **518** and *Maximum Reference Percentage* **519**. The relevant control methods use the two limit values for scaling and calculating the frequency.

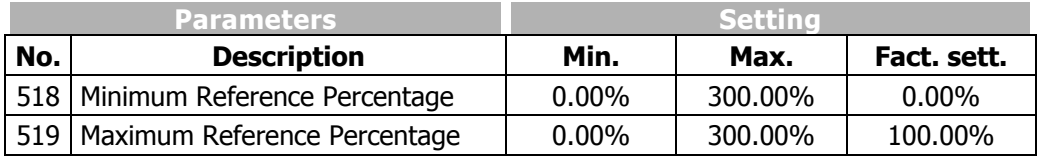

# **7.5.2.2 Positive and negative reference percentages**

### **495 Operation Mode (reference percentage source)**

Via parameter *Operation Mode* **495**, you can define if the reference value set via parameters *Reference Percentage Source 1* **476** and *Reference Percentage Source 2* **494** is to be either positive or negative only or if it can be both positive and negative. You can also output the reference percentage as an inverted value (compared to the selected reference value source).

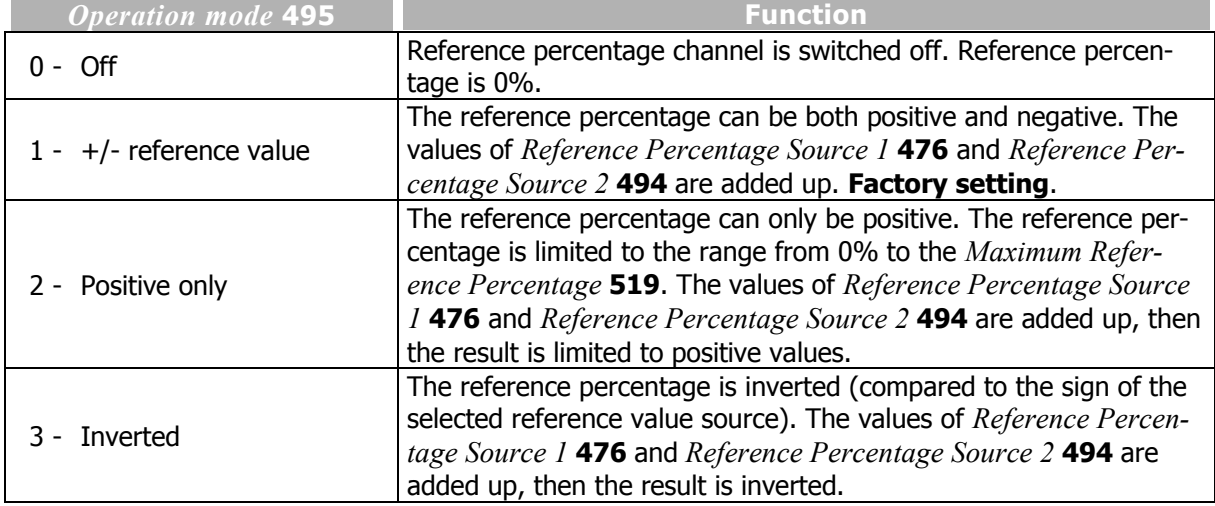

The inversion of the reference percentage by means of signal start-anticlockwise or operator panel is only possible if the reference percentage is used as torque reference. Use parameter *n-/T-Control Change-Over* **164** for switching-on the torque control.

# **7.5.2.3 Fixed percentages**

 **Fixed Percentage 1 Fixed Percentage 2 Fixed Percentage 3 Fixed Percentage 4**

Via digital logic signals or digital inputs fixed preset reference values can be selected.

The fixed percentages define reference values. Four fixed percentages can be set. The fixed percentages can be selected via *Fixed Percent Change-Over 1* **75** and *Fixed Percent Change-Over 2* **76**. Logic signals or digital inputs must be assigned to the parameters *Fixed Percent Change-Over 1* **75** and *Fixed Percent Change-Over 2* **76**.

Via the reference percentage channel (see chapter 7.5.2 "Reference percentage channel"), the fixed percentages can be selected and linked to other reference value sources. Linking is effected via parameters *Reference Percentage Source 1* **476** and *Reference Percentage Source 2* **494**.

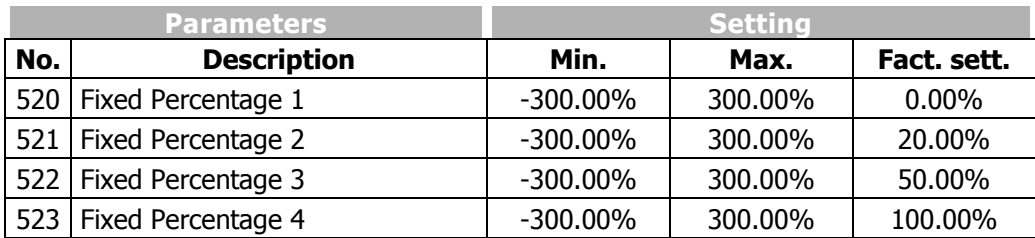

- Set the required number of fixed percentages (parameters 520 ... 523).
- For fixed percentage changeover (parameters 75, 76, 131), select digital inputs.
- Select fixed percentages with signals at digital inputs.

## **75 Fixed Percent Change-Over 1 76 Fixed Percent Change-Over 2**

By combining the logic states of the fixed percentage changeover modes 1 and 2, fixed percentages 1 through 4 can be selected:

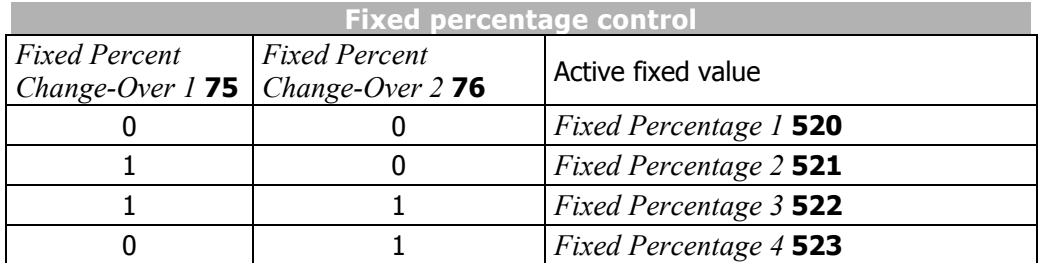

 $0 =$  contact open  $1 =$  contact closed

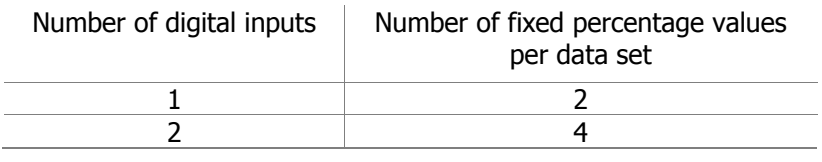

If the data set changeover function is used additionally via parameters *Data Set Change-Over 1* **70** and *Data Set Change-Over 2* **71**, you can preset up to 16 fixed percentages as reference values.

The fixed percentage changeover can also be controlled via digital signals, instead of digital inputs, by functions of the frequency inverter.

Via parameter *Operation Mode* **495**, you can change the direction of rotation of the motor. See chapter 7.5.2.2 "Positive and negative reference percentages". The direction of rotation can also be preset with the digital signal sources assigned to the parameters *Start clockwise* **68** and *Start anti-clockwise* **69**.

Via the reference percentage channel (see chapter 7.5.2 "Reference percentage channel"), the fixed reference values can be selected and linked to other reference value sources.

# **7.5.2.4 Ramps**

## **477 Gradient Percentage Ramp**

The percentage value ramps scale the change of the reference value (in percent) for the corresponding input function. The acceleration and deceleration of the drive are parameterized via the frequency ramps.

The behavior *Gradient Percentage Ramp* **477** corresponds to a function which takes the time behavior of the drive system into account. If the parameter is set to 0 %/s, this function is deactivated and a direct reference value modification for the following function is obtained.

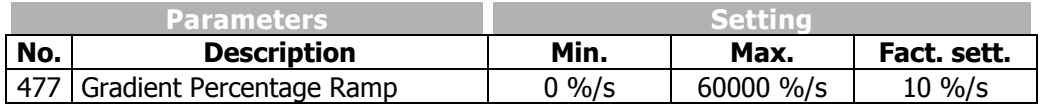

# **7.5.3 Motor potentiometer**

The reference speed (or the percentage reference value) of the drive can be set via digital control signals or with the operator panel:

- − Digital control signals: Function "Motorpoti via digital inputs"
- − Operator panel: Function "Keypad motorpoti"

The functions "Motorpoti via digital inputs" and "Keypad motorpoti" can be selected via the following parameters.

Via the reference frequency channel:

- − *Reference Frequency Source 1* **475**
- − *Reference Frequency Source 2* **492**

Via the reference percentage channel:

- − *Reference Percentage Source 1* **476**
- − *Reference Percentage Source 2* **494**

### **Note:**

The functions "Motorpoti via digital inputs" and "Keypad motorpoti" (control via operator panel) can be selected at the same time. To that end, one of the functions must be selected for *Reference Frequency Source 1* **475** and the other function for *Reference Frequency Source 2* **492**. Then the reference value can be changed by both keypad and digital inputs.

# **7.5.3.1 Operation modes of motor potentiometer**

## **474 Operation Mode (motorpoti)**

*Operation Mode* **474** of the functions "Motorpoti via digital inputs" and "Keypad motorpoti" defines the behavior of the function at different operating points of the frequency inverter. When the drive starts, it can accelerate to the last reference value set. Upon dataset changeover, the set reference value can be taken over.

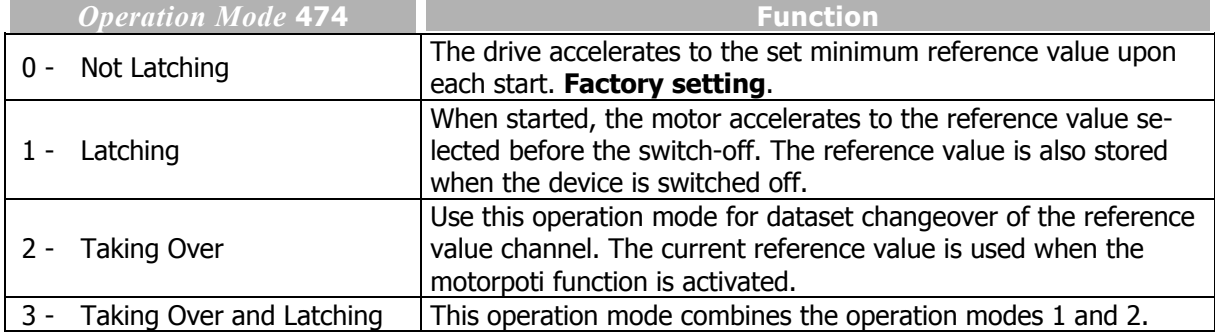

## **7.5.3.2 Ramp of motor potentiometer**

### **473 Ramp Frequency-Motorpoti**

The speed of the modification of the reference value (ramp) can be set via parameter *Ramp Frequency-Motorpoti* **473**. The ramp is used in the following controls with the reference frequency channel:

- − Motorpoti via digital inputs
- − Keypad motorpoti (control via operator panel)

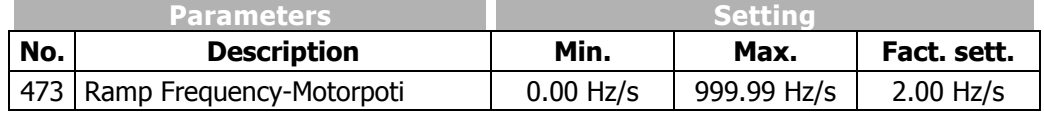

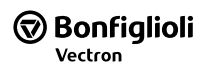

As a maximum, the acceleration and deceleration of the motorpoti function can only reach the values of the frequency ramps (Parameters 420 to 423), even if *Ramp Frequency-Motorpoti* **473** is set to a higher value.

## **509 Ramp Percentage-Motorpoti**

The speed of the modification of the reference value (ramp) can be set via parameter *Ramp Percentage-Motorpoti* **509**. The ramp is used in the following controls with the reference percentage channel:

- − Motorpoti via digital inputs
- − Keypad motorpoti (control via operator panel)

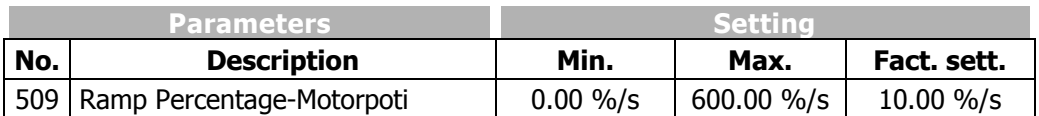

As a maximum, the speed of the reference value change reaches the value of *Gradient Percentage Ramp* **477**, even if *Ramp Percentage-Motorpoti* **509** is set to a higher value.

# **7.5.3.3 Motor potentiometer via digital inputs**

For the parameterization of the control of the motor potentiometer via digital inputs, it has to be checked if the motor potentiometer is used as frequency reference value or percentage reference value.

# **7.5.3.3.1 Control via reference frequency channel**

# **62 Frequency Motorpoti Up**

# **63 Frequency Motorpoti Down**

The reference frequency of the drive can be set via digital control signals.

Via digital control inputs, the function "Motorpoti up" or "Motorpoti down" is triggered. Logic signals or digital inputs must be assigned to the parameters *Frequency Motorpoti Up* **62** or *Frequency Motorpoti Down* **63**.

- − Command "Frequency motorpoti up": The reference frequency increases at the set value of *Ramp Frequency-Motorpoti* **473**.
- − Command "Frequency motorpoti down": The reference frequency decreases at the set value of *Ramp Frequency-Motorpoti* **473**.

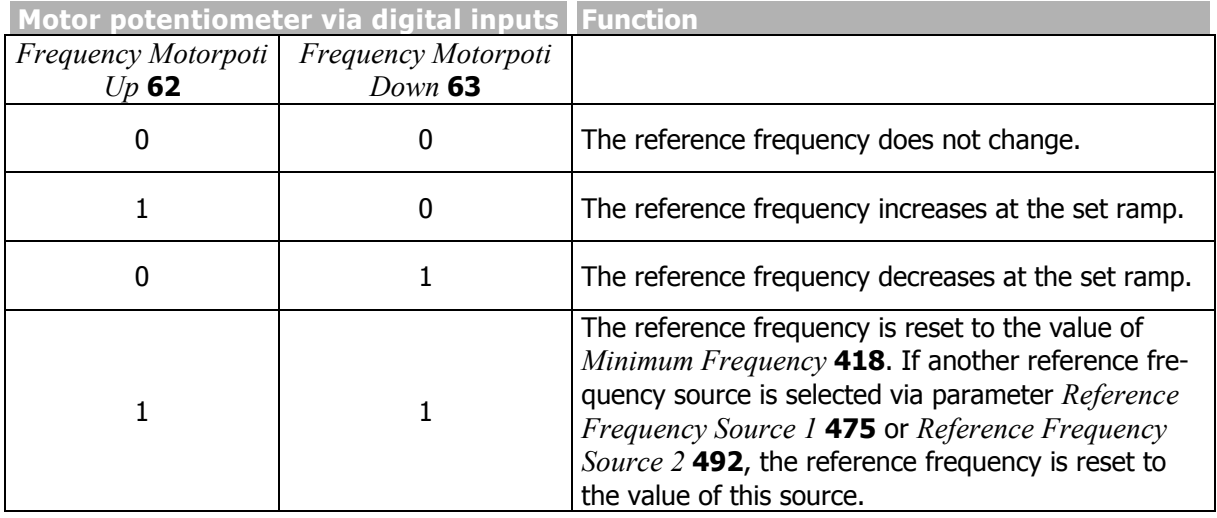

 $0 =$  contact open  $1 =$  contact closed

## **Attention!**

If a negative reference value is set, the drive is decelerated with command "Frequency motorpoti up". The reference value is changed in positive direction.

### **Limit**

The reference values are limited via the parameters *Minimum Frequency* **418** and *Maximum Frequency* **419**.

### **Direction of rotation reversal**

If parameter *Minimum Frequency* **418** is set to zero, the direction of rotation of the drive can be reversed via the motorpoti function.

### **"Motorpotentiometer via digital inputs" as reference value**

The function "Motorpotentiometer via digital inputs" can be selected via the following parameters:

- − *Reference Frequency Source 1* **475**
- − *Reference Frequency Source 2* **492**

See chapter 7.5.1 "Reference frequency channel".

Frequency setting using the motorpoti function can be used for adjustable varying speed or for speed control. In the case of a torque control (Parameter *n-/T-Control Change-Over* **164**), this function is switched off and a percentage setting option via the motorpoti function is available.

Chapter 7.6.6.1 "List of control signals" contains a table summarizing the available signal sources for parameters *Frequency Motorpoti Up* **62** and *Frequency Motorpoti Down* **63**.

### **Addition of reference values**

If the reference value of the motorpoti function is added to another reference value, (via *Reference Frequency Source 1* **475** plus *Reference Frequency Source 2* **492**):

- − If the value of *Maximum Frequency* **419** is reached and the other reference value is increased, the output value of the motorpoti function is reduced. It is reduced, so that the sum of both reference values is equal to the maximum frequency.
- − If the value of *Minimum Frequency* **418** is reached and the other reference value is reduced, the output value of the motorpoti function is increased. It is increased, so that the sum of both reference values is equal to the minimum frequency.
- − In the settings for *Operation Mode* **493** = "1 (+/-reference value)" or "3 inverted", the point of reversal of direction of rotation can be shifted by the output value of the motorpoti function. The drive changes its direction of rotation if the total of the two reference values changes the sign.

## **7.5.3.3.2 Control via reference percentage channel**

## **72 Percent Motorpoti Up**

## **73 Percent Motorpoti Down**

The reference percentage can be set via digital control signals.

Via digital control inputs, the function "Motorpoti up" or "Motorpoti down" is triggered. Parameters *Percent Motorpoti Up* **72** or *Percent Motorpoti Down* **73** must be assigned logic signals or digital inputs.

- − Command "Up": The reference percentage increases at the set value of *Ramp Percentage-Motorpoti* **509**.
- − Command "Down": The reference percentage decreases at the set value of *Ramp Percentage-Motorpoti* **509**.

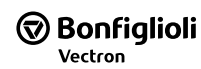

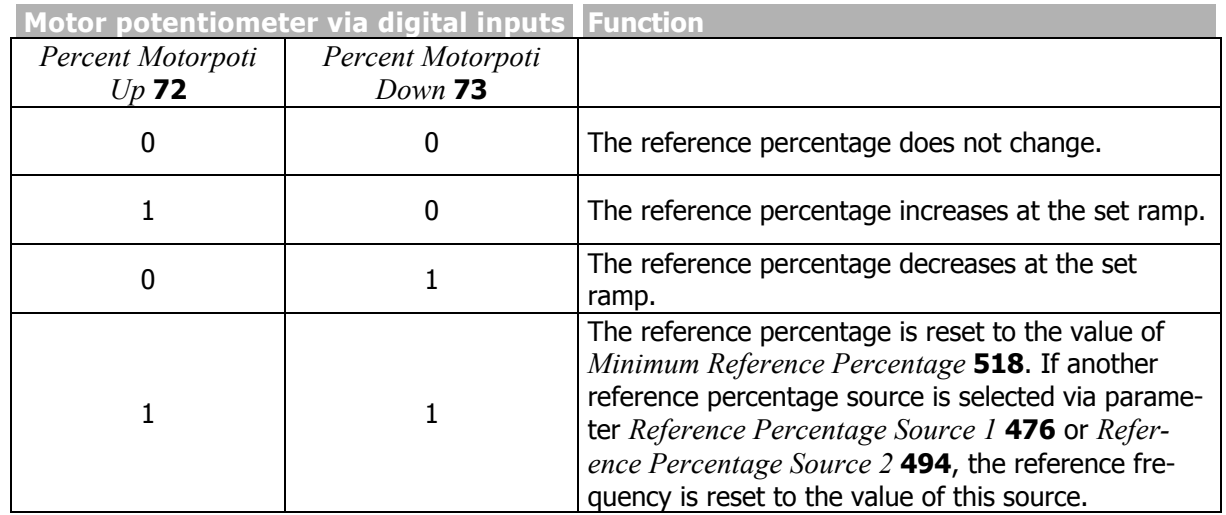

 $0 =$  contact open  $1 =$  contact closed

### **Attention!**

If a negative reference value is set, the drive is decelerated with command "Percentage motorpoti up". The reference value is changed in positive direction.

### **Limit**

The reference values are limited via parameters *Minimum Reference Percentage* **518** and *Maximum Reference Percentage* **519**.

### **Direction of rotation reversal**

If parameter *Minimum Reference Percentage* **518** is set to zero, the direction of rotation of the drive can be reversed via the motorpoti function.

### **"Motorpotentiometer via digital inputs" as reference value**

The function "Motorpotentiometer via digital inputs" can be selected via the following parameters:

- − *Reference Percentage Source 1* **476**
- − *Reference Percentage Source 2* **494**

See chapter 7.5.2 "Reference percentage channel".

Chapter 7.6.6.1 "List of control signals" contains a table summarizing the available signal sources for parameters *Percent Motorpoti Up* **72** and *Percent Motorpoti Down* **73**.

### **Addition of reference values**

If the reference value of the motorpoti function is added to another reference value, (via *Reference Percentage Source 1* **476** plus *Reference Percentage Source 2* **494**):

- − If the value of *Maximum Reference Percentage* **519** is reached and the other reference value is increased, the output value of the motorpoti function is reduced. It is reduced, so that the sum of both reference values is equal to the maximum reference percentage value.
- − If the value of *Minimum Reference Percentage* **518** is reached and the other reference value is reduced, the output value of the motorpoti function is increased. It is increased, so that the sum of both reference values is equal to the minimum reference percentage value.
- − In the settings for *Operation Mode* **495** = "1 (+/-reference value)" or "3 inverted", the point of reversal of direction of rotation can be shifted by the output value of the motorpoti function. The drive changes its direction of rotation if the total of the two reference values changes the sign.
## **7.5.3.4 Keypad motorpoti: Control via operator panel**

For the parameterization of the control of the motor potentiometer via operator panel, it has to be checked if the motor potentiometer is used as frequency reference value or percentage reference value.

### **7.5.3.4.1 Control via reference frequency channel**

The reference frequency of the drive can be set via the operator panel in menu "Local"/"Poti F". The reference frequency is increased or decreased via the arrow buttons.

- − Button ▲: The reference frequency increases at the set value of *Ramp Frequency-Motorpoti* **473**.
- − Button ▼: The reference frequency decreases at the set value of *Ramp Frequency-Motorpoti* **473**.
- − Button ▲ pressed briefly: The reference frequency is increased by 0.1 Hz each time the button is pressed.
- − Button ▼ pressed briefly: The reference frequency is reduced by 0.1 Hz each time the button is pressed.

Press the buttons briefly to fine-tune the reference frequency.

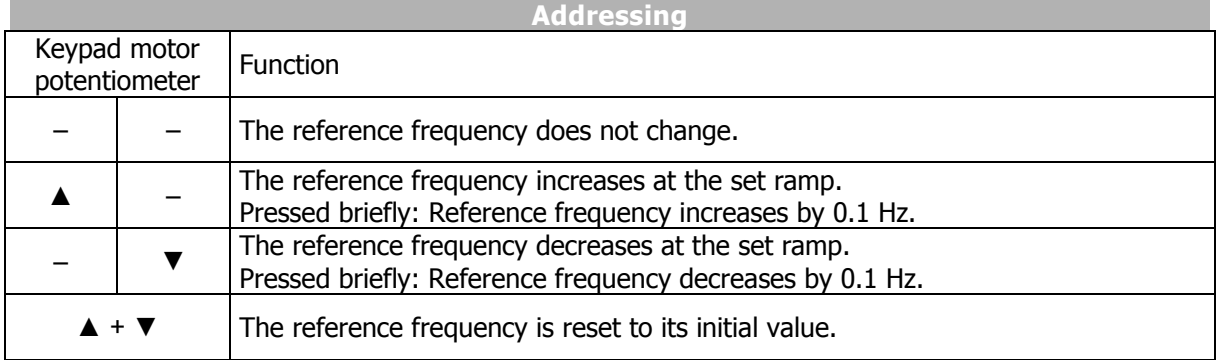

#### **Attention!**

If a negative reference value is set, the drive is accelerated by pressing the button ▼. The reference value is increased in negative direction.

#### **Limit**

The reference values are limited via parameters *Minimum Frequency* **418** and *Maximum Frequency* **419**.

#### **Direction of rotation reversal**

If parameter *Minimum Frequency* **418** is set to zero, the direction of rotation of the drive can be reversed via the motorpoti function.

#### **Note**

In order to be able to select menu "Poti F" on the operator panel, *Reference Frequency Source 1* **475** or *Reference Frequency Source 2* **492** must be set to "5 - Keypad-Motorpot.". By default, *Reference Frequency Source 2* **492** is set to "5 - Keypad-Motorpot.".

#### **Keypad motorpoti as reference value**

The function "Keypad motorpoti" can be selected via the following parameters:

- − *Reference Frequency Source 1* **475**
- − *Reference Frequency Source 2* **492**

See chapter 7.5.1 "Reference frequency channel".

If you leave menu "Poti F", the drive cannot be controlled via the operator panel and remains in the previous status.

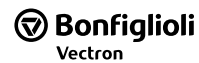

For starting, stopping and reversing the direction of rotation of the drive via the operator panel, parameter *Local/Remote* **412** must be set appropriately (Selection "3 - Control via Keypad" or "4 - Control via Keypad+Cont."). The factory settings enable control via the operator panel and via digital inputs. See chapter 7.3.1 "Control".

Frequency setting using the motorpoti function can be used in speed actuated or speed controlled control methods. In the case of a torque control, this function is switched off and a percentage setting option via the motorpoti function is available.

### **Addition of reference values**

If the reference value of the motorpoti function is added to another reference value, (via *Reference Frequency Source 1* **475** plus *Reference Frequency Source 2* **492**):

- − If the value of *Maximum Frequency* **419** is reached and the other reference value is increased, the output value of the motorpoti function is reduced. It is reduced, so that the sum of both reference values is equal to the maximum frequency.
- − If the value of *Minimum Frequency* **418** is reached and the other reference value is reduced, the output value of the motorpoti function is increased. It is increased, so that the sum of both reference values is equal to the minimum frequency.
- − In the settings for *Operation Mode* **493** = "1 (+/-reference)" or "3 inverted", the point of reversal of direction of rotation can be shifted by the output value of the motorpoti function. The drive changes its direction of rotation if the total of the two reference values changes the sign.

### **Lock the control possibilities of the control panel**

If drive start and stop and the change of direction of rotation at the operator panel must be locked:

- For parameter *Local/Remote* **412** select a value that is different from 3 or 4.
- Set parameter *Set Password* **27** to prevent the resetting of the parameter. Refer to chapter 7.1.3 "Set password".

### **7.5.3.4.2 Control via reference percentage channel**

The reference percentage of the drive can be set via the operator panel in menu "Local"/"Poti P". The reference percentage is increased or decreased via the arrow buttons.

- − Button ▲: The reference percentage increases at the set value of *Ramp Percentage-Motorpoti* **509**.
- − Button ▼: The reference percentage decreases at the set value of *Ramp Percentage-Motorpoti* **509**.
- Button ▲ pressed briefly: The reference percentage is increased by 0.1% each time the button is pressed.
- − Button ▼ pressed briefly: The reference percentage is reduced by 0.1% each time the button is pressed.

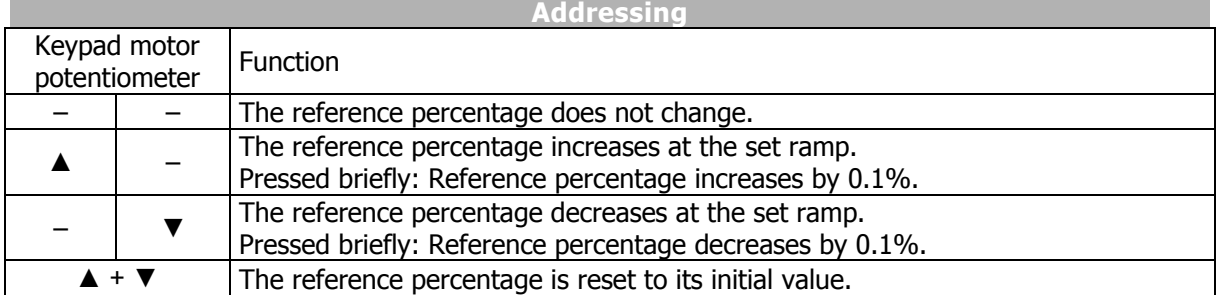

146

Press the buttons briefly to fine-tune the reference percentage.

### **Attention!**

If a negative reference value is set, the drive is accelerated by pressing the button ▼.

#### **Limit**

The reference values are limited via parameters *Minimum Reference Percentage* **518** and *Maximum Reference Percentage* **519**.

#### **Direction of rotation reversal**

If parameter *Minimum Reference Percentage* **518** is set to zero, the direction of rotation of the drive can be reversed via the motorpoti function.

#### **Note**

In order to be able to select menu "Poti P" on the operator panel, *Reference Percentage Source 1* **476** or *Reference Percentage Source 2* **494** must be set to "5 - Keypad-Motorpot.". By default, *Reference Percentage Source 2* **494** is set to "5 - Keypad-Motorpot".

### **Keypad motorpoti as reference value**

The function "Keypad motorpoti" can be selected via the following parameters:

- − *Reference Percentage Source 1* **476**
- − *Reference Percentage Source 2* **494**

See chapter 7.5.2 "Reference percentage channel".

If you leave menu "Poti P", the drive cannot be controlled via the operator panel and remains in the previous status.

For starting, stopping and reversing the direction of rotation of the drive via the operator panel, parameter *Local/Remote* **412** must be set appropriately (Selection "3 - Control via Keypad" or "4 - Control via Keypad+Cont."). The factory settings enable control via the operator panel and via digital inputs. See chapter 7.3.1 "Control".

#### **Addition of reference values**

If the reference value of the motorpoti function is added to another reference value, (via *Reference Percentage Source 1* **476** plus *Reference Percentage Source 2* **494**):

- − If the value of *Maximum Reference Percentage* **519** is reached and the other reference value is increased, the output value of the motorpoti function is reduced. It is reduced, so that the sum of both reference values is equal to the maximum reference percentage value.
- − If the value of *Minimum Reference Percentage* **518** is reached and the other reference value is reduced, the output value of the motorpoti function is increased. It is increased, so that the sum of both reference values is equal to the minimum reference percentage value.
- − In the settings for *Operation Mode* **495** = "1 (+/-reference)" or "3 inverted", the point of reversal of direction of rotation can be shifted by the output value of the motorpoti function. The drive changes its direction of rotation if the total of the two reference values changes the sign.

#### **Lock the control possibilities of the control panel**

If drive start and stop and the change of direction of rotation at the operator panel must be locked:

- For parameter *Local/Remote* **412** select a value that is different from 3 or 4.
- Set parameter *Set Password* **27** to prevent the resetting of the parameter. Refer to chapter 7.1.3 "Set password".

# **7.5.4 Electronic gear**

**Starting the electronic gear**: Set one of the following parameters.

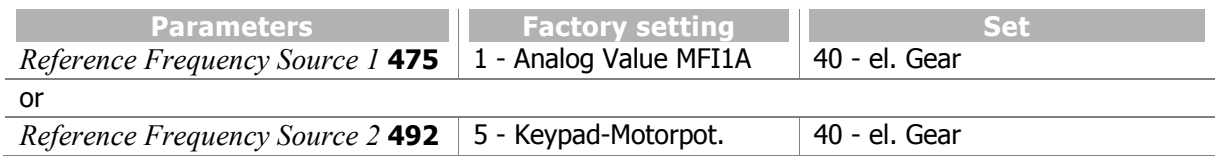

The electronic gear enables the synchronization of drives without mechanical transmission elements such as shafts or clutches. The reference value for the slave drive is the repetition frequency determined by the master drive. This value can be multiplied by a gear factor. The transmission from the master drive to the slave drive is done via a repetition frequency signal or via system bus.

The gear factor can be set permanently or varied during operation via freely configurable digital and analog signal sources through the percentage reference channel.

### **125 Source Master Reference**

On the slave drive, the reference value for the electronic gear must be selected via parameter *Source Master Reference* **125**. For example, "288 - Repetition Frequency Input" must be selected as the reference value source if the reference value is defined as a repetition frequency via digital input IN2D. In this case, *Operation Mode IN2D* **496** must be set to "20 - RF Single Evaluation" or "21 - RF Double Evaluation" (RF: Repetition Frequency).

If a system bus interface is used, the reference value can be defined via the system bus. Set parameter *Source Master Reference* **125** according to system bus PDO which receives the reference value.

### **7.5.4.1 Scope of function**

- − Electronic gear
- − Reference value defined via repetition frequency input or system bus
- Gear factor, numerator and denominator can be set separately
- Gear factor can be scaled during the operation
- − Offset frequencies can be added depending on digital signals

#### **Note:**

The system bus transmission of the repetition frequency value from the master drive to the slave drive is effected via the system bus interface at terminals X12.5 and X12.6 or via an optional communication module CM-CAN.

### **7.5.4.2 Operation modes of electronic gear**

#### **689 Operation Mode (electronic gear)**

Via parameter *Operation Mode* **689** for the electronic gear, you can determine if the gear factor is to be set permanently or to be scaled via a signal source, e.g. an analog input signal at the slave drive. The repetition frequency of the master drive is multiplied by the gear factor.

Via parameter *Reference Frequency Source 1* **475** or *Reference Frequency Source 2* **492**, the output value of the electronic gear must be selected as the source in the reference frequency channel.

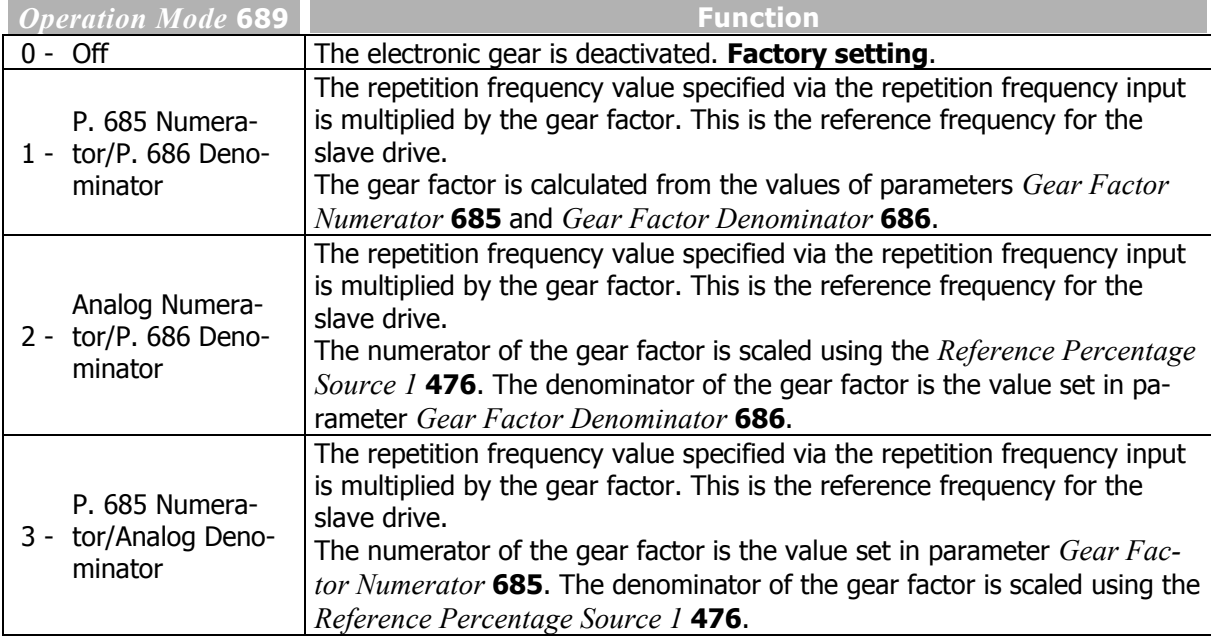

Block diagram of electronic gear:

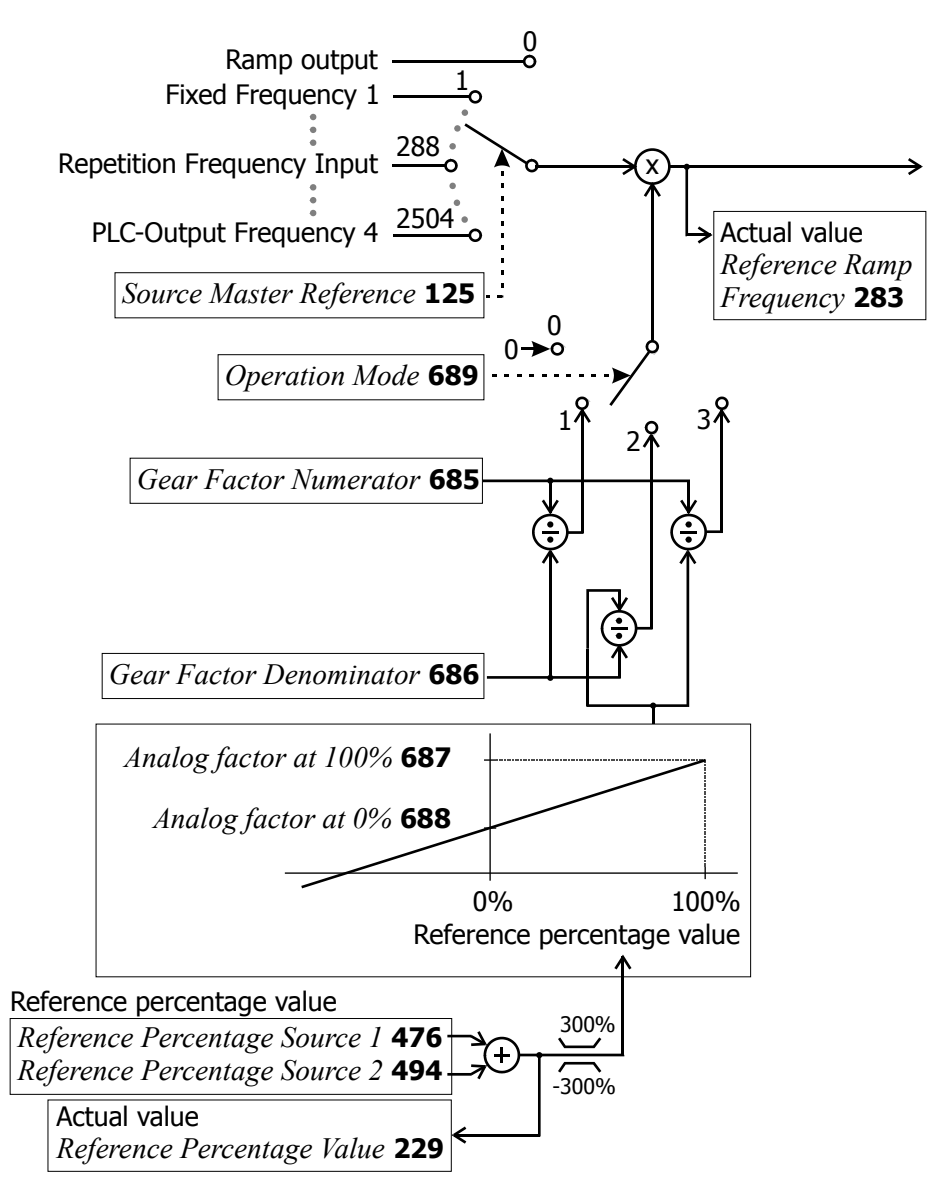

Setting of the reference percentage via parameters *Reference Percentage Source 1* **476** and *Reference Percentage Source 2* **494** is described in chapter 7.5.2 "Reference percentage channel".

## **7.5.4.3 Gear factor**

The gear factor can be set permanently or scaled via the *Reference Percentage Source* **476** during operation. Scaling during operation can be effected via an analog voltage signal at a multifunction input. The multifunction input must be set up as an analog input (multifunction input at terminal X12.3: parameter *Operation Mode MFI1* **452**, multifunction input at terminal X12.4: parameter *Operation Mode MFI2* **562**).

Setting of the gear factor enables the realization of applications which require an adjustment of the transmission ratio during operations, e.g. winding machines.

### **7.5.4.3.1 Setting a fixed gear factor 685 Gear Factor Numerator 686 Gear Factor Denominator**

Via parameters *Gear Factor Numerator* **685** and *Gear Factor Denominator* **686**, the gear factor is set permanently at the frequency inverter of the slave drive.

149

**686 685** *Gear Factor Denominator* Gear factor = *Gear Factor Numerator* 

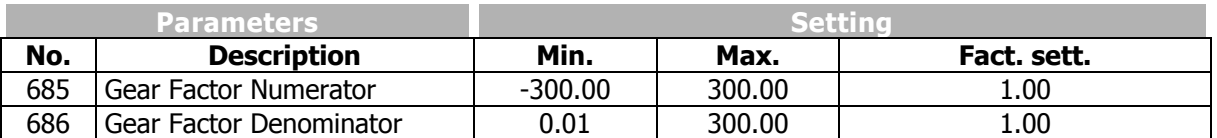

### **7.5.4.3.2 Setting a variable gear factor 687 Analog factor at 100% 688 Analog factor at 0%**

With parameters *Analog factor at 100%* **687** and *Analog factor at 0%* **688**, the range of the gear factor is scaled. For parameter *Operation Mode* **689**, setting "2 - (Analog Numerator/P. 686 Denominator)" or "3 - (P. 685 Numerator/Analog Denominator)" must be selected. The scaling is done via the *Reference Percentage Source 1* **476** and *Reference Percentage Source 2* **494** via which the signal sources for determining the reference value are selected. With the signal source selected, e.g. an analog signal at a multifunction input, the gear factor can be changed during operation.

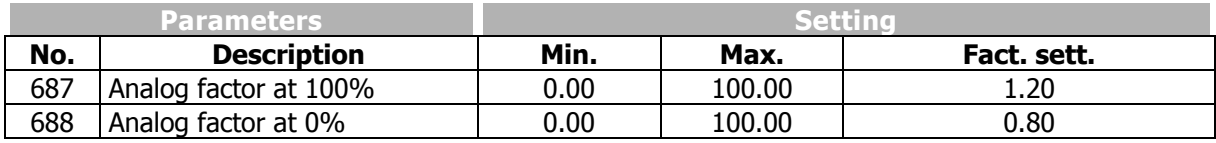

For a block diagram of the electronic gear, refer to chapter 7.5.4.2 "Operation modes of electronic gear".

### **Example:**

In an application, a slave drive is to follow a master drive, with the speed of the slave having to be increased continuously without changing the speed specified by the master. The gear factor control is to be done using an analog voltage signal (0...10 V).

Configuration example:

- Via parameter *Operation Mode* **689**, set operation mode "2 (Analog Numerator/P. 686 Denominator)" for the electronic gear for a change of the gear factor by the numerator.
- Set the minimum and maximum limit for the numerator value via parameters *Analog factor at 100%* **687** and *Analog factor at 0%* **688**.
- Set the *Gear Factor Denominator* **686** to the required value.
- Set multifunction input MFI1 as an analog voltage input by adjusting *Operation Mode MFI1* **452** to "1 – Voltage 0…10 V".
- For the *Reference Percentage Source 1* **476**, select operation mode "1 Analog Value MFI1A".

In this example, the default settings for *Analog factor at 100%* **687** and *Analog factor at 0%* **688**, an adjusted gear factor denominator of 2 and a reference percentage of 75% will result in a gear factor numerator of 1.1 and a reference frequency for the Slave of 10 Hz  $*$  1,1 / 2 = 5.5 Hz.

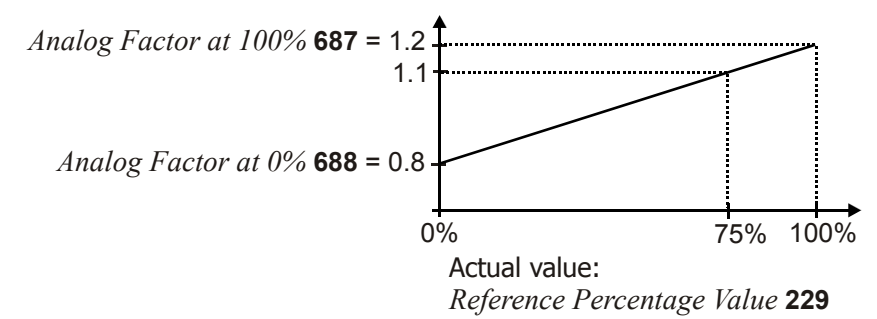

### **7.5.4.4 Offset**

Via the parameters *Reference Frequency Source 2* **492**, you can select frequencies as an offset which are added to the reference frequency.

Adding a fixed frequency to the reference frequency:

- Set parameter *Reference Frequency Source 2* **492** to "3 Fixed Frequency".
- In one of parameters 480 … 488 (fixed frequencies) set a frequency value.
- Select the fixed frequency of the set parameter via parameters 66, 67 and 131 (fixed frequency changeover).

See chapter 7.5.1.3 "Fixed frequencies".

The frequency for the offset can be set via the operator panel if *Reference Frequency Source 2* **492** is set to "5 - Keypad-Motorpot.".

Parameter *Reference Frequency Source 2* **492** offers further options to define the frequency for the offset. See chapter 7.5.1 "Reference frequency channel".

### **7.5.4.5 Actual values**

Via parameter *Repetition Frequency Input* **252**, the reference frequency can be displayed at the repetition frequency input.

Via parameter *Reference Ramp Frequency* **283**, the actual value of the frequency after multiplication by the gear factor and addition of the optionally selectable repetition frequencies can be displayed.

### **7.5.4.6 Adjustment Options**

The following instructions describe options for setting the electronic gear. The settings must be adjusted to the application.

#### **Attention!**

The control functions listed in the following table may affect the synchronous operation of the drives. It should be checked if these additional control functions are switched on and if they are required.

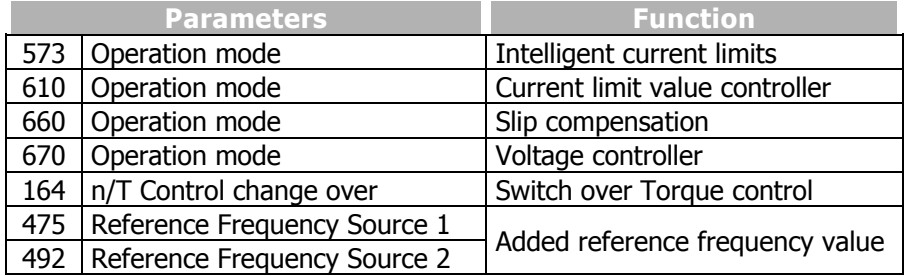

Via parameter *Controller Status* **275**, you can display if a controller is active.

The function of the electronic gear is realized by configuring digital inputs of the slave frequency inverter as a reference frequency input. If the master drive is a frequency inverter, the repetition frequency output of the master frequency inverter is used.

### **7.5.4.6.1 Frequency inverter as master drive**

If the master drive of the electronic gear is a frequency inverter, the following parameters (for example) can be set for the transmission of the repetition frequency.

- Select operation mode "20 Repetition Frequency MFO1F" for parameter *Operation Mode MFO1 (X13.6)* **550**. As a result, the multifunction output is used as a repetition frequency output.
- Via parameter *RF/PT: Output Value MFO1F* **555**, select an operation mode for multifunction output 1.
- Set the value entered for parameter *RF: Division Marks* **556** according to the frequency required at the repetition frequency output. This is the number of pulses per motor revolution for the repetition frequency. The pulse duration depends on the motor speed. By default, this parameter is set to 1024. When making the settings, take the frequency limit of the frequency output of 150 kHz into account. The maximum value S<sub>max</sub> which can be set for parameter *RF: Division Marks* 556 is:

 $S_{\text{max}} = \frac{150\,000\,\text{Hz}}{\text{Frequency value}}$ 

### **7.5.4.6.2 Frequency inverter as slave drive**

For the function of the electronic gear via the repetition frequency, the following parameters (for example) can be set at the frequency inverter of the Slave drive.

- For parameter *Operation Mode IN2D* **496** select: "20 RF Single Evaluation" or "21 RF Double Evaluation" (RF: Repetition Frequency). Digital input IN2D is the repetition frequency input. See chapter 7.6.7.2 "Repetition frequency input".
- Since the rated speed decreases when the number of pole pairs is higher ( $n \sim 1/p$ ), different speeds may result if the master drive and slave drive have the same reference frequencies. Adjust the values for parameters *Divider* **497** of the repetition frequency input of the slave drive and *RF: Division marks* **556** of the repetition frequency output of the master according to the number of pole pairs of the motors in order to obtain the same speeds for the master drive and the slave drive. Different speeds can be realized by setting the gear factor.

Different values for parameters *Rep. Freq: Divider* **497** of the repetition frequency input of the slave drive and *RF: Division Marks* **556** of the repetition frequency output of the master result in different speeds of the master drive and the slave drive if the number of pole pairs of the motors is the same.

- Set parameters *Acceleration (Clockwise)* **420** and *Deceleration (Clockwise)* **421** or *Acceleration Anticlockwise* **422** and *Deceleration Anticlockwise* **423** to the required values. For synchronous acceleration and deceleration of the drives, set the values of the slave drive slightly higher (in example 10 %) than the values of the master drive. These increased values are to ensure that the slave drive can follow the master drive in dynamic operation cases.
- For a synchronous start of the master drive and the slave drive, set the *Minimum Frequency* **418** of the slave drive to 0 in order to prevent an early start of the slave drive if the controller enable signal is present.
- Select an *Operation Mode* **689**. Via parameters *Gear Factor Numerator* **685** and *Gear Factor Denominator* **686**, set the required transmission ratio.

### **Attention!**

In order to avoid time delays during the processing of the repetition frequency, the slave frequency inverter should be enabled before the master frequency inverter.

### **Note:**

The reference frequency is transmitted, but not the direction of rotation. In this case, the direction of rotation must be defined via the digital inputs IN1D and IN2D at the slave drive.

# **7.6 Control inputs and outputs**

The control inputs and outputs can be parameterized freely. All hardware inputs and outputs are preset to frequently used functions by default for simple commissioning.

# **7.6.1 Multifunction input MFI1**

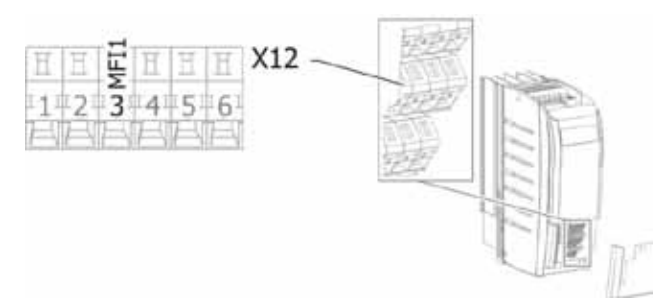

## **452 Operation Mode MFI1 (Multifunction input 1)**

Multifunction input MFI1 can be configured as a voltage, current or a digital input. In the configuration as a digital input, the evaluation can be selected as PNP (high-switching) or NPN (low-switching). Depending on the selected *Operation Mode MFI1* **452**, various functions of the frequency inverter can be controlled.

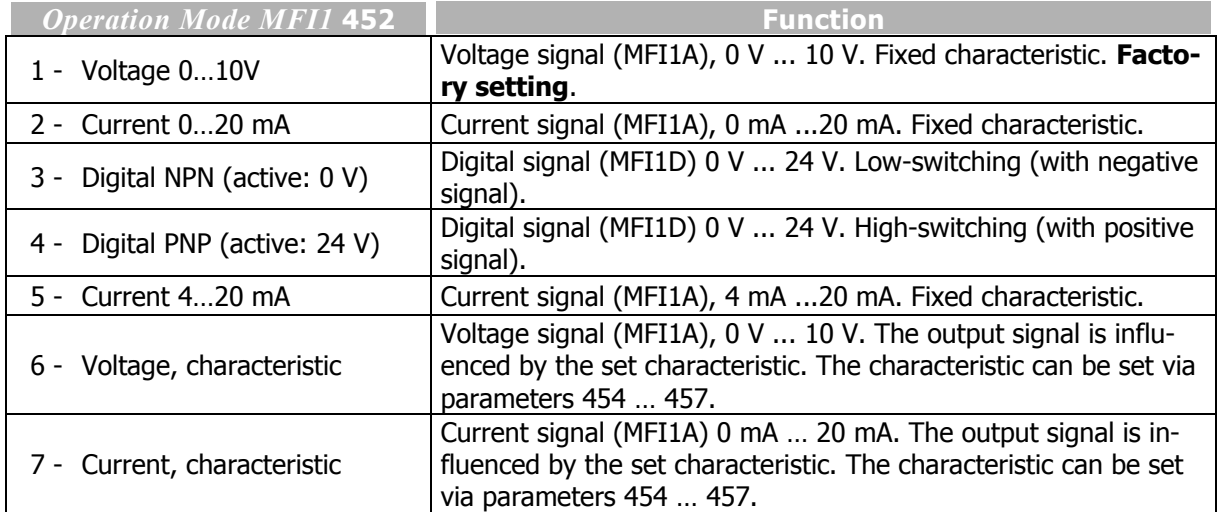

Multifunction input MFI1 is configured by default for an analog reference value source with a voltage signal of 0 V to 10 V.

Alternatively, you can select the operation mode for an analog current signal of 0 … 20 mA or 4 … 20 mA. The current signal is continuously monitored and the fault message "F1407" displayed if the maximum figure is exceeded.

## **7.6.1.1 Multifunction input set as analog input MFI1A**

The Multifunction input can be evaluated either as analogue or digital signal. In the following the evaluation for analogue signals is described.

### **7.6.1.1.1 Voltage input and current input**

For parameter *Operation Mode MFI1* **452**, "1 - Voltage 0…10V", "2 - Current 0…20 mA" or "5 - Current 4…20 mA" must be selected.

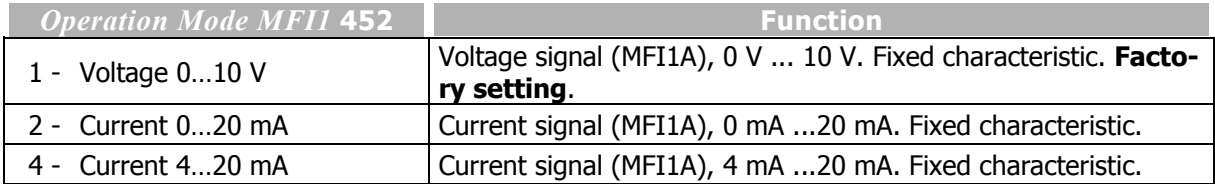

The analog input signal is mapped to a reference frequency or percentage.

### **Voltage 0…10 V**

Parameter *Operation Mode MFI1* **452** is set to "1 - Voltage 0…10 V". The coordinates of the points relate, as a percentage, to the analog signal with 9.8 V and parameter *Maximum Frequency* **419** or parameter *Maximum Reference Percentage* **519**. The zero-crossing of the frequency or the percentage value lies at 0.2 V. The deviations from 10 V and 0 V allow the operation even with voltage supplies that have small deviations from the nominal values. Incliniation:

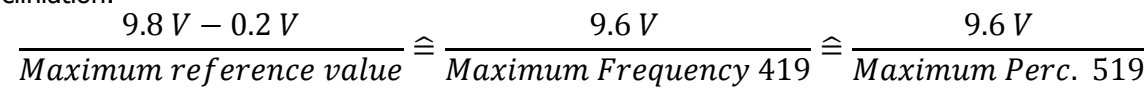

#### **Current 0…20 mA Current 0…20 mA**

Parameter *Operation Mode MFI1* **452** must be set to "2 - Current 0…20 mA". The coordinates of the points relate, as a percentage, to the analog signal with 19.6 mA and parameter *Maximum Frequency* **419** or parameter *Maximum Reference Percentage* **519**. The zero-crossing of the frequency or the percentage value lies at 0.4 mA. The deviations from 20 mA and 0 mA allow the operation even with voltage supplies that have small deviations from the nominal values.

Incliniation:

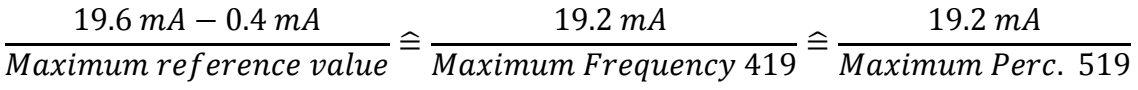

### **Current 4…20 mA**

Parameter *Operation Mode MFI1* **452** must be set to "5 - Current 4…20 mA". The coordinates of the points relate, as a percentage, to the analog signal with 19.6 mA and parameter *Maximum Frequency*  **419** or parameter *Maximum Reference Percentage* **519**. The zero-crossing of the frequency or the percentage value lies at 4.4 mA. The deviations from 20 mA and 4 mA allow the operation even with voltage supplies that have small deviations from the nominal values.

Incliniation:

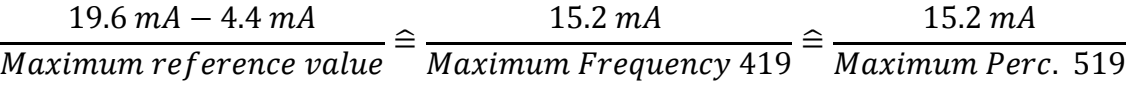

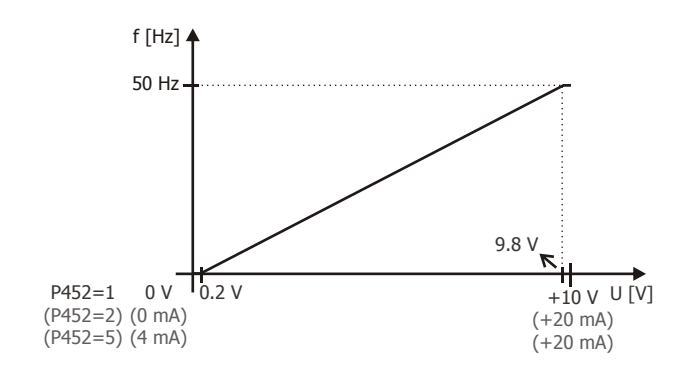

For parameter *Operation Mode MFI1* **452**, "6 - Voltage, characteristic" or "7 - Current, characteristic" must be selected.

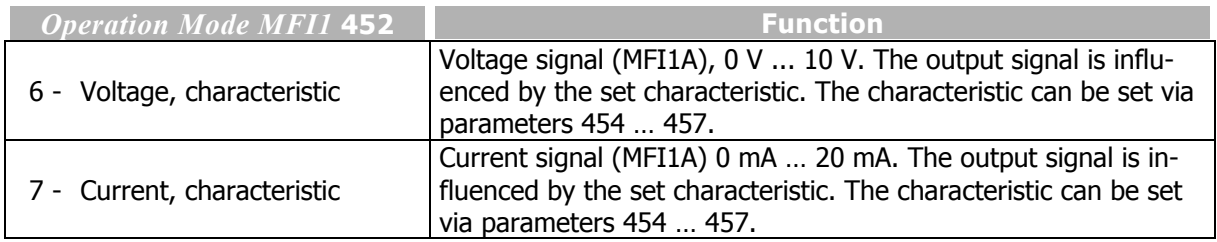

#### **454 Characteristic Curve Point X1 455 Characteristic Curve Point Y1 456 Characteristic Curve Point X2 457 Characteristic Curve Point Y2**

The analog input signal is mapped to a reference frequency or percentage. Parameterization can be done via two points of the linear characteristic of the reference value channel.

Point 1 with coordinates X1 and Y1 and point 2 with coordinates X2 and Y2 can be set in four data sets.

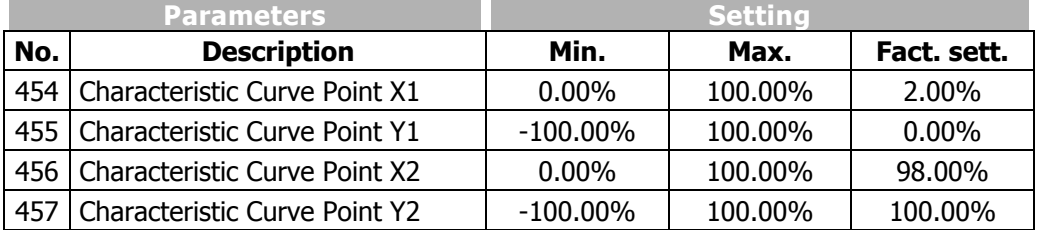

The coordinates of the points relate, as a percentage, to the analog signal with 10 V or 20 mA and parameter *Maximum Frequency* **419** or parameter *Maximum Reference Percentage* **519**. The direction of rotation can be changed via the digital inputs and/or by selection of the points.

### **Attention!**

The monitoring of the analog input signal via the parameter *Error/Warning Behaviour* **453** demands the check of parameter *Characteristic Curve Point X1* **454**.

In the settings

- − "6 Voltage, characteristic" or
- − "7 Current, characteristic"

of parameter *Operation Mode MFI1* **452**, the following characteristic is effective:

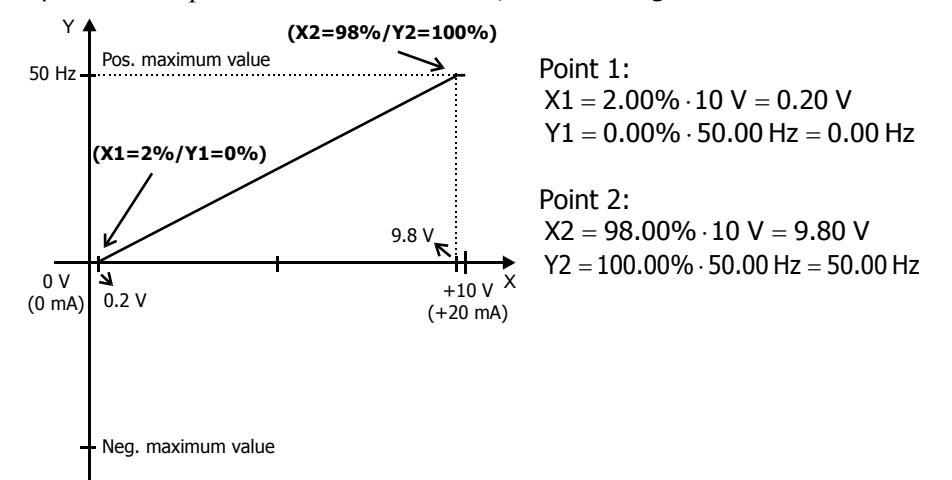

The characteristic can be adjusted via parameters 454 … 457 of the application.

The freely configurable characteristic enables setting a tolerance at the ends as well as a reversal of the direction of rotation.

The following example shows the inverse reference value specification with additional reversal of the direction of rotation. This is often used in pressure control systems.

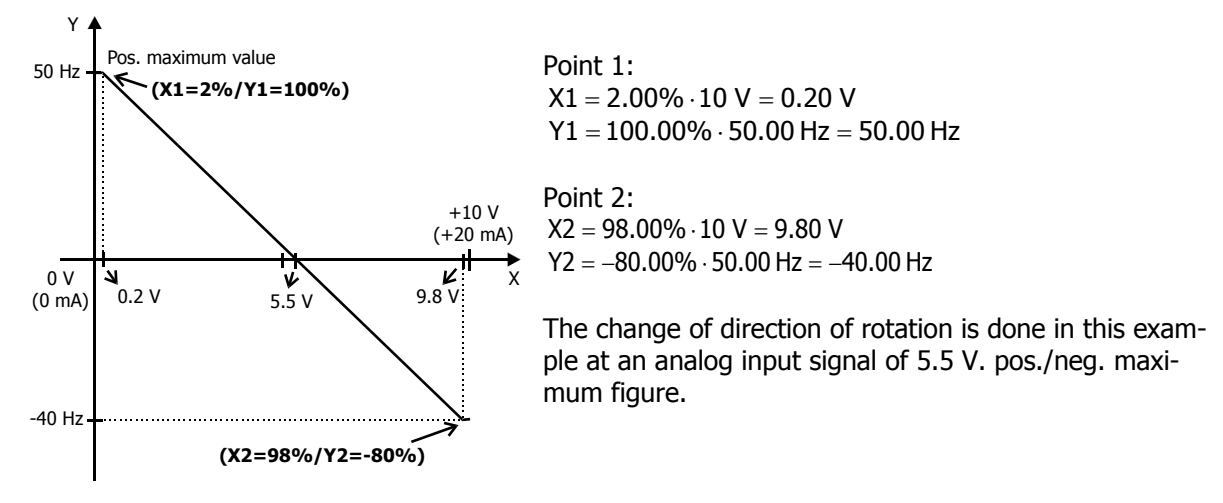

The definition of the analog input characteristic can be calculated via the two-point form of the line equation. The speed Y of the drive is controlled according to the analog control signal X.

$$
Y=\frac{Y2-Y1}{X2-X1}\cdot\big(X-X1\big)+Y1
$$

### **Scaling**

The analog input signal is mapped to the freely configurable characteristic. The maximum admissible setting range of the drive can be set via the frequency limits or percentage limits. In the case of the parameterization of a bipolar characteristic, the set minimum and maximum limits for both directions of rotation are effective. The percentage values of the characteristic points are relative to the limits selected.

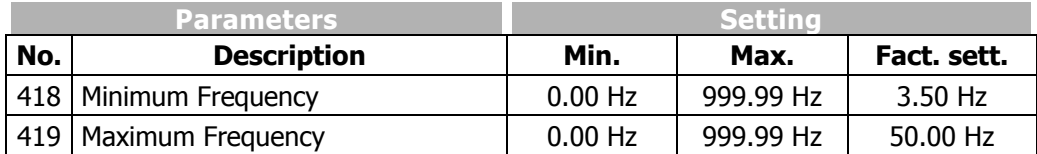

The control system uses the maximum value of the output frequency, which is calculated from the *Maximum Frequency* **419** and the compensated slip of the drive mechanism. The frequency limits define the speed range of the drive, and the percentage values supplement the scaling of the analog input characteristic in accordance with the functions configured.

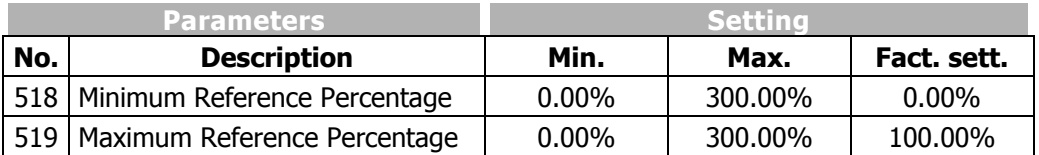

### **450 Tolerance Band**

The analog input characteristic with change of sign of the reference value can be adapted by the parameter *Tolerance Band* **450** of the application. The adjustable tolerance band extends the zero passage of the speed relative to the analog control signal. The parameter value (percent) is relative to the maximum current or voltage signal.

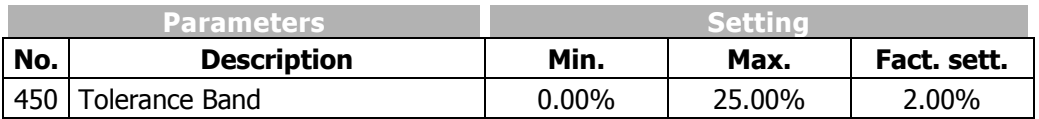

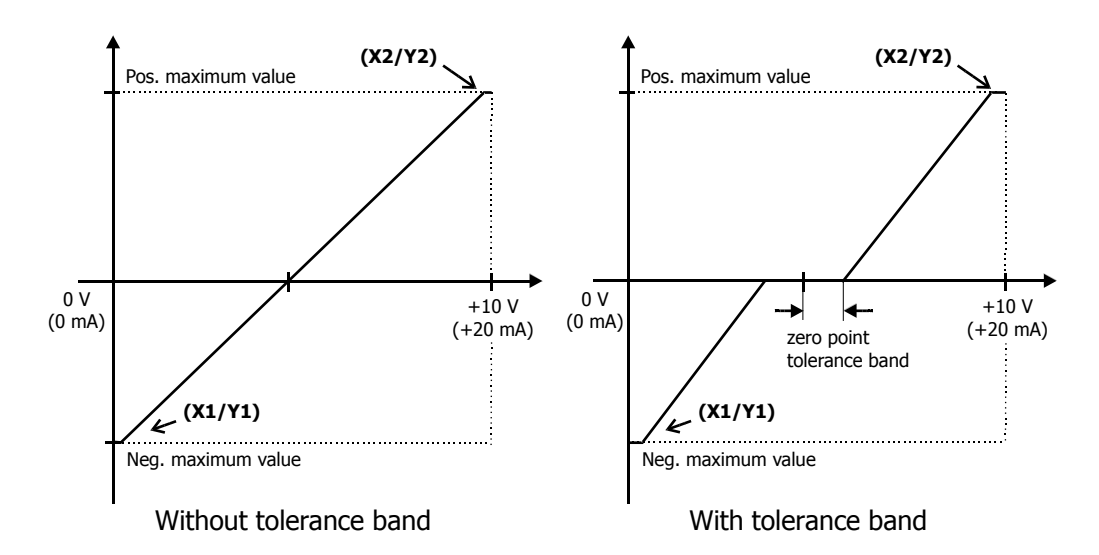

#### **Hysteresis**

The default *Minimum Frequency* **418** or *Minimum Reference Percentage* **518** extends the parameterized tolerance band to the hysteresis.

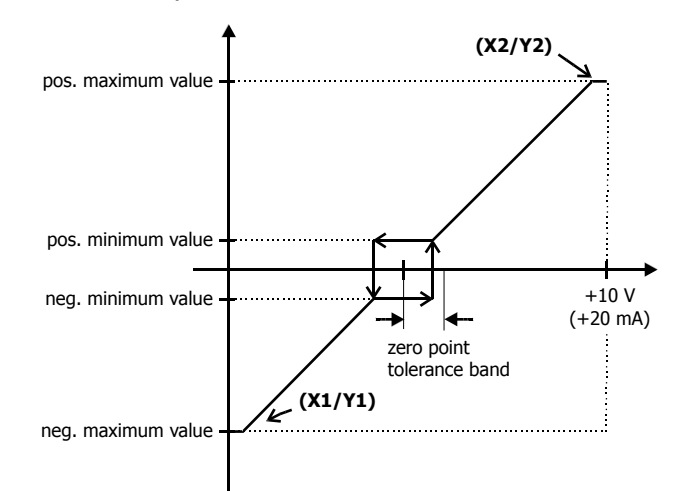

Tolerance band with set maximum frequency

For example, the output variable coming from positive input signals is kept on the positive minimum value until the input signal becomes lower than the value for the tolerance band in the negative direction. Then, the output variable follows the set characteristic.

### **7.6.1.1.3 Monitoring of analog input signal**

### **451 Filter time constant**

The time constant of the filter for the analog reference value can be set via the parameter *Filter time constant* **451**. The time constant indicates the time during which the input signal is averaged by means of a low pass filter, in example in order to eliminate fault effects.

The setting range is between 0 ms and 5000 ms in 15 steps.

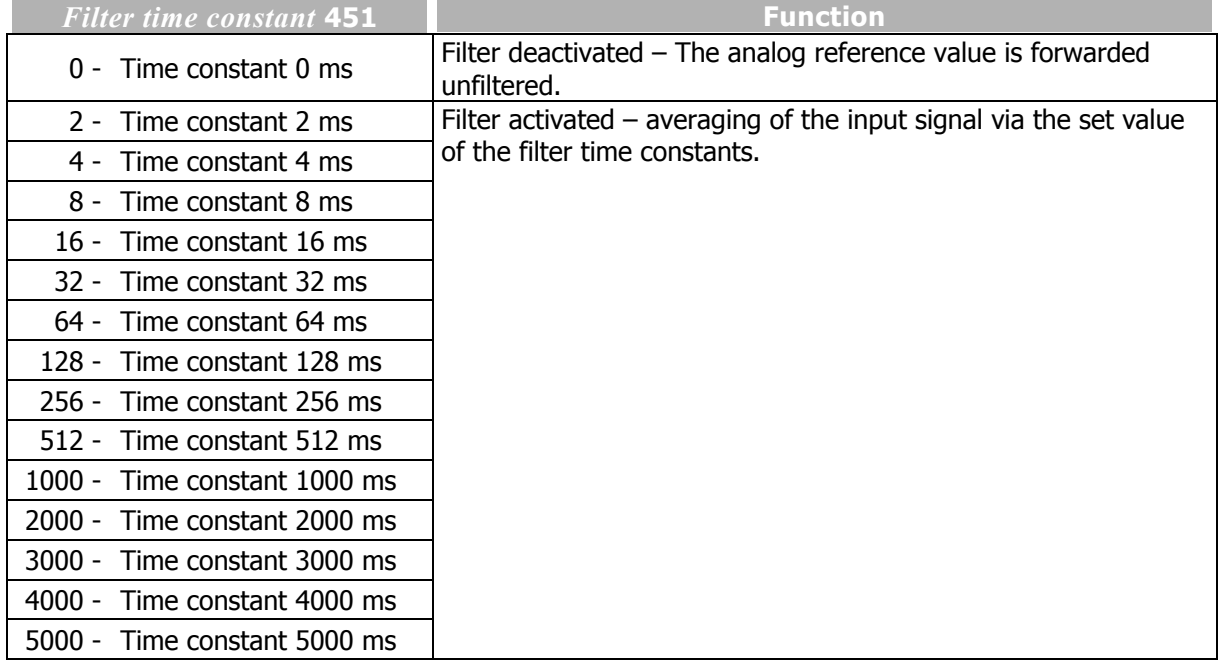

### **453 Error/Warning Behaviour**

For monitoring the analog input signal, an operation mode can be selected via parameter *Error/Warning Behaviour* **453**.

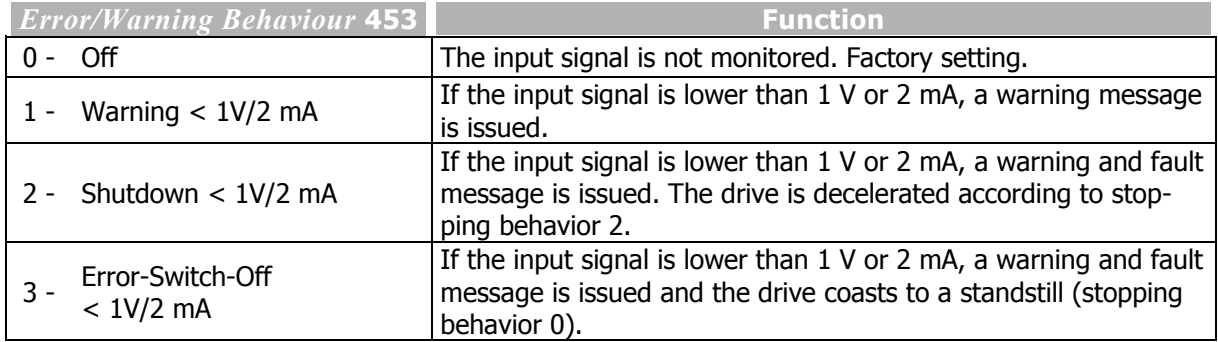

Monitoring of the analog input signal is active regardless of the enable of the frequency inverter.

Operation mode 2 defines the shut-down and stopping of the drive, regardless of the setting of parameter *Operation Mode* **630** for the stopping behavior. The drive is stopped according to stopping behavior 2. If the set holding time has expired, an error message is issued. The drive can be started again by switching the start signal on and off.

Operation mode 3 defines the free coasting of the drive (as described in stopping behavior 0), regardless of the setting of parameter *Operation Mode* **630** for the stopping behavior.

### **Attention!**

The monitoring of the analog input signal via the parameter *Error/Warning Behaviour* **453** demands the check of parameter *Characteristic Curve Point X1* **454**.

Example: *Error/Warning Behaviour* **453** = "2 - Shutdown < 1V/2mA" or "3 - Error Switch-Off < 1V/2mA". In the factory settings of the parameter *Characteristic Curve Point X1* **454** shutting down or error switch-off are effected at an output frequency  $\neq 0$  Hz. If shutting down or error switch-off are to be effected at an output frequency of 0 Hz, the Point X1 must be adjusted (e.g.  $X1=10\%$  /1 V).

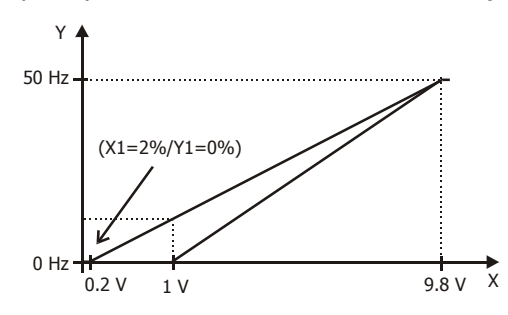

## **7.6.1.2 Multifunction input set as digital input MFI1D**

Multifunction input MFI1 (terminal X12.3) can be configured as a digital input. Via parameter *Operation Mode MFI1* **452**, the evaluation can be selected as PNP (high-switching) or NPN (low-switching). The multifunction input set as digital input can be linked to the functions of the frequency inverter. Signal "76 - MFI1D" must be assigned a function.

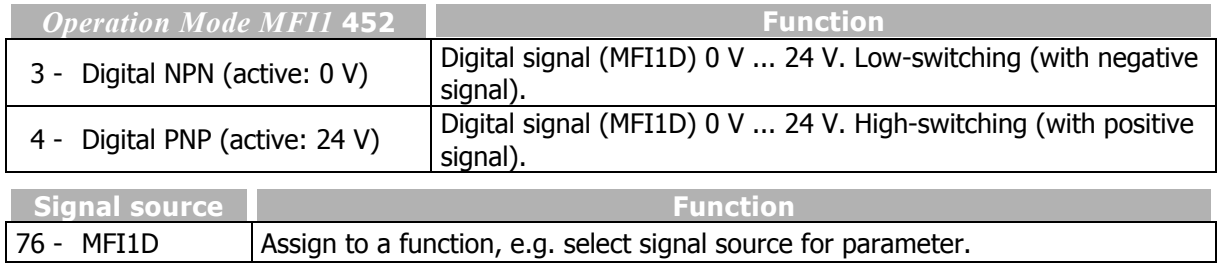

# **7.6.2 Multifunction input MFI2**

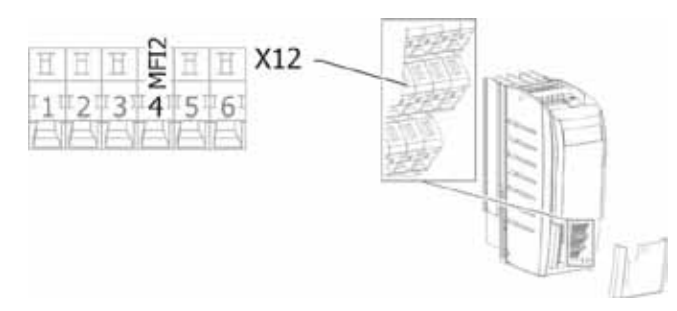

### **562 Operation Mode MFI2 (Multifunction input 2)**

Multifunction input MFI2 can be configured as a voltage, current or a digital input. In the configuration as a digital input, the evaluation can be selected as PNP (high-switching) or NPN (low-switching). Depending on the selected *Operation Mode MFI2* **562**, various functions of the frequency inverter can be controlled.

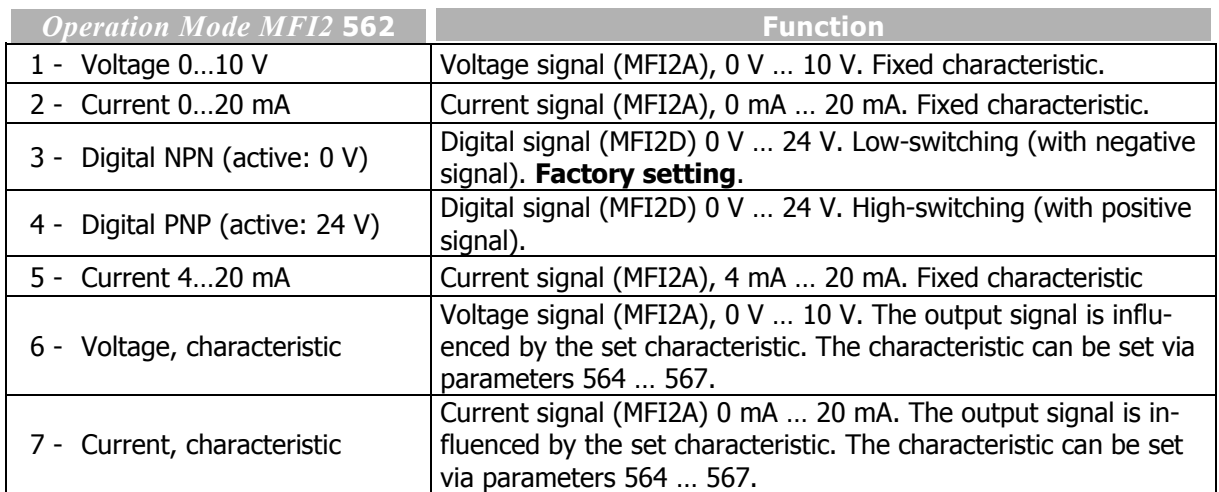

By default, multifunction input MFI2 is set as a digital input for connection of a motor thermocontact.

Alternatively, you can select the operation mode for an analog voltage or current signal. The current signal is continuously monitored and the fault message "F1407" displayed if the maximum figure is exceeded.

## **7.6.2.1 Multifunction input set as analog input MFI2A**

The Multifunction input can be evaluated either as analogue or digital signal. In the following the evaluation for analogue signals is described.

## **7.6.2.1.1 Voltage input and current input**

For parameter *Operation Mode MFI2* **562**, "1 - Voltage 0…10 V", "2 - Current 0…20 mA" or "5 - Current 4…20 mA" must be selected.

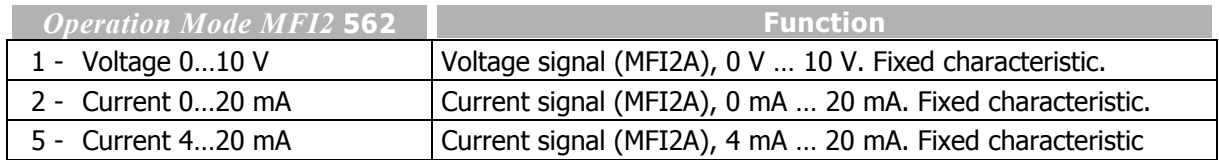

The analog input signal is mapped to a reference frequency or percentage.

The analog input signal is mapped to a reference frequency or percentage.

### **Voltage 0…10 V**

Parameter *Operation Mode MFI1* **452** is set to "1 - Voltage 0…10 V". The coordinates of the points relate, as a percentage, to the analog signal with 9.8 V and parameter *Maximum Frequency* **419** or parameter *Maximum Reference Percentage* **519**. The zero-crossing of the frequency or the percentage value lies at 0.2 V. The deviations from 10 V and 0 V allow the operation even with voltage supplies that have small deviations from the nominal values.

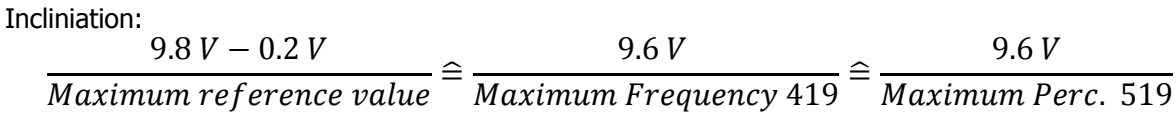

#### **Current 0…20 mA Current 0…20 mA**

Parameter *Operation Mode MFI1* **452** must be set to "2 - Current 0…20 mA". The coordinates of the points relate, as a percentage, to the analog signal with 19.6 mA and parameter *Maximum Frequency* **419** or parameter *Maximum Reference Percentage* **519**. The zero-crossing of the frequency or the percentage value lies at 0.4 mA. The deviations from 20 mA and 0 mA allow the operation even with voltage supplies that have small deviations from the nominal values. Incliniation:

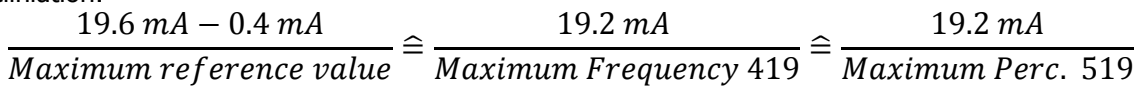

#### **Current 4…20 mA**

Parameter *Operation Mode MFI1* **452** must be set to "5 - Current 4…20 mA". The coordinates of the points relate, as a percentage, to the analog signal with 19.6 mA and parameter *Maximum Frequency*  **419** or parameter *Maximum Reference Percentage* **519**. The zero-crossing of the frequency or the percentage value lies at 4.4 mA. The deviations from 20 mA and 4 mA allow the operation even with voltage supplies that have small deviations from the nominal values. Incliniation:

 $\frac{19.6 \text{ mA} - 4.4 \text{ mA}}{Maximum \text{ reference value}} \cong \frac{15.2 \text{ mA}}{Maximum \text{ Frequency } 419} \cong \frac{15.2 \text{ mA}}{Maximum \text{ Perc. } 519}$ 

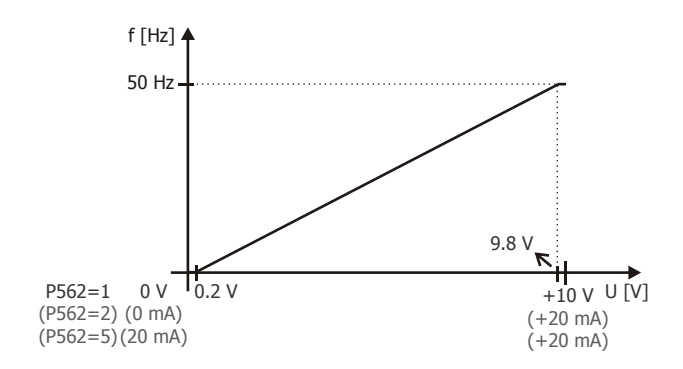

### **7.6.2.1.2 Voltage input characteristic and current input characteristic**

For parameter *Operation Mode MFI2* **562**, "6 - Voltage, characteristic" or "7 - Current, characteristic" must be selected.

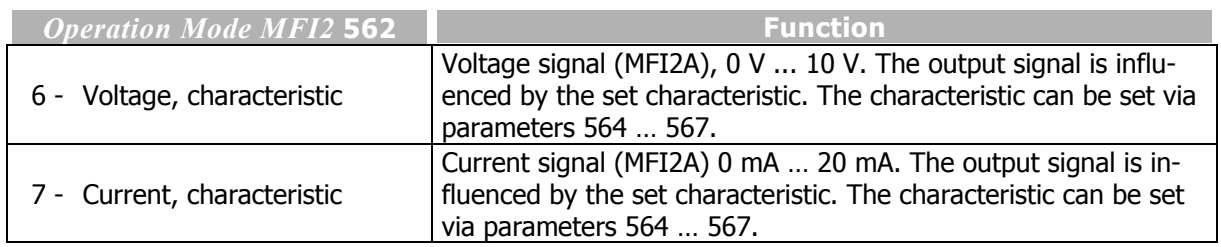

### **564 Characteristic Curve Point X1 565 Characteristic Curve Point Y1 566 Characteristic Curve Point X2 567 Characteristic Curve Point Y2**

The analog input signal is mapped to a reference frequency or percentage. Parameterization can be done via two points of the linear characteristic of the reference value channel.

Point 1 with coordinates X1 and Y1 and point 2 with coordinates X2 and Y2 can be set in four data sets.

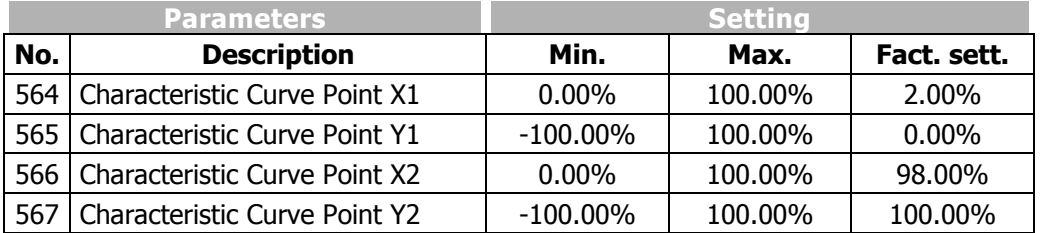

The coordinates of the points relate, as a percentage, to the analog signal with 10 V or 20 mA and parameter *Maximum Frequency* **419** or parameter *Maximum Reference Percentage* **519**. The direction of rotation can be changed via the digital inputs and/or by selection of the points.

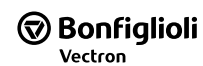

### **Attention!**

The monitoring of the analog input signal via the parameter *Error/Warning Behaviour* **563** demands the check of parameter *Characteristic Curve Point X1* **564**.

In the settings

- − "6 Voltage, characteristic" or
- − "7 Current, characteristic"

of parameter *Operation Mode MFI1* **452**, the following characteristic is effective:

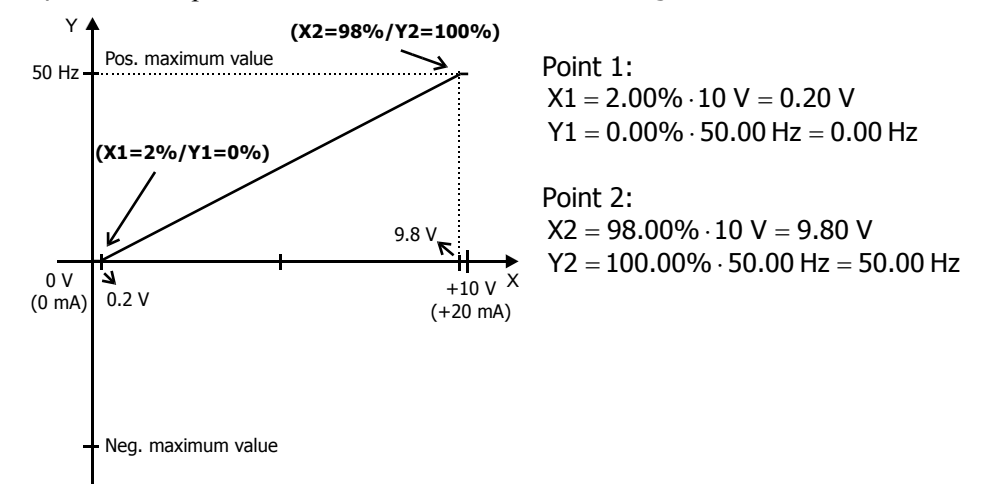

The characteristic can be adjusted via parameters 564 … 567 of the application.

The freely configurable characteristic enables setting a tolerance at the ends as well as a reversal of the direction of rotation.

The following example shows the inverse reference value specification with additional reversal of the direction of rotation. This is often used in pressure control systems.

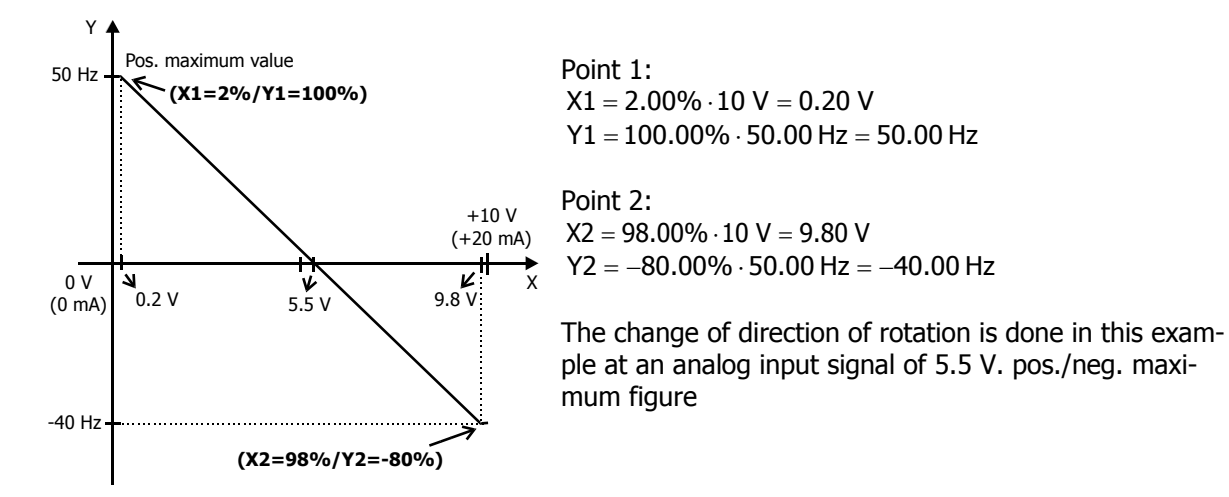

The definition of the analog input characteristic can be calculated via the two-point form of the line equation. The speed Y of the drive is controlled ac-cording to the analog control signal X.

$$
Y = \frac{Y2 - Y1}{X2 - X1} \cdot (X - X1) + Y1
$$

### **Scaling**

The analog input signal is mapped to the freely configurable characteristic. The maximum admissible setting range of the drive can be set via the frequency limits or percentage limits. In the case of the parameterization of a bipolar characteristic, the set minimum and maximum limits for both directions of rotation are effective. The percentage values of the characteristic points are relative to the limits selected.

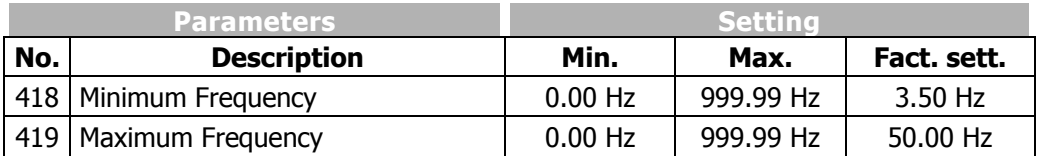

The control system uses the maximum value of the output frequency, which is calculated from the *Maximum Frequency* **419** and the compensated slip of the drive mechanism. The frequency limits define the speed range of the drive. The percentage limits complement the scaling of the analog input characteristic according to the configured functions.

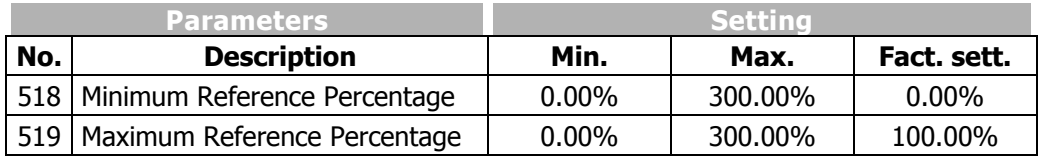

#### **560 Tolerance Band**

The analog input characteristic with change of sign of the reference value can be adapted by the parameter *Tolerance Band* **560** of the application. The adjustable tolerance band extends the zero passage of the speed relative to the analog control signal. The parameter value (percent) is relative to the maximum current or voltage signal.

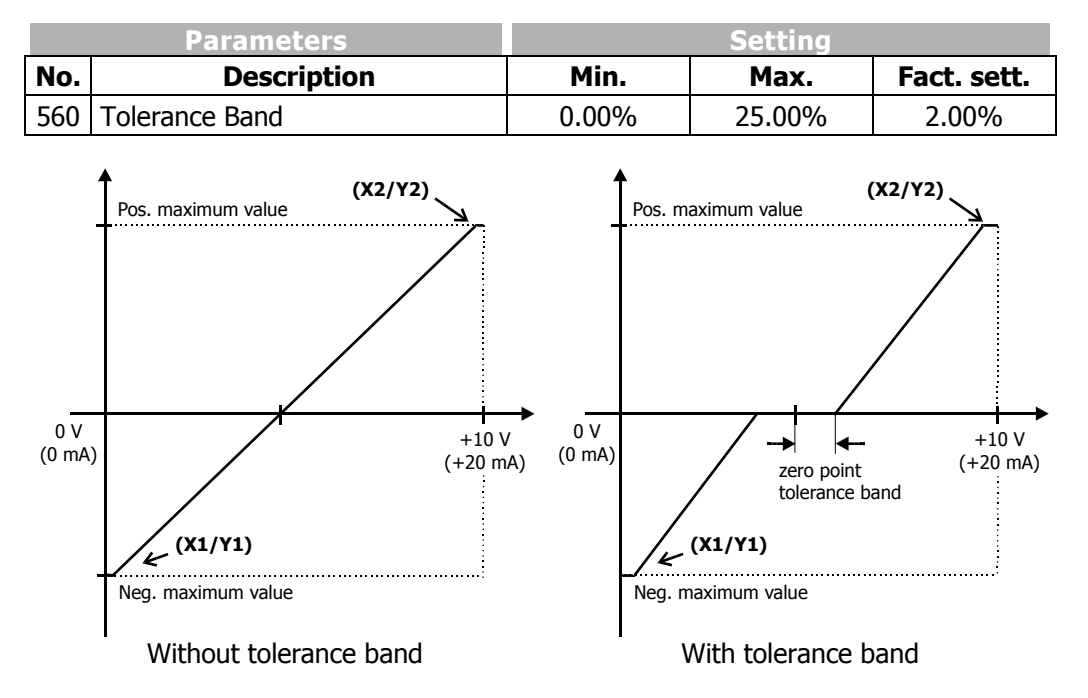

The default *Minimum Frequency* **418** or *Minimum Reference Percentage* **518** extends the parameterized tolerance band to the hysteresis.

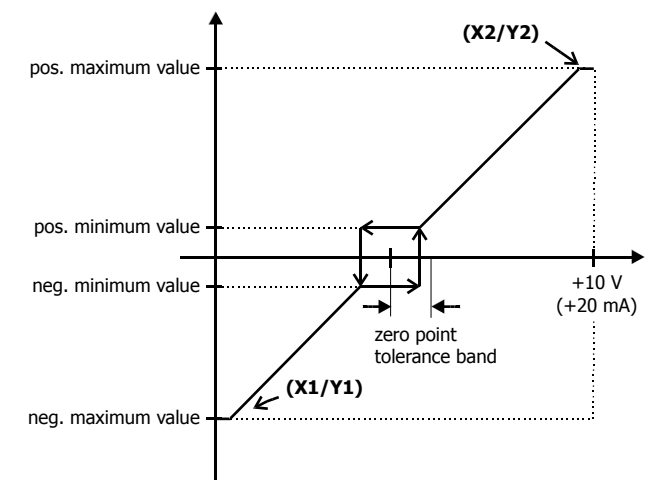

Tolerance band with set maximum frequency

For example, the output variable coming from positive input signals is kept on the positive minimum value until the input signal becomes lower than the value for the tolerance band in the negative direction. Then, the output variable follows the set characteristic.

## **7.6.2.1.3 Monitoring of analog input signal**

### **561 Filter time constant**

The time constant of the filter for the analog reference value can be set via the parameter *Filter time constant* **561**. The time constant indicates the time during which the input signal is averaged by means of a low pass filter, e.g. in order to eliminate fault effects.

The setting range is between 0 ms and 5000 ms in 15 steps.

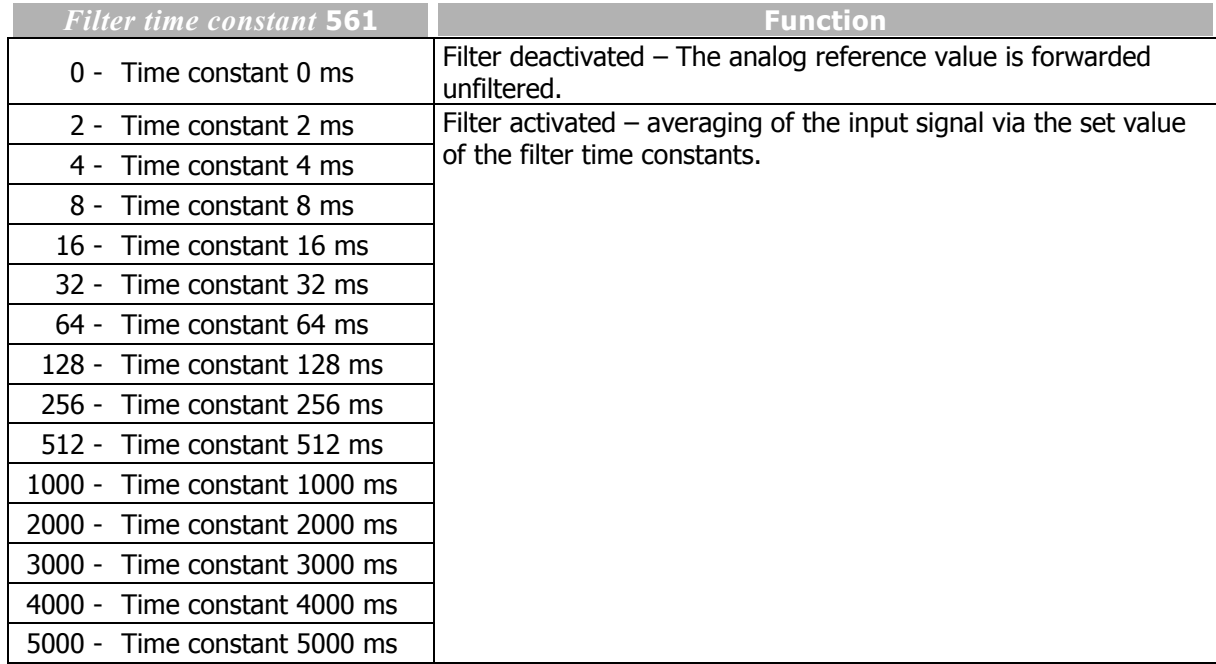

#### **563 Error/Warning Behaviour**

For monitoring the analog input signal, an operation mode can be selected via parameter *Error/Warning Behaviour* **563**.

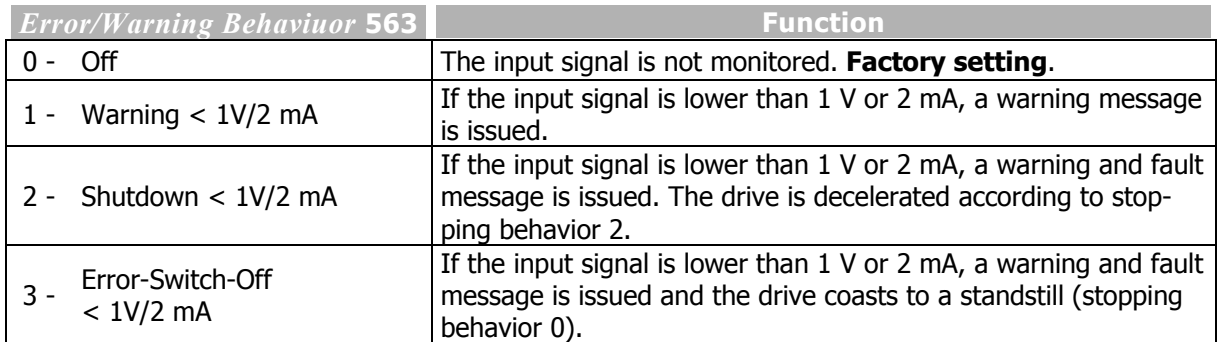

Monitoring of the analog input signal is active regardless of the enable of the frequency inverter.

Operation mode 2 defines the shut-down and stopping of the drive, regardless of the setting of parameter *Operation Mode* **630** for the stopping behavior. The drive is stopped according to stopping behavior 2. If the set holding time has expired, an error message is issued. The drive can be started again by switching the start signal on and off.

Operation mode 3 defines the free coasting of the drive (as described in stopping behavior 0), regardless of the setting of parameter *Operation Mode* **630** for the stopping behavior.

#### **Attention!**

The monitoring of the analog input signal via the parameter *Error/Warning Behaviour* **563** demands the check of parameter *Characteristic Curve Point X1* **564**.

Example: *Error/warning behavior* **563** = "2 - Shutdown < 1V/2mA" or "3 - Error-Switch-Off < 1V/2mA". In the factory settings of the parameter *Characteristic Curve Point X1* **564** shutting down or error switch-off are effected at an output frequency  $\neq 0$  Hz. If shutting down or error switch-off are to be effected at an output frequency of 0 Hz, the Point X1 must be adjusted (e.g.  $X1=10\%$  /1 V).

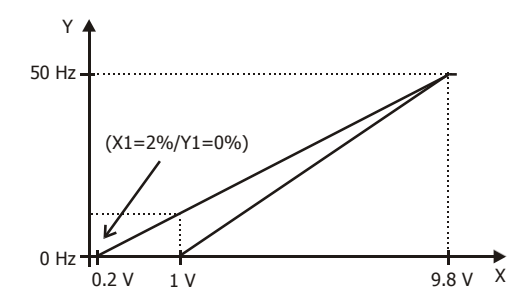

### **7.6.2.2 Multifunction input set as digital input MFI2D**

Multifunction input MFI2 (terminal X12.4) can be configured as a digital input. Via parameter *Operation Mode MFI2* **562**, the evaluation can be selected as PNP (high-switching) or NPN (low-switching).

The multifunction input set as digital input can be linked to the functions of the frequency inverter. Signal "77 - MFI2D" must be assigned a function.

In the factory settings, signal "532 - MFI2D (Hardware)" is assigned to parameter *Thermocontact for P570* **204**.

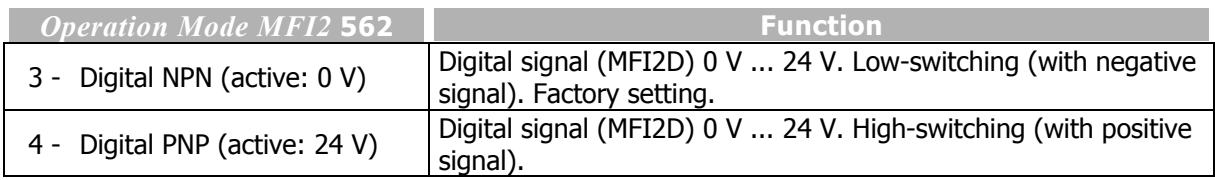

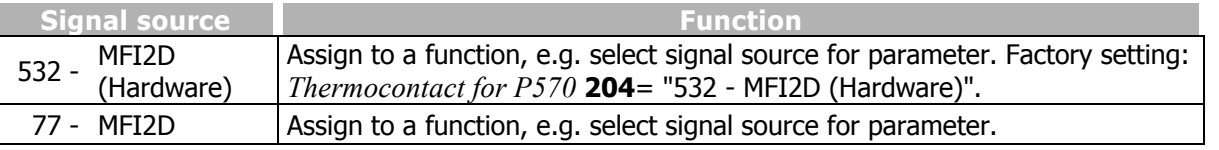

# **7.6.3 Multifunction output MFO1**

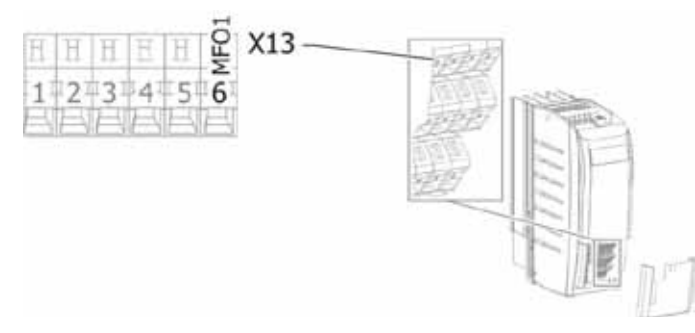

## **550 Operation Mode MFO1 (X13.6) (multifunction output)**

Multifunction output MFO1 (terminal X13.6) can either be configured as a digital, analog, repetition frequency or pulse train output. Depending on the selected *Operation Mode MFO1 (X13.6)* **550**, a connection with various functions of the software is possible. The operation modes not used are deactivated internally.

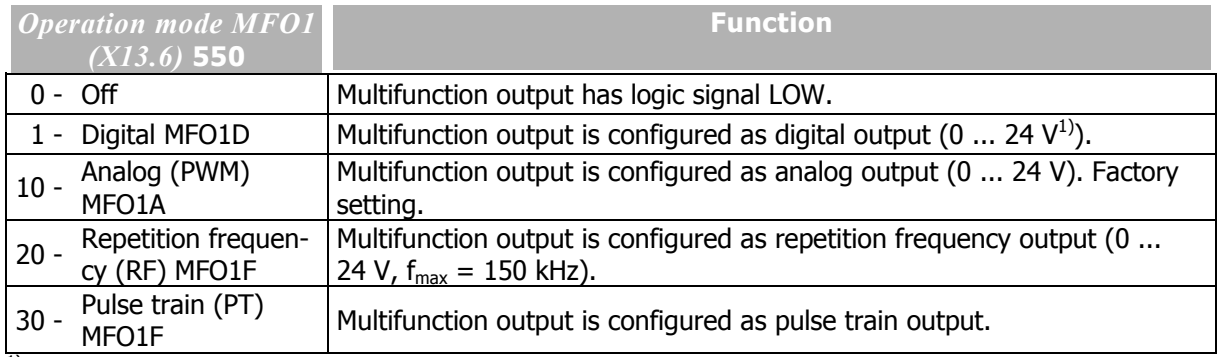

 $\overline{1}$ ) Dependent on the voltage supply of the control unit. The maximum guaranteed values is 15 V.

## **Output characteristic (analog mode)**

If the multifunction output is set as an analog output, an output characteristic can be set. Parameter *Operation Mode MFO1 (X13.6)* **550** must be set to "10 - Analog (PWM) MFO1A" (factory setting).

#### **551 Analog: Voltage 100% 552 Analog: Voltage 0%**

The voltage range of the output signal at the multifunction output can be adjusted. The value range of the actual value selected via parameter *Analog: Source MFO1A* **553** is assigned to the value range of the output signal which is adjusted via the parameters *Analog: Voltage 100%* **551** and *Analog: Voltage 0%* **552**.

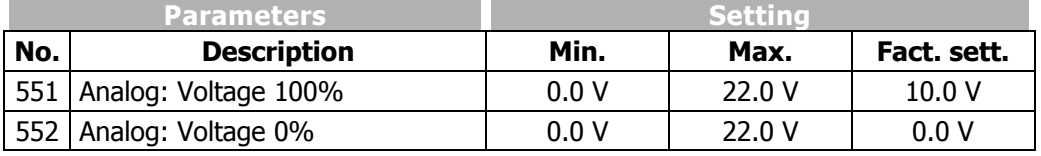

*Analog: Source MFO1A* **553** with actual absolute value: *Analog: Source MFO1A* **553** with sign:

 $50%$ 

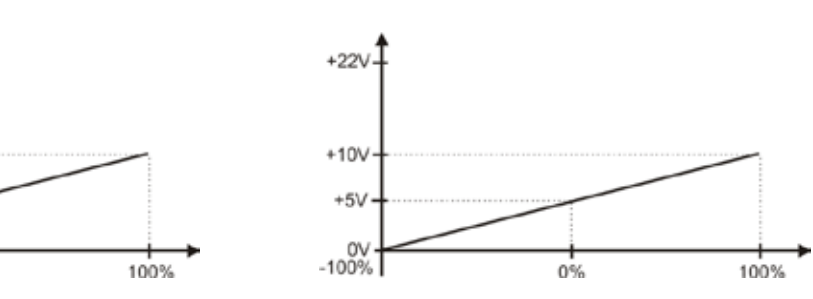

With the parameters *Analog: Voltage 100%* **551** and *Analog: Voltage 0%***552**, the voltage range at 100% and 0% of the output parameter is set. If the output value exceeds the reference value, the output voltage also exceeds the value of the parameter *Analog: Voltage 100%***551** up to the maximum value of 22 V (or the maximum value of an external voltage supply).

#### **Note:**

 $+22v<sup>1</sup>$ 

 $+10V$ 

 $^{0V}_{0\%}$ 

If *Operation Mode MFO1 (X13.6)* **550** = Analog (PWM) MFO1A **and** parameter s *Analog: Voltage 100%* **551** < *Analog: Voltage 0%* **552**, then the smaller voltage value of *Analog: Voltage 100%* **551** is put out.

#### **553 Analog: Source MFO1A**

If the multifunction output is to be used as analog output, parameter *Operation Mode MFO1 (X13.6)* **550** must be set to "10 - Analog (PWM) MFO1A".

For parameter *Analog: Source MFO1A* **553**, the analog actual value to be output at the multifunction output can be selected.

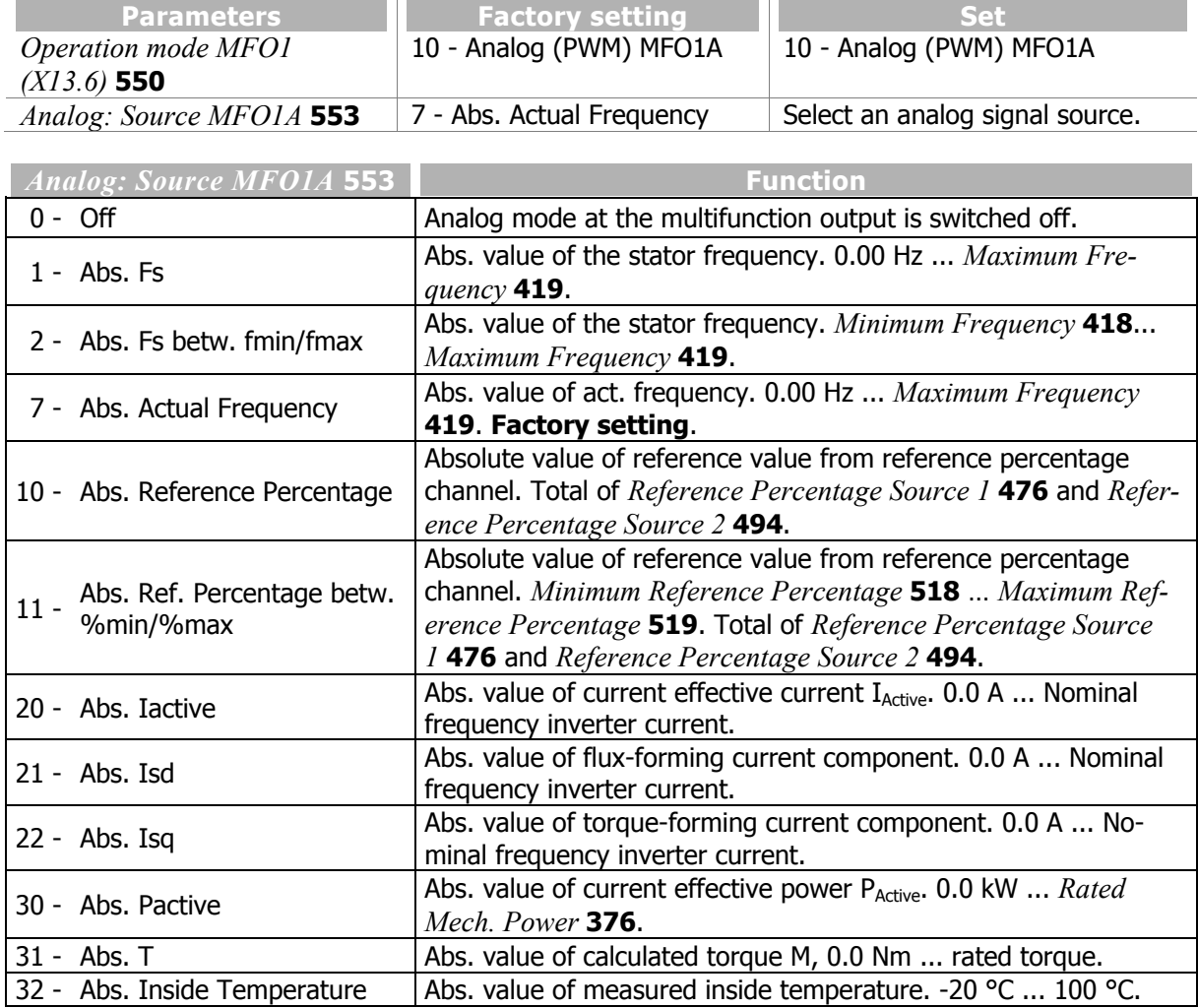

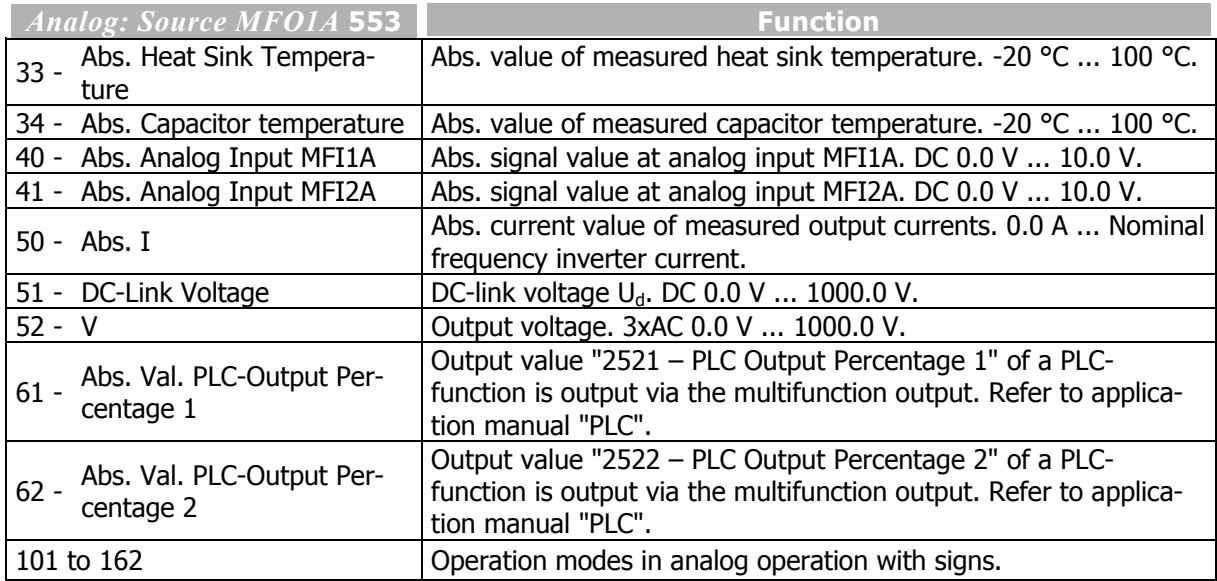

By default, the multifunction output is configured for the output of a pulse width modulated output signal with a reference voltage value of DC 10 V.

### **554 Digital: Source MFO1D**

If the multifunction output is to be used as a digital output, parameter *Operation Mode MFO1 (X13.6)* **550** must be set to "1 - Digital MFO1D".

For parameter *Digital: Source MFO1D* **554**, the signal to be output at the multifunction output can be selected.

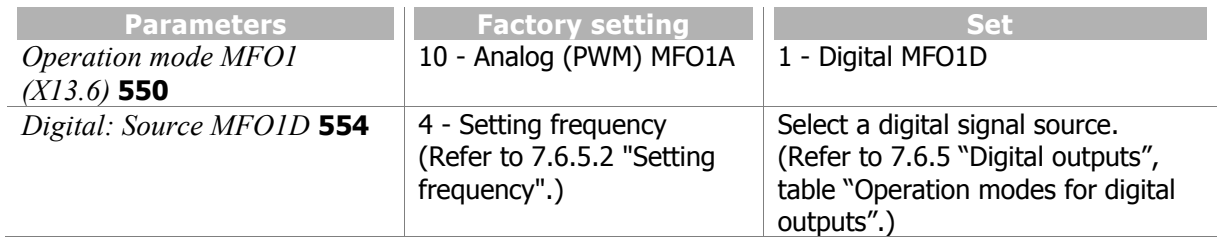

### **555 RF/PT: Output Value MFO1F(repetition frequency/pulse train)**

Multifunction output MFO1 can be used as a frequency output. Parameter *Operation Mode MFO1 (X13.6)* **550** must be set to "20 - Repetition Frequency (RF) MFO1F". The output signal can be selected via parameter *RF/PT: Output Value MFO1F* **555**.

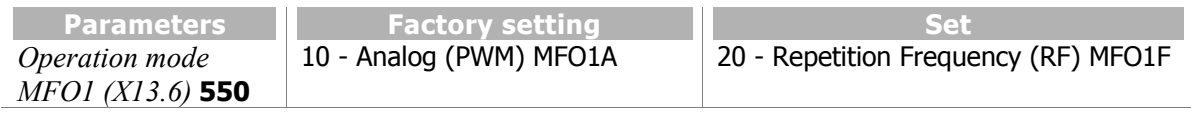

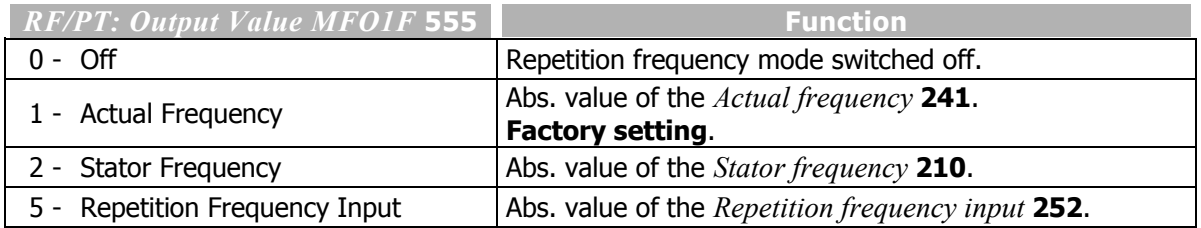

168

The maximum frequency value output is:

 $f_{\text{outp, max}} = 2 \times (Maximum\ Frequency\ 419) \times (RF\ \therefore\ Division\ marks\ 556)$ 

#### **Scaling**

If the multifunction output is set as a frequency output, the output frequency can be scaled. Parameter *Operation Mode MFO1 (X13.6)* **550** must be set to "20 - Repetition frequency (RF) MFO1F".

### **556 RF: Division marks (repetition frequency mode)**

The repetition frequency mode for the multifunction output corresponds to the emulation of an incremental sensor. The parameter *RF: Division marks* **556** must be parameterized according to the frequency to be output.

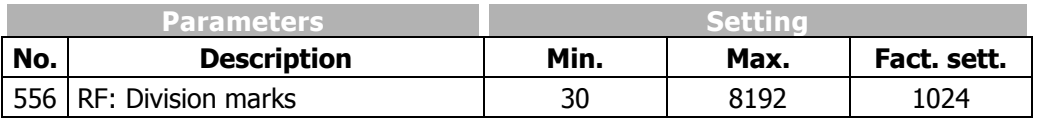

The frequency limit of  $f_{max} = 150$  kHz may not be exceeded in the calculation of the parameter  $RF$ : *Division marks* **556**.

 $S_{\text{max}} = \frac{150000 \text{ Hz}}{\text{Reference frequency value}}$ 

#### **Pulse train output**

A pulse train signal (pulse sequence) can be output as a master frequency.

If the multifunction output is to be used as a pulse train output, parameter *Operation Mode MFO1 (X13.6)* **550** must be set to "30 - Pulse Train (PT) MFO1F".

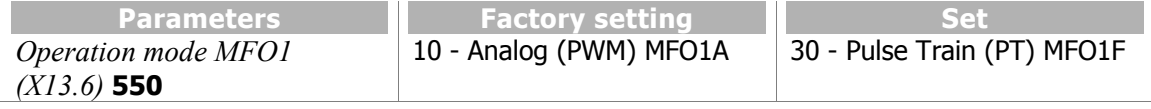

### **557 PT: Scaling Frequency (pulse train)**

Parameter *PT: Scaling Frequency* **557** indicates which frequency the multifunction output outputs at 100% maximum frequency. Thus, the scaling also depends on the setting of parameter *Maximum frequency* **419**.

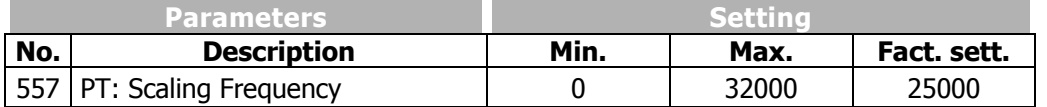

If parameter *PT: Scaling Frequency* **557** is set to zero, the frequency value at the multifunction output will not be scaled.

169

The output value is limited to the value 2 x *Maximum Frequency* **419**.

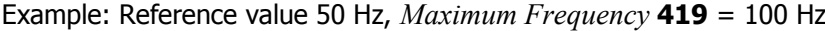

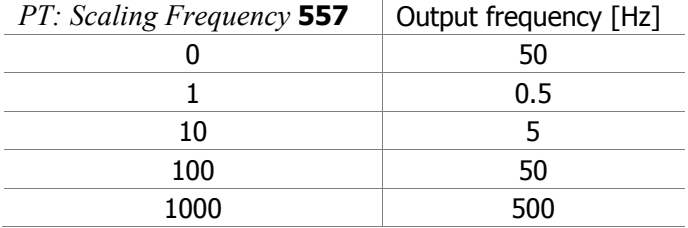

Example: Reference value 25 Hz, *Maximum Frequency* **419** = 50 Hz

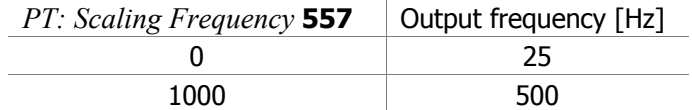

# **7.6.4 Digital input/output IN3D/OUT3D**

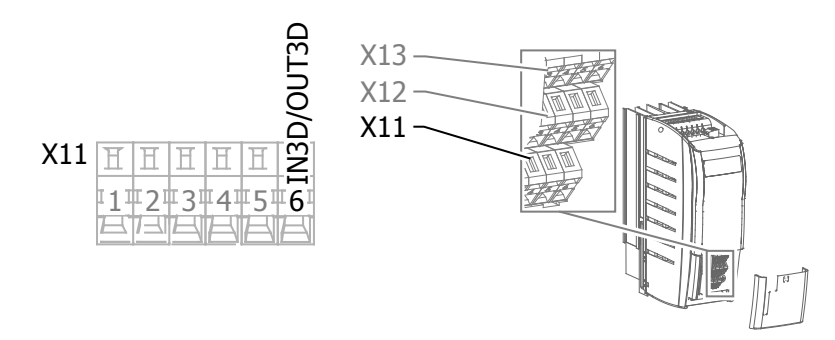

### **558 Operation mode terminal X11.6 (digital input/output)**

Terminal X11.6 can be set as a digital input or digital output. In the factory setting, terminal X11.6 can be used as input for dataset changeover.

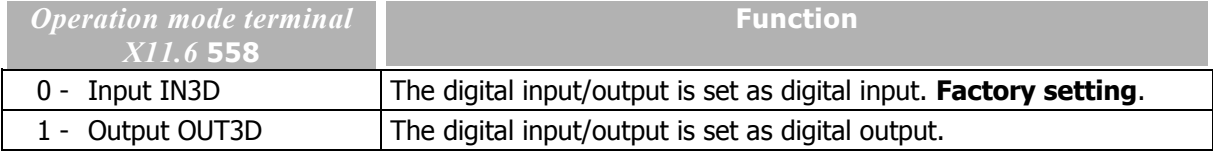

### **559 Digital inputs PNP/NPN**

If the digital input output (terminal X11.6) is set as digital input, the evaluation can be selected as PNP (high-switching) or NPN (low-switching) via parameter *Digital inputs PNP/NPN* **559**. Parameter *Operation Mode Terminal X11.6* **558** must be set to "0 - Input IN3D".

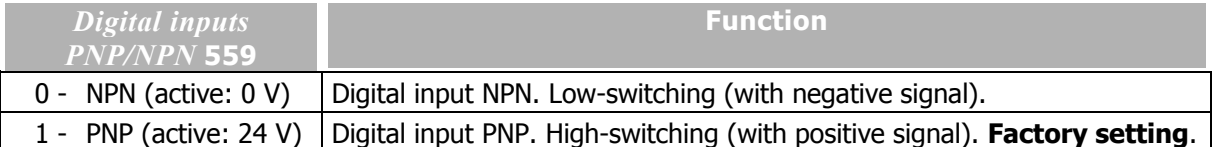

### **Note:**

The parameter also effect the NPN/PNP evaluation change-over of IN1D, IN2D, IN4D and IN5D.

The digital input IN3D can control functions of the frequency inverter via signal "73 - IN3D". In the factory setting, digital input IN3D has the function "Dataset changeover 1" if *Operation Mode Terminal X11.6* **558** is set to "0 - input IN3D".

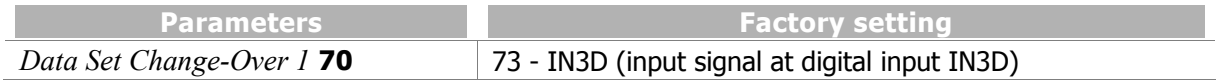

The signal selected via parameter *Operation Mode OUT3D (X11.6)* **533**, is output at the digital input/output (terminal X11.6). Parameter *Operation Mode Terminal X11.6* **558** must be set to "1 - Output OUT3D".

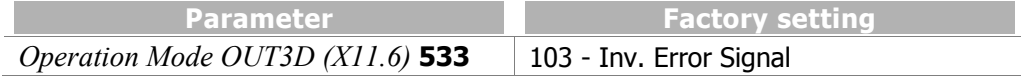

# **7.6.5 Digital outputs**

#### **531 Operation Mode OUT1D (X13.5) (Digital output) 532 Operation Mode OUT2D (X10/relay) 533 Operation Mode OUT3D (X11.6) (Digital input/output) 554 Digital: Source MFO1D (Multifunction output)**

The digital signals listed in table "Operation modes for digital outputs" can be output via:

- − Digital output
- − Multifunction output (set as digital output)
- − Digital input/output (set as digital output)
- − Relay output

If the multifunction output or digital input/output is to output a digital value, the relevant output must be set up as a digital output:

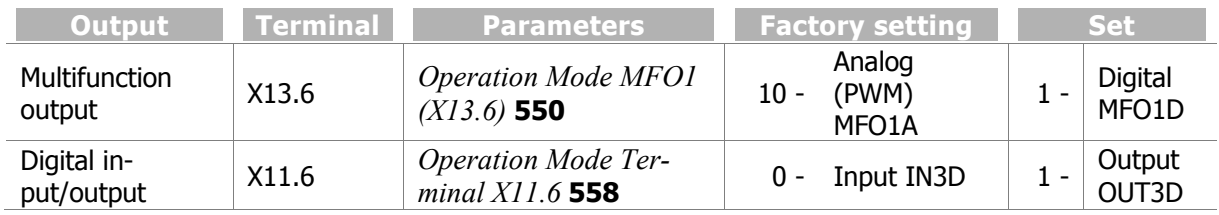

### Factory settings of digital outputs

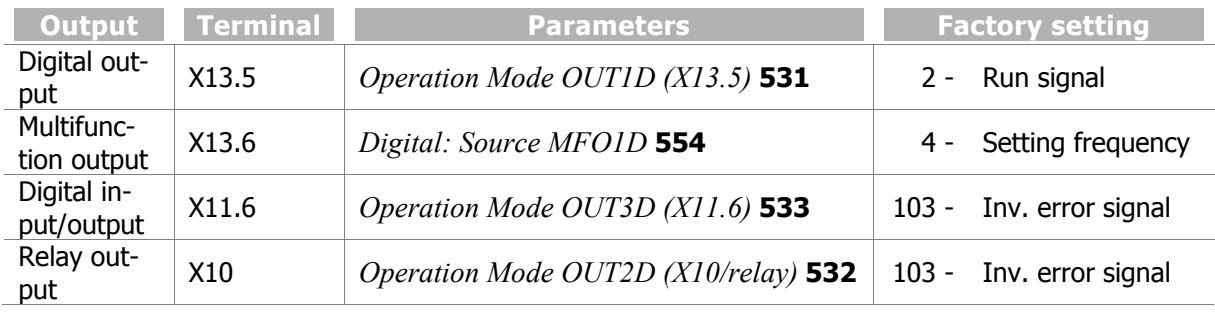

#### **Note**

The relay output at terminal X10 is switched off if the communication between control and power circuitry of the frequency inverter is faulty. This avoids dangerous conditions for example in the brake control of hoist applications.

### **Operation modes for digital outputs**

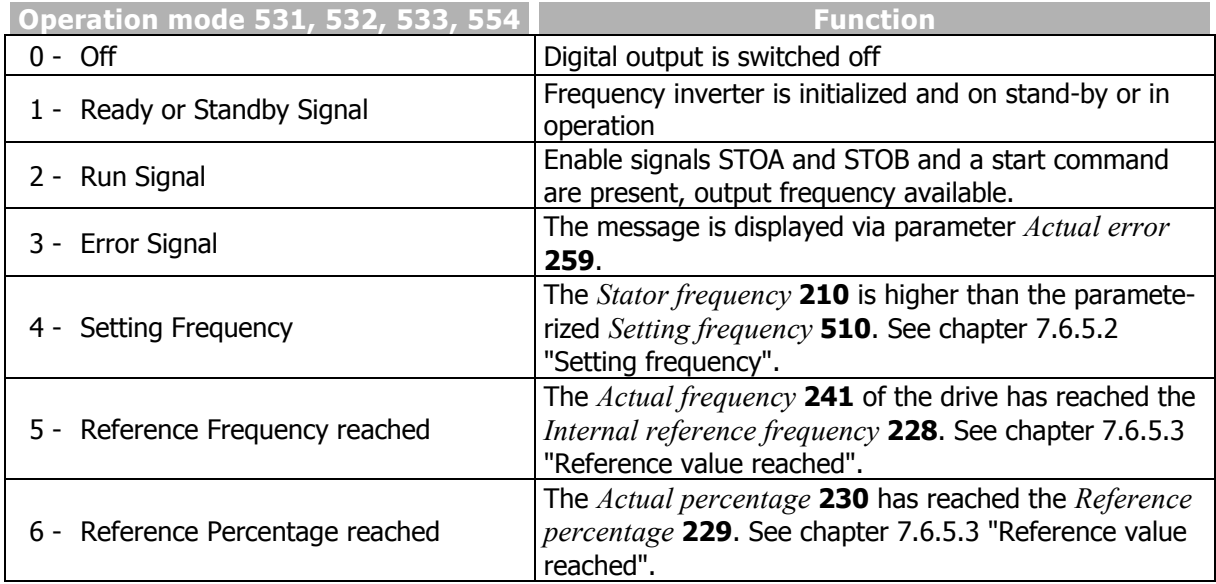

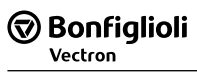

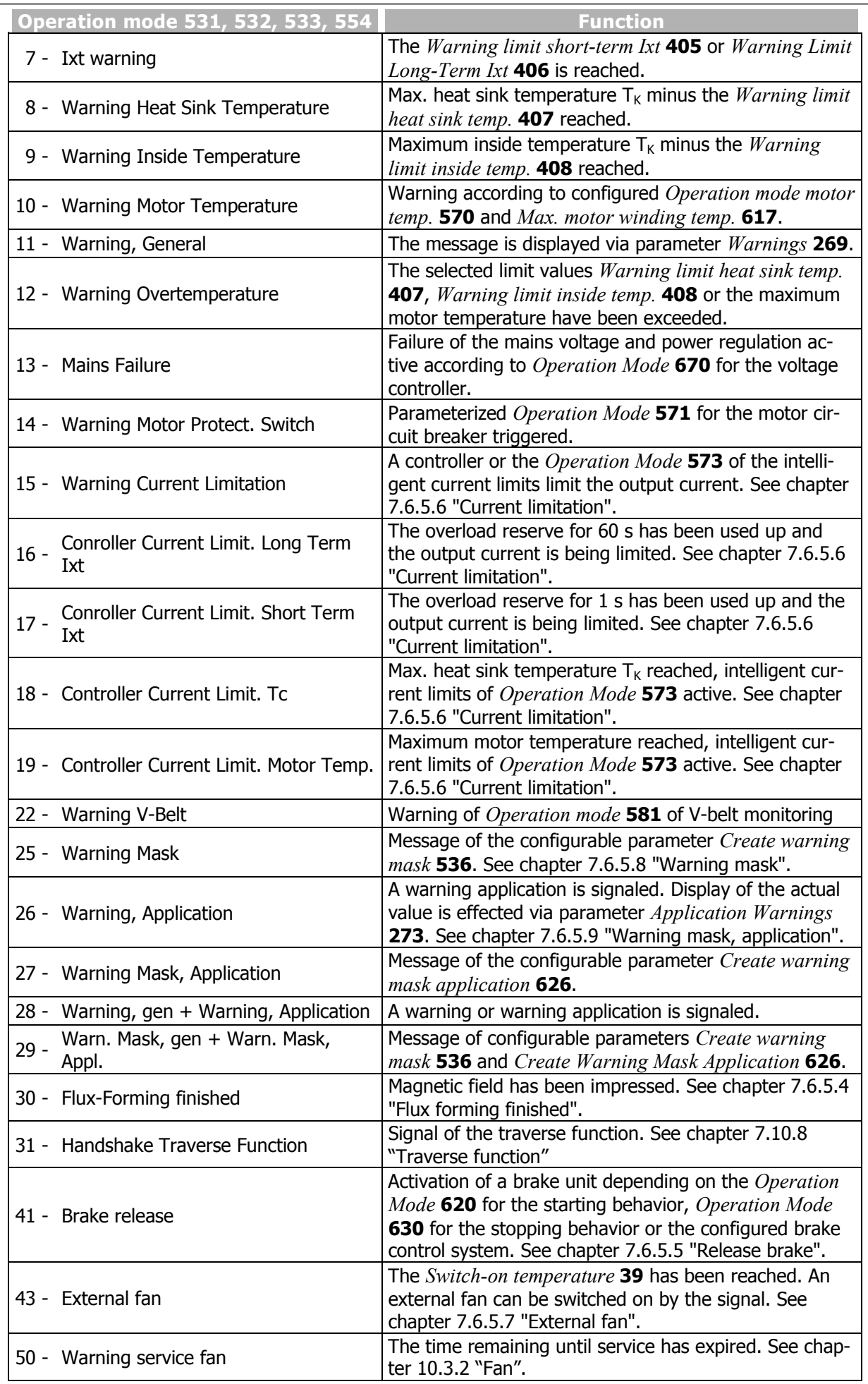

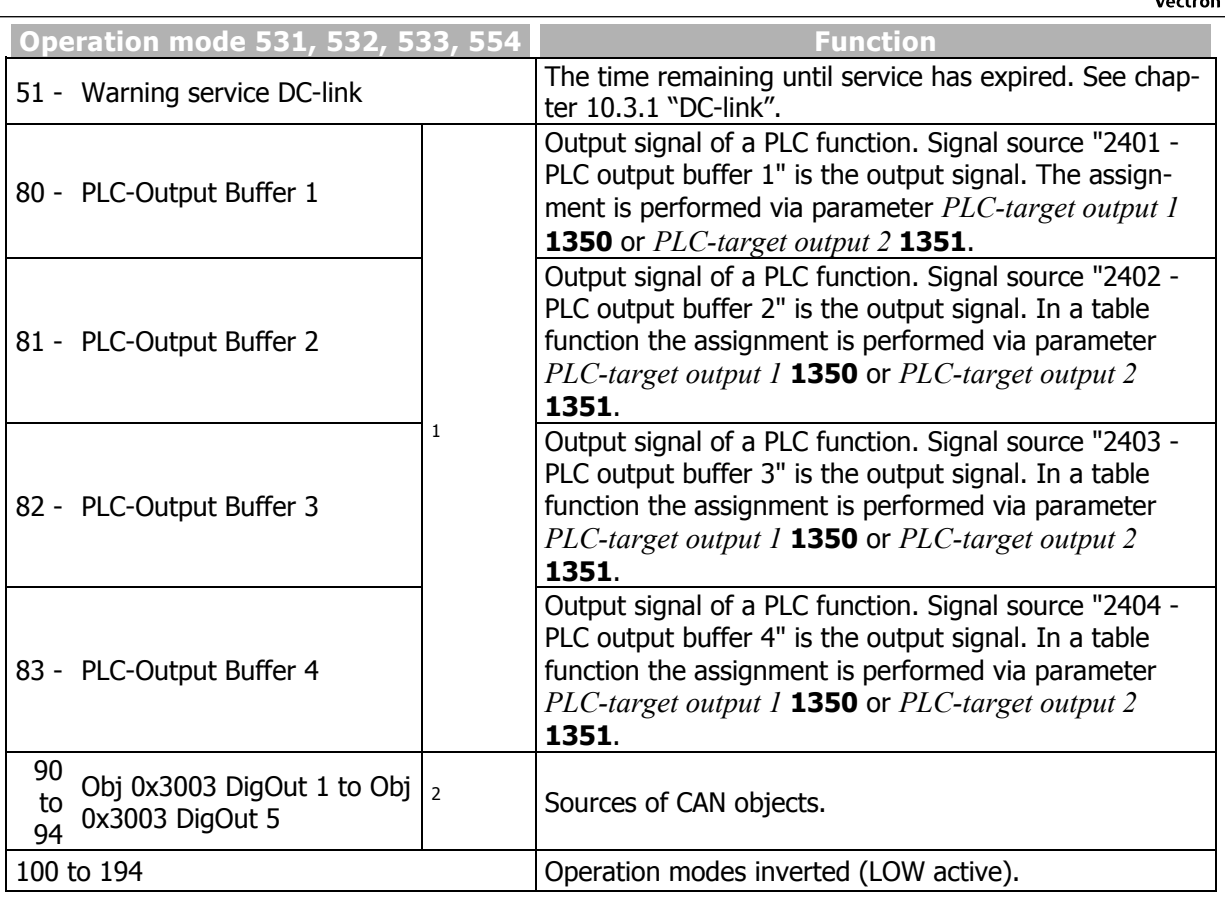

## **7.6.5.1 Digital message**

Signals output via a digital output can be linked to a function of the frequency inverter. The signals selected for the following parameters can be linked to functions:

- − *Operation mode OUT1D (X13.5)* **531**(digital output)
- − *Operation mode OUT2D (X10/relay)* **532**
- − *Operation mode OUT3D (X11.6 )***533** (digital input/output)
- − *Digital: Source MFO1D* **554** (multifunction output)

Signal at digital output OUT1D

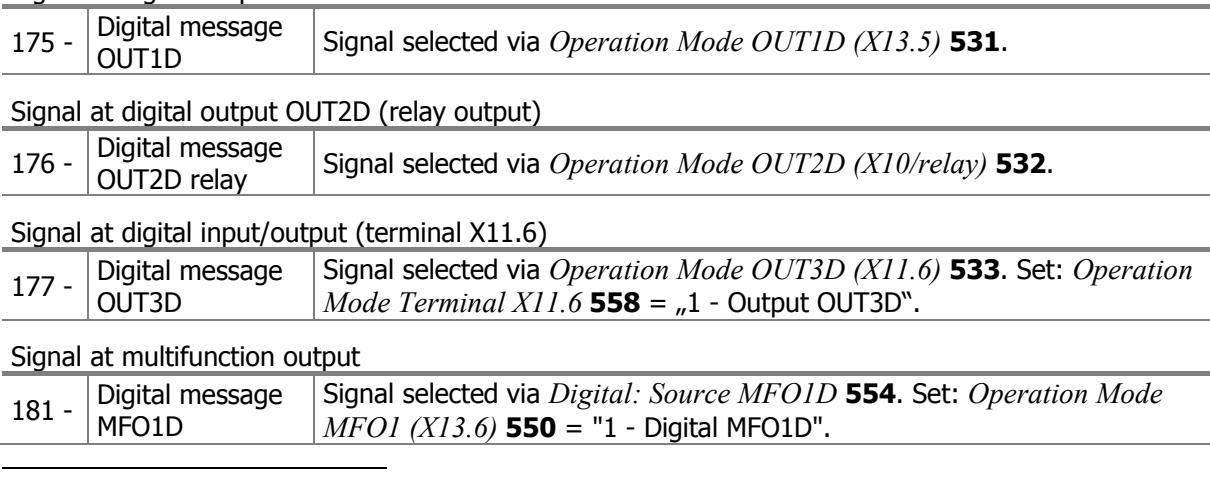

173

<sup>1</sup> Refer to application manual "PLC".

<sup>2</sup> Comply with instructions on CANopen.

# **7.6.5.2 Setting frequency**

### **510 Setting Frequency**

### **517 Setting Frequency Switch Off Delta**

If operation mode 4 - "Setting frequency" is selected for a digital output, the corresponding output will be active if the actual value *Stator frequency* **210** is greater than the value of *Setting Frequency* **510**. The relevant output is switched over again once the *Stator frequency* **210** drops below the value "*Setting frequency* **510** minus *Setting Frequency Switch Off Delta* **517**".

Signal source 164 - "Setting frequency" can be linked to the functions of the frequency inverter.

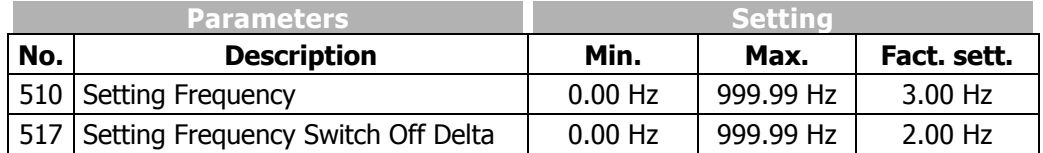

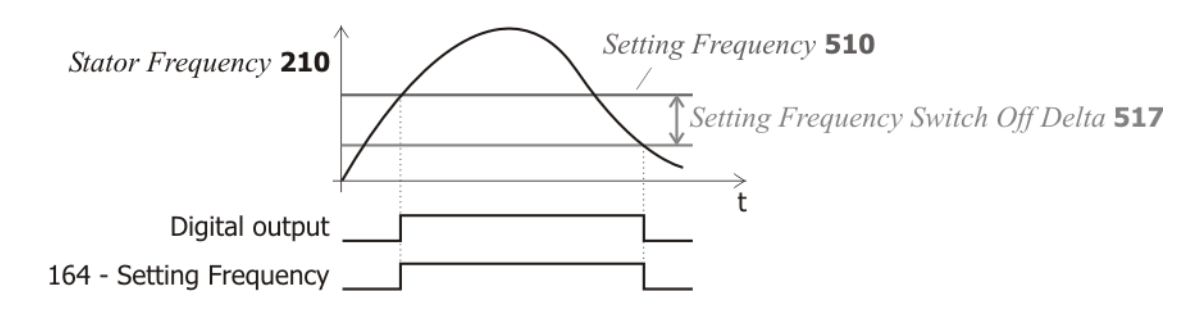

### **Note**

If *Setting Frequency Switch Off Delta* **517** > *Setting Frequency* **510** the output is never reset after the first switching on. Set up fitting values during commissioning.

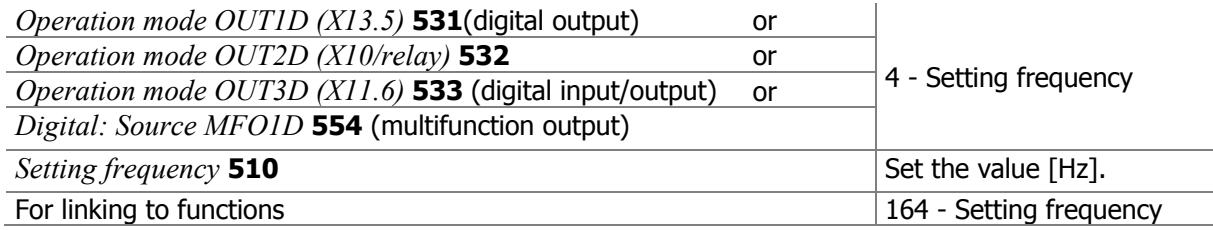

## **7.6.5.3 Reference value reached**

### **549 Reference Value Reached: Tolerance Band**

In operation mode 5 - "Reference frequency reached" for a digital output, a message is generated via the corresponding output when the actual frequency has reached the reference value.

In operation mode 6 - "Reference percentage reached" for a digital output, a message is generated via the corresponding output when the actual percentage has reached the reference value.

Signal source 163 - "Reference frequency reached" or 178 - "Reference percentage reached" can be linked to the functions of the frequency inverter.

The hysteresis can be defined as a percentage of the adjustable range (Max - Min) via parameter *Reference Value Reached: Tolerance Band* **549**.

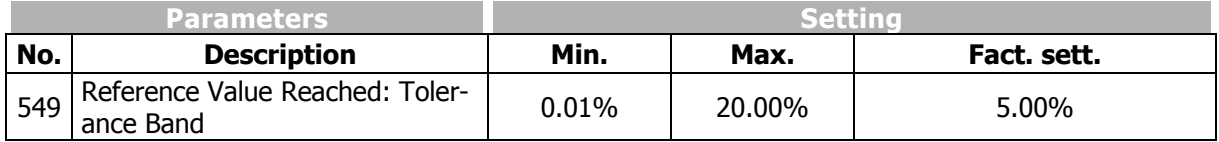

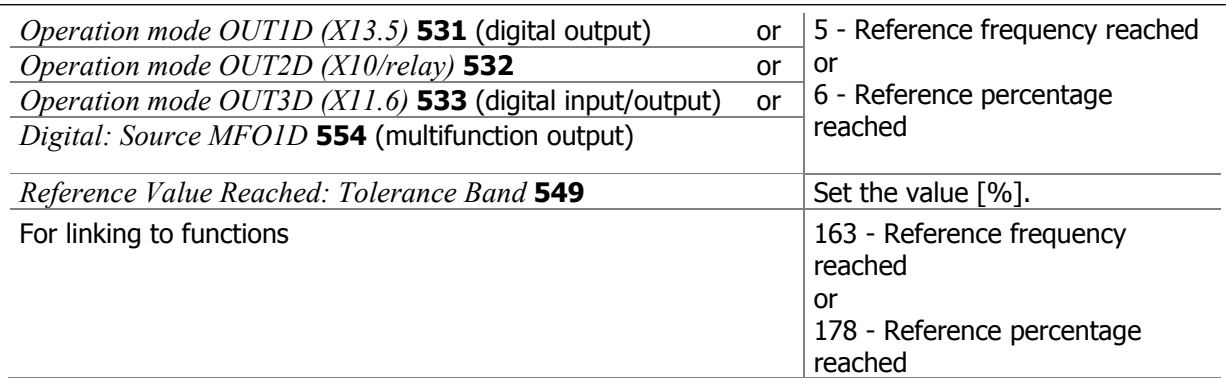

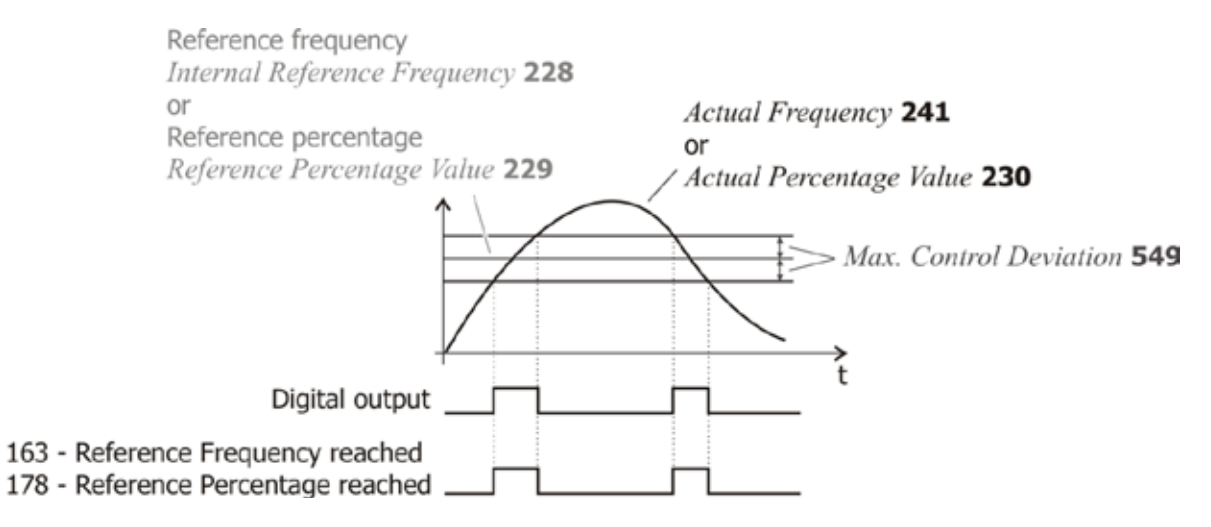

### **Example:**

Maximum control deviation [Hz] = ∆f × *Reference Value Reached : Hysteresis* 549 [%]

= (50 Hz – 3.5 Hz) × 5% = 2.325 Hz ( ) [%] = − × **419 418 549** *Maximum Frequency Minimum Frequency Reference Value Reached : Hysteresis*

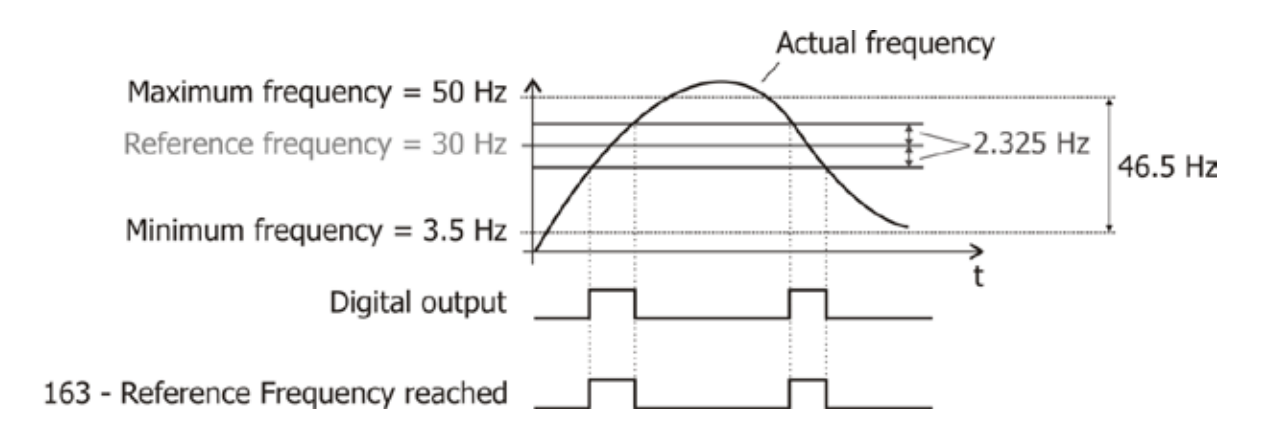

## **7.6.5.4 Flux forming finished**

If operation mode "30 - flux forming finished" is selected for a digital output, the corresponding output becomes active when the flux-formation is finished. The time for the flux-formation results from the operating state of the machine and the set parameters for magnetizing the machine. The magnetizing can be defined via the starting behavior and is influenced by the amount of the set starting current. See chapter 7.3.2 "Starting behavior".

## **7.6.5.5 Release brake**

The Open brake function in operation mode 41 enables the activation of a corre-sponding unit via the digital control output. The function uses both the control commands via the contact inputs and the set starting and stopping behavior for controlling the digital output.

According to the configured starting behavior, the output is switched on when the magnetizing of the motor is finished. When the *Brake release time* **625** has elapsed, the drive is accelerated. See chapter 7.3.2 "Starting behavior".

The stopping behavior of the drive depends on the configuration of the parameters *Operation mode* **630**. See chapter 7.3.3 "Stopping behavior".

If stopping behavior 2 or 5 with stop function is selected, the drive is controlled to zero speed and the digital output is not switched off. In the other operation modes of the stop behavior, the control of the brake is possible. At the start of a free coasting of the drive, the digital output is switched off.

This is similar to the behavior in the case of stopping behavior with shutdown. The drive is de-celerated and supplied with current for the set holding time. Within the set holding time, the control output is switched off and thus the brake activated.

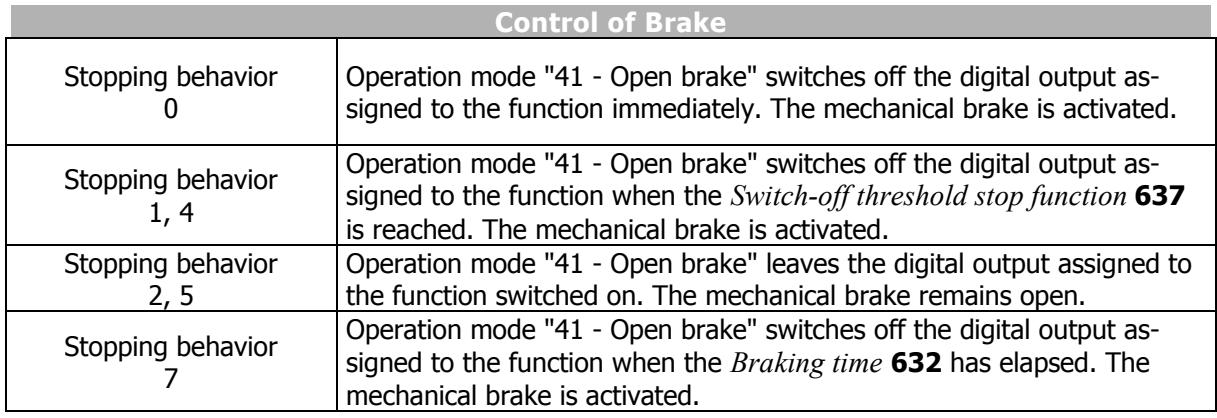

# **7.6.5.6 Current limitation**

Operation modes 15 to 19 link the digital outputs and the relay output to the functions of the intelligent current limits. The reduction of power by the set figure in percent of the rated current depends on the selected operation mode. Accord-ingly, the event for intervention of the current limitation can be output via the op-eration modes of the digital outputs. If the function of the intelligent current limits is deactivated within the sensorless control, operation modes 16 to 19 are switched off in the same way.

## **7.6.5.7 External fan**

Operation mode "43 - external fan" enables the control of an external fan. Via the digital output, the fan is switched on as soon as the *Switch-on temperature* **39** for the internal fans was reached. See chapter 7.10.2 "Fan".

## **7.6.5.8 Warning mask**

### **536 Create warning mask**

The Warning mask signals via a digital signal if an afore configured warning applies. The configuration of the Warning mask is carried out via *Create warning mask* **536**. Warnings and controller status messages can be combined. This enables internal or external control using a common output signal. The display of *Warning* **269** and *Controller Status* **275** is not affected by the Warning mask.

176

Select a setting 1 … 43 for message activation.

Select a setting 101 … 143 for deactivation of a message.

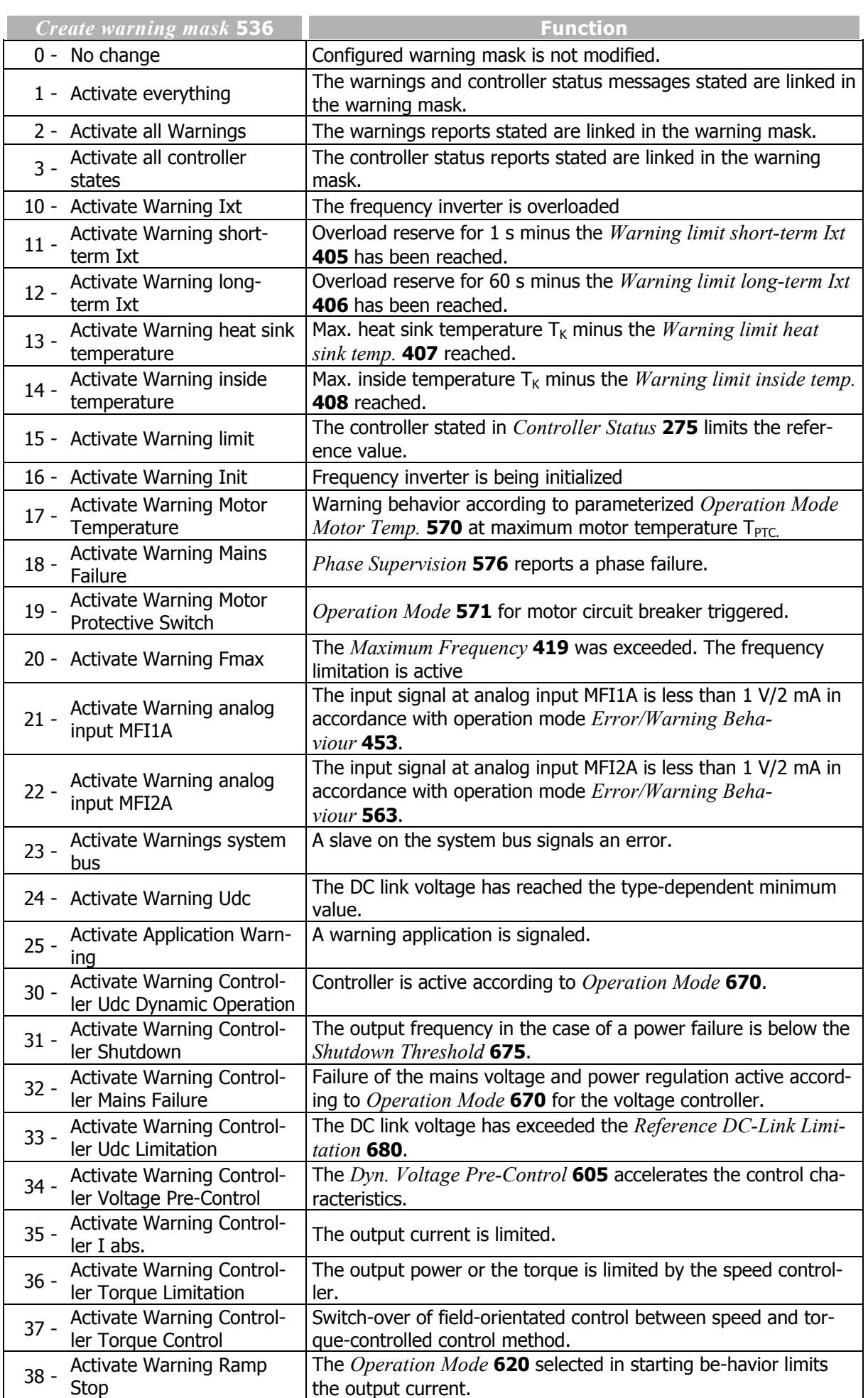

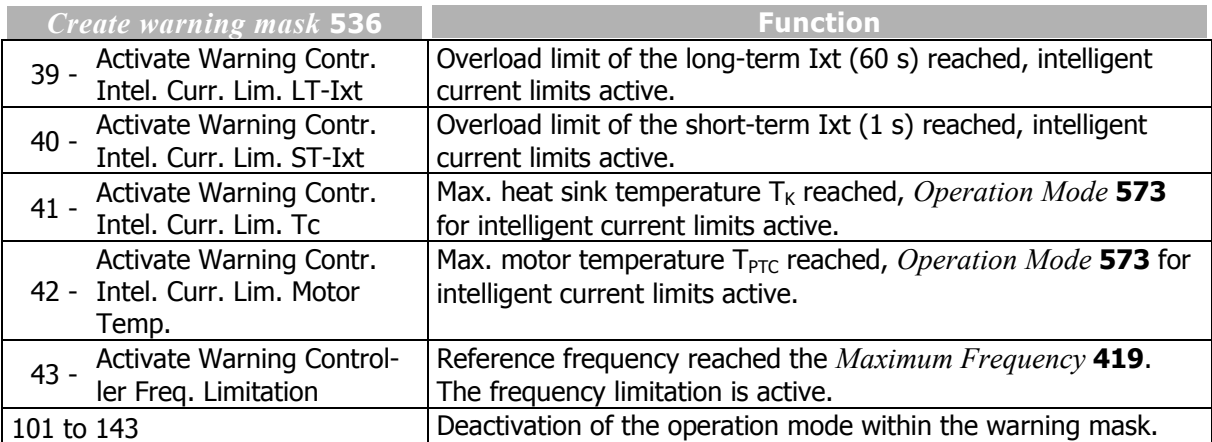

The selected warning mask can be read out via parameter *Actual Warning Mask* **537**. The above operation modes of parameter *Create Warning Mask* **536** are encoded in the *Actual Warning Mask* **537**. The code is calculated by hexadecimal addition of the individual operation modes and the corresponding abbreviation.

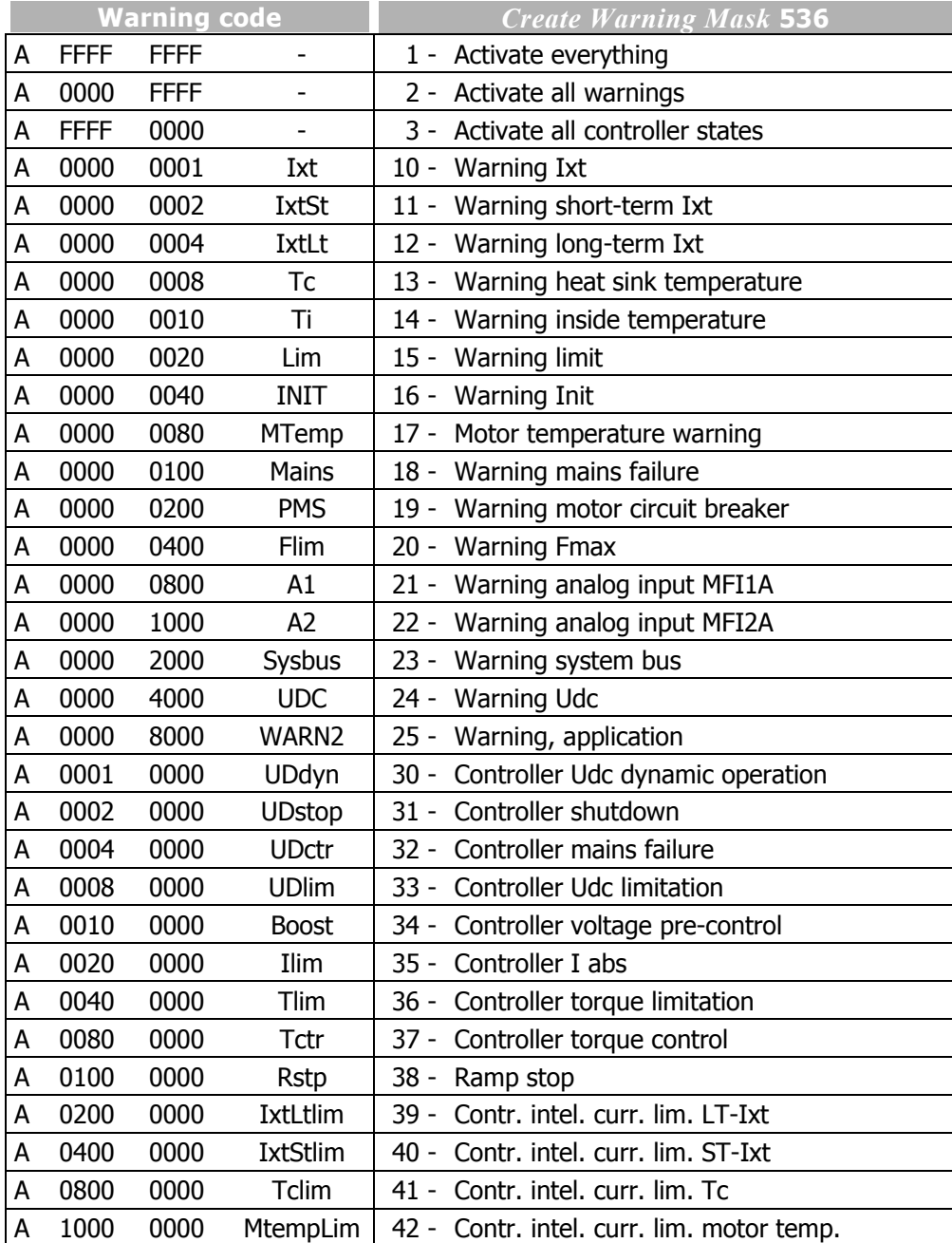

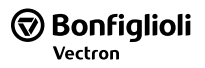

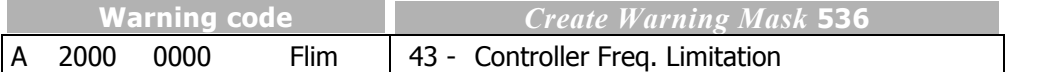

### **Output signals**

The output of a warning is signaled.

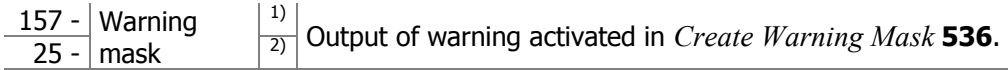

 $<sup>1</sup>$  For linking to frequency inverter functions.</sup>

 $^{2)}$  For output via a digital output. Select the signal source for one of the parameters 531, 532, 533, 554. See chapter 7.6.5 "Digital outputs".

#### **Note:**

Parameter *Warning* **269** and *Warning* **356** (error environment) show the warnings independent from the created Warning mask.

Parameter *Controller Status* **275** and *Controller Status* **355** (error environment) show the Controller Status independent from the created Warning mask.

### **7.6.5.9 Warning mask, application**

### **626 Create Warning Mask Application**

The Warning mask Application signals via a digital signal if an afore configured warning applies. The configuration of the Warning mask Application is carried out via *Create Appl. Warning Mask* **626**. Depending on the application, any number of warnings can be configured. This enables internal and/or external control using a common output signal. The display of *Warning Application* **273** is not affected by the Warning mask.

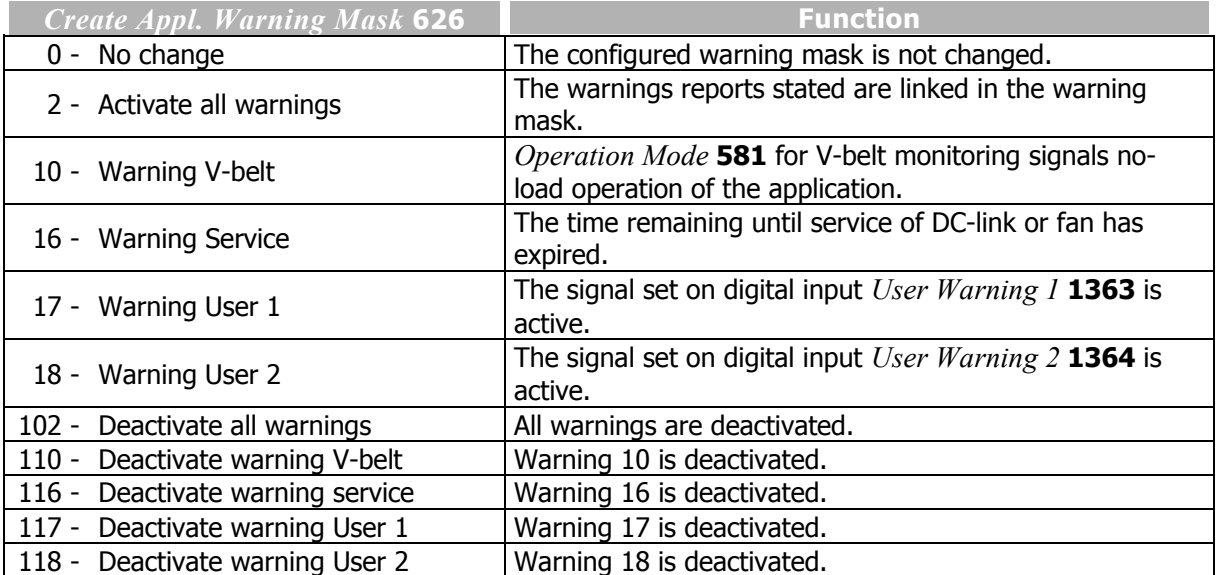

The selected warning mask application can be read out via parameter *Actual Appl. Warning Mask* **627**. The above operation modes of parameter *Create Appl. Warning Mask* **626** are encoded in the *Actual Appl. Warning Mask* **627**. The code is calculated by hexadecimal addition of the individual operation modes and the corresponding abbreviation.

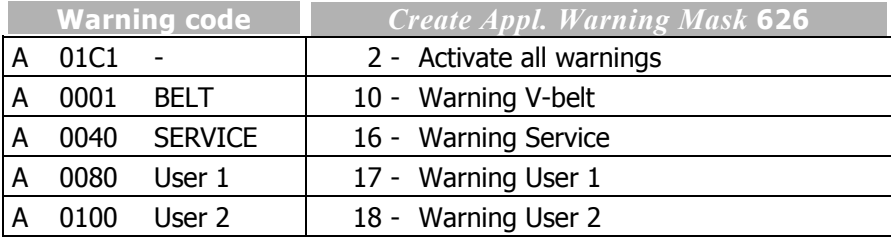

### **Output signals**

The output of a warning is signaled.

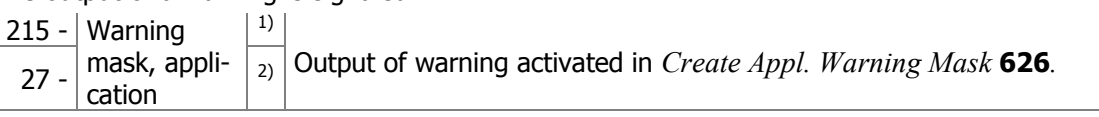

 $<sup>1</sup>$  For linking to frequency inverter functions.</sup>

 $^{2)}$  For output via a digital output. Select the signal source for one of the parameters 531, 532, 533, 554. See chapter 7.6.5 "Digital outputs".

### **Note:**

Parameter *Warning Application* **273** shows the Application Warnings independent from the created Warning mask.

# **7.6.6 Digital inputs**

The assignment of the control signals to the available software functions can be adapted to the application in question. In addition to the available digital control inputs, further internal logic signals are available as sources.

Each of the individual software functions is assigned to the various signal sources via parameterizable inputs. This enables a flexible use of the digital control signals.

### **559 Digital inputs PNP/NPN**

Via parameter *Digital inputs PNP/NPN* **559**, the evaluation at the digital inputs can be selected as PNP (high-switching) or NPN (low-switching).

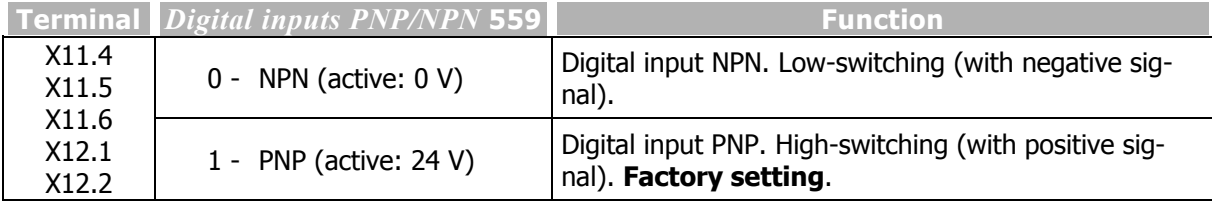

In order to use multifunction input MFI1 as a digital input, setting 3 or 4 must be selected for parameter *Operation Mode MFI1* **452**.

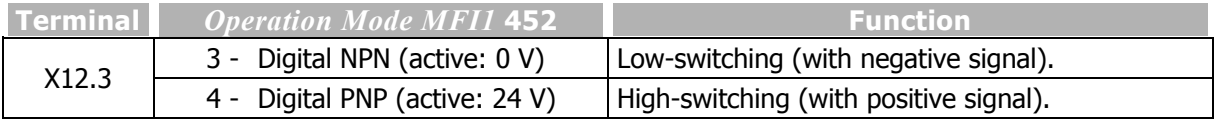

In order to use multifunction input MFI2 as a digital input, setting 3 or 4 must be selected for parameter *Operation Mode MFI2* **562**.

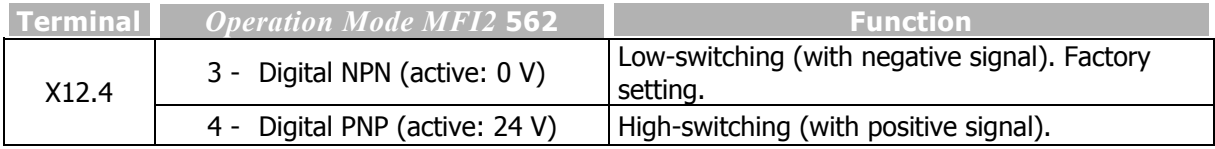

In order to use the digital input/output (terminal X11.6) as a digital input, setting "0 - Input IN3D" must be selected for parameter *Operation Mode Terminal X11.6* **558**.

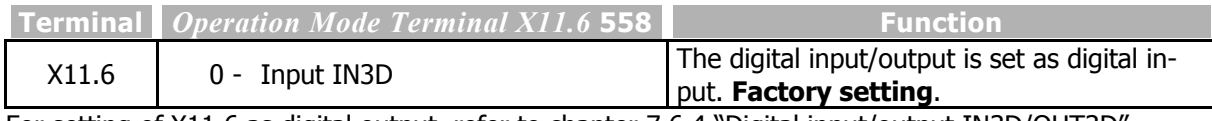

180

For setting of X11.6 as digital output, refer to chapter 7.6.4 "Digital input/output IN3D/OUT3D".
# **7.6.6.1 List of control signals**

- Select the function that is to be controlled. For example Start drive in anticlockwise operation.
- Select the control signal for the parameter of the function. For example select "74 IN4D" for parameter *Start Anticlockwise* **69**. In this case the drive starts anticlockwise operation if a signal applies on digital input IN4D (enable signal must also be set).

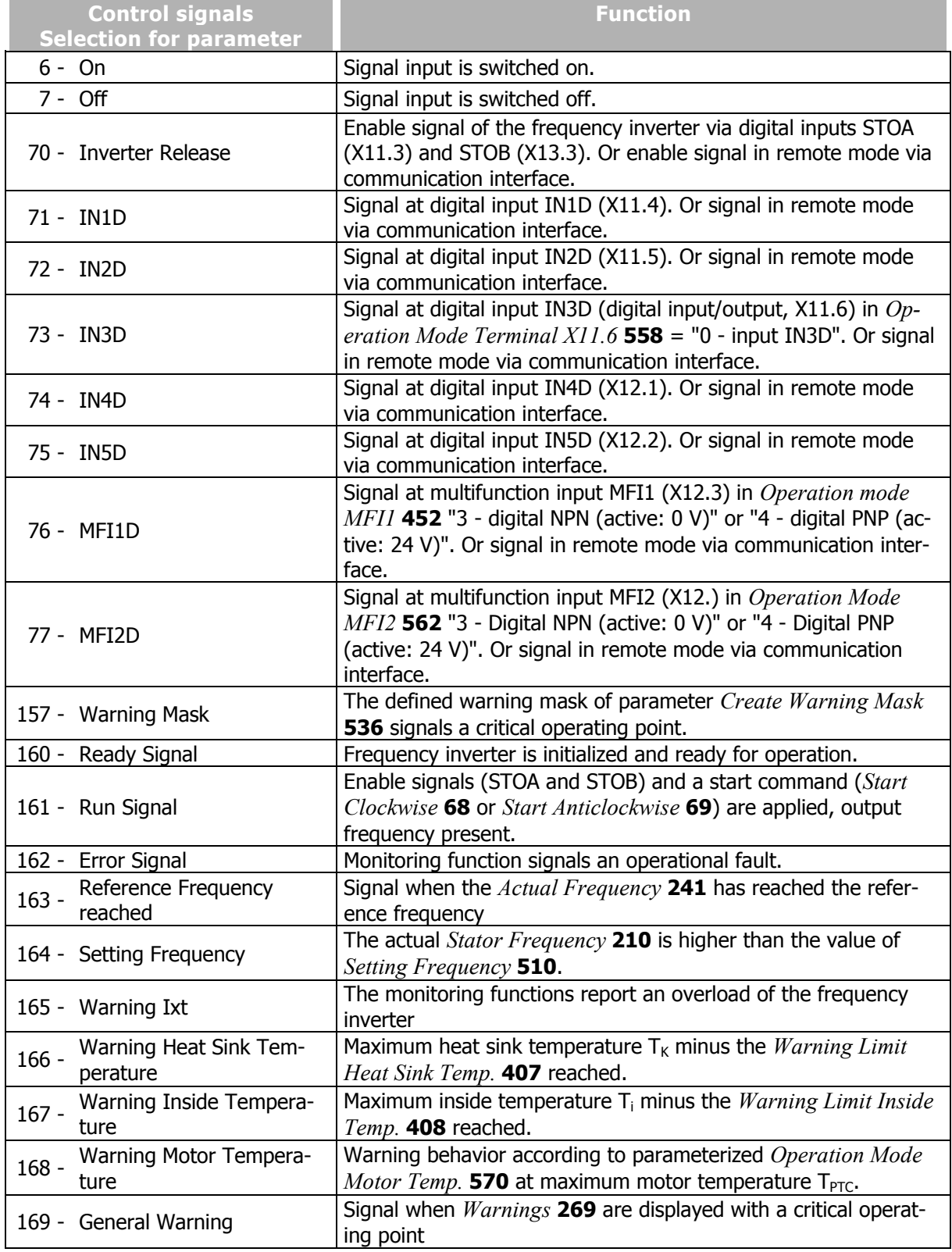

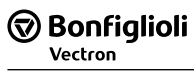

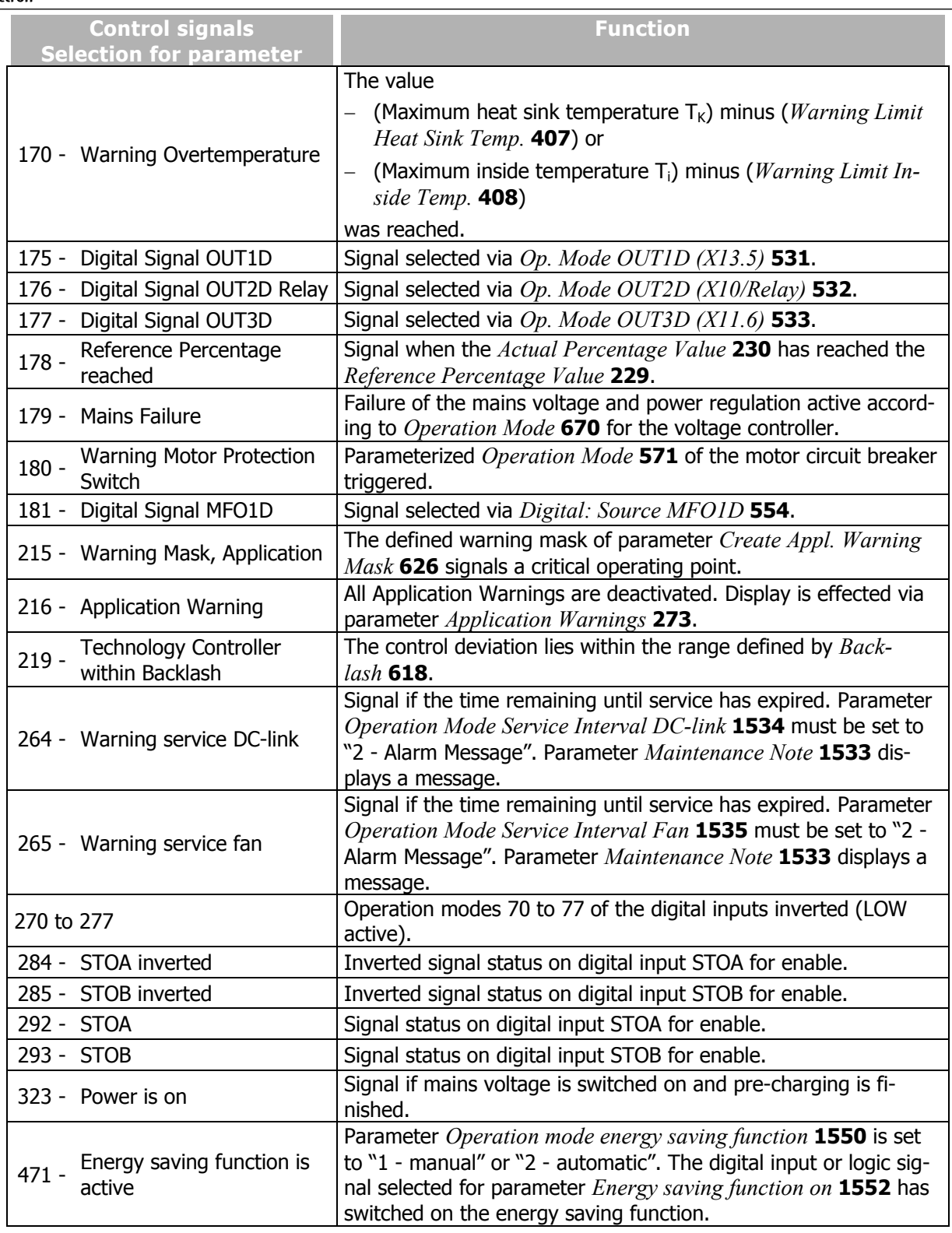

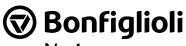

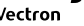

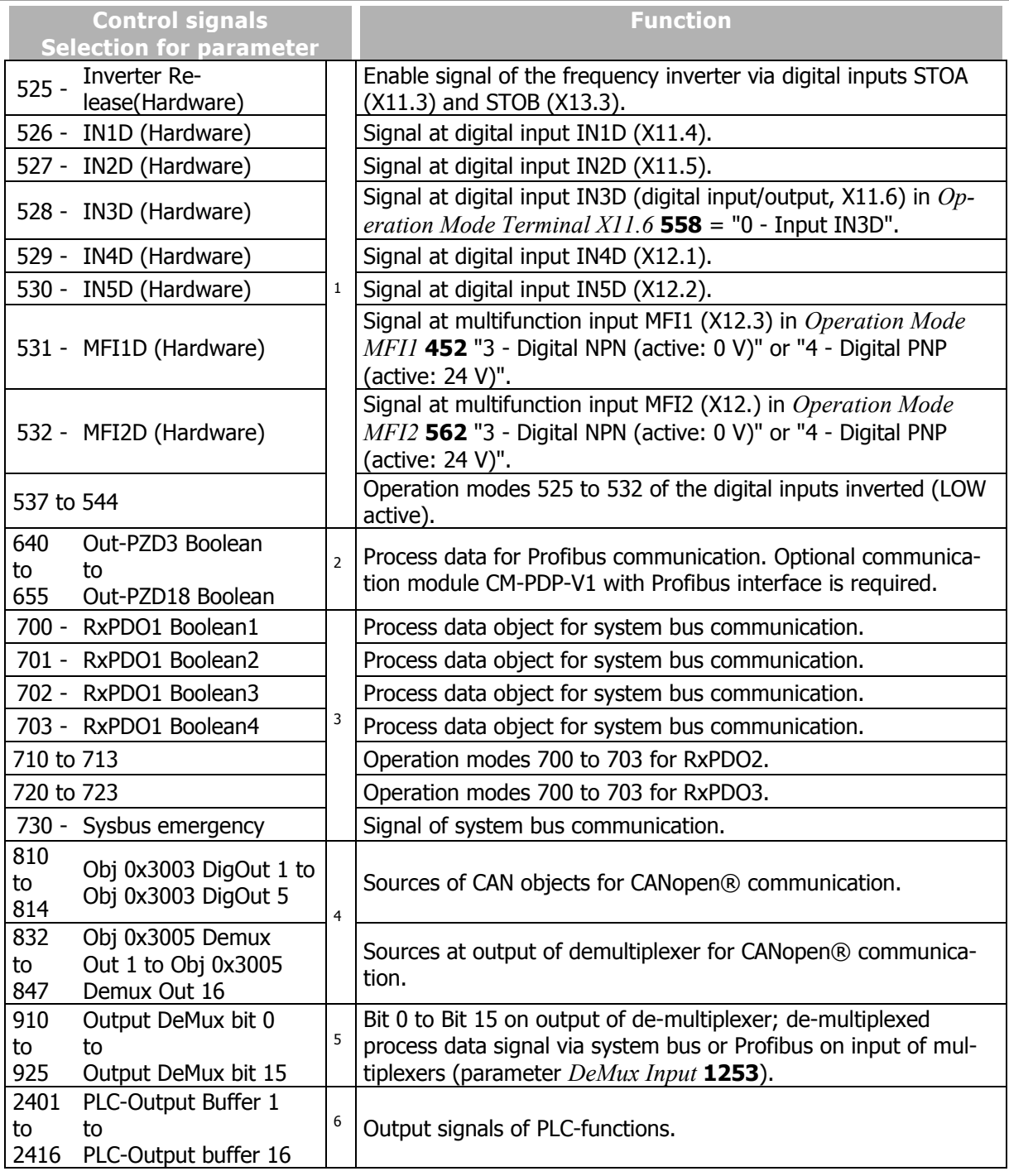

### **Note:**

-

Signals via physical contacts (IN1D…IN5D, MFI1, MFI2) are only evaluated if an operation mode *Local/Remote* **412** with "Control via Contact" or "Control 3-Wire" (0, 4 or 5) is selected.

<sup>&</sup>lt;sup>1</sup> The digital signal is independent from the configuration of the parameter *Local/Remote* **412.** <sup>2</sup> Refer to instructions on Profibus.

 $3$  Refer to instructions on system bus.

 $4$  Refer to instructions on CANopen.

 $5$  Refer to instructions on system bus or Profibus.

<sup>&</sup>lt;sup>6</sup> Refer to application manual PLC.

In all other operation modes *Local/Remote* **412** (1, 2, 3) physical contacts are only evaluated, if the corresponding signals in the digital inputs with the suffix (Hardware) are selected.

Signals not referring to a physical input are evaluated independent of the operation mode *Local/Remote* **412.**

# **7.6.6.2 Start command**

### **68 Start Clockwise 69 Start Anticlockwise**

The parameters *Start Clockwise* **68** and *Start Anticlockwise* **69** can be linked to the available digital control inputs or the internal logic signals. The drive is only accelerated according to the control method after a start command.

The logic functions are used for the specification of the direction of rotation, but also for using the parameterized *Operation Mode* **620** for the starting behavior and *Operation Mode* **630** for the stopping behavior.

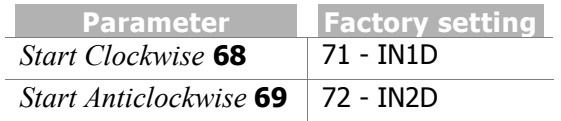

# **7.6.6.3 3-wire control**

# **87 Start 3-Wire Ctrl**

In the case of 3-wire control, the drive is controlled using digital pulses. The drive is prepared for starting via the logic state of the signal *Start 3-Wire Ctrl* **87** and started by a Start clockwise pulse (Parameter *Start Clockwise* **68**) or a start anticlockwise pulse (parameter *Start Anticlockwise* **69**). By switching off the signal *Start 3-Wire Ctrl* **87**, the drive is stopped.

The control signals for Start clockwise and Start anticlockwise are pulses. The functions Start clockwise and Start anticlockwise for the drive are latching-type functions when signal *Start 3-Wire Ctrl* **87** is switched on. Latching is cancelled when the latching signal is switched off.

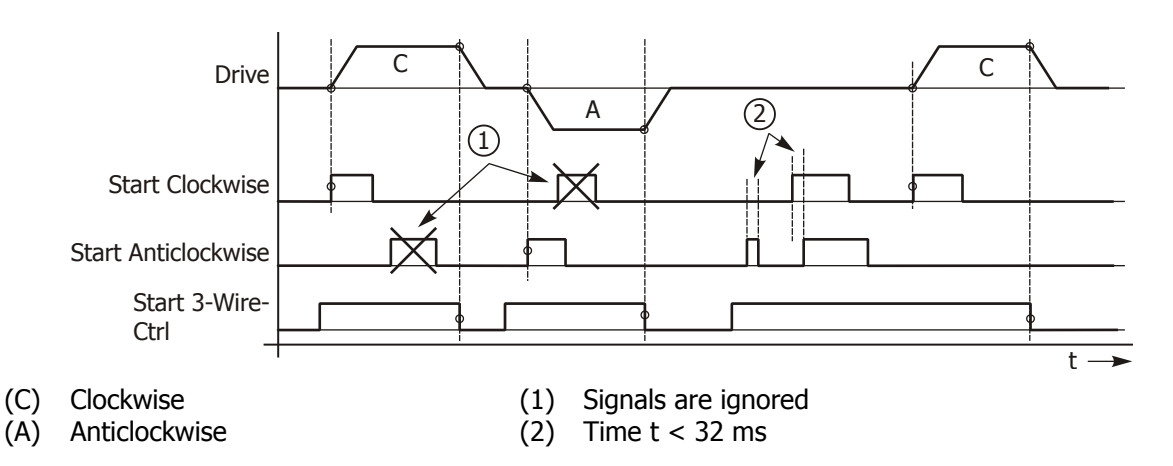

The drive is started according to the configured starting behavior if the signal *Start 3-Wire Ctrl* **87** is switched on and a positive signal edge for Start clockwise or Start anticlockwise is detected.

Once the drive has started, new edges (1) on the start signals will be ignored.

If the start signal is shorter than 32 ms (2) or if both start signals were switched on within 32 ms (2), the drive will be switched off according to the configured stopping behavior. 3-wire control is activated with parameter *Local/Remote* **412**:

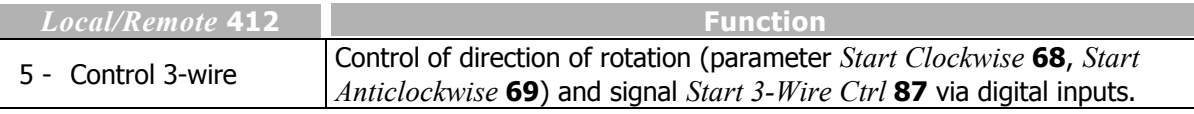

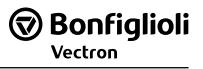

See chapter 7.3.1 "Control" for further operation modes of parameter *Local/Remote* **412**.

**Parameter Factory setting** *Start 3-Wire Ctrl* **87** 7 - Off

## **7.6.6.4 Motor potentiometer**

#### **62 Frequency Motorpoti Up 63 Frequency Motorpoti Down**

The reference frequency of the drive can be set via digital control signals. See chapter 7.5.3.3.1 "Control via reference frequency channel".

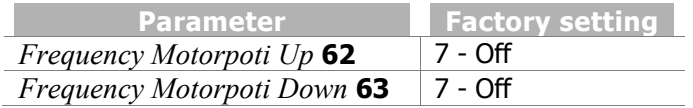

#### **72 Percent Motorpoti Up 73 Percent Motorpoti Down**

The reference percentage can be set via digital control signals. See chapter 7.5.3.3.2 "Control via reference percentage channel".

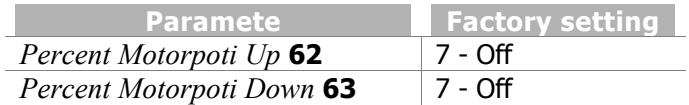

# **7.6.6.5 Fixed frequency changeover**

# **66 Fixed Frequency Change-Over 1 67 Fixed Frequency Change-Over 2**

## **131 Fixed Frequency Change-Over 3**

By combining the logic states of the fixed frequency changeover modes 1, 2 and 3, the fixed frequencies 1 to 8 (parameters 480 to 488) can be selected. See chapter 7.5.1.3 "Fixed frequencies".

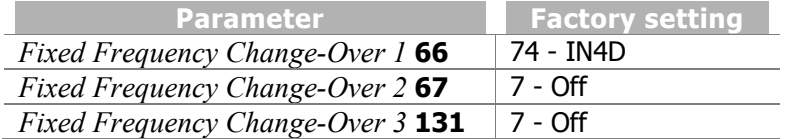

### **7.6.6.6 Fixed percentage changeover**

#### **75 Fixed Percent Change-Over 1 76 Fixed Percent Change-Over 2**

By combining the logic states of *Fixed Percent Change-Over 1* **75**and *Fixed Percent Change-Over 2*  **76**, the fixed percentages 1 to 4 (Parameters 520 to 523) can be selected. See chapter 7.5.2.3 "Fixed percentages".

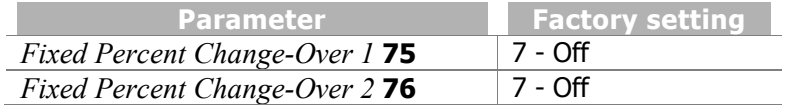

# **7.6.6.7 Jog Start**

## **81 JOG Start**

The selected signal source starts the JOG-function. The drive accelerates to the rotary frequency set via parameter *JOG Frequency* **489**.

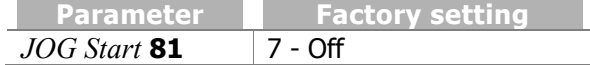

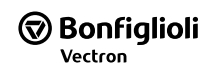

# **7.6.6.8 Error Acknowledgment**

### **103 Error Acknowledgement**

The frequency inverters feature various monitoring functions which can be adapted via the error and warning behavior. Switching the frequency inverter off at the various operating points should be avoided by an application-related parameterization. If there is a fault switch-off, this report can be given via the parameter *Program(ming)* **34** or the logic signal can be acknowledged with parameter *Error Acknowledgment* **103**.

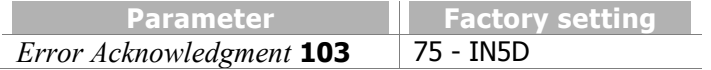

Possibilities of error acknowledgement:

− Via the Stop key of the operator panel

A reset via the STOP key can only be executed, if Parameter *Local/Remote* **412** allows the control via keypad

- − via parameter *Program(ming)* **34**
- − via parameter *Error Acknowledgement* **103** which is assigned a logic signal or a digital input A reset via a digital input can only be executed, if Parameter *Local/Remote* **412** allows that control or if a physical input with the suffix (Hardware) is selected.
- − When using a Fieldbus and control via Statemachine: Setting the reset bit in the Controlword. Refer to the Communication manuals for details.

# **7.6.6.9 Thermocontact**

## **204 Thermocontact for P570**

The monitoring of the motor temperature is a part of the error and warning behavior which can be configured as required. Parameter *Thermocontact for P570* **204** links the digital input signal to the *Operation Mode Motor Temp.* **570.** See chapter 7.4.6 "Motor temperature". By default, multifunction input 2 is used for connection of a thermocontact.

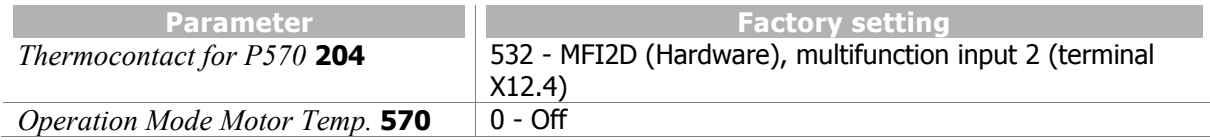

- For parameter *Thermocontact for P570* **204**, the digital input to which the thermocontact is connected must be selected.
- For parameter *Operation Mode Motor Temp.* **570**, select an evaluation (warning or error switchoff).

If a multifunction input is selected for parameter *Thermocontact for P570* **204**, the multifunction input must be configured as a digital input:

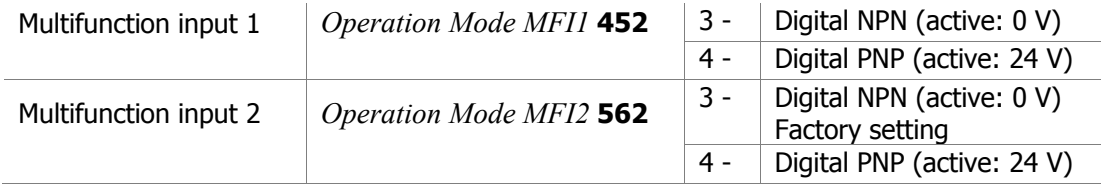

Select NPN or PNP according to the required evaluation of the thermocontact.

If a thermocontact is connected to multifunction input 2, no change of *Thermocontact for P570* **204** and *Operation Mode MFI2* **562** is required in the factory setting. You only have to set up the required evaluation via parameter *Operation Mode Motor Temp.* **570**.

# **7.6.6.10 n-/T-control changeover**

## **164 n-/T-Control Change-Over**

The field-orientated control procedures in configurations 410 and 610 contain the functions for speed or torque-de-pendent control of the drive. The changeover can be done in ongoing operation, as an additional functionality monitors the transition between the two con-trol systems. The speed controller or the torque controller is active, depending on the *n-/T-Control Change-Over* **164**.

For information on how to set up the speed controller, refer to chapter 7.9.5.3 "Speed controller".

For information on how to set up the torque controller, refer to chapter 7.9.5.2 "Torque controller".

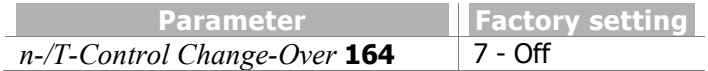

# **7.6.6.11 Dataset changeover**

## **70 Data Set Change-Over 1 71 Data Set Change-Over 2**

Parameter values can be stored in four different data sets. This enables the use of various parameter values depending on the current operation point of the frequency inverter. The changeover between the four data sets is done via the logic signals assigned to the parameters *Data Set Change-Over 1*  **70** and *Data Set Change-Over 2* **71**.

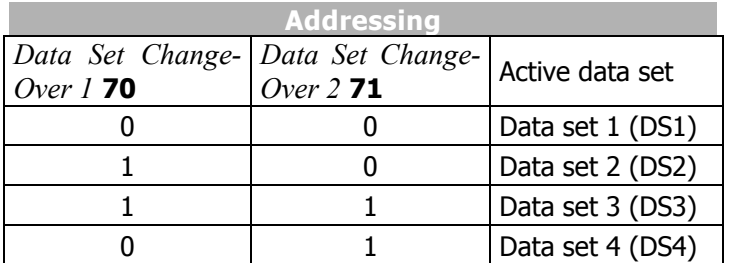

 $0 =$  contact open  $1 =$  contact closed

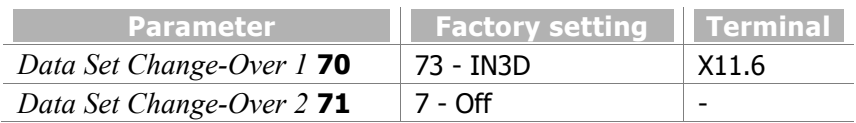

The actual value parameter *Active Data Set* **249** shows the selected data set.

### **Save in a data set: parameter values that are measured during Setup**

- Select "Setup" manually in menu of operator panel.
- The data set selection is displayed.
- − Select data set 0 if all data sets are to contain the same parameter values.
- − Select one of the data sets 1 ... 4 for commissioning of several motors or for different operating points.

Example: For auto set-up (auto-tuning) and motor data, select data set 1.

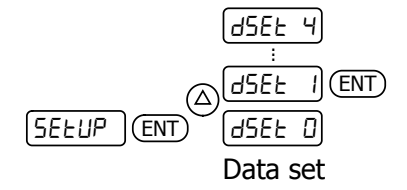

187

If "Setup" is performed, the entered and measured motor data is saved in the selected data set.

### **Set a parameter value in a data set**

Example: Set nominal motor voltage P370 in data set 2.

$$
\begin{array}{|c|c|c|}\n \hline\n P \overline{3102} & \overline{[810]} & \overline{[9005 \quad U]} \\
 \hline\n P \overline{310} & \overline{[610]} & + \textcircled{2} & \overline{[9300]} & \overline{[0005 \quad U]} \\
 \hline\n \end{array}
$$
\nKeep pressed Data set

\nData set

When the frequency inverter is switched on for the first time, the data set selection is not displayed. In this case, all entered and measured motor data will be saved in all four data sets.

# **7.6.6.12 Handshake Traverse**

### **49 Handshake Traverse Function**

Via parameter *Handshake Traverse Function* **49**, the signal source is selected for specification of the direction of rotation of the slave drive of the traverse function. The traverse function is switched on via parameter *Operation Mode* **435**. See chapter 7.10.8 "Traverse function".

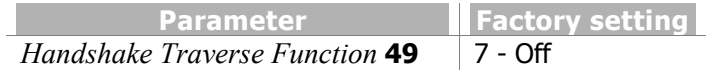

# **7.6.6.13 Brake chopper release**

### **95 Brake Chopper Release**

Via the signal assigned to parameter *Brake Chopper Release* **95**, the brake chopper can be released or disabled. In the factory settings, the brake chopper is released if the frequency inverter release is switched on.

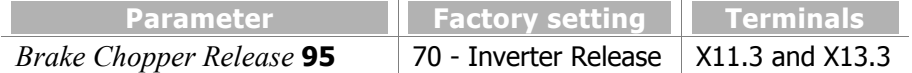

Example:

*Brake Chopper Release* **95** = "6- On": The brake chopper is released.

*Brake Chopper Release* **95** = "7- Off": The brake chopper is disabled.

For information on how to set up the brake chopper, refer to chapter 7.10.4 "Brake chopper and brake resist".

### **Attention:**

A connected brake resistor is only used if the brake chopper release is present. At brake operations or other generator states an overvoltage switch off can happen if the electrical energy is not dissipated.

# **7.6.6.14 User warning**

# **1363 User Warning 1**

# **1364 User Warning 2**

Parameterization of an user warning enables triggering a warning in the device via a digital signal if a critical state in the plant occurs. The warning is displayed in *Warnings Application* **273** and can be transmitted to a higher-level control like a PLC. Please check parameter *Create warning mask application* **626** and chapter 7.6.5.9 "Warning mask, application" for further explanations.

# **7.6.6.15 External error**

### **183 External Error**

Parameterization of an external error enables switching off or shutting down several frequency inverters at a time if a fault occurs in the plant or the drive. If an error occurs in a frequency inverter, the error signal can be transmitted via a bus system and the required reaction can be triggered in another frequency inverter. The logic signal or digital input signal which is to trigger the external error can be assigned to parameter *External Error* **183**.

Via parameter *Op. Mode ext. Error* **535**, the response to an external error can be configured. See chapter 7.4.5 "External error".

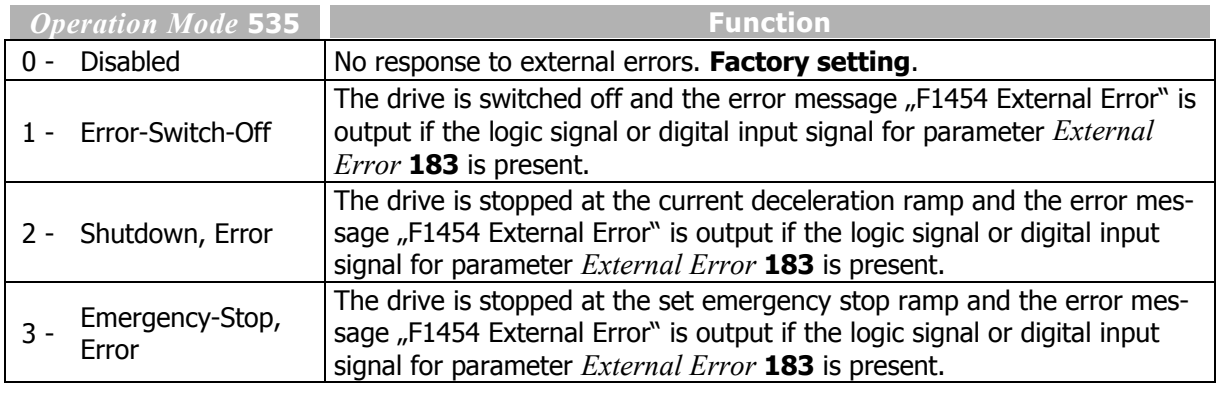

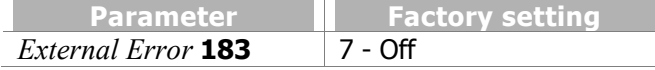

For setting up external warnings parameters *User Warning 1* **1363** and *User Warning 2* **1364** can be used. Check chapter 7.6.5.9 "Warning mask, application" for further details.

# **7.6.6.16 PLC**

## **Logic functions and analog functions with functional block programming**

With the PLC-functions (table of functions and graphic functional block programming), external analog or digital signals and internal logic signals of the frequency inverter can be linked to one another. Apart from standard AND, OR and XOR combinations, various complex logic functions and analog functions are available. The corresponding output value can be used for other logic instructions and digital outputs. Logic instructions can be combined to one another so that complex links can be realized. Analog values can be processed and output via analog outputs.

The instructions enable flexible adjustment for linking different input signals.

Analog functions include, for example, comparisons of analog input values, mathematical functions, PID control functions, filters, limitations, switches and counters.

### **Example:**

A drive is to start if

- − enable is given AND IN4D is set OR
- − enable is given AND IN5D and MFI1D are set.

Refer to application manual "PLC".

# **7.6.6.17 Multiplexer/demultiplexer**

The multiplexer/demultiplexer enables the transfer of various digital signals between an overriding controller and frequency inverters via field bus or between frequency inverters via the system bus.

### **Multiplexer:**

### **1252 Mux Inputs**

The multiplexer features 16 inputs for logic signals or digital input signals.

On the output, the logic signal 927 - "Output MUX" for the inputs of the TxPDO process data of the system bus or for PZDx-IN process data of the Profibus can be used.

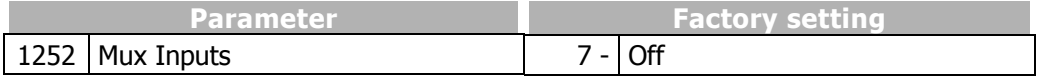

# **1250 Mux Input Index (write) 1251 Mux Input index (read)**

The parameters *Mux Input Index (write)* **1250** and *Mux Input Index (read)* **1251** for the input signals of the multiplexer enable parameterization via the operator panel or the application VTable in VPlus.

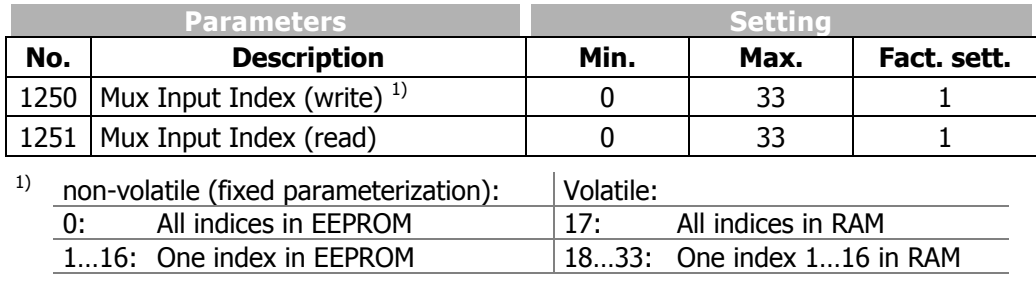

# **Note:**

Setting "0" for *Mux Input Index (write)* **1250** changes all data in EEPROM and RAM.

In the case of non-volatile storage (0...16), the changed values are still available when power supply is switched on again.

In the case of volatile storage (17…33), the data is only stored in RAM. If the unit is switched off, this data is lost and the data required are loaded from EEPROM.

# **Demultiplexer:**

# **1253 DeMux Input**

The demultiplexer features an input *DeMux Input* **1253** whose signal can be for the process data RxPDO of the system bus or OUT-PZDx of Profibus.

On the output of the demultiplexer, the logic signals "910 - Output DeMux Bit 0" to "925 - Output DeMux Bit15" are available, e.g. for control of PLC-functions.

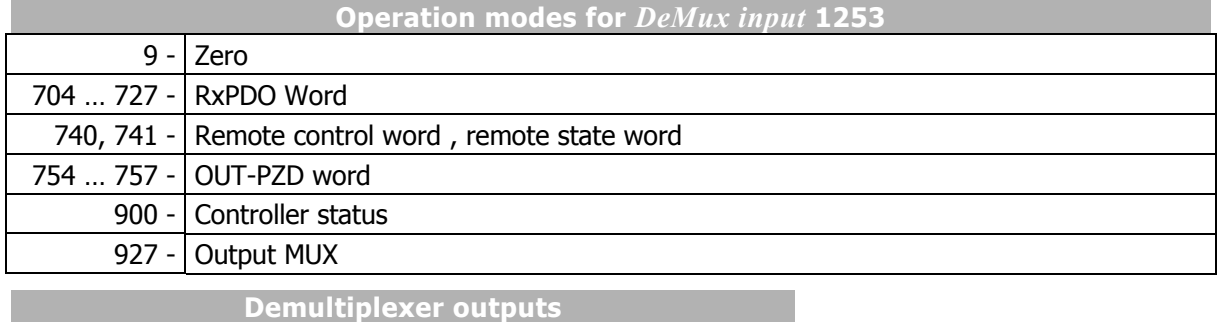

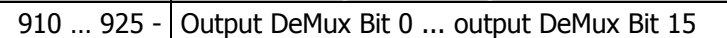

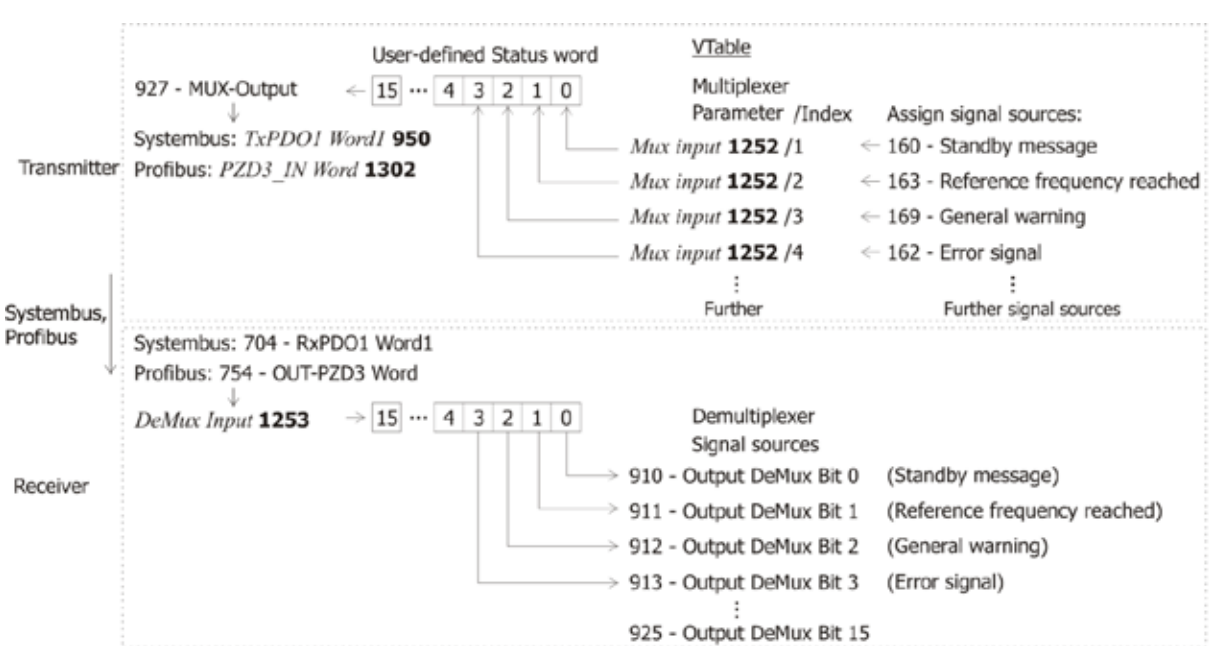

Settings on transmitter:

- In VPlus, start application VTable via the button bar.
- In VTable assign the required signal sources for sending to parameter *Mux. Inputs* **1252** index 1 to index 16. A setting for index 0 results in this setting being taken over for all other indices.
- Assign signal source "927 Output MUX" to a TxPDO process data parameter of the system bus or a PZDx-IN process data parameter of Profibus.

Settings on receiver:

• Assign the corresponding RxPDO signal sources of the system bus or OUT-PZD signal sources of Profibus to parameter *DeMux Input* **1253**.

The transmitted signals are available at the receiver as signal sources 910 to 925.

# **7.6.7 Input PWM/repetition frequency/pulse train**

### **496 Operation Mode IN2D (PWM/repetition frequency/pulse train)**

A PWM signal (pulse-width modulated signal), frequency signal or a pulse train (pulse sequence) signal can be used for definition of a reference value. The signal at digital input IN2D (at terminal X11.5) is evaluated according to the selected *Operation Mode IN2D* **496**.

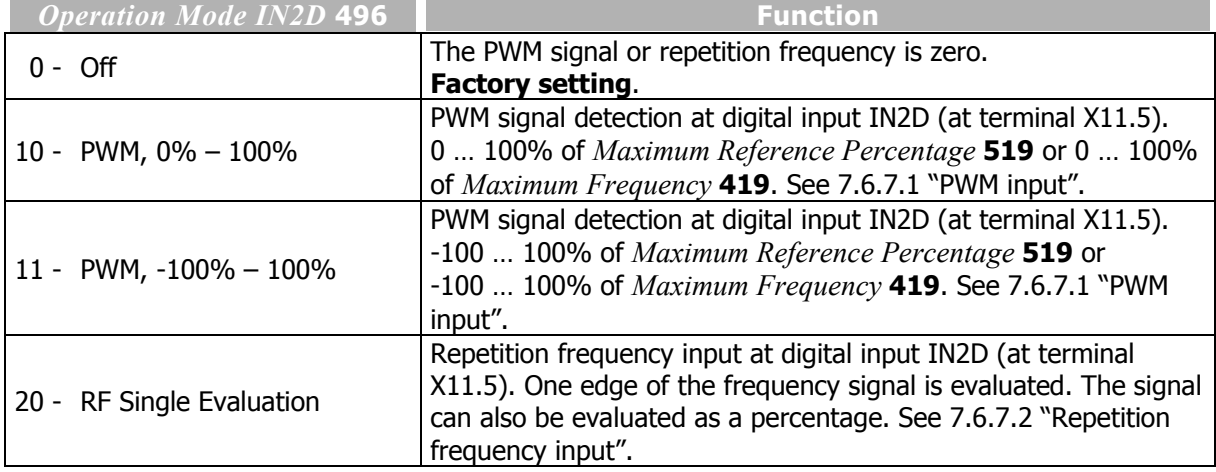

191

ඹ Bonfialioli Vectron

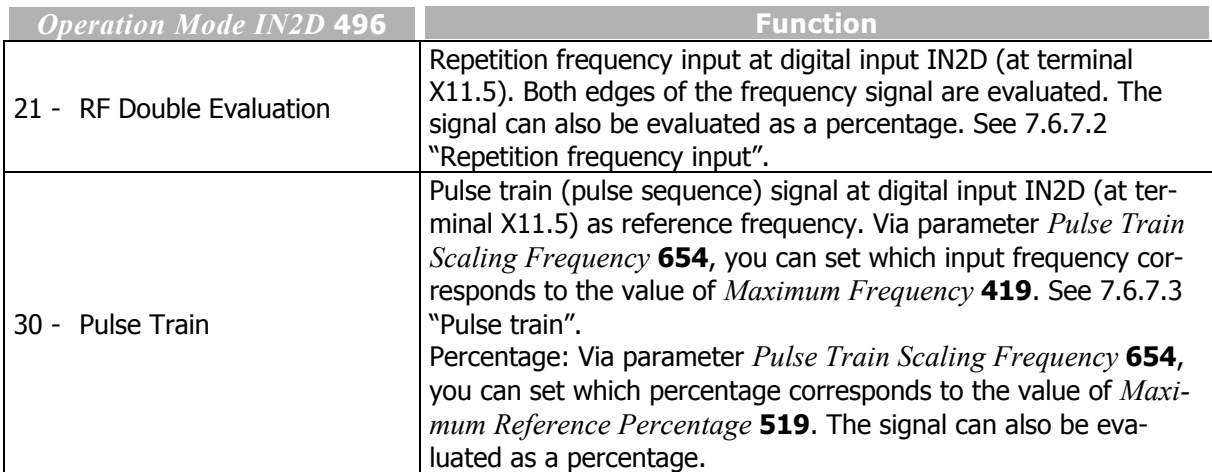

# **Note**:

Digital input IN2D is intended for use as PWM input, repetition frequency input or pulse train input. Digital input IN2D cannot be used for other functions if the function PWM input, repetition frequency or pulse train is selected for *Operation Mode IN2D* **496**.

In the factory settings, IN2D is linked to parameter *Start Anticlockwise* **69**. If the PWM, repetition frequency or pulse train input and the function "Start anticlockwise" are to be used parameter *Start Anticlockwise* **69** must be assigned another digital input.

# **7.6.7.1 PWM input**

Digital input IN2D (terminal X11.5) can be used as PWM input. For parameter *Operation Mode IN2D* **496**, select setting "10 - PWM, 0% –100%" or "11 – PWM, -100% – 100%".

For definition of reference values, the following settings can be selected:

- − *Reference Percentage Source 1* **476** = "10 Repetition Percentage Value".
- − *Reference Percentage Source 2* **494** = "10 Repetition Percentage Value".

The percentage is referred to *Maximum Reference Percentage* **519**.

# **652 PWM-Offset 653 PWM-Amplification**

Via parameters *PWM-Offset* **652** and *PWM-Amplification* **653**, the PWM input signal can be adjusted for the application.

192

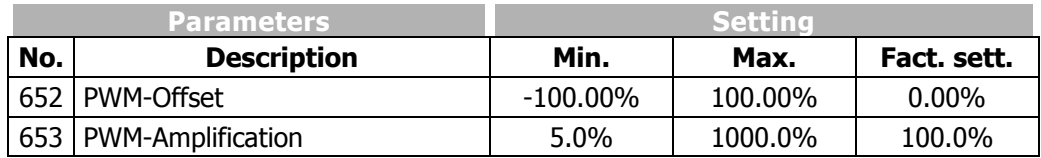

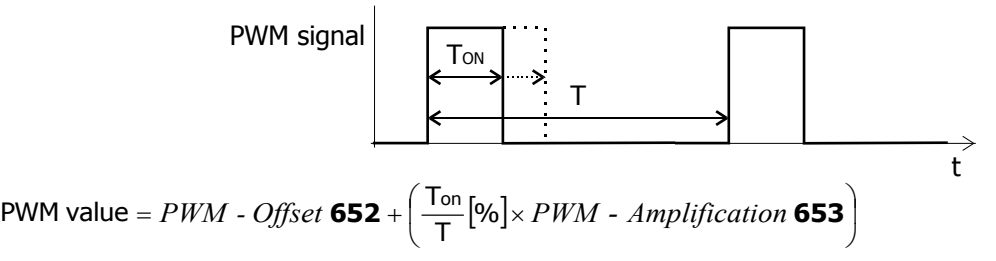

*PWM-Input* **258** shows the actual value of the PWM input.

The maximum PWM frequency that can be evaluated is 150 kHz.

#### **Output as frequency value**

The input percentage value can be selected as frequency value for the reference frequency channel. Parameter *Reference Frequency Source 1* **475** or *Reference Frequency Source 2* **492** enables the selection:

```
10 - PWM, 0% – 100%
11 - PWM, -100% – 100%
```
The range 0% … 100% or -100 % … 100 % on the PWM-input corresponds to the frequency range 0… *Maximum Frequency* **419**.

 $f = \frac{Input value}{100\%} * Maximum Frequency 419$ 

# **7.6.7.2 Repetition frequency input**

Digital input IN2D (terminal X11.5) can be used as repetition frequency input. For parameter *Operation Mode IN2D* **496**, "20 - RF Single Evaluation" or "21 - RF Double Evaluation" must be selected.

For definition of reference values, the following settings can be selected:

- − *Reference frequency source 1* **475** = "10 Repetition Frequency".
- − *Reference frequency source 2* **492** = "10 Repetition Frequency".

The percentage is referred to *Maximum Frequency* **419**.

#### **497 Rep.Freq: Divider**

The signal frequency at the selected repetition frequency input can be scaled via parameter *Rep.Freq: Divider* **497**. The parameter value is comparable to the number of division marks of an encoder per revolution of the drive. The frequency limit of digital input IN2D is to be taken into account for the frequency of the input signal.

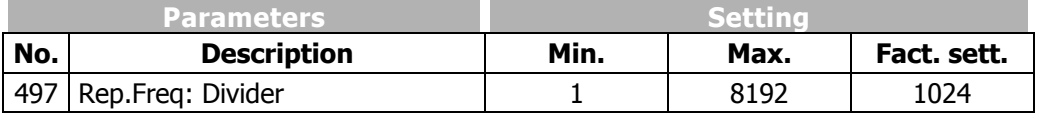

An inverted evaluation can be set via the reference frequency channel in parameter *Operation Mode* **493**. See chapter 7.5.1.2 "Positive and negative reference frequencies".

Parameter *Repetition Frequency/Pulse Train* **252** shows the actual value of the repetition frequency input.

#### **Output as percentage**

In the case of a parameterization as repetition frequency, the read frequency value is also available as a percentage for the reference percentage channel. 0 … 100% correspond to the signal frequency range 0 … *Maximum Frequency* **419** at the repetition frequency input. The conversion is done using the following formula:

Percentage value =  $\frac{Frequency \text{ value}}{Maximum \text{ }Frequency \text{ 419}} \times 100\%$ 

# **7.6.7.3 Pulse train**

At digital input IN2D (terminal X11.5), a pulse train (pulse sequence) signal can be defined as reference value. Parameter *Operation Mode IN2D* **496** must be set to "30 - Pulse Train".

193

For setting of the reference values, the following settings can be selected:

- − *Reference Frequency Source 1* **475** = "10 Repetition Frequency".
- − *Reference Frequency Source 2* **492** = "10 Repetition Frequency".

# **654 Pulse Train Scaling Frequency**

The pulse train (pulse sequence) signal at digital input IN2D (terminal X11.5) is scaled. Via parameter *Pulse Train Scaling Frequency* **654**, you can set which input frequency corresponds to the value of *Maximum Frequency* **419**. A read frequency of *Maximum Frequency* **419** means that at the pulse train input, a frequency with the value of the scaling factor is applied.

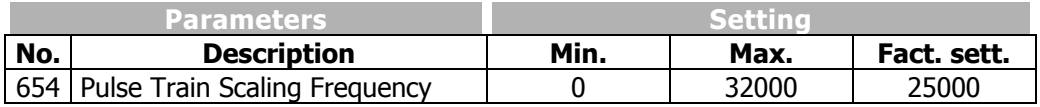

If parameter *Pulse Train Scaling Frequency* **654** is set to zero, the frequency value at the digital input will not be scaled.

Parameter *Repetition Frequency/Pulse Train* **252** shows the actual value of pulse train input.

## **Pulse train signal on IN2D as reference value:**

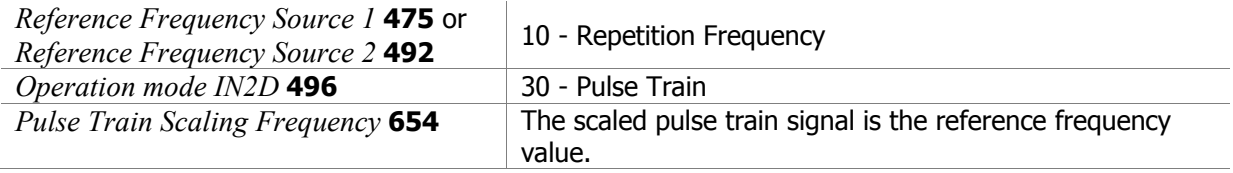

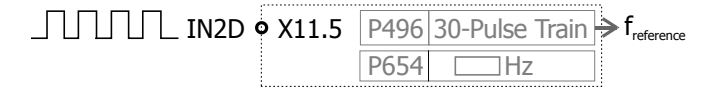

Reference frequency value:

freference = fin 2D  $\times$  *Train Scaling Frequency* **654** [Hz] Maximum Frequency 419 *Maximum Frequency* ×=

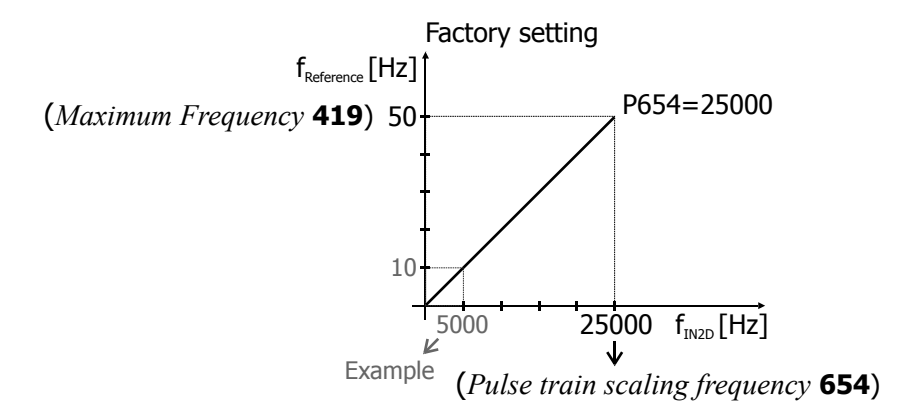

### **Example:**

Input frequency at IN2D:  $f_{IN2D} = 5000$  Hz Reference frequency value:

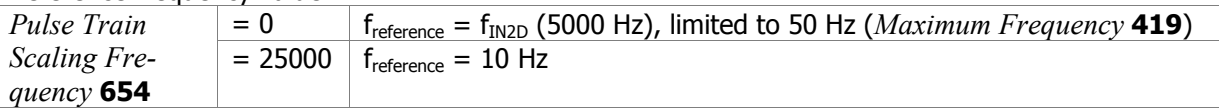

### **Output as percentage**

In the case of a parameterization as a pulse train, the read frequency value is also available as a percentage for the reference percentage channel. 0 … 100% correspond to the signal frequency range 0 … *Maximum Frequency* **419** at the pulse train input. The conversion is done using the following formula:

194

Percentage value =  $\frac{Frequency \text{ value}}{Maximum \text{ } Frequency}$  419 × 100%

# **7.6.7.4 Further setting options**

An offset can be set via the reference frequency channel or via the function of the electronic gear. For example, you can set in the reference frequency channel: *Reference Frequency Source 1* **475** = "10 - Repetition Frequency" and *Reference Frequency Source 2* **492** = "3 - Fixed Frequency". Via the fixed frequencies (parameters 480 … 488), you can set the required offset. A filter can be set via PLC-function (see application manual "PLC").

# **7.7 V/f characteristic**

# **606 Type V/f characteristic**

Via parameter *Type V/f Characteristic* **606**, you can set the characteristic to linear or quadratic.

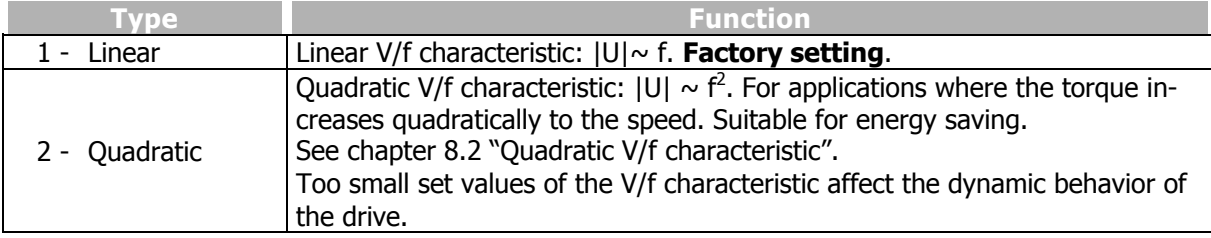

# **7.8 Linear V/f characteristic**

### **600 Starting Voltage 601 Voltage Rise 602 Rise Frequency 603 Cut-Off Voltage 604 Cut-Off Frequency**

The sensorless control in configuration 110 (parameter *Configuration* **30**) is based on the proportional change of output voltage compared to the output frequency according to the configured characteristic.

By setting the V/f-characteristic, the voltage of the connected 3-phase motor is controlled according to the frequency. The torque to be applied by the motor at the corresponding operating point demands the control of the output voltage proportional to the frequency. At a constant output voltage/output frequency ratio of the frequency inverter, the magnetization is constant in the nominal operating range of the 3-phase motor. The rating point of the motor or end point of the V/f-characteristic is set via the guided commissioning with the parameter *Cut-Off Voltage* **603** and the parameter *Cut-Off Frequency* **604**.

The lower frequency range, where an increased voltage is necessary for the start of the drive, is critical. The voltage at an output frequency of zero is set with parameter *Starting Voltage* **600**. A voltage increase deviating from the linear course of the V/f-characteristic can be defined by parameters *Voltage Rise* **601** and *Rise Frequency* **602**. The parameter value percentage is calculated from the linear V/f-characteristic. Via the parameters *Minimum Frequency* **418** and *Maximum Frequency* **419**, the working range of the motor or the V/f-characteristic is defined.

Linear characteristic in setting "1 - Linear" for *Type V/f Characteristic* **606**.

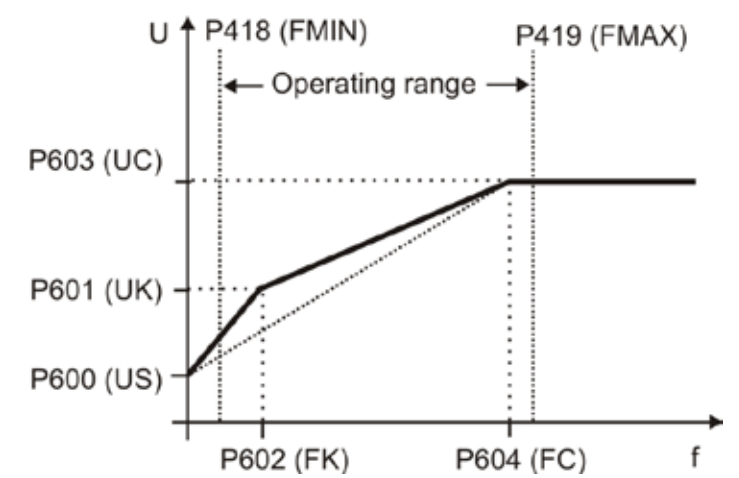

(FMIN): *Minimum Frequency* **418**, (FMAX): *Maximum Frequency* **419**, (US): *Starting Voltage* **600**,

(UK): *Voltage Rise* **601**, (FK): *Rise Frequency* **602**

(UC): *Cut-Off Voltage* **603**, (FC): *Cut-Off Frequency* **604**

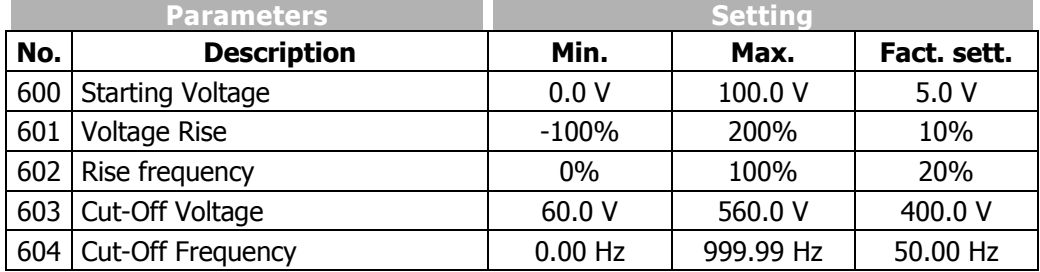

### **Note:**

The guided commissioning takes the parameterized rated motor values and reference data of the frequency inverter into account when it comes to pre-set-ting the V/f-characteristic. In the case of asynchronous machines, the speed can be increased at a constant torque if the motor winding can be switched over from star to delta connection. If the data for delta connec-tion indicated on the rating plate of the asynchronous motor were entered, the cut-off frequency is increased automatically by the square root of three.

The *Cut-Off Voltage* **603** (UC) and *Cut-Off Frequency* **604** (FC) set in the factory are derived from the motor data *Rated Voltage* **370** and *Rated Frequency* **375**. With the parameterized *Starting Voltage* **600** (US), the linear equation of the V/f-characteristic results.

$$
U = \left(\frac{UC - US}{FC - 0}\right) \cdot f + US = \left(\frac{400.0 \text{ V} - 5.0 \text{ V}}{50.00 \text{ Hz} - 0.00 \text{ Hz}}\right) \cdot f + 5.0 \text{ V}
$$

The *Rise Frequency* **602** (FK) is entered as a percentage of the *Cut-Off Frequency* **604** (FC), the default value is f = 10 Hz. The output voltage for the default *Voltage Rise* **601** is calculated as  $U = 92.4 V$ .

$$
U = \left[ \left( \frac{UC - US}{FC - 0} \right) \cdot \left( FK \cdot FC \right) + US \right] \cdot \left( 1 + UK \right) = \left[ \left( \frac{400 \text{ V} - 5 \text{ V}}{50 \text{ Hz} - 0 \text{ Hz}} \right) \cdot \left( 0.2 \cdot 50 \text{ Hz} \right) + 5 \text{ V} \right] \cdot 1.1 = \underline{92.4 \text{ V}}
$$

# **7.8.1 Dynamic voltage pre-control**

## **605 Dyn. Voltage Pre-Control**

The *Dyn. Voltage Pre-Control* **605** accelerates the control behavior of the current limit controller (parameter *Operation Mode* **610**) and of the voltage controller (parameter *Operation Mode* **670**). The output voltage value resulting from the V/F characteristic is changed by addition of the calculated voltage pre-control.

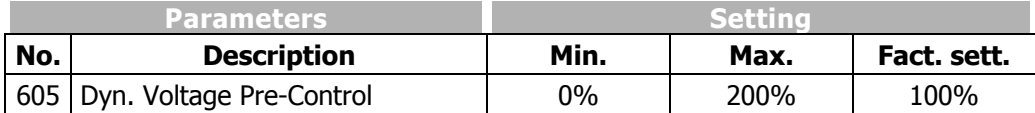

# **7.9 Control functions**

With the control function the control reactions can be set up fitting to the application.

# **7.9.1 Intelligent current limits**

# **573 Operation Mode (intelligent current limits)**

The current limits to be set according to the application avoid inadmissible loading of the connected load and prevent a fault switch-off of the frequency inverter. The function extends the current controller available in the control system. The overload reserve of the frequency inverter can be used optimally by means of the intelligent current limits, in particular in applications with dynamic load al-ternations. Parameter *Operation Mode* **573** defines the threshold to the activation of the intelligent current limit. The parameterized rated motor current or the reference current of the frequency inverter is synchronized as the limit value of the intelligent current limits.

In the control method according to V/f-characteristic (setting 110 of *Configuration* **30**) the intelligent current limits take effect to the current limit controller. The intelligent current limits are active only in the case of an active current limit controller.

In the field-orientated control (setting 410 or 610 of *Configuration* **30**) the maximum torque-forming current is limited by the intelligent current limits.

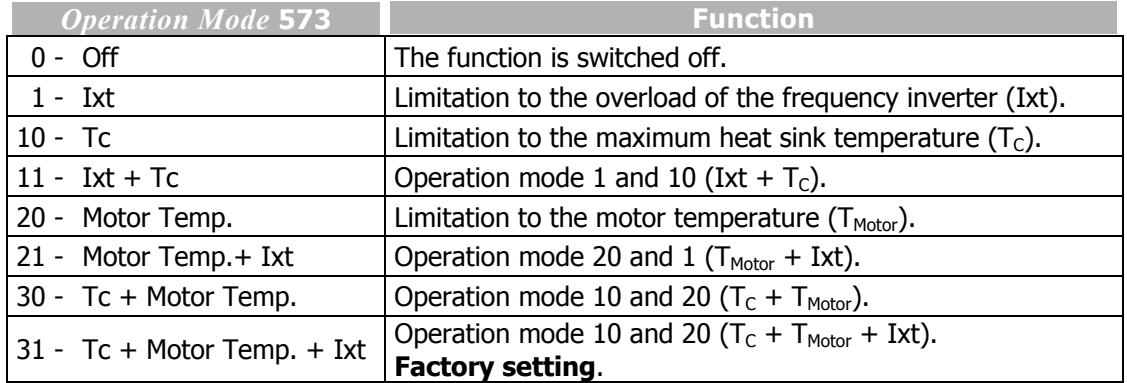

In the operation modes with overload reserve (Ixt) there is a reduction of the output current when the threshold value is exceeded, with a distinction being made between long and short-term overload reserve. After the short-term overload (1 s) has been used up, the output current is reduced to the long-term overload current matching the present switching frequency. After the long-term overload current has been used up (60 s), the output current is reduced to the rated current which also depends on the switching frequency.

If the output current has already been reduced due to the fact that the long-term overload has used up, the short-term overload is no longer available even if it has not been used up beforehand. The defined overload reserve (Ixt) of the frequency inverter is available again after a power reduction lasting 10 minutes.

# **574 Power Limit 575 Limitation Time**

The threshold selected via parameter *Operation Mode* **573** is monitored. If parameter *Operation Mode* **573** is selected to motor or heat sink temperature monitoring, the power is reduced to the value of *Power Limit* **574** once the limit value is reached. The power is reduced until the temperature has dropped sufficiently. You can set an additional time *Limitation Time* **575** for which the limitation after falling below the limit value should be maintained. In motor operation, the output current and the speed will be reduced. The load behavior of the motor must depend on the speed.

The power limit should be selected as small as possible in order to give the drive sufficient time to cool down. The reference value is the rated output of the frequency inverter or the set rated power of the motor.

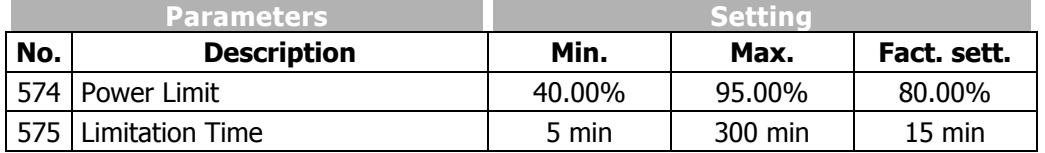

# **Output signals**

Reaching of a limit – selected in *Operation Mode* **573** – can be signaled via digital outputs.

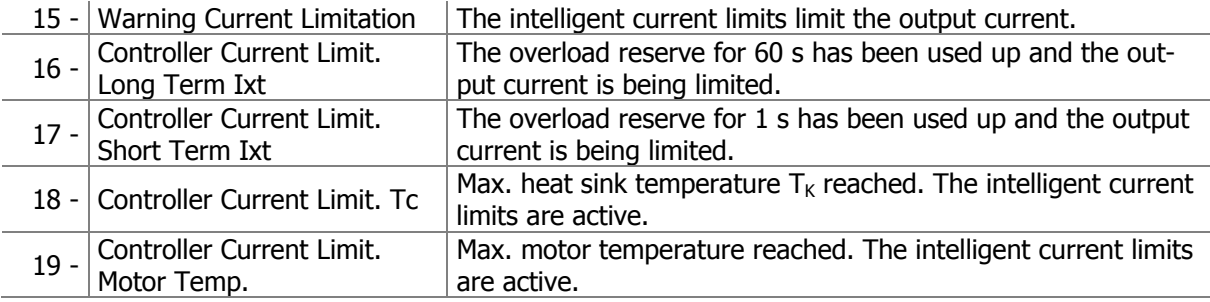

# **7.9.2 Voltage controller**

# **670 Operation Mode (voltage controller)**

The voltage controller contains the functions necessary for monitoring the DC link voltage.

- The DC link voltage which rises in generator operation (in example during the braking process) of the motor is controlled to the set limit value by the voltage controller.
- The power failure regulation uses the rotation energy of the drive to bridge short-term power failures.

The voltage controller is set with parameter *Operation Mode* **670**.

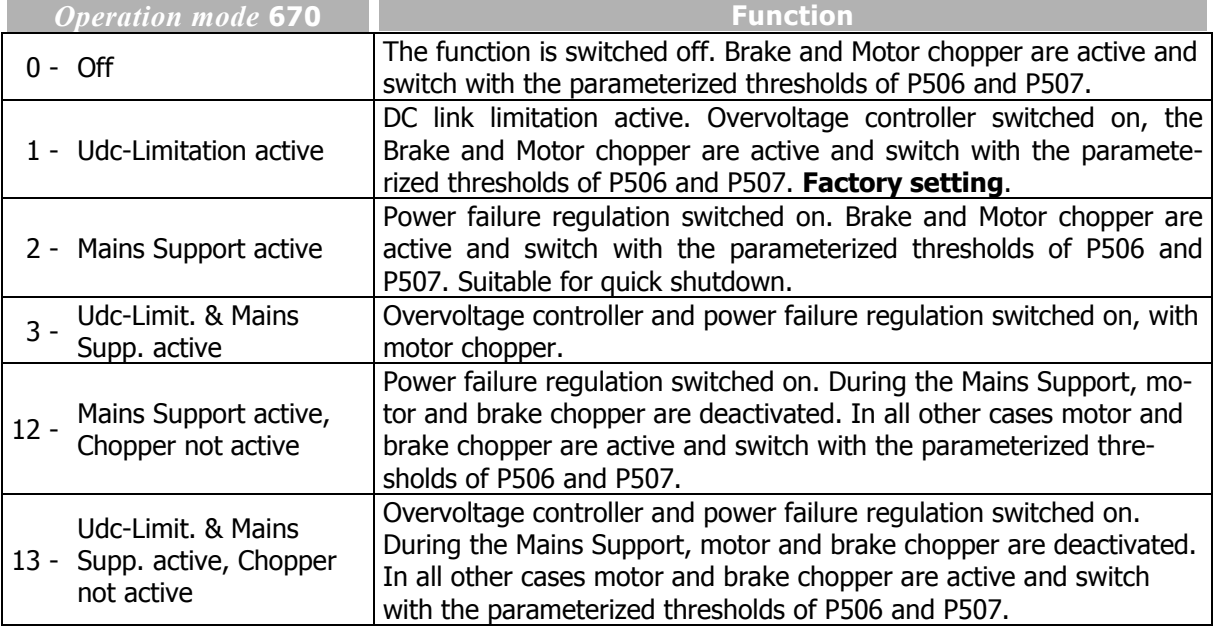

The function motor chopper is available only in the field-orientated control methods in configuration 410 (parameter *Configuration* **30**).

When an operation mode with motor chopper is selected, set the *Trigger Threshold* **507** < (*Reference DC-Link Limitation* **680** - 10 V). See chapter 7.10.5 "Motor chopper".

#### **Note:**

For synchronous motors (*Configuration* **30** = 610), the motor chopper function is deactivated to prevent damages to the motor. The other functions of the voltage controller are not affected by this.

For asynchronous motors in V/f control (*Configuration* **30** = 110), the motor chopper function is not operative. The other functions of the voltage controller are not affected by this.

199

### **Note:**

The brake chopper is active dependent of the setting of *Reference DC-Link Limitation* **680**. See chapter 7.10.4 "Brake chopper and brake resistor" for parameterizing the switching threshold.

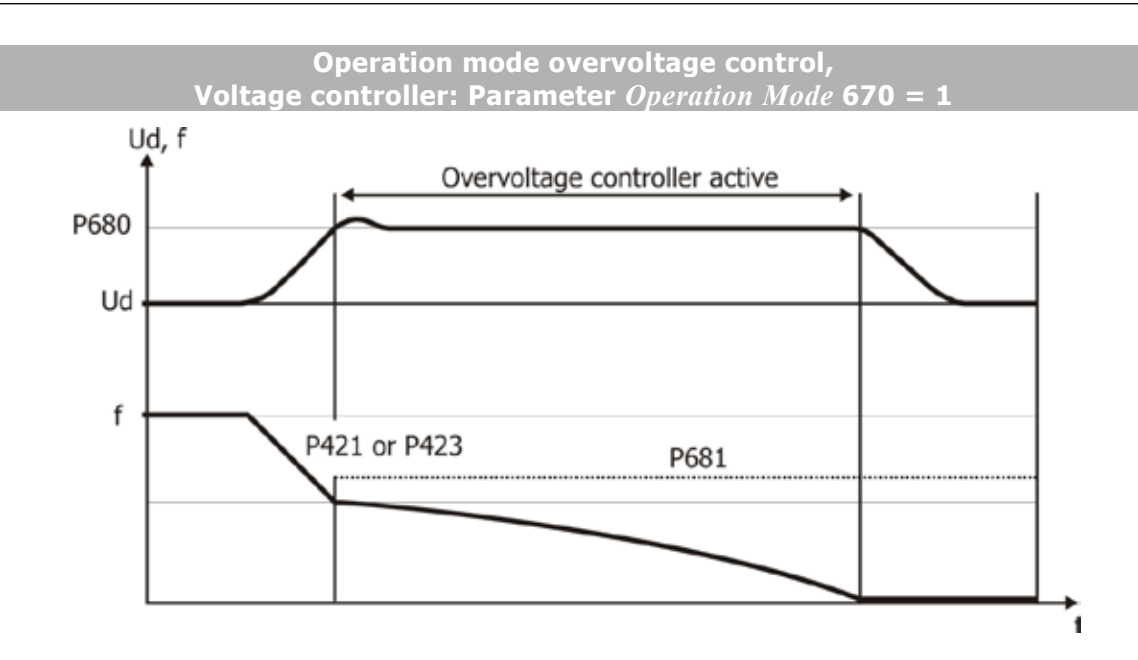

### **680 Reference DC-Link Limitation 681 Max. Frequency Rise**

The overvoltage controller prevents a switch-off of the frequency inverter in generator operation. The reduction of the drive speed by a ramp gradient selected via parameter *Deceleration Clockwise* **421**, or *Deceleration Anticlockwise* **423** can lead to an overvoltage in the DC link. If the voltage exceeds the figure set by the parameter *Reference DC-Link Limitation* **680**, the deceleration is reduced in such a way that the DC link voltage is regulated to the set value. If the DC link voltage cannot be regulated to the set reference value by the reduction of the deceleration, the deceleration is stopped and the output frequency raised. The output frequency is calculated by addition of the parameter value *Max. Frequency Rise* **681** to the frequency at the operating point of the controller intervention.

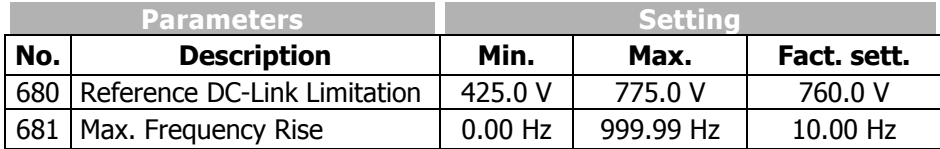

For a reliable operation of the overvoltage controller, Bonfiglioli Vectron recommends to set the motor-chopper *Trigger Threshold* **507** < (*Reference DC-Link Limitation* **680** - 10 V). See chapter 7.10.5 "Motor chopper".

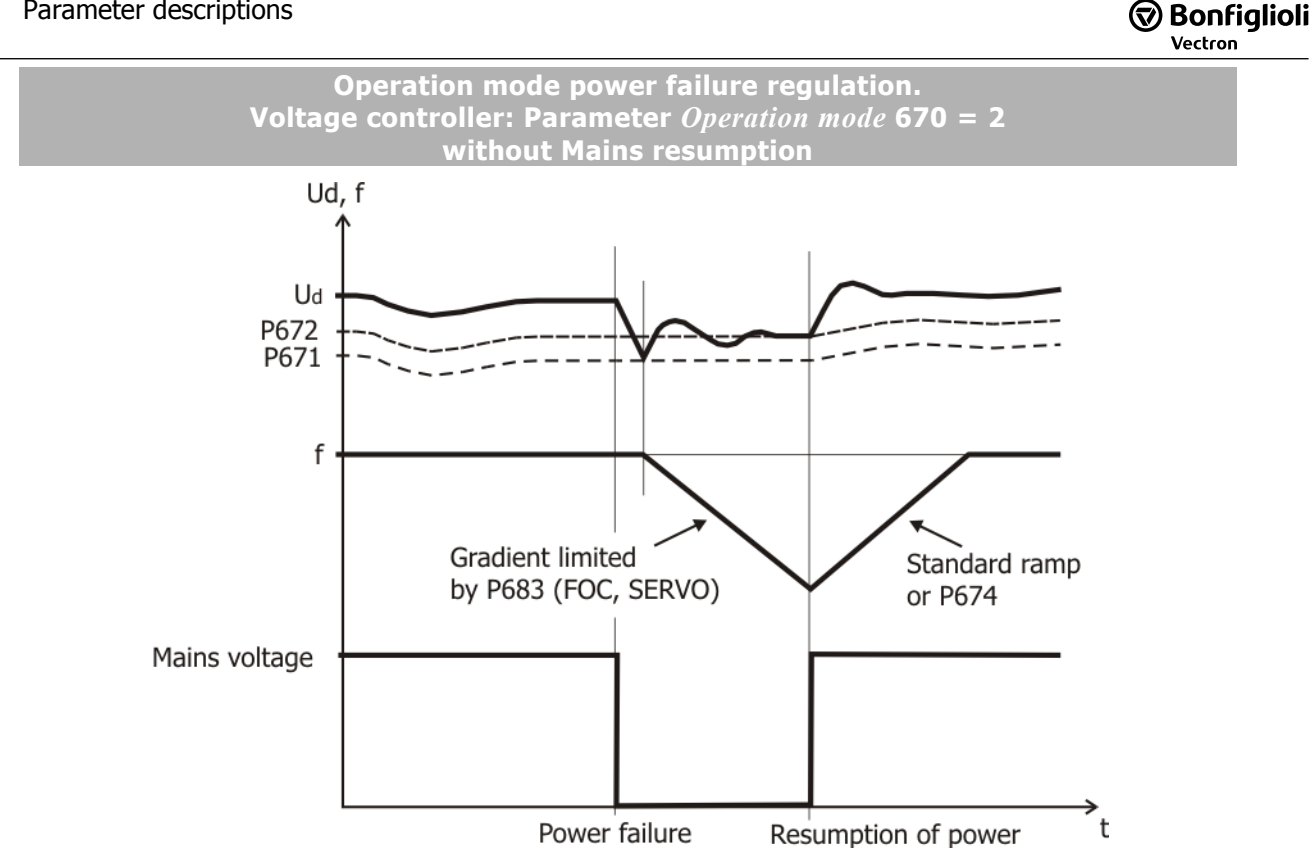

## **671 Mains Failure Threshold 672 Reference Mains Support Value**

With the power failure regulation, short-term power failures can be bridged. Mains failure is detected when the DC link voltage has dropped below the set value of parameter *Mains Failure Threshold*  **671**. If a mains failure is detected, the controller tries to regulate the DC link voltage to the value set with parameter *Reference Mains Support Value* **672**. To that end, the output frequency is continuously reduced and the motor with its rotating masses is switched over to generator operation. Using field oriented Control (FOC, SERVO) the reduction of the output frequency is done according to the configuration with a maximum of the current set by the parameter *Gen. Ref. Current Limit* **683**.

### **Note:**

*Gen. Ref. Current Limit* **683** is active in configurations 410 and 610 (FOC and SERVO).

The threshold values of the voltage controller are calculated starting with the current DC link voltage with the parameters *Mains Failure Threshold* **671** and *Reference Mains Support Value* **672**.

If the mains voltage is restored before a switch-off is effected by the mains undervoltage detection system, the drive is accelerated to its reference frequency at the set acceleration or according to the parameter *Acceleration on Mains Resumption* **674**. If the value of parameter *Acceleration on Mains Resumption* **674** is set to the default value of 0.00 Hz/s, the drive is accelerated at the values set for the ramp parameters *Acceleration (Clockwise)* **420** or *Acceleration Anticlockwise* **422**.

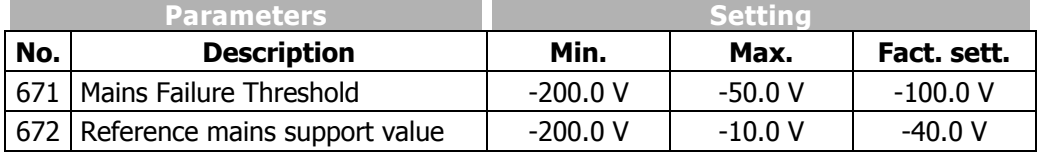

### **Note:**

The frequency inverter reacts to the signals at the control inputs both when the power failure regulation is switched on and in normal operation. A control via externally supplied control signals is only possible in the case of a no-break supply. As an alternative, supply of the control signals through the frequency inverter is to be used.

# **Output signals**

Mains failure and mains support are signaled via digital signals.

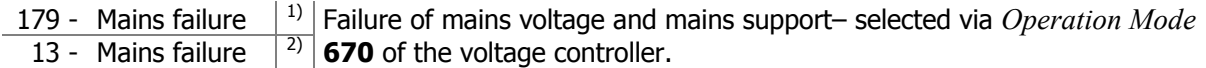

### $<sup>1</sup>$  For linking to frequency inverter functions.</sup>

 $^{2)}$  For output via a digital output. Select the signal source for one of the parameters 531, 532, 533, 554. See chapter 7.6.5 "Digital outputs".

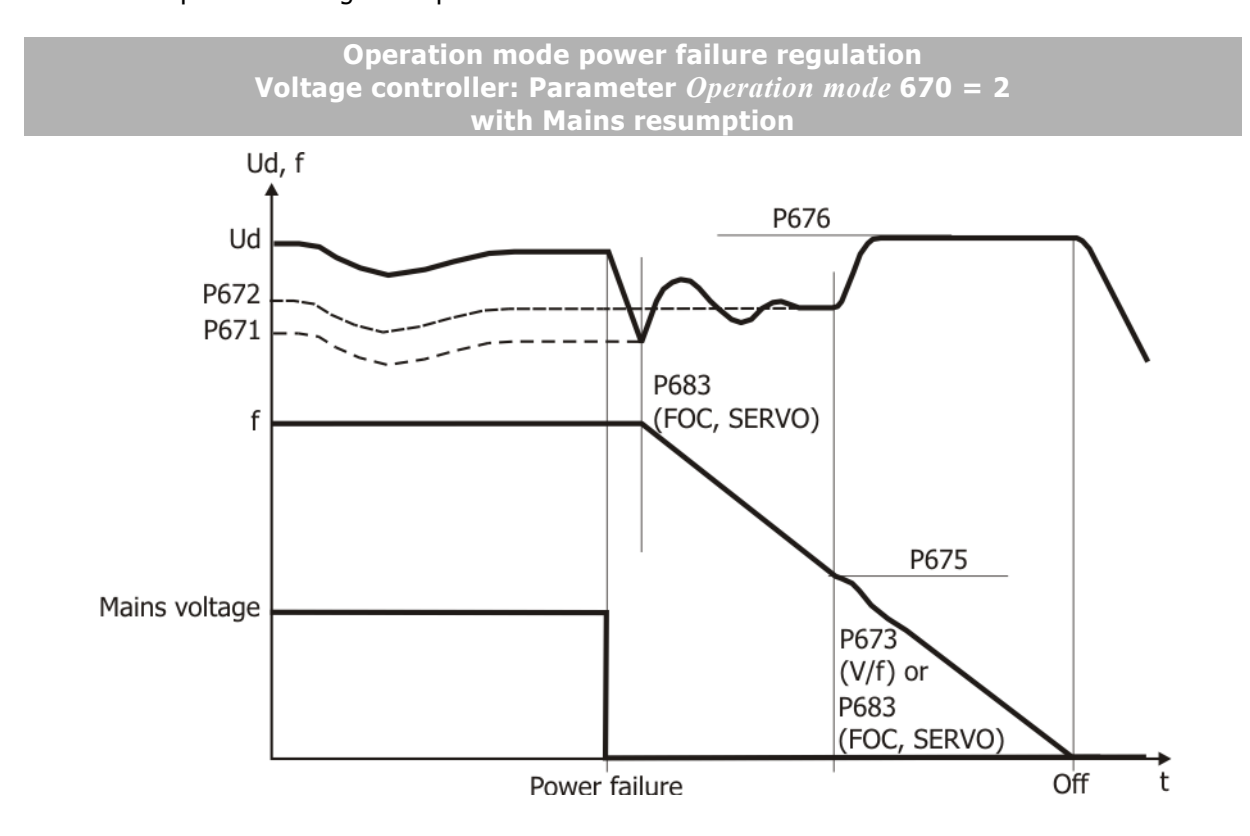

### **675 Shutdown Threshold 676 Reference Shutdown Value**

The DC link voltage which is available in the case of a power failure is supplied by the motor. The output frequency is continuously reduced and the motor with its rotating masses is switched over to generator operation. The reduction of the output frequency is done with a maximum of the current set by the parameter *Gen. Ref. Current Limit* **683** or the ramp *Mains Support Deceleration* **673**. *Mains Support Deceleration* **673** is only active if the Actual frequency is smaller than *Shutdown Threshold* **675**.

The time required until the motor has come to a standstill results from the regenerative energy of the system which results in an increase in the DC link voltage. The DC link voltage set with the parameter *Reference Shutdown Value* **676** is used by the voltage controller as a control figure and kept constant. The voltage rise enables optimization of the braking behavior and the time until the drive has come to a standstill. The behavior of the controller can be compared to stopping behavior 2 (Shutdown and Stop), as the voltage controller brings the drive to a standstill at the maximum deceleration ramp and supplies it with the remaining DC link voltage.

If the DC-link voltage is restored before the shutdown of the drive, but after falling below *Shutdown Threshold* **675**, the drive is still decelerated to standstill.

If the mains voltage is restored after the shutdown of the drive but before the undervoltage switch-off has been reached, the frequency inverter signals a fault. The operator panel displays the fault message "F0702".

If the mains failure without shutdown (*Shutdown Threshold* **675** = 0 Hz) takes so long that the frequency has been reduced to 0 Hz, the drive is accelerated to the reference frequency when the mains supply is restored.

If the mains failure with or without shutdown takes so long that the frequency inverter shuts off completely, the frequency inverter will be in the "Standby" state when the mains supply is restored. If the inverter is enabled again, the drive will start. If the drive is to start automatically after restoration of the mains supply if the inverter is enabled permanently, *Operation Mode* **651** of auto start must be switched on.

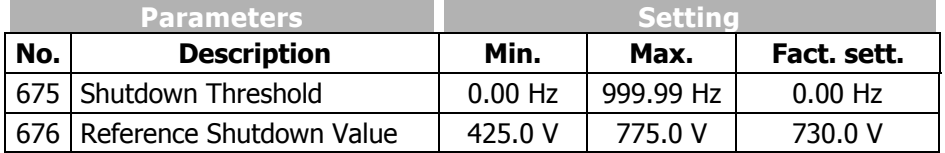

### **Note:**

*Reference Shutdown Value* **676** becomes effective below the frequency value *Shutdown Threshold* **675**.

#### **673 Mains Support Deceleration 674 Acceleration on Mains Resumption 683 Gen. Ref. Current Limit**

The voltage controller uses the limit values of the DC link voltage. If the default value is changed, the *Acceleration on Mains Resumption* **674** replaces the set ramp parameter values *Acceleration (Clockwise)* **420** or *Acceleration Anticlockwise* **422**. The voltage control in a mains failure changes from the frequency limit *Shutdown Threshold* **675** from *Reference Mains Support Value* **672** to the *Reference Shutdown Value* **676**. The value of *Gen. Ref. Current Limit* **683** or the ramp *Mains Support Deceleration* **673** defines the maximum deceleration of the drive required in order to reach the voltage value *Reference Shutdown Value* **676**. *Mains Support Deceleration* **673** is only active if the Actual frequency is smaller than *Shutdown Threshold* **675**.

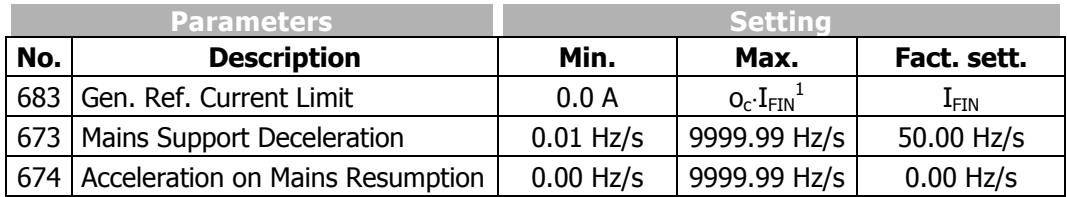

### **Note:**

*Mains Support Deceleration* **673** is active in configuration 110 (V/f). *Gen. Ref. Current Limit* **683** is active in configurations 410 and 610 (FOC and SERVO).

203

-

 $<sup>1</sup> I<sub>FIN</sub>$ : Nominal value of frequency inverter, o<sub>c</sub>: Overload capacity of frequency inverter.</sup>

# **677 Amplification 678 Integral Time**

The proportional and integrating part of the voltage controller can be set via parameters *Amplification*  **677** and *Integral Time* **678**. The control functions are deactivated by setting the parameters to 0. The controllers are P and I controllers in the corresponding settings.

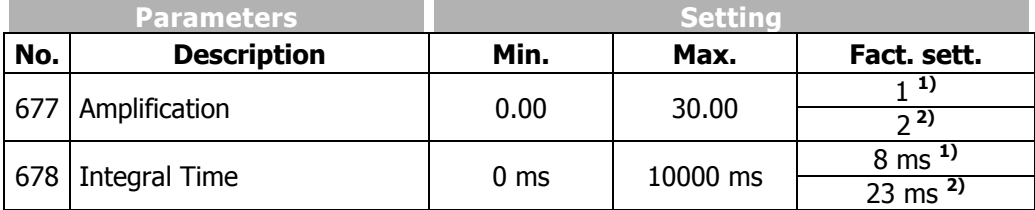

The factory settings depend on the selected configuration and control procedure.

**1**) *Configuration* **30** = 110 **2**) *Configuration* **30** = 410, 610

# **7.9.3 PID controller (technology controller)**

The PID controller can be used for process control. The connection of PID desired set value and PID real value of the application with the functions of the frequency inverter enables process control without further components. In this way, applications such as pressure, volume flow or speed control can be implemented easily.

**Starting the PID controller**: Set one of the following parameters.

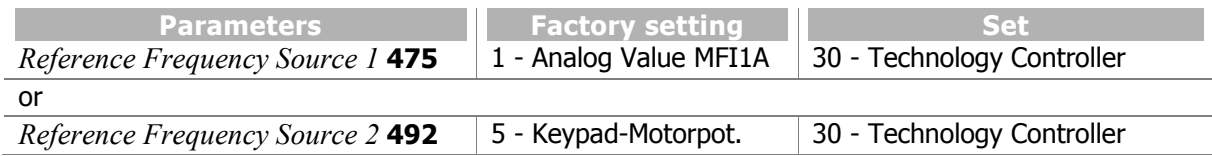

**Desired set value for PID controller**: Set one of the following parameters.

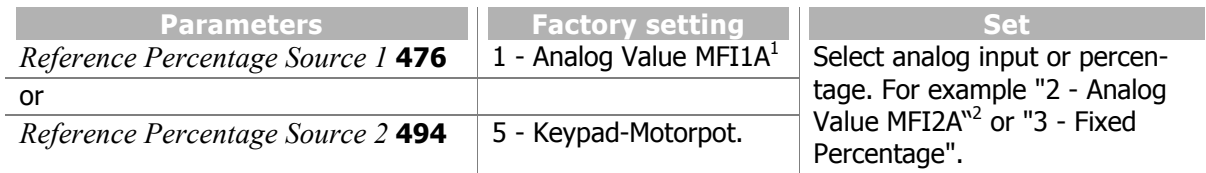

# **For example: analog desired set value at MFI2A**.

(*Reference Percentage Source 1* **476** or *Reference Percentage Source 2* **494** = "2 - Analog Value MFI2A")

Set terminal X12.4 as analog input.

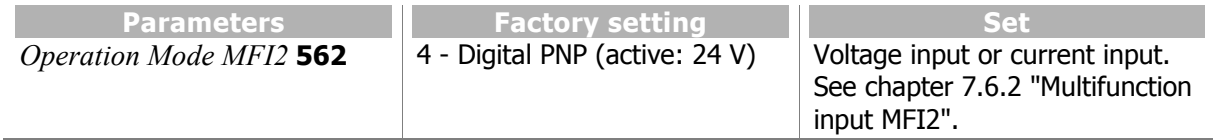

204

-

 $1$  MFI1A: Multifunction input at terminal X12.3.

<sup>2</sup> MFI2A: Multifunction input at terminal X12.4.

*Reference Percentage Source 1* **476** or *Reference Percentage Source 2* **494** ="3 - Fixed Percentage") Set and select fixed percentage.

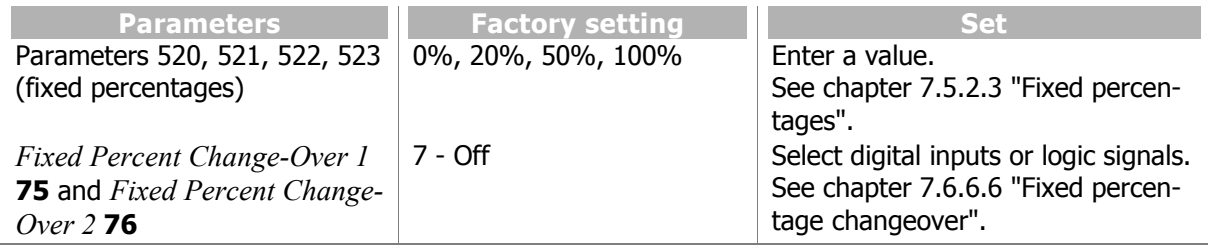

## **Real value for PID controller**

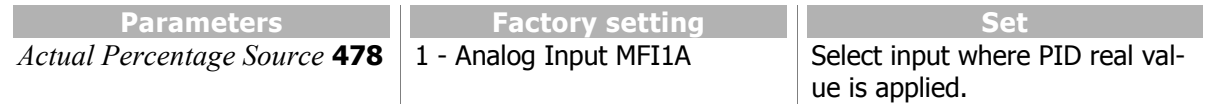

**For example: analog PID real value at MFI1A**. Set terminal X12.3 as analog input.

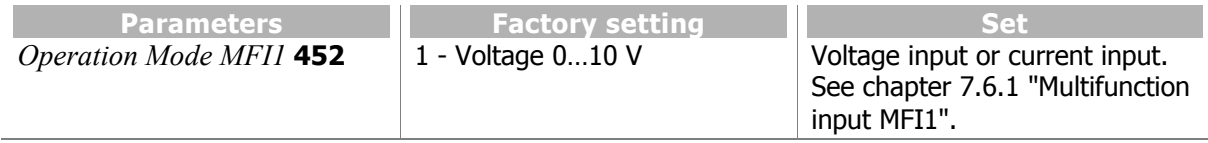

For the adjustment to the application, setting the minimum and maximum frequency may be required:

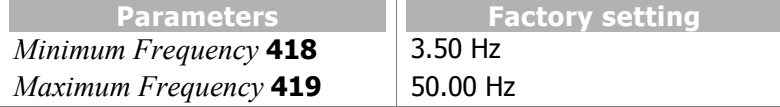

The values of the set ramps (parameters 420 to 426 and 430) are considered if the PID controller is used.

The technology controller can be started via the signals of parameters *Start Clockwise* **68** or *Start Anticlockwise* **69**.

The control deviation (difference between reference percentage and actual percentage is signaled to the PID controller. The PID controller adjusts the output frequency of the frequency inverter such that the control deviation is minimized.

P controller: The output of the P controller is the product of the control deviation and the amplification and follows the control deviation linearly and without delay. A control deviation will be maintained.

I controller: The output of the I controller is the integral of the control deviation. The task of the I controller is to eliminate the control deviation. The integral time defines how fast the control deviation is compensated. If the I controller is set too dynamically (fast compensation of deviations), the system may become unstable and vibrate. If the I controller is set too passively (slow compensation of deviations), the stationary error is not compensated sufficiently. For this reason, the integral portion must be adjusted plant-specifically.

D controller: The D controller assesses the change of the control deviation and calculates it change rate. This value is multiplied by the derivative time. The D controller responds to announced changes and causes a fast control behavior. The D controller can stabilize the control circuit and reduce vibration. On the other hand, errors (e.g. interference voltages) are amplified.

In order to use the output value of the PID controller as the reference frequency, setting "30 - Technology Controller" must be selected for *Reference Frequency Source 1* **475** or *Reference Frequency Source 2* **492**. If the technology controller is selected as the reference frequency source, the settings of the PID controller are activated.

The behavior of the PID controller is set with:

- − Proportional part *Amplification* **444**
- − Integral part *Integral Time* **445**
- − Differential part *Derivative Time* **446**

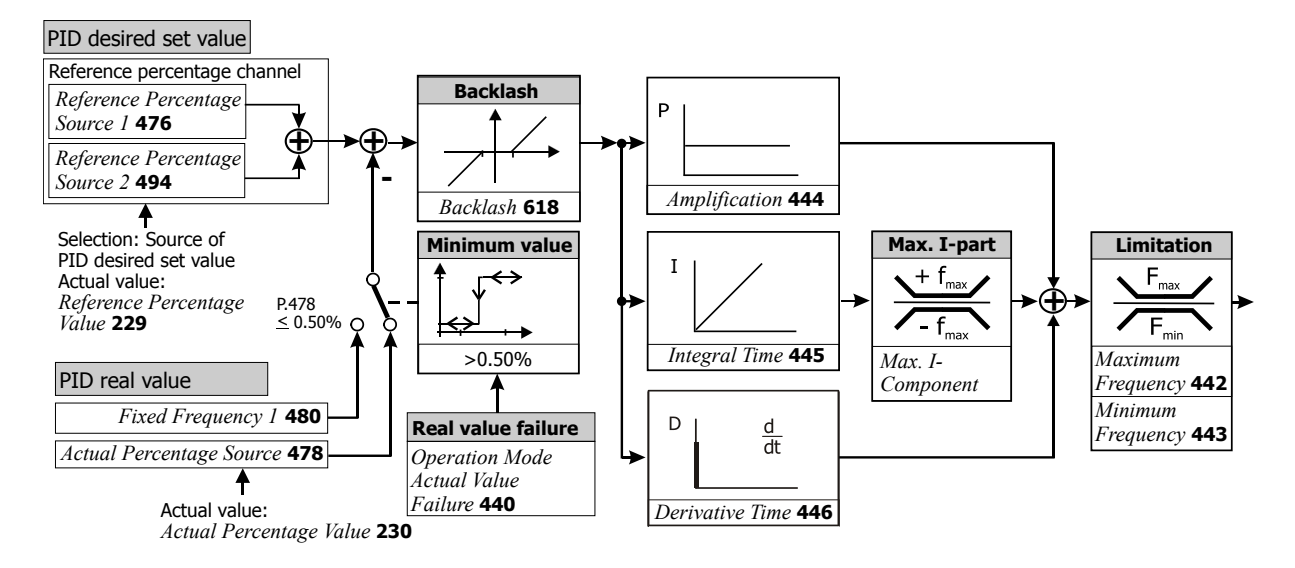

Reference percentage channel is shown (simplified). See chapter 7.5.2 "Reference percentage channel".

# **Application examples**

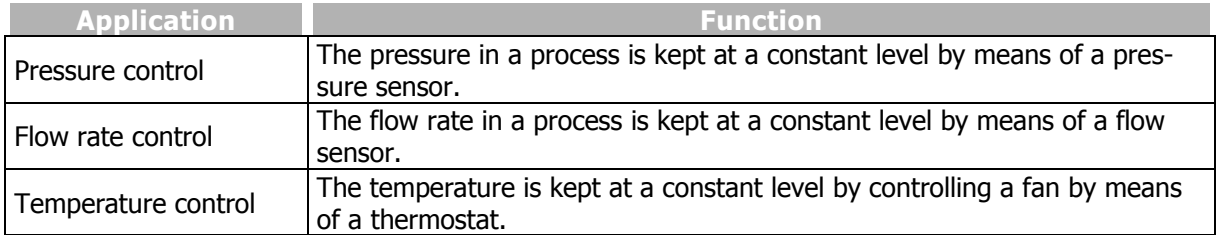

Via dataset changeover via control contacts, the PID controller can be adjusted to different operating points.

### **476,494 Reference percentage source, PID desired set value input**

The desired set value source of the control can be selected via parameter *Reference Percentage Source 1* **476** or *Reference Percentage Source 2* **494**. The values of both parameters are added. See chapter 7.5.2 "Reference percentage channel".

# **478 Actual Percentage Source, PID real value input**

The analog input or the repetition frequency input to which the PID real value is applied can be selected via parameter *Actual Percentage Source* **478**. The actual value can also be transmitted via a bus system.

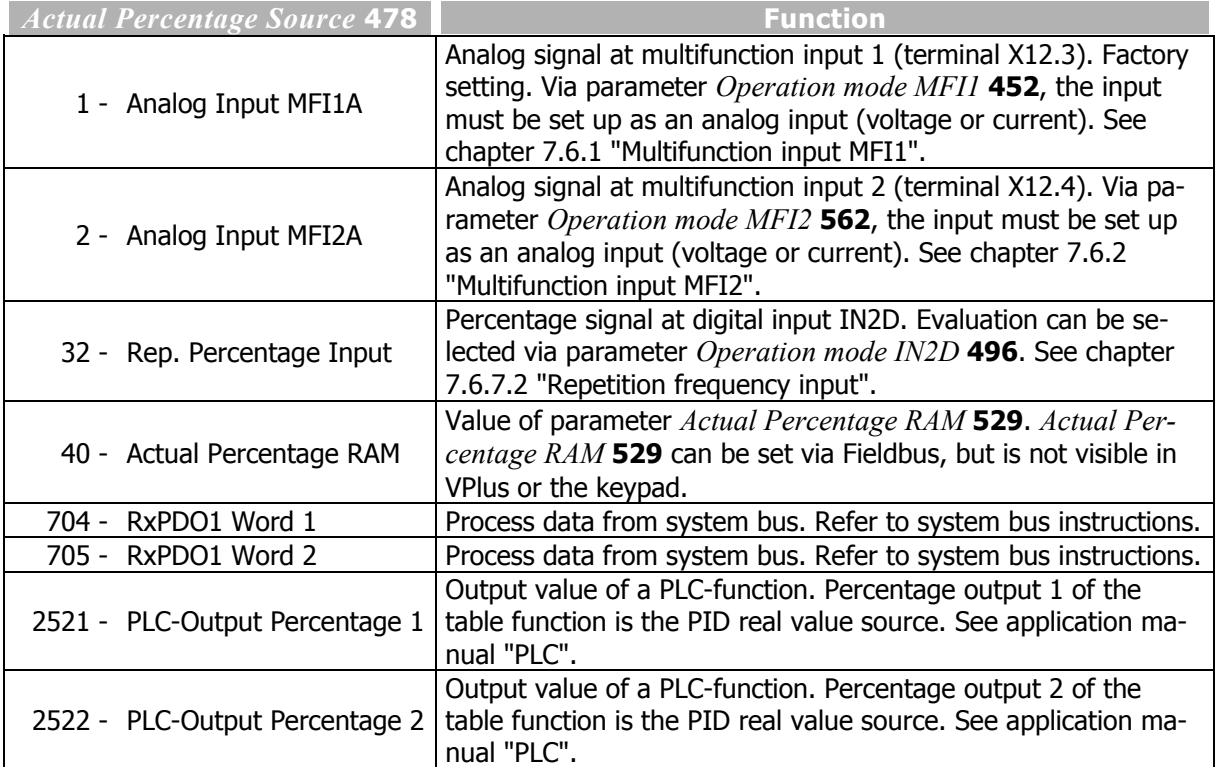

#### **Inputs for reference percentage source**

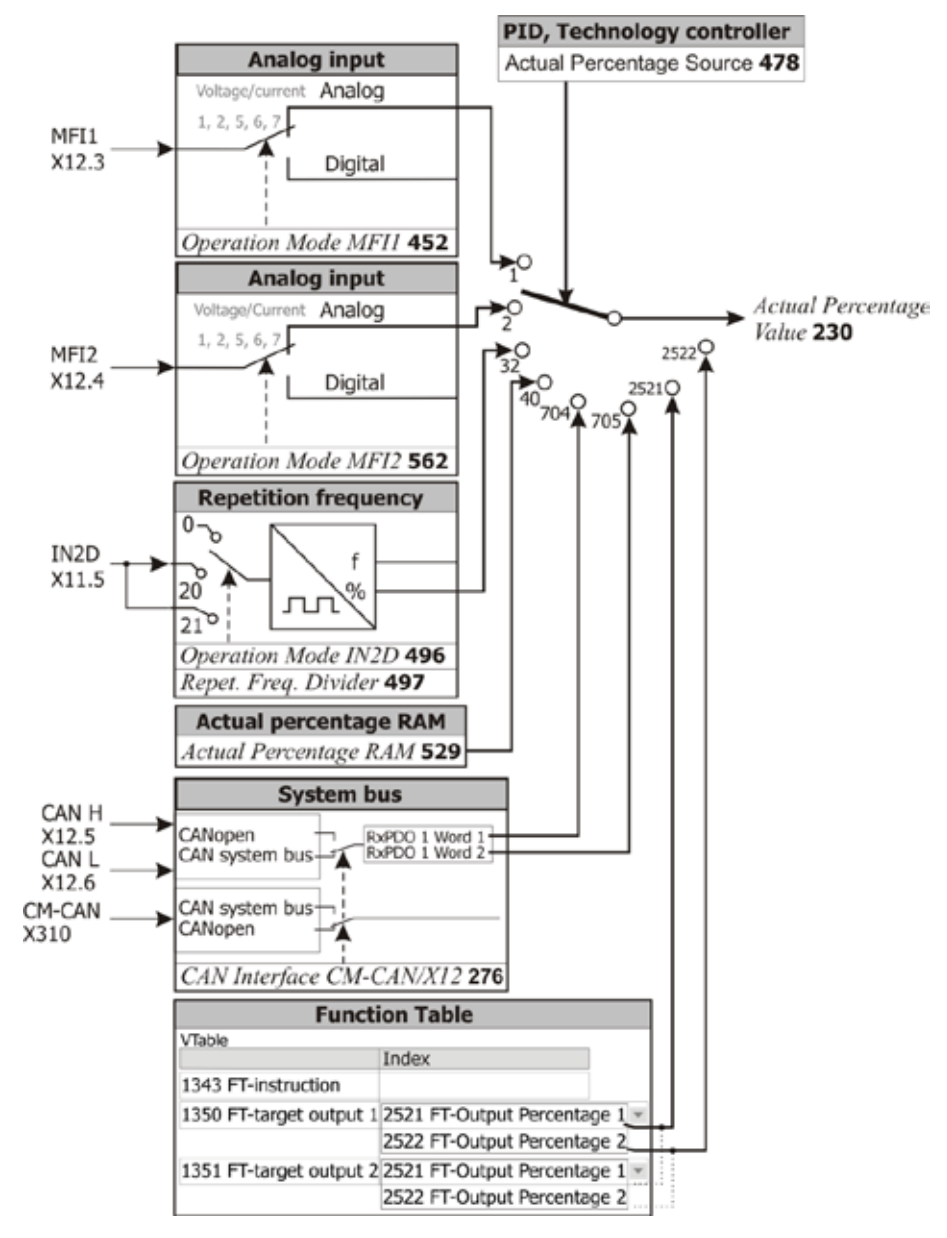

### **440 Operation Mode Actual Value Failure**

Via parameter *Operation Mode Actual Value Failure* **440**, you can set how the frequency inverter will respond to a missing PID real value (<0.5%). In this way, the drive can be prevented from starting if a PID real value is missing. The function enables, for example, monitoring of a sensor cable for broken wires. The function should be switched on in order to avoid critical operating behavior, e.g. acceleration to maximum frequency if the actual value signal fails.

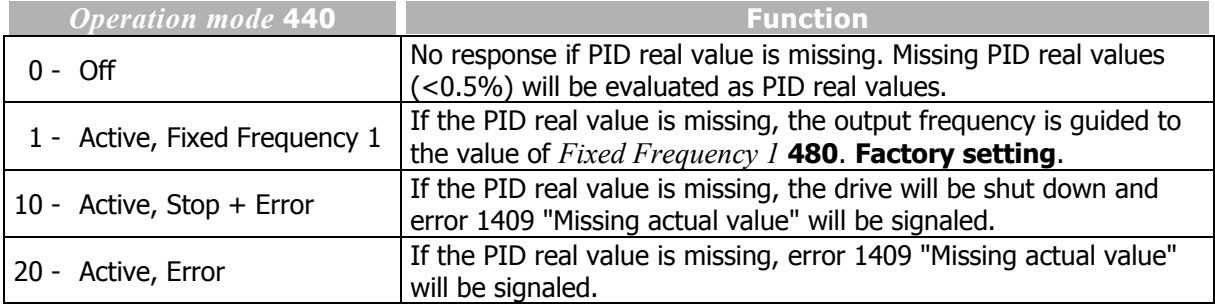

#### **480 Fixed Frequency 1 (in case of missing PID real value)**

If the PID real value is missing (<0.5%), the output frequency is guided to the value of *Fixed Frequency 1* **480**. The minimum value monitoring prevents an acceleration of the drive if the PID real value is missing. If the PID real value is available again, the controller continues operation automatically.

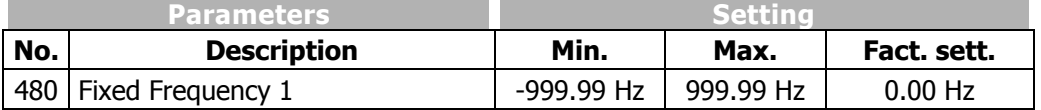

The *Fixed Frequency 1* **480** must be in the range between *Minimum Frequency* **418** and *Maximum Frequency* **419**. If the *Fixed Frequency 1* **480** is set to a value smaller than the *Minimum Frequency* **418**, the output frequency is guided to *Minimum Frequency* **418**. The frequency will not drop below *Minimum Frequency* **418**.

### **444 Amplification (P)**

Parameter *Amplification* **444** defines the amplification factor by which the control deviation is multiplied. The control deviation can be reduced by large amplification values, but very high values may cause the control circuit to become unstable (vibrations). If the value is set too low, large control deviations are possible.

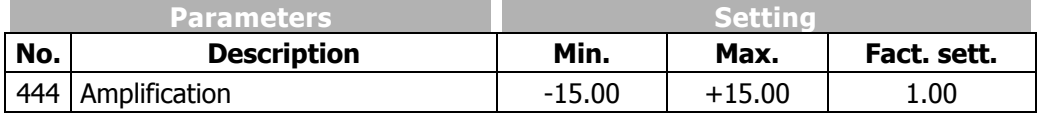

The sign of the amplification defines the control direction, i.e. if the PID real value increases and the sign of the amplification is positive, the output frequency is reduces (e.g. pressure control). With a rising PID real value and negative sign of the amplification, the output frequency is increased (e.g. in temperature control systems, refrigerating machines, condensers).

### **445 Integral Time (I)**

Parameter *Integral Time* **445** defines the time constant for calculation of the integral of the PID input signal. The I controller totals the control deviation over time and divides the result by the value of *Integral Time* **445**. If the *Integral Time* **445** is set to small values, the control deviation is compensated quickly. Very low values for the *Integral Time* **445** may cause the control circuit to become unstable (vibrations).

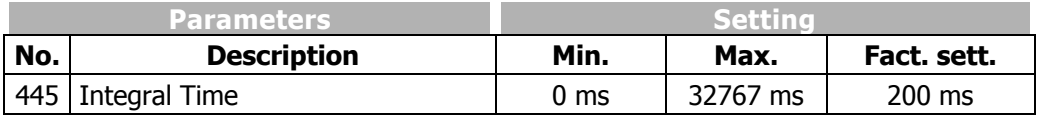

If parameter *Integral Time* **445** is set to zero, the I controller is deactivated.

BONFIGLIOLI recommends setting the *Integral Time* **445** to a value greater than the sampling time, which is 2 ms in the case of the Agile device.

#### **441 Max. I-Component**

Parameter *Max. I-Component* **441** defines the maximum output signal of the I-controller. In applications with quickly changing load torques, vibrations of the control circuit are possible. In order to avoid vibration, parameter *Max. I-Component* **441** can limit the output signal of the I-controller.

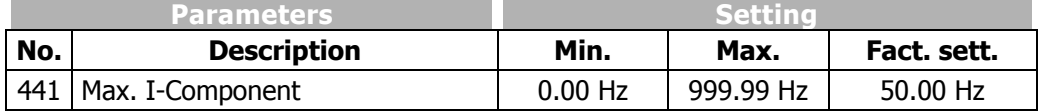

# **446 Derivative time (D)**

If the control behavior of the PI controller (or P controller) is too slow, a faster control can be achieved by activating and adjusting the differential part (*Derivative time* **446**). However, if the differential part is activated, the control circuit has a higher tendency toward vibration. For this reason, the differential part should be activated and changed carefully.

By default, the differential part is set to *Derivative time* **446** = 0 ms, i.e. it is deactivated. High values for *Derivative time* **446** cause fast control, but amplify interferences.

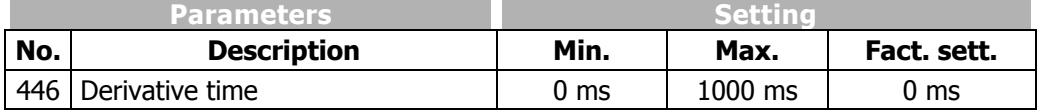

#### **442 Maximum Frequency 443 Minimum Frequency**

Parameters *Maximum Frequency* **442** and *Minimum Frequency* **443** define the working range of the controller. In this way, you can also define if the PID controller is to operate the drive in one direction only or if both directions of rotations are to be possible.

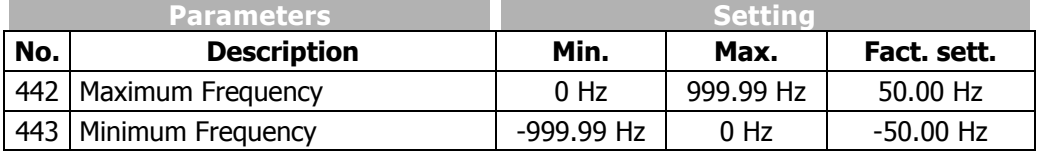

## **Attention:**

If the PID controller is to operate the drive in both directions, (*Minimum Frequency* **443**< 0 Hz), Parameter *Minimum Frequency* **418** should be set to 0 Hz.

## **Note:**

If *Maximum Frequency* **442** and *Minimum Frequency* **443** are set asymmetric (in example *Maximum Frequency* **442** = 30.00 Hz and *Minimum Frequency* **443** = -20.00 Hz with positive *Amplification* **444**), setting the Start-Right-Control will result in using *Maximum Frequency* **442** for Clockwise rotation (positive control deviation) and *Minimum Frequency* **443** for Anticlockwise rotation (negative control deviation).

Setting the Start-Left-Control will result in using *Minimum Frequency* **443** for Clockwise rotation (positive control deviation) and *Maximum Frequency* **442** for Anticlockwise rotation (negative control deviation).

# **618 Backlash**

With parameter *Backlash* **618**, you can set a range in which a control deviation is not processed. In this way, frequent post-controlling and jerking of the drive can be avoided.

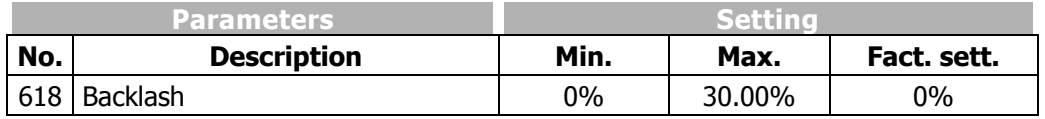

# **616 Backlash Motor Power off**

In different applications it could be requested to switch off the power stage with a small control deviation and low output frequency. With parameter *Backlash Motor Power off* **616** this behavior can be set up.

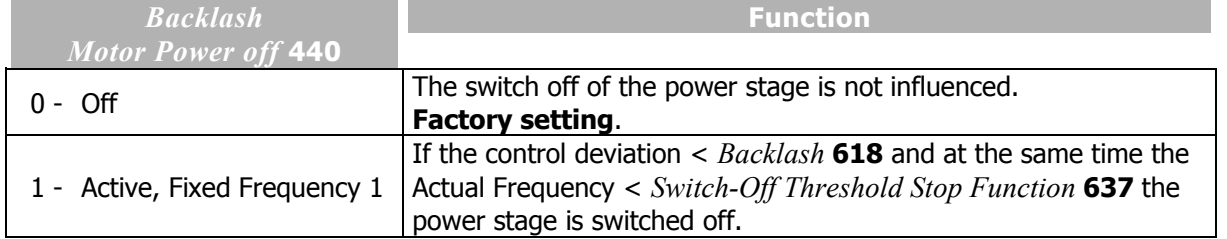

### **Note:**

The Switch off behavior, which is set up by the Stopping behavior (*Operation mode* **630**) is not changed by *Backlash Motor Power off* **616**. While this function is switched on, the power stage is additionally switched off if the control deviation < *Backlash* **618** and Actual Frequency < *Switch-Off Threshold Stop Function* **637**. The motor is switched on again as soon as the control deviation is larger again than the set up threshold of *Backlash* **618**.

# **7.9.4 Functions of sensorless control**

The configurations of the sensorless control contain the following additional functions, which supplement the behavior according to the parameterized V/f characteristic (*Configuration* **30** = 110).

# **7.9.4.1 Slip compensation**

### **660 Operation Mode (slip compensation)**

The load-dependent difference between the reference speed and the actual speed of the 3-phase motor is referred to as the slip. This dependency can be compensated by the current meas-urement in the output phases of the frequency inverter.

The activation of *Operation Mode* **660** for the slip compensation enables as speed control without feedback. The stator frequency and speed are corrected depending on the load.

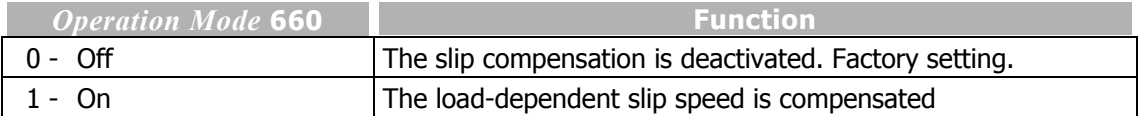

The slip compensation is activated during the guided commissioning. The *Stator Resistance* **377** is required to ensure a correct function and is measured during the guided commissioning.

If no guided commissioning is executed, the slip compensation can be activated manually. In these cases, enter the value for the *Stator Resistance* **377** manually according to the motor data sheet.

For parameter *Configuration* **30,** setting "110 - IM: sensorless control" (V/f characteristic) must be selected.

#### **661 Amplification 662 Max. Slip Ramp 663 Frequency Lower Limit**

The control behavior of the slip compensation can only be optimized via the parameters in the case of specific applications. The parameter *Amplification* **661** determines the correction of the speed and the effect of the slip compensation proportionally to the change of load. Parameter *Max. Slip Ramp* **662** defines the maximum frequency change per second in order to avoid an overload in the case of a load change.

The parameter *Frequency Lower Limit* **663** determines the frequency as from which the slip compensation becomes active.

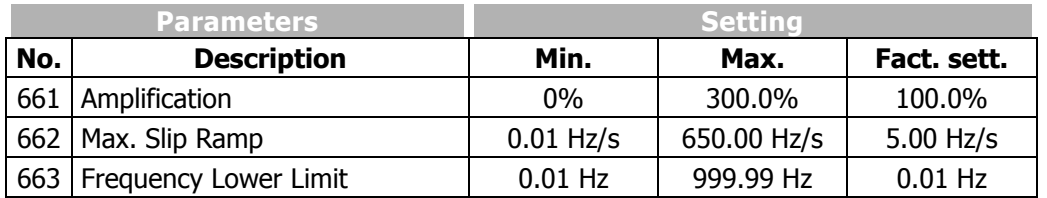

# **7.9.4.2 Current limit value controller**

## **610 Operation Mode (current limit value controller)**

Via a load-dependent speed control, the current limit value controller ensures that the drive system is not overloaded. This is extended by the intelligent current limits described in the previous chapter. The current limit value controller reduces the load on the drive, e.g. during acceleration, by stopping the acceleration ramp. The switch-off of the frequency inverter which happens when the acceleration ramps have been set at an excessive gradient is thus prevented.

The current limit value controller is switched on and off via parameter *Operation Mode* **610**.

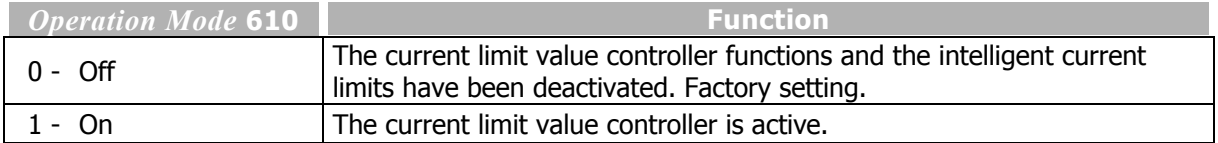

# **611 Amplification**

## **612 Integral Time**

The control behavior of the current limit controller can be set via the proportional part, parameter *Amplification* **611** and the integrating part, parameter *Integral Time* **612**. If, in exceptional cases, optimization of the controller parameters is required, proceed with the following steps:

- Change parameter *Current Limit* **613** with a big step, analyze the changes in the Scope.
- For a more dynamic behavior increase *Amplification* **611** and/or decrease *Integral Time* **612**.
- For a less dynamic behavior decrease *Amplification* **611** and/or increase *Integral Time* **612**.

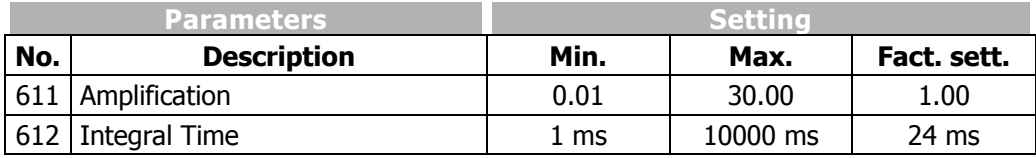

### **Note:**

The dynamism of the current limit value controller and the voltage controller is influenced by the setting of the parameter *Dyn. Voltage Pre-Control* **605**.

### **613 Current Limit**

### **614 Frequency Limit**

### **Behavior in motor operation:**

If the current set via parameter *Current Limit* **613** is exceeded, the activated current limit value controller will reduce the output frequency until the current limit is no longer exceeded. The output frequency is reduced as a maximum to the frequency set by the parameter *Frequency Limit* **614**. If the current value drops below the *Current Limit* **613**, the output frequency is raised back to the reference value.

### **Behavior in generator operation:**

If the current set via parameter *Current Limit* **613** is exceeded, the activated current limit value controller will increase the output frequency until the current limit is no longer exceeded. The output frequency is increased, as a maximum, to the set *Maximum Frequency* **419**. If the current is below the *Current Limit* **613**, the output frequency is reduced to the required reference value again.

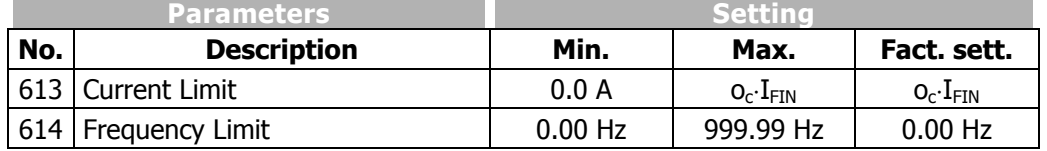

# **7.9.5 Functions of field-orientated control**

The field-orientated control systems are based on a cascade control and the calculation of a complex machine model. In the course of the guided commissioning, a map of the connected machine is produced by the parameter identification and transferred to various parameters. Some of these parameters are visible and can be optimized for various operating points.

# **7.9.5.1 Current controller**

### **700 Amplification 701 Integral Time**

The current controller with the parameters *Amplification* **700** and *Integral Time* **701** is applicable for field-orientated control (setting 410 or 610 of parameter *Configuration* **30**).

In the control according to V/f-characteristic (setting 110 of parameter *Configuration* **30**) the current controller is only applicable for the function Flying Start (parameter *Operation Mode Flying Start* **645**).

The inner control loop of the field-orientated control comprises two current controllers. The fieldorientated control thus impresses the motor current into the machine via two components to be controlled.

This is done by:

- $-$  controlling the flux-forming current value  $I_{sd}$
- $-$  controlling the torque-forming current value  $I_{\text{so}}$

By separate regulation of these two parameters, a decoupling of the system equivalent to an externally excited direct current machine is achieved.

The set-up of the two current controllers is identical and enables joint setting of am-plification as well as the integral time for both controllers. For this, the parameters *Amplification* **700** and Parameter *Integral Time* **701** are available. The proportional and integration and component of the current controllers can be switched off by setting the parameters to zero.

| <b>Parameters</b> |                     | Settina   |            |             |
|-------------------|---------------------|-----------|------------|-------------|
| No.               | <b>Description</b>  | Min.      | Max.       | Fact. sett. |
|                   | 700 Amplification   | 0.00      | 8.00       | 0.13        |
|                   | 701   Integral Time | $0.00$ ms | $10.00$ ms | $10.00$ ms  |

The guided commissioning has selected the parameters of the current controller in such a way that they can be used without having to be changed in most applications.

If, in exceptional cases, an optimization of the behavior of the current controllers is to be done, the reference value jump during the flux-formation phase can be used for this. The reference value of the flux-forming current components leaps to the figure *Current during Flux-Formation* **781** with suitable parameterization and then changes controlled to the magnetizing current after the expiry of the *Max. Flux-Formation Time* **780**. The operating point necessary for the adjustment demands the setting of parameter *Minimum Frequency* **418**, as the drive is accelerated after magnetizing. The measurement of the jump reply, which is defined by the ratio of the currents mentioned, should be done in the motor supply line by means of a measuring current transformer of a sufficient bandwidth.

### **Note:**

The internally calculated actual value for the flux-forming cur-rent component cannot be output via the analog output for this measure-ment as the time resolution of the measurement is not sufficient.

To set the parameters of the PI controller, the *Amplification* **700** is increased first until the actual value overshoots distinctly during the control process. Now, the amplification is reduced to about fifty percent again and then the *Integral Time* **701** is synchronized until actual value overshoots slightly during the control process.

The settings of the current controllers should not be too dynamic in order to ensure a sufficient reserve range. The control tends to increased oscillations if the reverse range is reduced.

The dimensioning of the current controller parameters by calculation of the time constant is to be done for a switching frequency of 2 kHz. For other switching frequencies, the values are adapted internally so that the setting can remain un-changed for all switching frequencies. The dynamic properties of the current controller improve if the switching and scanning frequency increases.

The fixed time interval for the modulation results in the following scanning frequencies of the current controller via parameter *Switching Frequency* **400**.

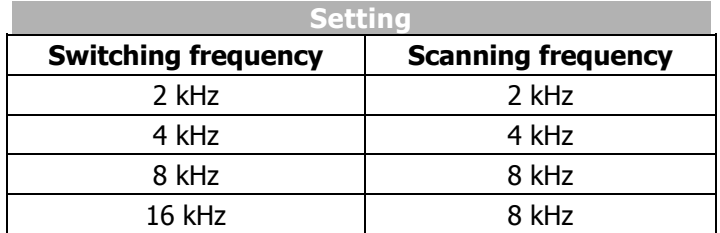

# **746 Cross-Coupling Factor**

For an asynchronous motor (*Configuration* **30** = 410) and synchronous motor (*Configuration* **30** = 610), the coupling between the flux-forming current Isd and the torque-forming current Isq can be undone largely by the activated cross-coupling compensation. In this way, it is possible to impress the torque-forming current in the machine more quickly and the speed control circuit has a lower tendency toward vibration.

The cross-coupling exists between the flux-forming current Isd and the torque-forming current Isq and is caused by the voltage drop at the stator inductivity and the stator leakage inductivity. For this reason, the cross-coupling increases with the stator frequency. The cross-coupling becomes particularly apparent in the case of high stator frequencies at relatively small switching frequencies (e.g. 300 Hz stator frequency at 4 kHz switching frequency), as with small switching frequencies, the current controller slows down.

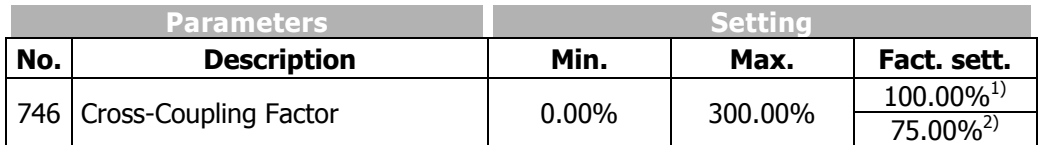

 $^{11}$ *Configuration* **30** = 410  $^{21}$ *Configuration* **30** = 610

Cross-coupling compensation can be optimized as follows:

- First, set the speed controller. To that end, define reference speed jumps at small rotary frequencies. See chapter 7.9.5.3 "Speed controller".
- Set a speed of approx.  $\frac{2}{3}$  of the rated speed.
- Define reference speed jumps again. During the accelerations, currents Isq of approx. 50% of the rated current should occur.
- Starting from 0%, increase the value of *Cross-Coupling Factor* **746** in steps of 25%, for example.
- The influence by Isq on Isd during the reference speed jumps should decrease with increasing values of *Cross-Coupling Factor* **746**. For checking, signal sources Isd and Isq can be oscilographed using the scope function of the PC user software. A minimum influence should be reached at 100%.
- Set the *Cross-Coupling Factor* **746** to a value slightly below the determined optimum value.

Very high values for *Cross-Coupling Factor* **746** (e.g. 125%) may result in an overcurrent circuit break.

# **7.9.5.2 Torque controller**

The sensorless field oriented control for ASM (configuration 410) and the sensorless field oriented control for PSM (configuration 610) can be used for sensorless torque control alternative to the speed

control. The torque control is usable above the *Frequency Limit* **624**. Below the *Frequency Limit* **624** the current impression is active with the current reference frequency as reference value. In this case the torque is not controlled, but results depending on the load and the *Starting current* **623**. To achieve a starting in torque control, the reference frequency should be set higher than *Frequency Limit* **624**. This is guaranteed in example by setting *Minimum frequency* **418** > *Frequency Limit* **624**.

f < *Frequency Limit* **624**: Current impression f ≥ *Frequency Limit* **624**: Direct Torque Control

The *Frequency Limit* **624** is set automatically during the motor setup.

The energy saving function shouldn't be used when using the Torque controller, since it influences the control dynamics significantly.

An overview of important parameters for using the Torque Controller is compiled in chapter 6.7.8 "Torque control".

# **7.9.5.2.1 Torque reference**

The reference torque can be specified as follows:

- Set parameter *n-/T-Control Change-Over* **164** to "6 On" or link it to a digital signal and switch this on.
- Via parameter *Reference Percentage Source 1* **476** or *Reference Percentage Source 2* **494**, select a source for the reference torque.

For example:

- − The reference torque can be set via the arrow keys of the operator panel if the following setting is selected: *Reference Percentage Source 2* **494** = "5 - keypad motorpoti (factory setting)".
- − The reference torque can be set via multifunction input 1 (MFI1A) if the following setting is selected: *Reference Percentage Source 1* **476** = "1 - analog value MFI1A (factory setting)".
- − 100 % Torque refer to the calculated Torque from *Rated Mech. Power* **376** (Motor power) and *Rated Speed* **372** (Motor nominal speed).

Parameter *Torque* **224** shows the actual torque.

Select an applicable operation mode for parameter *Operation Mode Flying Start* **645**. Refer to chapter 7.3.5 "Flying Start".

# **7.9.5.2.2 Upper limit and lower limit of the frequency in Torque Control**

## **767 Frequency Upper Limit 768 Frequency Lower Limit**

In many cases limitation of the speed is required in the operating points with reduced or without load torque, because the speed regulates itself to the torque reference and the load behavior. To avoid an unintentional speed (mostly too high speeds, in some cases also too small speeds and avoidance of current impression), the frequency is limited by *Frequency Upper Limit* **767** and *Frequency Lower Limit* **768** by the speed controller.

As from the limit value the drive is controlled to maximum speed (*Frequency Upper Limit* **767** and *Frequency Lower Limit* **768**), which corresponds to the behavior of the speed controller. Additionally, the controller limits the speed to *Maximum Frequency* **419**. This limitation is set by the speed controller – changes in the speed controller affect the speed behavior in the limit area of the 3 mentioned parameters.

In the current impression, the speed is limited additional to *Minimum Frequency* **418** – in Direct Torque Control this limit is not active.

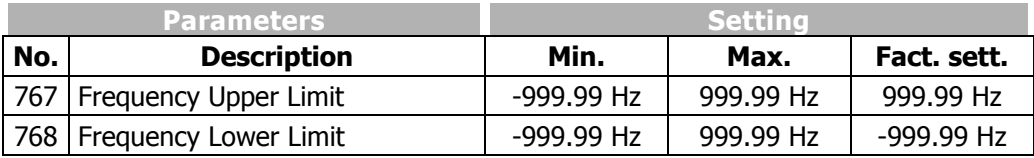

Note: Positive values limit the speed in clockwise direction; negative values limit the speed in anticlockwise direction. In example, if both values are positive  $(> 0 Hz)$ , anticlockwise movement is inhibited.

# **Attention:**

If the torque control is activated while the actual frequency lies outside the defined range of *Frequency Upper Limit* **767** and *Frequency Lower Limit* **768** (in example when switching on a stopped machine or when the Flying start synchronizes), the allowed frequency is driven to without ramps. The torque is only limited by the limitations of the speed controller (current and torque). Therefore an unexpected dynamic behavior can occur.

# **7.9.5.2.3 Limit Value Sources**

#### **769 Frequency upper limit source 770 Frequency lower limit source**

The limitation of the frequency can be done by setting fixed values and by linking to an analog input parameter. The analog value is limited via parameters *Minimum Reference Percentage* **518** and *Maximum Reference Percentage* **519**, but does not consider the *Gradient Percentage Ramp* **477** of the reference percentage value channel.

The assignment is done for the torque controller via parameters *Frequency upper limit source* **769** and *Frequency lower limit source* **770**.

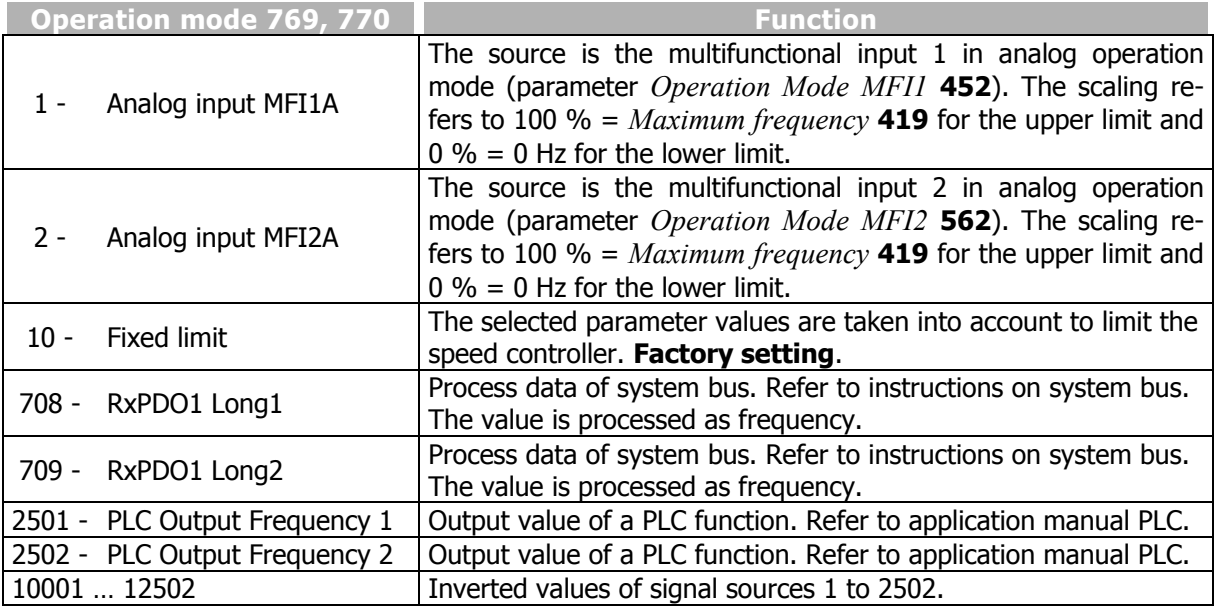

# **7.9.5.2.4 Switching over between speed control and torque control**

Via the signal assigned to parameter *n-/T-Control Change-Over* **164**, you can switch between speed control and torque control. See chapter 7.6.6.10 "n-/T-control changeover".

# **7.9.5.3 Speed controller**

# **720 Operation mode (speed controller)**

The control of the torque-forming current components is done in the outer control loop by the speed controller. Via parameter *Operation Mode* **720**, you can select the operation mode for the speed controller. The operation mode defines the use of the parameterizable limits. These are referred to the direction of rotation and the direction of the torque and depend on the selected configuration.
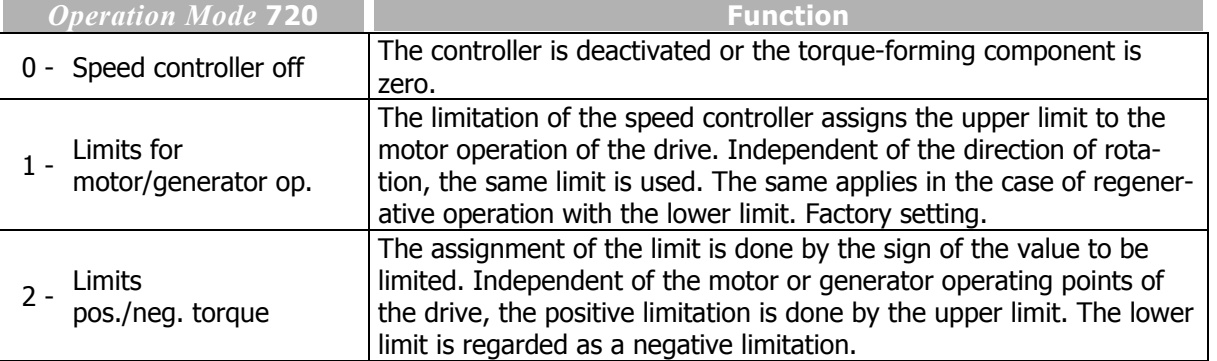

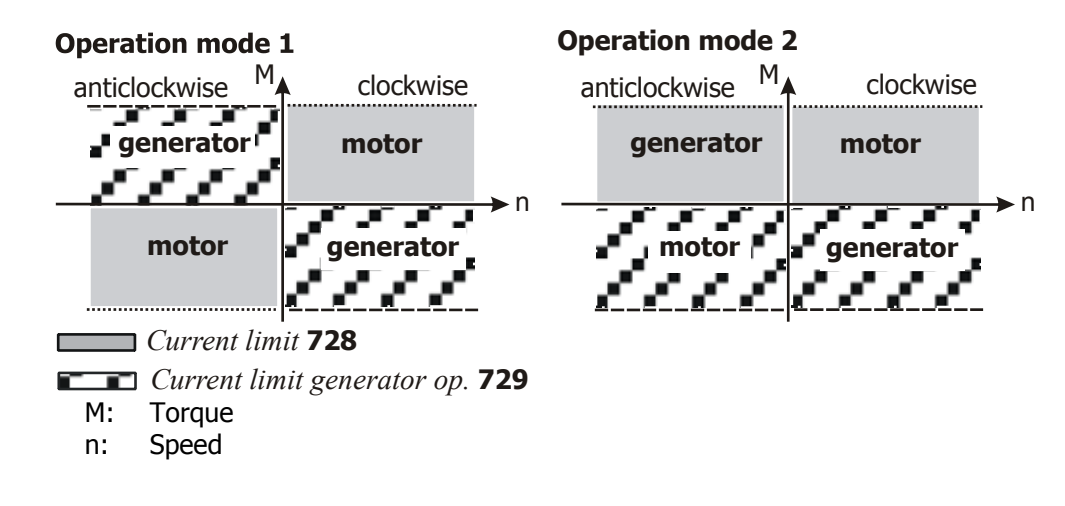

#### **721 Amplification 1 (|f|<P738) 722 Integral Time 1 (|f|<P738) 723 Amplification 2 (|f|>P738) 724 Integral Time 2 (|f|>P738) 738 Speed Control Switch-Over Limit 748 Backlash Damping**

The properties of the speed controller can be adapted for adjustment and optimization of the controller.

The amplification and integral time of the speed controller can be set via parameters *Amplification 1 (|f|<P738)* **721** and *Integral Time 1 (|f|<P738)* **722**. For the second speed range, parameters *Amplification 2 (|f|>P738)* **723**, *Integral Time 2 (|f|>P738)* **724** can be set. The distinction between the speed ranges is done by the value set with parameter *Speed Control Switch-Over Limit* **738**. Parameters *Amplification 1 (|f|<P738)* **721** and *Integral Time 1 (|f|<P738)* **722** are considered with the default parameter *Speed Control Switch-Over Limit* **738**. If parameter *Speed Control Switch-Over Limit* **738** is set to a value greater than 0.00 Hz, parameters *Amplification 1 (|f|<P738)* **721**, *Integral Time 1(|f|<P738)* **722** will be active below this limit, and parameters *Amplification 2 (|f|>P738)* **723**, *Integral Time 2 (|f|>P738)* **724** will be active above this limit.

The parameterized amplification at the current operating point can additionally be assessed via the parameter *Backlash Damping* **748** depending on the control deviation. In particular the small signal behavior in applications with a gearbox can be improved by a value higher than zero percent.

217

ඹ Bonfiqlioli Vectron

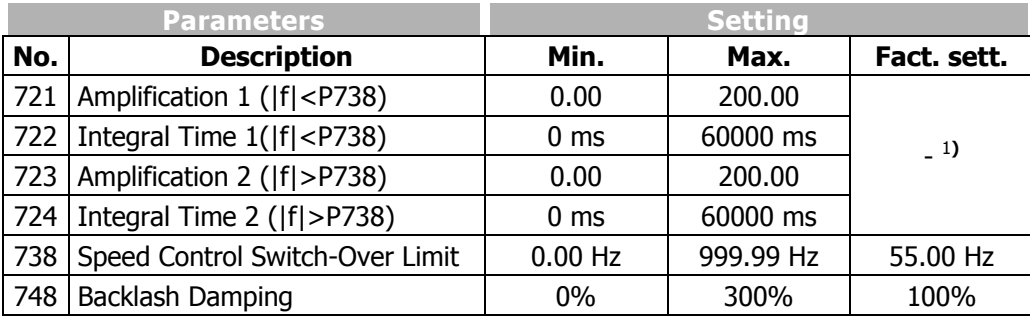

The optimization of the speed controller can be done with the help of a reference value leap. The amount of the leap is defined by the set ramp or limitation. The optimization of the PI controller should be done at the maximum admissible reference figure change rate. First, the amplification is increased until the actual value overshoots distinctly during the control process. This is indicated by a strong os-cillation of the speed and by the running noises. In the next step, reduce the amplification slightly (1/2 ...3/4 etc.). Then reduce the integral time (larger I component) until the actual value overshoots only slightly in the control process.

If necessary, check the speed control settings in the case of dynamic operations (acceleration, deceleration). The frequency at which the switch-over of the controller parameters is effected can be set via parameter *Speed Control Switch-Over Limit* **738**.

## **7.9.5.3.1 Limitation of speed controller**

The output signal of the speed controller is the torque-forming current component Isq. The output and the I portion of the speed controller can be limited via parameters *Current Limit* **728**, *Current Limit Generator Op.* **729**, *Torque Limit* **730**, *Torque Limit Generator Operation* **731** or *Power Limit* **739**, *Power Limit Generator Operation* **740**. The limits of the proportional portion are set via parameters *P-Comp. Torque Upper Limit* **732** and *P-Comp. Torque Lower Limit* **733**.

#### **728 Current Limit 729 Current Limit Generator Op.**

The output value of the speed controller is limited by an upper and a lower current limit. From the set values for *Current limit* **728** and *Current limit generator operation* **729**, the limits are calculated, considering the set magnetizing current. The parameter values are entered in Amperes. The current limits of the controller can be linked to the fixed limits and analog input parameters. The assignment is done via the parameters *Isq Limit Source Motor Operation* **734** and *Isq Limit Source Generator Op.* **735**.

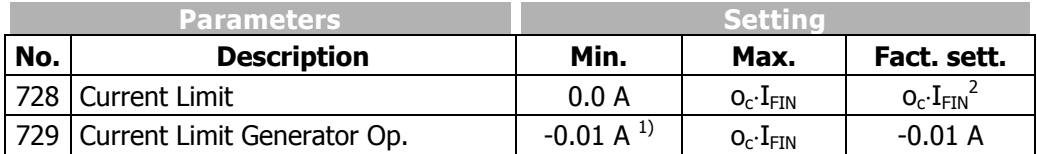

<sup>1)</sup> If the minimum value is set, the value of *Current Limit* **728** is used.

218

-

 $1$  The default settings for amplification and integral time refer to the recommended machine data. This enables a first function test in a large number of applications. Switch-over between settings 1 and 2 for the current frequency range is done by the software ac-cording to the selected limit value.

 $^{2}$  I<sub>FIN</sub>: Nominal value of frequency inverter, o<sub>c</sub>: Overload capacity of frequency inverter.

## **730 Torque Limit 731 Torque Limit Generator Operation**

The output value of the speed controller is limited by an upper and a lower torque limit, parameter *Torque Limit* **730** and parameter *Torque Limit Generator Operation* **731**. The limit values are input as a percentage of the rated motor torque. The assignment of fixed values or analog limit values is done via the parameters *Torque Limit Source Motor Op.* **736** and *Torque Limit Source Gen. Op.*  **737**.

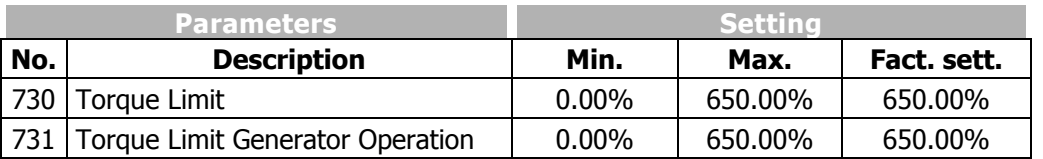

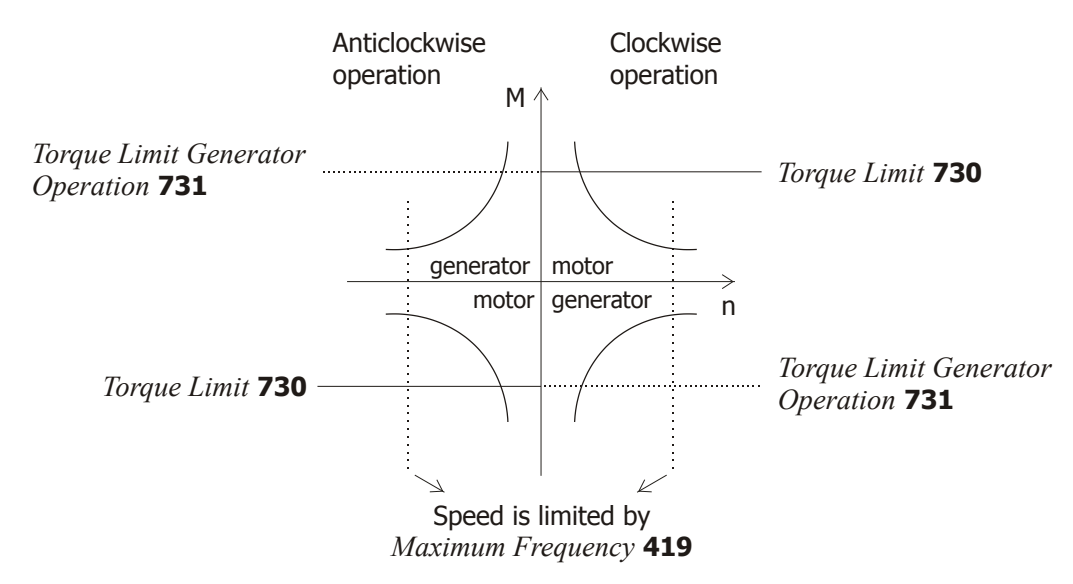

## **732 P-Comp. Torque Upper Limit 733 P-Comp. Torque Lower Limit**

The output value of the P component of the torque controller is limited by parameter *P-Comp. Torque Upper Limit* **732** and *P-Comp. Torque Lower Limit* **733**. The limit values are input as torque limits as a percentage of the rated motor torque.

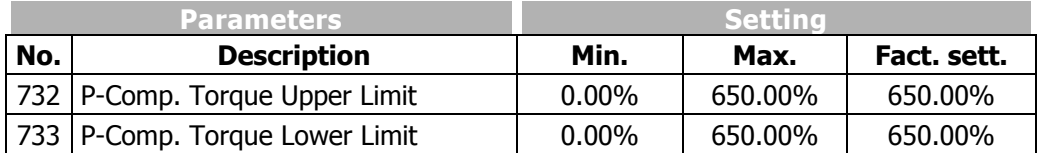

#### **739 Power Limit 740 Power Limit Generator Operation**

The power output by the motor is proportional to the product of speed and torque. This output power can be limited at the speed controller output with *Power Limit* **739** and *Power Limit Generator Operation* **740**. The power limits are entered in kW.

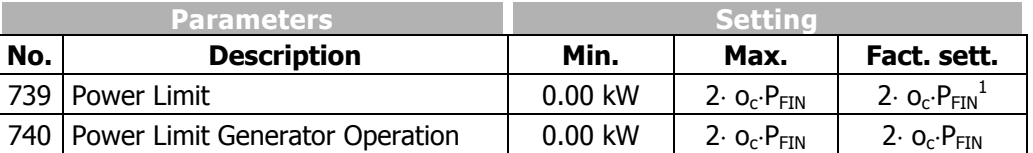

# **7.9.5.3.2 Limit value sources**

 **Isq Limit Source Motor Operation Isq Limit Source Generator Op. Torque Limit Source Motor Op. Torque Limit Source Gen. Op.**

As an alternative to limiting the output values by a fixed value, linking to an analog input value is also possible. The analog value is limited via parameters *Minimum Reference Percentage* **518**, *Maximum Reference Percentage* **519**, but does not consider the *Gradient Percentage Ramp* **477** of the reference percentage value channel.

The assignment is done with the help of the parameters *Isq Limit Source Motor Operation* **734** and *Isq Limit Source Generator Op.* **735** for the torque-forming current component Isq.

The sources for the torque limits can be selected via the parameters *Torque Limit Source Motor Op.* **736** and *Torque Limit Source Gen. Op.* **737**.

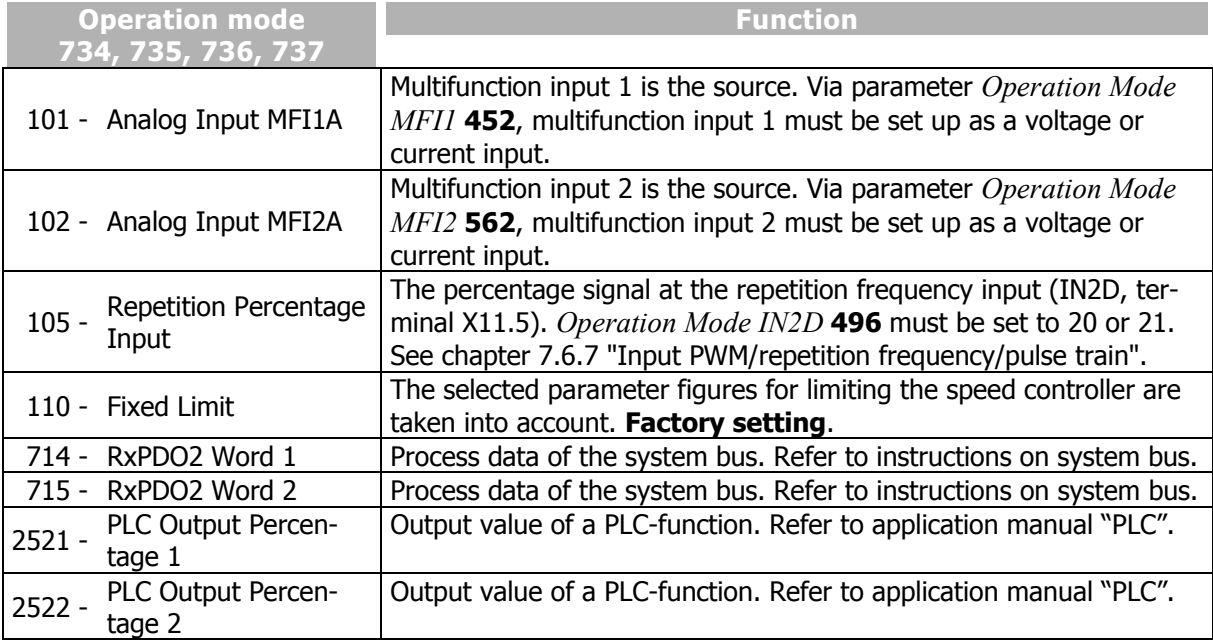

## **Note:**

-

The limit values and assignment to different limit value sources are data set related in the configurations. The use of the data record changeover demands an examination of the parameters in question.

## **7.9.5.3.3 Switching over between speed control and torque control**

Via the signal assigned to parameter *n-/T-Control Change-Over* **164**, you can switch between speed control and torque control. See chapter 7.6.6.10 "n-/T-control changeover".

 $<sup>1</sup>$  P<sub>FIN</sub>: Nominal value of frequency inverter, o<sub>c</sub>: Overload capacity of frequency inverter.</sup>

# **7.9.5.4 Acceleration pre-control**

#### **725 Operation Mode**

The acceleration pre-control controlled parallel to the speed controller reduces the reaction time of the drive system to a change of reference values.

The acceleration pre-control is active in the speed-controlled configurations and can be activated via parameter *Operation Mode* **725**.

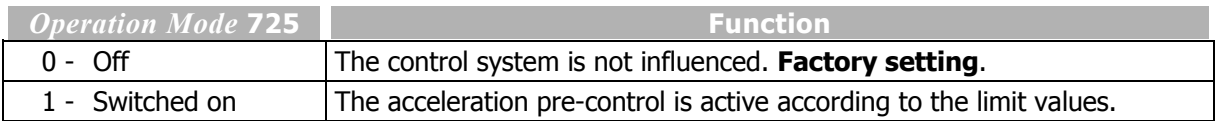

#### **726 Minimum Acceleration 727 Mech. Time Constant**

The minimum acceleration time defines the modification speed of the reference speed value as from which a torque necessary for acceleration of the drive is pre-controlled. The acceleration of the mass is a function of the *Mech. Time Constant* **727** of the system. The value calculated from the increase of the reference value and the multiplication factor of the torque required is added to the output signal of the speed controller.

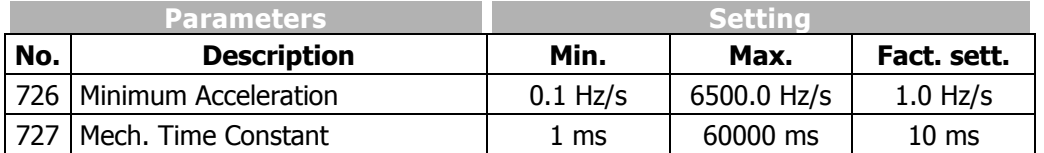

For optimal setting, the acceleration pre-control is switched on and the mechanical time constant is set to the minimum value. The output value of the speed controller is compared to the minimum acceleration time during the acceleration processes. The frequency ramp is to be set to the highest value occurring in operation at which the output figure of the speed controller is not yet limited. Set the value of *Minimum Acceleration* **726** to half the set acceleration ramp. In this way, it is ensured that the acceleration pre-control becomes active.

During several acceleration attempts, increase the *Mech. Time Constant* **727** until the output value (signal source 37 – acceleration pre-control output) during the acceleration roughly corresponds to the torque-forming current  $I_{sa}$  (signal source 141). In the case of drives with a high friction or other high resistance torque, deduct the corresponding portion from the torque-forming current  $I_{sa}$  before. This setting should also minimize overshooting of the speed controller. Alternatively, you can calculate the mechanical time constant at a known mass moment of inertia. The mechanical time constant is the time the drive needs during acceleration from standstill with rated torque applied until the *Rated Speed* **372** is reached.

## **7.9.5.5 Field controller**

#### **717 Flux Reference Value 741 Amplification 742 Integral time**

The flux-forming current component is controlled by the field controller. The guided commissioning optimizes the parameters of the field con-troller by measuring the time constant and magnetizing curve of the connected asynchronous motor. The parameters of the field controller are selected such that they can be used without changes in most applications. The proportional and the integrating part of the field controller are to be set via parameters *Amplification* **741** und *Integral Time* **742**.

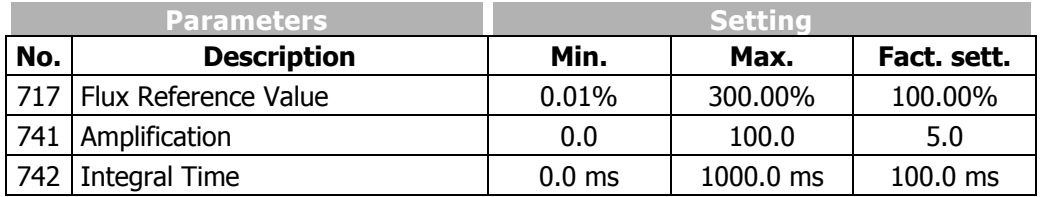

Please note, that changes within the Field controller parameters should only be done in the basic speed area.

When an optimization of the Field controller is necessary, set the *Integral Time* **742** = *Act. Rotor Time Constant* **227** / 2, meaning to the half of the rotor time constant. In most application cases, this change is sufficient.

When further optimizations are necessary, follow the step described in the following procedure.

- Set the output frequency in a way (i.e. via the frequency reference value), that the actual value *Modulation* **223** = 80…90 % *Reference Modulation* **750**.
- Now change the *Flux Reference Value* **717** from 100 % to 90 %. Oscillograph the actuating variable  $I_{sd}$ . The course of the signal of the flux-forming current  $I_{sd}$  should reach the stationary value after overshooting without oscillation.
- Change the parameters *Amplification* **741** and *Integral Time* **742** according to the application requirements.
- Change the *Flux Reference Value* **717** back to 100 % und repeat the flux reference step while you can analyze the changes with the oscillograph. Repeat these steps if necessary.

If a quick transition into field weakening is necessary for the application, the integral time should be reduced. Increase the *Amplification* **741** in order to achieve a good dynamism of the controller.

An increased overshoot is necessary for a good control behavior in controlling of a load with low-pass behavior, e.g. an asynchronous motor.

## **7.9.5.5.1 Limitation of field controller**

## **743 Ref. Isd Upper Limit 744 Ref. Isd Lower Limit**

The output signal of the field controller, the integrating and proportional components are limited via parameters *Ref. Isd Upper Limit* **743** and *Ref. Isd Lower Limit* **744**. The guided commissioning (setup) in *Configuration* **30** = 410 set parameter *Ref. Isd Upper Limit* **743** according to parameter *Rated Current* **371**.

In setting *Configuration* **30** = "610 -PMSM: sensor-less field-orientated control (DMC)" (synchronous motor), parameters *Ref. Isd Upper Limit* **743** and *Ref Isd Lower Limit* **744** are set to 10% of the value of *Rated Current* **371** during guided commissioning (setup).

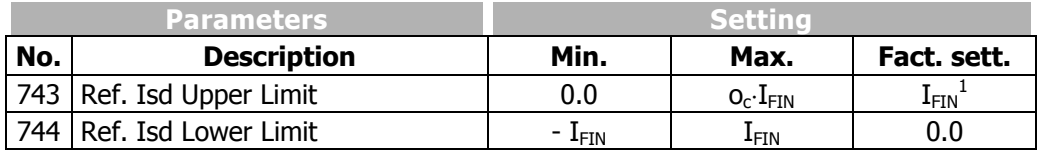

The limits of the field controller define not only the maximum current occurring, but also the dynamic properties of the controller. The upper and lower limits restrict the modification speed of the motor flux and the torque resulting from it. In particular the speed area above the nominal frequency should be observed for the modification of the flux-forming component. The upper limit is to be estimated from the product of the set magnetizing current and the correction factor *Flux Reference Value* **717**, although the limit must not exceed the overload current of the drive.

222

-

 $<sup>1</sup>$  I<sub>FIN</sub>: Nominal value of frequency inverter, o<sub>c</sub>: Overload capacity of frequency inverter.</sup>

# **7.9.5.6 Modulation controller**

#### **750 Reference Modulation 752 Integral Time 753 Operation Mode (modulation controller)**

The modulation controller, which is designed as an I regulator, automatically adapts the output value of the frequency inverter to the machine behavior in the basic speed area and in the field weakening area. If the modulation exceeds the figure set with parameter *Reference Modulation* **750**, the fieldforming current component and thus the flux in the machine are reduced.

In order to make the best possible use of the voltage available, the figure selected via parameter *Operation Mode* **753** is put into proportion to the DC link voltage. That means that with a high mains voltage there is also a high output voltage available, the drive only reaches the field weakening area later and produces a higher torque.

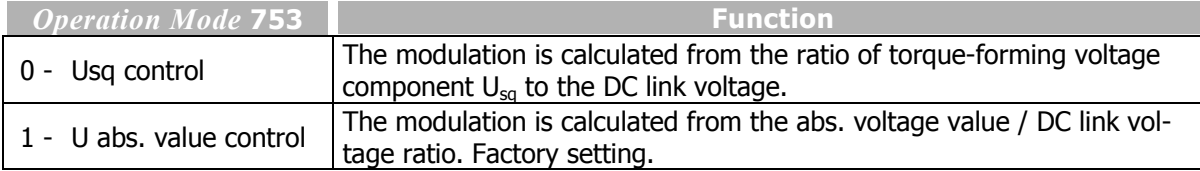

The integrating part of the modulation controller is to be set via parameter *Integral Time* **752**.

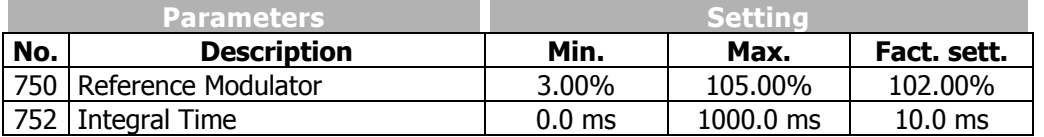

The percentage setting of the *Reference Modulation* **750** is basically a function of the leakage inductivity of the machine. The default value was selected such that in most cases the remaining deviation of 5% is sufficient as a reserve range for the current controller. For the optimization of the controller parameters, the drive is accelerated with a flat ramp into the area of field weakening, so that the modulation controller intervenes. The limit is set via parameter *Reference Modulation* **750**. Then, the control loop can be excited with a jump function by modifying the reference modulation (changeover between 95% and 50%). By means of an oscillographed measurement of the flux-forming current component on the analog output of the frequency inverter, the controlling process of the modulation controller can be assessed. The course of the signal of the flux-forming current  $I_{sd}$  should reach the stationary value after overshooting without oscillation. An oscillating of the course of the current can be damped by increasing the integral time.

# **7.9.5.6.1 Limitation of modulation controller**

# **755 Reference Imr Lower Limit**

## **756 Control Deviation Limitation**

The output signal of the modulation controller is the internal reference flux. The controller output and the integrating part are limited via the parameter *Reference Imr Lower Limit* **755** or the product of *Rated Magnetising Current* **716** and *Flux Reference Value* **717**. The magnetizing current parameter forming the upper limit is to be set to the rated value of the machine. For the lower limit, select a value which also builds up an adequate flux in the machine in the field weakening area. The limitation of the control deviation at the output of the modulation controller prevents a possible oscillation of the control loop in the case of load surges. The parameter *Control Deviation Limitation* **756** is stated as an absolute value and acts both as a positive and a negative limit.

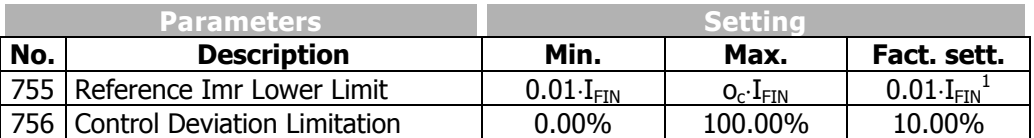

# **7.9.6 Real-time tuning (optimizing motor parameters in operation)**

## **1520 Operation mode real-time tuning**

Motor parameters measured during commissioning (setup) at standstill will change during operation, e.g. as a result of changing motor winding temperatures. Real-time tuning compensates these changes. While the drive is running, the controller settings are adjusted continuously to changing motor properties and the control behavior is optimized. Real-time tuning can be used in V/f characteristic control (*Configuration* **30** = 110) and the field-orientated control methods (*Configuration* **30** = 410 or 610).

Parameter *Operation mode real-time tuning* **1520** enables the following settings:

- − Activation of real-time tuning.
- − Optimized control parameters are to be saved after shut-down of the frequency inverter.
- − Optimized controller parameters are to be applied in a new data set after a data set changeover.

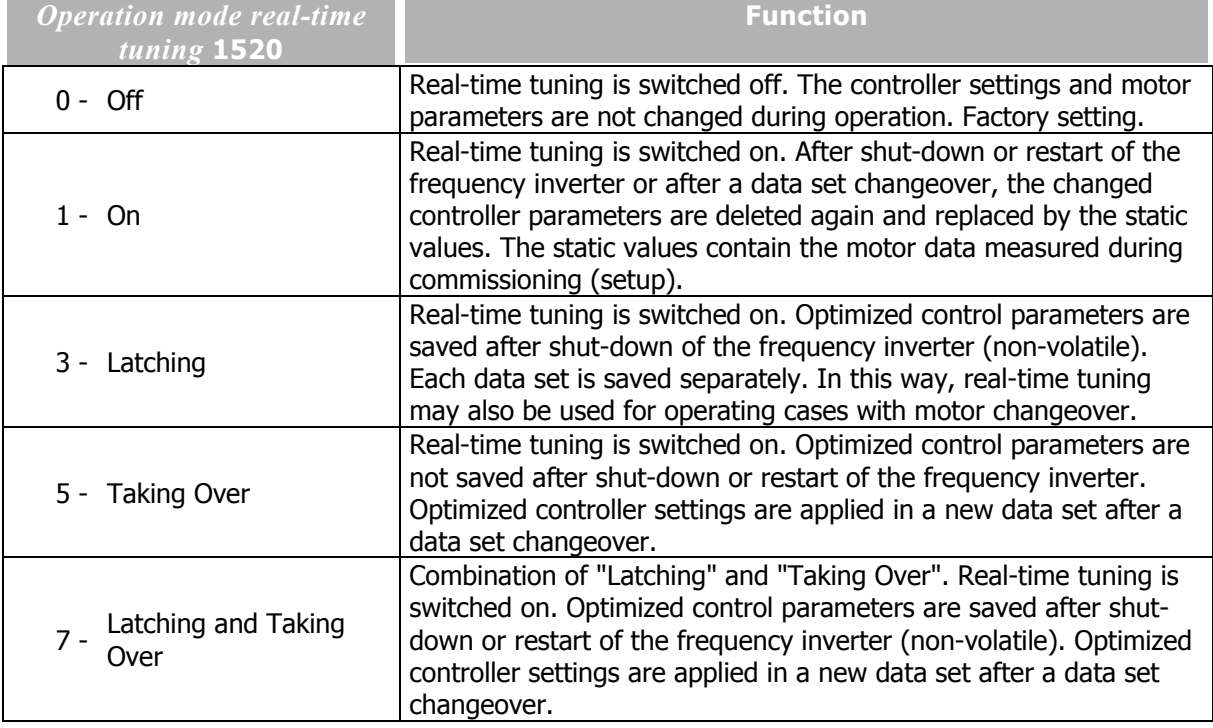

# **7.10 Special functions**

-

The configurable functions of the corresponding control methods enable another field of application of the frequency inverters. The integration in the application is made easier by special functions.

 $<sup>1</sup>$  I<sub>FIN</sub>: Nominal value of frequency inverter, o<sub>c</sub>: Overload capacity of frequency inverter.</sup>

# **7.10.1 Pulse width modulation**

#### **400 Switching Frequency**

The motor noises can be reduced by changing over the parameter *Switching Frequency* **400**. A reduction of the switching frequency should be up to a maximum ration of 1:10 to the frequency of the output signal for a sine-shaped output signal. The maximum possible switching frequency depends on the drive output and the ambient conditions. For the required technical data refer to the corresponding table and the device type diagrams.

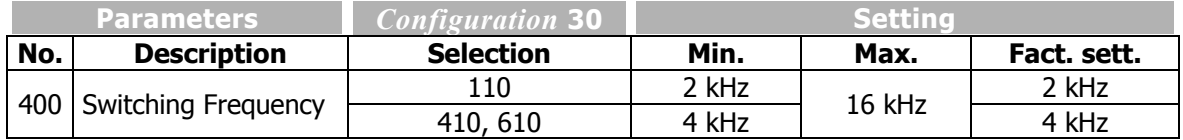

The factory setting of parameter *Switching Frequency* **400** depends on the setting of parameter *Configuration* **30**.

#### **401 Min. Switching Frequency**

The heat losses increase proportionally to the load point of the frequency inverter and the switching frequency. The automatic reduction adjusts the switching frequency to the current operating state of the frequency inverter in order to provide the output performance required for the drive task at the greatest possible dynamics and a low noise level.

The switching frequency is adapted between the limits which can be set with the parameters *Switching Frequency* **400** and *Min. Switching Frequency* **401**. If the *Min. Switching Frequency* **401** is larger than or equal to the *Switching Frequency* **400**, the automatic reduction is deactivated.

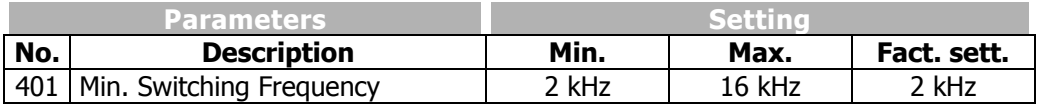

## **580 Reduction Limit Ti/Tc**

The change of the switching frequency depends on the heat sink temperature switch-off limit and the output current. The temperature limit to be exceeded so that the switching frequency is reduced can be set via parameter *Reduction Limit Ti/Tc* **580**. If the heat sink temperature falls below the threshold set via parameter *Reduction Limit Ti/Tc* **580** by 5 °C, the switching frequency is increased again step by step.

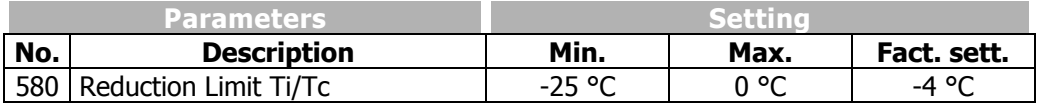

#### **Note:**

The limit for the switching frequency reduction is influenced by the intelligent current limits depending on the selected *Operation Mode* **573** and the output current. If they have been switched off or provide the full overload current, the switching frequency is reduced when the output current exceeds the limit of 87.5% of the long-term overload current (60 s). The switching frequency is increased if the output current drops below the reference current of the next highest switching frequency.

# **7.10.2 Fan**

#### **39 Switch-On Temperature**

The fans run in two power stages.

The switch-on temperature of the internal fan and the heat sink fan can be set with the parameter *Switch-On Temperature* **39**.

If the inside, capacitor or heat sink temperature exceeds the value of *Switch-On Temperature* **39**, the inside fan and the heat sink fan will be switched on and run at half power.

The fans will be switched off again as soon as the temperatures have dropped below the *Switch-On Temperature* **39** by 5 °C.

Independent of the setting of parameter *Switch-On Temperature* **39**, the fans will run at the highest power stage if internal temperature limits have been reached.

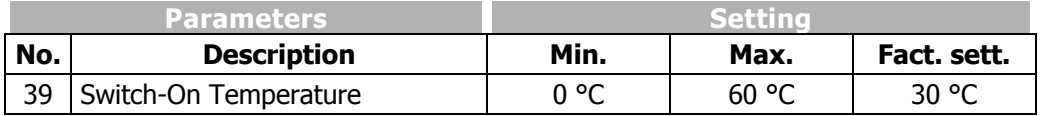

#### **Further fan control setting options**

Operation mode "43 - external fan" for digital outputs additionally enables the control of an external fan. Via the digital output, the external fan is switched on as soon as the *Switch-On Temperature* **39** for the internal fans was reached. See chapter 7.6.5 "Digital outputs".

Via parameter *Standby Mode* **1511**, you can set that the internal fans are switched off if enable is switched off. See chapter 8.3 "Standby mode".

# **7.10.3 Standby mode and energy saving function**

Refer to chapter 8 "Energy saving".

# **7.10.4 Brake chopper and brake resistor**

#### **506 Trigger Threshold**

The frequency inverters feature a brake chopper transistor. The external brake resistor is connected to terminals Rb1 and Rb2. The parameter *Trigger Threshold* **506** defines the switch-on threshold of the brake chopper. The generator output of the drive, which leads to the increase in the DC link voltage, is converted to heat by the external brake resistor above the limit set via parameter *Trigger Threshold* **506**.

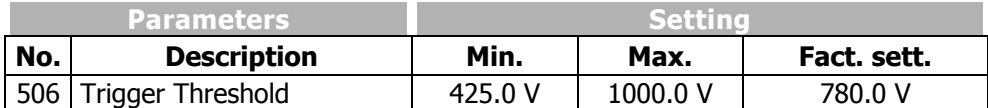

Set parameter *Trigger Threshold* **506** such that it is between the maximum DC link voltage which the mains can generate and the maximum admissible DC link voltage of the frequency inverter.

 $U_{\text{Mains}} \cdot 1.1 \cdot \sqrt{2} < U d_{\text{RC}} < U d_{\text{max}}$ 

If the parameter *Trigger Threshold* **506** is set larger than the maximum admissible DC link voltage, the brake chopper cannot become active; the brake chopper is switched off.

If the parameter *Trigger Threshold* **506** is set to a value below the DC link voltage generated by the mains, error message F0705 (chapter 13.1.1 "Error messages") is displayed if the start command is issued to the frequency inverter.

If the DC link voltage exceeds the maximum value of DC 800 V, error message F0700 (see chapter 13.1.1 "Error messages") will be signaled.

The sampling time of the function is 62.5 µs. The brake chopper remains on for at least 62.5 µs after the set trigger threshold was exceeded even if the value drops below the trigger threshold within this period again.

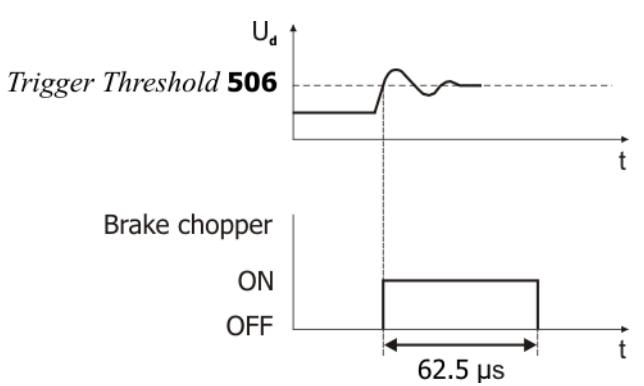

## **Release or disable brake chopper**

Via the signal assigned to parameter *Brake Chopper Release* **95**, the brake chopper can be released or disabled. See chapter 7.6.6.13 "Brake chopper release".Note:

Please note that by default the Motor chopper *Trigger Threshold* **507** and the *Trigger Threshold* **506** are set up with different values. Check, that the two thresholds are set up fittingly for your application.

Please check chapter 7.10.5 "Motor chopper".

## **7.10.4.1 Dimensioning of brake resistor**

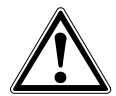

#### **Warning!**

Connect a brake resistor following the instructions and safety information provided in chapter 5.6.5 "Brake resistor".

The following values must be known for dimensioning:

- Peak braking power  $P_{b\text{ Peak}}$  in W
- Resistance R<sub>b</sub> in  $\Omega$
- − Relative operation time OT in %
- Calculation of peak braking power  $P_{b\text{ Peak}}$

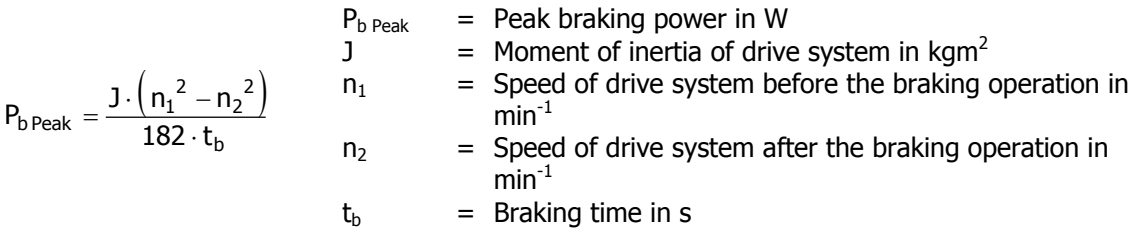

Calculation of resistance  $R<sub>b</sub>$ 

 b Peak  $R_b = \frac{U_{\text{dBC}}^2}{P_{\text{b Peak}}}$  $R_b$  = Resistance in  $\Omega$ <br>U<sub>dBC</sub> = Switch-on thresl  $U_{\text{dBC}}$  = Switch-on threshold in V<br>Ph population = Peak braking power in W  $=$  Peak braking power in W

The switch-on threshold  $U_{d BC}$  is the DC link voltage at which the brake resistor is switched on. The switch-on threshold can be set via parameter *Trigger Threshold* **506**.

227

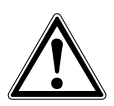

#### **Caution!**

The resistance of the brake resistor must not be less than the minimum value  $R_{b \text{ min}}$  -10%. The values for  $R_{b \min}$  are listed in chapter 11 "Technical data".

If the calculated resistance  $R_b$  of the brake resistor is between two standard series values, the lower resistance must be selected.

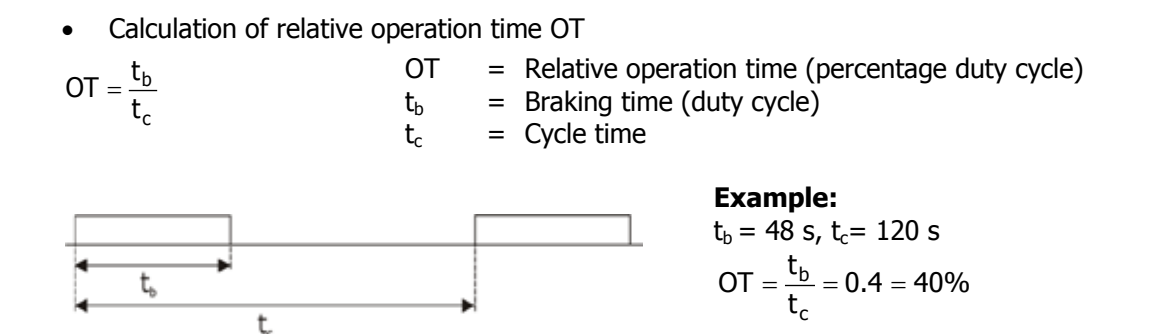

In the case of infrequent short braking operations, typical values of the relative operation time OT are at 10%, for long braking operations ( $\geq$  120 s) typical values are at 100%. In the case of frequent deceleration and acceleration operations, it is recommended that the relative operating time OT be calculated according to the above formula.

The calculated values for  $P_b$   $_{\text{peak}}$ ,  $R_b$  and OT can be used by the resistor manufacturers for determining the resistor-specific permanent power.

# **7.10.5 Motor chopper**

## **507 Trigger Threshold**

The field-orientated control systems for asynchronous motors (configuration 410 FOC) contain the function for adapted implementation of the generator energy into heat in the connected three-phase machine. This enables the realization of dynamic speed changes at minimum system costs. The torque and speed behavior of the drive system is not influenced by the parameterized braking behavior. The parameter *Trigger Threshold* **507** of the DC link voltage defines the switch-on threshold of the motor chopper function.

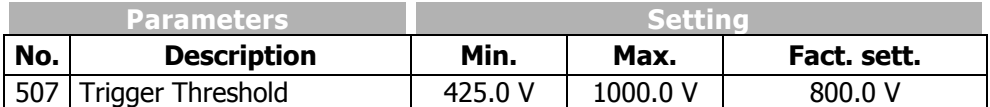

Set parameter *Trigger Threshold* **507** such that it is between the maximum DC link voltage which the mains can generate and the maximum admissible DC link voltage of the frequency inverter.

$$
U_{\text{Mains}} \cdot 1.1 \cdot \sqrt{2} < U_{\text{dMC}} < U d_{\text{max}}
$$

If the parameter *Trigger Threshold* **507** is set larger than the maximum admissible DC link voltage, the motor chopper cannot become active, the motor chopper is switched off.

If the set *Trigger Threshold* **507** is smaller than the maximum DC link voltage the mains can generate, error message F0706 (chapter 13.1.1 "Error messages") is displayed when the frequency inverter is switched on.

## **Note:**

The motor chopper function only works if activated via voltage Controller *Operation Mode* **670**. See chapter 7.9.2 "Voltage controller".

#### **Note:**

For synchronous motors (*Configuration* **30** = 610), the motor chopper function is deactivated to prevent damages to the motor. The other functions of the voltage controller are not affected by this.

## **Note:**

Please note that by default the Motor chopper *Trigger Threshold* **507** and the *Trigger Threshold* **506** are set up with different values. Check, that the two thresholds are set up fittingly for your application.

228

Please check chapter 7.10.4 "Brake chopper and brake resist".

# **7.10.6 Motor circuit breaker**

# **571 Operation Mode (motor circuit breaker)**

Motor circuit breakers are used for protecting a motor and its supply cable against over-heating by overload. Depending on the overload level, they disconnect the motor from power supply immediately in the case of a short-circuit or they disconnect the motor if an overload has occurred for some time.

Conventional motor circuit breakers are commercially available for various applications with different trigger characteristics (L, G/U, R and K), as shown in the diagram below. As frequency inverters in most cases are used for supplying motors which are classified as operating equipment with very high starting currents, only the K-characteristic was realized in this function.

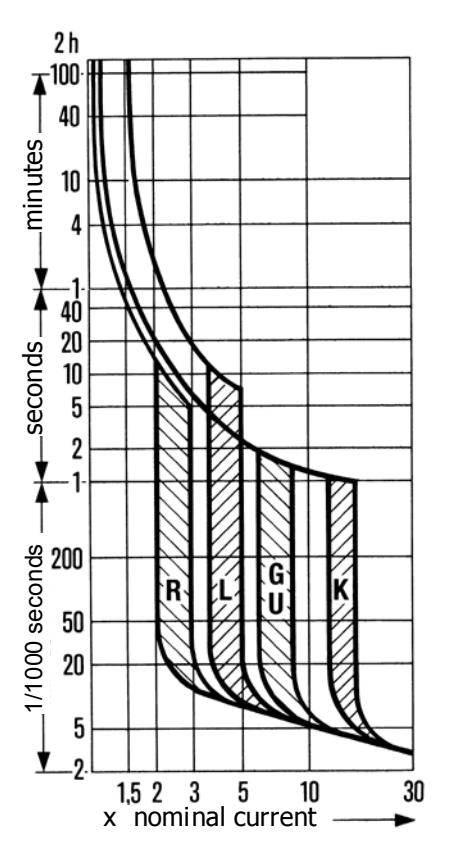

Unlike the operation of a conventional motor circuit breaker which disconnects the equipment to be protected immediately if the trigger threshold is reached, this function provides the possibility of issuing a warning instead of disconnecting the equipment immediately.

The rated current of the motor circuit breaker refers to the rated motor current stated via parameter *Rated Current* **371** of the corresponding data set.

The rated values of the frequency inverter are to be considered accordingly when it comes to dimen-sioning the application.

The function of the motor circuit breaker can be linked to different data sets. In this way, it is possible to operate different motors via one frequency inverter. Thus, each motor can be equipped with its own motor circuit breaker.

In case a motor is operated via the frequency inverter for which some setting values, e.g. minimum and maximum frequency, are changed via the data set switch-over, only one motor circuit breaker may be installed. This functionality can be set for single or multi-motor operation via parameter *Operation Mode* **571**.

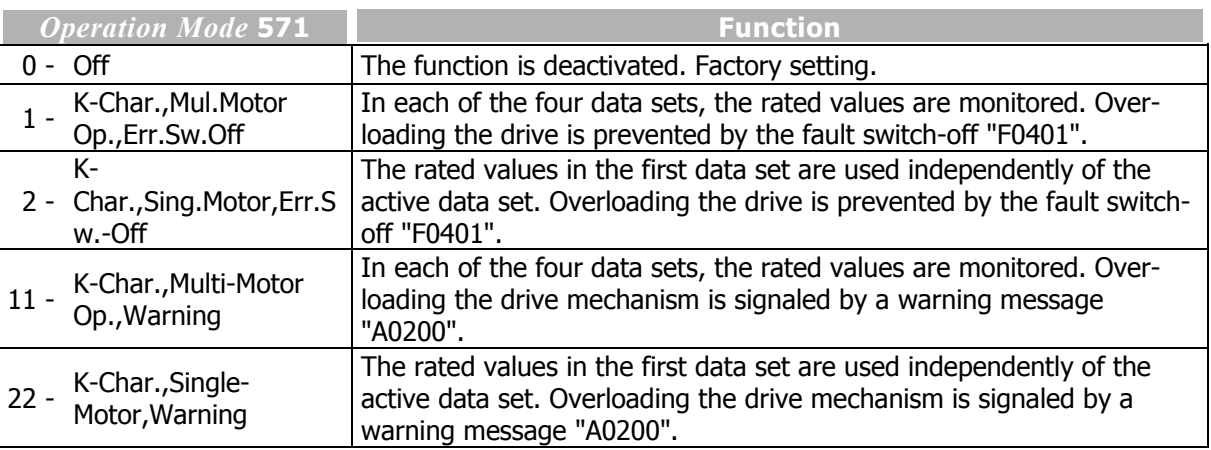

K-Char: K-characteristic of the motor circuit breaker

**Multiple motor operation**

Parameter *Operation Mode* **571** = 1 or 11.

In multiple motor operation, it is assumed that each data set is assigned to a corresponding motor. For this, one motor and one motor circuit breaker are assigned to each data set. In this operation mode, the rated values of the active data set are monitored. The current output current of the frequency inverter is only taken into account in the motor circuit breaker activated by the data set. In the motor circuit breakers of the other data sets, zero current is expected, with the result that the thermal decay functions are taken into account. In combination with the data set changeover, the function of the motor circuit breakers is similar to that of motors connected alternately to the mains with their own circuit breakers.

#### **Single motor operation**

Parameter *Operation Mode* **571** = 2 or 22.

In single motor operation, only one motor circuit breaker, which monitors the output current of the frequency inverter, is active. In the case of a data set changeover, only the switch-off limits derived from the rated machine parameters are changed over. Accumulated thermal values are used after the changeover as well. In the case of the data set changeover, ensure that the machine data are stated identically for all data sets. In combination with the data set changeover, the function of the motor circuit breaker is similar to that of motors connected alternately to the mains with one common circuit breaker.

## **572 Frequency Limit**

Motor protection, in particular self-ventilation motors, is improved via the *Frequency Limit* **572** which can be set as a percentage of the rated frequency. The measured output current in operating points below the frequency limit is assessed by a factor of 2 higher in the calculation of the trigger characteristic.

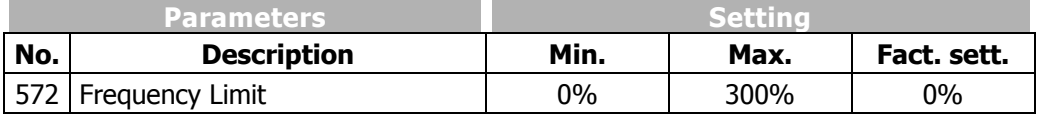

#### **Output signals**

Digital signals signal that of the function "motor circuit breaker" has been triggered.

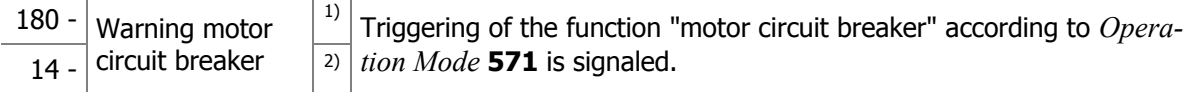

 $<sup>1</sup>$  For linking to frequency inverter functions</sup>

 $^{2)}$  For output via a digital output. Select the signal source for one of the parameters 531, 532, 533, 554. See chapter 7.6.5 "Digital outputs".

# **7.10.7 V-belt monitoring**

#### **581 Operation Mode (V-belt monitoring) 582 Trigger Limit Iactive 583 Delay Time**

Continuous monitoring of the load behavior and thus of the connection between the 3-phase machine and the load is the task of the V-belt monitoring system. Parameter *Operation Mode* **581** defines the functional behavior if the *Active Current* **214** or the torque-forming current component *Isq* **216** (field -orientated control method) drops below the set *Trigger Limit Iactive* **582** for a time longer than the set *Delay Time* **583**.

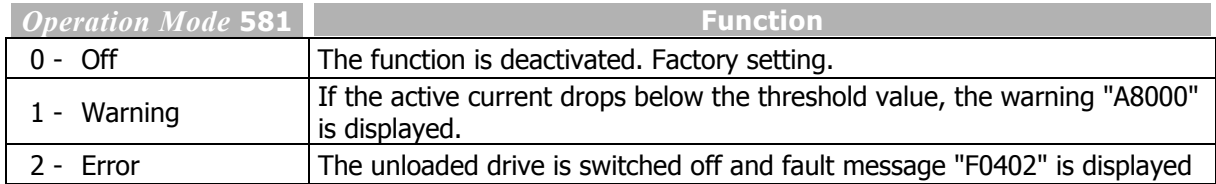

The error and warning messages can be output via the digital outputs (Signal 22 - "Warning V-Belt") and transmitted to an overriding controller, for example. The *Trigger Limit Iactive* **582** is to be parameterized as a percentage of the *Rated Current* **371** for the application and the possible operating points.

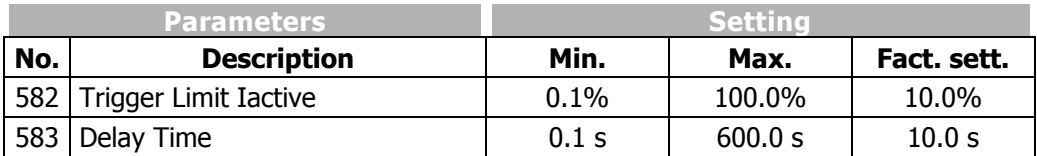

# **7.10.8 Traverse function**

With the traverse function, a triangle-shaped frequency signal with the start-up and shut-down times to be set is superimposed on the output frequency. The resulting chronological order of the reference frequency of master drive and slave drive are shown in the following diagrams. The function can be used, for example, for drives which wind up thread on coils in textile machines. To avoid winding errors at the turning point of the thread guide, a proportional step is performed which causes a quick speed change.

# **435 Operation Mode (Traverse function)**

Via parameter *Operation Mode* **435**, the drive is configured as a master drive or slave drive.

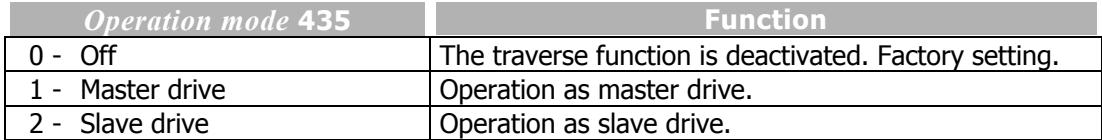

#### **436 Ramp-up Time 437 Ramp-down Time 438 TraverseAmplitude 439 Proportional Step**

In the case of the master drive, the superimposed traverse frequency is linearly opposite to the limit *Traverse Amplitude* **438** and then reverses its direction. When the direction is reversed, a proportional step is effected. Via a handshake signal, the master drive informs the slave drive that the traverse output has changed its direction. The traverse function of the slave drive has the same gradient as the traverse function of the master drive, but an opposite sign. When the slave drive reaches the limit *Traverse Amplitude* **438** before switch-over of the handshake signal, the frequency is maintained until switch-over is effected. If the handshake signal is received before the frequency limit is reached, the direction is reversed immediately.

The Percentage values of *Traverse Amplitude* **438** and *Proportional Step* **439** refer to the current frequency value set up by *Reference Frequency* **48.**

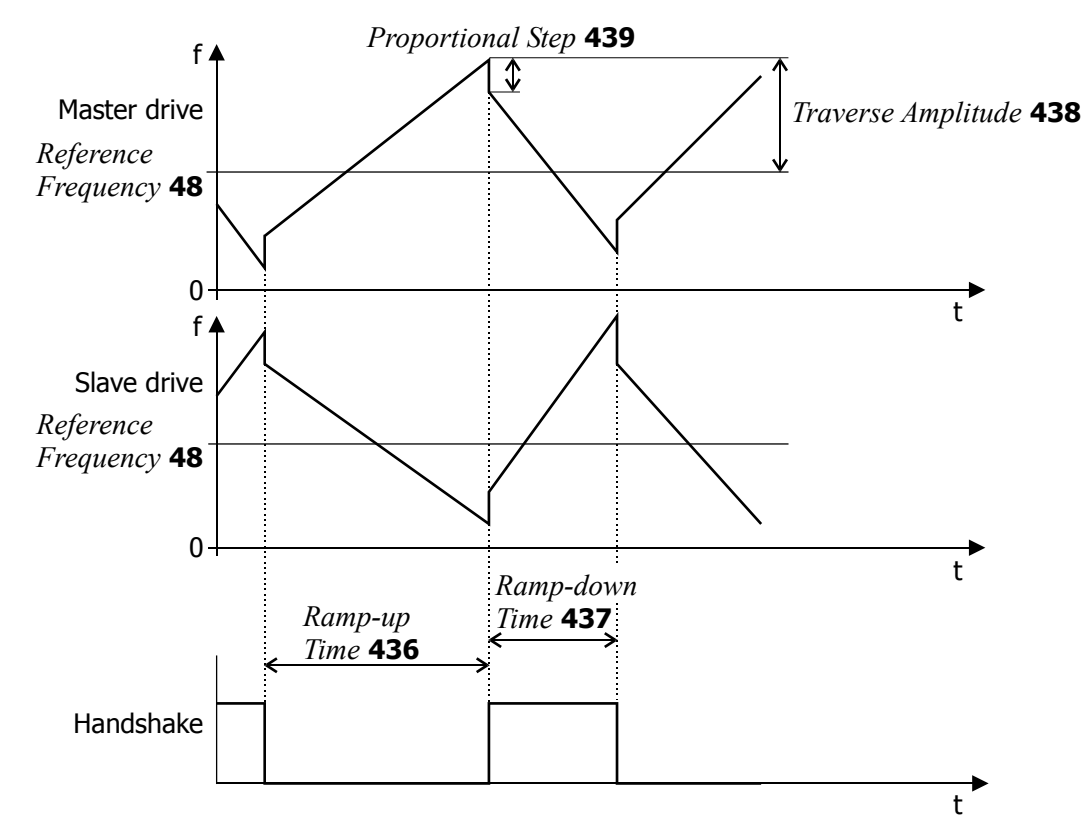

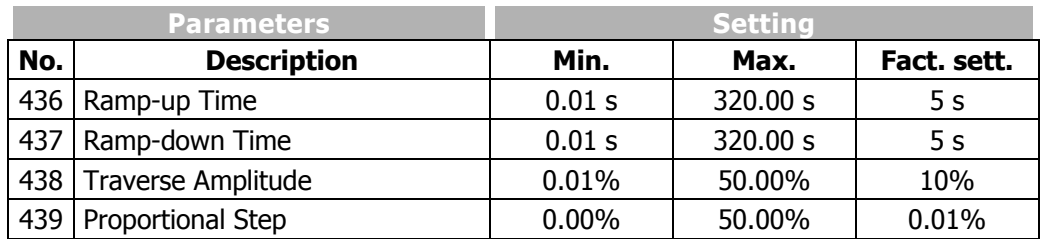

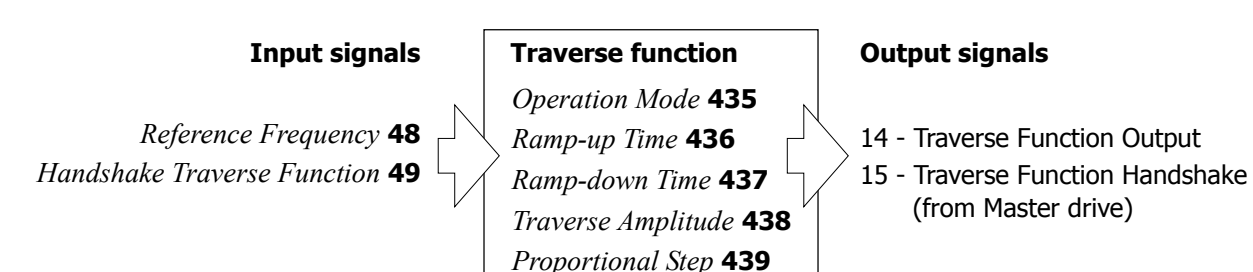

232

Signal "14 - Traverse Function Output" is added to the reference frequency value.

During traverse operation, the configured traverse parameter values cannot be changed. The source of the handshake signal is selected via *Handshake Traverse Function* **49**.

#### **48 Reference Frequency**

For traverse mode, the reference value source is selected via parameter *Reference Frequency* **48**. Traverse mode becomes active when *Operation Mode* **435** is switched on. In traverse mode, the values for *Ramp-up Time* **436** and *Ramp-down Time* **437** are active.

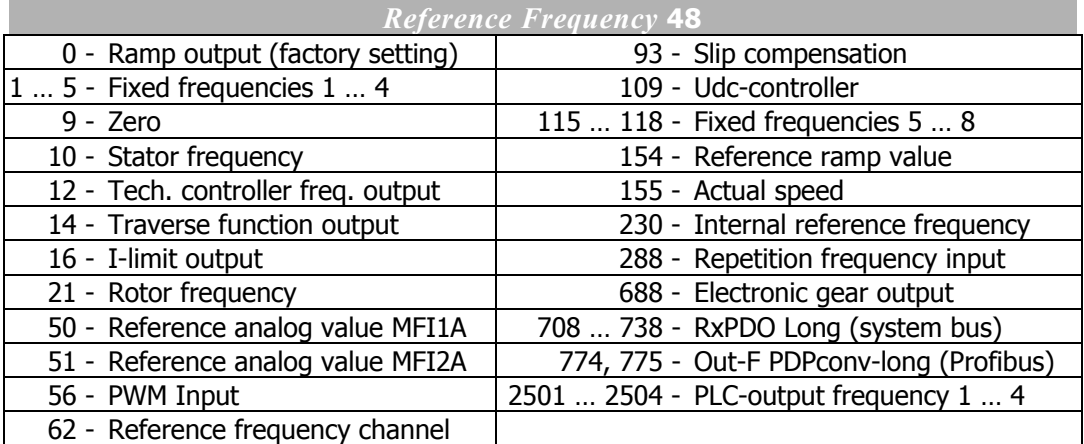

## **Attention:**

The frequency range for traverse mode is added additional to the frequency reference. Therefore the added frequency can result in values smaller than *Minimum Frequency* **418** or bigger than *Maximum Frequency* **419**.

To prevent too high frequencies, the summed frequency is limited:

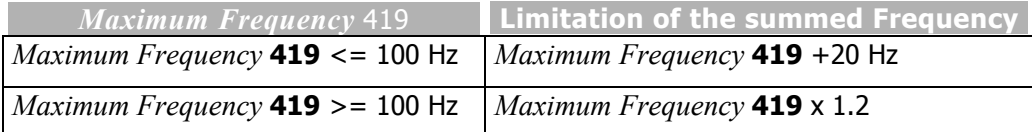

Traverse function with Setting *Reference Frequency* **48** 0 – Ramp output:

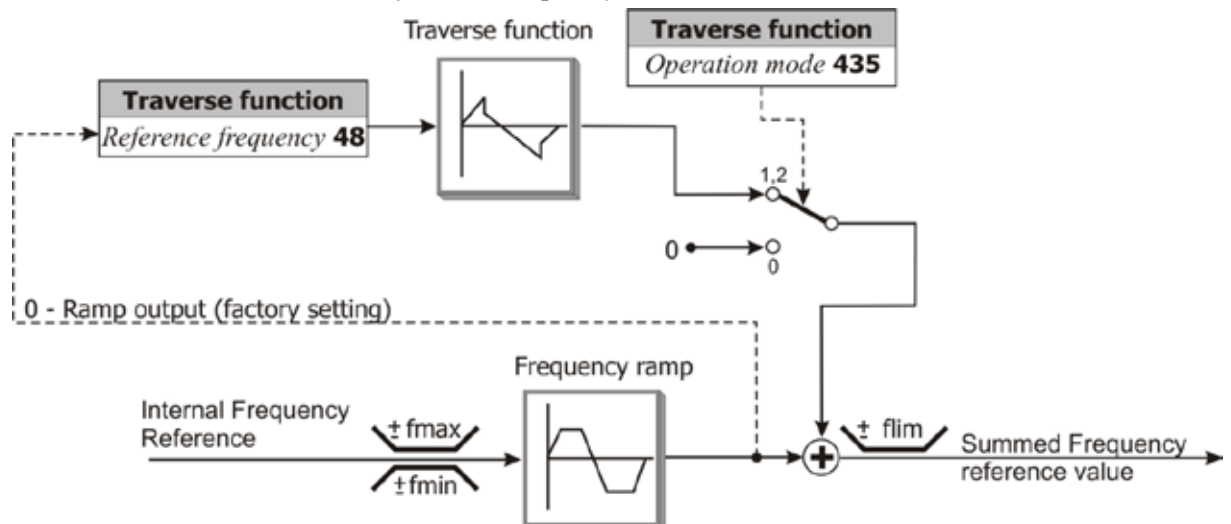

# **7.10.9 System data**

For monitoring the application, process parameters are calculated from electrical control parameters.

#### **389 Factor Actual System Value 1543 Base Parameter Actual System Value**

Actual values (e.g. actual frequency, torque) can be scaled. The drive can be monitored via the actual value *Actual System Value* **242**.

The actual value to be monitored and scaled must be selected. For parameter *Base Parameter Actual System Value* **1543**, the number of the actual value parameter must be set. The value of the actual value parameter is multiplied by the *Factor Actual System Value* **389** and can be read out via parameter *Actual System Value* **242**.

*Actual System Value* **242 =** (actual value from parameter **1543**) x *Factor Actual System Value* **389**

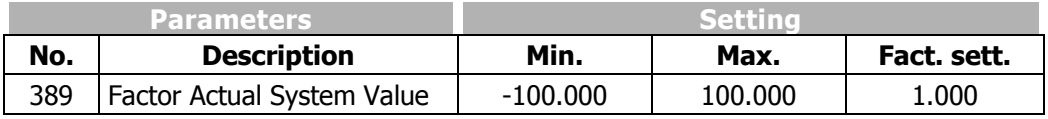

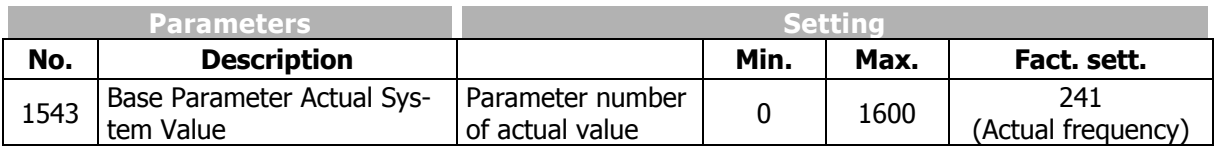

Factory setting:

*Actual System Value* **242 =** (*Actual Frequency* **241**) x 1.000

- Set an actual value (parameter number) in parameter *Base Parameter Actual System Value* **1543**.
- Set a factor in parameter *Factor Actual System Value* **389**.

Parameter *Actual System Value* **242** shows the scaled actual value.

# **7.10.10 Service interval monitoring**

Refer to chapter 10.3 "Monitoring of service interval".

# **7.10.11 Copy parameters**

Parameter values can be saved on a memory card via operator panel or via PC control software VPlus.

## **Note:**

Field bus communication is not possible or faulty during data storage or data reading by means of the memory card.

#### **Note:**

To use the copy function, use the memory card ("Resource pack") offered by Bonfiglioli Vectron. Bonfiglioli Vectron doesn't take any responsibility for the malfunctioning of the memory cards of other manufacturers.

## **7.10.11.1 Copying using the operator panel**

#### **Storage on a memory card**

Parameter values of a frequency inverter can be saved on standard digital memory cards and uploaded on another frequency inverter.

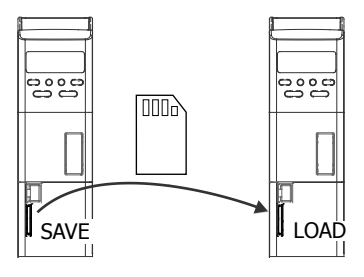

SAVE Save parameter values in a file on the memory card.

- On the operator panel in menu "Copy", select item "Save".
- Confirm by pressing "ENT". The number of the next available file is displayed.
- Confirm by pressing "ENT". The parameter values are copied to the file on the memory card.

A progress indicator indicates the parameter numbers the values of which are currently copied to the memory card.

> Number of next available file Progress indicator

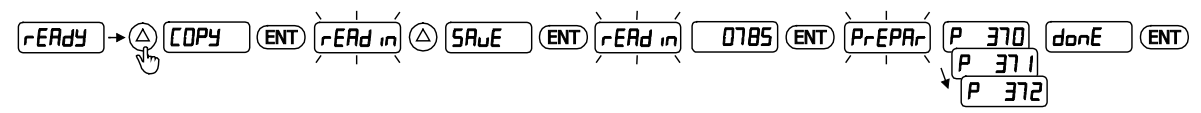

LOAD Uploading parameter values from memory card to a frequency inverter.

- On the operator panel in menu "Copy", select item "Load".
- Confirm by pressing "ENT". Using the arrow buttons, select the file you want to upload to the frequency inverter.
- Confirm by pressing "ENT". The parameter values of the selected file are uploaded to the frequency inverter.

A progress indicator indicates the parameter numbers the values of which are currently uploaded to the frequency inverter.

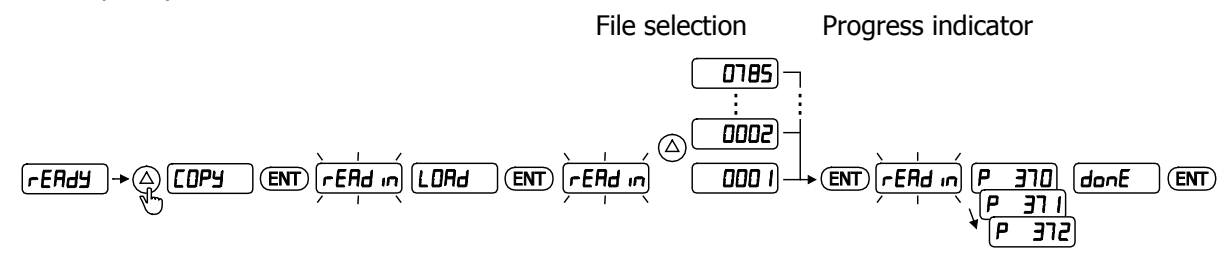

#### **Messages**

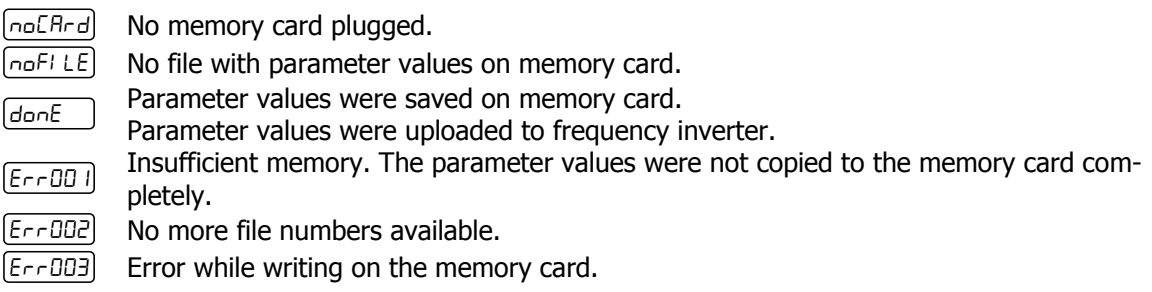

#### ଚ୍ଚି Bonfiqlioli Vectron

## **Messages**

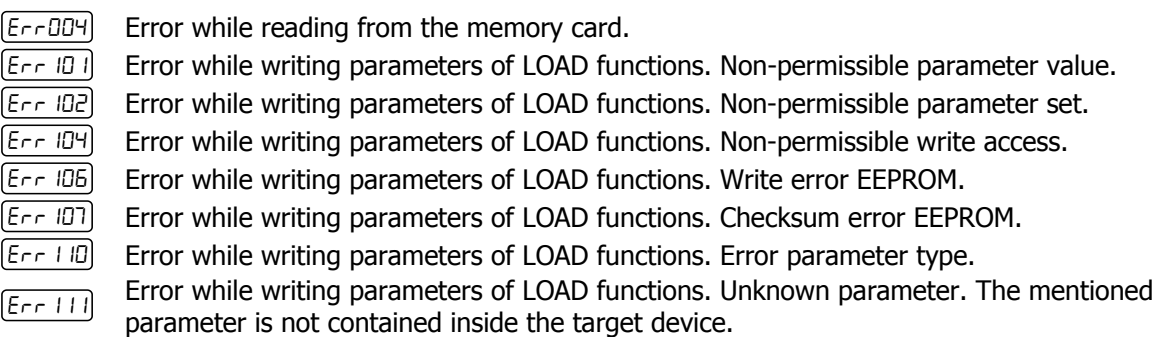

If an error occurs in the LOAD function while the parameters are written, the error number and the parameter number will be displayed alternately.

- − Press button "ENT" to continue the function.
- − Press button "ESC" to cancel the function.

#### **Note:**

Please check the compatibility of different firmware versions when copying parameter sets between different devices. When copying from a device with a newer firmware version into devices with older firmware versions in individual cases the warning message "Err 111" may appear.

The market software of the Agile device series is downward compatible. Data from devices with older firmware versions can be transferred to devices with newer firmware.

Parameters are always saved in control level 3 on the memory card. This is independent of the currently selected control level.

## **7.10.11.2 Copying using the PC control software**

Parameter values can be saved on standard digital memory cards using the PC control software VPlus and uploaded on a frequency inverter.

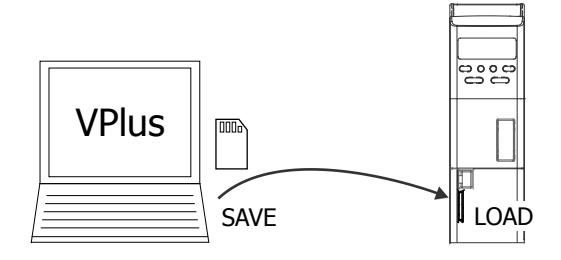

Activate in the Saving mask for the usage on a MMC card always the function "Save to Multimedia Card". To save a file for a MMC card only file names in the range from 0000 to 9999 are allowed to be used. The file names must be entered in the format "four-digit" + file extension for the usage on a MMC card.

#### **Note:**

Please note, that when storing via VPlus always the parameters of the selected control level are stored. Bonfiglioli Vectron recommends to read out the frequency inverter in control level 3 in VPlus before storing the file.

# **7.10.12 Converter Profibus from/to Internal Notation**

```
1370 In-F-PDP-word 1
1371 In-F-PDP-word 2
1372 In-F-intern-long 1
1373 In-F-intern-long 2 
1374 In-F-Convert Reference
```
The Converter Profibus/Internal notation can convert a 16 bit Word into an internal 32 Bit frequency value and vice versa. This is useful in example, when several devices are linked together via Systembus and for commercial reasons only one device is equipped with a Profibus Option. Through the routing of the Profibus Word via the Systembus ("Tunneling") the necessary bandwidth can be reduced and the parameterization of the "Gateway" (Systembus Master with Profibus Slave communication) be simplified. The converter is used in this case in a device without Profibus module to convert the Profibus Notation into an internal reference value.

A similar procedure can be used to convert in example the Actual Frequency into a value according to Profibus notation.

The converter can also be used for other purposes, in example when using the internal PLC programming.

*In-F-PDP-word 1* **1370** and *In-F-PDP-word 2* **1371** convert the Profibus Notation into the internal Frequency. 0x4000 in Profibus-Notation (=100 %) refers to *In-F-Convert Reference* **1374** in Hz.

*In-F-intern-long 1* **1372** and *In-F-intern-long 2* **1373** convert an internal frequency value into Profibus Notation. 0x4000 in Profibus-Notation (=100 %) refers to *In-F-Convert Reference* **1374** in Hz.

The Profibus Notation is limited to values from -200 % (0x8000) to  $+200$  % (0x7FFF).

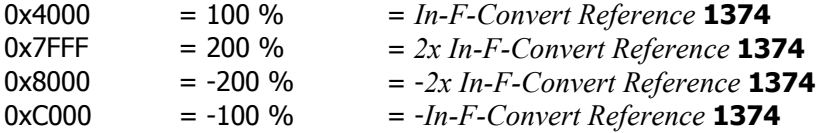

The values converted this way can be used as internal source.

```
774 – Out-F-PDP-Conv1-long1 as output of In-F-PDP-word 1 1370 (Profibus-Not. \rightarrow Frequency)
775 – Out-F-PDP-Conv1-long2 as output of In-F-PDP-word 2 1371 (Profibus-Not. \rightarrow Frequency)
776 – Out-F-PDP-Conv1-word1 as output of In-F-PDP-long 1 1372 (Frequency  Profibus-Not.)
777 – Out-F-PDP-Conv2-word2 as output of In-F-PDP-long 2 1373 (Frequency \rightarrow Profibus-Not.)
```
# **8 Energy saving**

Energy can be saved in a drive by reducing the losses in the electric motor or by reducing the energy consumption of the frequency inverter. In addition, the generator energy generated during braking operation can be used instead of converting it to heat.

## **Energy saving options**

The frequency inverter offers the following energy saving options:

- − Standby mode of frequency inverter
- − Standby mode of operator panel
- − Energy saving function: The operating point of the motor is optimized so that the power consumption is kept to a minimum.
- − Quadratic V/f characteristic in the case of control of an asynchronous motor
- − DC-link connection
- − Energy-optimized braking
- − PID controller (technology controller): When the reference value is reached, the motor is switched off.
- − External DC 24 V power supply. Power supply can be switched off while the system is not in operation.
- − Temperature-controlled fans
- − Automatic switching frequency changeover
- In the frequency inverter, special energy saving circuitry is integrated

# **8.1 Energy saving function**

The operating point of the motor is optimized so that the power consumption is kept to a minimum and energy saving is maximized. The energy saving function can be switched on if one of the following control methods for parameter *Configuration* **30** is selected:

- − "110 IM sensor-less control" (V/f characteristic)
- − "410 IM: sensor-less field-orientated control (DMC)"

Via the following parameters, the energy saving function can be set up:

- − *Operation Mode Energy Saving Function* **1550**
- − *Flux Reduction* **1551**
- − *Energy Saving Function On* **1552**

The energy saving function is suitable for:

- − partial load operation of a drive
- − drives without high or frequent load variations

The energy saving function is not suitable for operation of a synchronous motor. The energy saving parameters cannot be set if "610 - PMSM: sensor-less field-orientated control (DMC)" is selected for parameter *Configuration* **30**.

## **110 - IM sensor-less control (V/f characteristic)**

In the case of the sensor-less control of an asynchronous motor according to the V/f characteristic, the optimum operating point of the motor is adjusted in order to keep power consumption to a minimum.

#### **410 - IM: sensor-less field-orientated control (DMC)**

In the case of the field-orientated control of an asynchronous motor, the optimum operating point of the motor is adjusted in order to keep power consumption to a minimum.

#### **1550 Operation Mode Energy Saving Function**

Parameter *Operation Mode Energy Saving Function* **1550** defines if the power consumption (magnetic flux) is reduced by an adjustable value or by an automatically determined value. Evaluation must be switched on via parameter *Energy Saving Function On* **1552**.

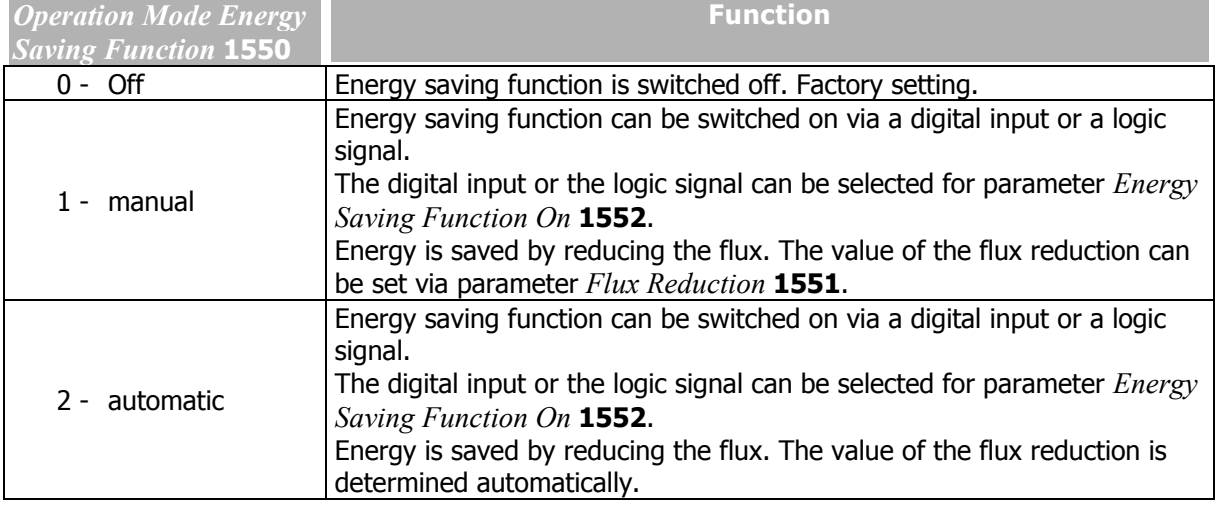

#### **1551 Flux reduction (energy saving function)**

In order to save energy, the magnetic flux is reduced by the value of *Flux Reduction* **1551**. One of the following control methods must be selected:

239

- − *Configuration* **30** = "110 IM sensor-less control" (V/f characteristic)
- − *Configuration* **30**= "410 IM: sensor-less field-orientated control (DMC)"

For parameter *Operation Mode Energy Saving Function* **1550**, "1 - manual" must be selected.

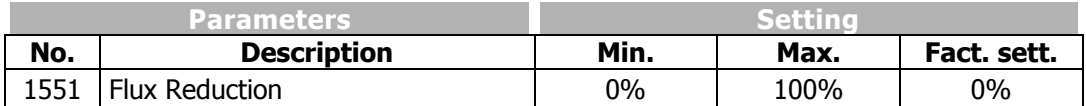

Low values impair the dynamic behaviour of the drive.

## **1552 Energy Saving Function On**

The signal at a digital input or a logic signal switches on the energy saving function. The digital input or the logic signal must be selected for parameter *Energy Saving Function On* **1552**.

For parameter *Operation Mode Energy Saving Function* **1550**, "1 - manual" or "2 - automatic" must be selected.

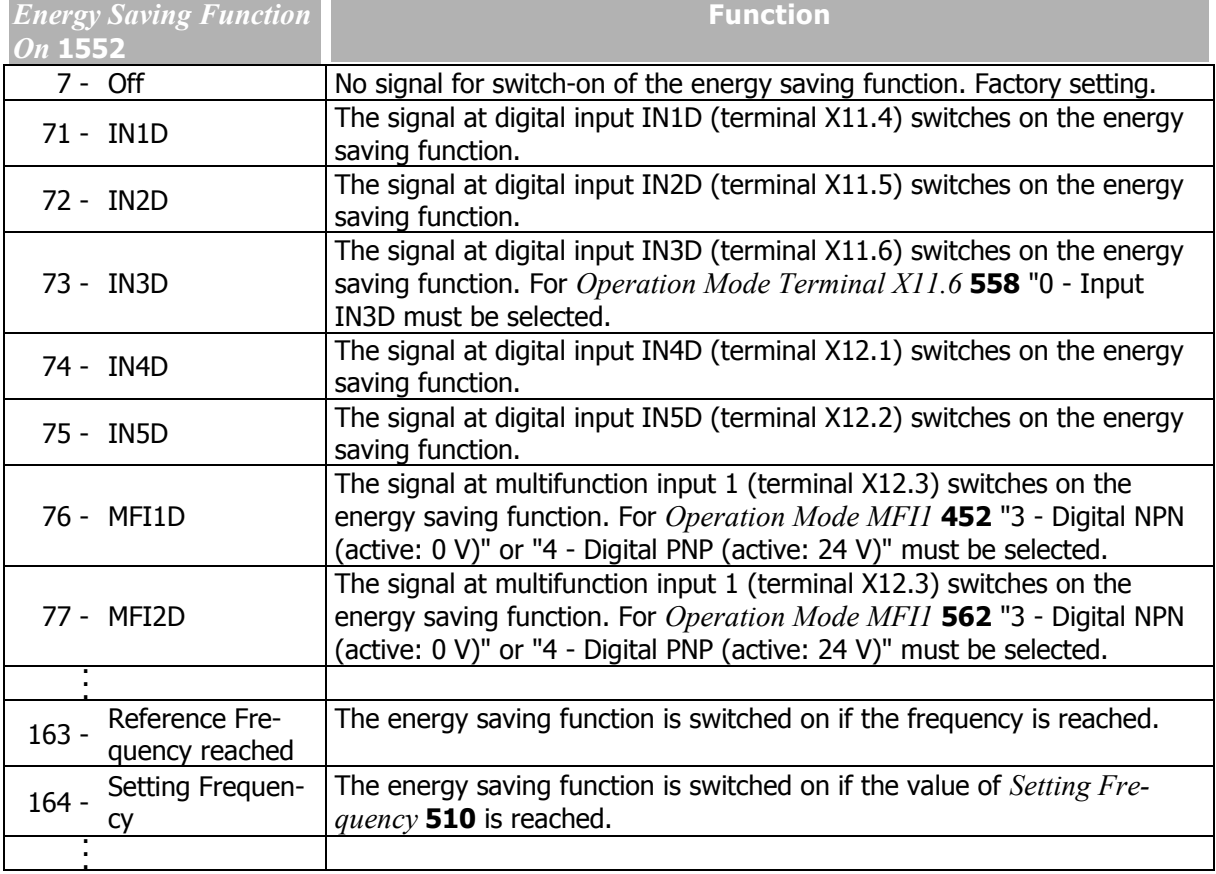

# **8.2 Quadratic V/f characteristic**

For applications where the torque increases quadratically to the speed, e.g. control of a fan, the power consumption can be reduced and energy can be saved. In the low speed range where the full torque is not required, energy is saved.

Setting the quadratic V/f characteristic is possible if the following control method is selected for parameter *Configuration* **30**:

"110 - IM sensor-less control" (V/f characteristic)

## **606 Type V/f characteristic**

Via parameter *Type V/f characteristic* **606**, you can switch the characteristic from linear to quadratic.

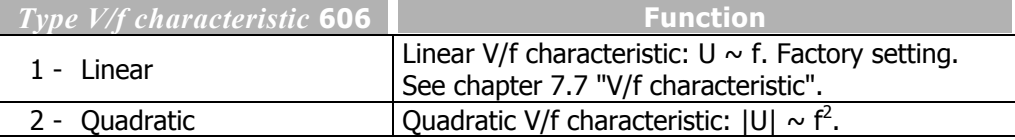

The quadratic characteristic follows the function:  $|U| \sim f^2$ .

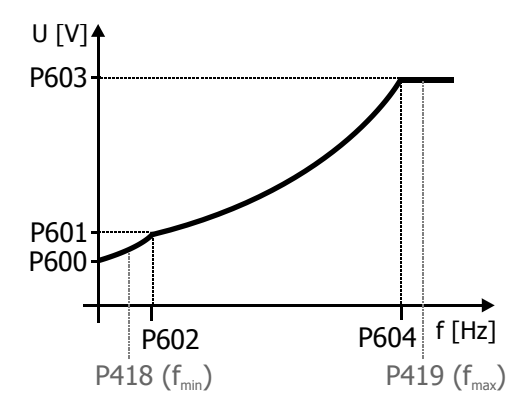

After switching over to the quadratic characteristic, the characteristic is defined by the following parameters:

- − *Starting Voltage* **600**
- − *Voltage Rise* **601**
- − *Rise Frequency* **602**
- − *Cut-Off Voltage* **603**
- − *Cut-Off Frequency* **604**

The parameters must be adjusted to the application. Additionally, check the settings for *Starting Current* **623** and *Frequency Limit* **624**.

The parameters are described in chapters 7.7 "V/f characteristic" and 7.3.2 "Starting behavior".

The working range is between *Minimum Frequency* **418** and *Maximum Frequency* **419**.

# **8.3 Standby mode**

Standby reduces the power consumption of the frequency inverter. The consumption is reduced and energy is saved.

#### **1510 Time until Keypad Standby**

The display of the operator panel is switched off if no button is pressed within the time set in parameter *Time until Keypad Standby* **1510**. Standby mode of the operator panel is indicated by a spot lighting up on the operator panel.

Standby mode is cancelled automatically is a warning or an error is signaled.

Standby mode of the operator panel is switched off if *Time until Keypad Standby* **1510** is set to zero. In this case, the display is switched on permanently.

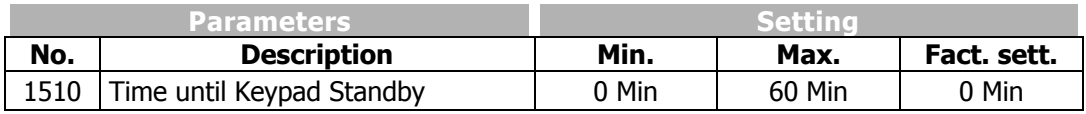

#### **Note**

If the display of the operator panel is to be switched off as soon as enable of the frequency inverter is switched off – and not after a certain time –parameter *Standby Mode* **1511** can be set.

#### **1511 Standby Mode (frequency inverter)**

The frequency inverter reduces power consumption if

− the standby mode of the frequency inverter is switched on via parameter *Standby Mode* **1511**, and

241

enable of the frequency inverter via digital inputs STOA and STOB is switched off

# **®** Bonfiglioli

# Vectron

#### **Attention!**

Do not select the operation modes 11, 21 or 22, if the DC-link connection ("+" and "-" at terminal X11) of the frequency inverter is connected to other devices.

## **Attention!**

The operation modes to switch off the I/O's (settings 12, 21 or 23) have the following effects:

- The digital inputs are no longer evaluated, the last known values remain internally (i.e. *Digital inputs* **250**).
- The digital outputs are set to zero-potential, internally the values are set to zero (i.e. *Digital outputs* **254**).
- The output X13.4 DC 10Vout is switched to zero-potential.
- The analogue inputs are further evaluated, (i.e. *Analog Input* **251**).
- The analogue outputs are set to zero-potential, internally the values are set to zero (i.e. *Analog Output* **257**).

#### **Attention!**

For the the digital inputs (settings 12, 21 or 23) of the energy saving function "Pull-up" (PNP-Logic) or "Pull-down" (NPN-Logic) resistances are switched on to minimize the internal losses. When the energy saving function is activated, the digital inputs carry up to DC 24 V (PNP-logic) or DC 0 V (NPN-logic). Bonfiglioli Vectron recommends not to use the settings 12, 21 and 23 for the engery saving function, if:

- The digital input signals are used for Agile devices and third party products at the same time.
- The digital input signals on the wire are connected with Pull-down (PNP-logic) or Pull-up (PNP-logic) resistances to Ground or DC 24 V (in example due to interference resistance).

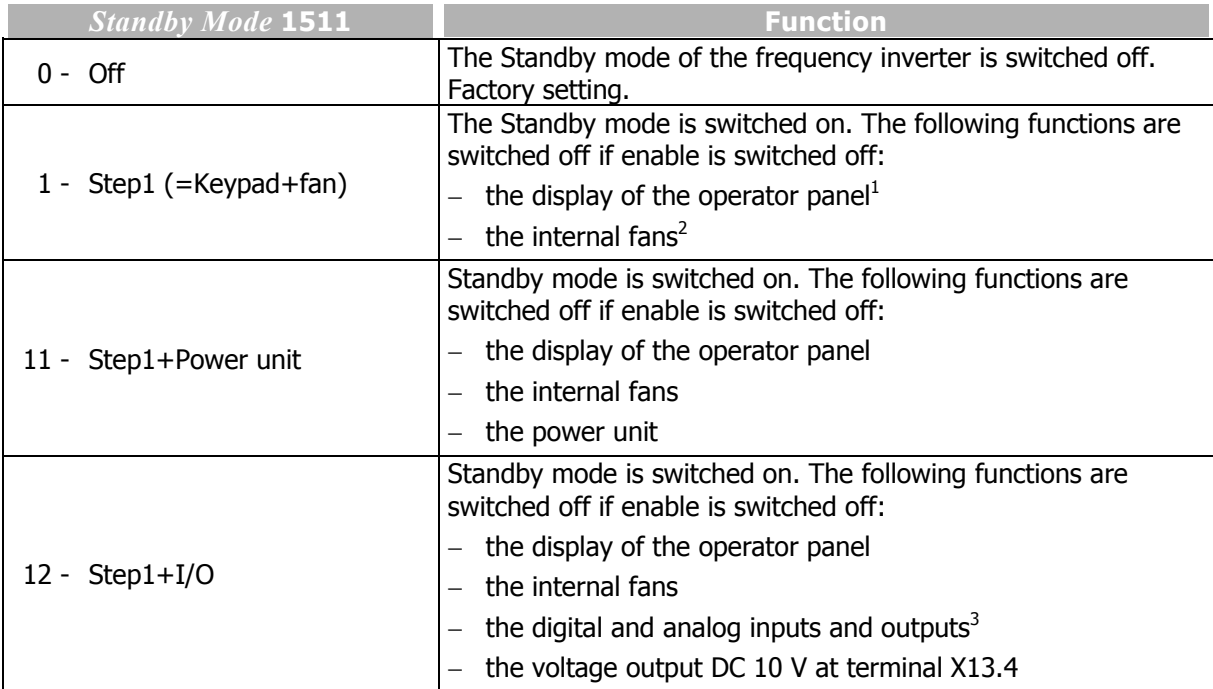

242

-

<sup>&</sup>lt;sup>1</sup> This setting is independent of the setting of parameter *Time until Keypad Standby* **1510**. <sup>2</sup> The internal fans will continue to run for a sufficiently long time and will be switched off then.

<sup>&</sup>lt;sup>3</sup> The enable inputs STOA an STOB remain functional.

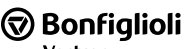

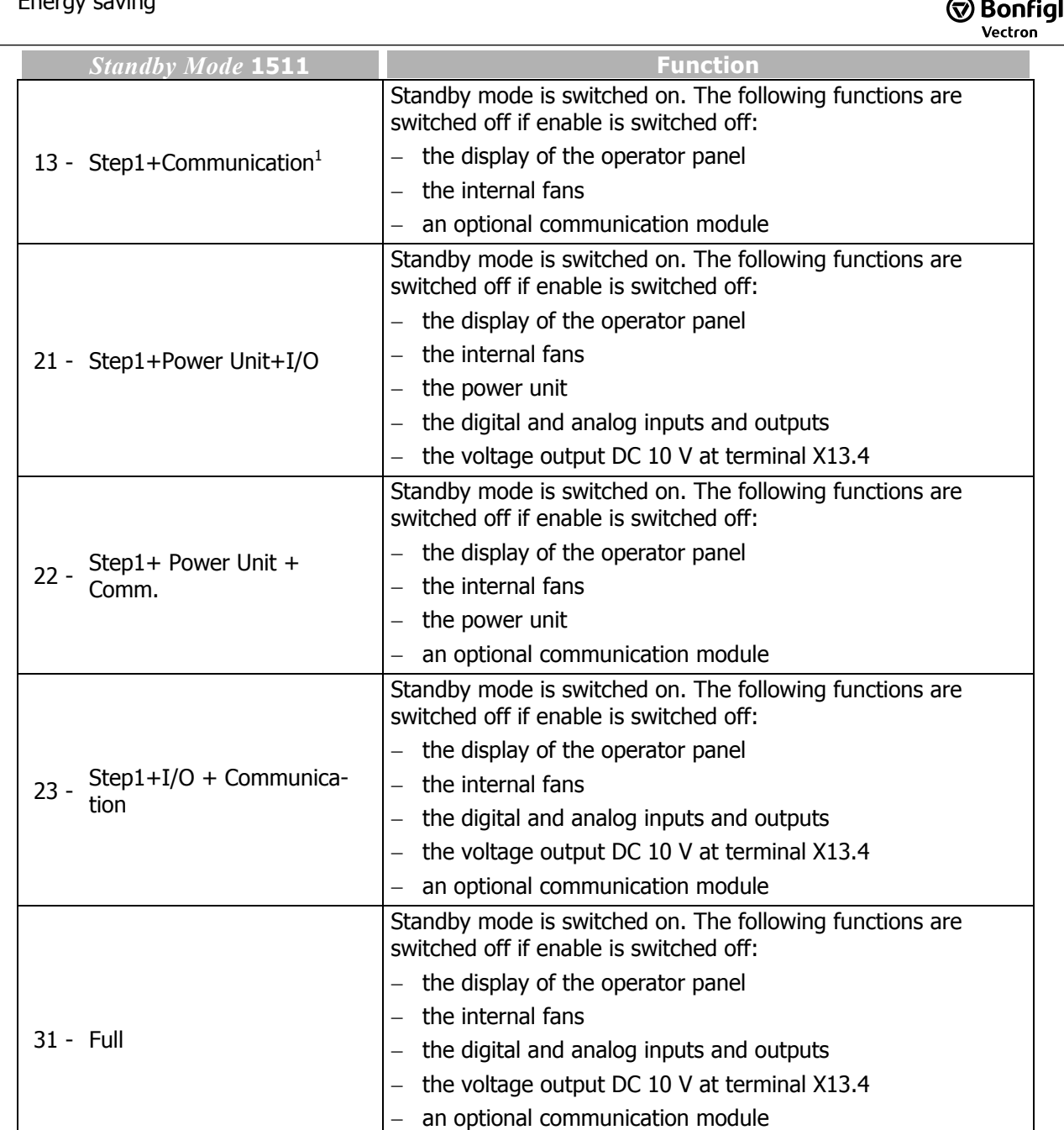

## **Note**

If a fault is triggered, a deactivated keypad and a deactivated CM-Module (if existent) are switched on again.

the power unit

Deactivated digital inputs are not switched on again. When the digital signals are in Standby, one of the following procedures can reset a fault:

- Reset the fault via Keypad with the STOP key
- Reset the fault via PLC (via Field bus communication)
- Set STOA and STOB to switch the device again operational and reset the fault in sequence via digital input set up in *Error acknowledgement* **103**.
- Set *Program(ming)* **34** = 123 in VPlus (or Kepyad) to reset the fault.

243

-

 $1$  The operation modes for communication module switch-off can be selected only if a communication module is installed.

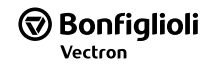

#### **Note**

If a fault is triggered, a deactivated keypad and a deactivated CM-Module (if existent) are switched on again.

## **8.4 Further energy saving options**

#### **DC-link connection**

By DC-link connection of several frequency inverters, energy can be saved, as the energy recovered when one motor is decelerated can be used for accelerating the other drive. In this case, the acceleration energy does not have to be taken from mains supply.

If the deceleration energy from a motor is not used for accelerating the other motor it will be used for covering the consumption of the coupled frequency inverters.

#### **Energy-optimized braking**

The voltage controller can be set up such that the kinetic energy recovered during deceleration operations is not converted to heat in a brake resistor. The brake ramp will be adjusted automatically such that the DC-link voltage does not exceed a certain value. The motor is decelerated in an energysaving way. The consumption of the frequency inverter is covered by the deceleration energy of the drive, so that no energy is taken from mains supply.

The voltage controller is described in chapter 7.9.2 "Voltage controller".

#### **PID controller (technology controller): saving energy when the reference value is reached**

The PID controller (technology controller) can switch off the motor when the reference value (PID desired set value) is reached. Saving energy is possible particularly in the case of asynchronous motors, as these motors consume the magnetizing current even when they are at a standstill. The function can be used for filling level controls, for example. The function can be set up via parameter *Backlash* **618**.

See chapter 7.9.3 "PID controller (technology controller)".

#### **External DC 24 V power supply**

Via an external 24V power supply, the control component of the frequency inverter can be powered independent of mains supply. The frequency inverter can be disconnected from mains supply via contactor, for example. Even with mains supply switched off, parameterization is still possible, the function of inputs and outputs and the communication are maintained.

The power consumption of the inverter during extended interruptions of operation can almost be reduced to zero.

See chapter 5.7.6 "External DC 24 V power supply".

#### **Temperature-controlled fans**

The fans are controlled in two stages. This is done for the inside fan and the heat sink fan together. If the inside, capacitor or heat sink temperature set via *Switch-On Temperature* **39** is exceeded, the heat sink fan and the inside fan are switched on at half power. The fans will be switched off again as soon as the temperatures have dropped below the *Switch-On Temperature* **39** by 5 °C again.

If the internally defined maximum inside, DC-link capacitor or heat sink temperature thresholds are reached (5 °C below maximum temperature), the fans are switched to full power. If the temperature drops to 5 °C below the switch-on threshold again, the fans return to the half-power stage.

244

See chapter 7.10.2 "Fan".

The control of the fans can additionally be set via parameter *Standby Mode* **1511**.

See chapter 8.3 "Standby mode".

#### **Automatic switching frequency changeover**

The power losses of semiconductor components depend on the switching frequency and the level of the switched current. In the case of a high current load, e.g. during acceleration of high loads, the switching frequency of the pulse width modulation may be reduced temporarily in order to reduce the losses of the frequency inverter. If the current drops again after the acceleration phase, a higher switching frequency will be set automatically.

See chapter 7.10.1 "Pulse width modulation".

#### **Circuitry measures integrated in** Agile

The following energy saving measures were integrated in the frequency inverter and do not require any setup.

- − The integrated power supply units supplying the internal assembles are optimized to ensure minimum power losses.
- − Low-loss current measurement: The own consumption of the measuring system is optimized to ensure minimum power losses.
- − Supply of optional communication modules: If no communication module is connected, energy supply to the module slot is switched off.

# **9 Actual values**

The various control functions and methods include electrical control variables and various calculated actual values of the machine or system. The different actual values can be read out for operational and error diagnosis via a communication interface or in the "Actual" menu of the operator panel.

# **9.1 Actual values of frequency inverter**

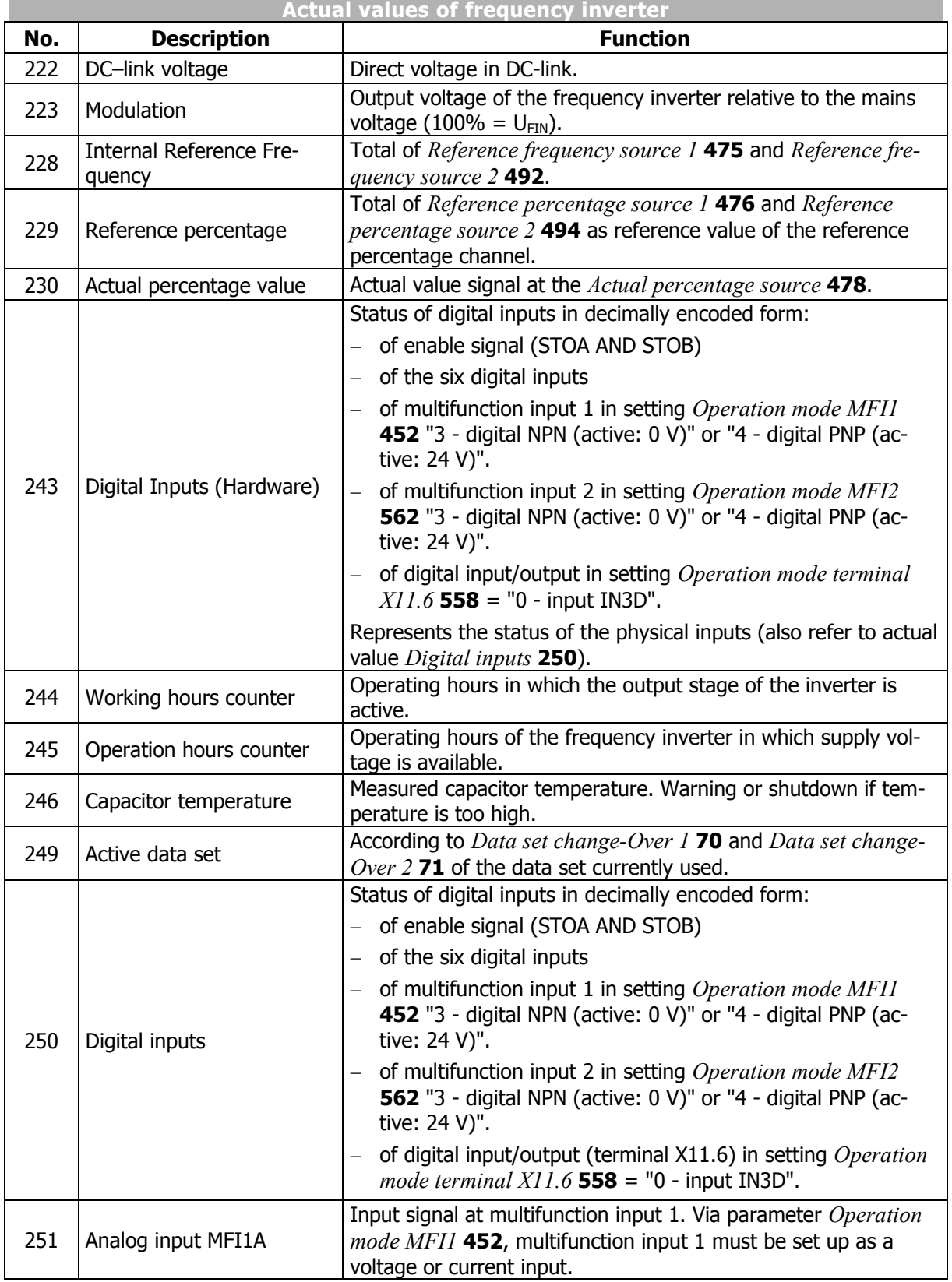

# **Bonfiglioli**

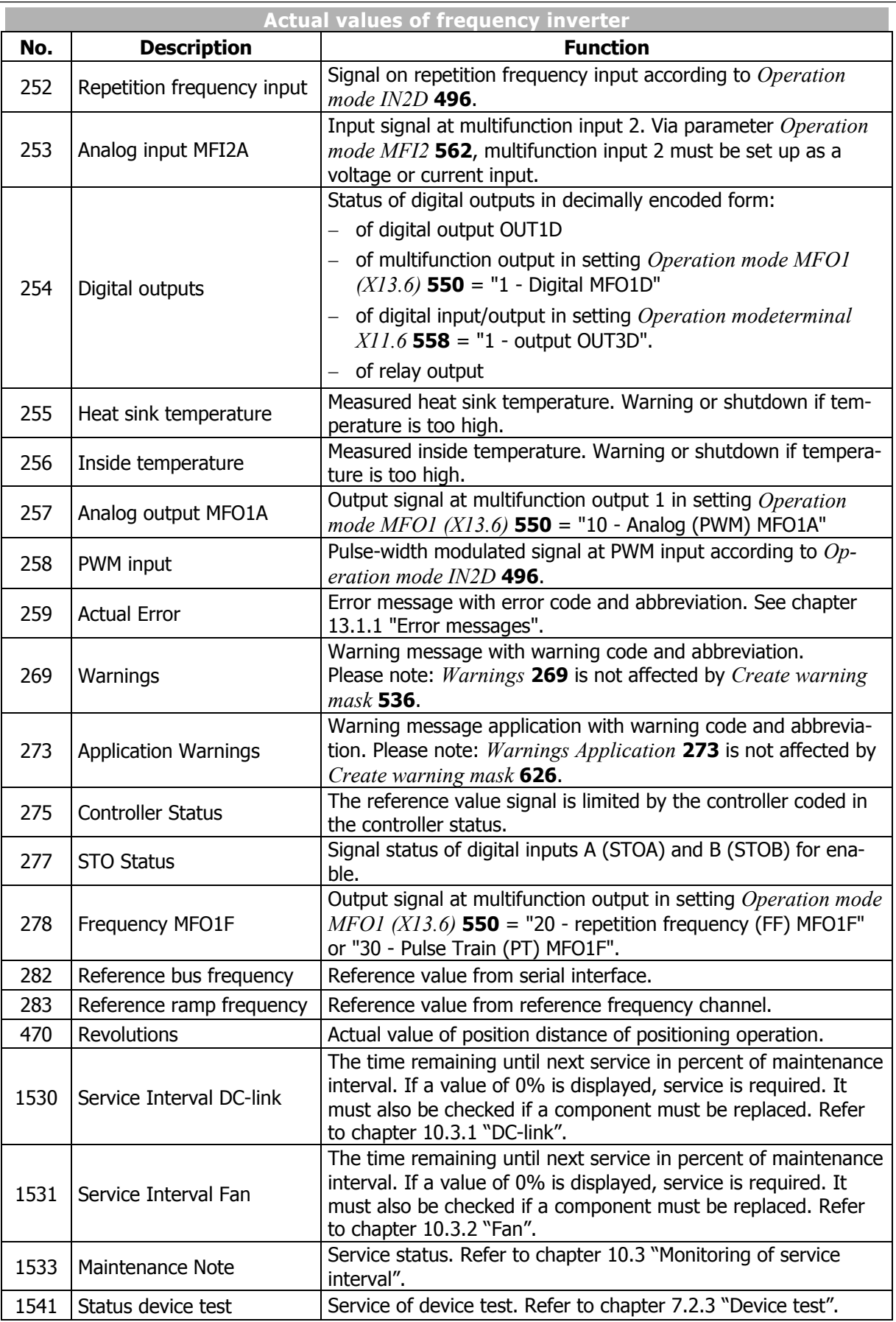

## **Note:**

The actual values can be read out and monitored in the "Actual" menu of the operator panel.

# **9.1.1 STO Status**

Parameter *STO Status* **277** can be used for extended diagnosis of the two digital inputs STOA and STOB for enable. The statuses of the inputs are shown in bit-encoded form.

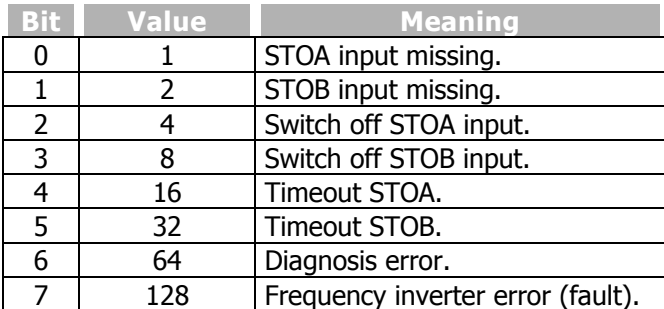

The signal states at digital inputs STOA and STOB can be linked to functions of the frequency inverter.

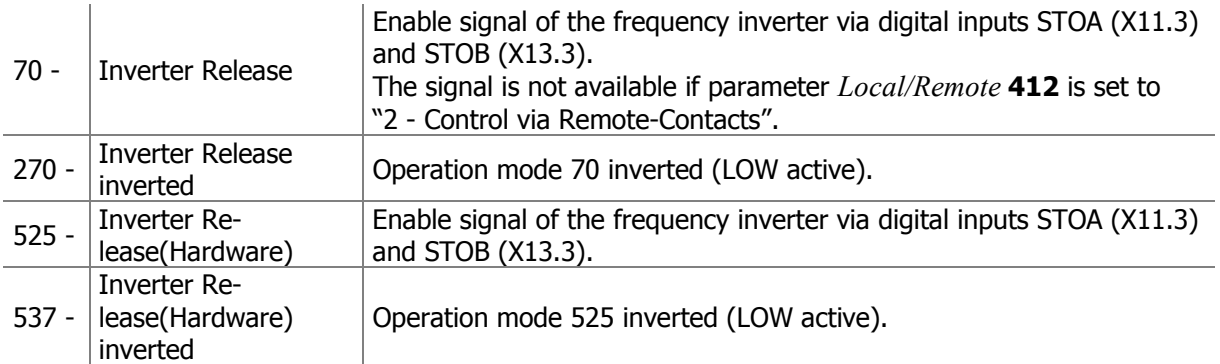

# **9.2 Actual values of machine**

The frequency inverter controls the behavior of the machine in the various operating points. Control parameters and actual values of the machine can be displayed.

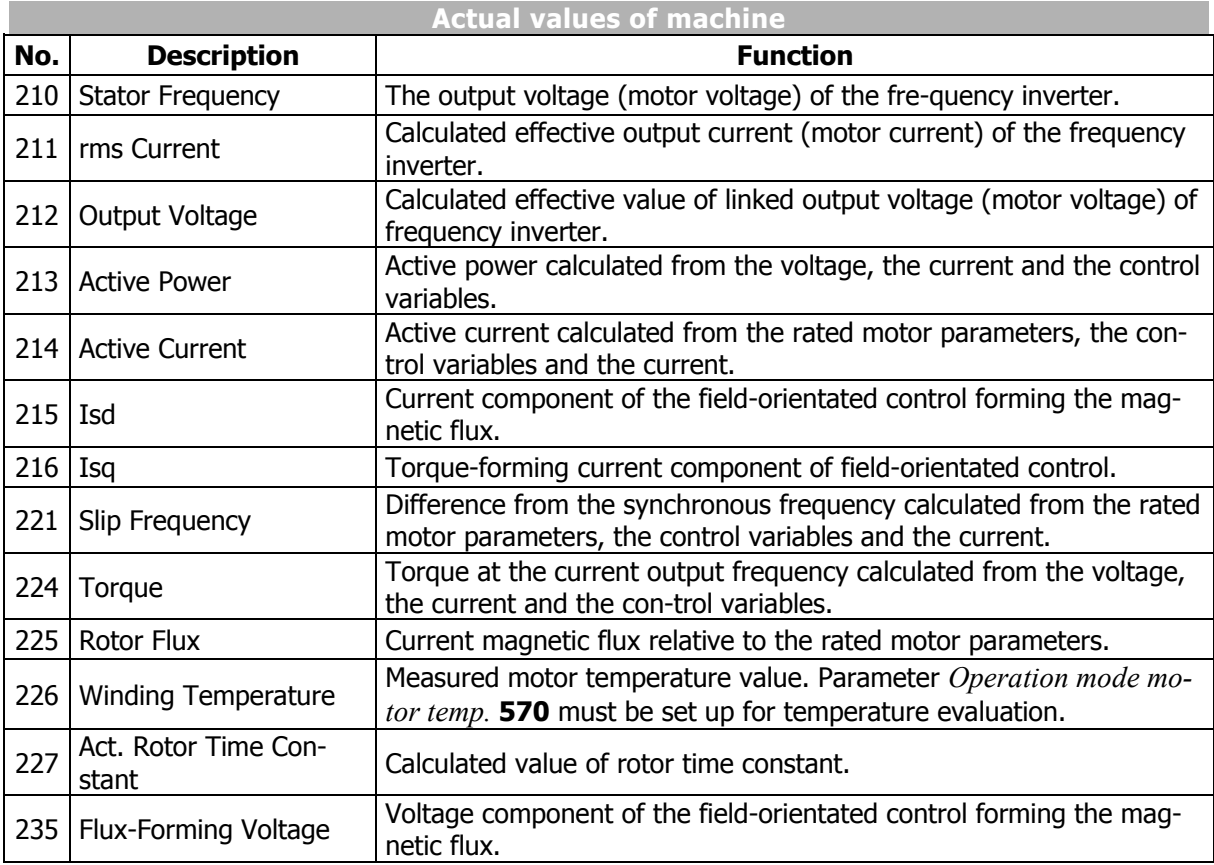

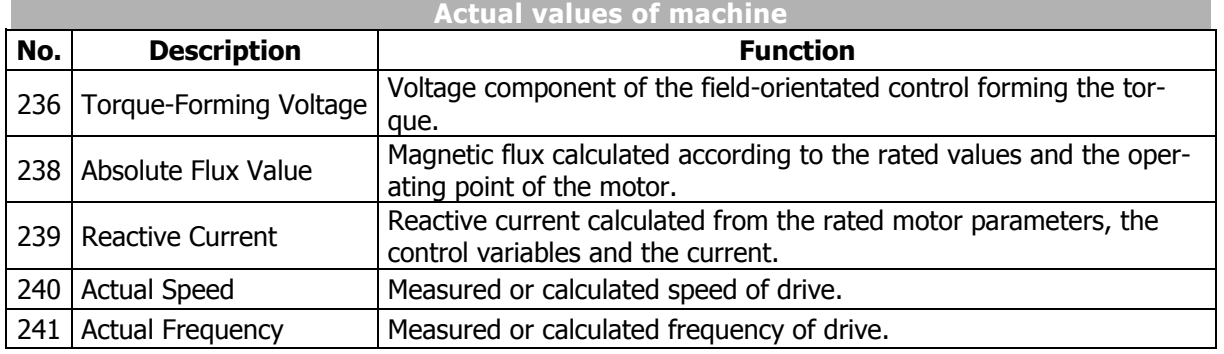

#### **Note:**

The actual values can be read out and monitored in the "Actual" menu of the operator panel.

# **9.3 Actual values of the system**

The calculation of the actual figures of the system is based on the parameterized system data. Specific to the application, the parameters are calculated from the fac-tors, electrical variables and the controls. The correct display of the actual figures is a function of the parameterized data of the system.

# **9.3.1 Actual system value**

The drive can be monitored via the actual value *Actual system value* **242**. See chapter 7.10.9 "System data".

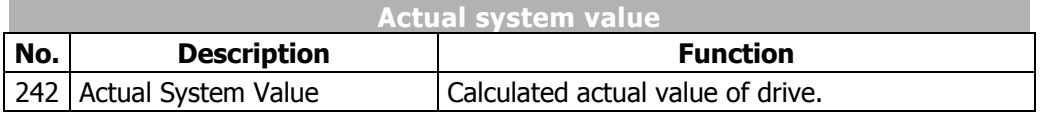

# **9.4 Actual value memory**

The assessment of the operating behavior and the service of the frequency inverter in the application are facilitated by storing various actual values. The actual value memory guarantees monitoring of the individual variables for a definable period. The parameters of the actual value memory can be read out via a communication interface and displayed via the operator panel. In addition, the operator panel enables monitoring of the peak and mean values in the "Actual" menu branch.

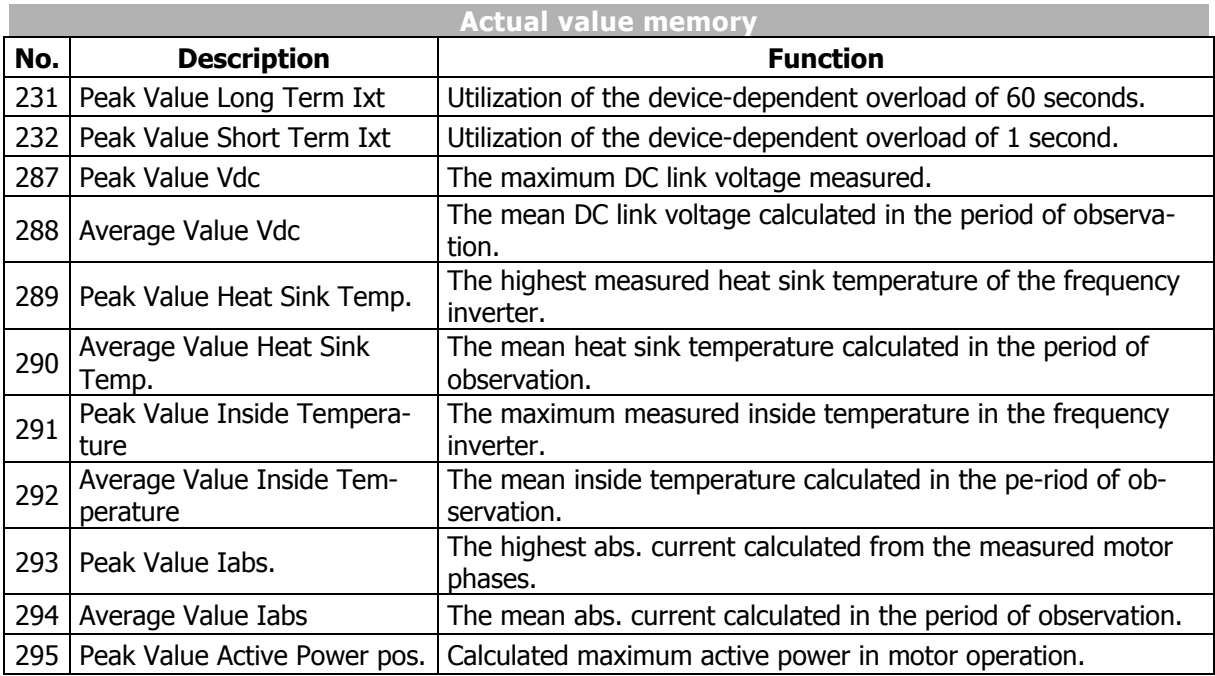

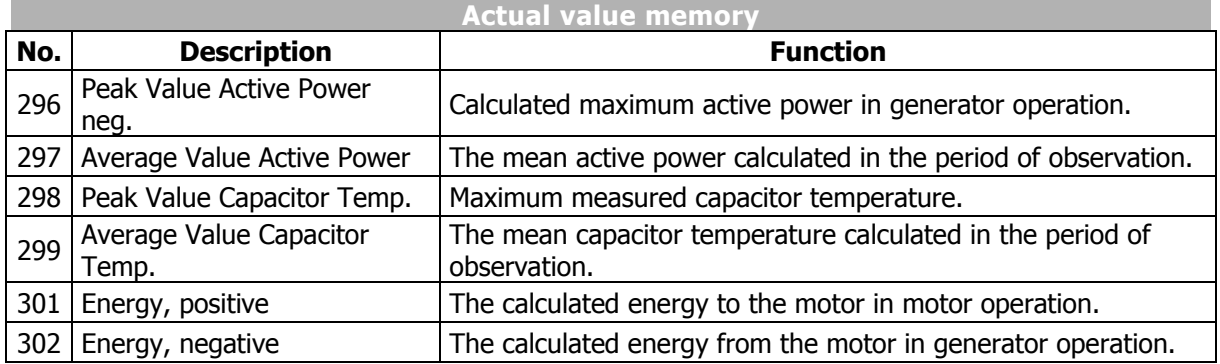

#### **Note:**

The actual values can be read out and monitored in the "Actual" menu of the operator panel.

## **237 Reset Memory**

Parameter *Reset Memory* **237** in menu "Para" of the operator panel enables resetting of the mean and peak values. The mean value and the peak value are reset to zero.

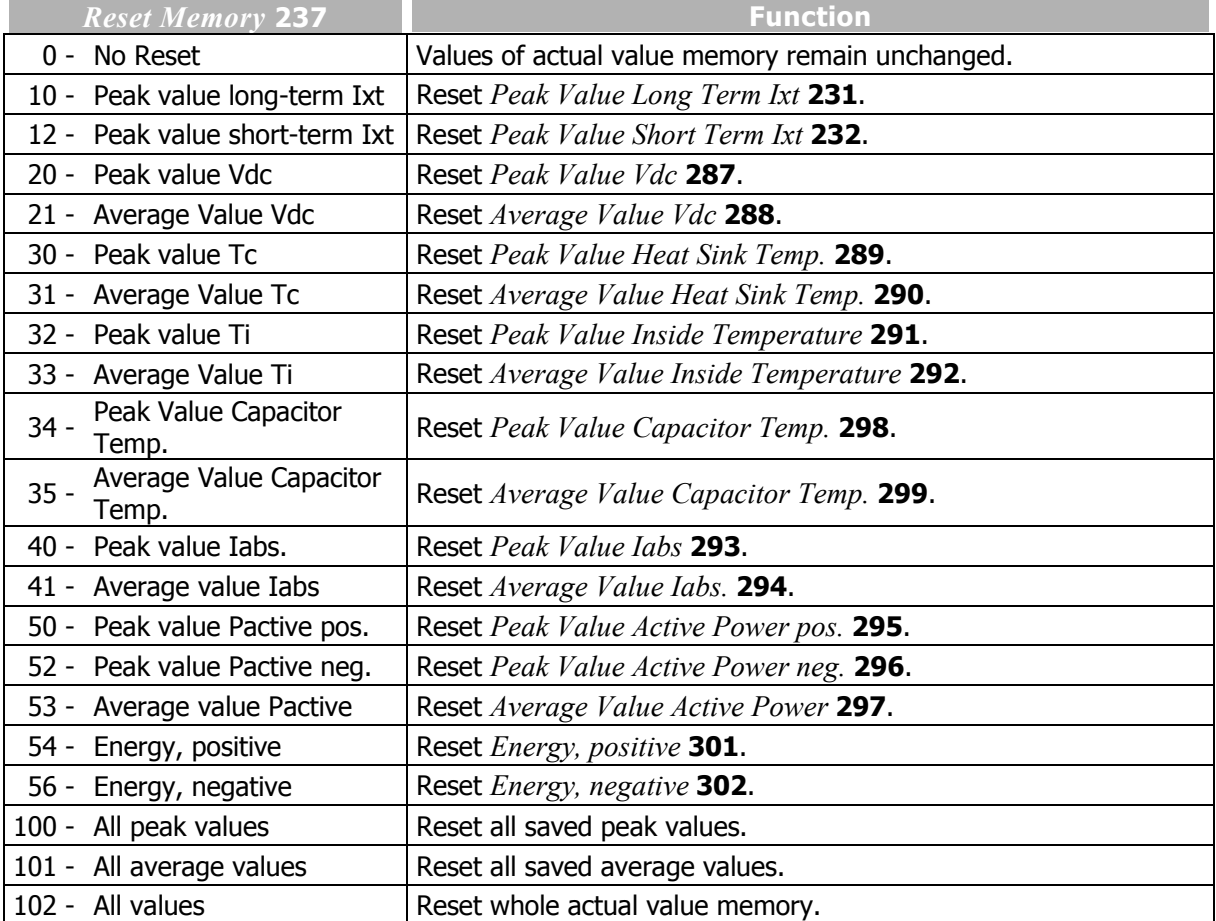

# **9.5 Actual values of the CAN system bus**

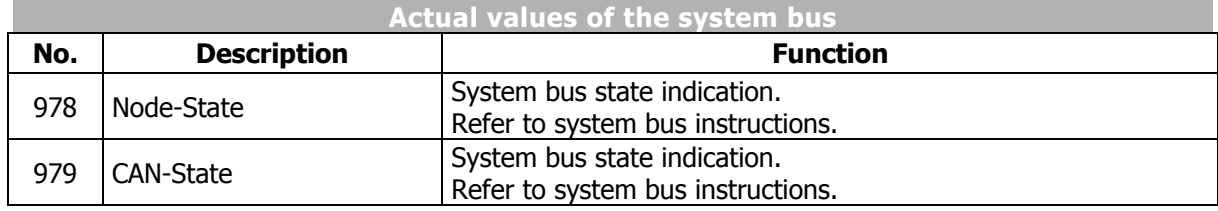

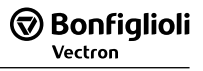

# **9.6 Actual values CANopen**

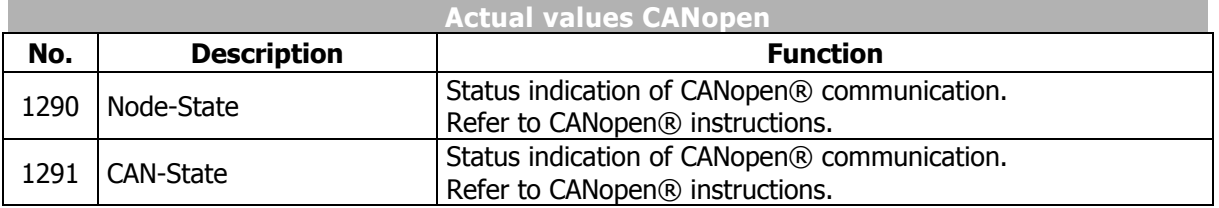

# **9.7 Actual values Modbus and VABus**

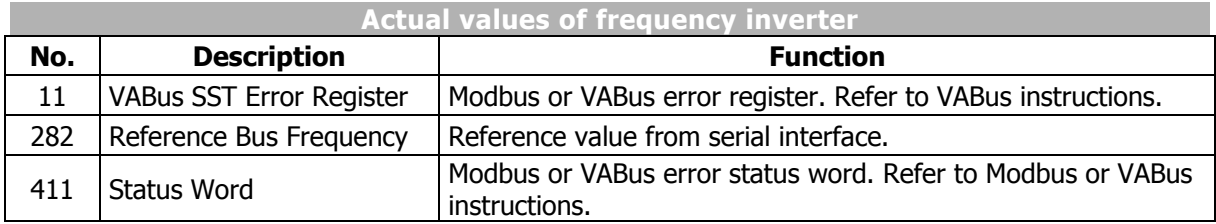

# **10 Service**

This chapter contains information for maintaining the device.

# **10.1 Safety**

## **Warning!**

Any service work must be carried out by qualified staff.

Unauthorized opening and improper interventions can lead to personal injury or material damage. Repairs on the frequency inverters may only be carried out by the manufacturer or persons authorized by the manufacturer.

During any service work, comply with the documentation.

Disconnect the frequency inverter from mains voltage and protect it against being energized unintentionally.

Verify that the frequency inverter is discharged.

When the frequency inverter is disconnected from power supply, the mains, DC-link voltage and motor terminals may still be live for some time. Wait for some minutes until the DC link capacitors have discharged before starting to work at the unit.

Do not touch the terminals because the capacitors may still be charged.

If voltage supply is switched on, no covers of the frequency inverter may be removed.

After service, all covers must be installed and the terminals must be checked.

The frequency inverter complies with protection class IP20 only if the covers are mounted properly.

Avoid soiling during service work.

After service, make sure that no foreign particles (e.g. chips, dust, wires, screws, tools) are inside the frequency inverter.

Do not touch electronic components or contacts. The frequency inverter is equipped with components which are sensitive to electrostatic energy and can be damaged if handled improperly.

Only use original spare parts.

# **10.2 Regular service work**

#### **Cleaning instructions**

- Use dry, oil-free air to remove dust.
- Use appropriate air pressure for cleaning.
- Do not use solvents for cleaning circuit boards.
- Use antistatic materials for cleaning in order to avoid electrostatic charging.
BONFIGLIOLI recommends regular maintenance of the frequency inverter. Service periods depend on the field of application and the ambient conditions.

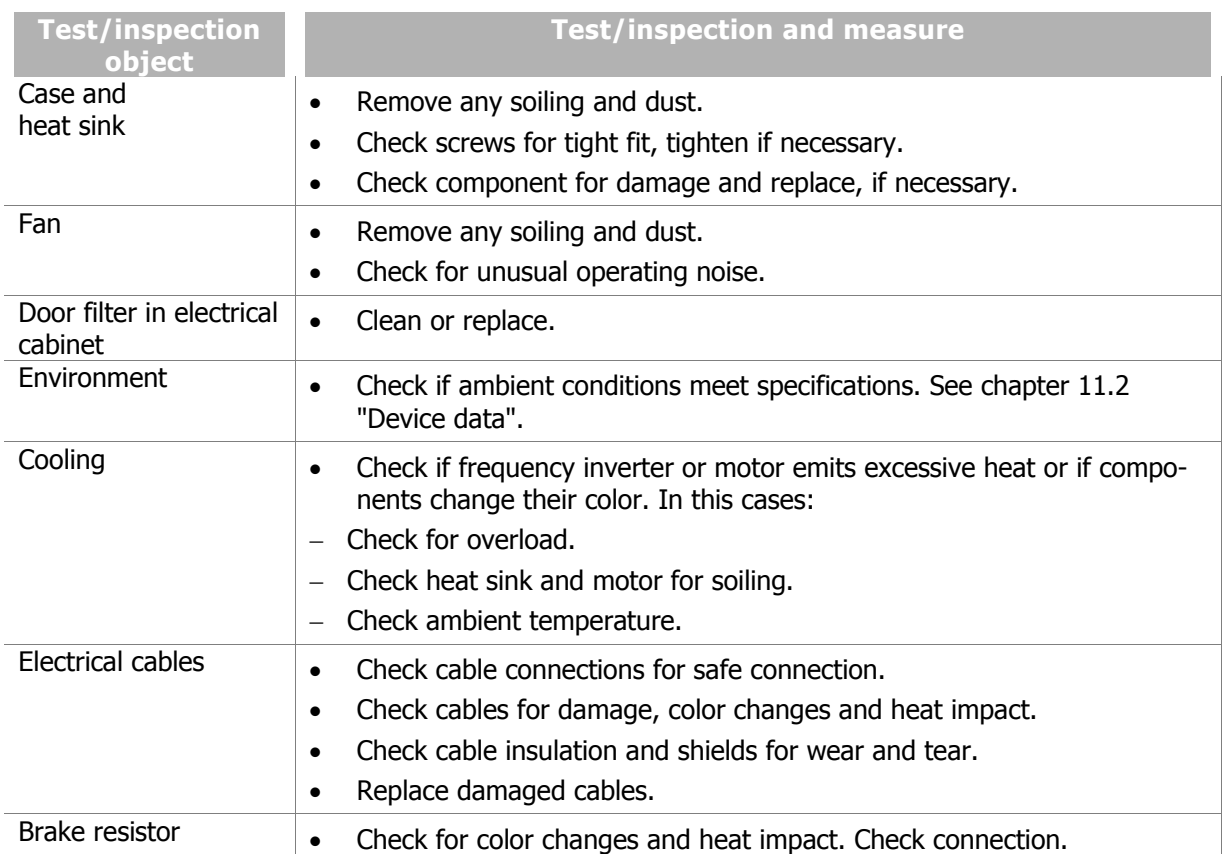

#### **Test run after service**

Check the frequency inverter in a test run (if possible).

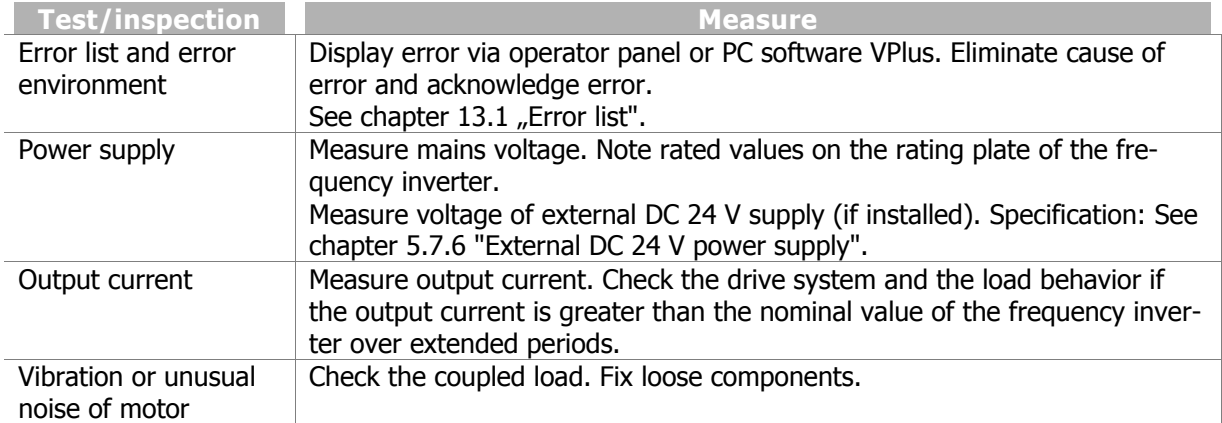

## **10.3 Monitoring of service interval**

During operation of electric drives, mechanical and electrical components are exposed to wear and tear.

The service interval remaining until the next service (percentage of maintenance interval) of the following components can be monitored:

- − DC-link of frequency inverter
- − Fan of frequency inverter

#### **1533 Maintenance Note**

When the service interval until service has expired (value 0%), the frequency inverter can indicate

- − via parameter *Maintenance Note* **1533** that maintenance is required or
- − output a warning message

The behavior can be set up.

The service interval remaining until service can be displayed via parameters. Service is required as soon as the remaining service interval until maintenance has expired (value 0%). It must also be checked if the component must be replaced.

# **10.3.1 DC-link**

#### **Signalling when service is required**

The DC-link of the frequency inverter is equipped with electrolyte capacitors. The service interval for electrolyte capacitors is mainly defined by the temperature. In high temperatures the electrolytic liquid will evaporate, which reduces the capacitance of the capacitor. The temperature inside the electrolyte capacitor depends on two factors: the ambient temperature and the internal heating caused by current ripple. The temperature of the electrolyte capacitors is measured by a sensor, so that high ambient temperatures are taken into account for service interval calculation.

#### **1534 Operation Mode Service Interval DC-link**

Via parameter *Operation Mode Service Interval DC-link* **1534**, you can set how the warning is to occur when the remaining service interval until service has expired. The information can be indicated in a parameter or a service message can be output.

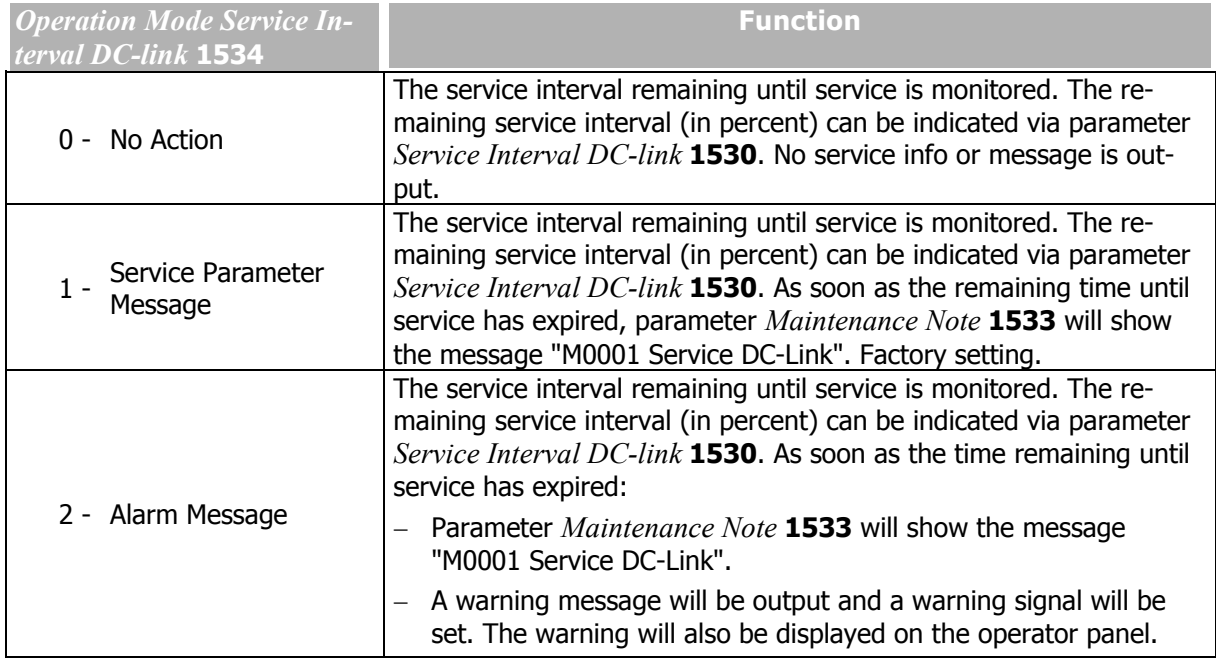

Parameter *Maintenance Note* **1533** displays message "M0000" if the remaining service interval until service of the DC-link has not elapsed and no service is required.

#### **Warning signal**

Expiry of the time remaining until service is signaled.

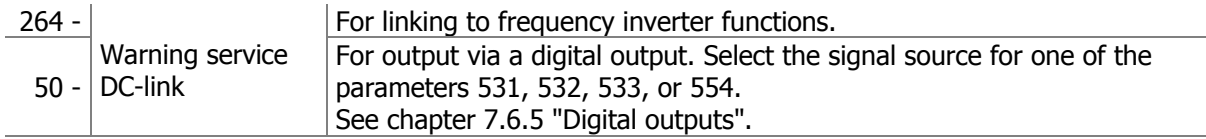

*Operation Mode Service Interval DC-link* **1534** must be set to "2 - Warning".

#### **E** Time remaining until next service

#### **1530 Service Interval DC-link**

Parameter *Service Interval DC-link* **1530** indicates the service interval remaining until next service in percent. If a value of 0% is displayed, service is recommended. It should also be checked if the component must be replaced.

#### **Note**

High ambient temperature and frequency inverter is not in operation:

Even with the frequency inverter switched off, the electrolyte capacitors may age due to high ambient temperatures. The times at which the frequency inverter is switched off are not considered in the calculation of the time remaining until next service. As a result, the indicated service interval until next service may be too long.

The remaining service interval until service is an estimated value.

The remaining service interval until service (parameter *Service Interval DC-link* **1530**) can be set to 100% if setting "1 - DC-link" is selected for parameter *Reset Service Intervals* **1539**.

# **10.3.2 Fan**

#### **Signalling when service is required**

The service interval remaining until service of the fan largely depends on the wear and tear of the bearing components. For this reason, the service interval remaining until service depends on the speed and operating time of the fan. The service interval remaining until service is calculated from these two values.

#### **1535 Operation Mode Service Interval Fan**

Via parameter *Operation Mode Service Interval Fan* **1535**, you can set how the warning is to occur when the remaining service interval until service has expired. The information can be indicated in a parameter or a service message can be output.

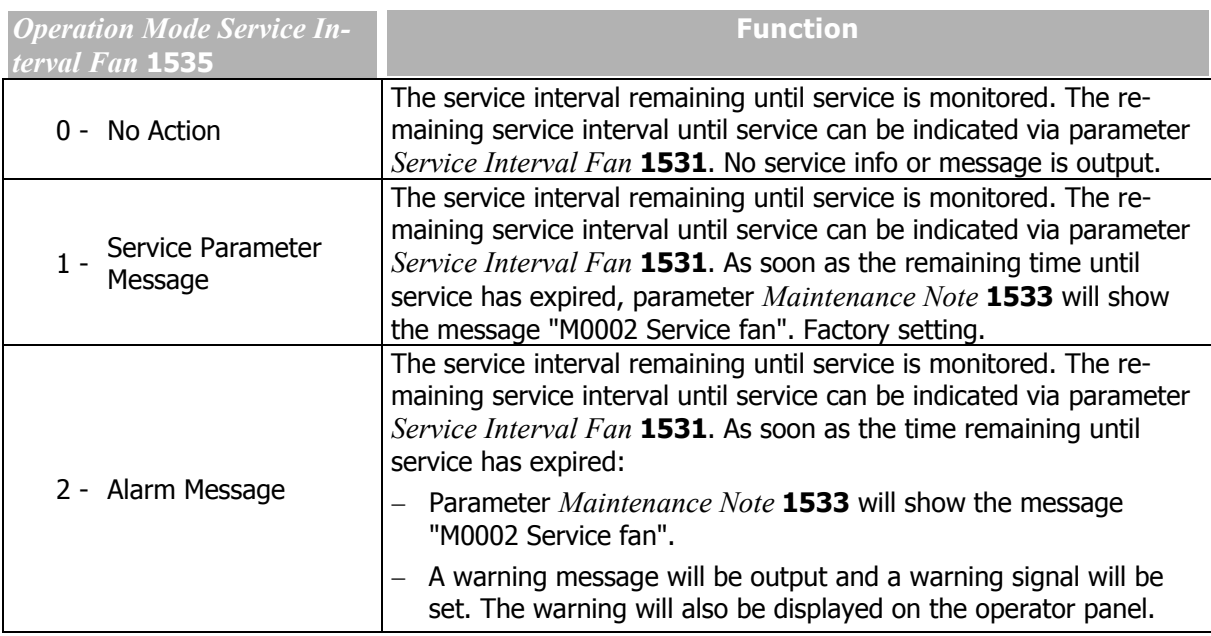

Parameter *Maintenance Note* **1533** displays message "M0000" if the remaining time until service of the fan has not elapsed and no service is required.

#### **Warning signal**

Expiry of the time remaining until service is signaled.

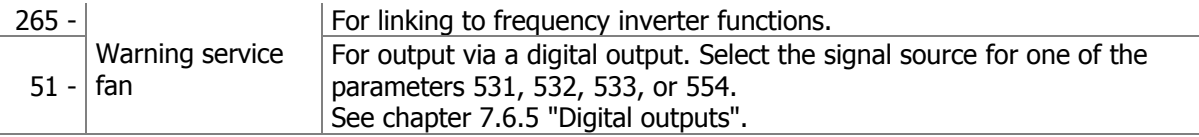

*Operation mode service interval fan* **1534** must be set to "2 - Warning".

#### **Service interval remaining until next service**

#### **1531 Service Interval Fan**

Parameter *Service Interval Fan* **1531** indicates the service interval remaining until next service in percent of maintenance interval. If a value of 0% is displayed, service is required. It should also be checked if the component must be replaced.

#### **Note**

The service interval remaining until service is an estimated value. The service interval actually remaining until next service also depends on the ambient conditions, for example. As a result, the indicated service interval until next service may be too high. Service the fan regularly. See chapter 10.2 "Regular service work".

The service interval remaining until service (parameter *Service Interval Fan* **1531**) can be set to 100% if setting "2 - fan" is selected for parameter *Reset Service Intervals* **1539**.

# **10.3.3 Reset service interval**

#### **1539 Reset Service Intervals**

The remaining service interval until service (in percent) can be reset to the initial value via parameter *Reset Service Intervals* **1539**.

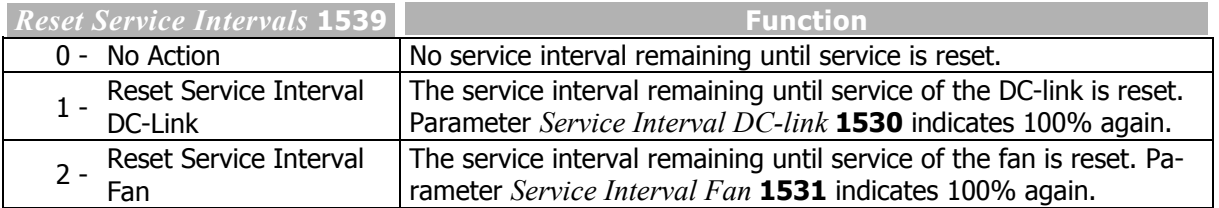

# **11 Technical data**

This chapter contains the technical data of the Agile series.

# **11.1 General technical data**

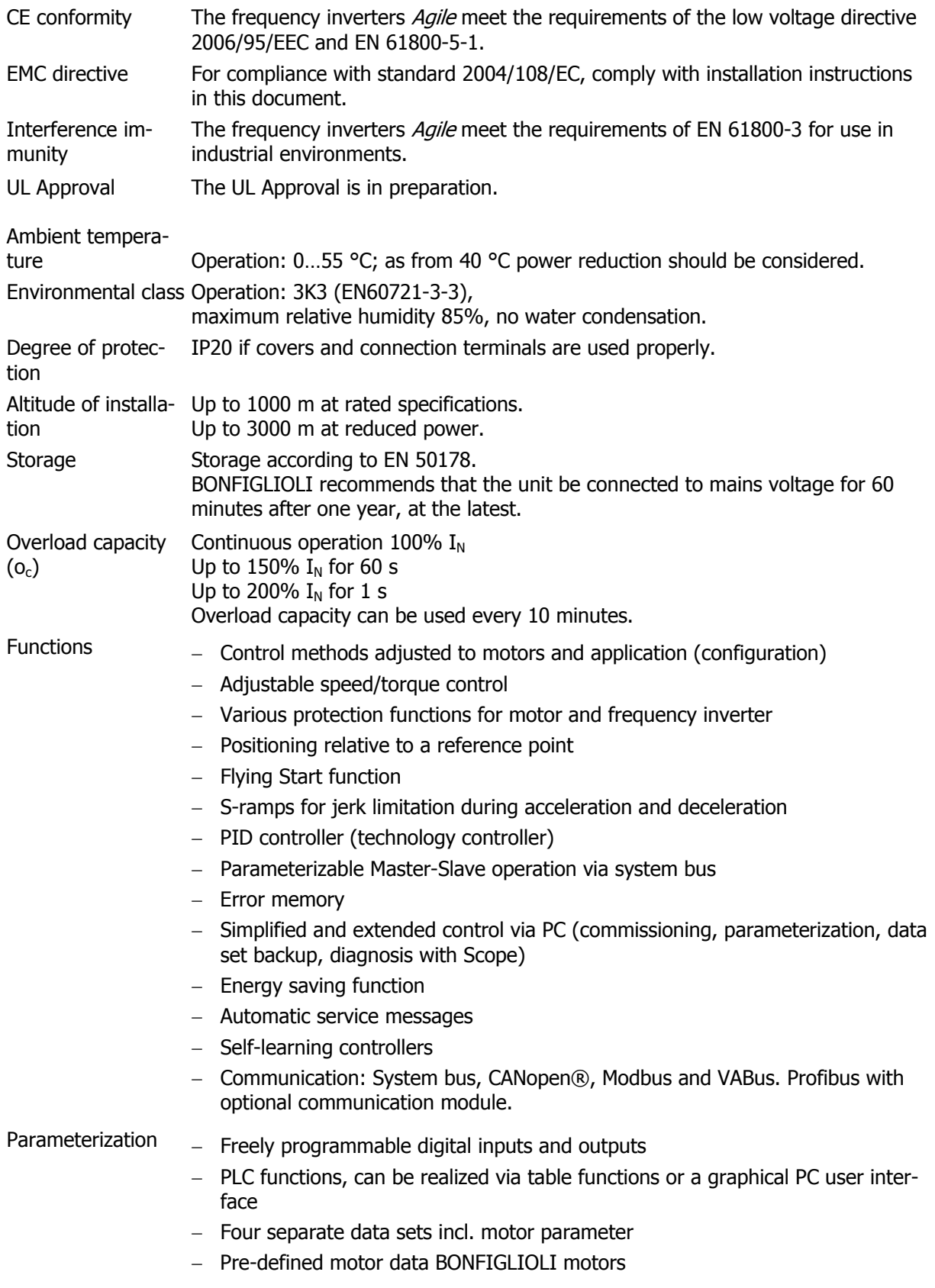

# **11.2 Device data**

This chapter contains the Technical data of the different sizes of the Agile series.

# **11.2.1 0.25 to 2.2 kW**

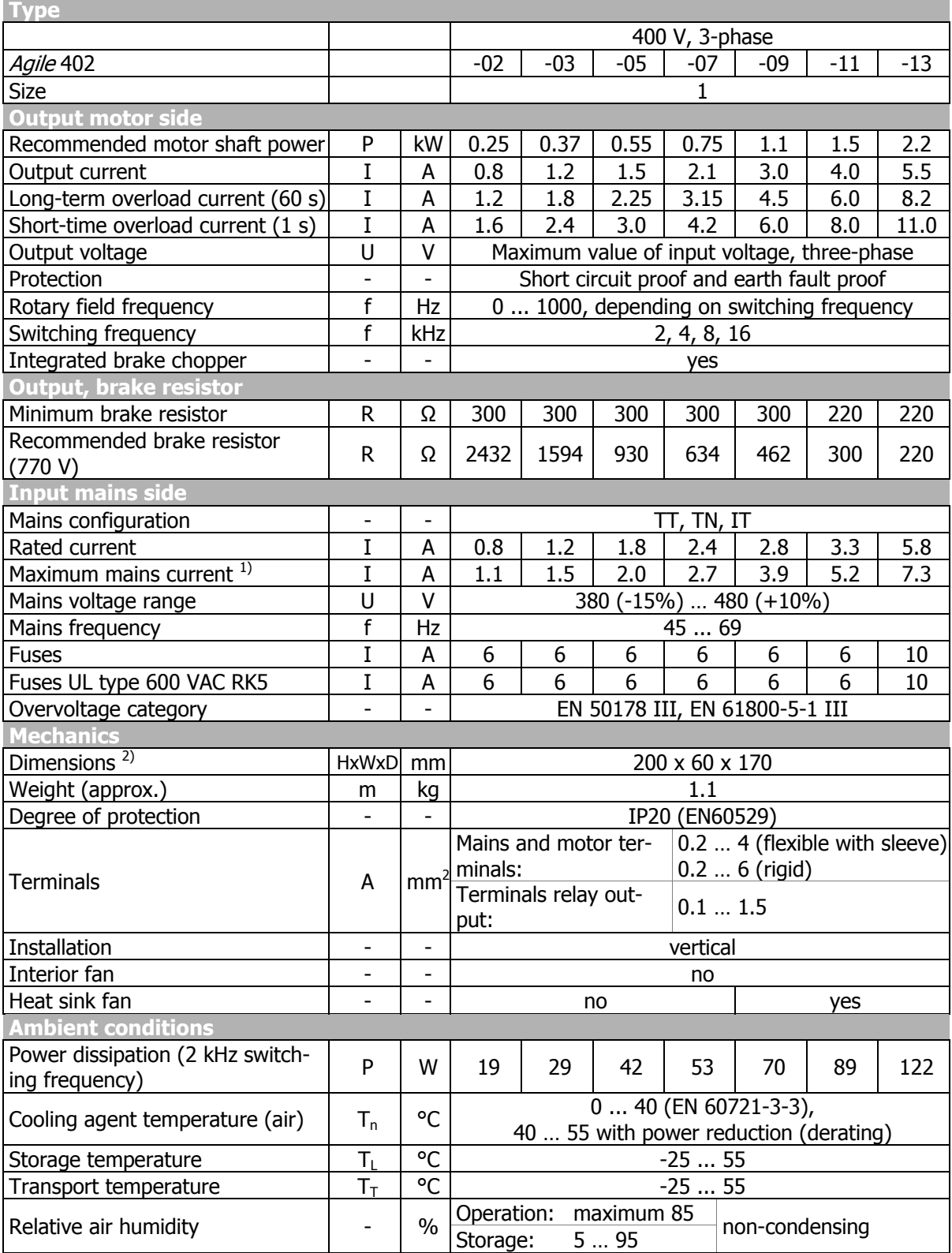

1) According to DIN EN 61800-5-1.

2) Dimensions of the basic device. Comply with the notes of the assembly variants in chapter 4.2 "Installation" for the standard assembly and chapter 12.9 "Assembly variants".

# **11.2.2 3.0 to 11.0 kW**

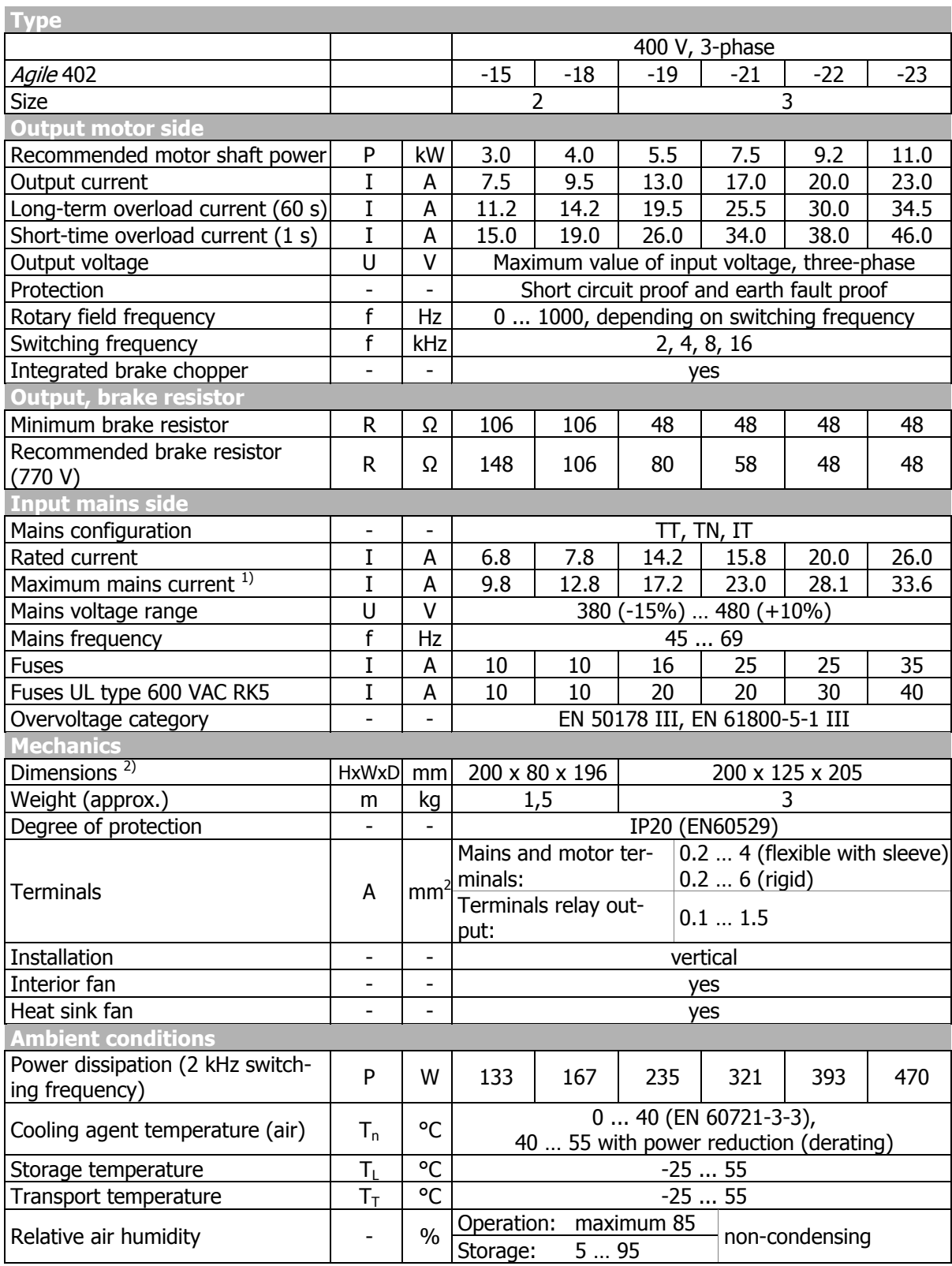

1) According to DIN EN 61800-5-1.

2) Dimensions of the basic device. Comply with the notes of the assembly variants in chapter 4.2

260

"Installation" for the standard assembly and chapter 12.9 "Assembly variants".

# **11.2.3 Increase of switching frequency**

Increasing the switching frequency is permissible if the output current is reduced. Comply with the applicable standards and regulations for this operating point. The specified output currents are the maximum values for continuous operation.

261

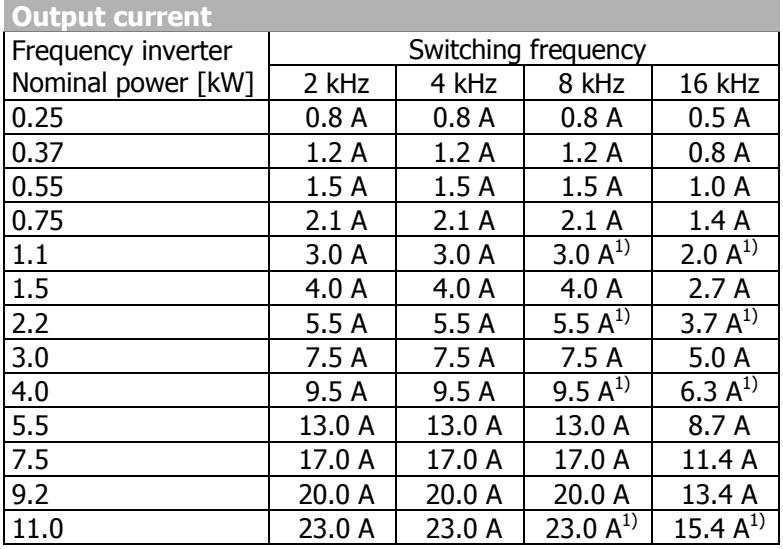

 $1)$  Reduction of switching frequency in thermal limit range.

# **11.3 Control electronics**

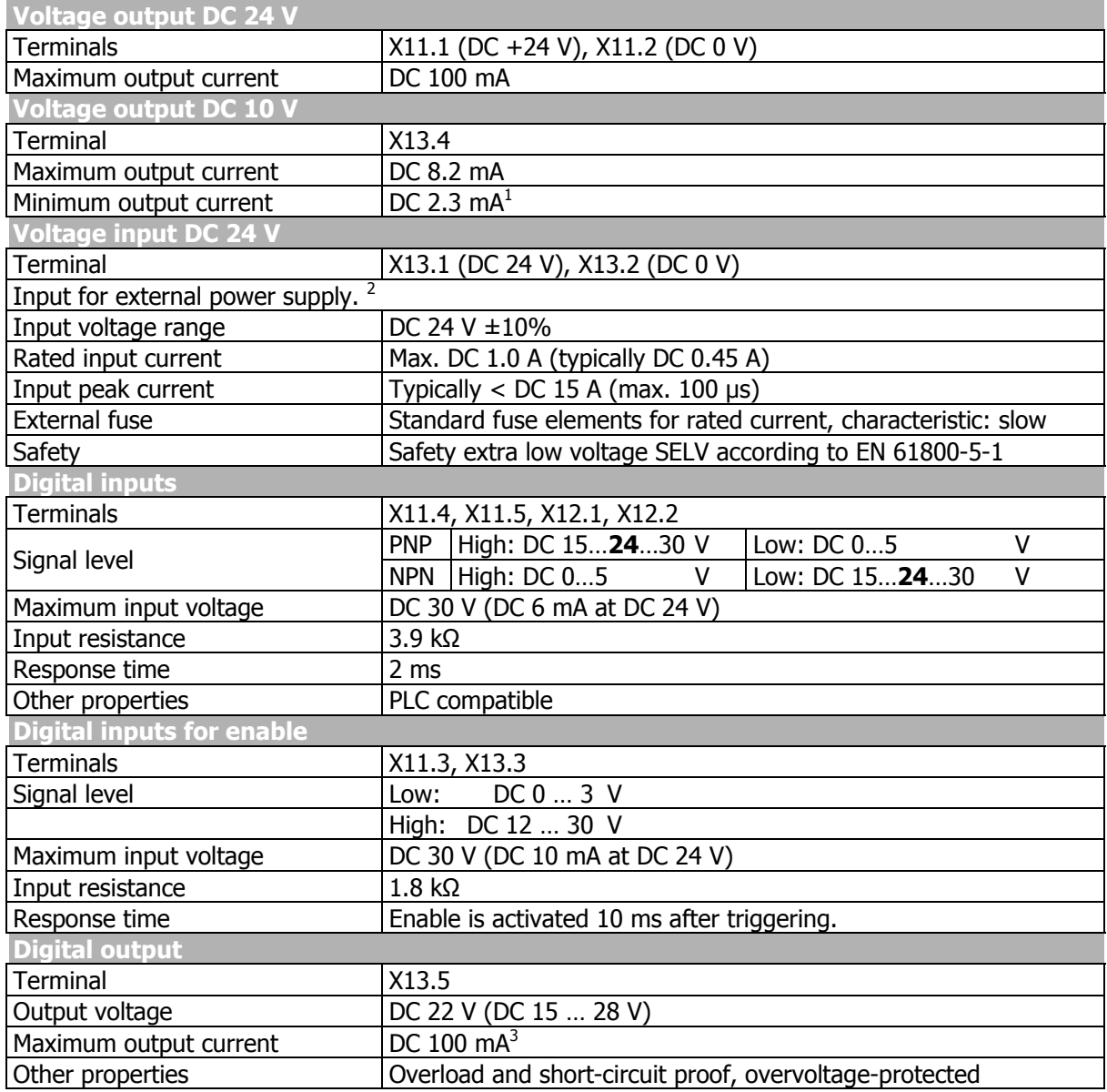

262

-

 $1$  Depending on value at 24 VDC voltage input.

 $2$  Connect ground (GND) of external power supply to terminal X13.2 (GND).

 $3$  The value is reduced if additional control outputs are used.

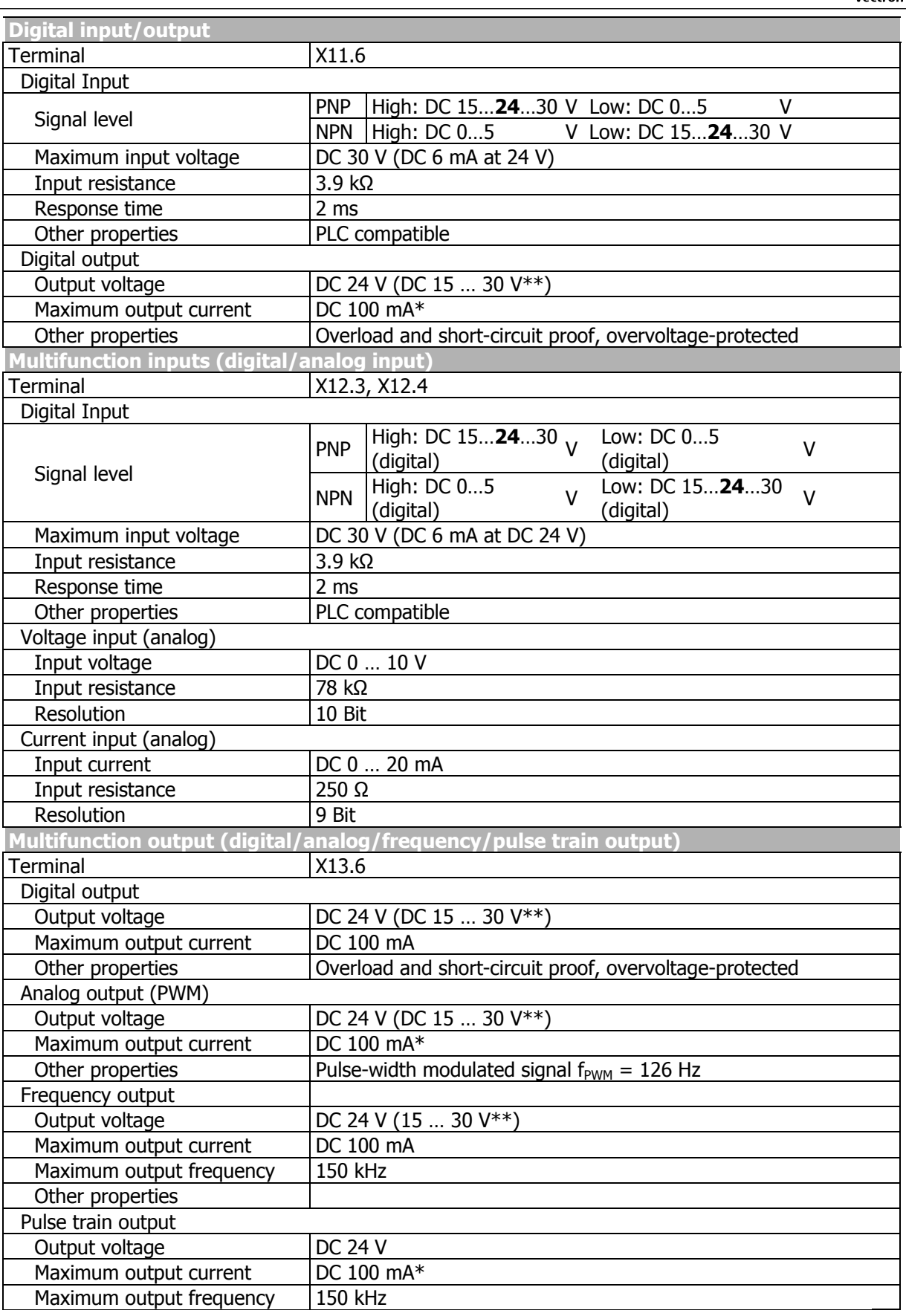

\* The maximum output current of an output of 100 mA is reduced if additional control outputs are used.

\*\* Dependent on the voltage supply of the control unit and the connected load on the different outputs. Maximum guaranteed value: 15 VDC.

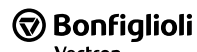

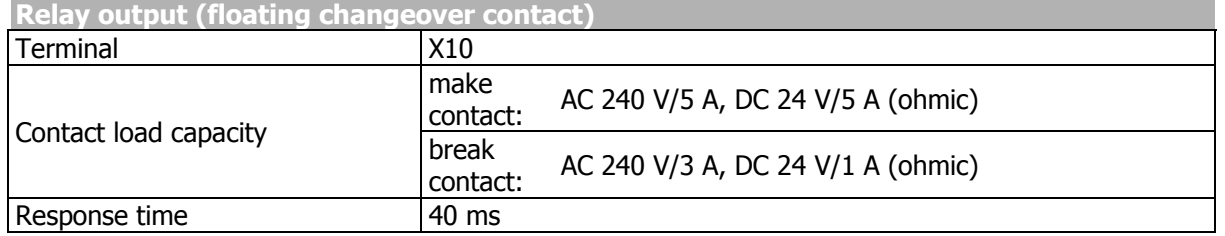

# **11.4 Operation diagrams**

#### **Installation height**

The nominal values of the frequency inverter apply to installation altitudes up to 1000 meters above sea level<sup>1</sup>. If the installation altitude exceeds 1000 meters, the output power and cooling agent temperature (ambient temperature) must be reduced.

264

Power reduction (derating). Above 1000 m: Reduction by 5%/1000 m. Maximum altitude 3000 m.

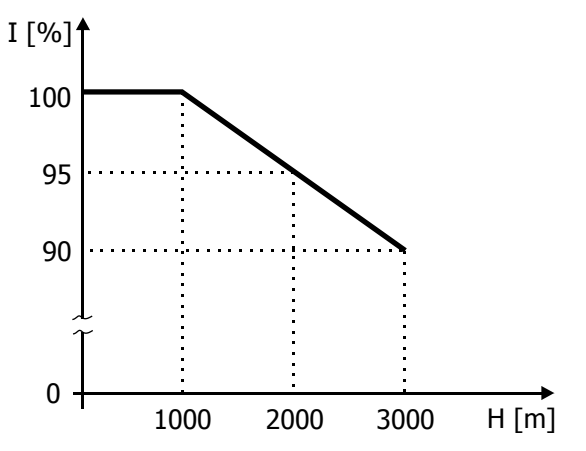

Reduction of output current I depending on installation altitude H.

#### **Reduction of output current Reduction of cooling agent temperature**

Above 1000 m: Reduction by 3.3°C/1000 m. Maximum cooling agent temperature 55 °C.

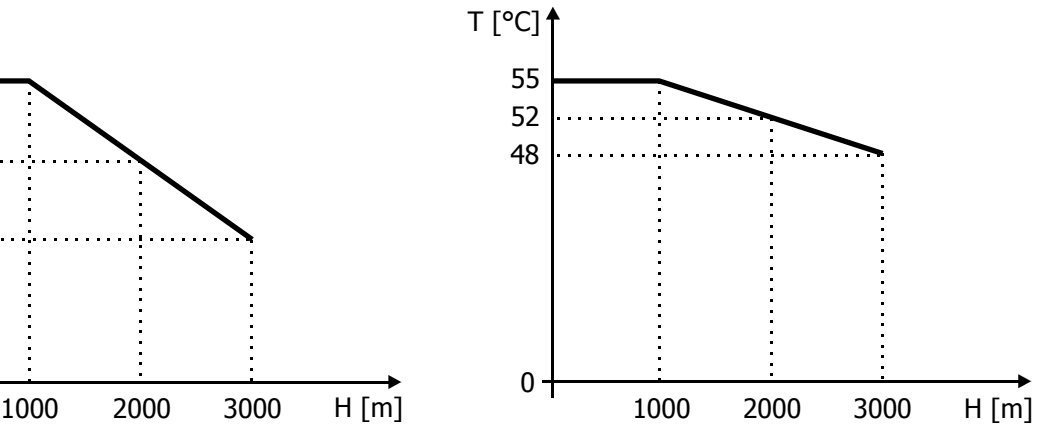

Reduction of cooling agent temperature T depending on installation altitude H.

-

 $1$  NN: sea level

#### **Temperature**

The nominal values of the frequency inverter apply to a cooling agent temperature between 0 and 40 °C (ambient temperature).

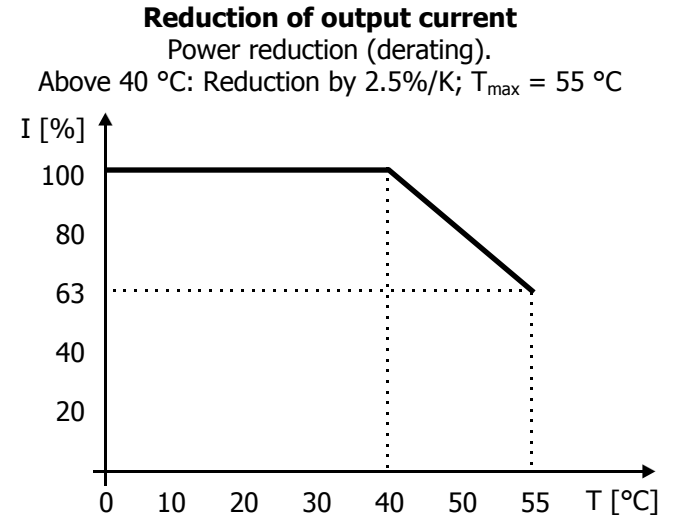

#### Reduction of output current I depending on cooling agent temperature T.

#### **Mains voltage**

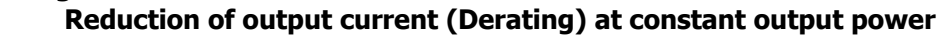

Above 400 V: 0.22%/V,  $U_{\text{max}} = 480$  V

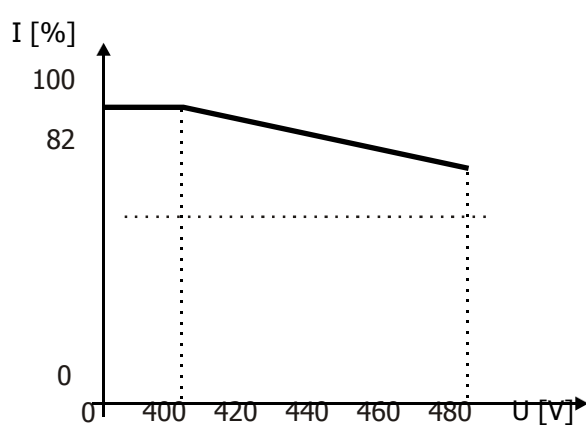

Reduction of output current I depending on output voltage  $U$  (= mains voltage).

# **12 Options**

BONFIGLIOLI provides optional components for mechanical and electrical installation, commissioning and communication.

## **12.1 Safety**

#### **Warning!**

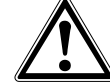

To avoid serious physical injury or considerable damage to property, only qualified staff may work on the device.

The electrical installation must be carried out by qualified electricians according to the general and regional safety and installation directives.

## **12.2 Shield sheets**

With an optional shield sheet an EMC conform cabling can be effected. Shield sheets for control cables and shield sheets for motor cables are available for each construction size.

## **12.2.1 Shield sheet for control cables**

With an optional shield sheet, the shields of control and communication cables can be connected to PE potential. The shield sheet offers three ways of shielding the cables: by means of shielding clamp, shielding connector or shielding connection clamp.

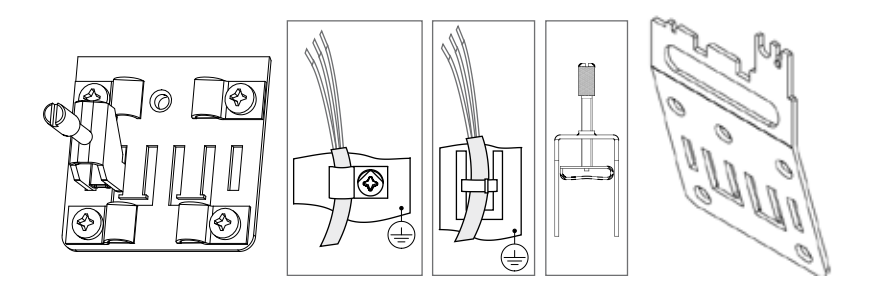

Assembly

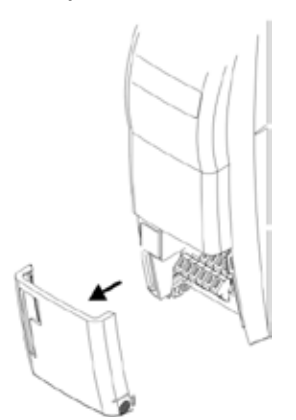

Fix the shield sheet:

Remove the lower cover.

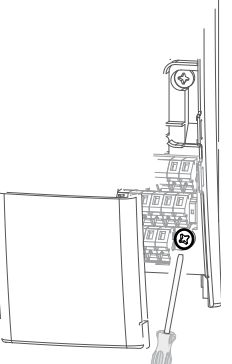

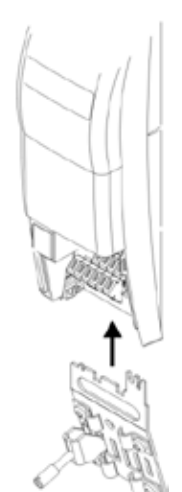

Push the shield sheet from the bottom into the frequency inverter housing completely. • Tighten the screw. Maximum tightening torque: 3 Nm.

Fix the lower cover.

• Loosen the lower screw slightly (don't turn out completely).

# **12.2.1.1 Dimensions**

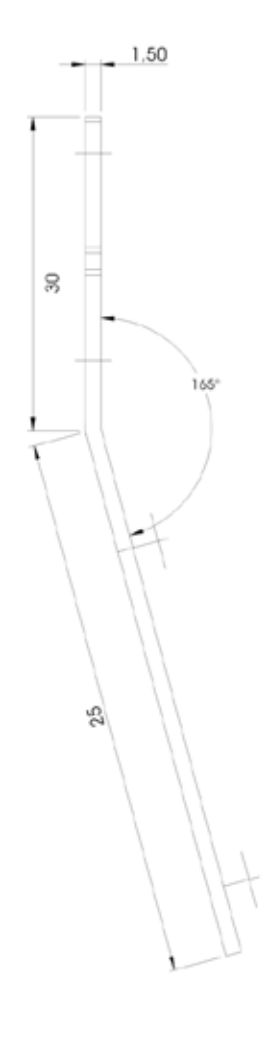

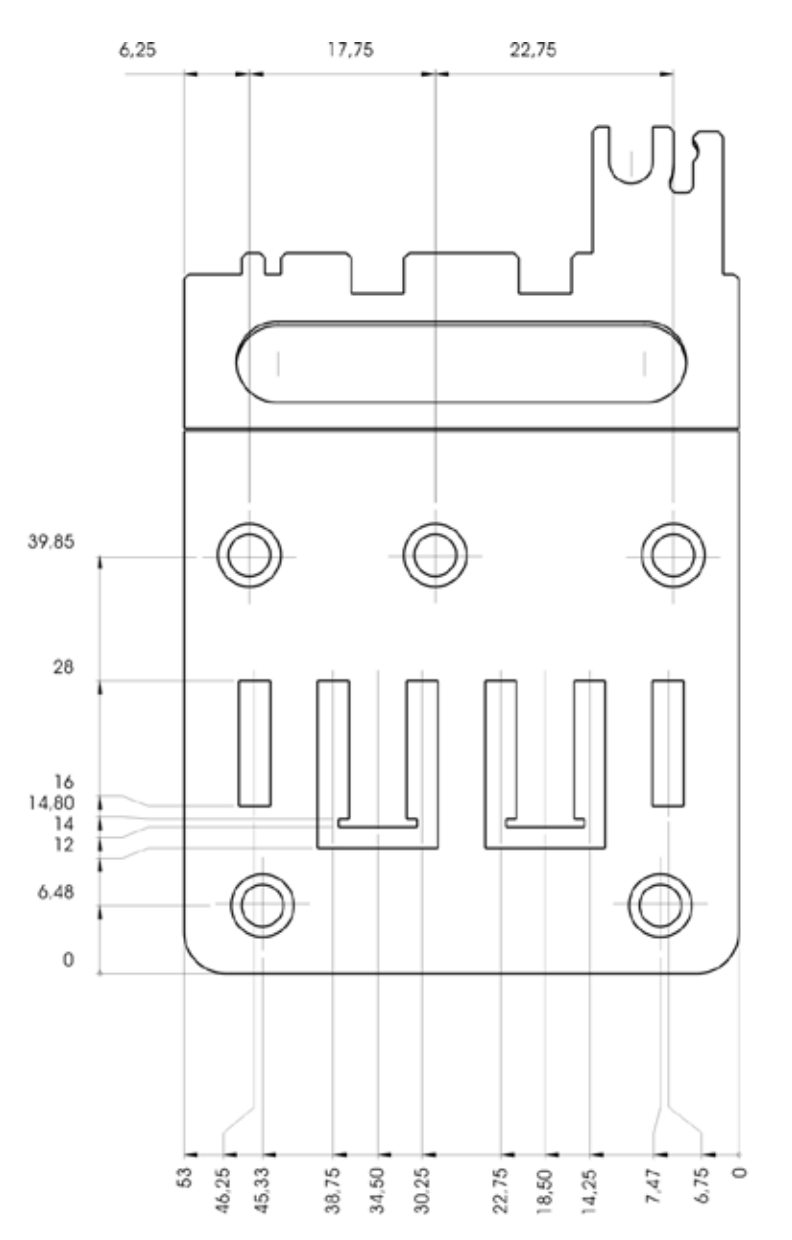

# **12.2.2 Shield sheet for motor cables**

With an optional shield sheet, the shield of the motor cable can be connected to PE potential.

#### **12.2.2.1 Size 1 and 2**

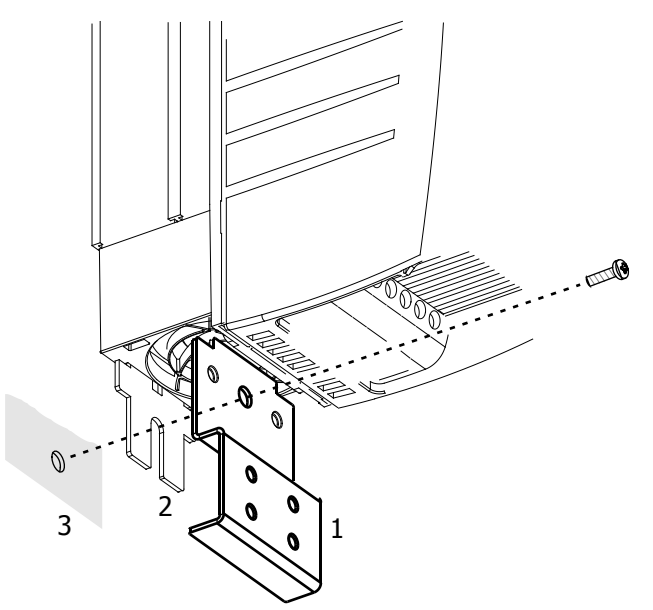

• Assemble the shield sheet (1) together with the fixing bracket (2) onto the mounting plate (3).

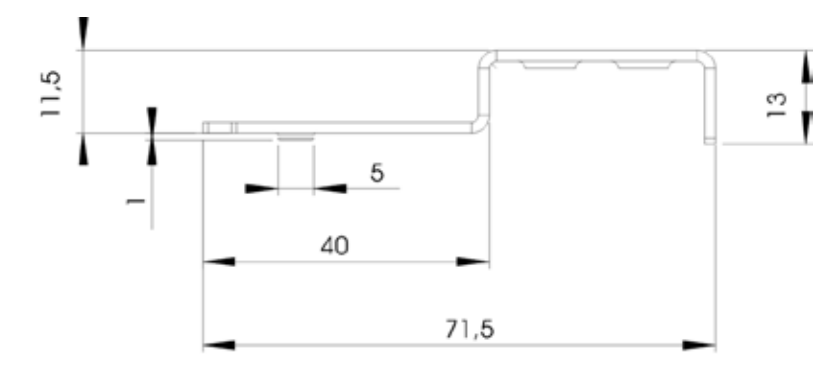

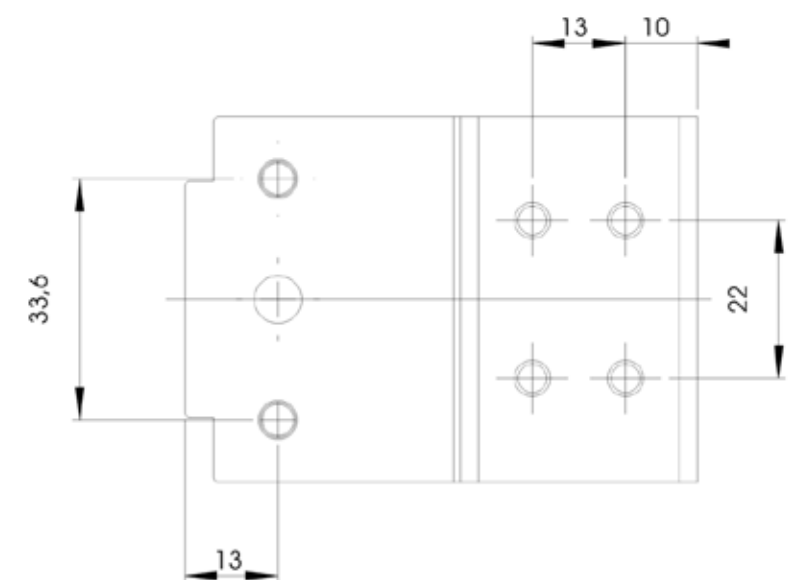

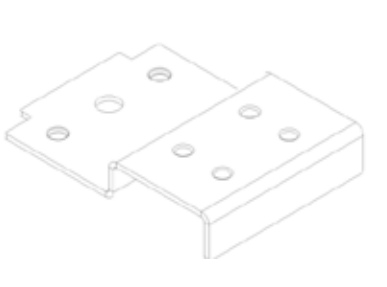

# **12.2.2.2 Size 3**

 $\bigotimes_{{\sf Vector}^\mathsf{Vector}}$ 

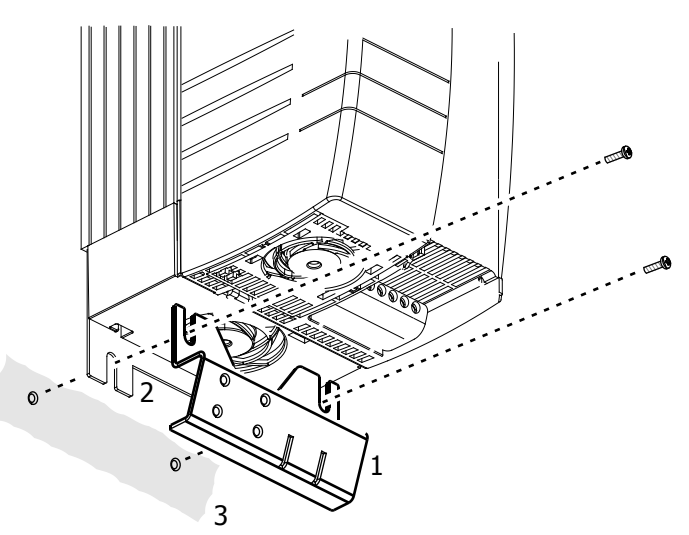

34  $21,4$ 35  $\sim$ 

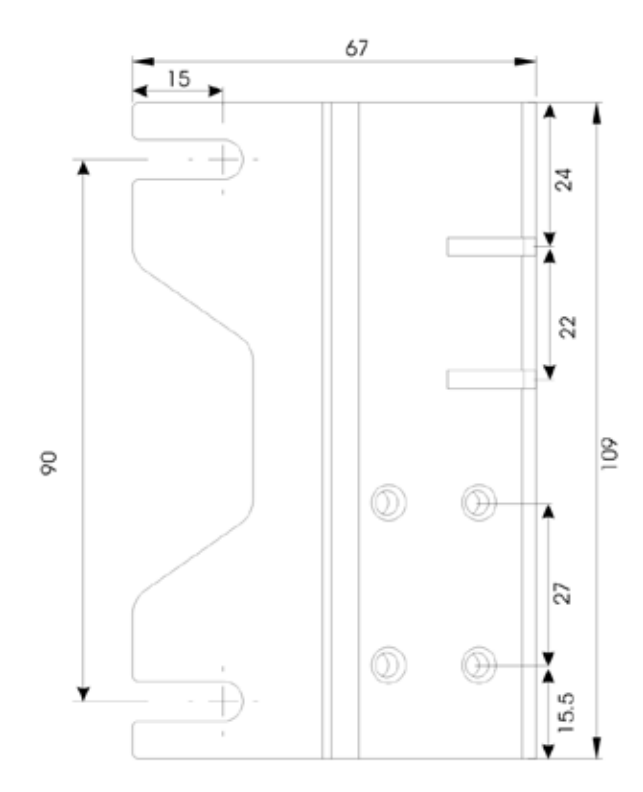

• Assemble the shield sheet (1) together with the fixing bracket (2) onto the mounting plate (3).

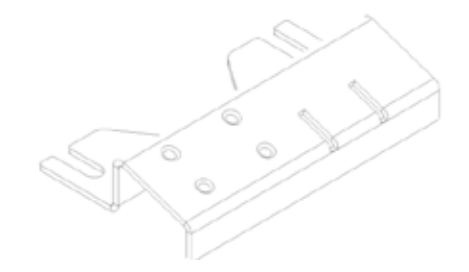

# **12.3 Brake resistor**

The brake resistors convert the regenerative energy into heat when the drive is braking. The resistor must be selected according to the duty cycle and braking power.

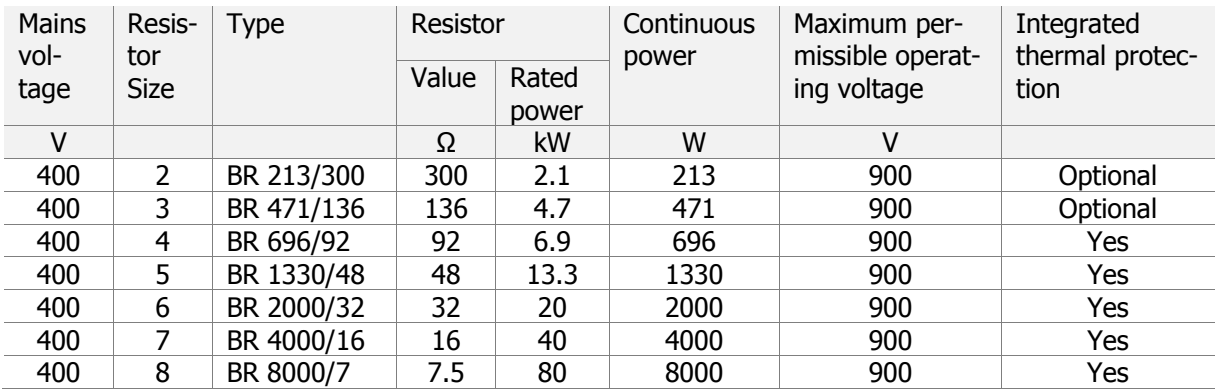

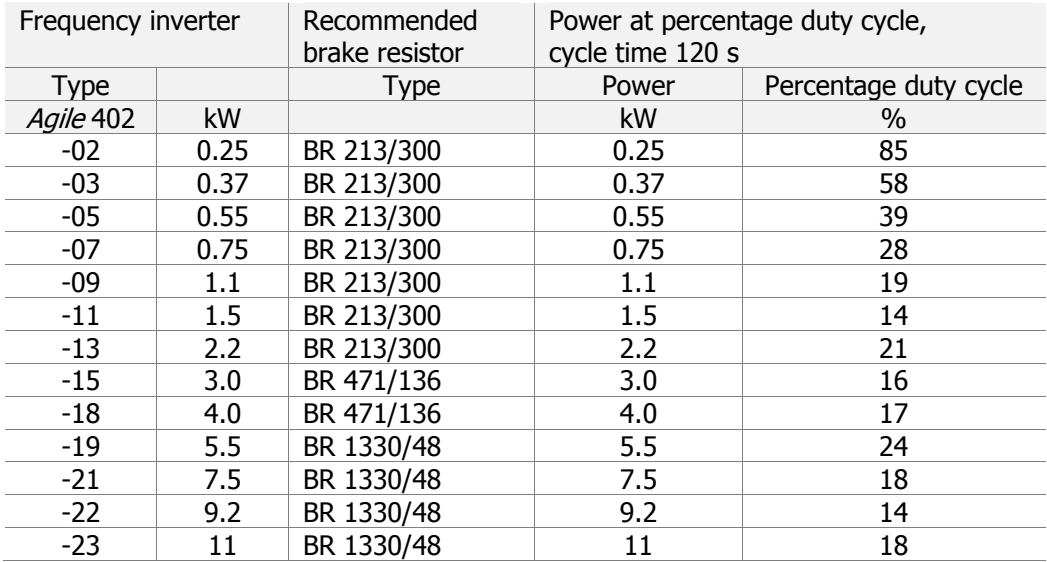

#### **Note**

For the connection of a brake resistor refer to chapter 5.6.5 "Brake resistor".

<sup>2</sup>

# **12.4 Line choke**

Line chokes reduce mains harmonics and reactive power.

The line choke must be installed between mains connection and input filter.

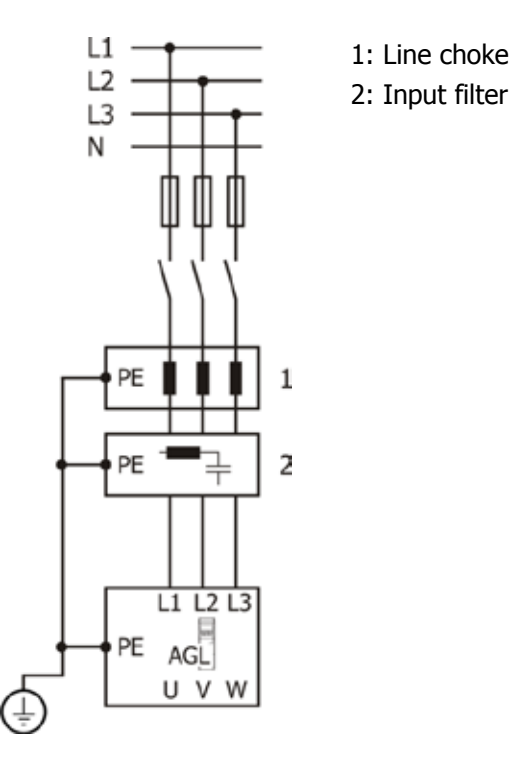

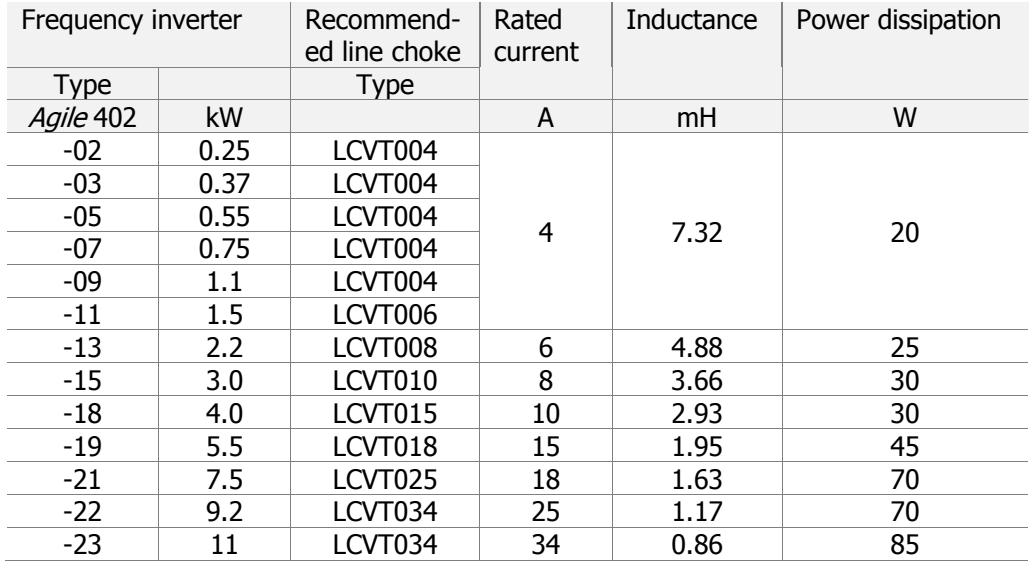

LCVT004.LCVT025

```
LCVT034
```
 $\bigcircled{\mathbf{R}}$  Bonfiglioli

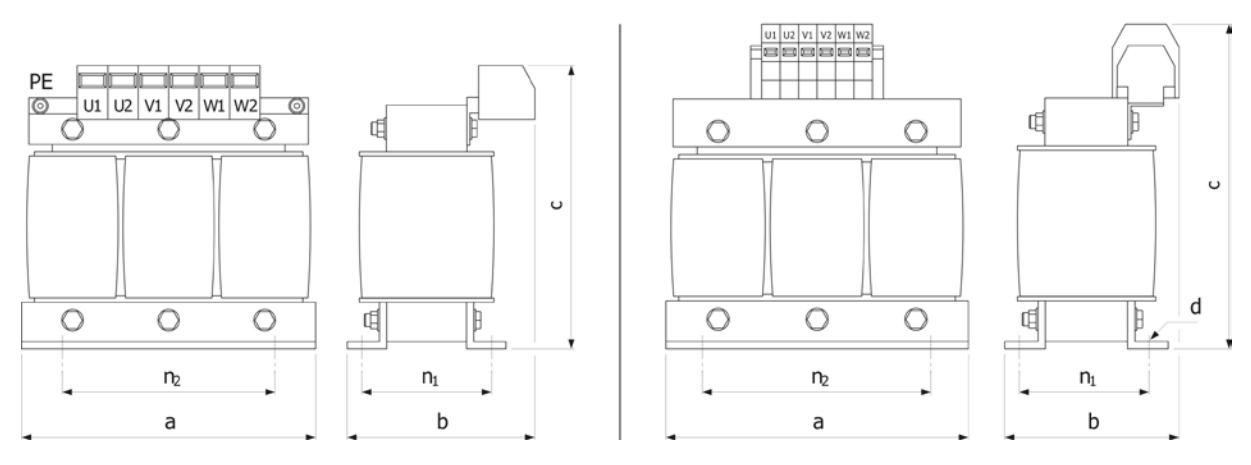

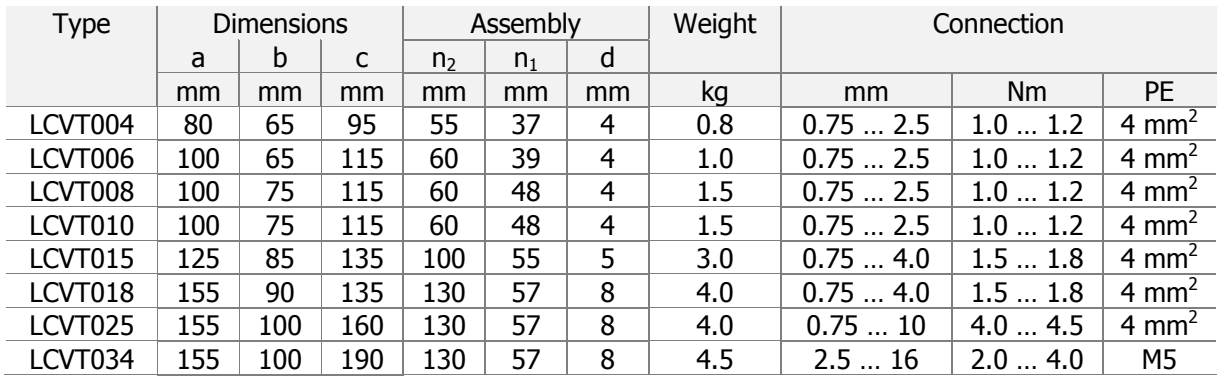

273

# **12.5 Input filter**

Input filters damp the conducted radio-frequency interference voltage. The filter must be installed upstream on mains input side of the frequency inverter.

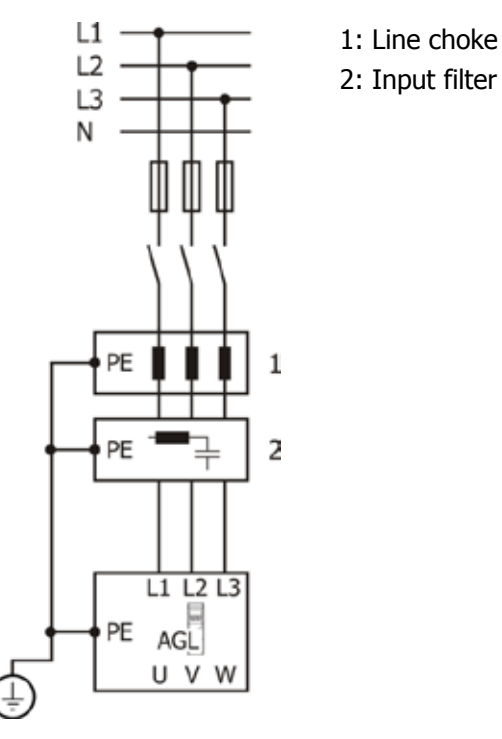

**Circuit diagram of input filter (schematic)**

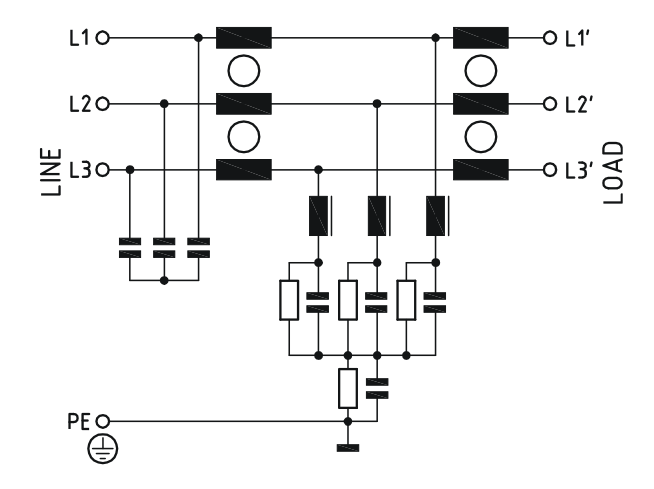

# **12.5.1 Footprint filter**

The filter can be installed below the frequency inverter or next to the frequency inverter onto the mounting plate.

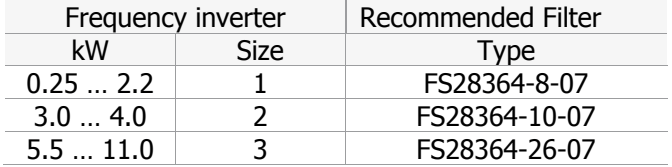

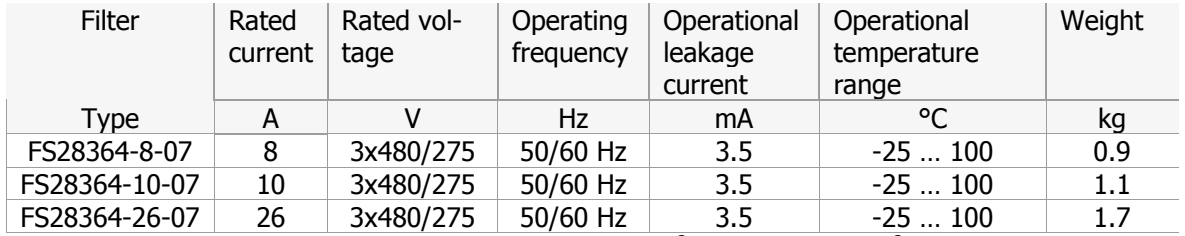

274

Safety terminal block: Flex wire AWG 10, Flex wire 4 mm<sup>2</sup>, Solid wire 6 mm<sup>2</sup>

# **Dimensions**

FS28364-8-07

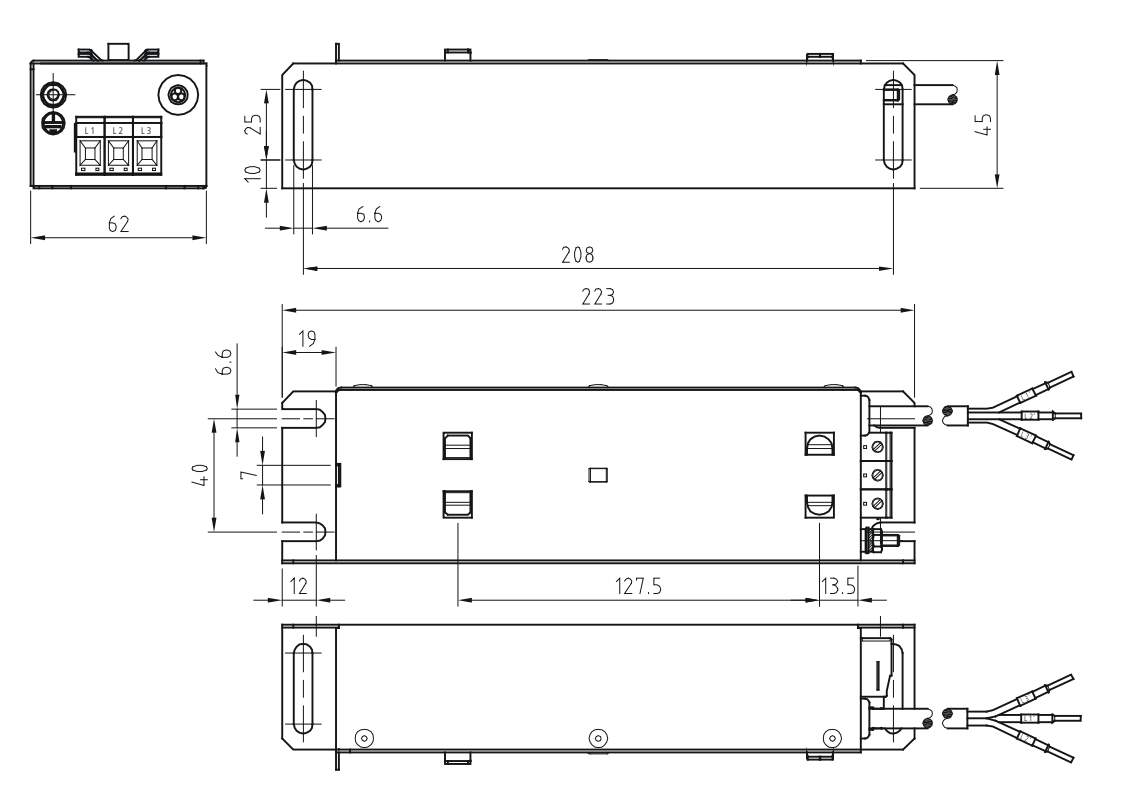

FS28364-10-07

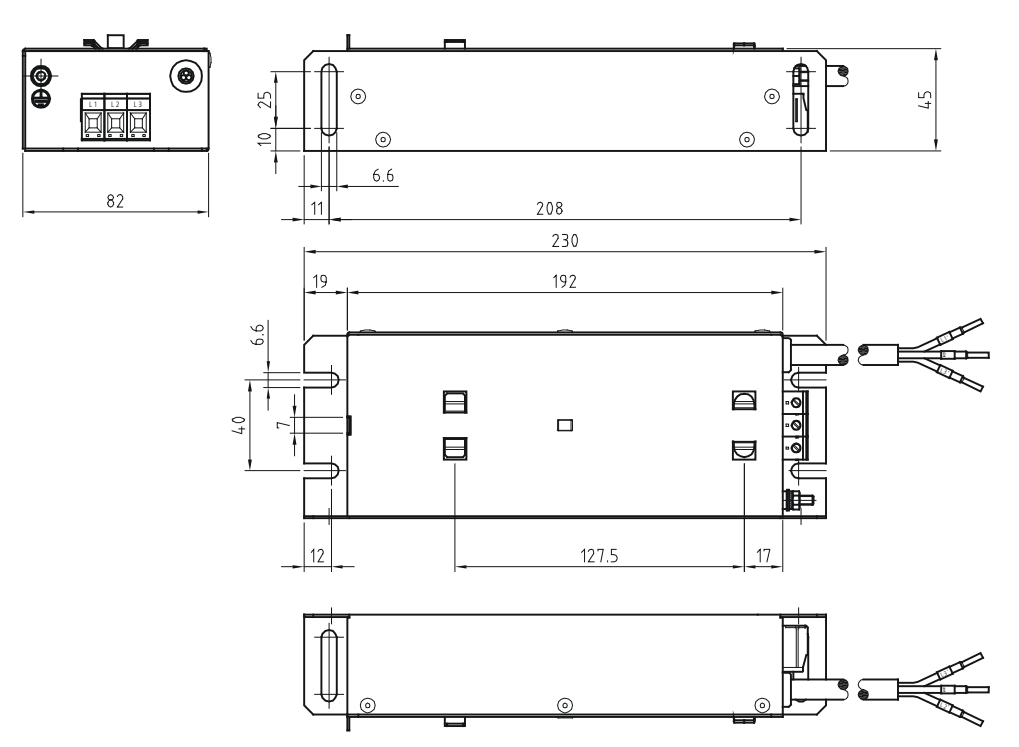

#### FS28364-26-07

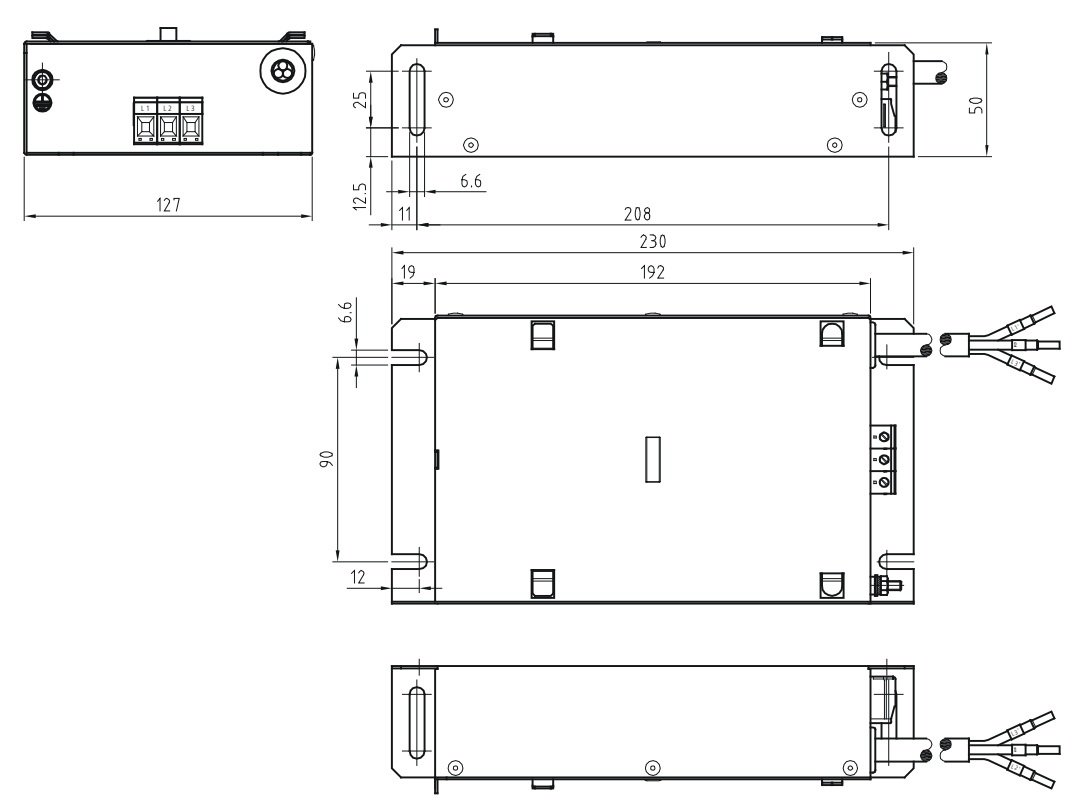

# **12.5.2 Booktype filter**

The filter can be installed next to the frequency inverter onto the mounting plate. The connection terminal consists of a safety terminal block.

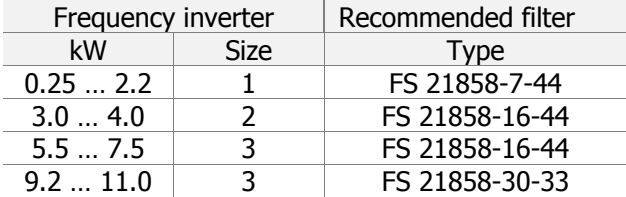

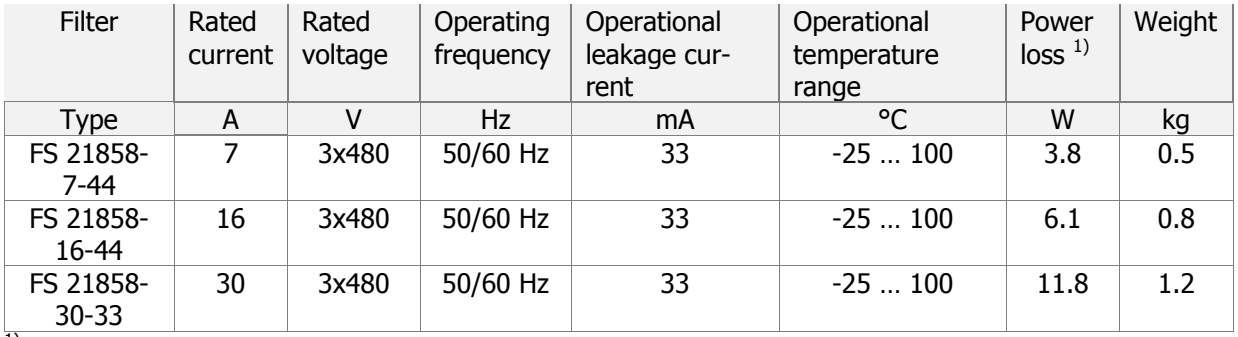

276

 $1)$  At 25 °C, 50 Hz.

#### **Dimensions**

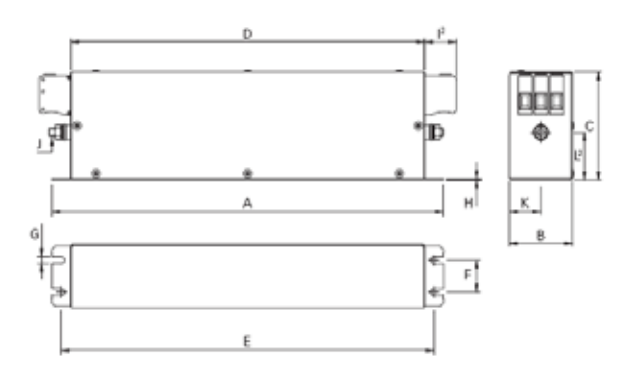

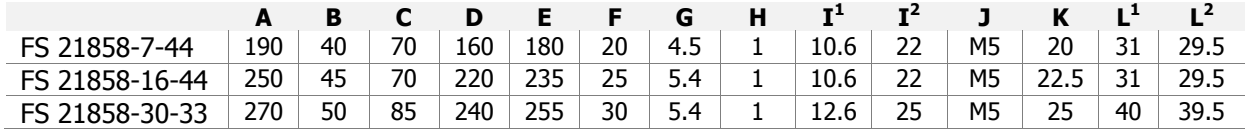

Filter input/output connector cross sections

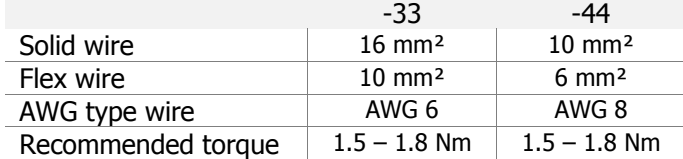

# **12.5.3 Interference suppression class**

The emitted interference of the Agile devices was measured with typical setups. With the complied limit values, the Agile devices can be used with shielded motor cables in industrial and residential environments. Using main chokes or filters reduce the emitted interference of the devices.

#### **Interference suppression class** Agile **size 1**

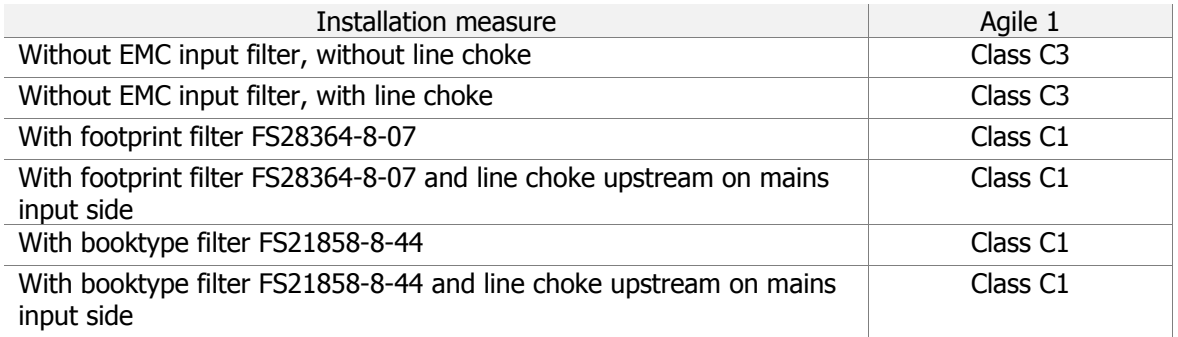

#### **Interference suppression class** Agile **size 2**

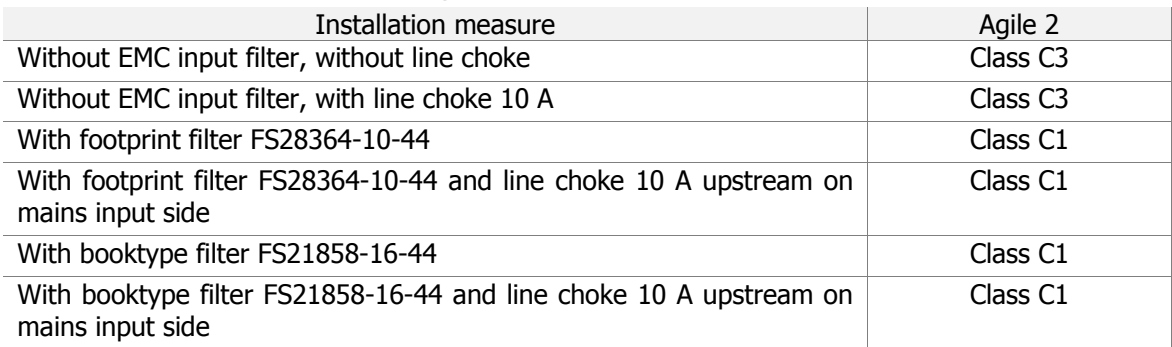

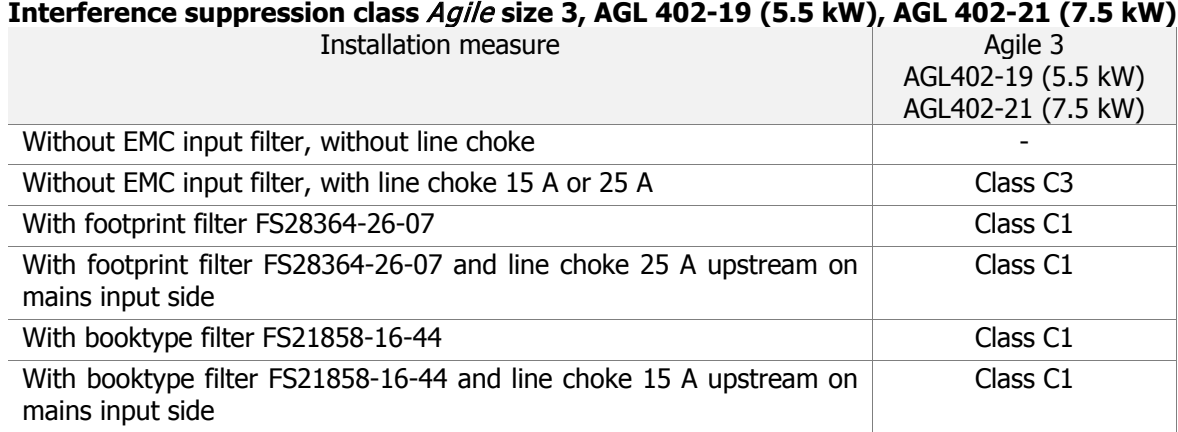

# **Interference suppression class** Agile **size 3, AGL 402-22 (9.2 kW)**

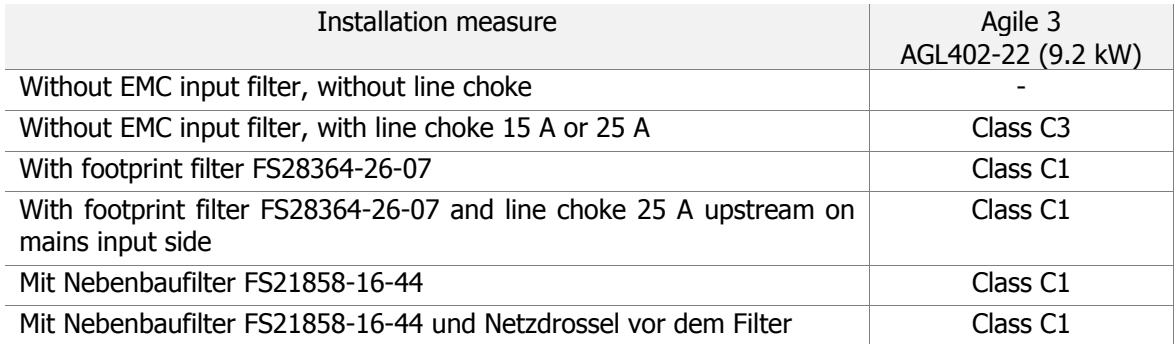

#### **Interference suppression class** Agile **size 3, AGL 402-23 (11 kW)**

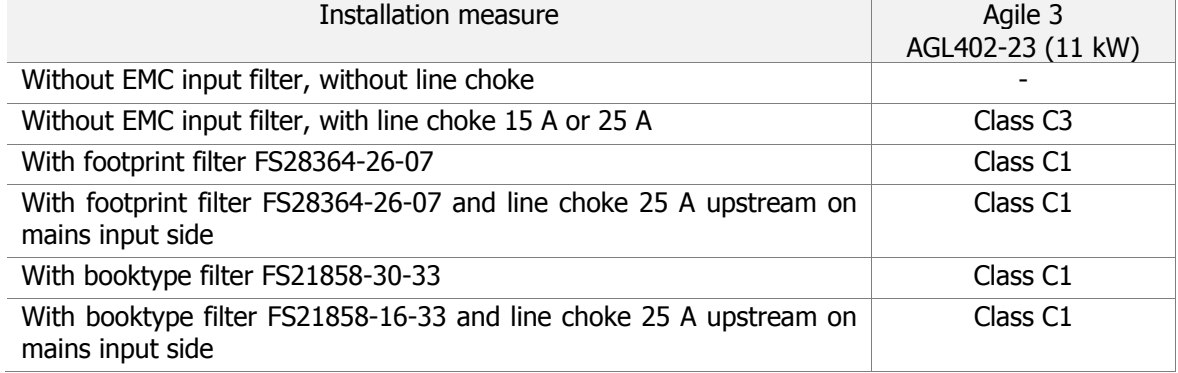

# **12.6 Communication module**

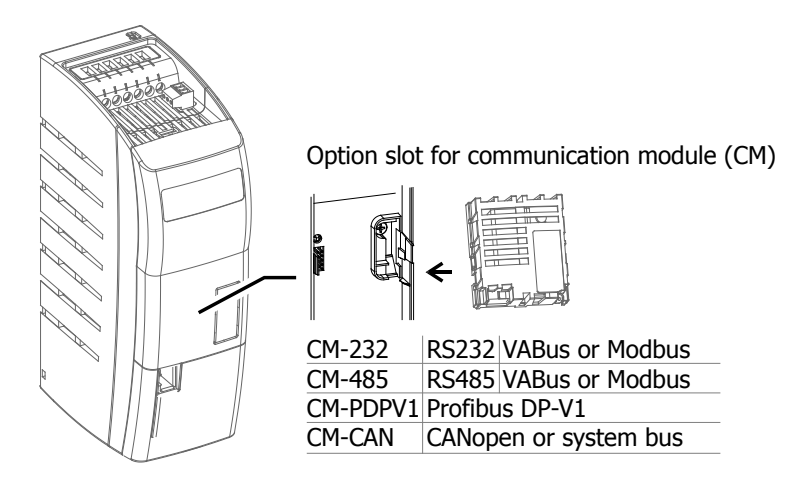

The VABus protocol is used for communication with the PC software VPlus for parameter settings, monitoring and diagnosis.

Installation and commissioning of a communication module are described in the separate instruction manuals of the communication protocols.

# **12.7 USB adaptor**

Via an optional USB adaptor the communication interface X21 can be connected to the USB interface of a PC. It enables parameter settings, monitoring and diagnosis via PC software VPlus.

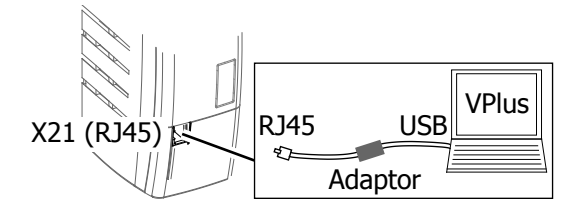

# **12.8 Resource pack**

The frequency inverter can be extended by an optional resource pack (memory card).

#### **Resource pack**

- − Capacity = 2 GB
- − SPI protocol
- − Parameter copy function
- − Integrated documentation

Parameter values of a frequency inverter can be saved on standard digital memory cards and uploaded on another frequency inverter. Refer to chapter 7.10.11 "Copy parameters".

#### **Note:**

To use the copy function, use the Resource pack offered by Bonfiglioli Vectron. Bonfiglioli Vectron doesn't take any responsibility for the malfunctioning of the memory cards of other manufacturers.

# **12.9 Assembly variants**

Assembly variants of the *Agile* device series:

- − Standard (included in the scope of supply, see chapter 4.2 "Installation")
- − Feed-through (This assembly set is not included in delivery.)
- − Cold Plate (This assembly set is not included in delivery.)
- − Vibration-proof (This assembly set is not included in delivery.)
- − DIN rail for size 1 (This assembly set is not included in delivery.)

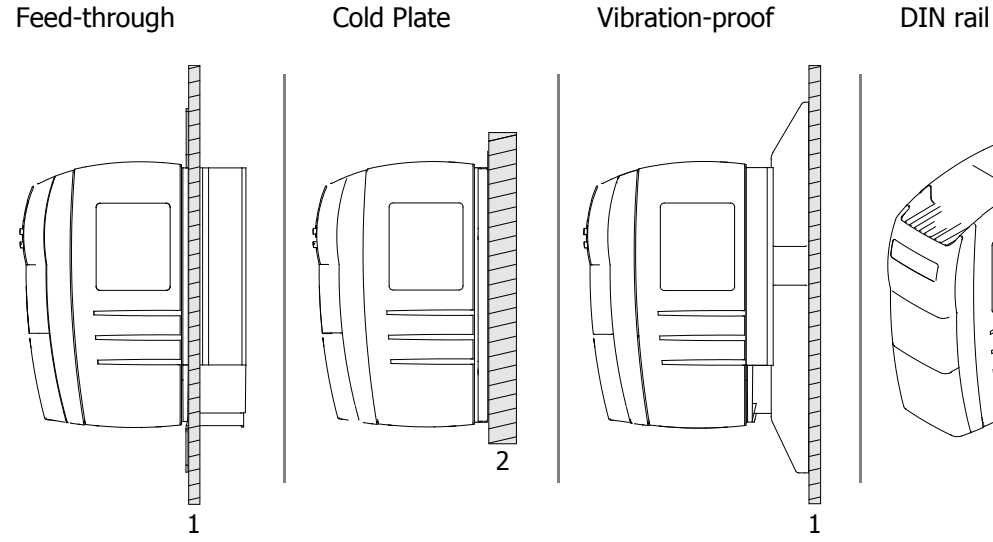

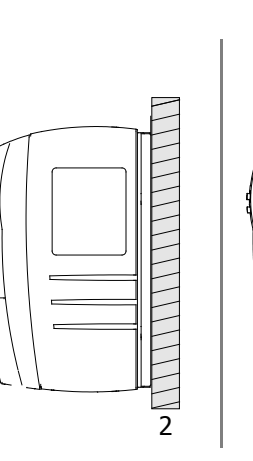

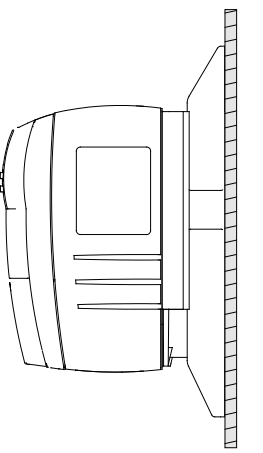

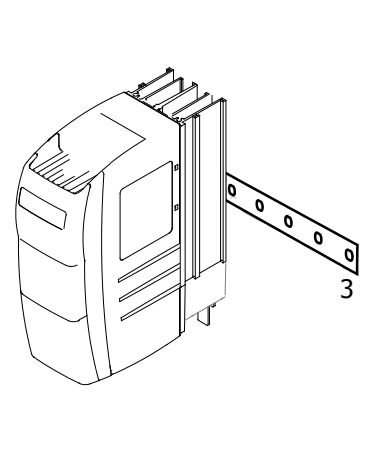

- 1: Mounting plate
- 2: Mounting plate as external heat sink
- 3: DIN rail

## **12.9.1 Feed-through assembly (This assembly set is not included in delivery.)**

The feed-through assembly facilitates the thermal separation.

The heat sink of the frequency inverter can be fed through the mounting plate. The power dissipation can be passed on to an external cooling cycle.

#### **12.9.1.1 Cooling air flow rate required and energy dissipation**

The required cooling air flow rate and the device-specific energy dissipation  $P_d$  of the heat sink are listed in the following table. Additionally, the thermal radiation (energy dissipation, interior) of the frequency inverter is indicated.

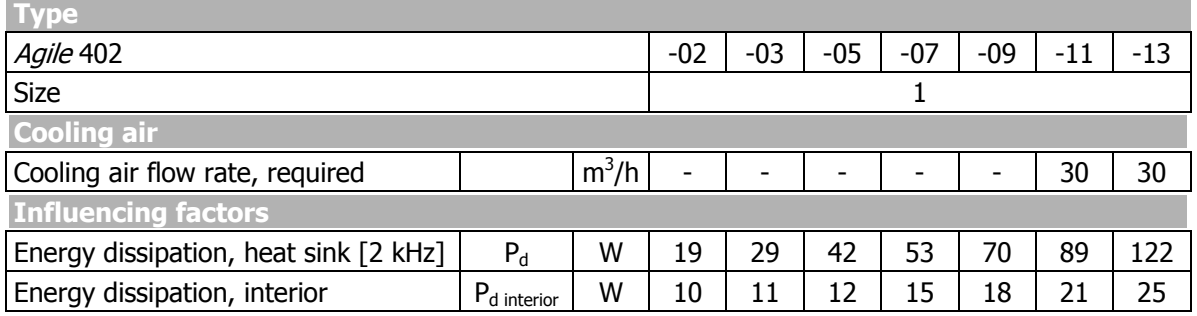

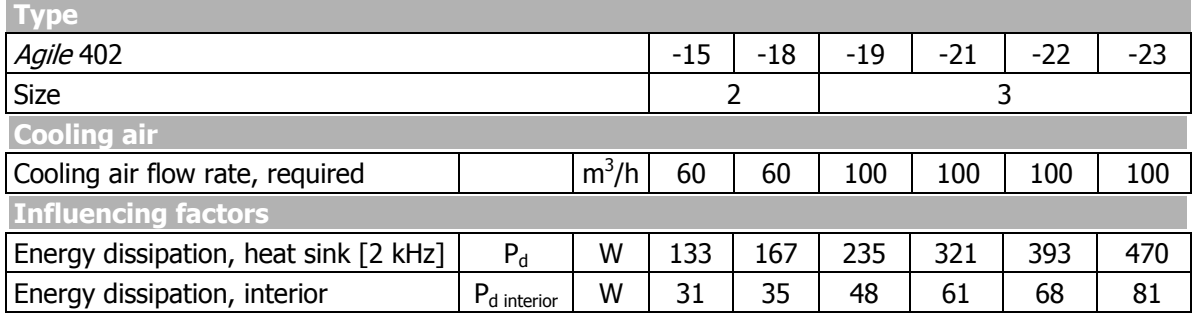

281

Separation of energy dissipation:

 $P_d$ 1 2

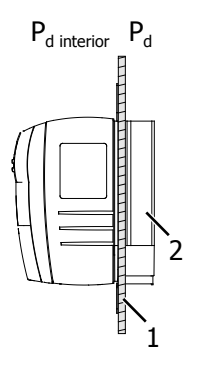

Pd interior Energy dissipation, interior

Energy dissipation, heat sink

Mounting plate

Heat sink

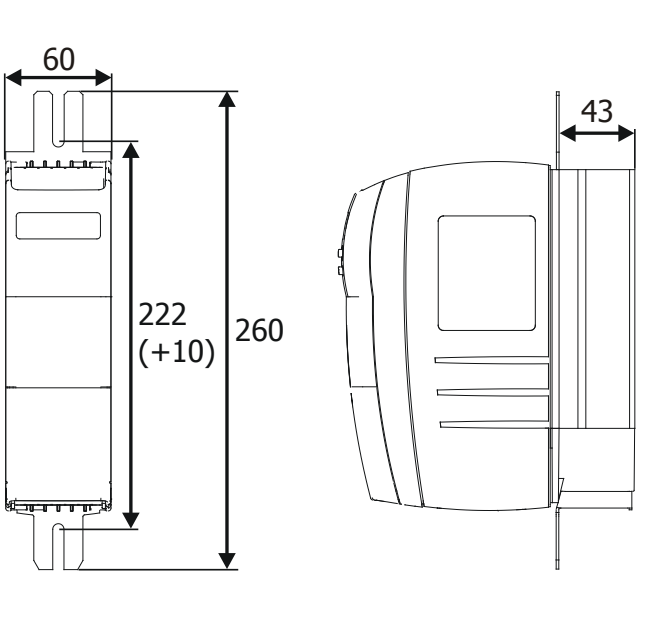

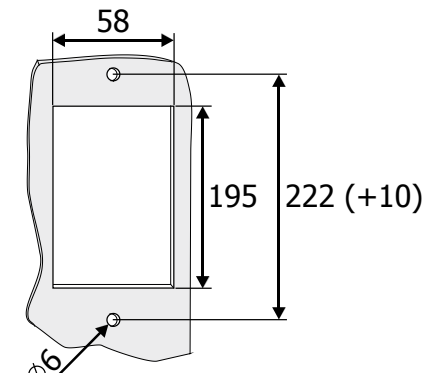

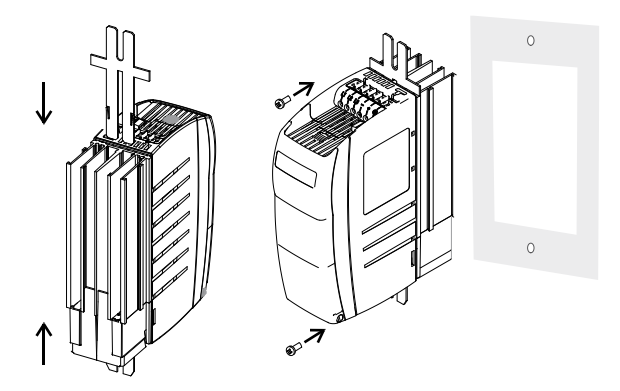

282

Place a seal between frequency inverter and mounting plate. Use screws M6 with minimum length 30 mm.

# **12.9.1.3 Size 2 (3.0 kW to 4.0 kW)**

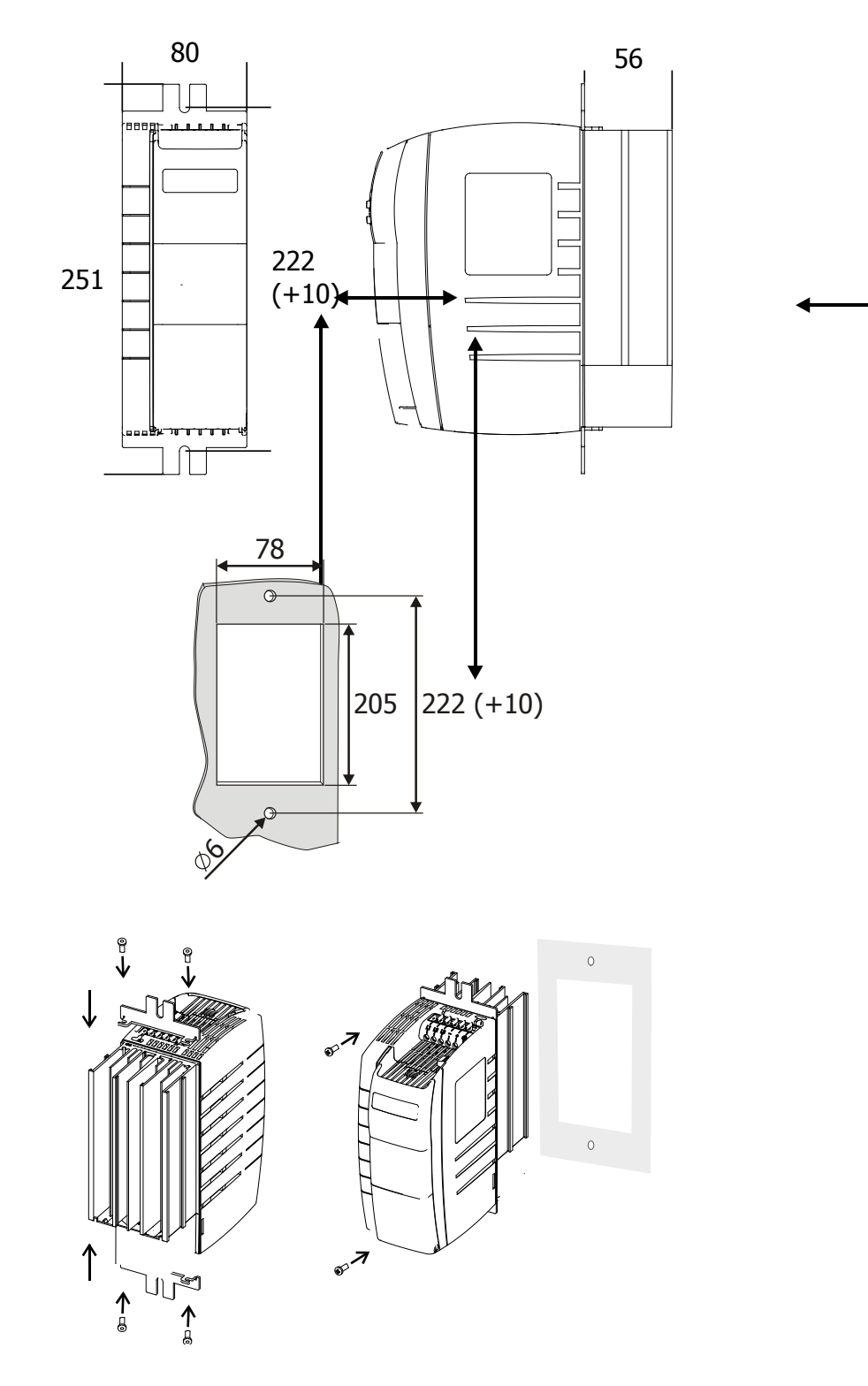

Place a seal between frequency inverter and mounting plate. Use screws M6 with minimum length 30 mm.

# **12.9.1.4 Size 3 (5.5 kW to 11.0 kW)**

#### **12.9.1.4.1 With heat sink fan**

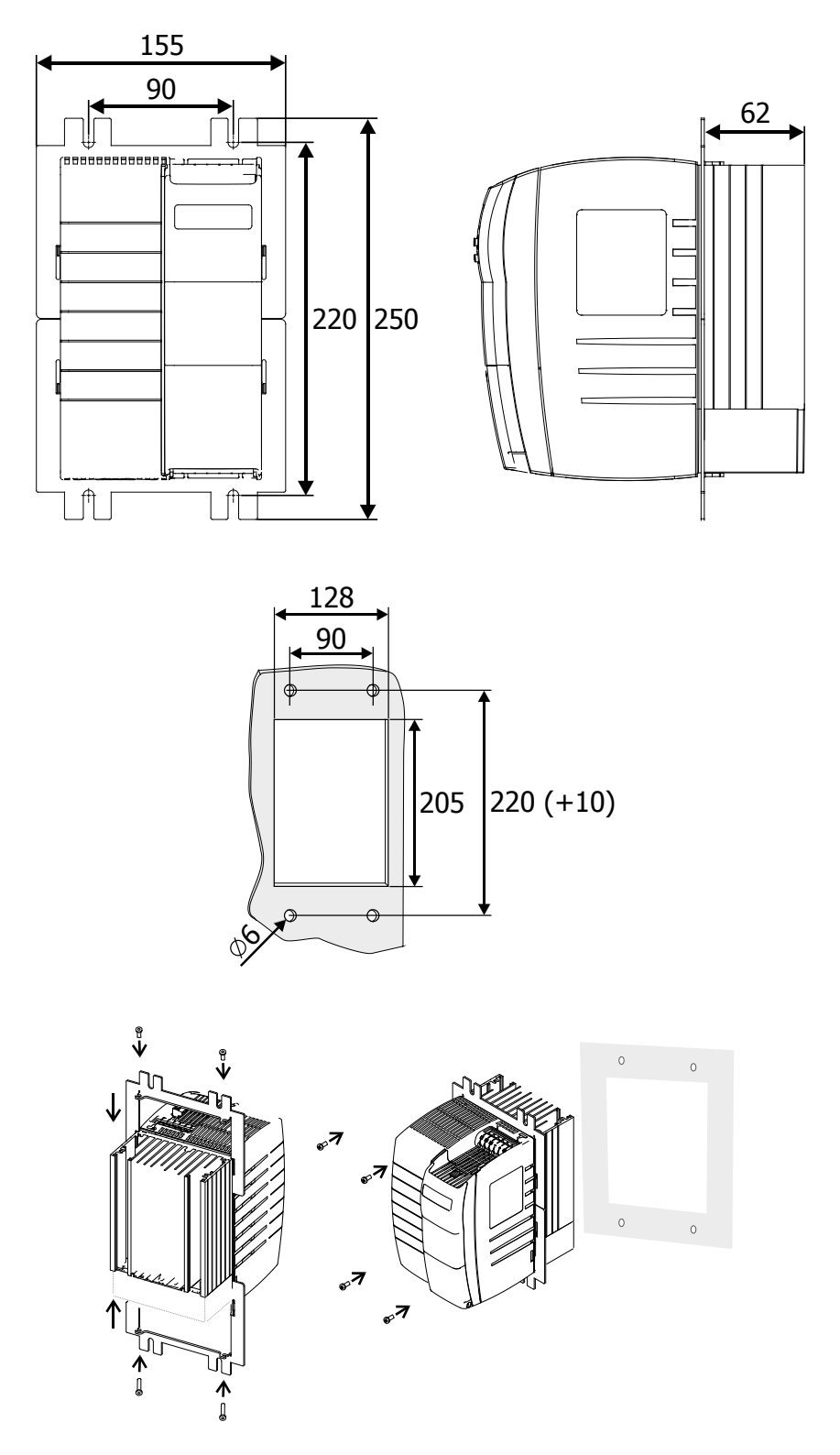

284

Place a seal between frequency inverter and mounting plate. Use screws M6 with minimum length 30 mm.

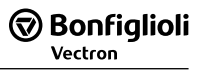

**12.9.1.4.2 Without heat sink fan** 

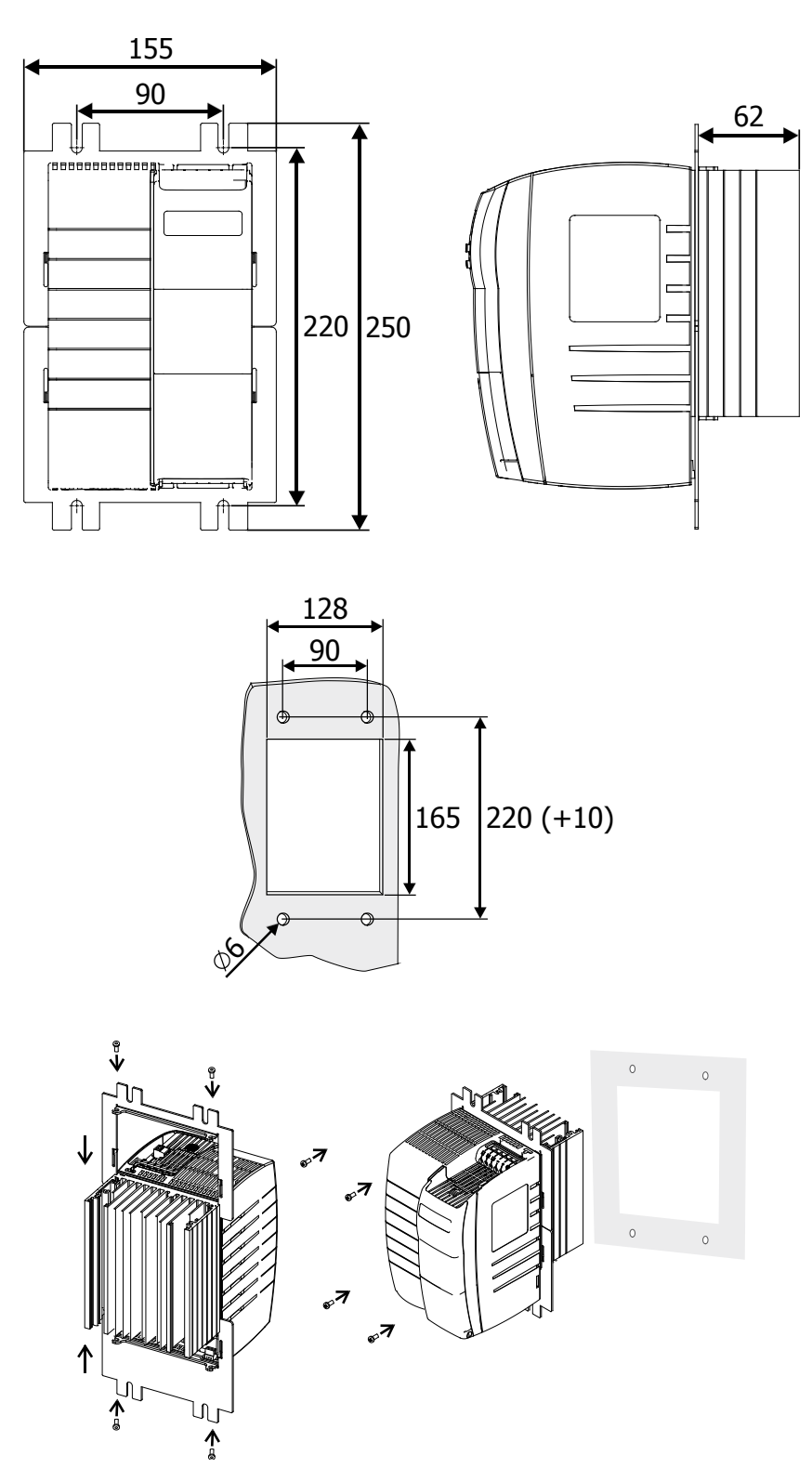

285

Place a seal between frequency inverter and mounting plate. Use screws M6 with minimum length 30 mm.

### **12.9.2 Cold Plate (This assembly set is not included in delivery.)**

The "Cold Plate" variant enables installation of the frequency inverter on suitable surfaces which have sufficient thermal conductivity to dissipate the heat developing during the operation of the frequency inverter.

Cooling is realized by means of a sufficient cooling area of the mounting plate or via an additional cooler.

**Note**: The "Cold Plate" variant is only available on request.

# **12.9.2.1 Range of application**

The "Cold Plate" variant enables the use of the frequency inverter in the following applications:

- Installation in a housing, where a high type of protection is required but the volume of the housing limits thermal compensation.
- − Use in highly polluted cooling air affecting the function and service life of the fan.
- − Use of several frequency inverters in limited space conditions, e.g. installation of frequency inverters on a liquid-cooled plate (sum cooler).
- − Direct assembly on (or in) a machine case, with parts of the machine constructions taking over the cooling function.

## **12.9.2.2 Required thermal properties of the external heat sink**

The heat in the frequency inverter due to the energy dissipation of the electronic components (rectifier and IGBT) must be dissipated to a heat sink via the cold plate of the frequency inverter.

The capacity to dissipate this heat mainly depends on

- − the size of the heat sink surface,
- − the ambient temperature and
- the heat transmission resistance.

An increase of the heat transmission rate can only be realized to a certain extent by increasing the surface of the heat sink. An additional increase of the heat dissipation by increasing the heat sink is not possible.

The frequency inverter must be mounted with the cold plate on an external heat sink with the lowest thermal resistance possible.

#### **Thermal resistance**

The thermal resistance  $R_{th}$  is calculated from the difference between the maximum heat sink temperature and the ambient temperature, referred to the energy dissipation of the frequency inverter. The ambient temperature to be considered refers to the immediate environment of the frequency inverter.

$$
R_{th} = \frac{T_{h\,max} - T_a}{P_d}
$$

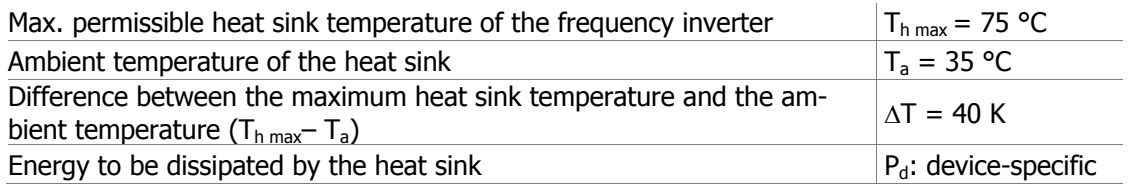

The following tables list the maximum permissible thermal resistance  $R<sub>th</sub>$ of the external heat sink and the device-specific energy dissipation  $P_d$  of the external heat sink. The thermal resistance  $R_{th}$  is given in the unit Kelvin per Watt (K/W). The value of  $R<sub>th</sub>$  can typically be taken from the data sheet of the external heat sink. Additionally, the thermal radiation (energy dissipation, interior) of the frequency inverter is indicated in the table.

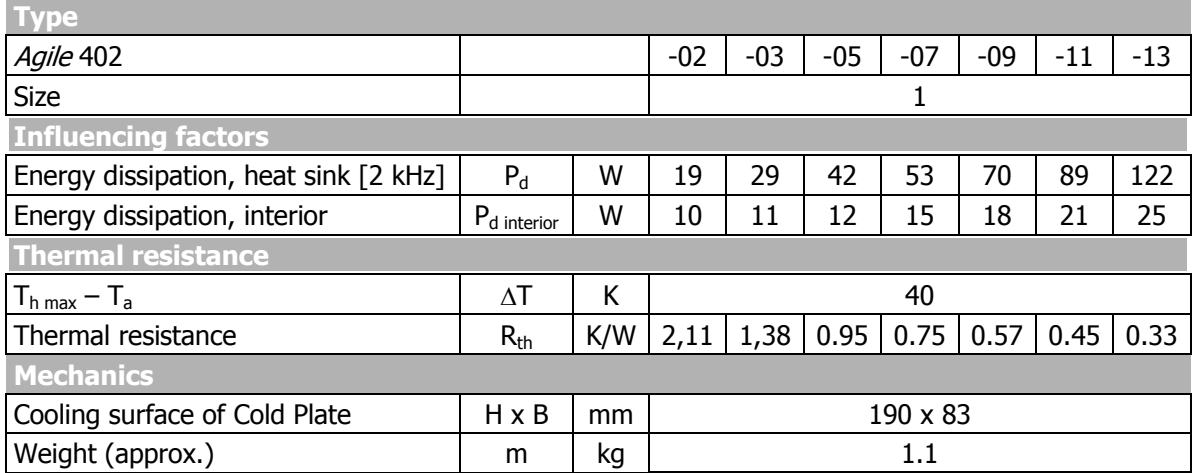

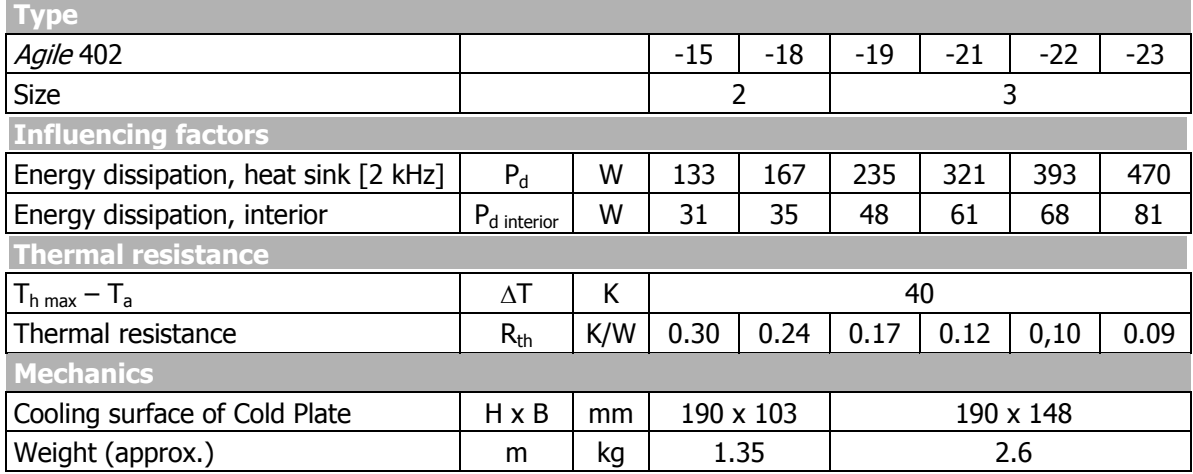

The thermal resistance values and the technical data apply in the following conditions:

− No airflow.

− Clearance of approx. 300 mm above and below as well as 100 mm on both the left and right side of the frequency inverter.

The energy dissipation values are also valid for the switching frequencies of 4, 8, 12 and 16 kHz, as at these operating points, the output current is reduced.

287

Separation of energy dissipation:

1 2

Pd interior Energy dissipation, interior

 $P_d$ Energy dissipation, heat sink

Cold Plate of frequency inverter

 $P_{d\text{ interior}}$   $P_{d}$  $1\frac{1}{2}$ 

Mounting plate as external heat sink

## **12.9.2.3 Additional fan or liquid cooling**

The size of the heat sink can be reduced if fans are installed or a liquid cooling system is used in addition to the "Cold Plate" assembly.

The size of the external heat sink can be reduced proportionally to the increase in the flow rate of the cooling medium.

In the following a fan cooling system is described as an example. For calculating the maximum permissible heat resistance  $R_{th\ enforced}$  for cooling by means of a fan, a proportionality factor is introduced. This factor describes the increase of the maximum permissible thermal resistance at increasing flow rate of the cooling air.

The maximum permissible thermal resistance  $R<sub>th</sub>$  enforced for enforced air cooling can be calculated as follows:

$$
R_{\text{th enforced}} = \frac{R_{\text{th}}}{\alpha}
$$

 $R_{th}$ : Maximum permissible thermal resistance with free circulation of air. Calculate according to the formula for  $R_{th}$  in the previous chapter or use the value indicated in the table.

α: Proportionality factor.

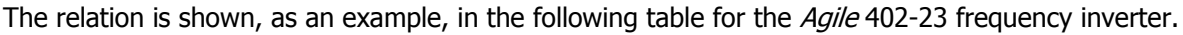

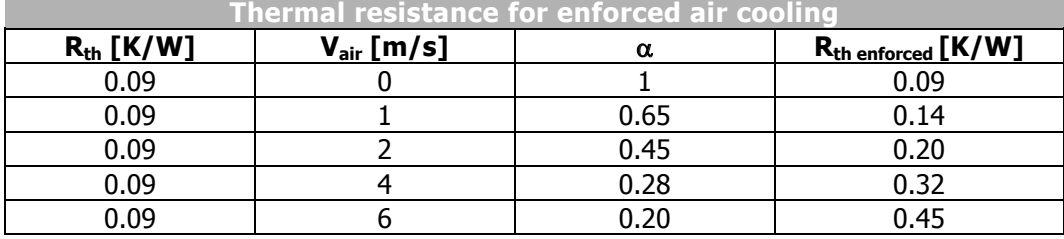

## **12.9.2.4 Application notes**

- − Comply with the operation diagrams for power reductions (derating).
- − Comply with the thermal limiting values of the frequency inverter. Refer to chapter 11 "Technical data" and 12.9.2.4.1 "Temperature monitoring".
- $-$  Additional power losses P<sub>d interior</sub> are dissipated as heat into the interior of a control cabinet. These losses may amount to 30% of the total energy dissipation and must be considered in the calculation of the volume of the control cabinet. The values are listed in the tables in chapter 12.9.2.2 "Required thermal properties of the external heat sink".
- − If several frequency inverters or other heat-producing devices are mounted on a common heat sink (sum cooler), the losses of all devices must be added up. Calculate the maximum permissible thermal resistance  $R_{\text{th}}$  using the formula (chapter 12.9.2.2 "Required thermal properties of the external heat sink").
- − The contact surface of the external heat sink must have a sufficient thermal conductivity.

#### **12.9.2.4.1 Temperature monitoring**

The heat sink temperature and the interior temperature can be monitored:

- − The temperatures can be displayed in the actual value menu. Refer to chapter 9.1 "Actual values of frequency inverter".
- − When the maximum permitted temperatures are reached error-switch-off is effected and an error message is triggered.
- − Before the maximum permitted temperatures are reached a warning message is triggered. An error-switch-off can be avoided. The temperature values for the warnings can be set via parameter. Refer to chapter 7.4.2 "Temperature".
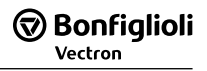

Error-switch-off is effected at:

- − Maximum heat sink temperature
- − Maximum interior temperature

In the factory setting a warning message is triggered when

- − the maximum heat sink temperature is reached (minus 5 °C)
- the maximum interior temperature is reached (minus 5 °C)

The warning messages can be output via digital outputs.

#### **12.9.2.5 Assembly**

#### **12.9.2.5.1 Safety**

#### **Warning!**

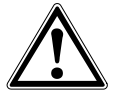

To avoid serious physical injury or considerable damage to property, only qualified staff may work on the devices.

During operation, the heat sink can reach a temperature of up to 75 °C. Do not touch the heat sink during operation.

The heat sink may be hot even some time after the frequency inverter was switched off.

Comply with the following requirements:

- − The installation surface of the external heat sink must at least be as large as the cold plate surface.
- − The contact surfaces of the external heat sink and cold plate must be plane.
- − The contact surfaces must be clean and degreased.
- For fixing the frequency inverter, drill 6 threaded holes M6 in the installation surface. For the installation dimensions, refer to the following chapters.
- Deburr the threaded holes.
- Clean the contact surfaces of the external heat sink and cold plate.
- Apply a thin and uniform film of heat conducting paste on the cold plate.

#### **Note:**

The heat conducting paste compensates the roughness of the contact surfaces and thus the heat transmission resistance between the cold plate and the heat sink. In this way, the cooling efficiency is increased.

• Mount the frequency inverter vertically on the heat sink using six M6 bolts. The bolts must have a minimum length of 30 mm. Tighten all bolts uniformly.

#### **Note:**

The maximum tightening torque of the fixing bolts in a typical construction is 3.4 Nm.

After the mechanical installation continue with the electrical installation according to chapter 5 "Electrical Installation". Comply with the safety instructions provided there.

**12.9.2.5.2 Size 1 (0.25 kW to 2.2 kW)**

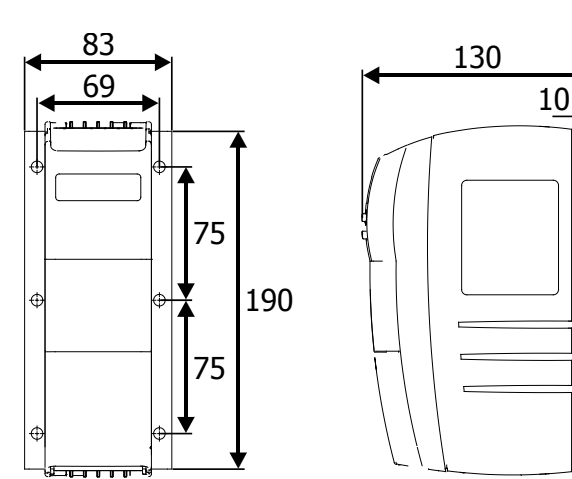

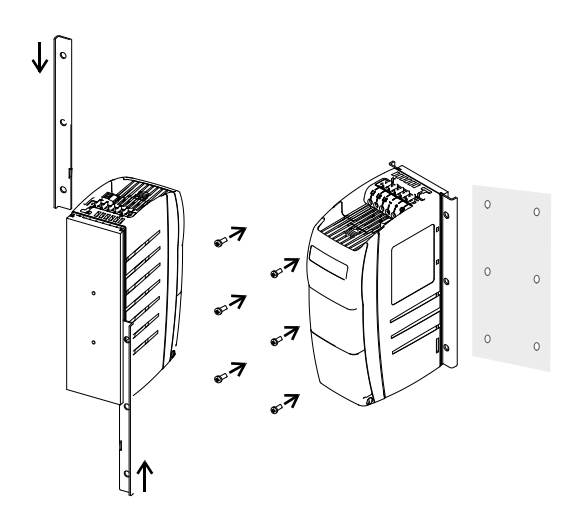

**12.9.2.5.3 Size 2 (3.0 kW to 4.0 kW)**

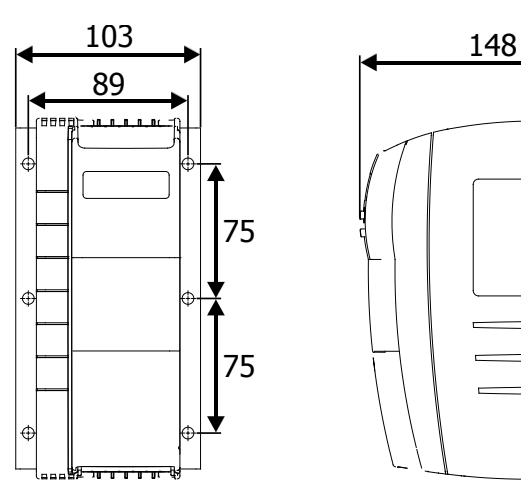

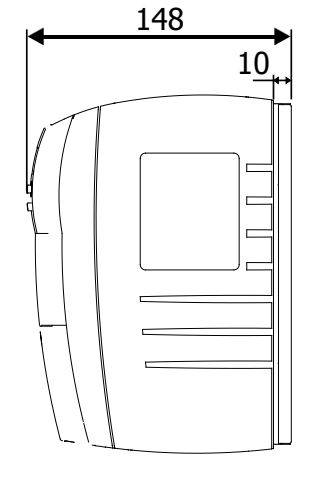

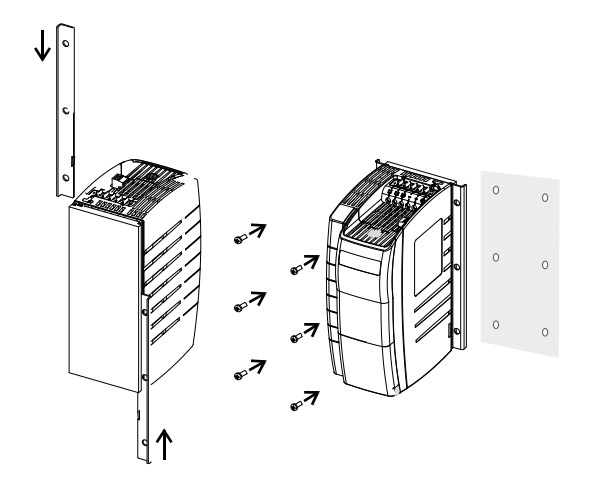

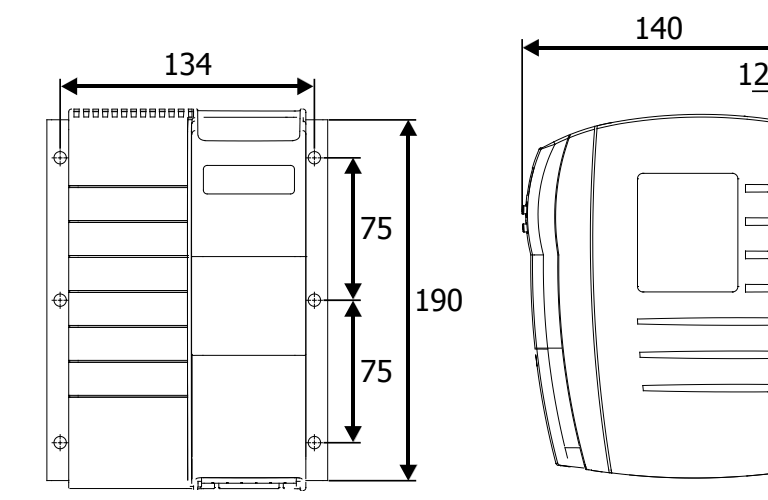

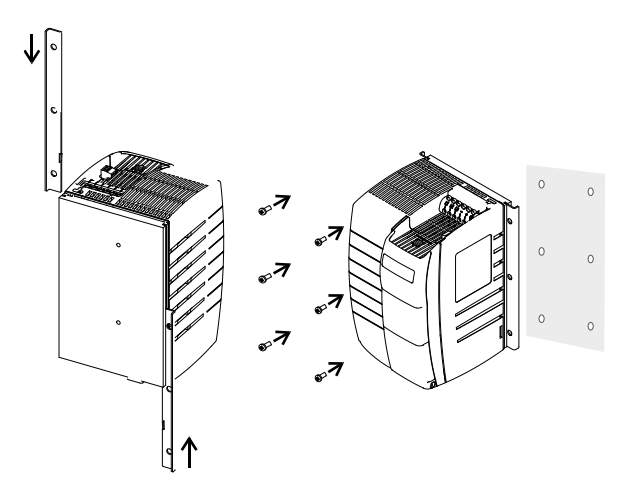

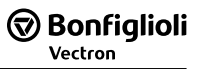

# **12.9.3 Vibration-proof (This assembly set is not included in delivery.)**

# **12.9.3.1 Size 1 (0.25 kW to 2.2 kW)**

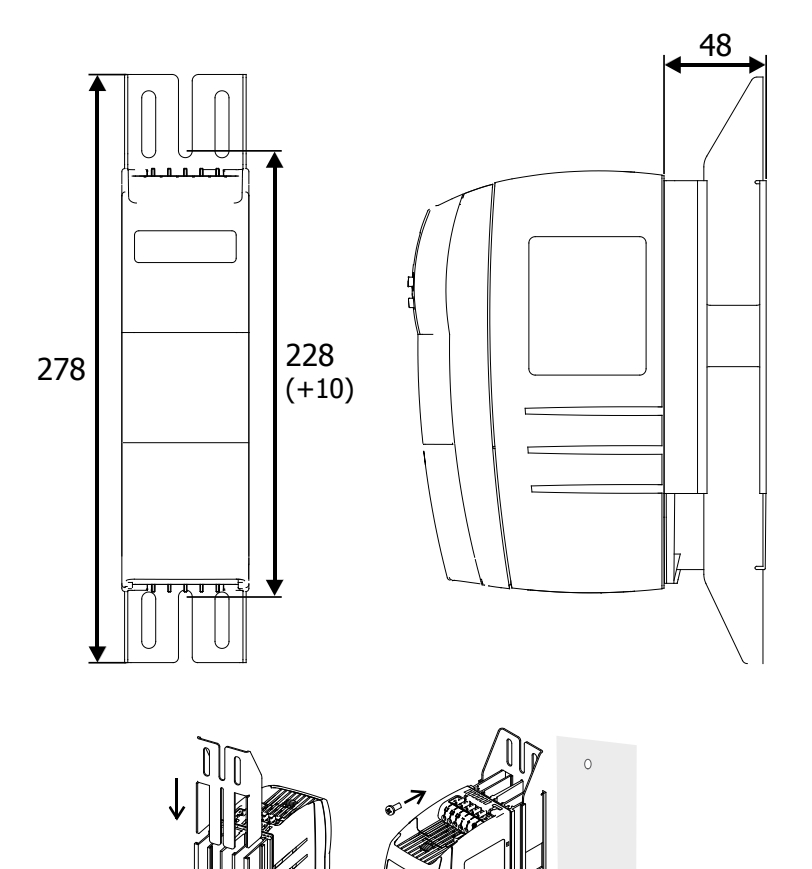

 $\circ$ 

# **12.9.3.2 Size 2 (3.0 kW to 4.0 kW)**

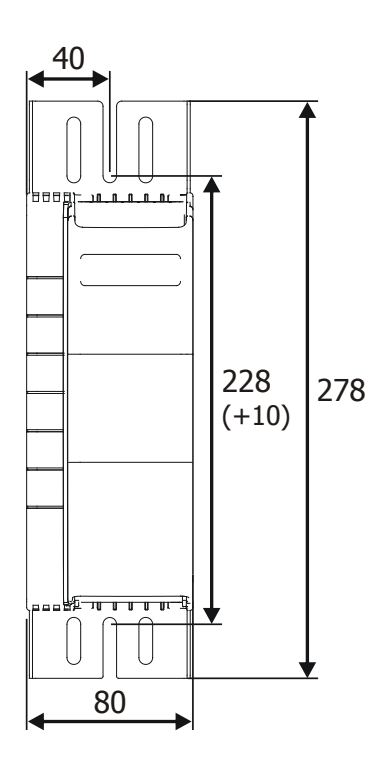

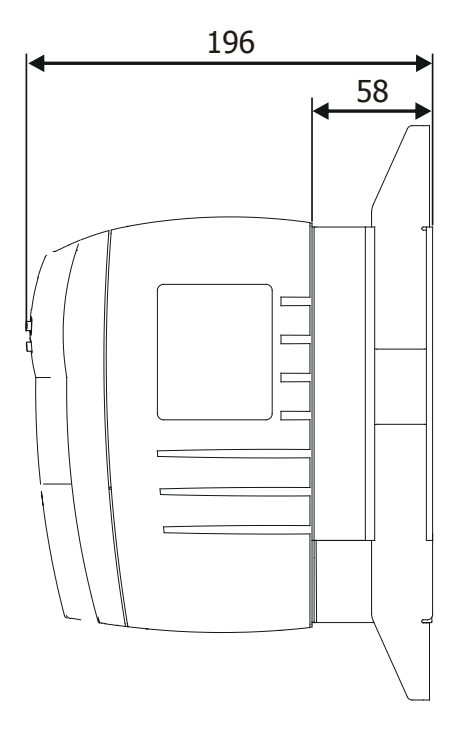

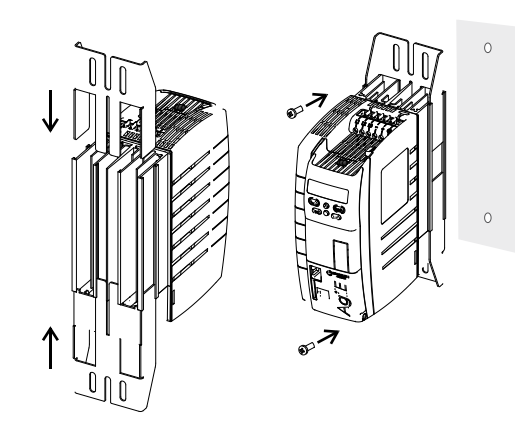

# **12.9.3.3 Size 3 (5.5 kW to 11.0 kW)**

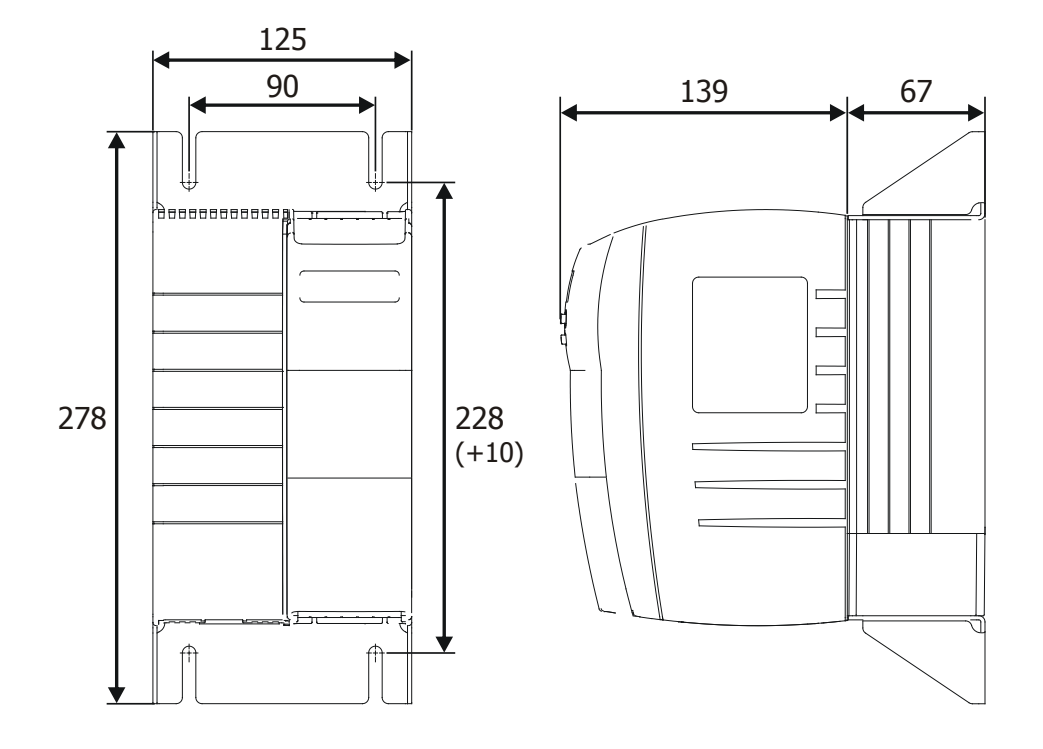

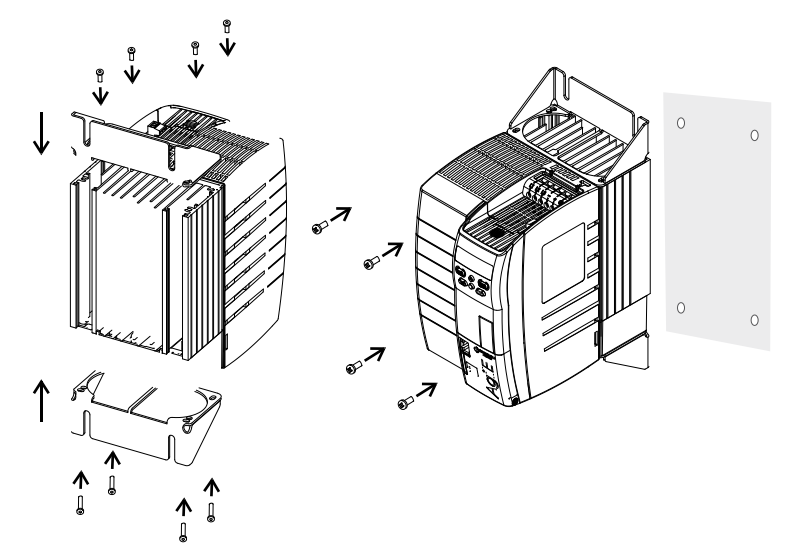

### **12.9.4 DIN rail (This assembly set is not included in delivery.)**

Size 1 can be assembled on a DIN rail.

# **12.9.4.1 Size 1 (0.55 kW to 2.2 kW)**

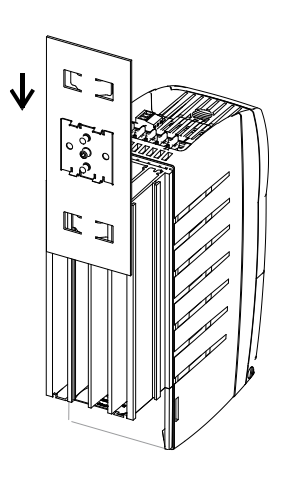

# **13 Error protocol**

The various control methods and the hardware of the frequency inverter include functions which continuously monitor the application. The operational and error diagnosis is facilitated by the information stored in the error protocol.

### **13.1 Error list**

#### **Last errors**

The last 16 fault messages are stored in chronological order and the *No. of errors* **362** shows the number of errors which have occurred since initial commissioning of the frequency inverter. On the operator panel, the error code FXXXX is displayed. The meaning of the error key is described in the following chapter "13.1.1 "Error messages". Via the PC user interface, the number of operation hours (h), operation minutes (m) and the fault message can additionally be read out. The current operating hours are shown by parameter *Operating hours counter* **245**. The error message can be acknowledged via the operator panel buttons or according to the link *Error acknowledgement* **103**.

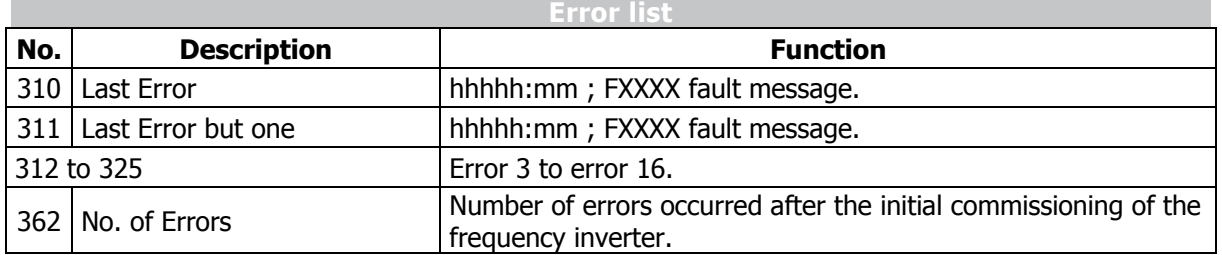

#### **363 No. of self acknowledged errors**

Automatic error acknowledgment enables acknowledgment of errors Overcurrent F0507 and Overvoltage F0700 without intervention by an overriding control system or the user. The *No. of self acknowledged errors* **363** shows the total number of automatic error acknowledgments.

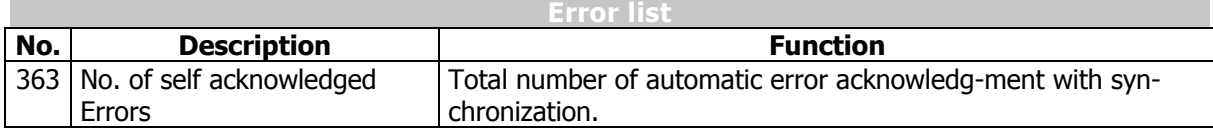

# **13.1.1 Error messages**

#### **259 Actual Error**

Parameter *Actual Error* **259** shows the error code.

#### **E** Error code

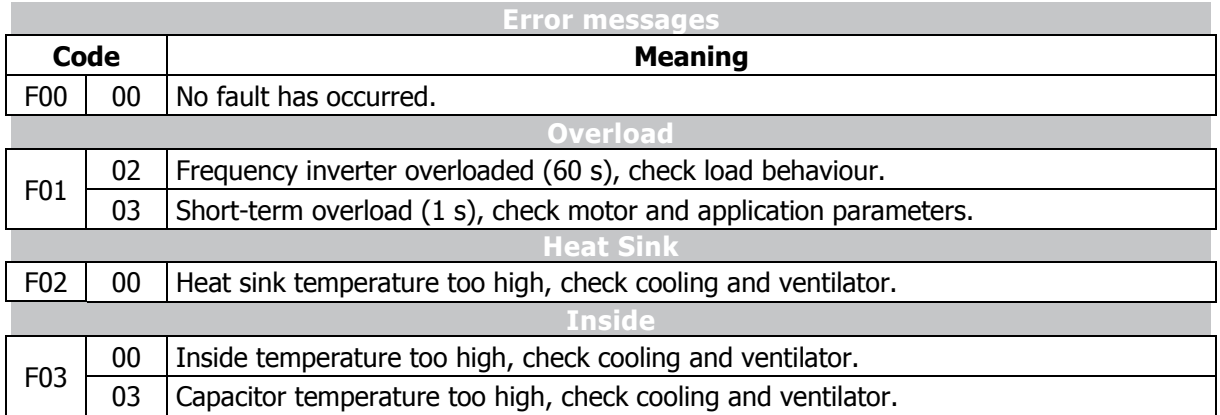

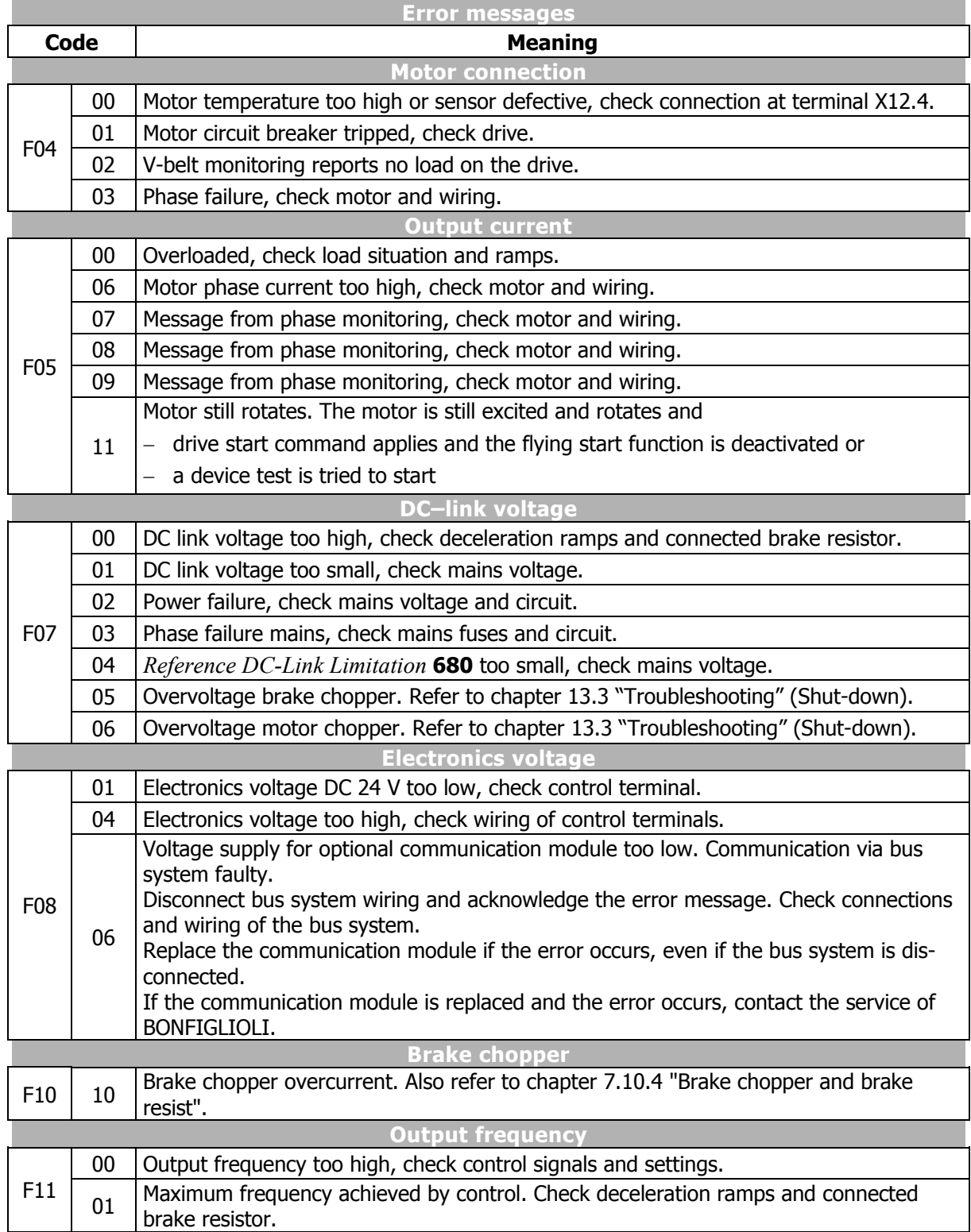

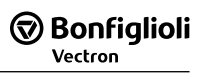

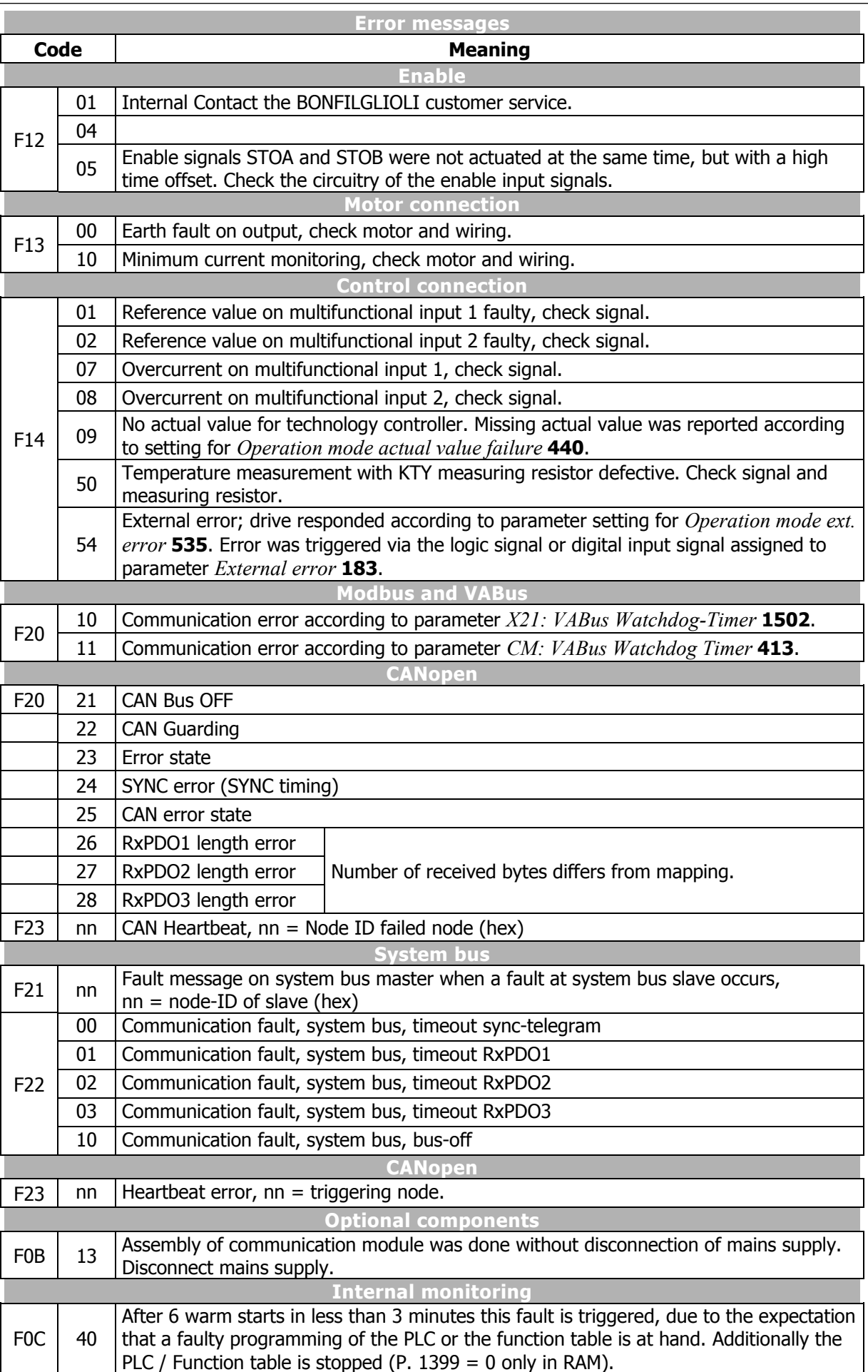

#### **Output signals in the case of error messages**

Errors are signaled via digital signals.

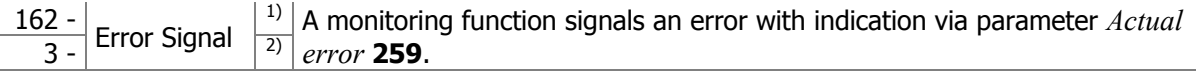

#### $<sup>1</sup>$  For linking to frequency inverter functions.</sup>

<sup>2)</sup> For output via a digital output. Select the signal source for one of the parameters 531, 532, 533,

554. See chapter 7.6.5 "Digital outputs".

In addition to fault messages mentioned, there are further fault messages. However these messages are only used for internal purposes and are not listed here. If you receive fault mes-sages which are not listed here, please contact the BONFILGLIOLI customer service.

### **13.2 Error environment**

#### **Actual values at the event of a failure**

The parameters of the error environment help troubleshooting both in the settings of the frequency inverter and also in the complete application. The error environment documents the operational behavior of the frequency inverter at the time of the last four faults.

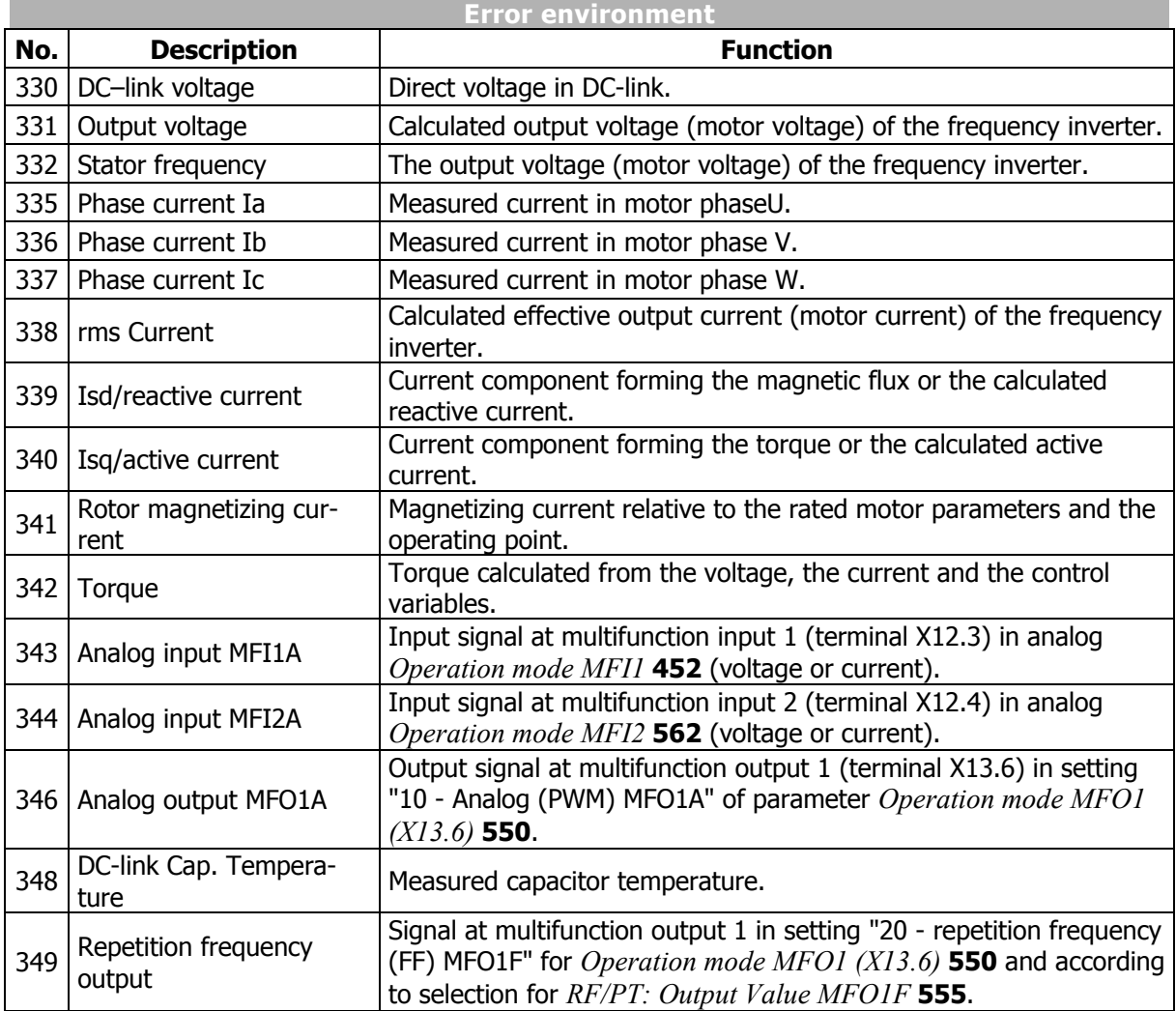

# $\bigotimes_{\mathsf{Vector}}$  Bonfiglioli

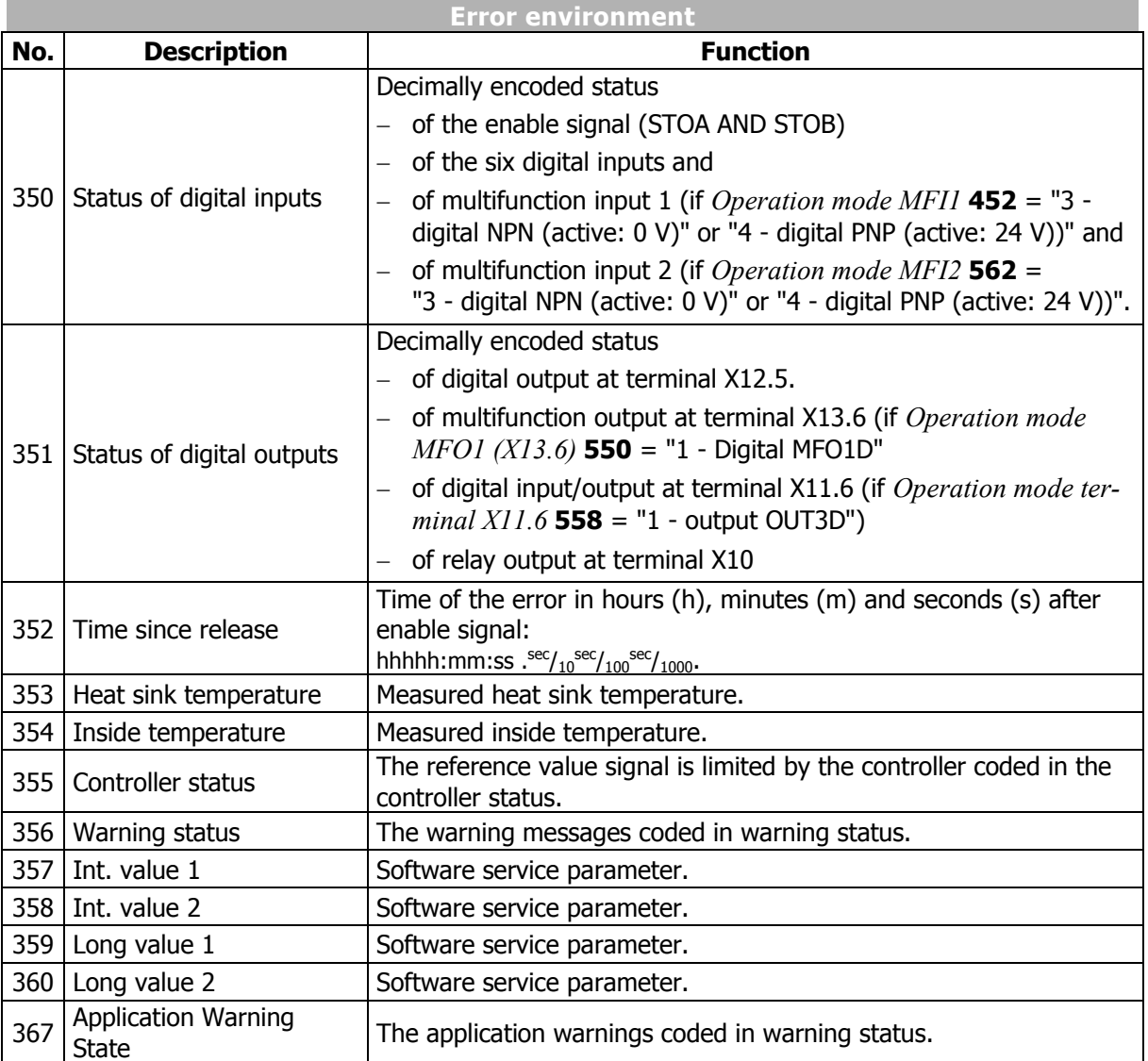

#### **361 Checksum**

The *Checksum* **361** parameter shows whether the storage of the error environment was free of errors (OK) or incomplete (NOK).

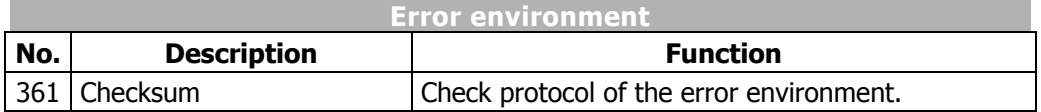

# **13.3 Troubleshooting**

The list shows a selection of possible measures if problems occur. Not all problems listed will result in an error message.

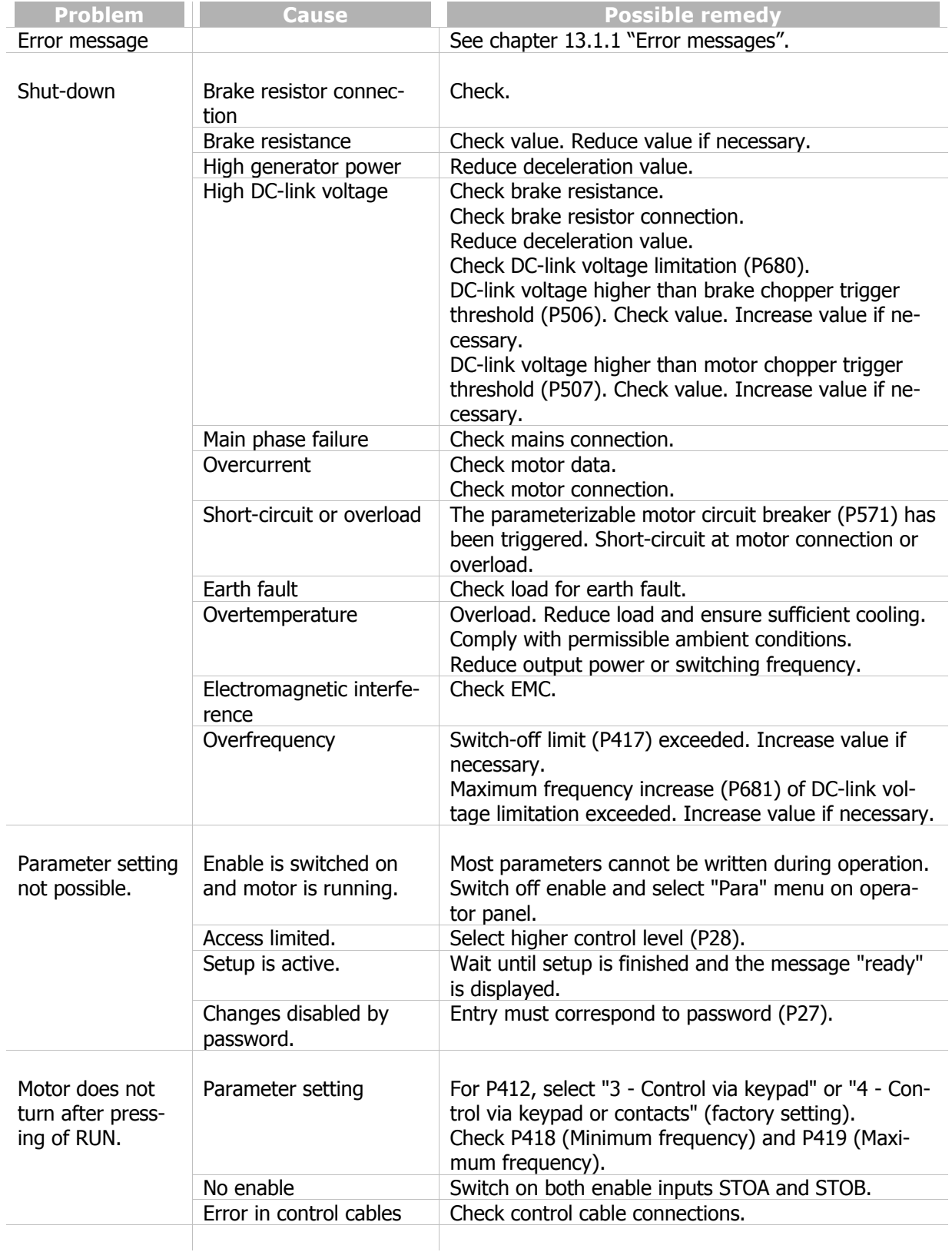

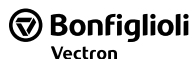

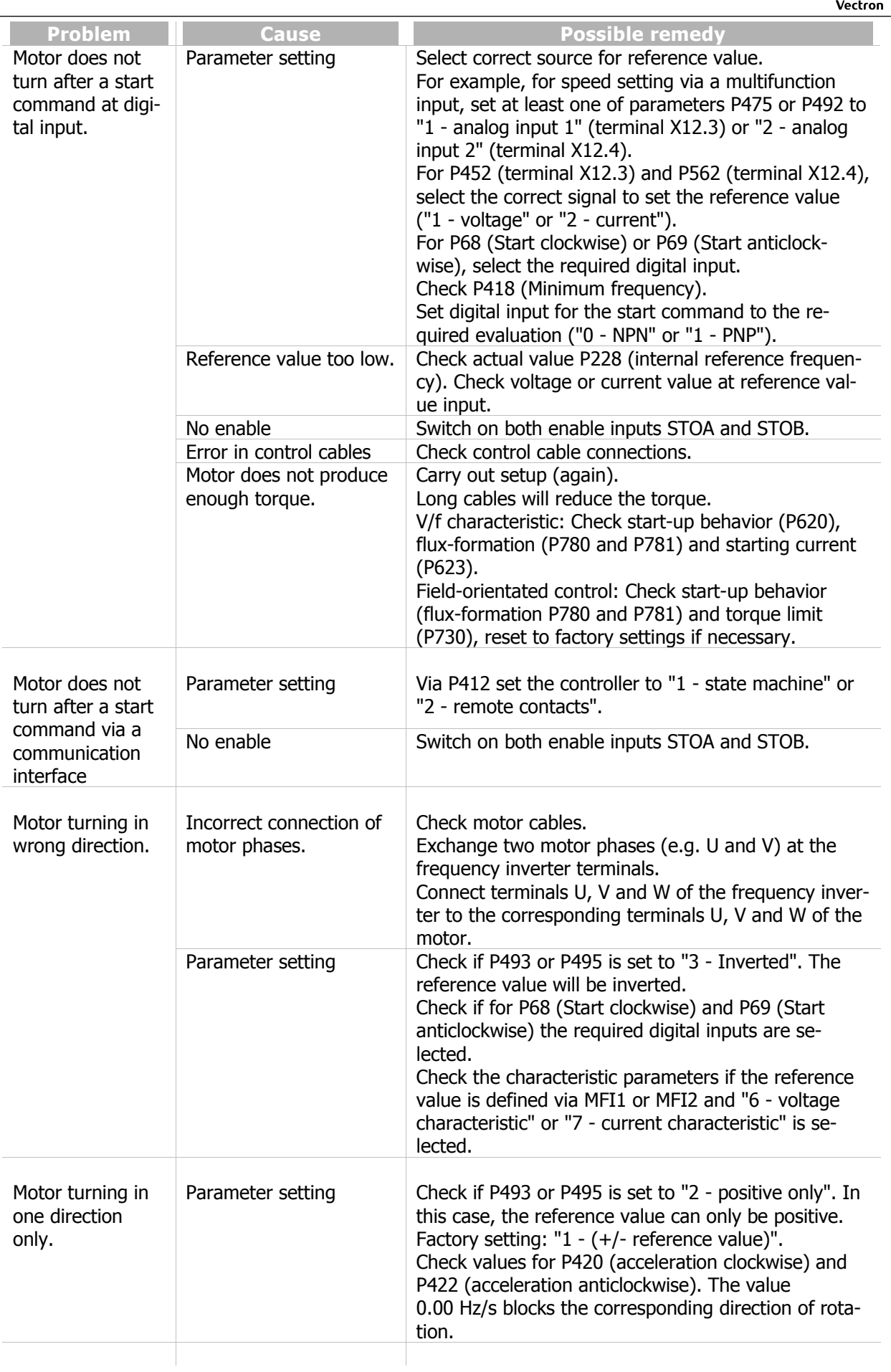

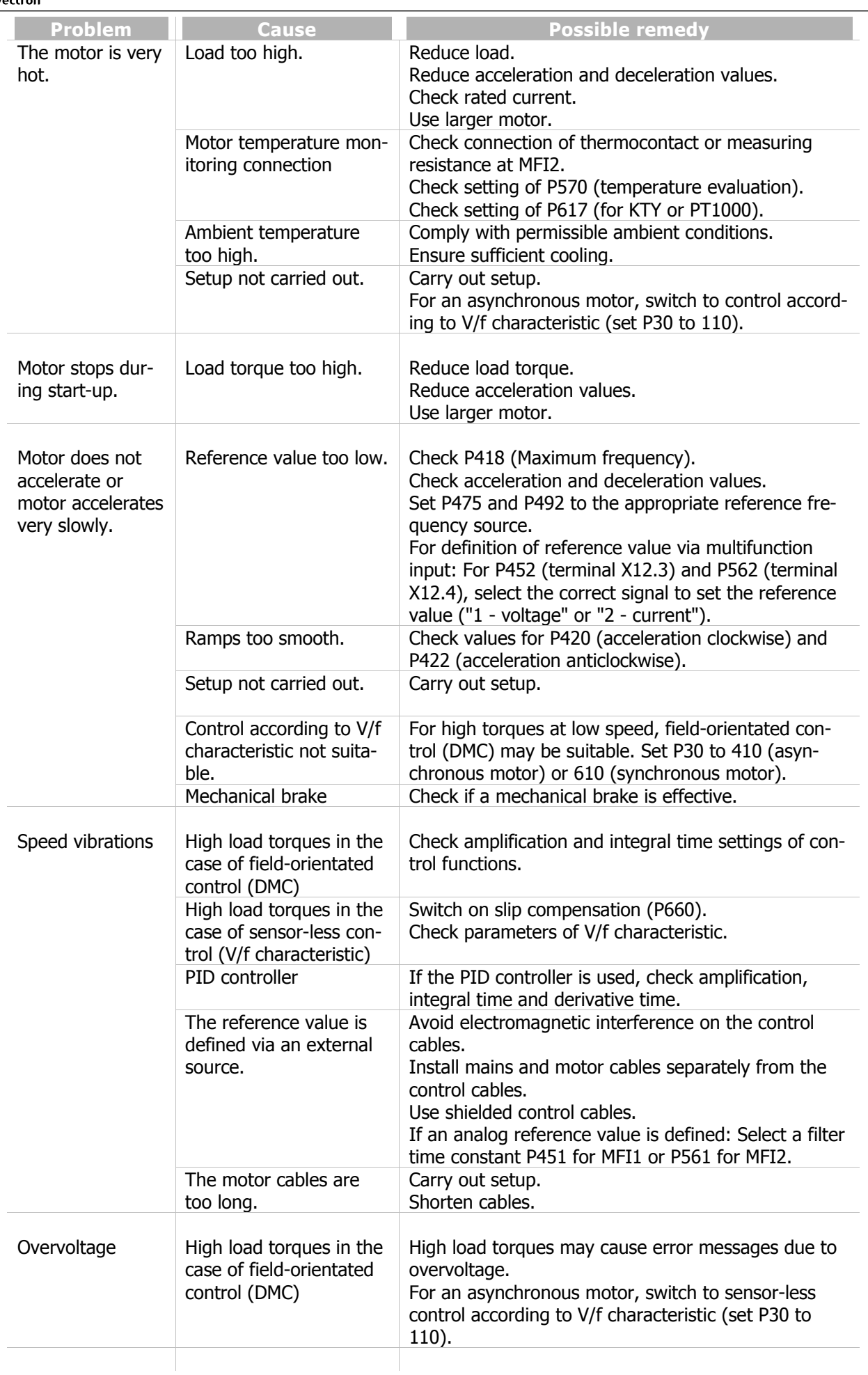

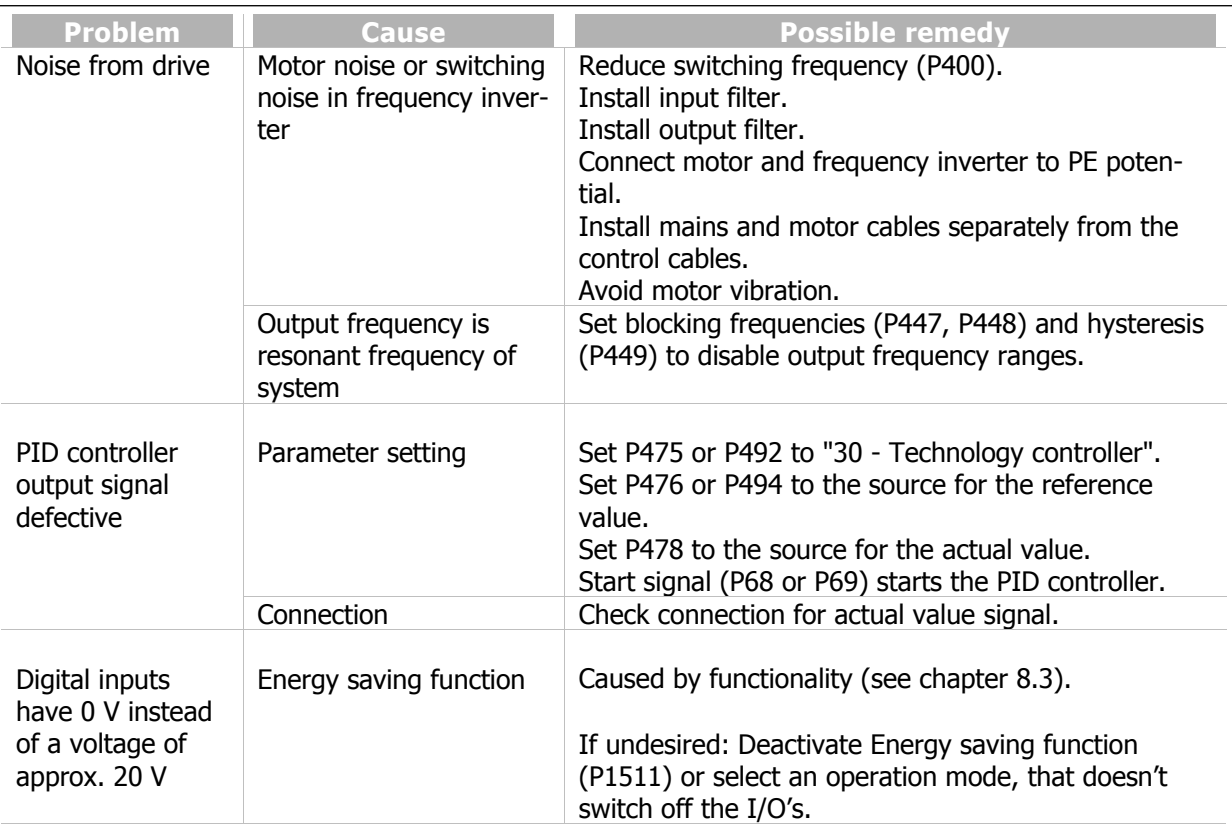

# **14 Operational and error diagnosis**

Operation of the frequency inverter and the connected load are monitored continuously. Various functions document the operational behavior and facilitate the operational and error diagnosis.

# **14.1 Status of digital signals**

The status display of the digital input and output signals enables checking of the vari-ous control signals and their assignment to the corresponding software functions, in particular during commissioning. Parameters *Status digital inputs* **350** and *Status digital outputs* **351** show decimal values which must be converted to binary values in order to obtain the status information.

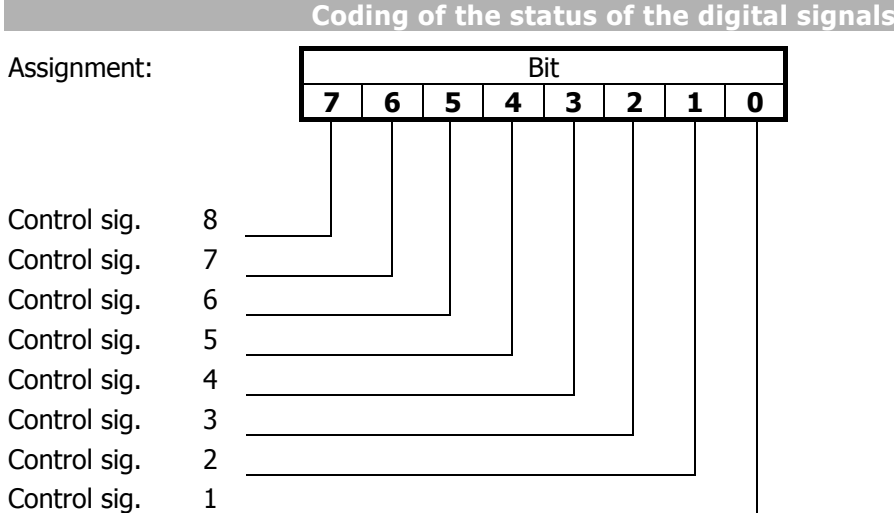

A decimal value is displayed, indicating the status of the digital signals in bits after conversion into a binary figure.

#### **Example:**

Decimal figure 33 is displayed. Converted into the binary system, the number reads 00100001. Thus, the following contact inputs or outputs are active:

Digital input or output 1 Digital input or output 6

### **14.2 Controller status**

The controller status can be used to establish which of the control functions are active. If a several controllers are active at the time, a controller code com-posed of the sum total of the individual codes is displayed. Display of the controller status via the operator panel can be parameterized via parameter *Controller status message* **409**.

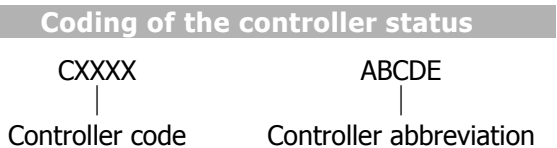

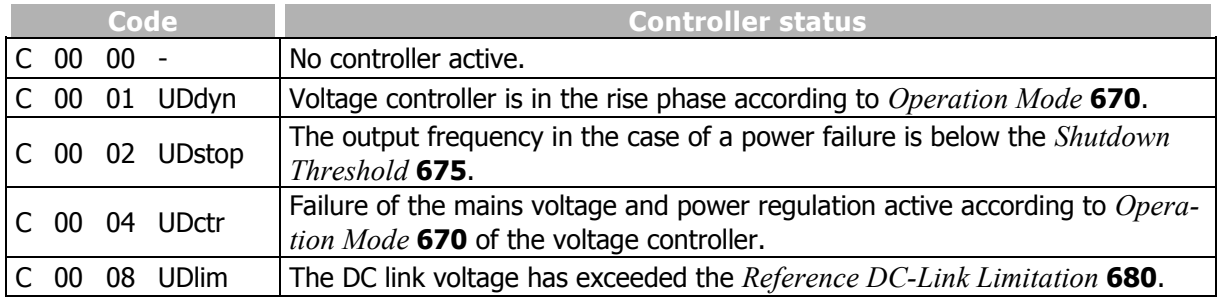

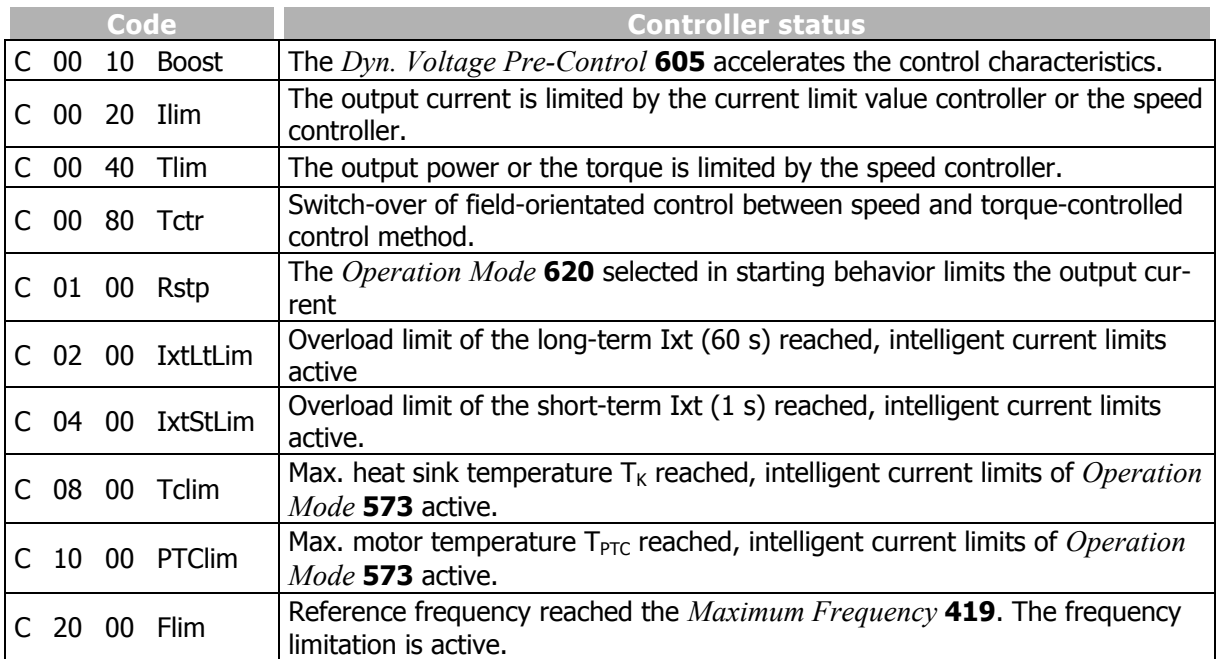

#### **Example:**

The controller status is displayed:

C0024 UDctr Ilim

The controller status results from the hexadecimal sum of the controller codes  $(0004+0020 = 0024)$ . At the same, the power failure regulation and also the current limita-tion of the speed controller are active.

# **14.3 Warning status and warning status application**

The current warning is displayed by a message in the warning status and can be used for an early message of a critical operational condition. Warnings are also displayed on the operator panel. If several warnings are present, the warning status is displayed as the sum of the individual warning codes.

Via the actual value parameters *Warning* **269**, *Application Warnings* **273**, *Warning status* **356** (in error environment) and *Application warning status* **367** (in error environment), all warnings present at the time of the error are displayed.

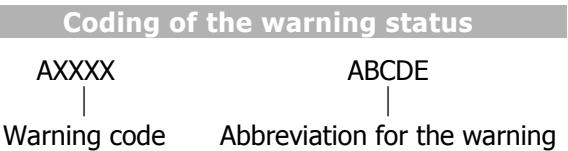

The warning masks created through parameters *Create warning mask* **536** and *Create warning mask application* **626** have no influence on the warnings displayed.

#### **356 Warning Status**

The parameter displays the warning at failure switch-off. Meaning of code displayed by parameter *Warning Status* **356**:

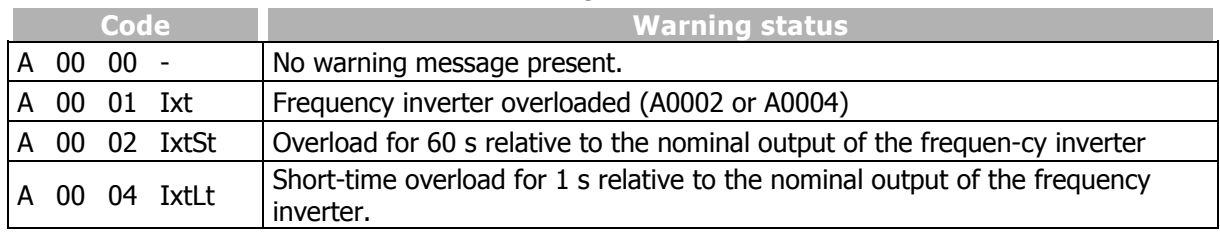

307

® Bonfiqlioli Vectron

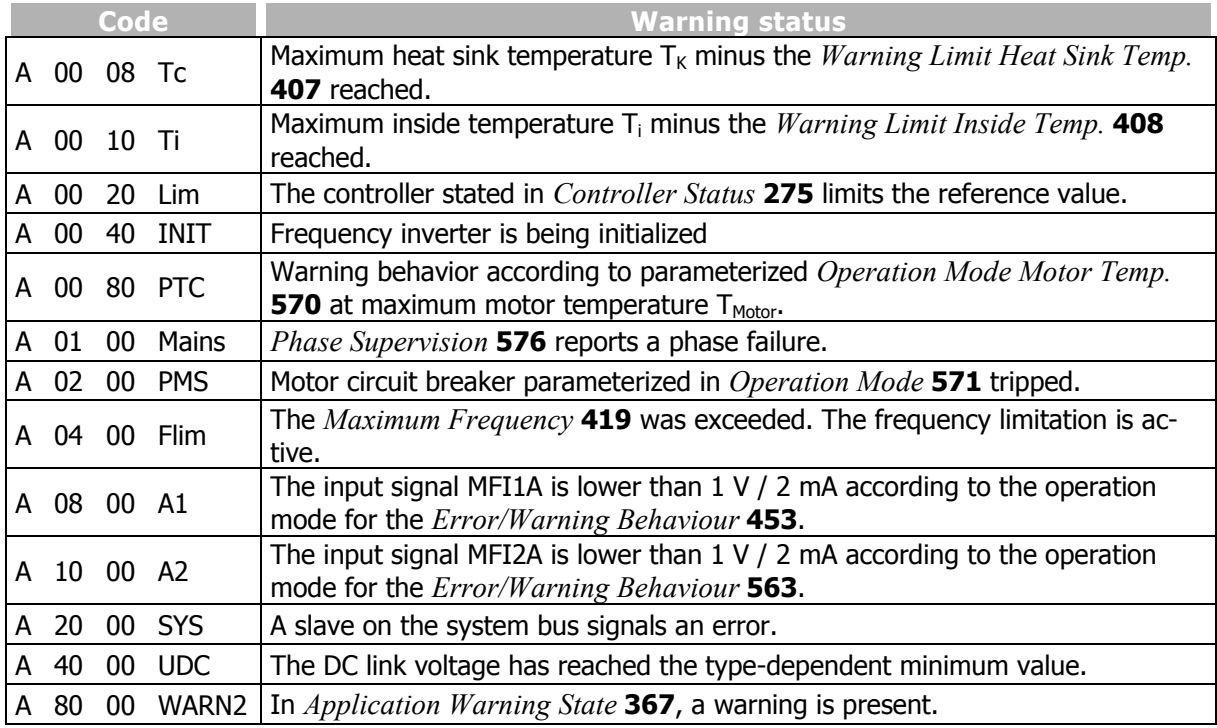

#### **Example:**

The following warning status is displayed:

A008D Ixt IxtLt Tc PTC

The warning status results from the hexadecimal sum of the warning codes (0001+0004+0008+0080  $= 008D$ ).

The short-term overload (1 s), warning limit heat sink temperature and warning limit motor temperature warnings are present.

#### **Output signals**

Warnings are signaled via digital signals.

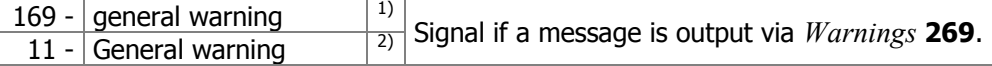

<sup>1)</sup> For linking to frequency inverter functions

<sup>2)</sup>For output via a digital output. Select the signal source for one of the parameters 531, 532, 533, 554. See chapter 7.6.5 "Digital outputs".

#### **273 Application Warnings 367 Application warning status**

Parameter *Application Warnings* **273** displays the current warning.

Parameter *Application warning status* **367** displays the warning at failure switch-off.

Meaning of code displayed by parameters *Application Warnings* **273** and *Application Warning State* **367**:

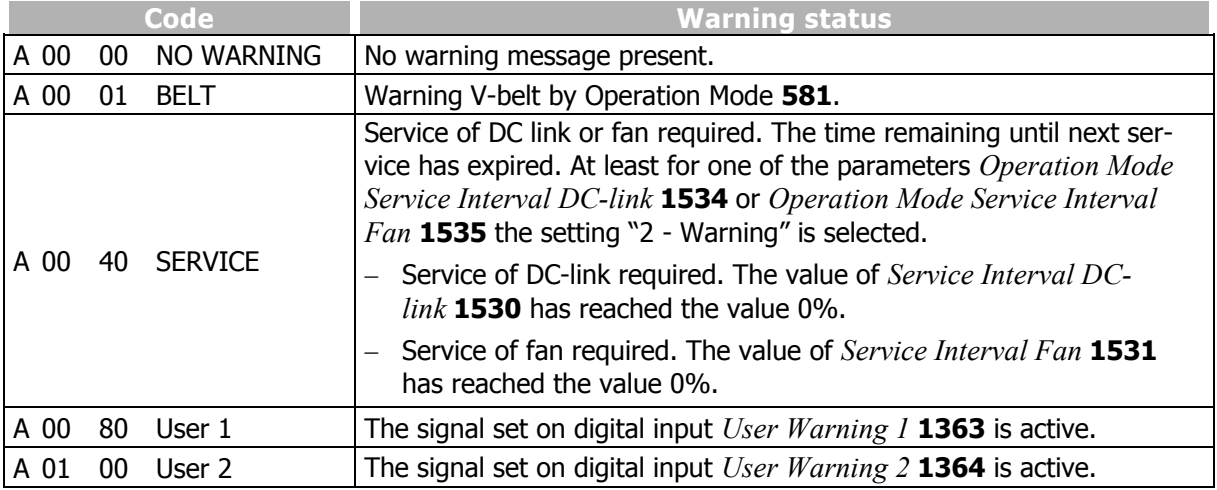

### **Output signals**

Application Warnings are signaled via digital signals.

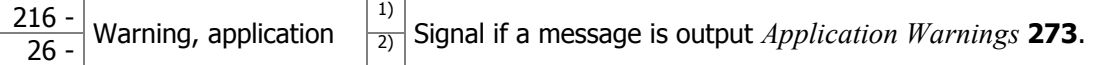

 $<sup>1</sup>$ For linking to frequency inverter functions</sup>

 $^{2)}$ For output via a digital output. Select the signal source for one of the parameters 531, 532, 533, 554. See chapter 7.6.5 "Digital outputs".

# **15 Parameter list**

The parameter list is structured according to the menu branches of the control software. The parameters are listed in ascending numerical order. A headline (shaded) can appear several times, i.e. a subject area may be listed at different places in the table.

- 目 The parameter is available in the four data sets.
- $\overline{\mathsf{v}}$ The parameter value is set by the SETUP routine.
- $\otimes$ The parameter cannot be written when the frequency inverter is in operation.

 $I_{FIN}$ ,  $U_{FIN}$ ,  $P_{FIN}$ : Nominal values of frequency inverter,  $o_c$ : Overload capacity of frequency inverter

# **15.1 Actual values (Menu Actual)**

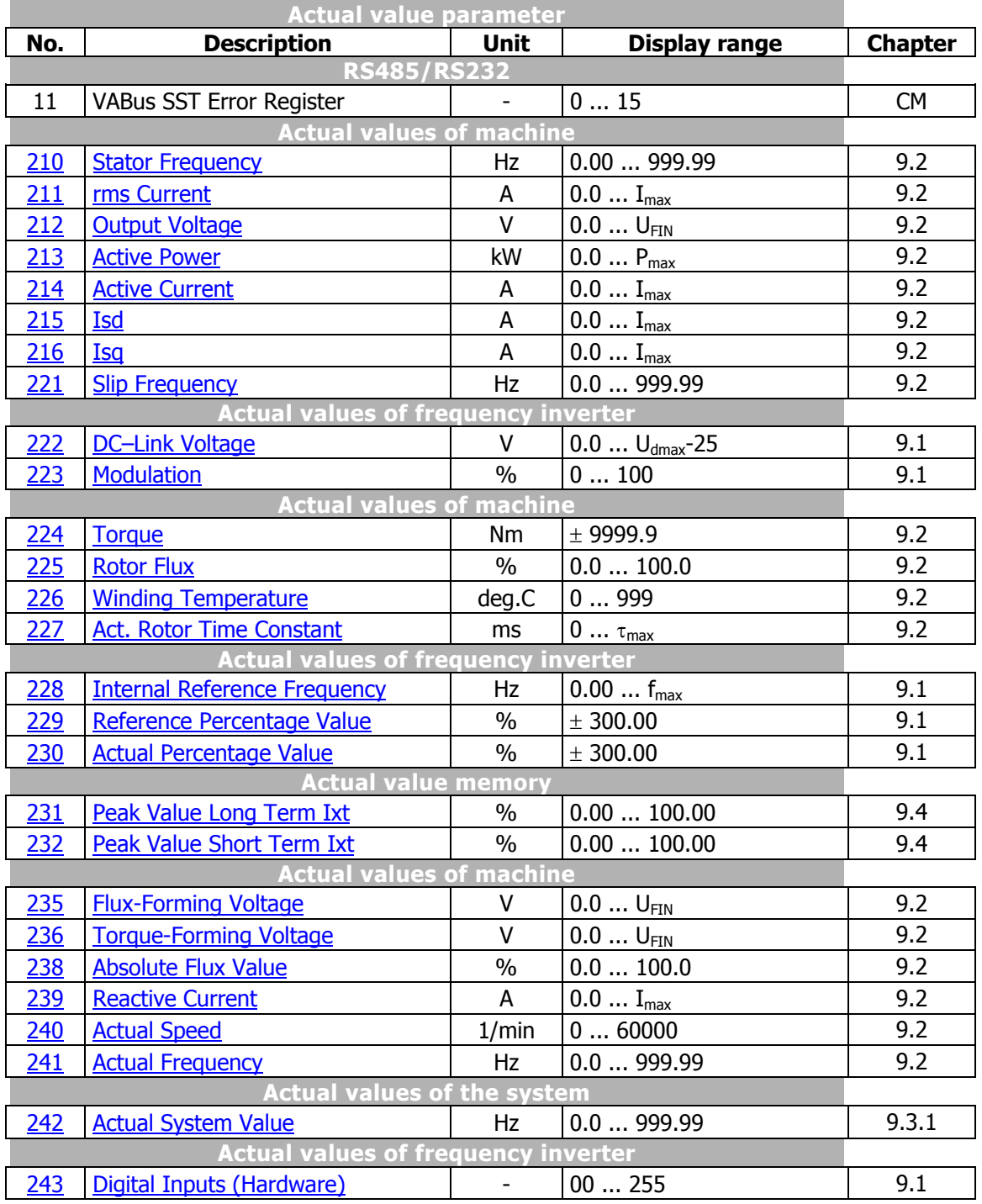

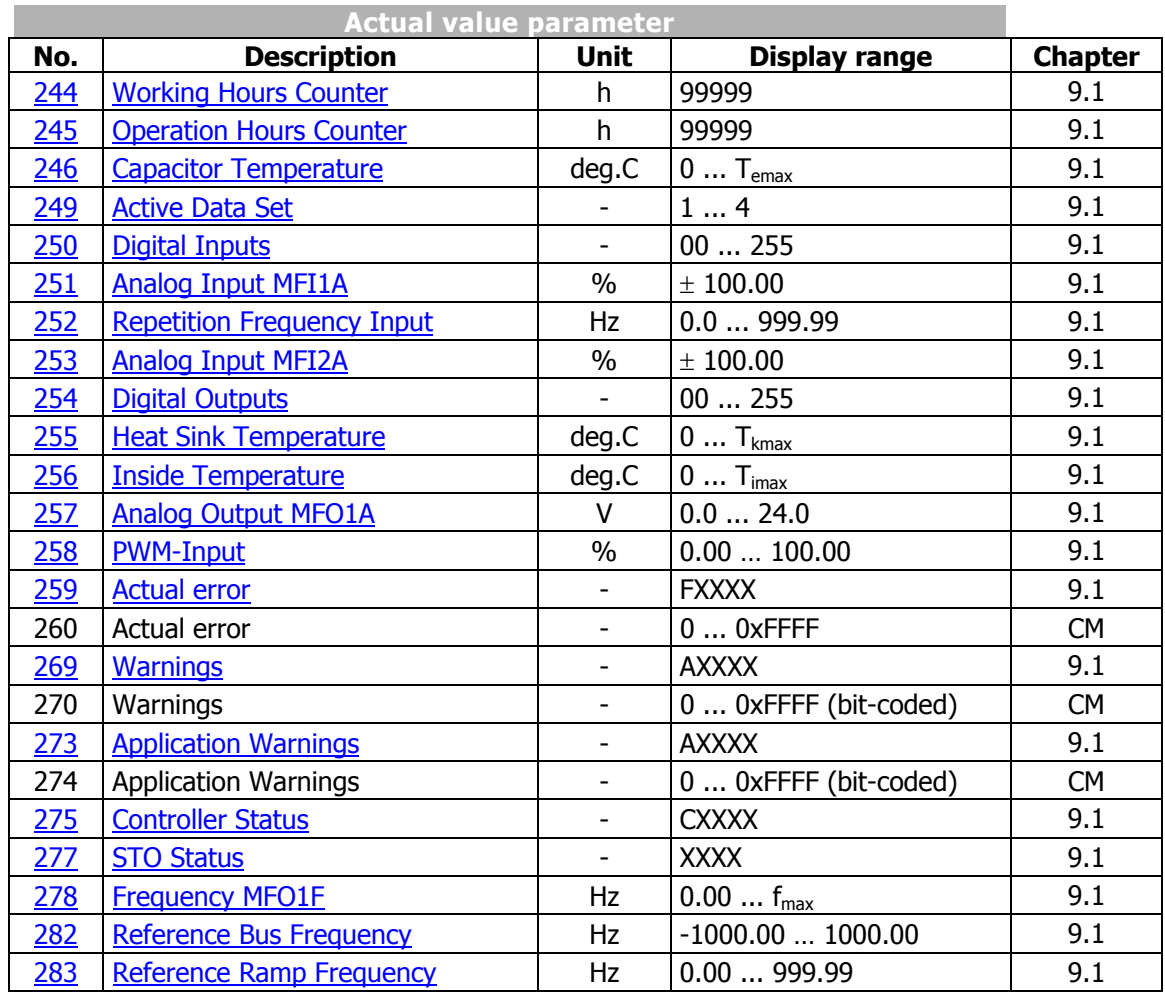

#### **Note:**

The parameters *Current error* **260**, *Warnings* **270** and *Application Warnings* **270** are only accessible Fieldbus. They cannot be accessed via the VPlus PC-Software or the Operator Panel.

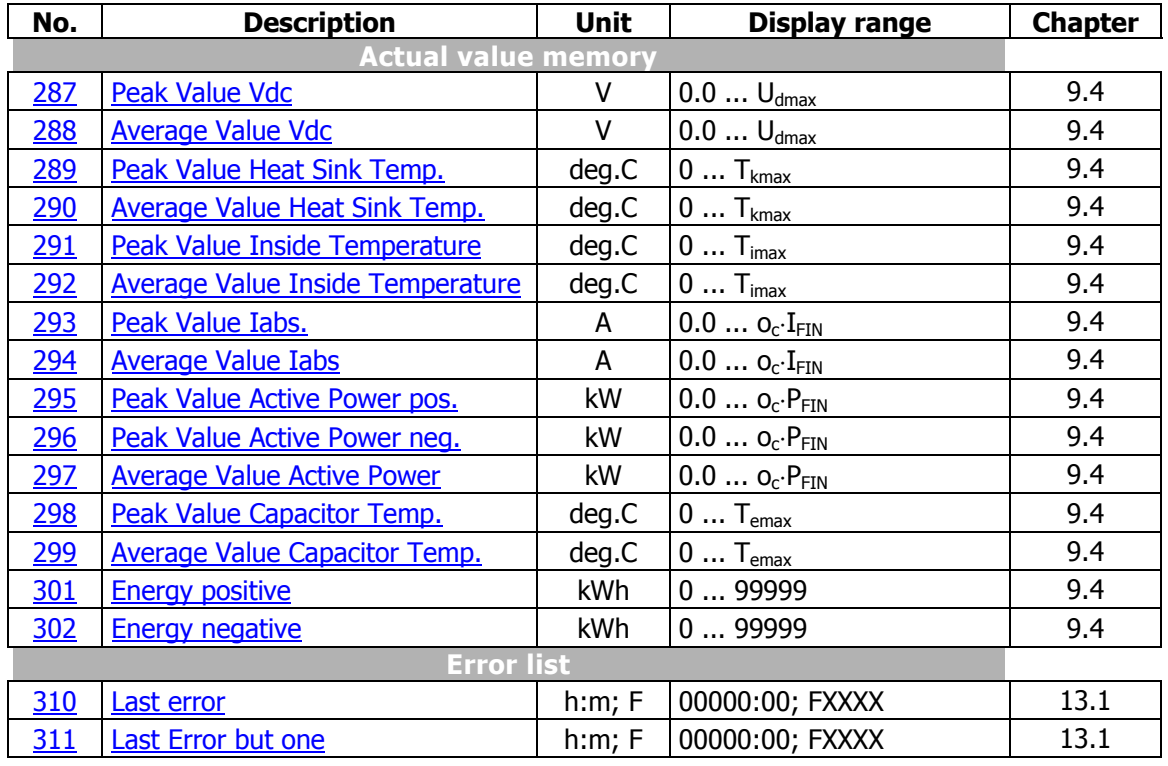

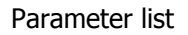

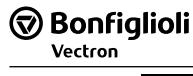

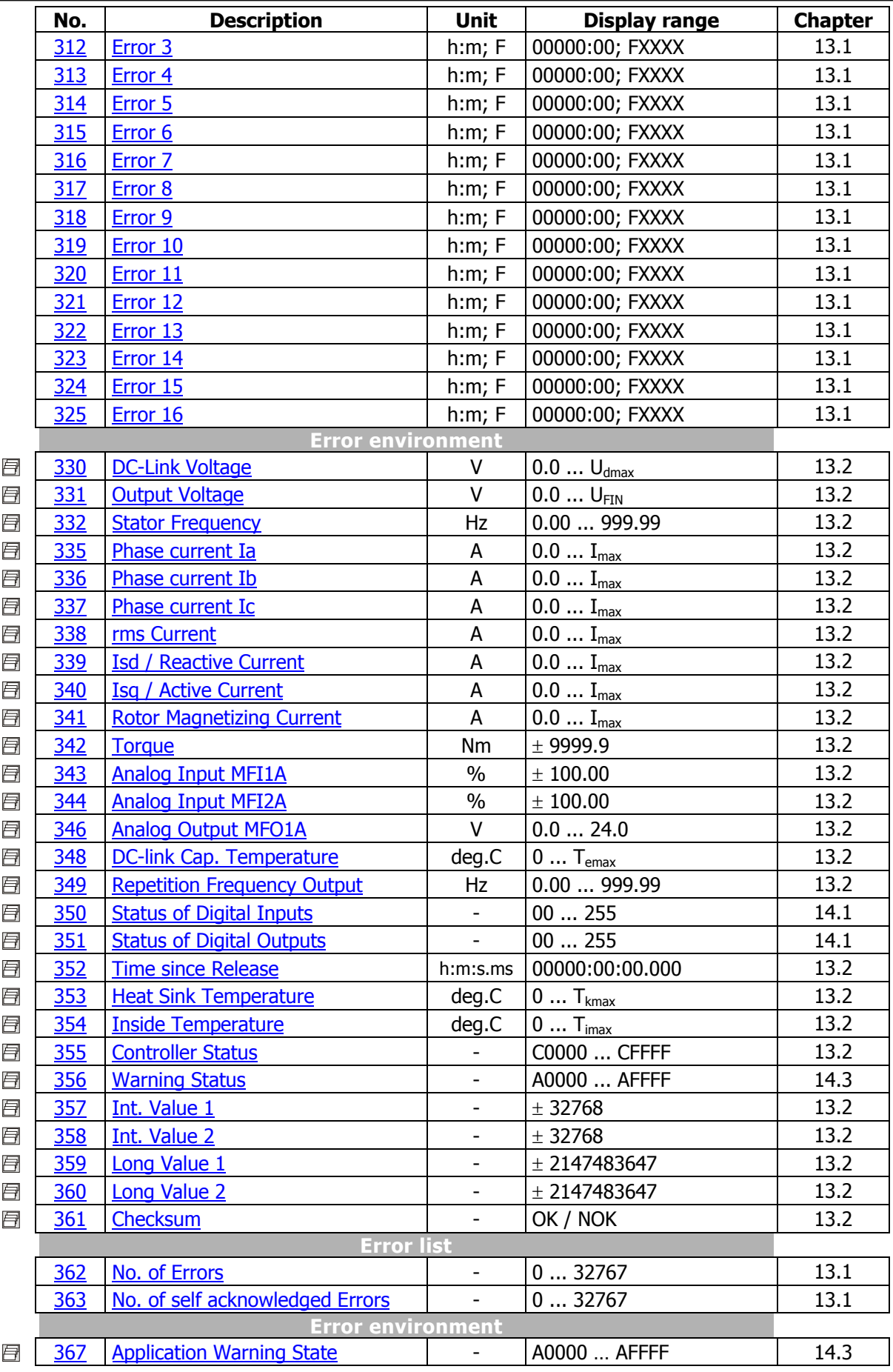

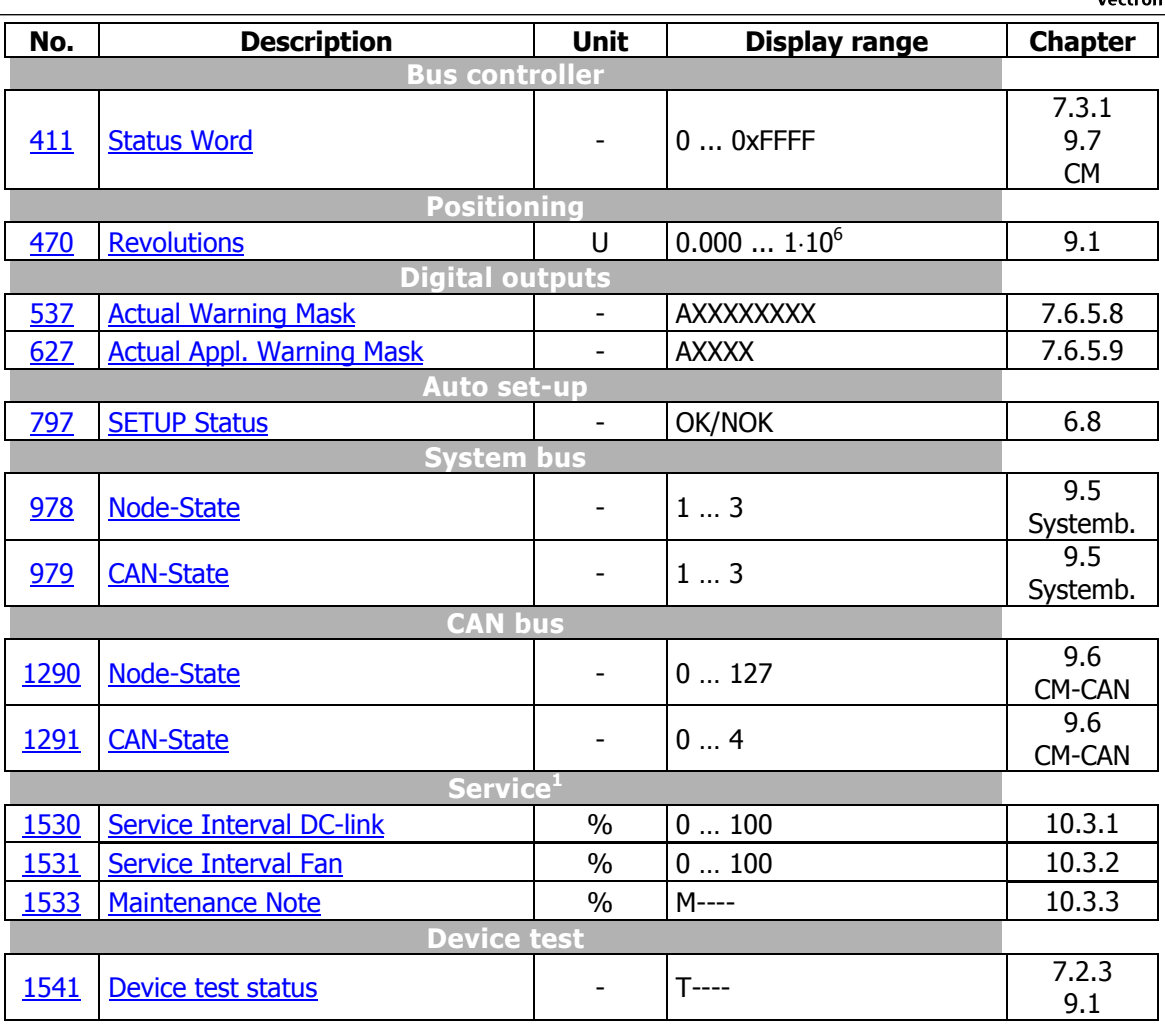

The column "chapter" refers to the chapter number and/or the corresponding document, that contains a detailed parameter description.<br>CM: Please refer to th

313

Please refer to the manual of the used communication profile.

CM-CAN: Please refer to the **CAN** communication manual.

CM-PDPV1: Please refer to the **PROFIBUS** communication manual.

CM-485: Please refer to the **VABus** communication manual.

CM-Modbus: Please refer to the **Modbus** communication manual.

Systembus: Please refer to the **Systembus** communication manual.

-

<sup>1</sup> For maintenance work contact the service of BONFIGLIOLI.

# **15.2 Parameters (Menu PARA)**

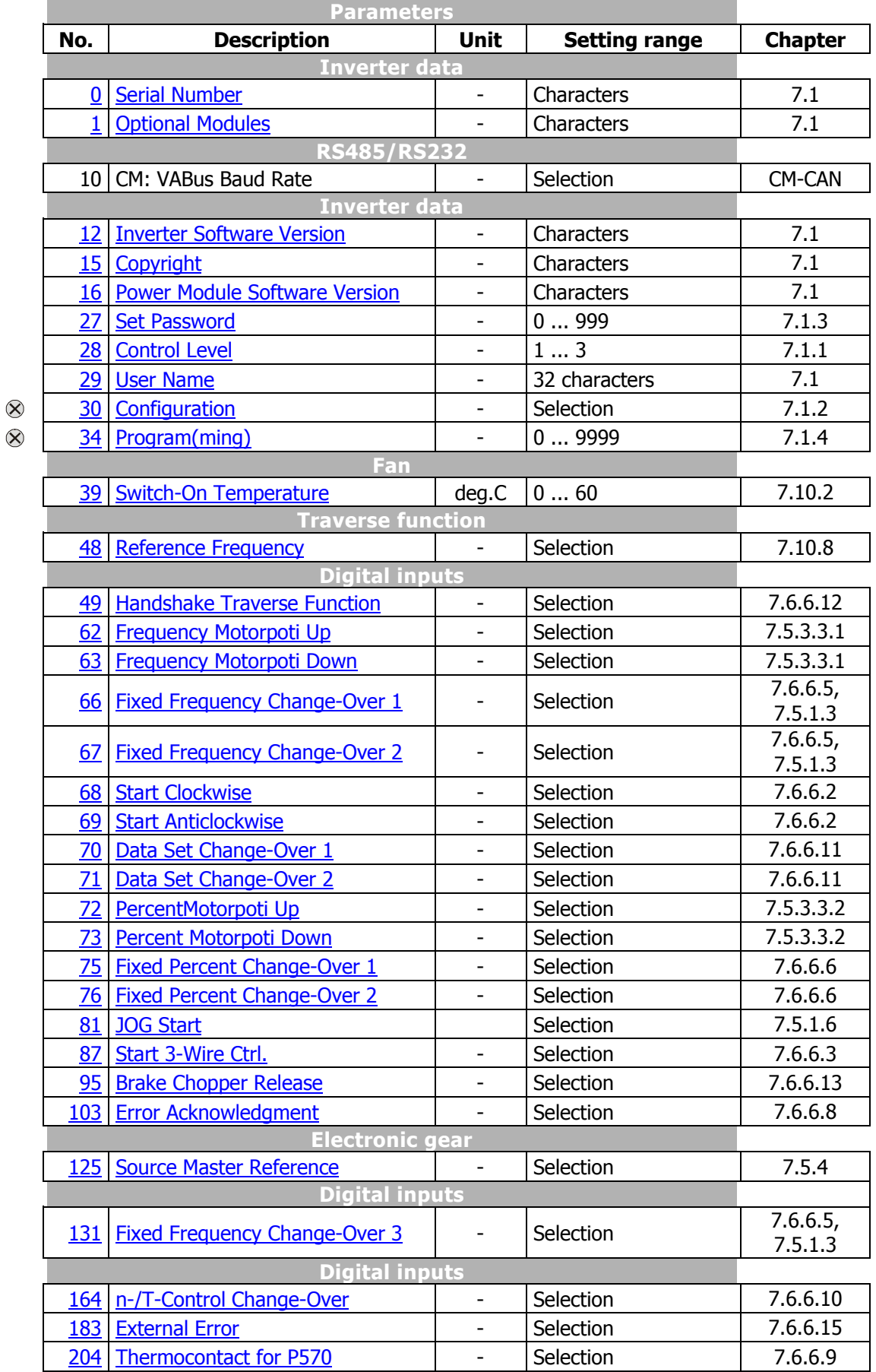

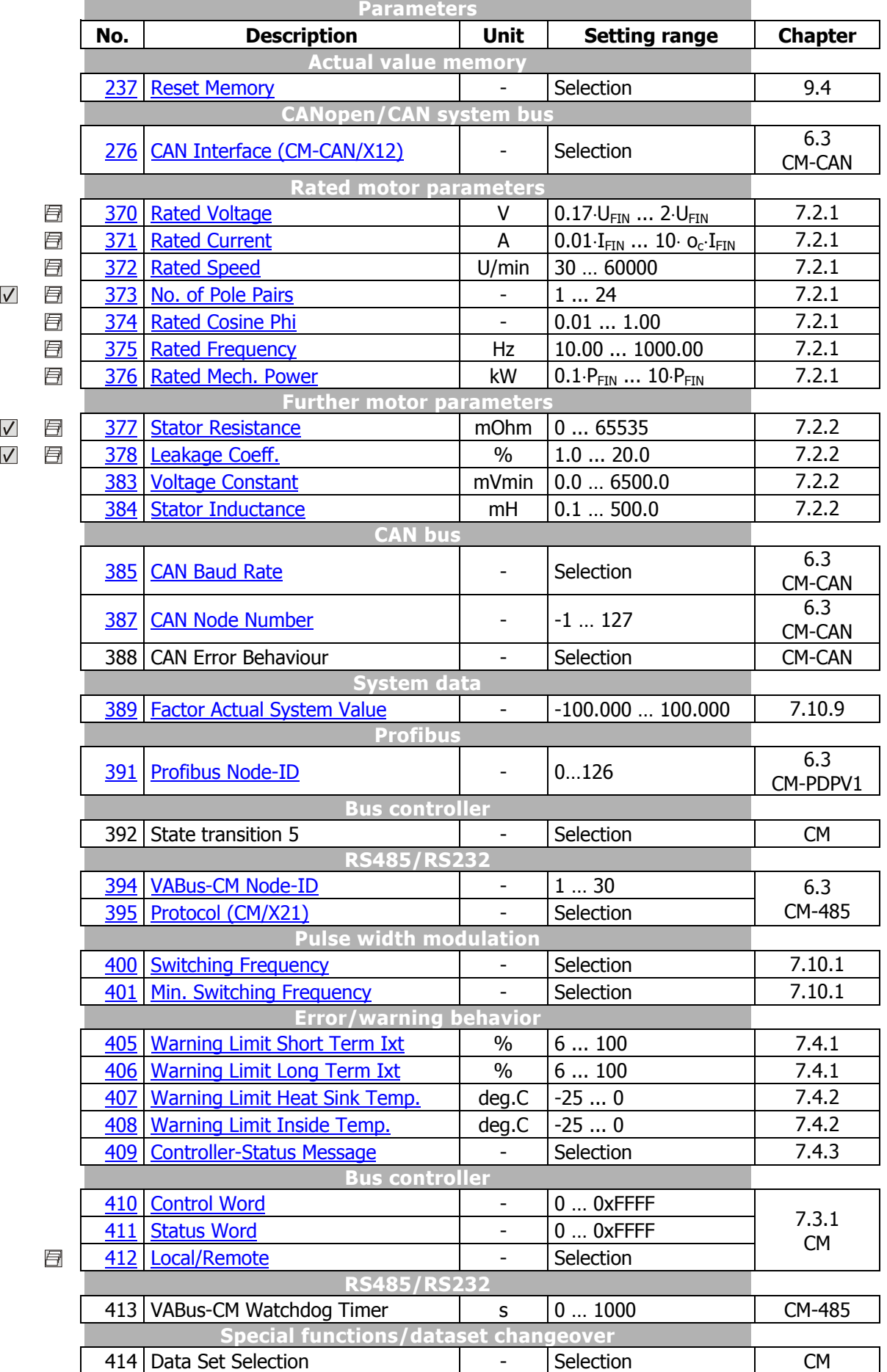

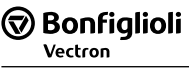

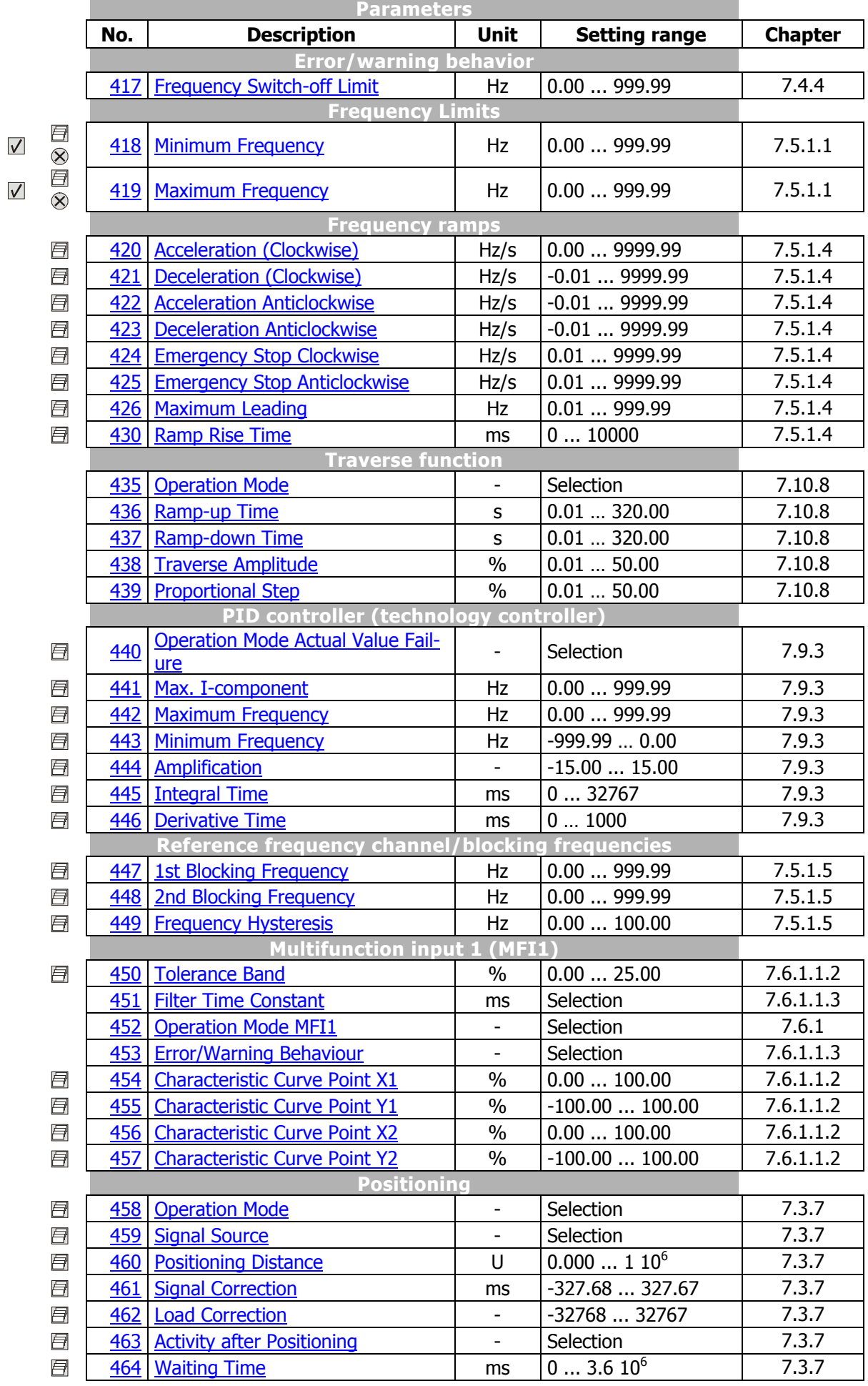

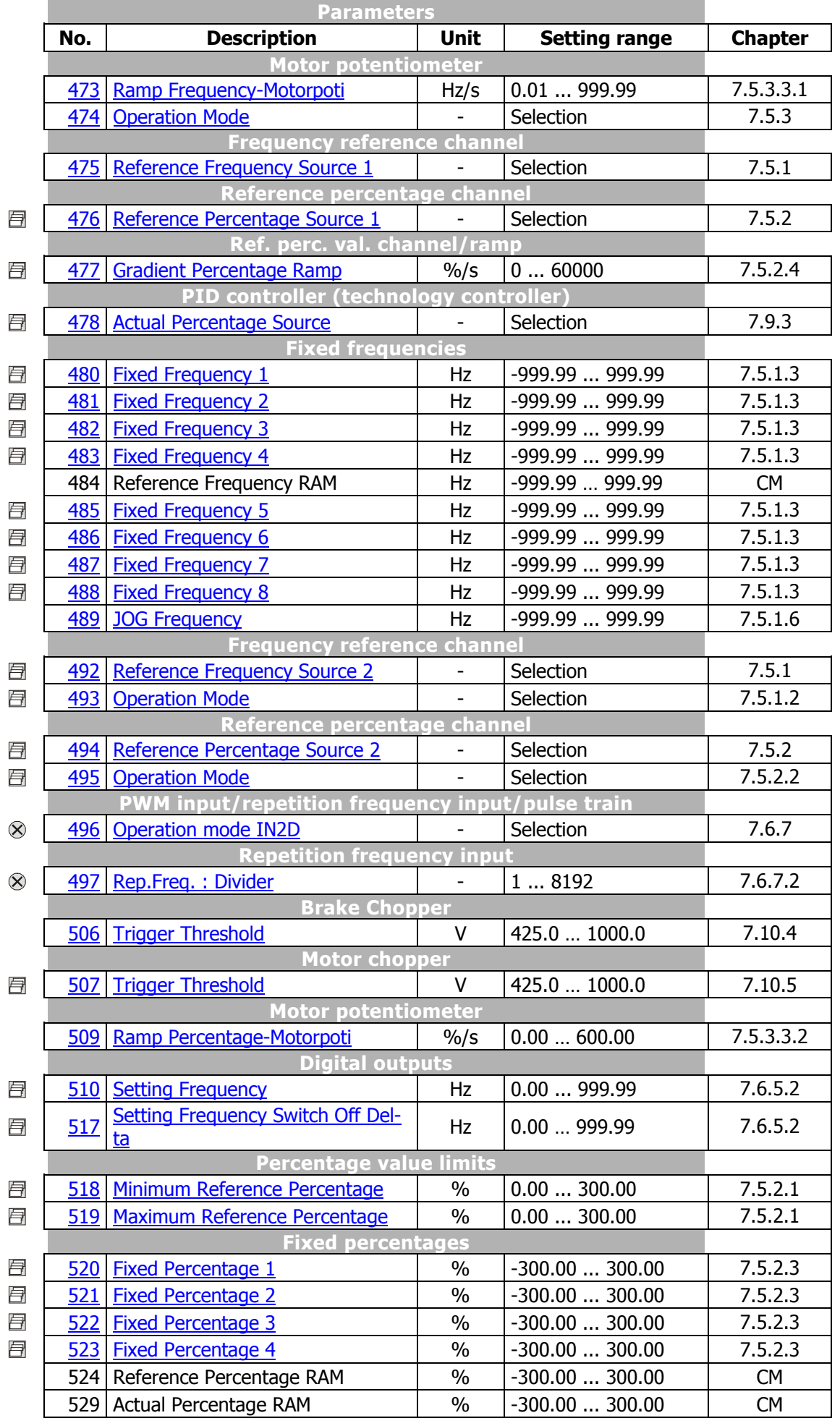

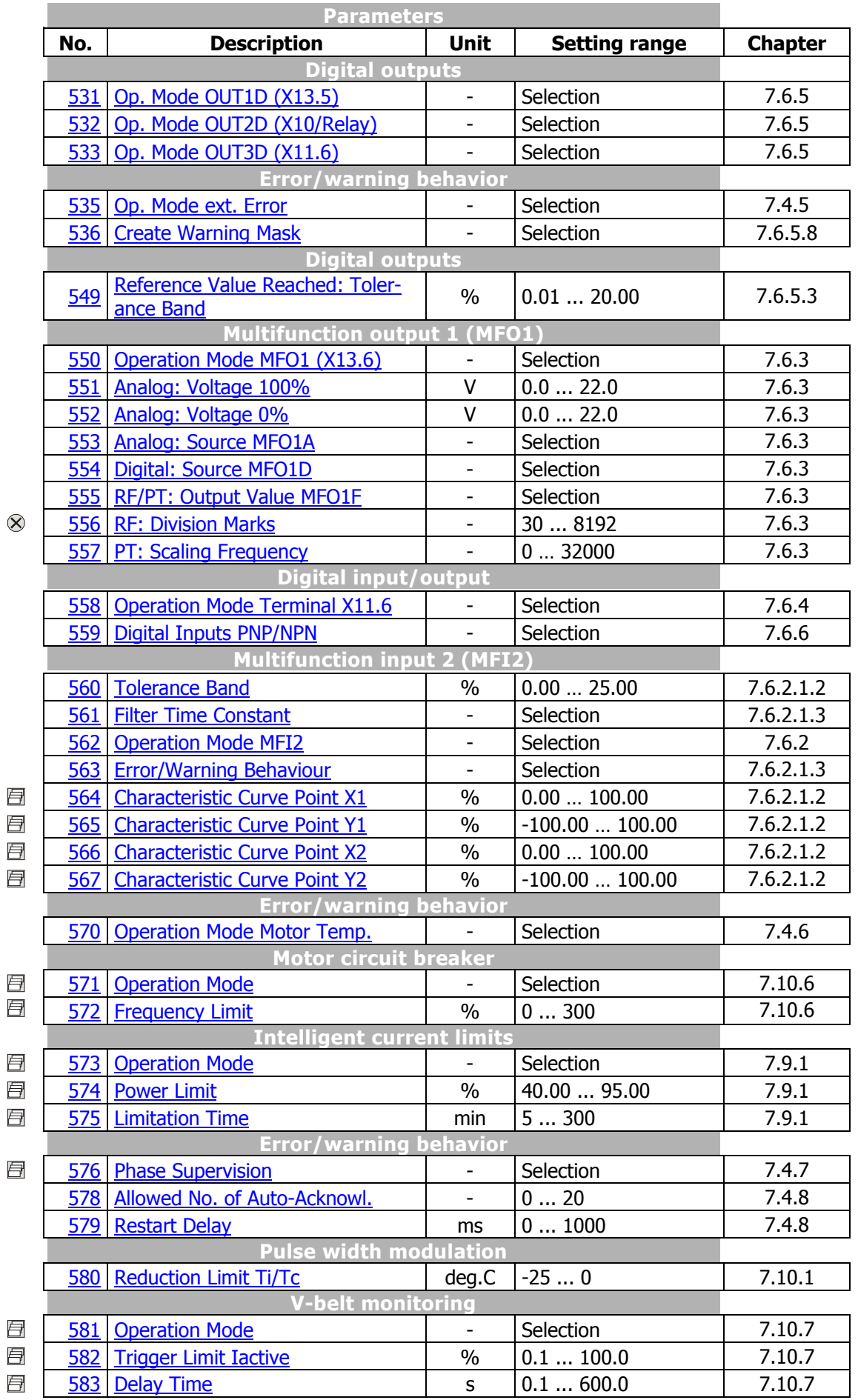

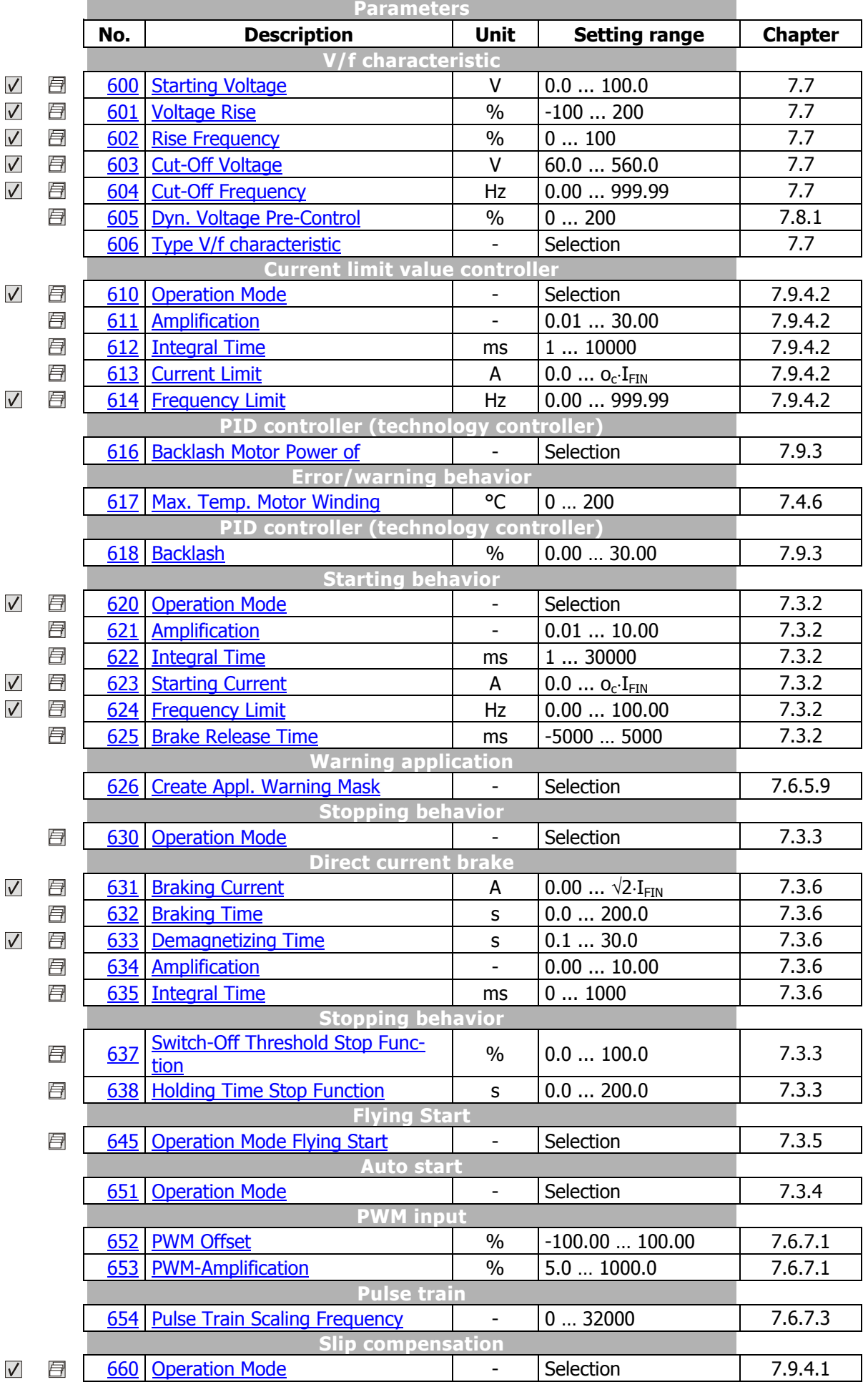

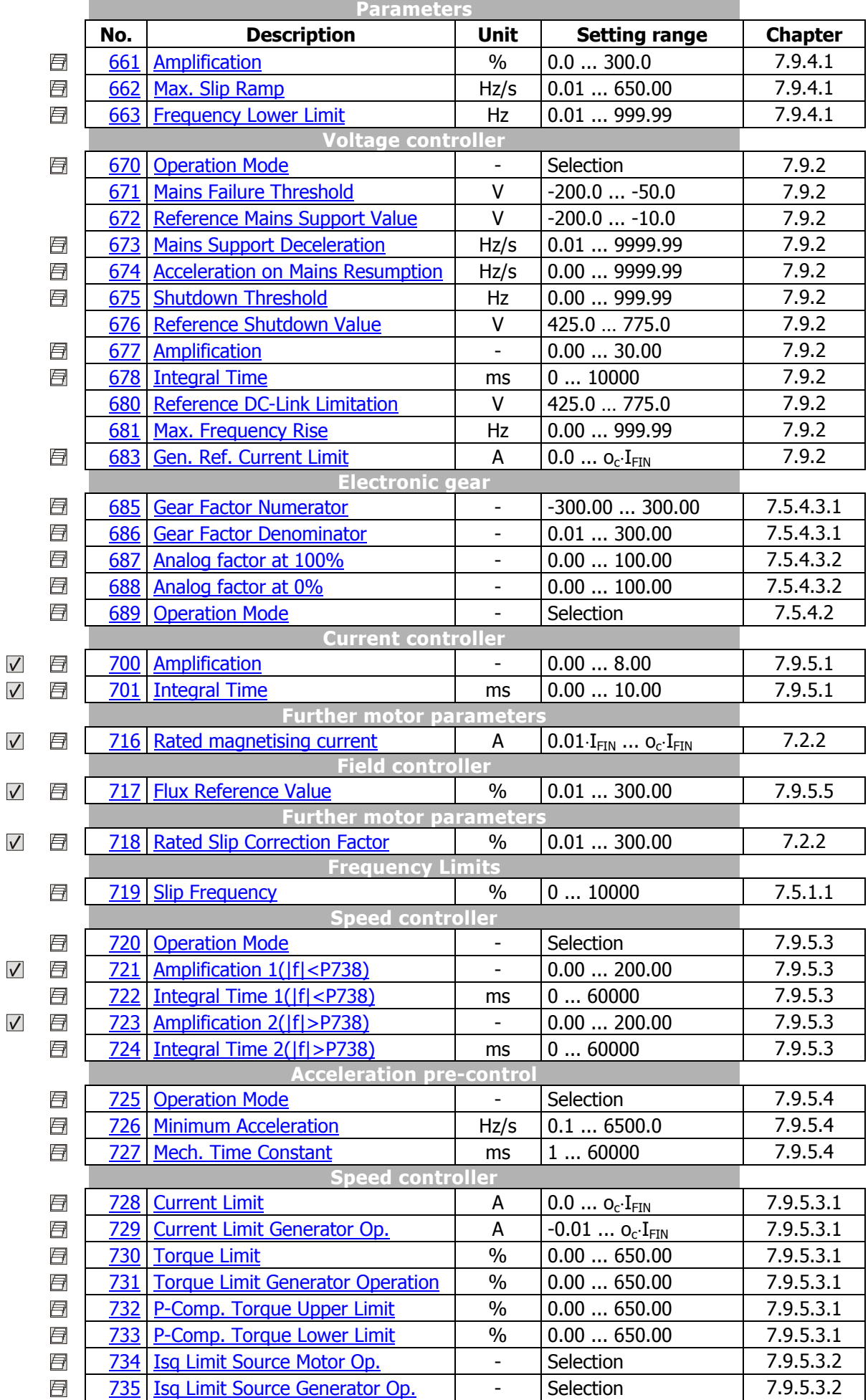

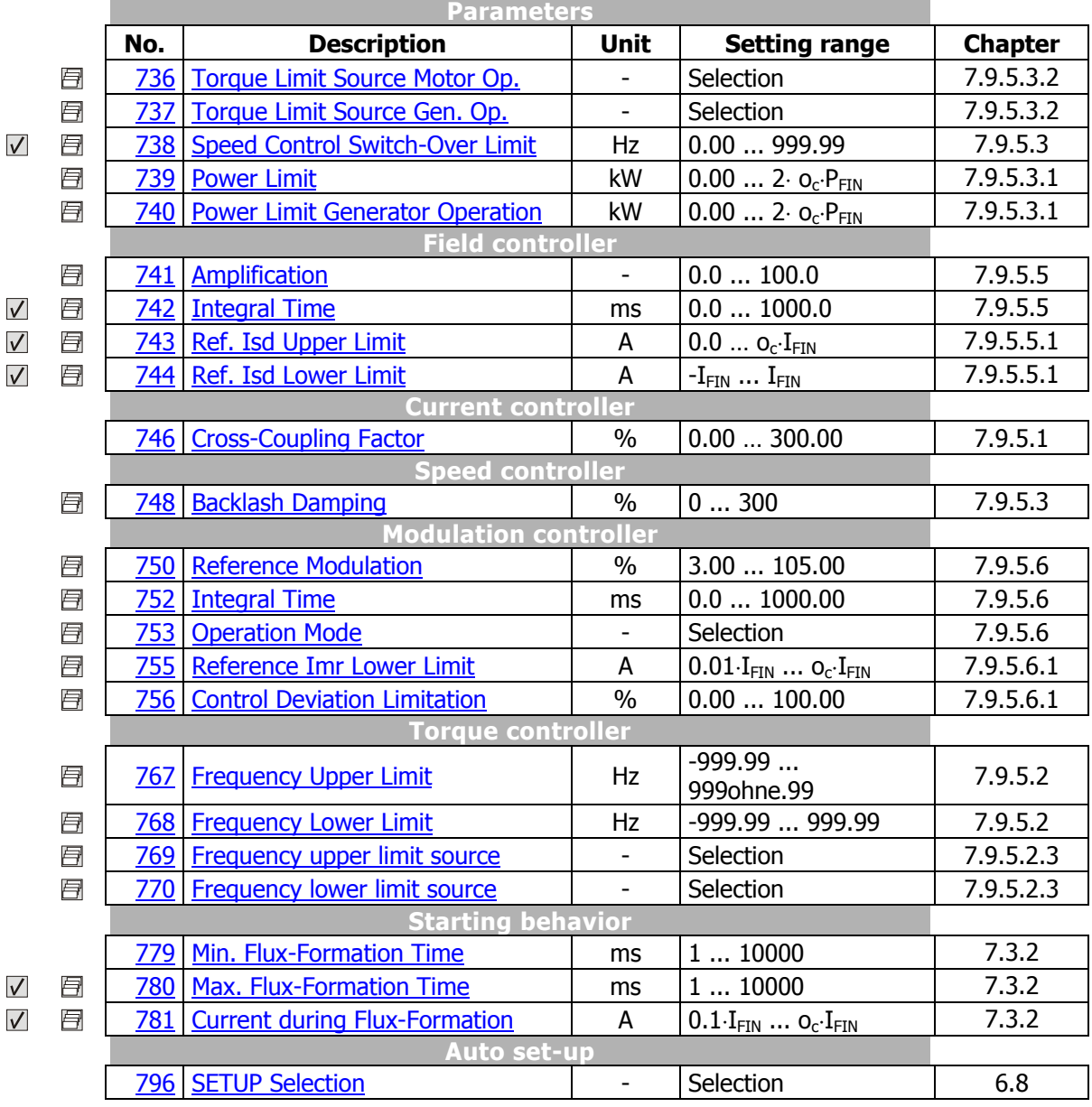

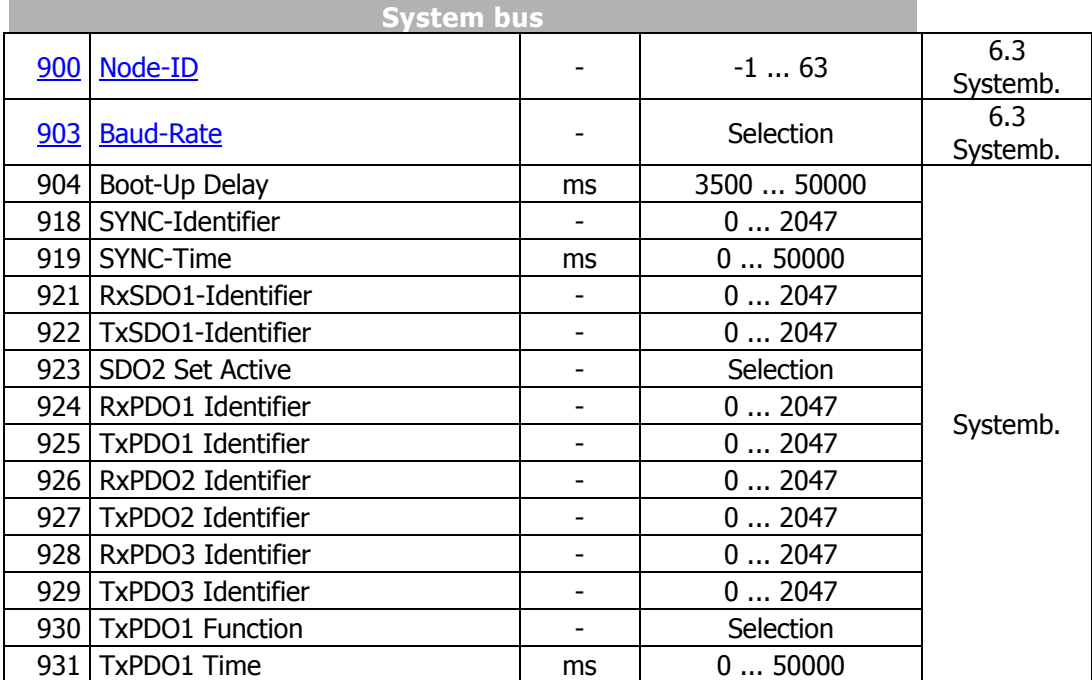

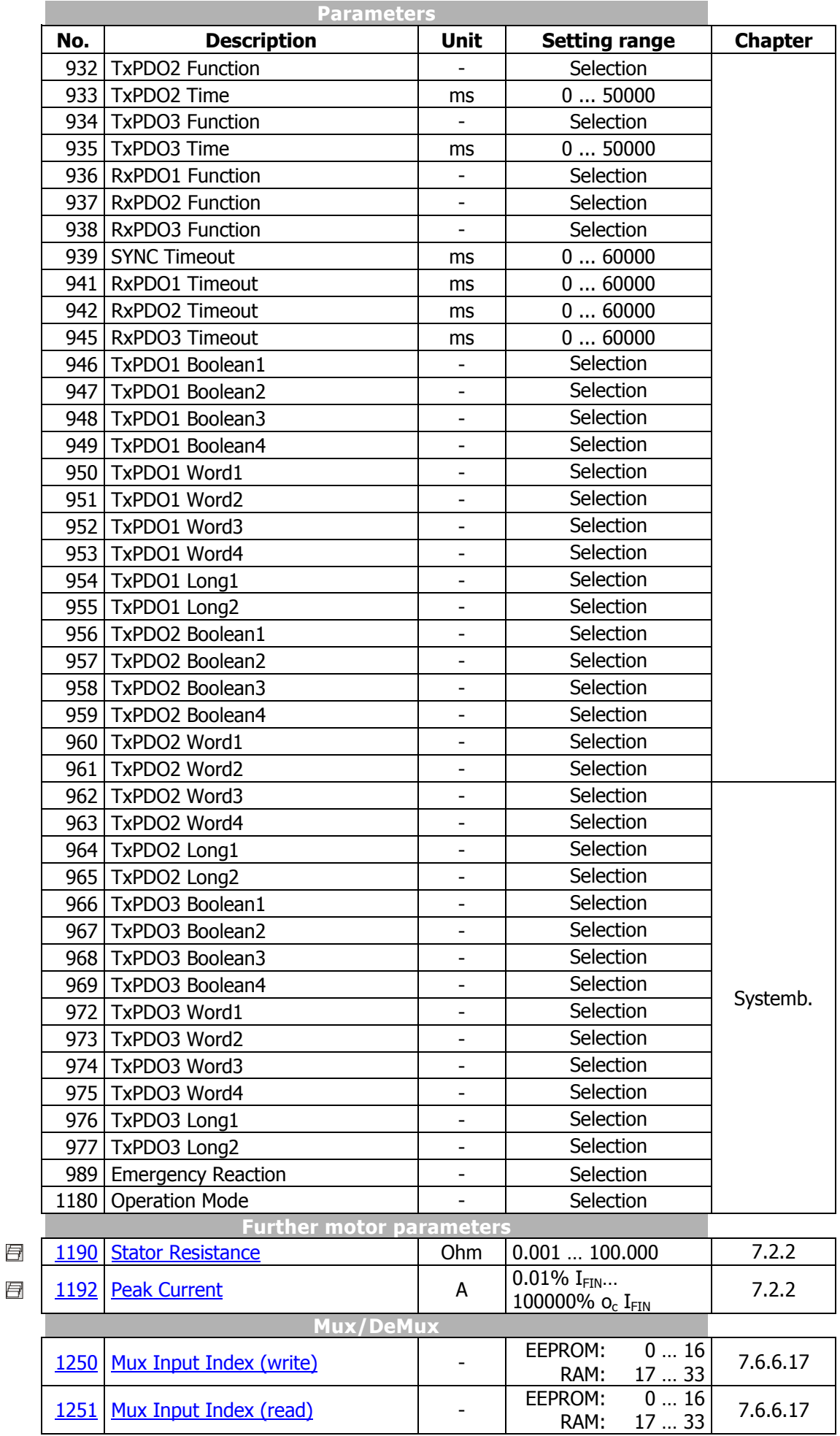

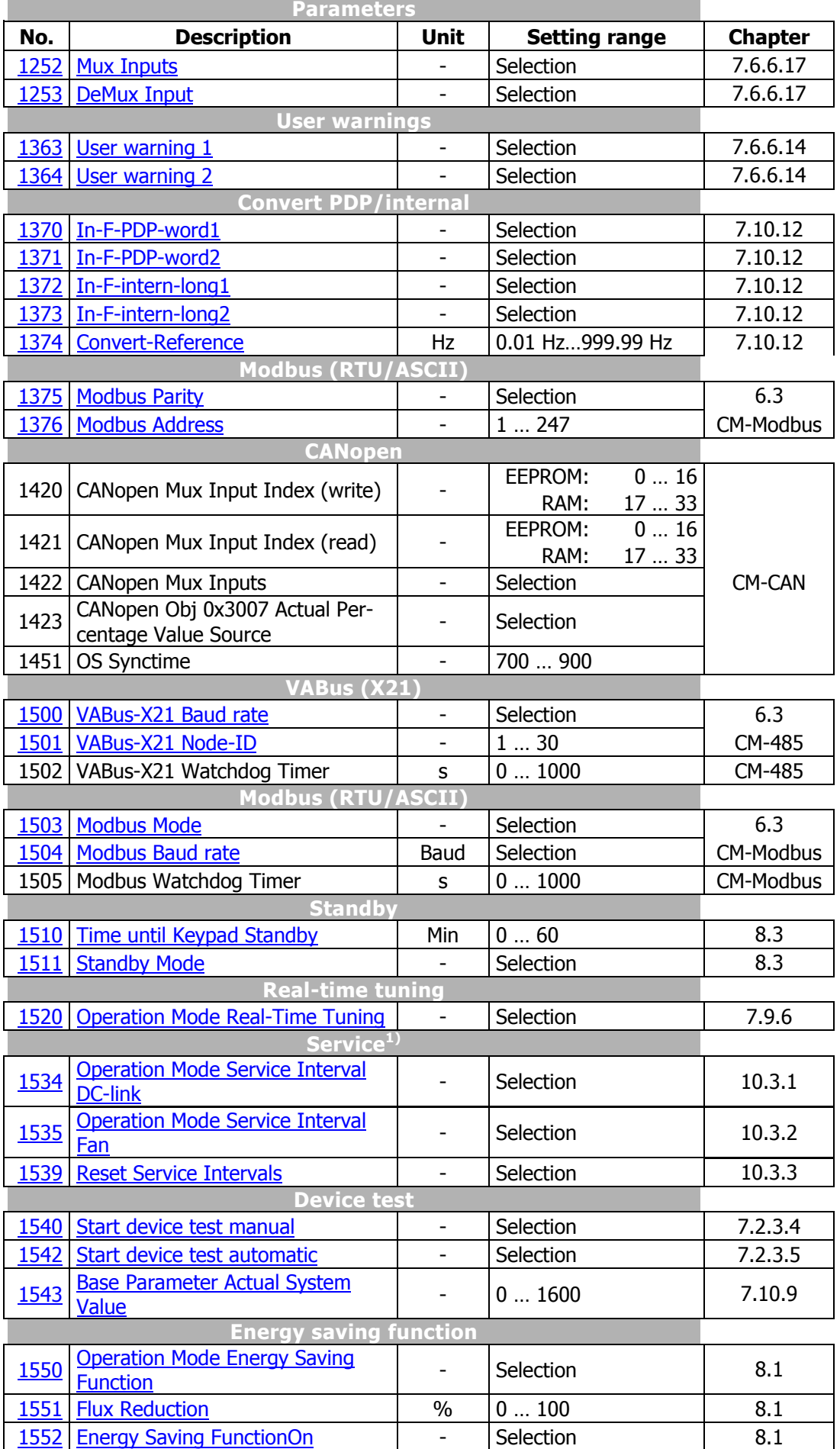

1) For maintenance work contact the service of BONFIGLIOLI.

The column "chapter" refers to the chapter number and/or the corresponding document, that contains a detailed parameter description.

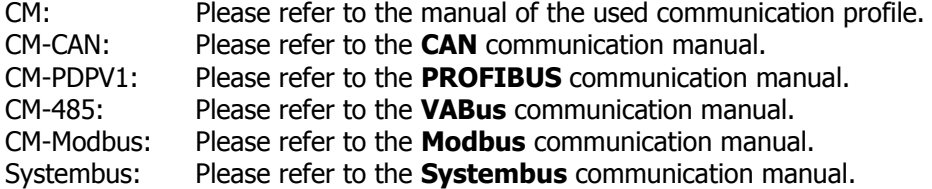
## **Index**

## **A**

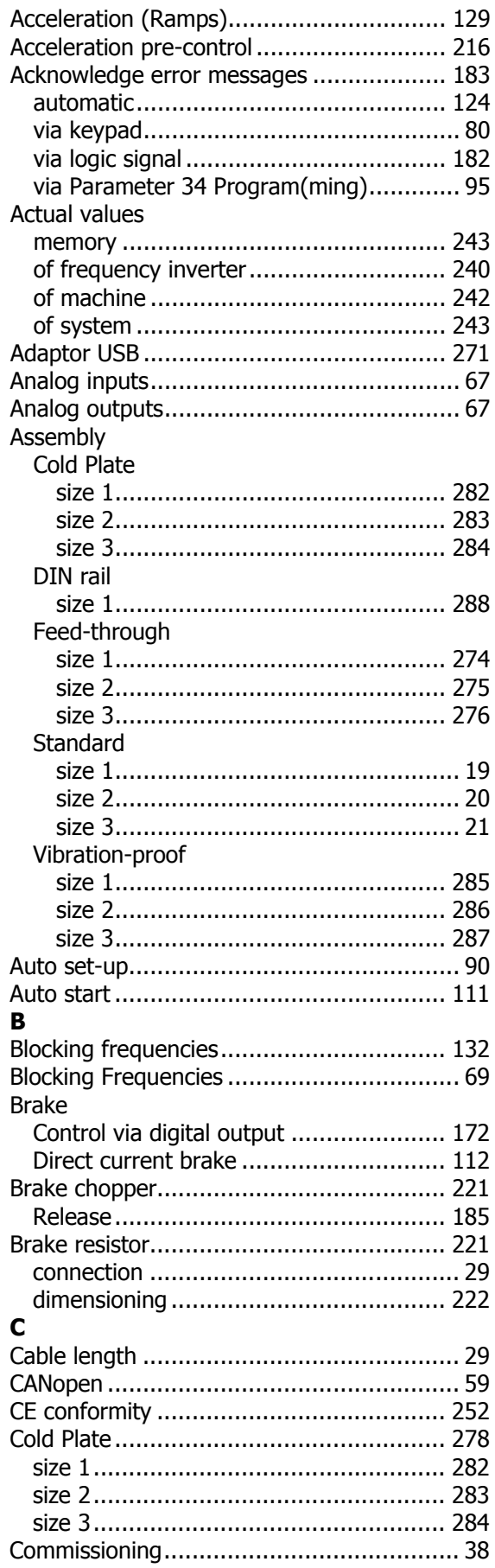

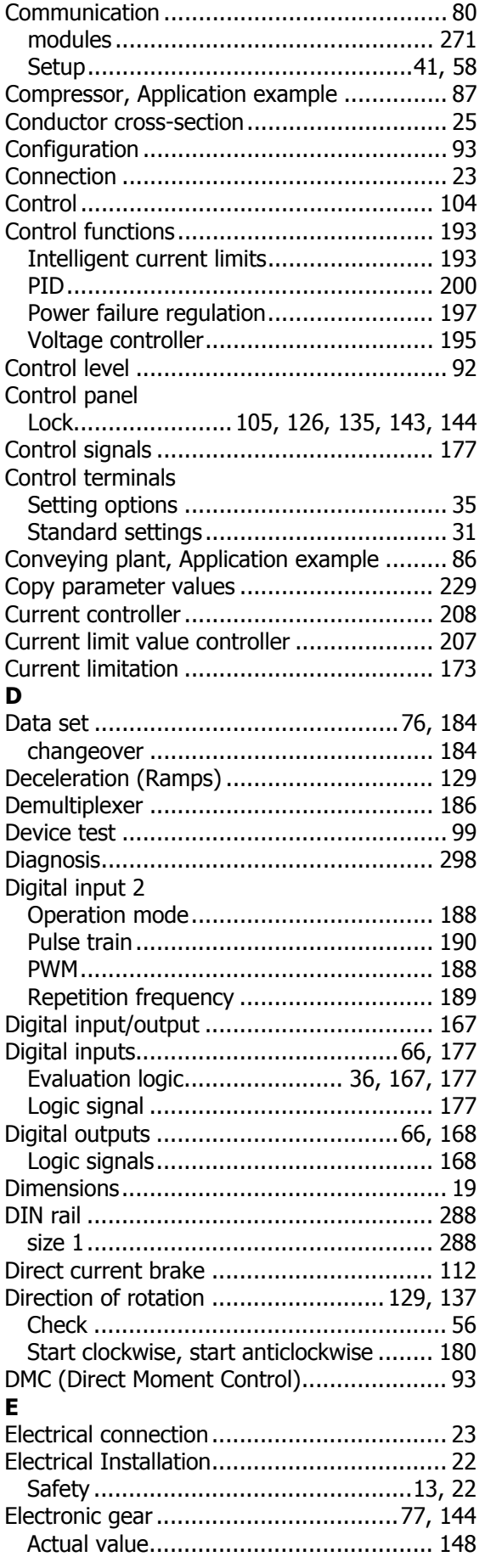

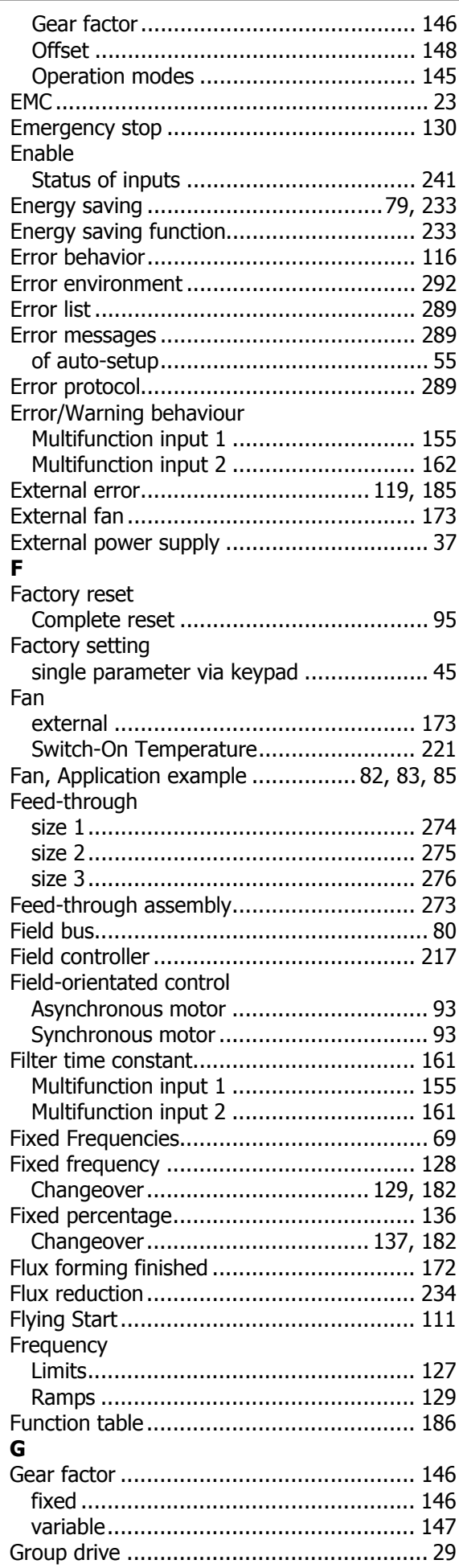

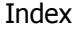

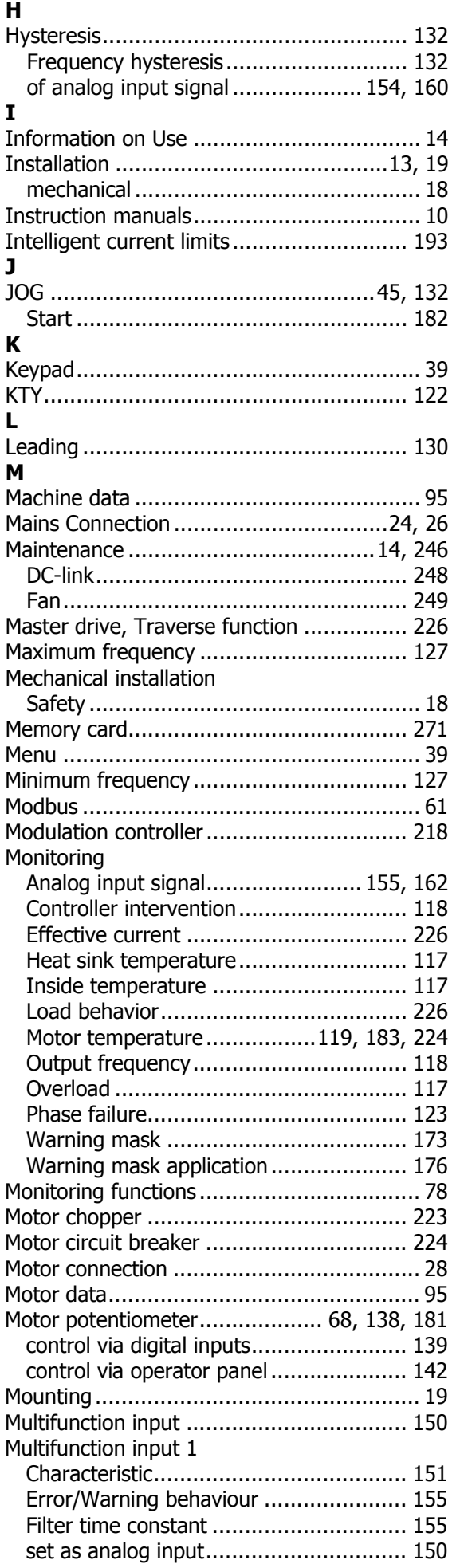

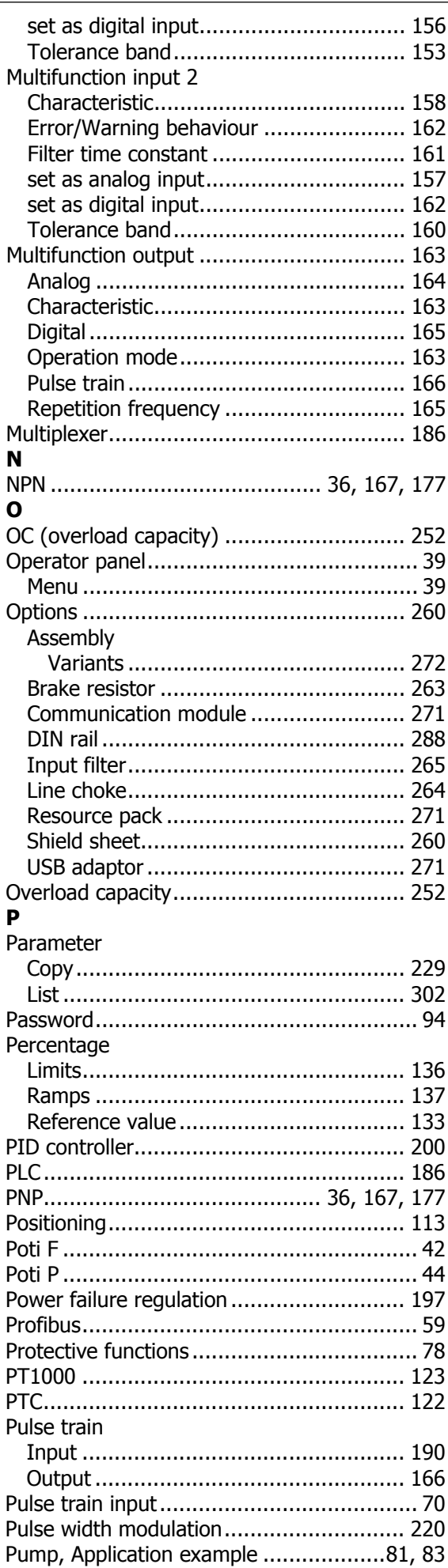

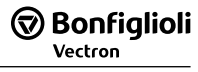

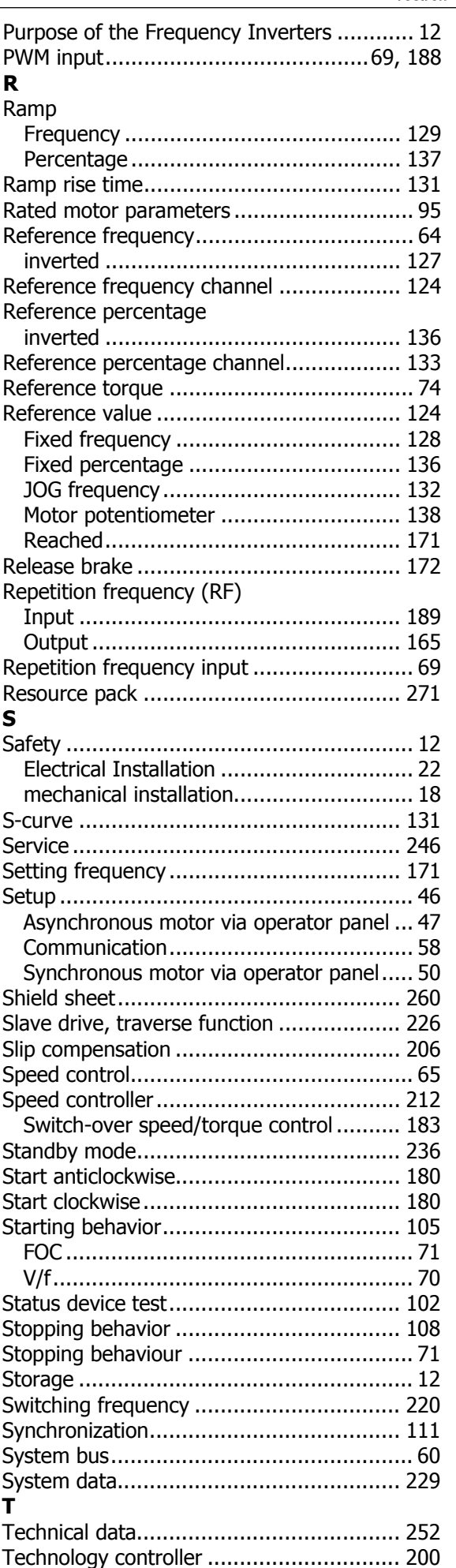

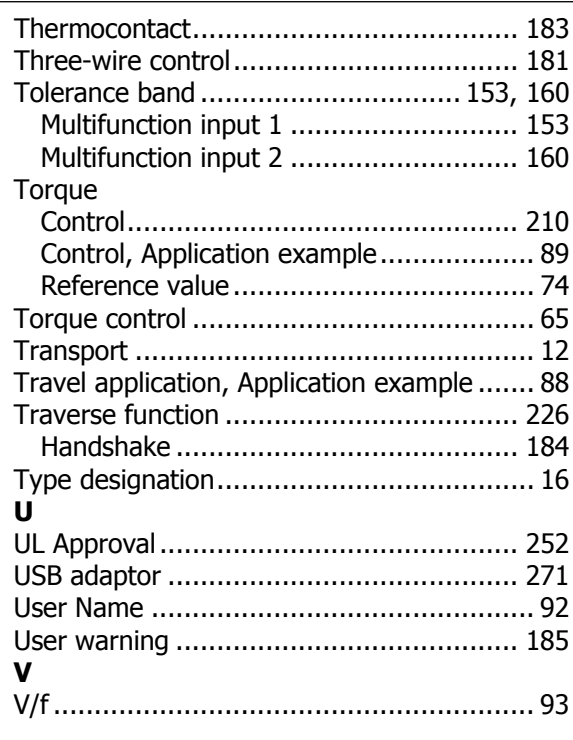

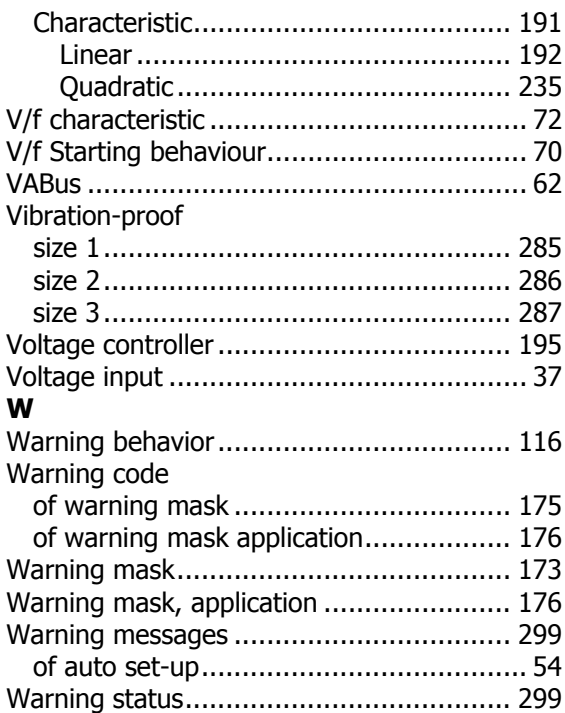

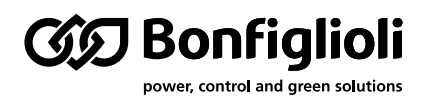

Bonfiglioli has been designing and developing innovative and reliable power transmission and control solutions for industry, mobile machinery and renewable energy applications since 1956.

## **www.bonfiglioli.com**

**Bonfiglioli Riduttori S.p.A.** Via Giovanni XXIII, 7/A 40012 Lippo di Calderara di Reno Bologna, Italy

tel: +39 051 647 3111 fax: +39 051 647 3126 bonfiglioli@bonfiglioli.com www.bonfiglioli.com